# **Серия MD290**  Привод переменного тока

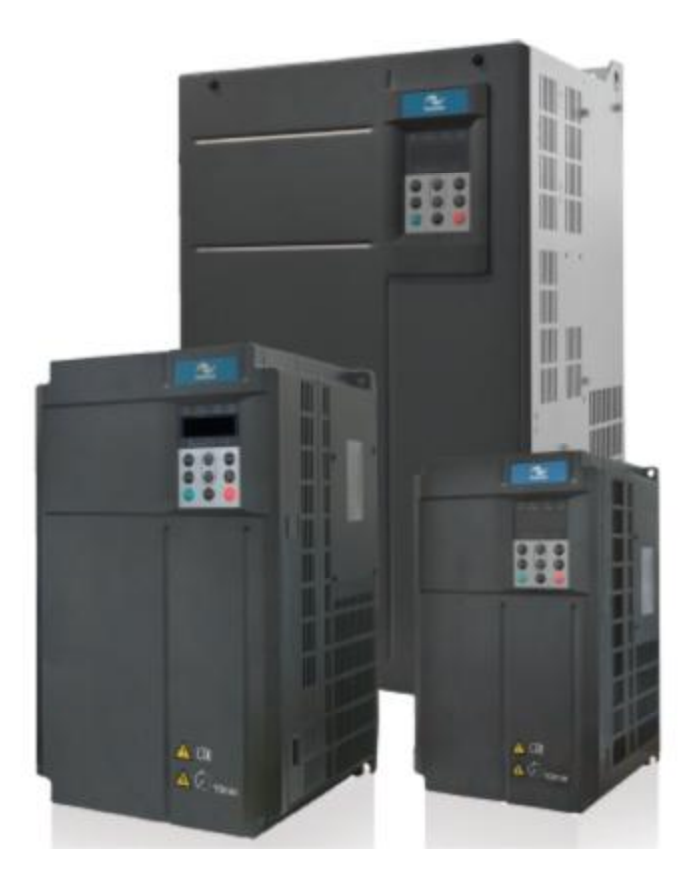

Руководство по эксплуатации

## Предисловие

Благодарим за выбор привода переменного тока серии MD290, разработанного и изготовленного компанией Inovance.

MD290 - это многофункциональный привод переменного тока общего назначения. Он поддерживает управление напряжением/частотой асинхронного двигателя переменного тока. Он может приводить в движение различное автоматическое производственное оборудование, включая текстильные, бумагоделательные станки, установки для волочения проволоки, машины для упаковки, в том числе пишевых продуктов. вентиляторы, насосы.

MD290 характеризуется большим пусковым моментом и простым запуском в работу, поддерживает максимум 8 скоростей хода и обеспечивает управление процессом в замкнутом контуре со встроенной ПИД-функцией.

Цель настоящего руководства - гарантировать правильную эксплуатацию привода, включая выбор, задание параметров, запуск в работу, техническое обслуживание и контроль. Перед эксплуатацией привода тщательно прочтите это руководство, чтобы иметь правильное понимание изделия. Тщательно храните это руководство и передавайте его конечным пользователям вместе с изделием.

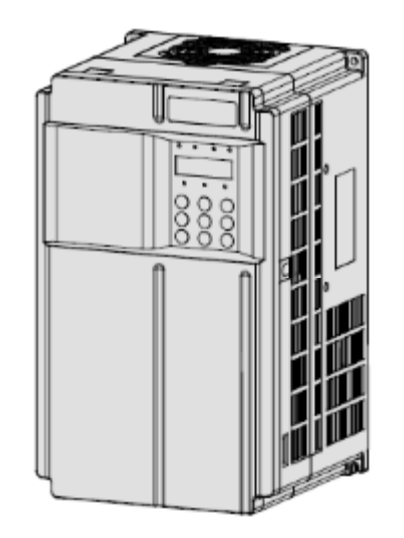

#### Примечания

Чертежи в руководстве не всегда показывают крышки или защитные ограждения. Не забывайте устанавливать крышки или защитные ограждения, как здесь указано, и только затем можно выполнять операции в соответствии с инструкциями.

Чертежи в руководстве показаны только для описания и могут не вполне совпадать с купленным вами изделием.

Инструкции МОГУТ изменяться без предварительного уведомления B СИЛУ усовершенствования изделия, внесения модификаций в технические данные, а также для повышения точности и удобства использования руководства.

При возникновении проблем в эксплуатации обращайтесь в наши сервисные центры.

#### Введение

■ Преимущества

Помимо выполнения всех функций MD280N, устройство MD290 имеет улучшения в следующих аспектах:

1. Небольшой размер

При той же мощности модель MD290 имеет размер на 40% меньший в сравнении с **MD280N.** 

2. Широкий диапазон входного напряжения

От 232 до 528 В

3. Встроенный реактор постоянного тока

Приводы переменного тока MD290 30G/30P и выше имеют встроенный реактор постоянного тока, облегающий установку.

4. Встроенное устройство торможения и соответствующая функция защиты

Ряд мощностей приводов переменного тока MD290 со встроенным устройством торможения расширен до 75G/90P (опционально от 18.5G/22P - до 75G/90P). Функции защиты включают в себя: защиту от короткого замыкания тормозного резистора, защита от максимального тока, защита по перегрузке цепей торможения.

5. Исполнение с длительным сроком службы

Конденсатор шины имеет высокое расположение и длительный срок службы

6. Защита схемы управления приводом вентилятора охлаждения

Если происходит короткое замыкание вентилятора охлаждения по причине блокировки ротора двигателя или повреждения, схема управления приводом обеспечивает защиту.

7. Функции полной защиты

Вся серия приводов переменного тока MD290 оснащена защитой от короткого замыкания на землю и ошибок замыкания реле (контактора) предварительной зарядки.

8. Полное решение ЭМС

Полное решение ЭМС (включая дополнительный фильтр электромагнитных помех, реактор нулевой фазы и простой фильтр) могут быть предоставлены для соответствия требованиям к фактическому применению и сертификации.

#### ■ Проверка изделия

После распаковки проверить:

- Совпадают ли модель (указана на табличке с данными изделия) и номинальные данные привода переменного тока с вашим заказом. В упаковке должны быть: привод переменного тока, сертификат соответствия, руководство по эксплуатации и гарантийный талон.

в ходе транспортировки. Если - Не поврежден ли привод переменного тока обнаруживается та или иная недостача или повреждение, незамедлительно обратитесь в компанию Inovance или к вашему поставшику.

Использование в первый раз

Для пользователей, впервые эксплуатирующих данное изделие: тщательно прочтите это руководство. Если у вас есть проблемы, касающиеся функционирования или работы, обратитесь к обслуживающему персоналу компании Inovance, чтобы удостовериться в правильной эксплуатации.

#### ■ Соответствие стандартам

Привод переменного тока серии MD290 соответствует международным стандартам, указанным в таблице ниже:

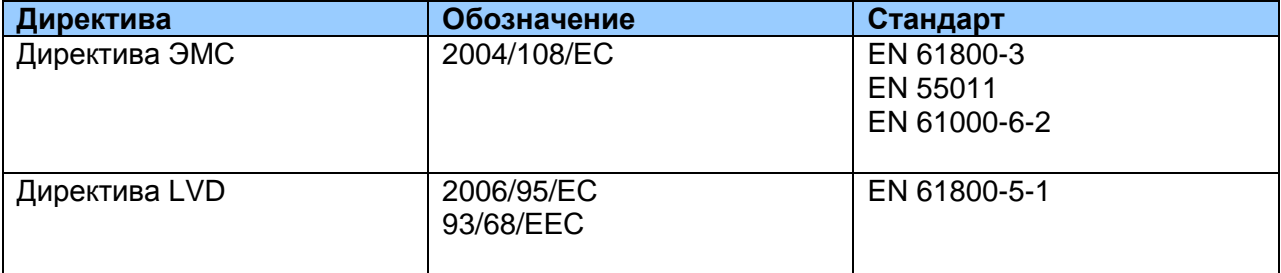

Привод переменного тока серии MD290 соответствует требованиям стандарта IEC/EN 61800-3 при условии правильности установки и эксплуатации согласно инструкциям в Главе 8.

# **Содержание**

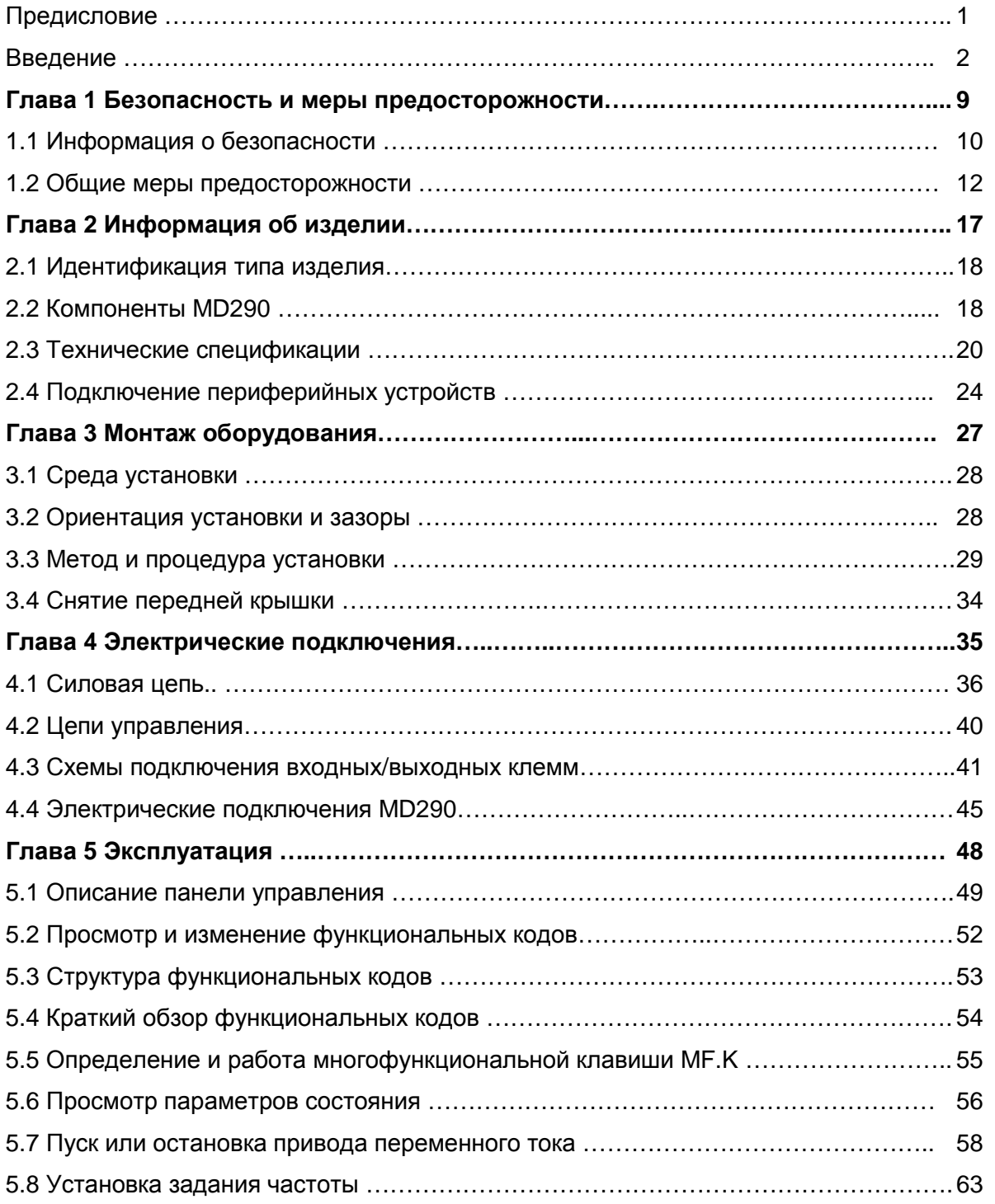

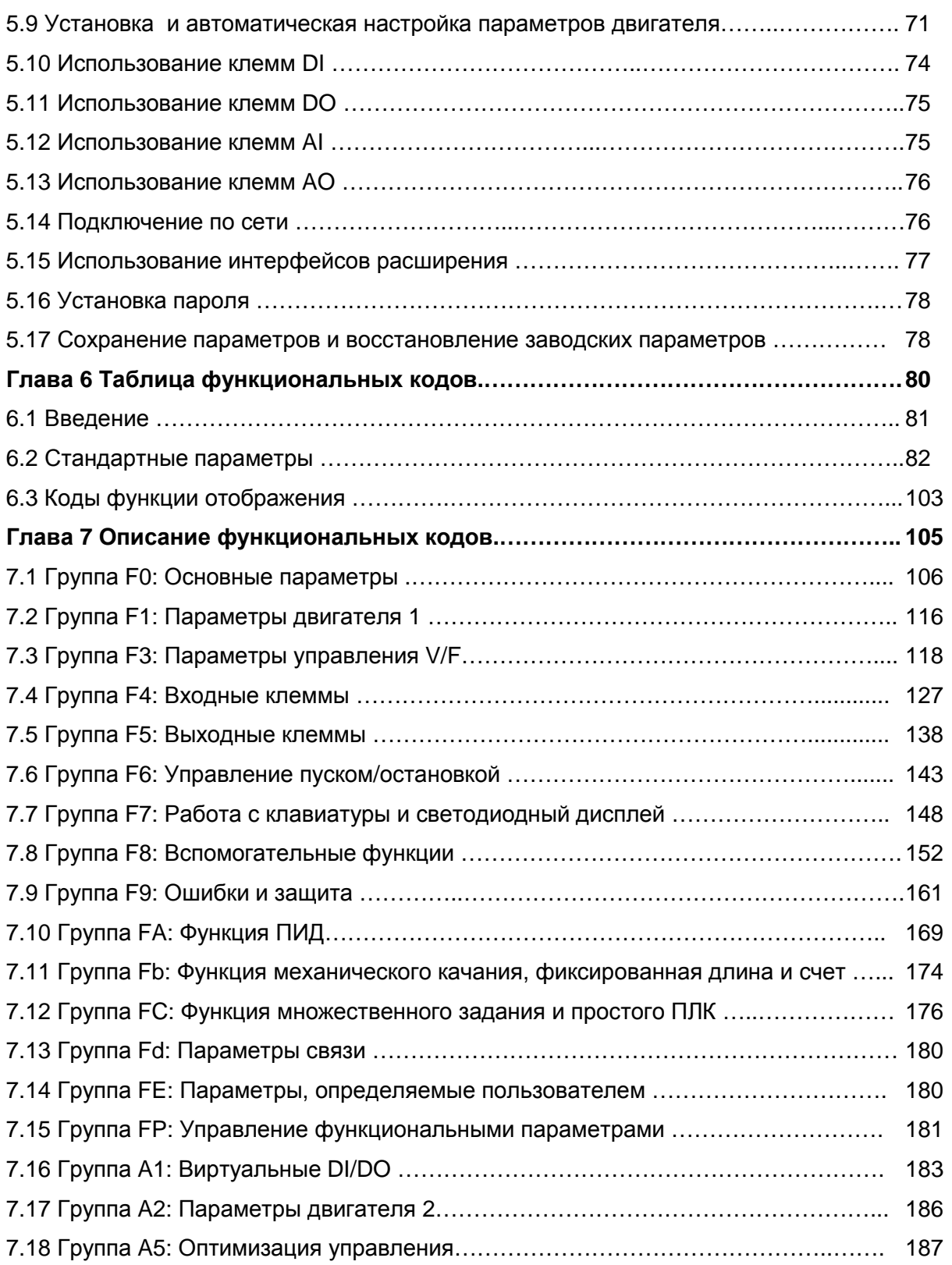

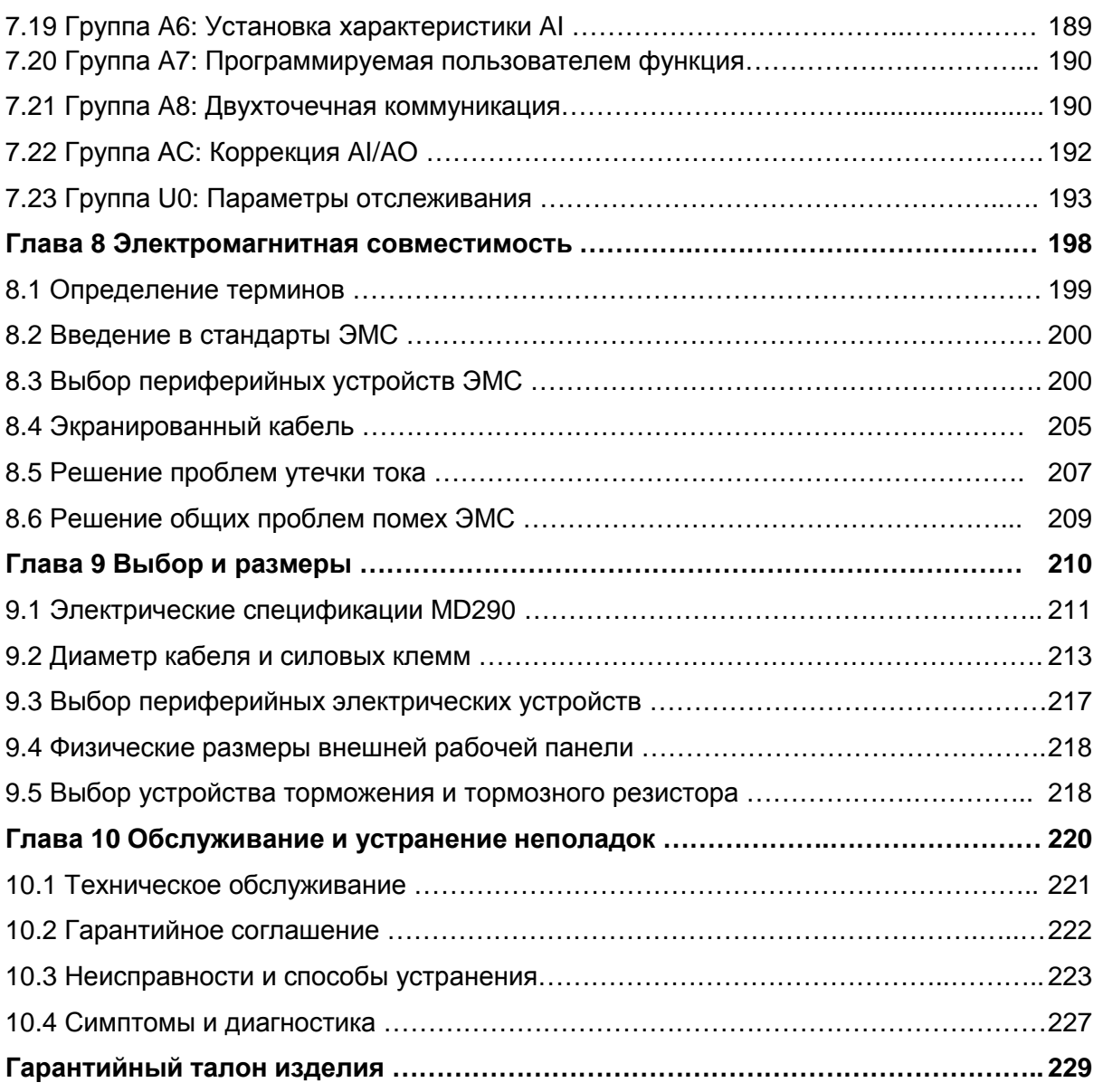

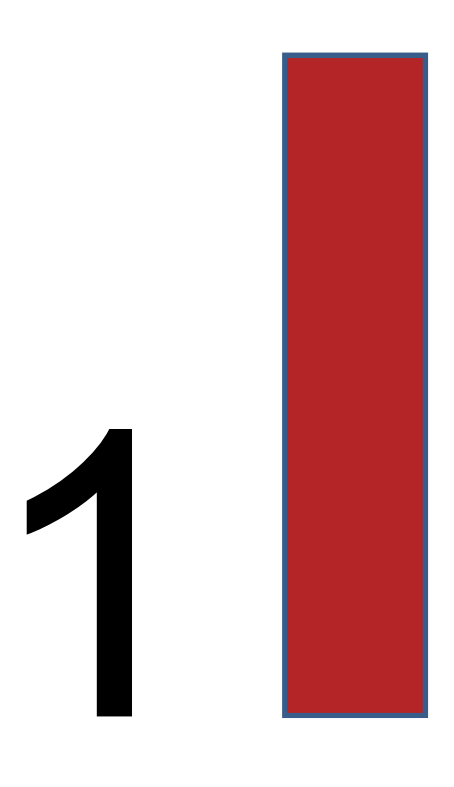

# Безопасность и меры предосторожности

#### Глава 1 Безопасность и меры предосторожности

В данном руководстве имеются важные предупреждения и информация. Имеется два типа предупреждений о безопасности, и нужно соблюдать оба.

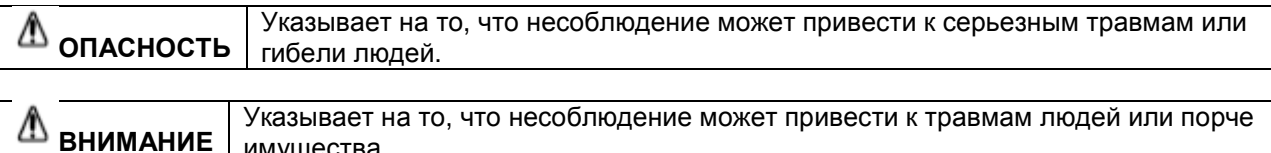

Тщательно прочитайте информацию о безопасности, изложенную здесь, для понимания того, как нужно устанавливать, вводить в эксплуатацию, эксплуатировать и проводить обслуживание системы привода MD290. Компания Inovance не принимает на себя ответственность за любые травмы людей или повреждения оборудования, а также за убытки, вызванные неправильной эксплуатацией оборудования (т.е. не так, как описано в руководстве).

#### 1.1 Информация о безопасности

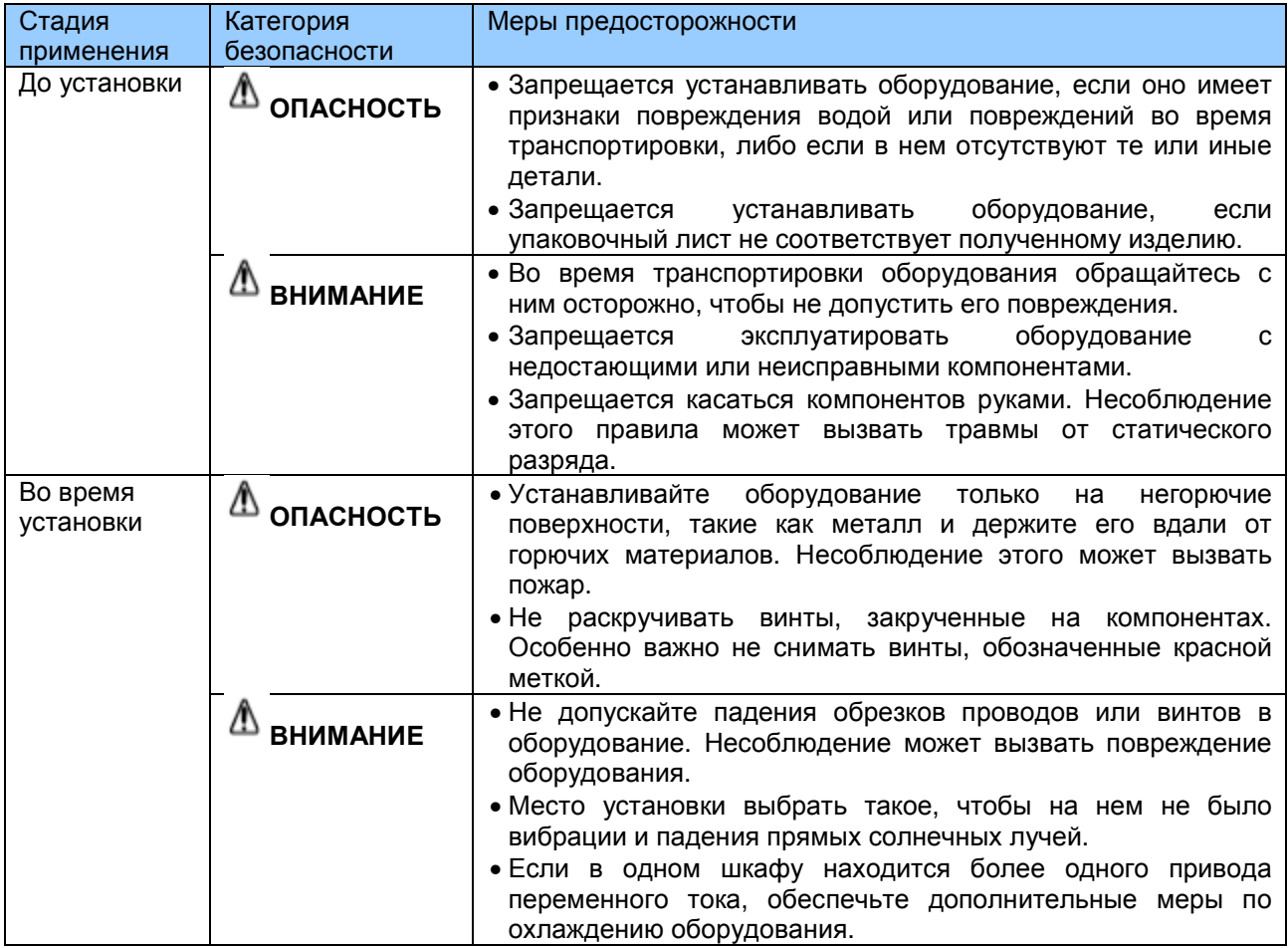

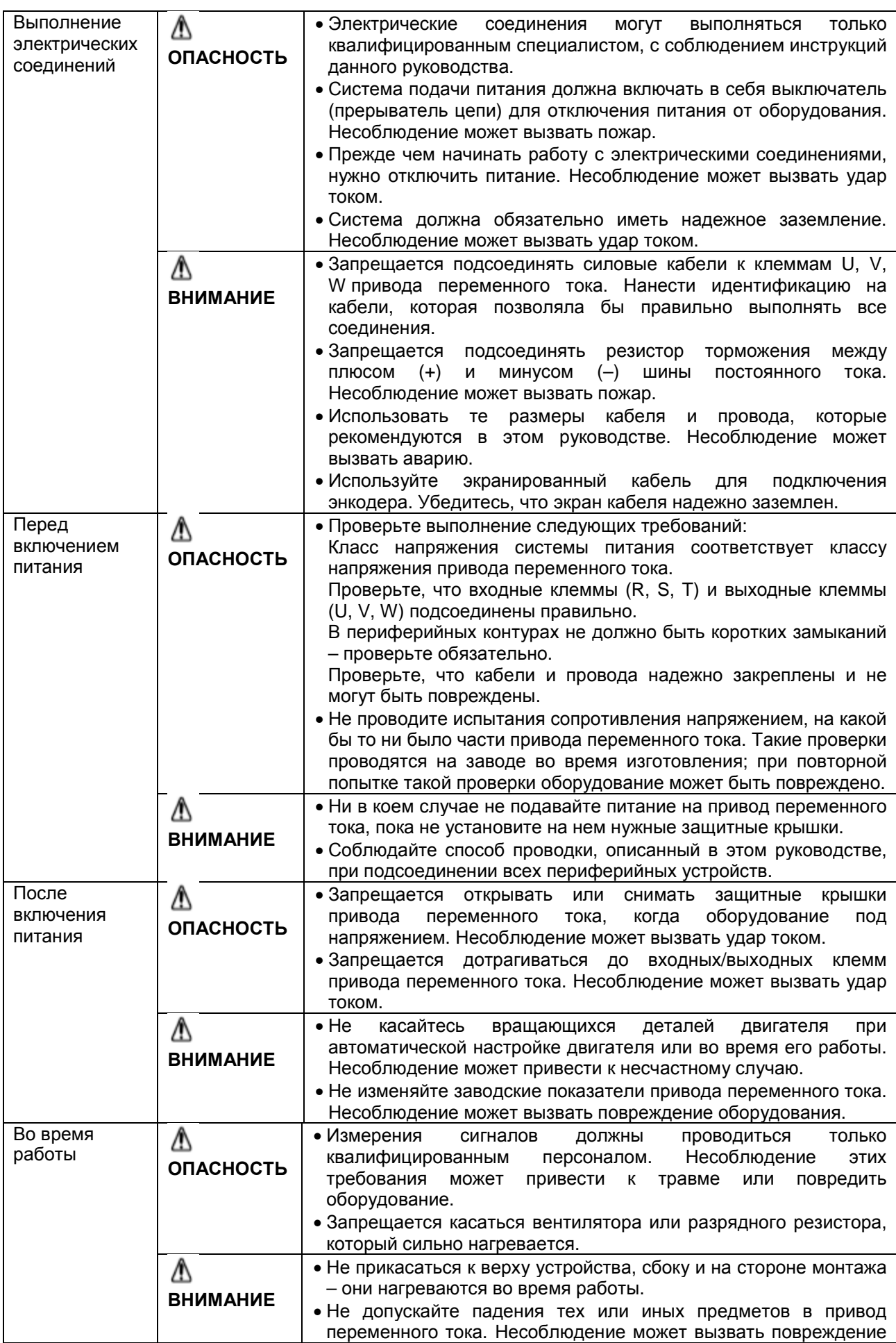

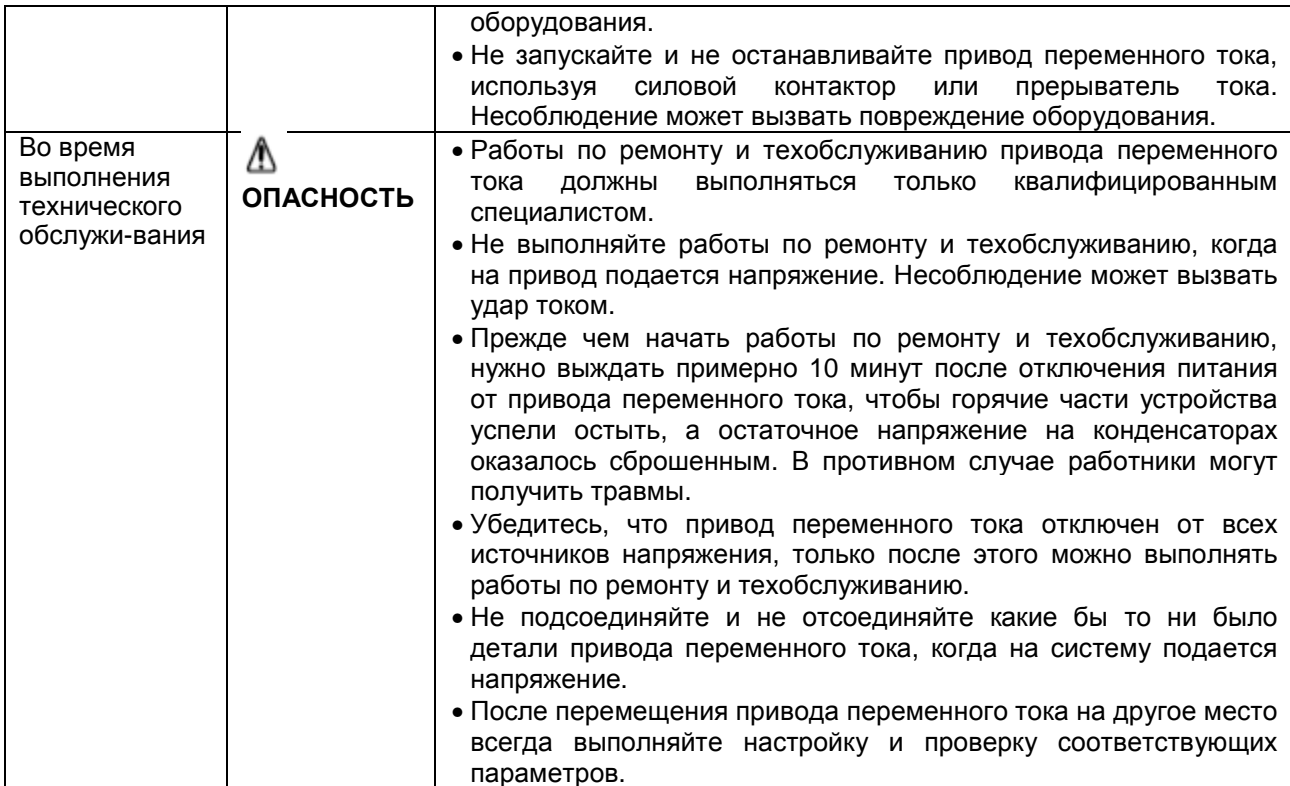

#### 1.2 Общие меры предосторожности

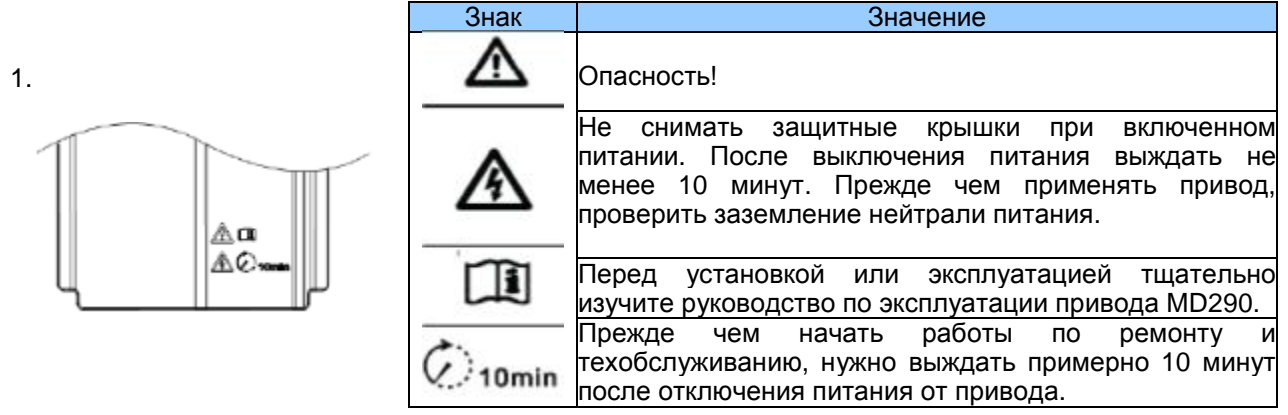

2. Требования к устройству защитного отключения (УЗО)

Привод переменного тока во время работы генерирует высокий ток утечки, который протекает через провод (РЕ) защитного заземления. Поэтому нужно устанавливать УЗО типа В на первичной стороне питания. При выборе УЗО нужно учитывать переходный ток утечки и ток утечки в устоявшемся режиме на землю, которые могут возникать при запуске и работе привода переменного тока. Можно выбрать специальный УЗО с функцией подавления высоких гармоник или УЗО общего назначения с относительно высоким остаточным током.

#### 3. Проверка изоляции двигателя

Проверка изоляции двигателя должна проводиться квалифицированным персоналом в следующих условиях:

- До первого применения двигателя:
- Когда двигатель возвращается в работу после долгого перерыва;
- Во время регулярных проверок в ходе техобслуживания.

Такая проверка позволяет обнаружить плохую изоляцию обмоток двигателя, поэтому меры по сохранности двигателя можно будет предпринимать заранее. Во время проверки изоляции двигатель нужно отсоединить от привода переменного тока. Для этой проверки рекомендуется использовать мегомметр на 1000 В, а сопротивление изоляции не должно быть ниже 5 МОм.

Рис. 1-1. Соединения, требуемые для проверки изоляции двигателя.

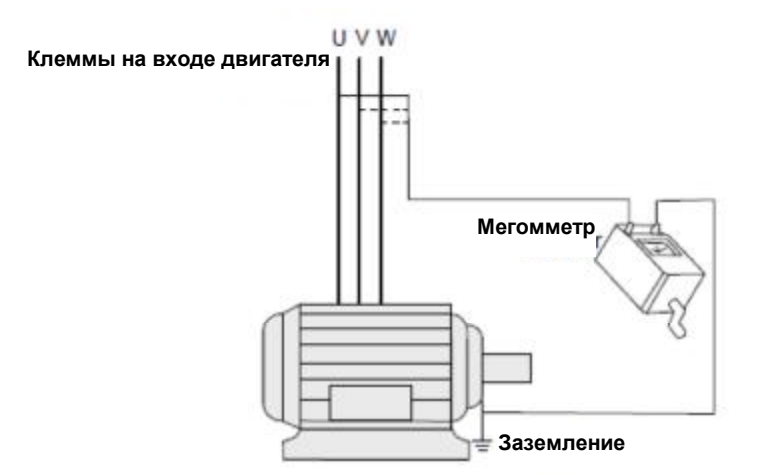

4. Тепловая защита двигателя

Если номинальная мощность выбранного двигателя не соответствует мощности привода переменного тока, нужно установить параметры защиты двигателя на рабочей панели или установить термореле в контуре двигателя для защиты. Особенно важно предпринять эту меру предосторожности, если привод переменного тока имеет более высокую номинальную мощность, чем двигатель.

5. Работа при частотах более 50 Гц

Привод переменного тока MD290 может выдавать частоты в диапазоне от 0 до 500 Гц. Если вам нужно использовать привод переменного тока MD290 при частотах выше 50 Гц. нужно учитывать мощность машины.

6. Вибрация механического устройства

Привод переменного тока может испытывать механический резонанс на некоторых выходных частотах. Этого можно избежать, выбрав обход этой частоты.

7. Нагрев и шум двигателя

Форма выходного напряжения привода переменного тока - кривая с широтно-импульсной модуляцией, которая включает в себя определенные частотные гармоники. Из-за этого температура двигателя, шум и вибрация немного возрастают, в сравнении с работой двигателя на сетевой частоте.

8. Устройство, восприимчивое к изменению напряжения или конденсатор на стороне выхода привода переменного тока

Не устанавливайте конденсатор для улучшения коэффициента мощности, либо восприимчивое к изменению напряжения устройство для защиты от молнии на выходной стороне привода переменного тока, так как выходом преобразователя является кривая с широтно-импульсной модуляцией, и на привод переменного тока могут воздействовать переходные повышенные токи, либо он может получить повреждения.

Рис. 1-2. Недопустимые подключения к выходу привода переменного тока

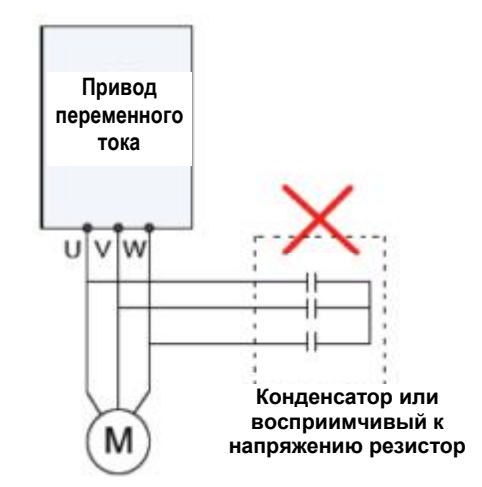

9. Контактор на клеммах входа/выхода прив

Если имеется контактор, установленный между входной стороной привода переменного тока и питанием, НЕ ИСПОЛЬЗУЙТЕ ЕГО для пуска или остановки привода переменного тока. Однако если возникает очень сильная или аварийная необходимость применения контактора для пуска или остановки привода переменного тока, этим можно воспользоваться, но при этом время между включениями должно составлять не менее одного часа. В противном случае срок службы конденсатора внутри привода переменного тока будет сокращаться.

Если имеется контактор, установленный между выходной стороной привода переменного тока и двигателем, не отключайте этот контактор во время работы привода переменного тока, так как отключение выходного контактора при работающем приводе может привести к повреждению компонентов внутри привода переменного тока.

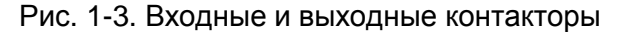

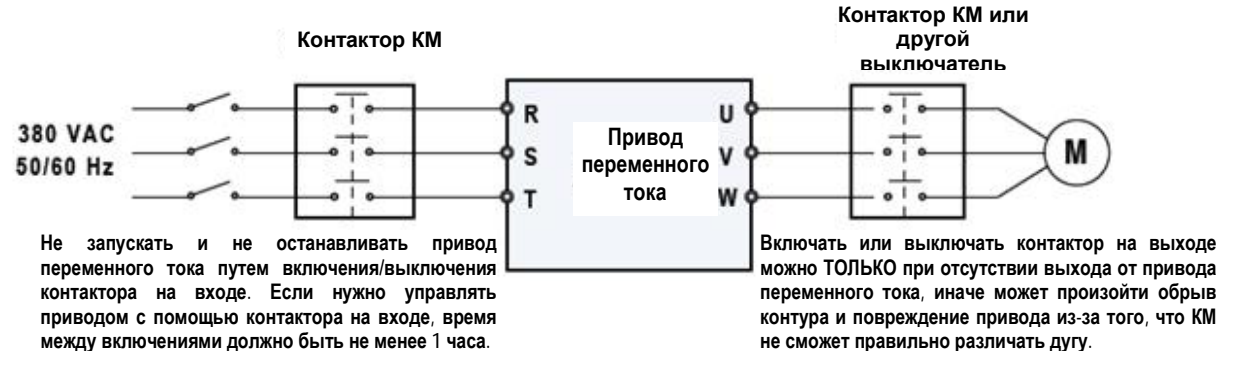

<sup>10.</sup> Когда внешнее напряжение превышает диапазон номинального напряжения

Не работайте с приводом переменного тока за пределами диапазона номинального напряжения, указанного в нашем Руководстве по эксплуатации - это может привести к повреждению компонентов внутри привода переменного тока. При необходимости

используйте устройства повышения или понижения напряжения для обеспечения соответствия напряжения питания диапазону номинального напряжения для привода переменного тока.

11. Снижение мощности при превышении несущей частоты по умолчанию

Если несущая частота MD290 увеличивается по сравнению с установленной по умолчанию, нужно выполнить снижение мощности привода в соответствии со следующей таблицей:

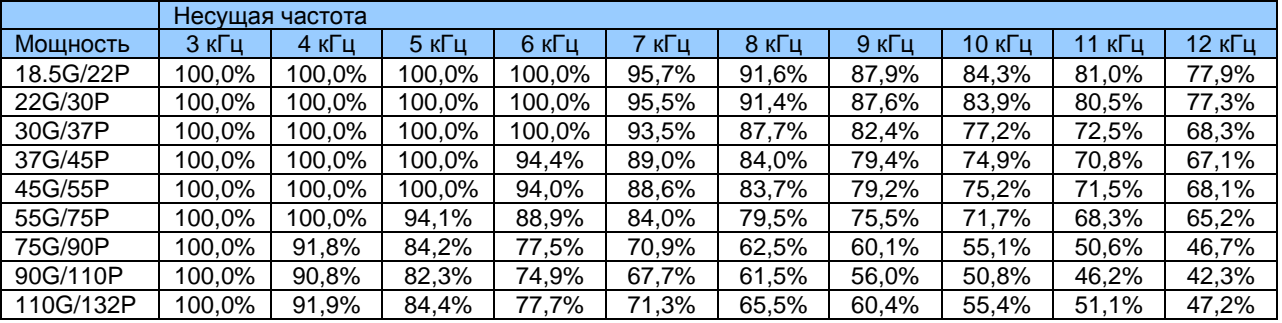

12. Запрещается менять трехфазный вход на двухфазный вход

Не менять трехфазный вход привода на двухфазный вход.

13. Ограничитель пиков напряжения

Привод переменного тока имеет встроенный варистор, для ограничения пиков напряжения, которые генерируются, когда включаются и выключаются индуктивные нагрузки вокруг привода переменного тока (например, электромагнитный контактор, электромагнитное реле, соленоидный клапан, электромагнитная катушка, электромагнитный тормоз).

Если индуктивные нагрузки генерируют очень высокие пики напряжения, нужно использовать ограничитель пиков напряжения для индуктивной нагрузки и, возможно, использовать также диод.

#### **Примечание:**

Не подключайте ограничитель пиков напряжения к выходной стороне привода переменного тока.

#### 14. Снижение температуры окружающей среды

Работа привода MD290 в диапазоне между -10°С и +40°С может осуществляться в нормальном режиме без снижения характеристик. Для работы выше 40°С требуется снижение выходного тока. Номинальный выходной ток должен снижаться на 1.5% на 1°С. Допустимая максимальная температура: +50°С.

#### 15. Снижение высоты

Характеристики привода переменного тока MD290 должны снижаться для высоты установки свыше 1000 м, так как на большой высоте снижается эффект охлаждения от окружающего воздуха. Номинальный выходной ток должен снижаться на 1% на каждые 100 м. Допустимая максимальная высота: 3000 м.

16. Некоторые специальные виды применения

Если ваша установка требует прокладки специальных кабелей, которые не описываются в этом руководстве, например, для поддержки общей шины постоянного тока, обращайтесь в Инованс за техподдержкой и консультациями.

#### 17. Утилизация

Если нужно утилизировать какую-то деталь системы привода переменного тока, НЕ ПЫТАЙТЕСЬ сжигать ее в огне. Если вы попытаетесь сделать это, электролитические конденсаторы могут взорваться, а пластмассовые компоненты создадут ядовитые газы. Любые детали в случае утилизации нужно рассматривать как обычные промышленные отходы.

- 18. Подключаемый двигатель
- Стандартный подключаемый двигатель это 4-полюсный асинхронный двигатель с беличьей клеткой. Для других типов двигателя выберите правильный привод переменного тока в соответствии с номинальным током двигателя.
- Асинхронный двигатель имеет вентилятор охлаждения, установленный на его валу, что дает в результате понижение эффекта охлаждения при снижении скорости двигателя. Поэтому установите независимый вентилятор или подходящий двигатель для регулирования частоты в тех случаях, когда двигатель перегревается.
- Стандартные параметры адаптируемого двигателя уже конфигурированы внутри привода переменного тока. Однако еще остается необходимость автонастройки или изменения величин по умолчанию, исходя из фактических условий. В противном случае, на результаты работы двигателя и действие защиты может быть оказано существенное негативное воздействие.
- Привод переменного тока может выдавать тревожный сигнал или может получить повреждения при наличии короткого замыкания на кабелях или внутри двигателя. Поэтому нужно выполнить проверку изоляции на короткое замыкание после того, как двигатель и кабели только что установлены, или во время планового техобслуживания. В ходе проверки отключите привод от проверяемых компонентов.

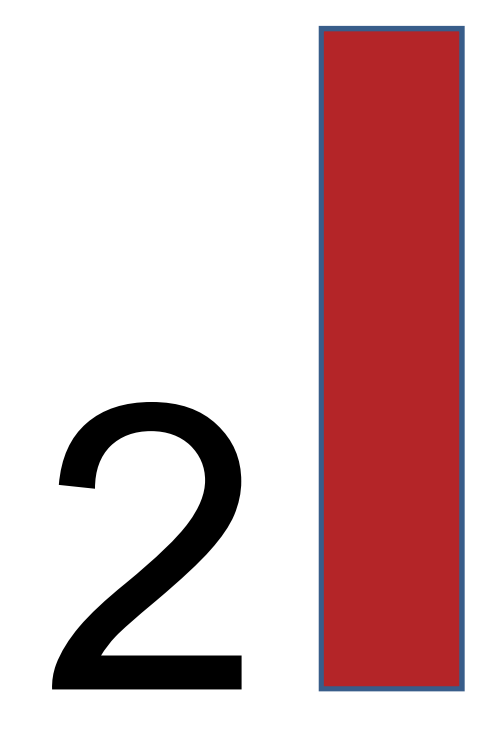

# **Информация об изделии**

#### Глава 2. Информация об изделии

#### 2.1. Идентификация типа изделия

Каждая модель в диапазоне систем привода переменного тока MD290 имеет номер модели, который идентифицирует важнейшие характеристики и спецификации для данной конкретной единицы.

На илл. ниже приводится пример номера модели и разъясняется, как он образуется исходя из спецификации системы.

Рис. 2-1. Табличка с данными и правила обозначения MD290

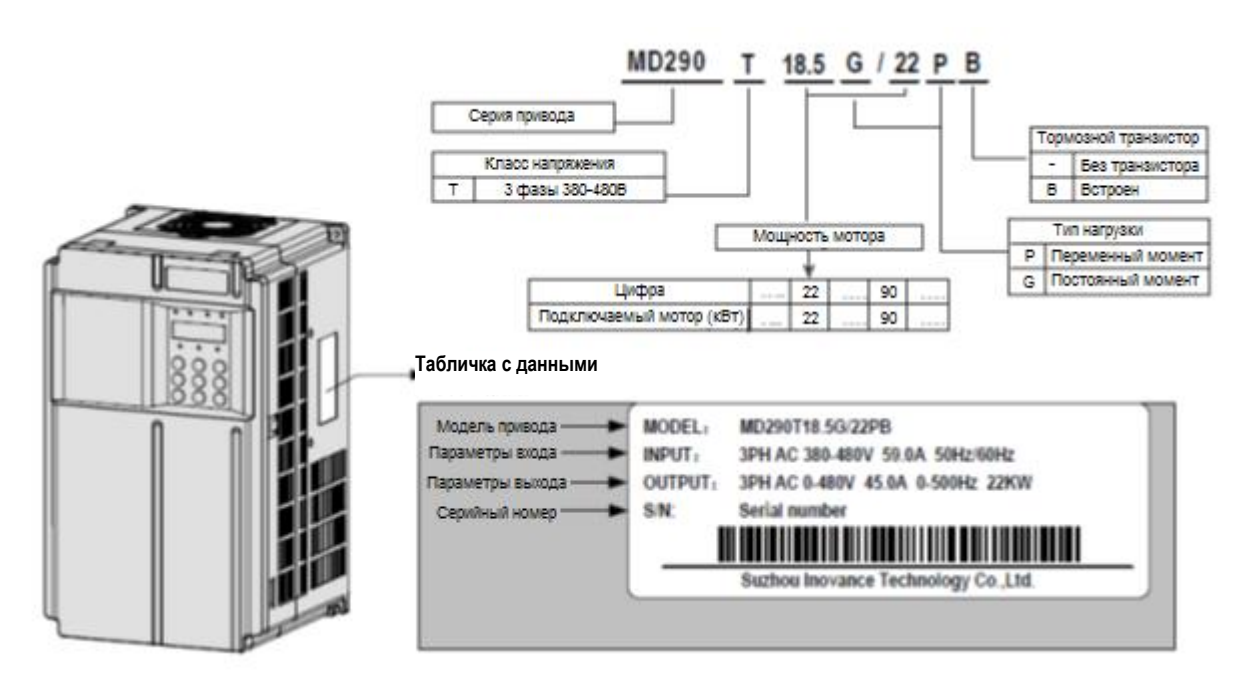

#### 2.2. Компоненты MD290

Приводы переменного тока серии MD290 имеют два типа корпуса – из пластмассы и из листового металла, в соответствии с разными классами напряжения и мощности.

Рис. 2-2. Компоненты MD290 для пластмассового корпуса (трехфазный ток 380 – 480 B, от 18.5G/22Р до 37G/45Р).

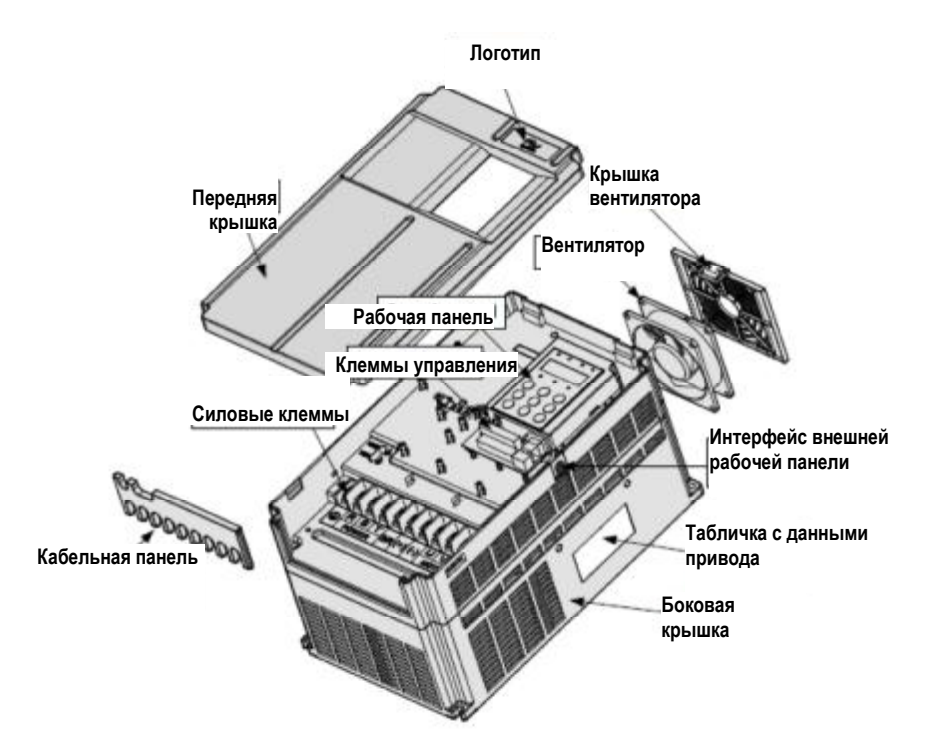

Рис. 2-3. Компоненты MD290 для металлического корпуса (трехфазный ток 380 – 480 B, от 45G/55Р до 110G/132Р).

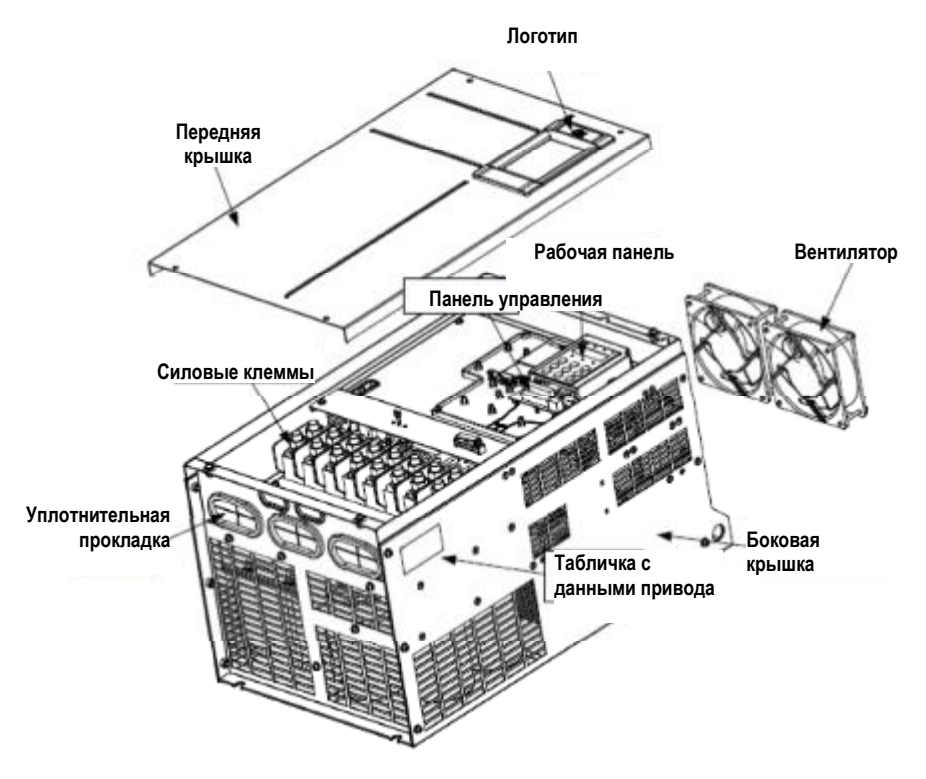

#### 2.3. Технические спецификации

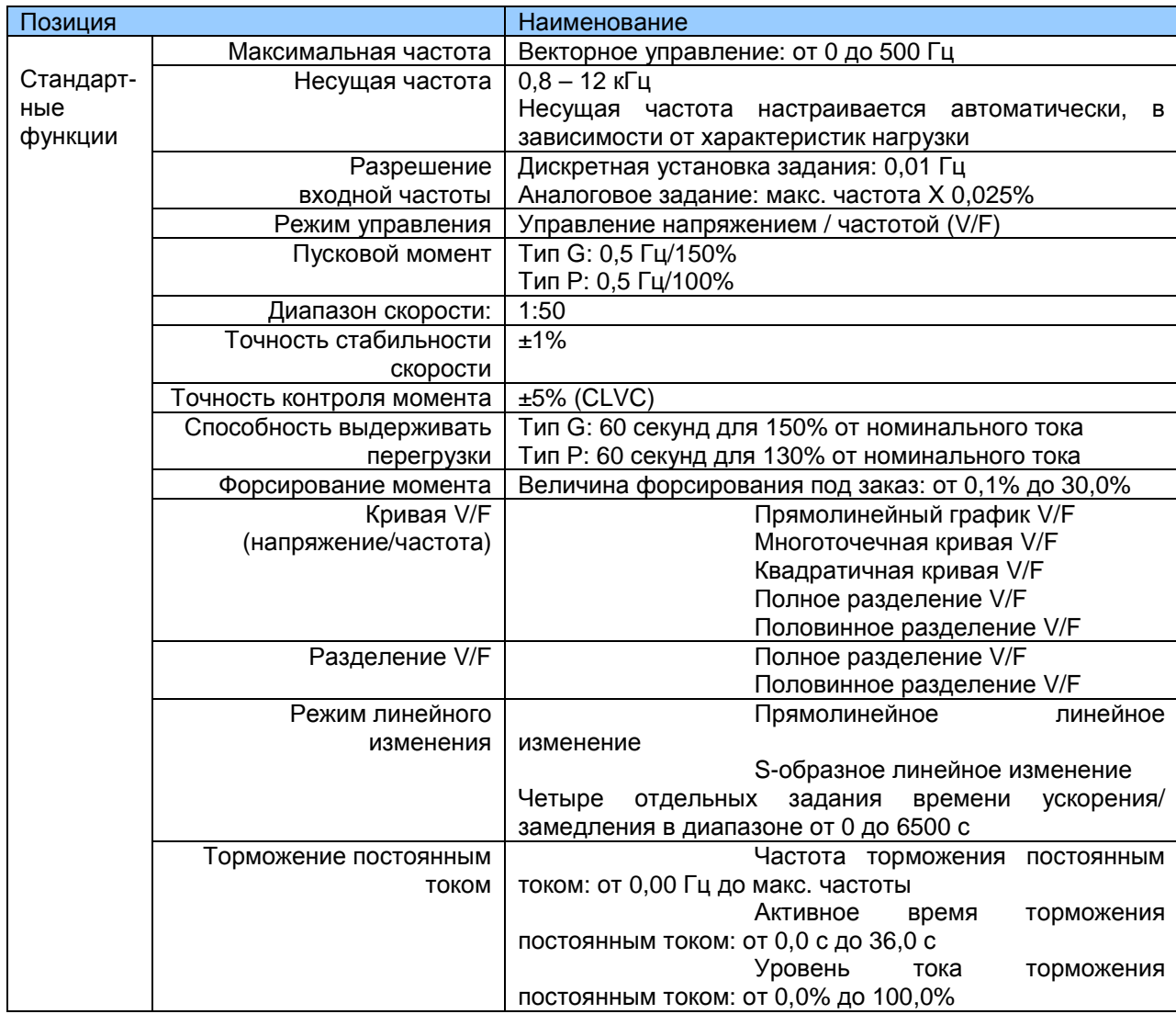

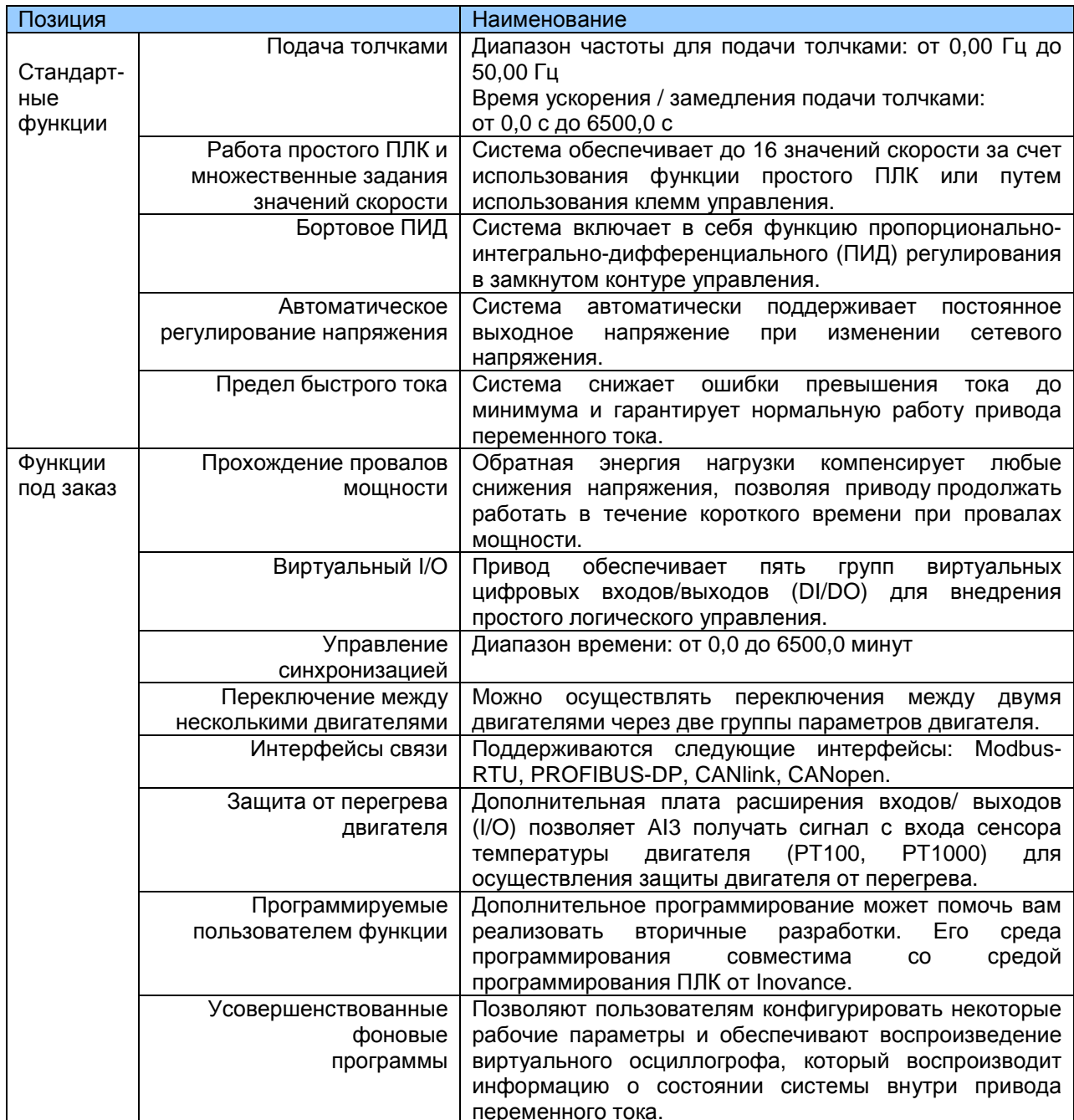

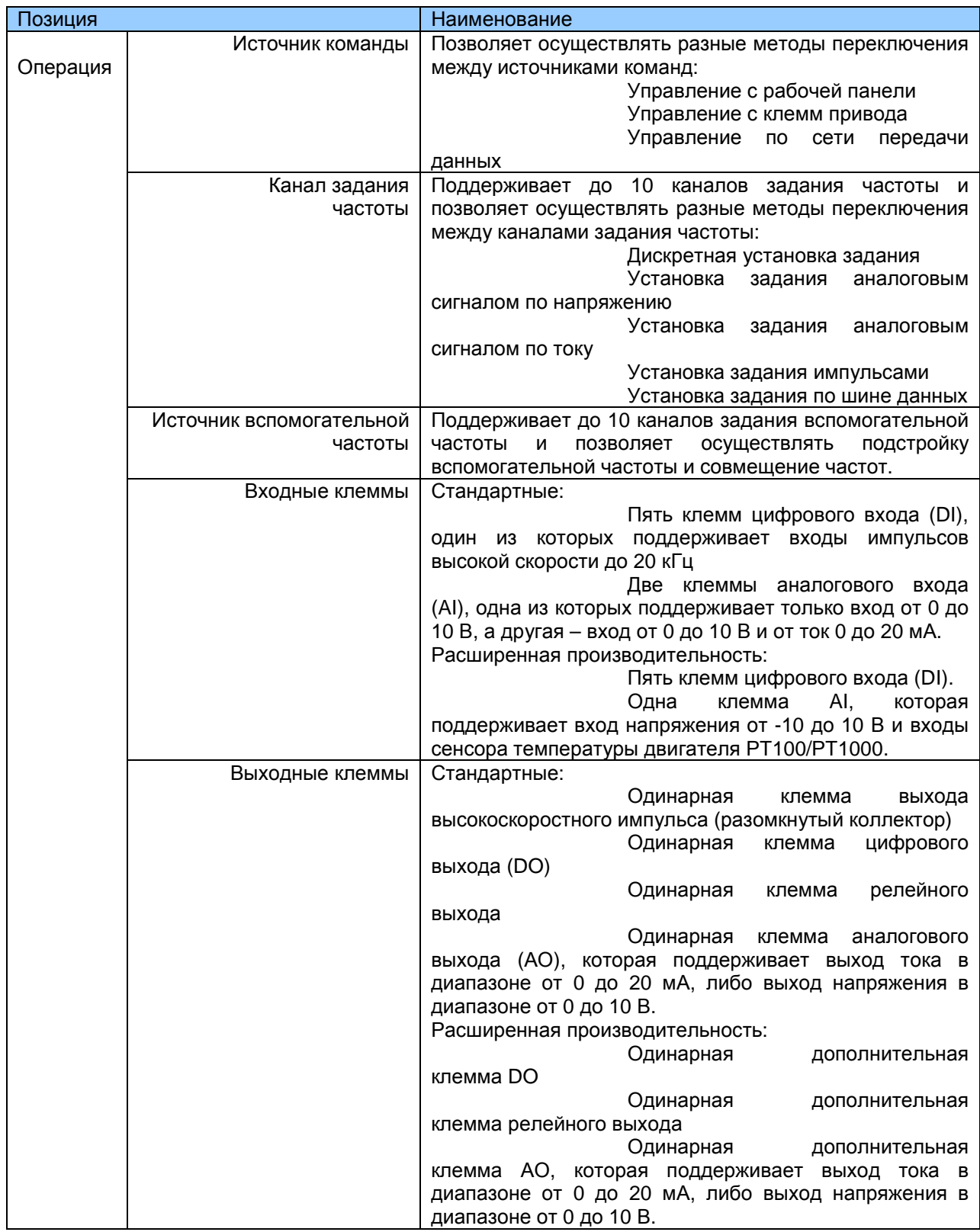

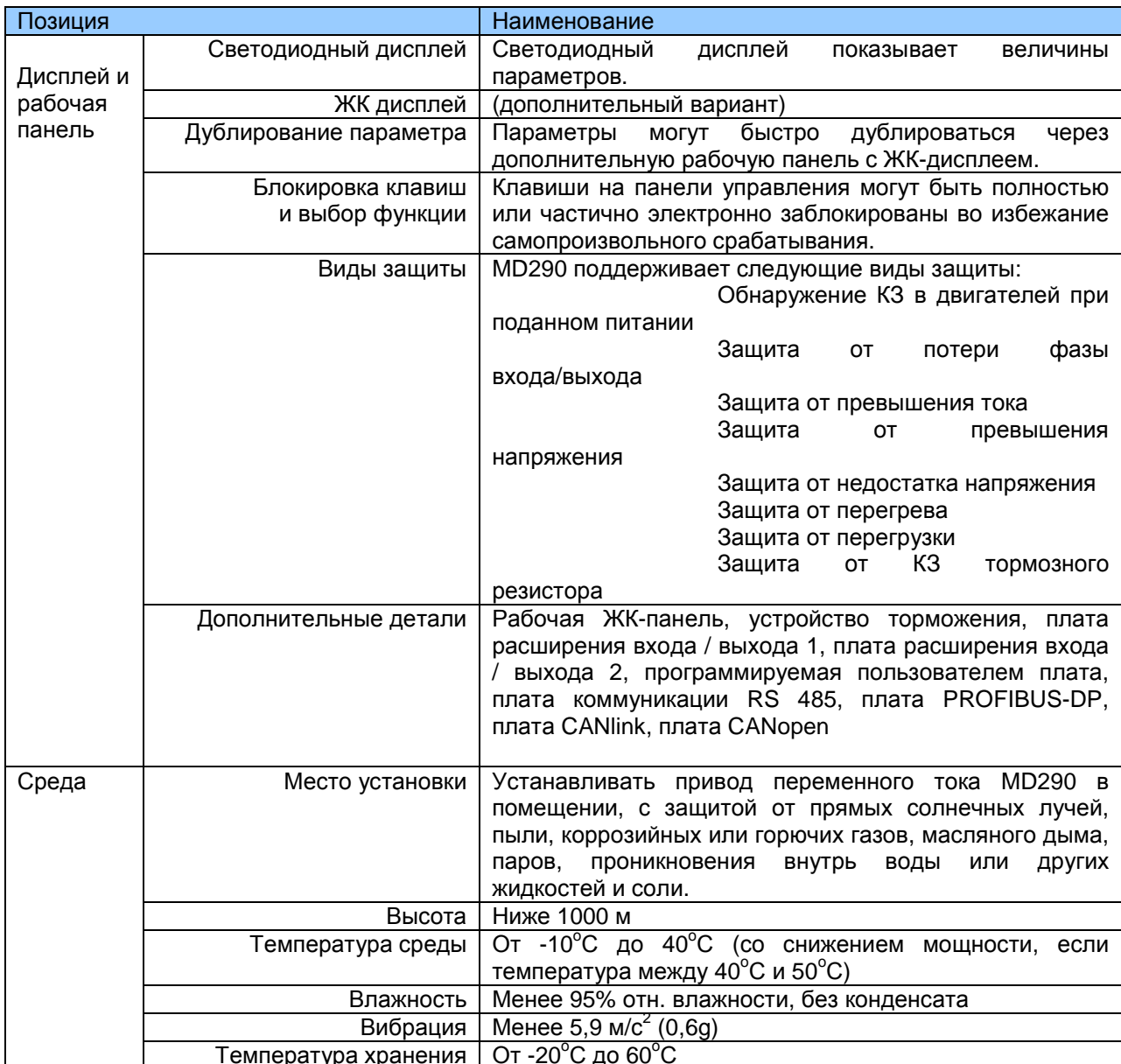

#### 2.4. Подключение периферийных устройств

Если MD290 используется для управления асинхронного двигателя и соответственно для формирования системы управления. необходимо устанавливать различные электрические устройства на стороне входа и выхода привода переменного тока для обеспечения безопасности и стабильности системы.

Кроме того, для MD290 имеется несколько дополнительных плат расширения для обеспечения выполнения различных функций. На илл. ниже показана конфигурация трехфазного привода 380 - 480 В 18.5G/22P.

Рис. 2-4. Конфигурация системы 380 - 480 В 18.5G/22P

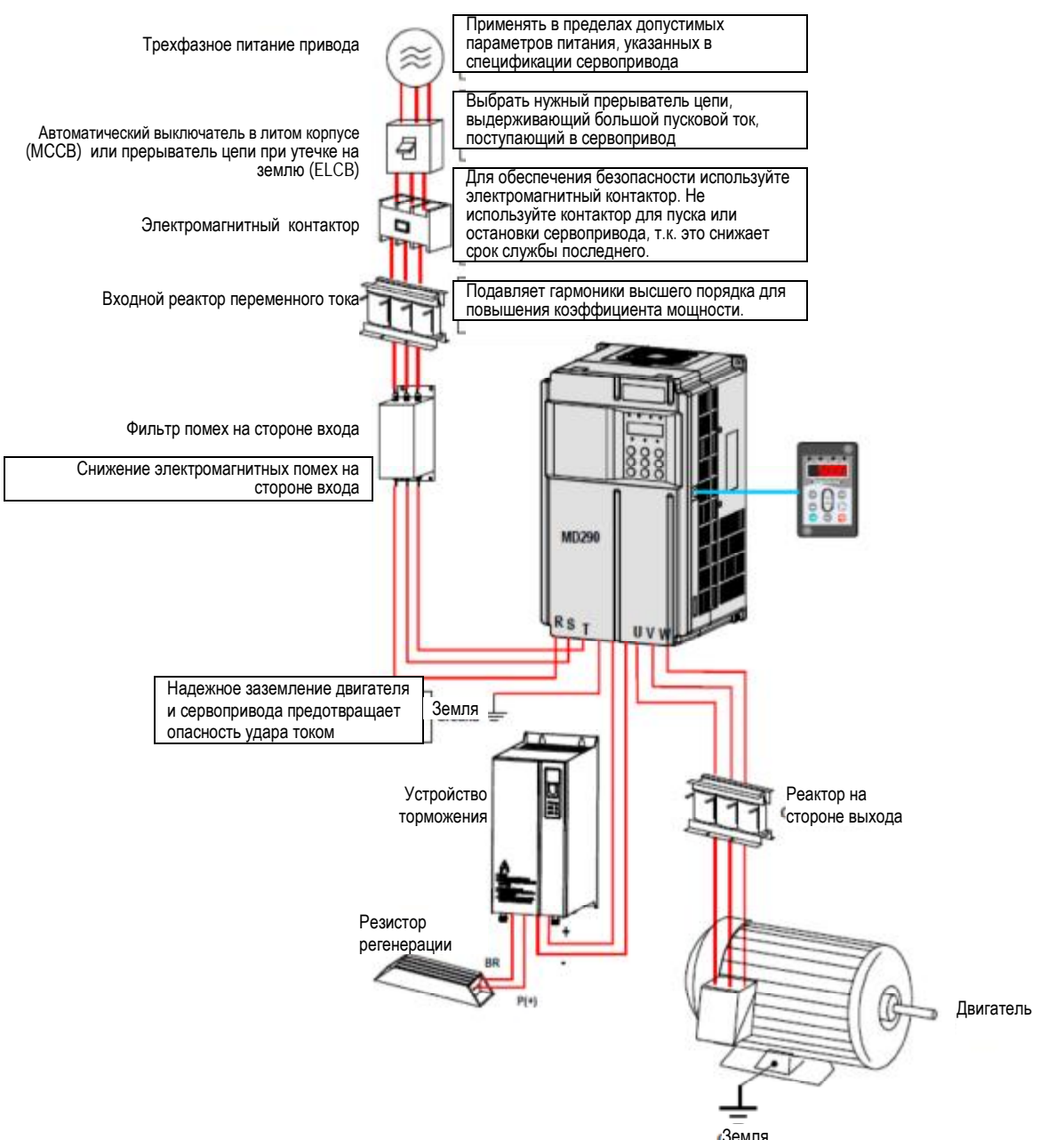

#### 2.4.1 Описание периферийных электрических устройств

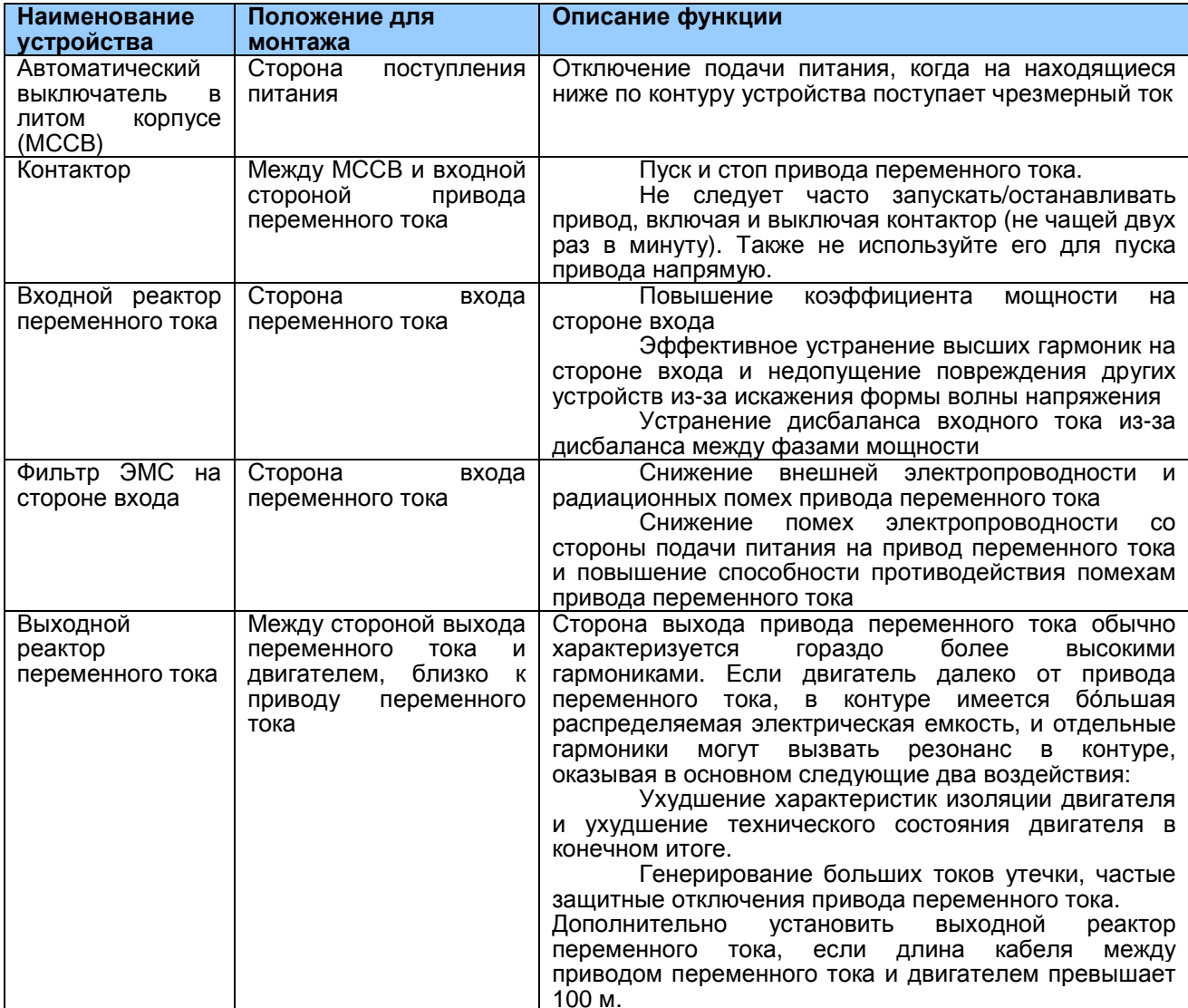

#### Примечание

Запрещается устанавливать конденсатор или демпфер на стороне выхода привода переменного тока. В противном случае это может вызвать сбои привода или повреждения конденсатора или демпфера.

Входы/выходы (главного контура) содержат гармоники, которые могут создавать помехи для устройства коммуникации, подключенного к приводу переменного тока. Соответственно, для минимизации помех нужно устанавливать фильтр, задерживающий помехи.

Более подробно о периферийных устройствах - см. соответствующие руководства по их выбору.

#### 2.4.2 Описание периферийных опциональных устройств

Периферийные опциональные устройства включают в себя устройство торможения, платы расширения с разными функциями, внешнюю рабочую панель и т.п. Если требуется какое-либо опциональное устройство, указывайте это в вашем заказе.

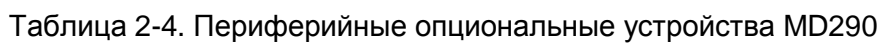

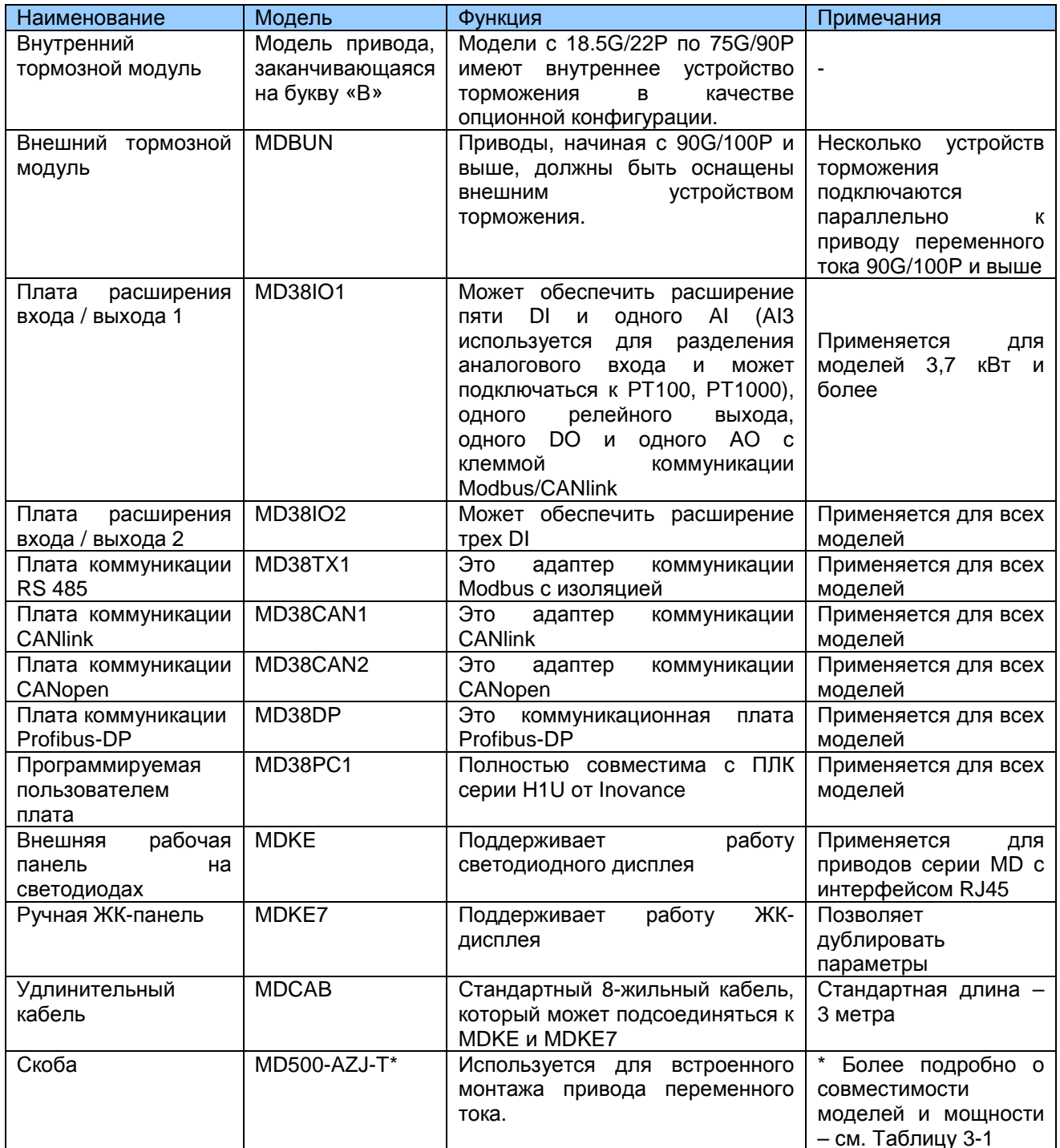

# 3

# **Монтаж оборудования**

# Глава 3. Монтаж оборудования

#### 3.1. Среда установки

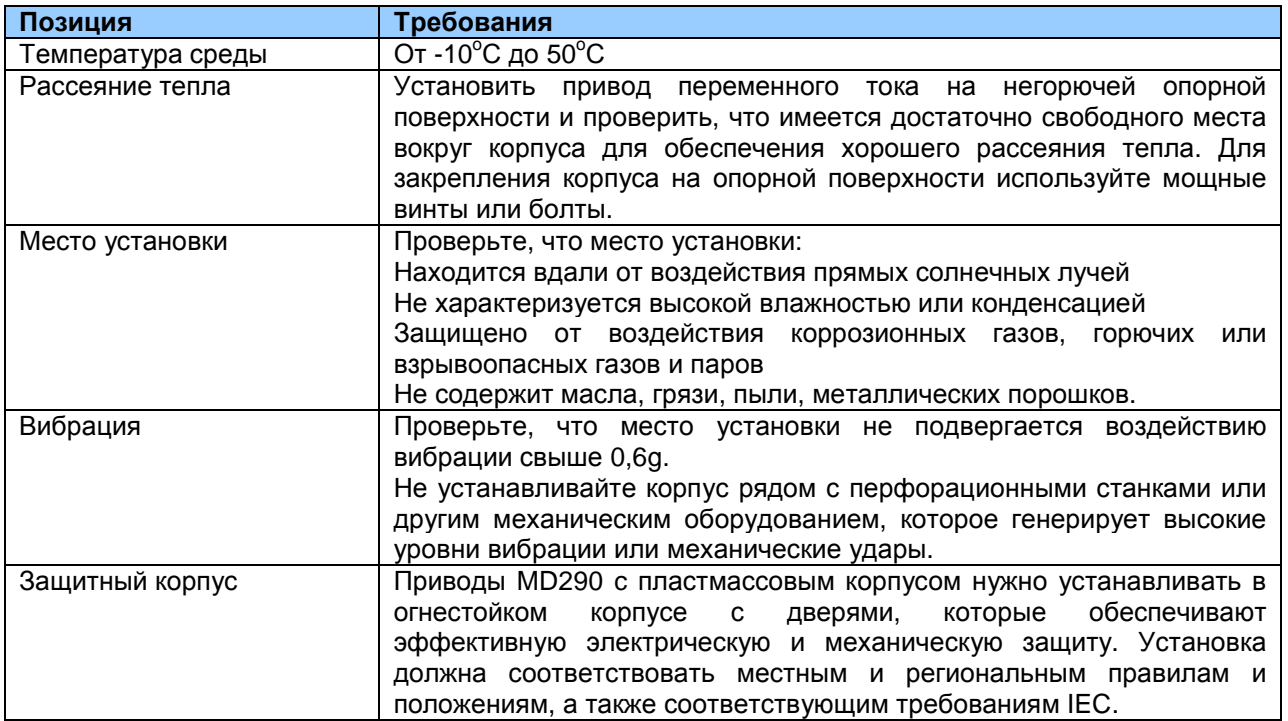

#### 3.2. Ориентация установки и зазоры

• Зазоры при установке

Требования к механическим зазорам для MD290 варьируются в зависимости от классов мощности привода переменного тока.

#### Рис. 3-1. Зазоры при установке МD290

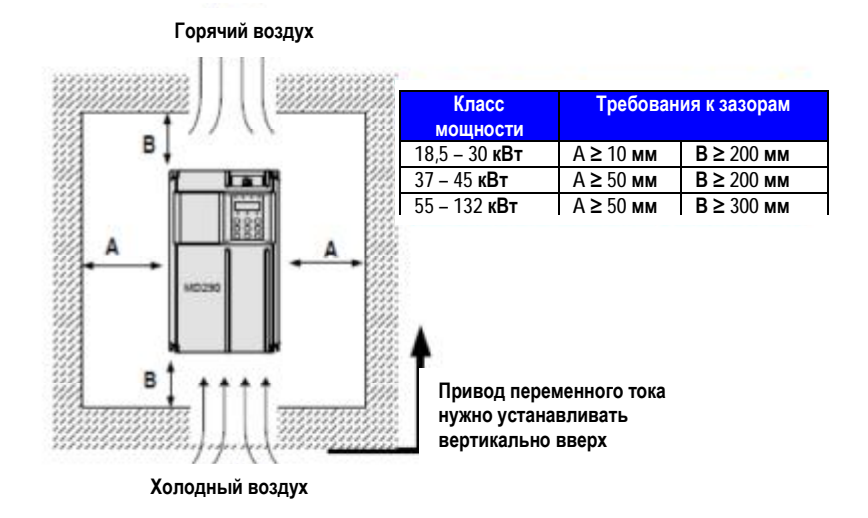

Привод переменного тока серии MD290 рассеивает тепло снизу вверх. Если нужно, чтобы

вместе работали несколько приводов переменного тока, устанавливайте их бок о бок.

При установке нескольких приводов переменного тока: если один ряд приводов переменного тока нужно устанавливать над другим, между ними должна быть изоляционная пластина, чтобы один ряд приводов не нагревался от другого, что может привести к сбоям.

Рис. 3-2 Установка изоляционной пластины

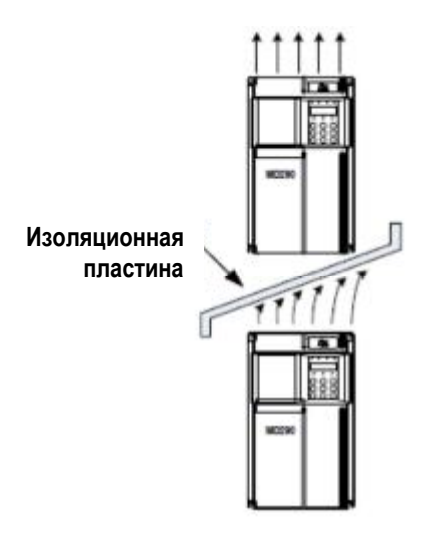

#### **3.3. Метод и процедура установки**

MD290 имеет корпуса двух типов - пластмассовый и металлический, в зависимости от класса мощности. Для корпусов MD290 может осуществляться как монтаж на поверхности, так и встраиваемый монтаж.

1. Монтаж на поверхности для MD290 (пластмассовый корпус)

Рис. 3-3. Монтаж на поверхности для MD290 (пластмассовый корпус)

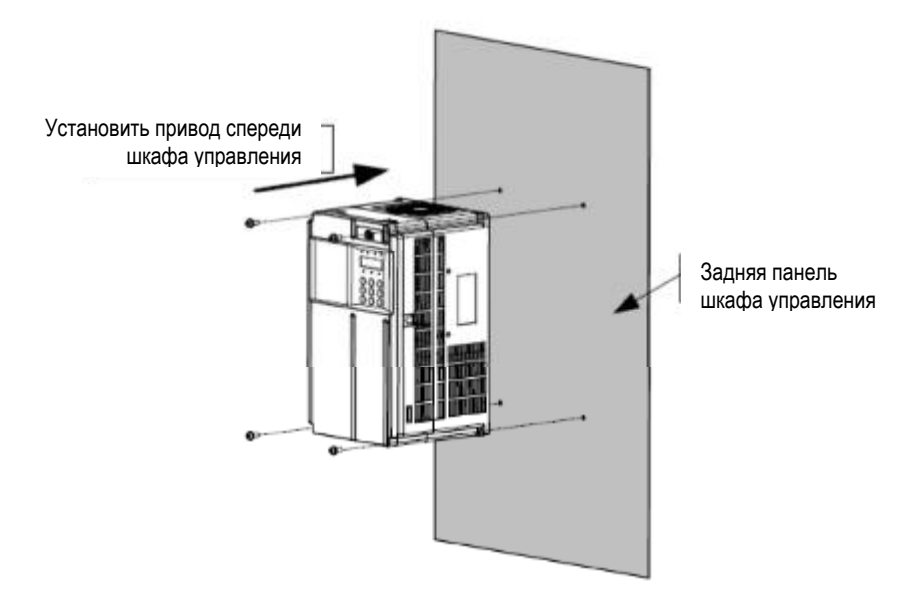

2. Встраиваемый монтаж для MD290 (пластмассовый корпус)

Рис. 3-4. Наружная скоба для подвешивания для MD290

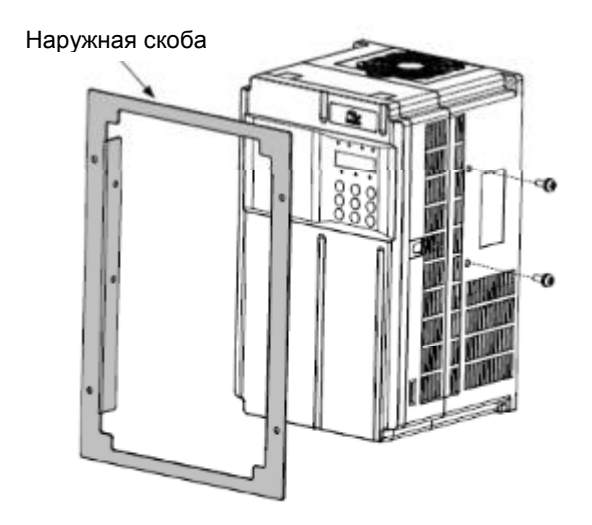

Рис. 3-5. Встраиваемый монтаж для MD290 (пластмассовый корпус)

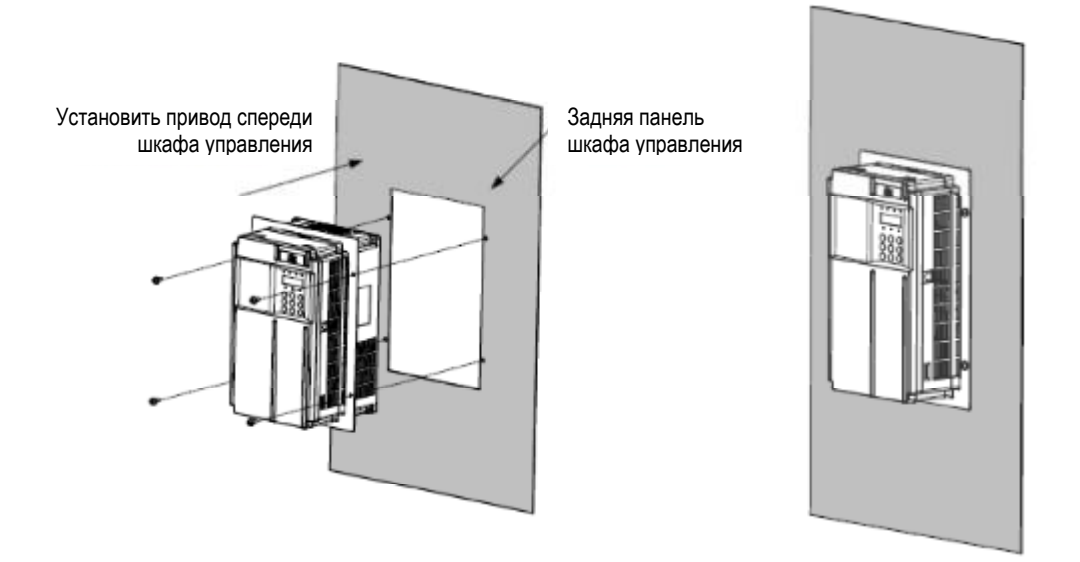

#### 3. Монтаж на поверхности для MD290 (металлический корпус)

Рис. 3-6. Монтаж на поверхности для MD290 (металлический корпус)

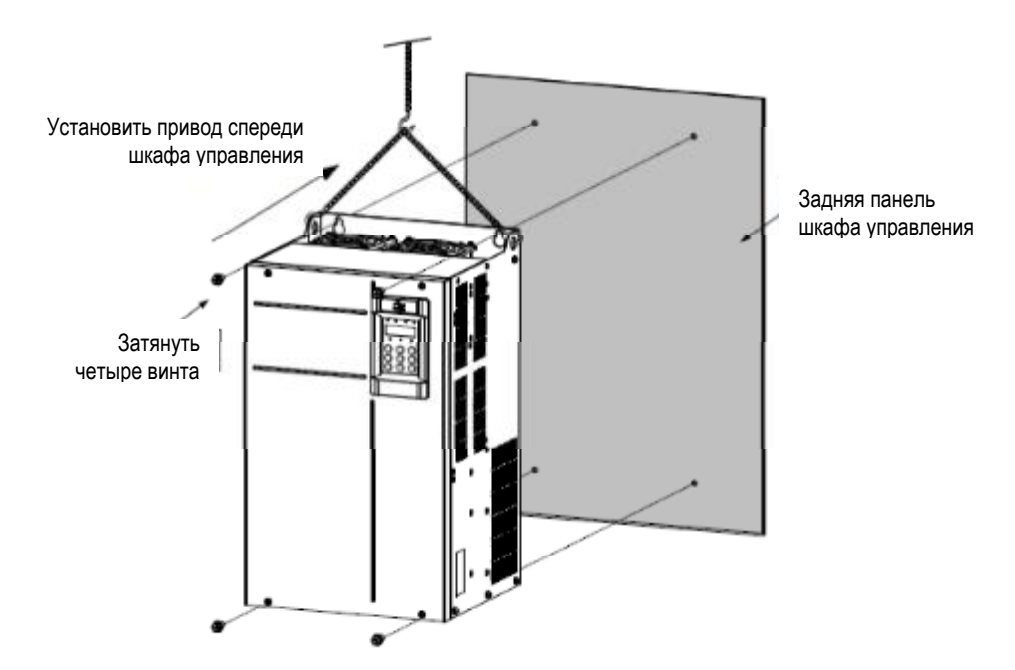

Рис. 3-7. Подъем MD290 (металлический корпус)

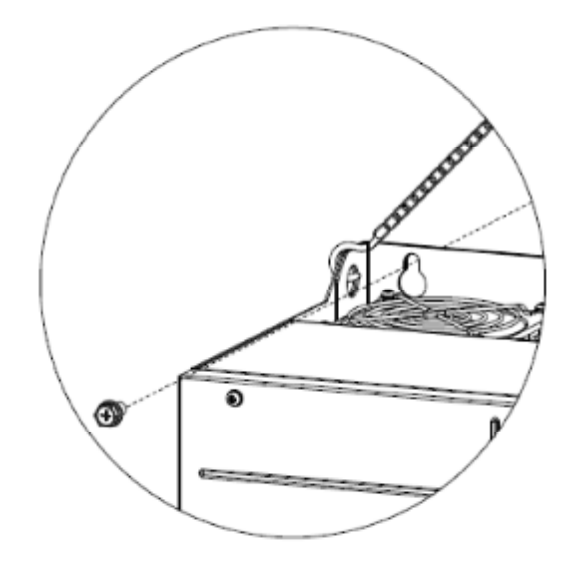

4. Встраиваемый монтаж для MD290 (металлический корпус)

Рис. 3-8. Наружная скоба для подвешивания для MD290 (металлический корпус)

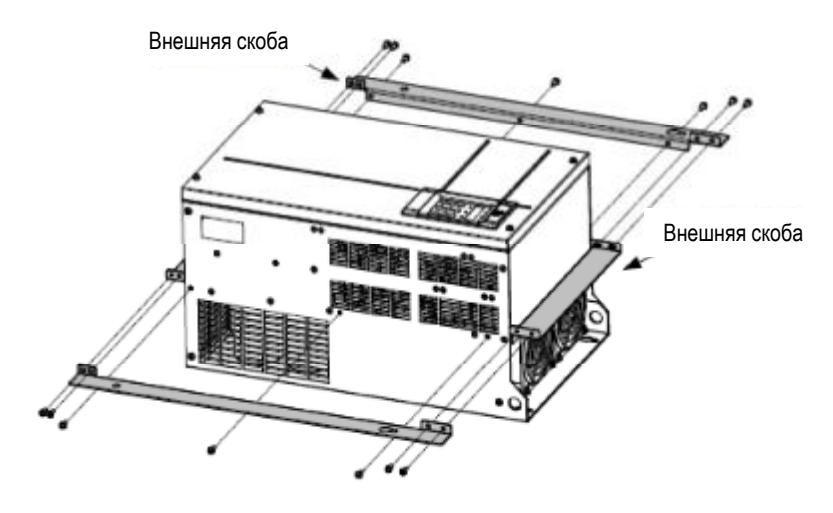

Рис. 3-9. Встраиваемый монтаж для MD290 (металлический корпус)

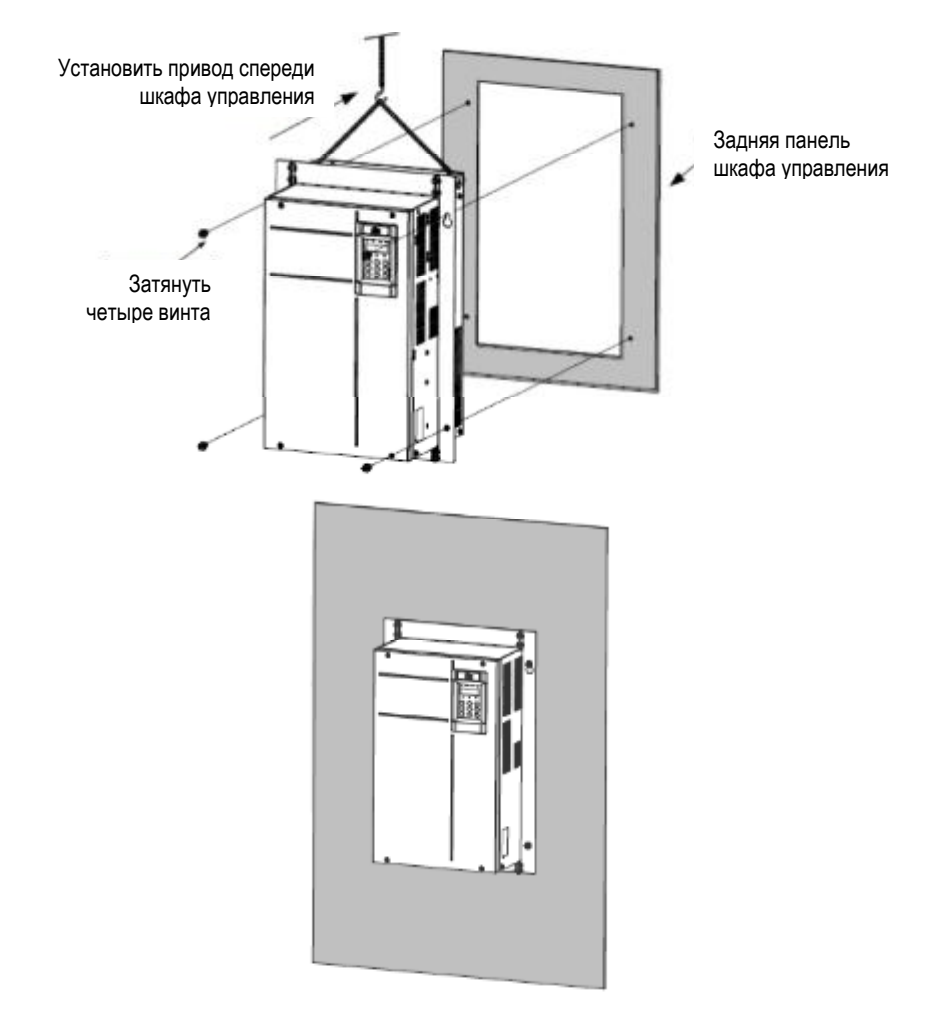

Таблица 3-1. Выбор наружных скоб для встраиваемого монтажа

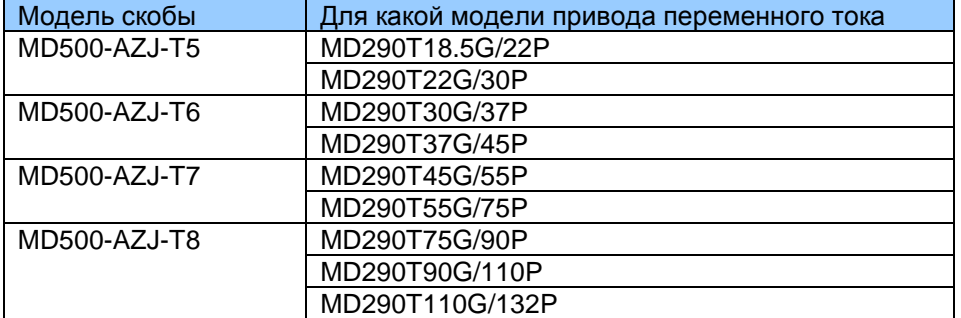

Соблюдайте следующие меры предосторожности при установке:

- Оставлять монтажные зазоры в соответствии с рис. 3-1 для того, чтобы обеспечить достаточное пространство для рассеяния тепла. Также следует принимать во внимание рассеяние тепла, генерируемого другими компонентами внутри шкафа.
- Установить приводы переменного тока вертикально вверх для обеспечения нормального рассеяния тепла. Если в шкафу установлено несколько приводов переменного тока, установите их бок о бок. Если один ряд приводов переменного тока нужно устанавливать над другим, между ними должна быть изоляционная пластина (см. рис. 3-2).
- Скоба для подвешивания должна быть выполнена из негорючего материала.
- Для случаев сильного загрязнения металлической пылью установите снаружи шкафа теплообменник и проверьте, что пространство внутри полностью герметичного шкафа является по возможности большим.

#### 3.4. Снятие передней крышки

В случае приводов переменного тока серии MD290 нужно снять переднюю крышку до прокладки проводов главного контура и контура управления. На илл. ниже показано, как снимать переднюю крышку MD290.

Рис. 3-4. Снятие передней крышки MD290 (пластмассовый корпус)

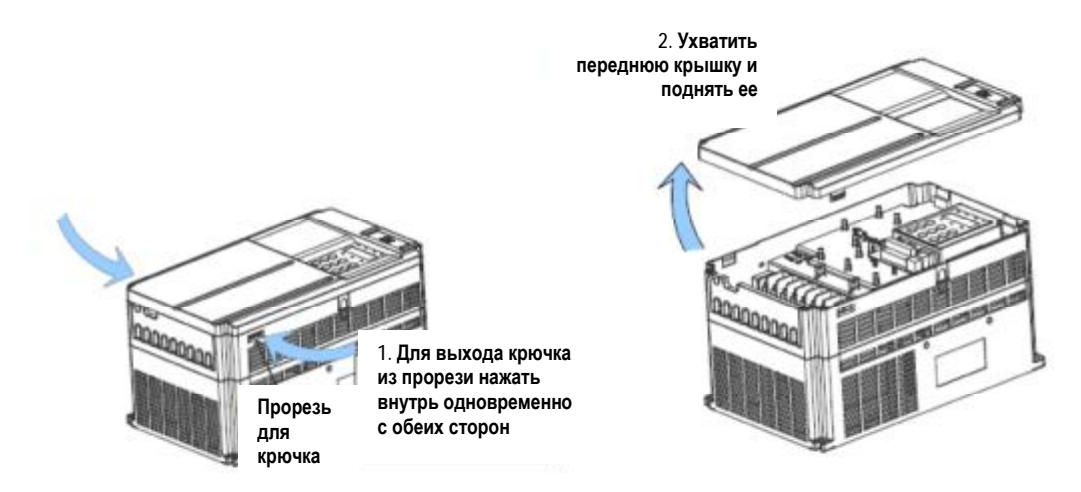

Рис. 3-13. Снятие передней крышки MD290 (металлический корпус)

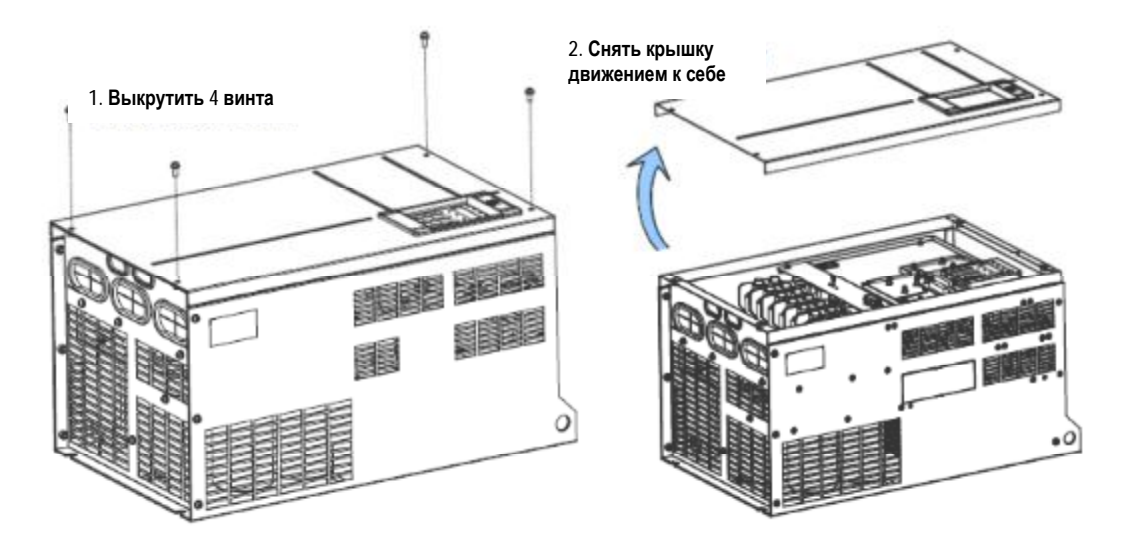

Примечание: Соблюдайте осторожность при снятии крышки привода переменного тока. При падении крышка может повредить оборудование или причинить травмы.

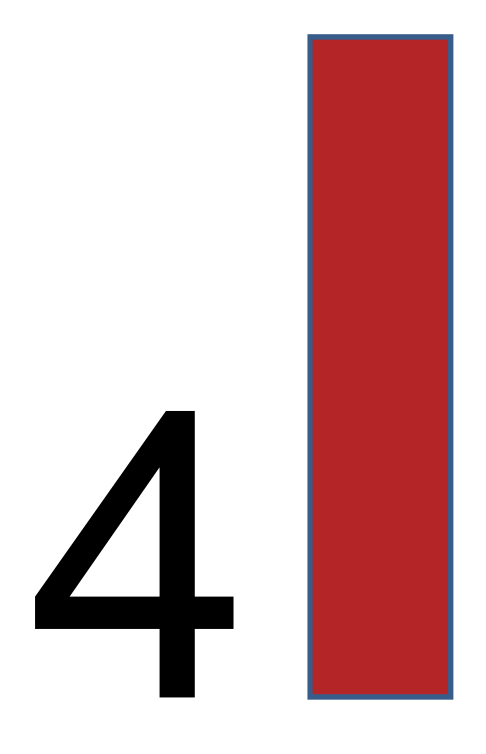

# **Электрические подключения**

### Глава 4. Электрические подключения

#### 4.1. Силовая цепь

#### 4.1.1. Описание клемм силовой цепи

Рис. 4-1. Схема клемм главного контура (здесь и далее: Power = питание; Motor = двигатель).

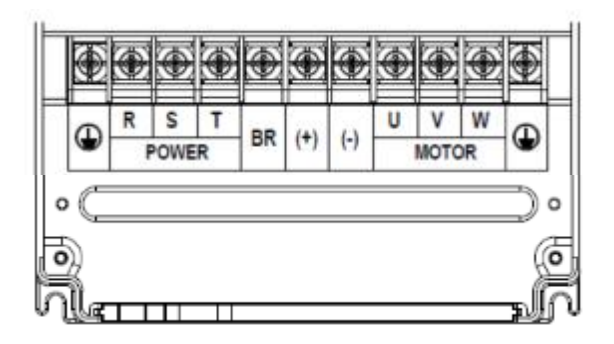

Таблица 4-1. Описание клемм трехфазного привода

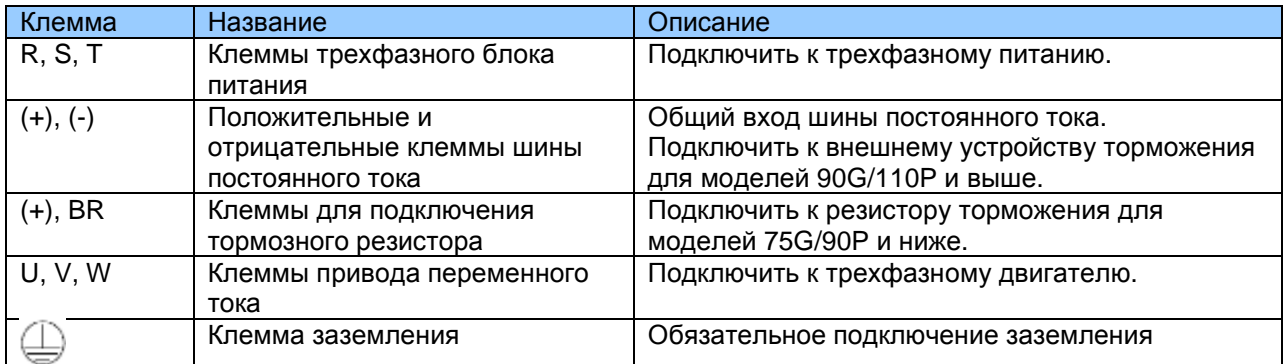

#### 4.1.2. Схема проводки главного контура

MD290 75G/90P и ниже имеет встроенное устройство торможения, и вам нужно подключить тормозной резистор к главному контуру. К MD290 90G/110P нужно подключать внешнее устройство торможения.

Рис. 4-2. Проводка главного контура MD290 (трехфазный ток 380 – 480 B, от 18.5G/22P до 75G/90P)

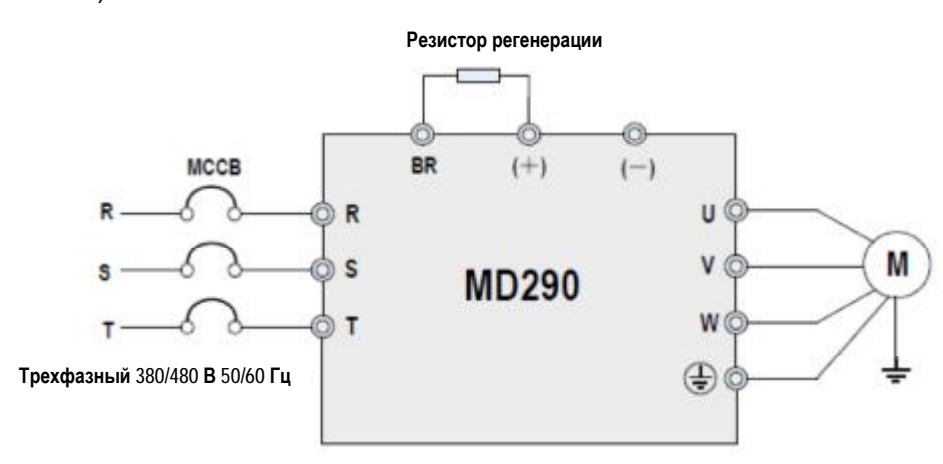

Рис. 4-3. Проводка главного контура MD290 (трехфазный ток 380 – 480 B, от 90G/110P до 110G/132P)

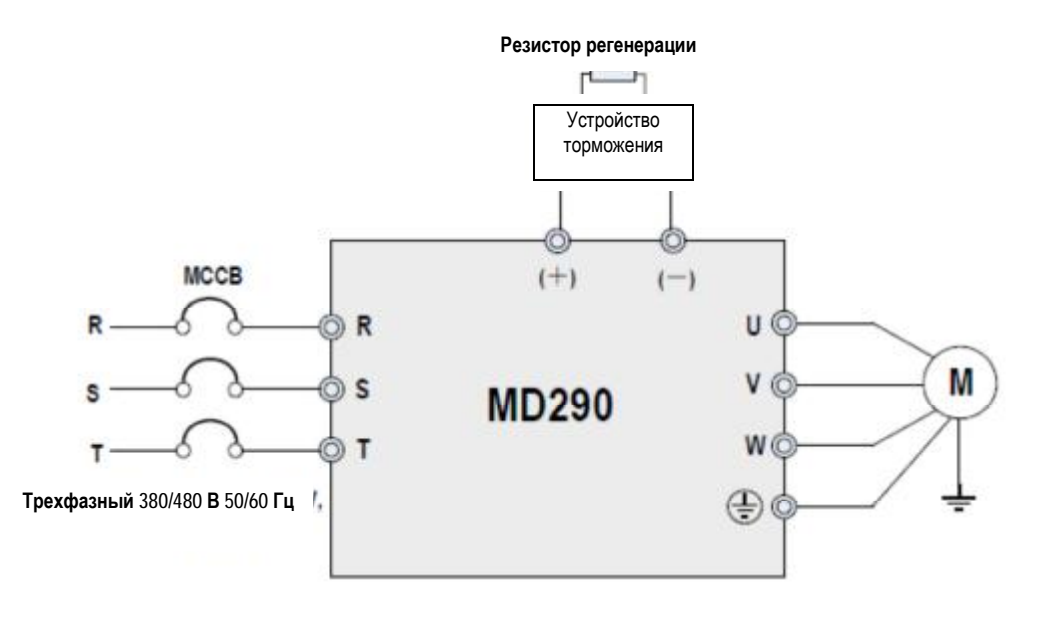
4.1.3 Меры предосторожности при проводке главного контура

• Входные клеммы питания R, S, T

– При подсоединении кабеля на стороне входа привода переменного тока нет никаких требований по последовательности фаз.

- Спецификация и способ установки внешних силовых кабелей должны соответствовать местным требованиям безопасности и применимым стандартам IEC.

– В качестве силовых кабелей используйте медные провода нужного размера с учетом рекомендуемых в п. 9.3 величин.

• Клеммы (+), (-) шины постоянного тока

– Клеммы (+) и (-) шины постоянного тока имеют остаточное напряжение после отключения привода переменного тока. После того как погаснет индикатор CHARGE, нужно выждать не менее 10 минут, прежде чем дотрагиваться до оборудования. Несоблюдение этого правила может привести к удару током.

- При подключении компонентов внешней системы торможения к приводу переменного тока 90G/110P и выше ни в коем случае не меняйте (+) и (-). Несоблюдение может привести к повреждению привода переменного тока и даже вызывать пожар.

– Длина кабеля блока торможения ни в коем случае не должна превышать 10 м. Используйте витую пару или жесткие парные провода для параллельного соединения.

- Не подключать резистор торможения напрямую к шине постоянного тока. В противном случае он может повредить привод переменного тока и даже вызвать пожар.

• Клеммы (+), РВ для подключения резистора торможения

- Для привода переменного тока 75G/90P и ниже с встроенным устройством торможения действующими являются клеммы (+), PB.

- Подсоединить резистор торможения рекомендуемой модели и проверить, что длина кабеля резистора регенерации короче 5 метров. В противном случае приводу переменного тока могут быть нанесены повреждения.

• Выходные клеммы U, V, W привода переменного тока

– Спецификация и способ установки внешних силовых кабелей должны соответствовать местным требованиям безопасности и применимым стандартам IEC.

– В качестве силовых кабелей используйте медные провода нужного размера с учетом рекомендуемых в п. 9.3 величин.

- Не подключайте конденсатор или заградительный фильтр на выходной стороне привода переменного тока. В противном случае это может вызывать частые отказы привода переменного тока или даже его поломку.

- Если кабель двигателя слишком длинный, будет генерироваться электрический резонанс вследствие воздействия распределенной емкости. Это может повредить изоляцию двигателя или генерировать боле высокий ток утечки, вызвав опрокидывание привода переменного тока для зашиты от превышения тока. Если кабель двигателя в длину больше 100 метров, нужно установить выходной реактор переменного тока рядом с приводом переменного тока.

₩ PF

– Эта клемма должна быть надежно подсоединена к заземлению, а сопротивление провода заземления должно быть меньше 0.1 Ом. В противном случае это может вызвать ненормальную работу привода переменного тока и даже его поломку.

– Не подсоединять эту клемму к нейтральному проводу подачи питания.

– Импеданс провода защитного заземления (РЕ) должен быть в состоянии выдерживать большой ток короткого замыкания, который может возникать при неисправностях.

Выбрать размер провода РЕ в соответствии со следующей таблицей:

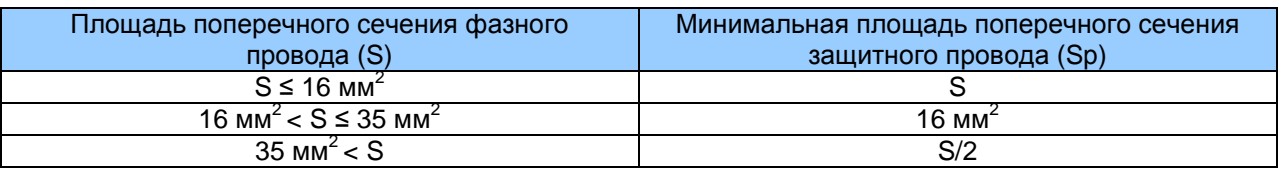

- В качестве провода защитного заземления нужно использовать желтый/зеленый кабель.

• Требования к устройству защиты входной сети

– Установите защитные устройства (предохранитель и автоматический выключатель) на входе электропитания. Зашитные устройства должны обеспечивать зашиту от перегрузки по току и короткого замыкания.

- Защитные устройства должны быть в состоянии полностью изолировать MD500 от входного электропитания.

- При выборе защитного устройства нужно учитывать пропускную токовую способность силового кабеля, способность системы распределения мощности на входе выдерживать перегрузку и короткое замыкание. В целом выбор нужно делать с учетом величин, рекомендуемых в разделе 9.4.

## • Система линейного напряжения

- Привод переменного тока серии MD290 работает с системой линейного напряжения, где нейтральная точка заземлена. Если привод используется с системой, где вообще нет соединения на землю, необходимо удалить винт перемычки варистора, как показано на следующем рисунке, и не устанавливать фильтр. Невыполнение этого требования может привести к травмам персонала или повреждению привода.

– В сценариях с использованием автоматических выключателей остаточных токов (RCCB), если автоматический выключатель (MCCB) отключается при запуске, удалите винт перемычки ЭМС, как показано на следующем рисунке.

Рис. 4-4. Винт перемычки ЭМС и винт перемычки варистора

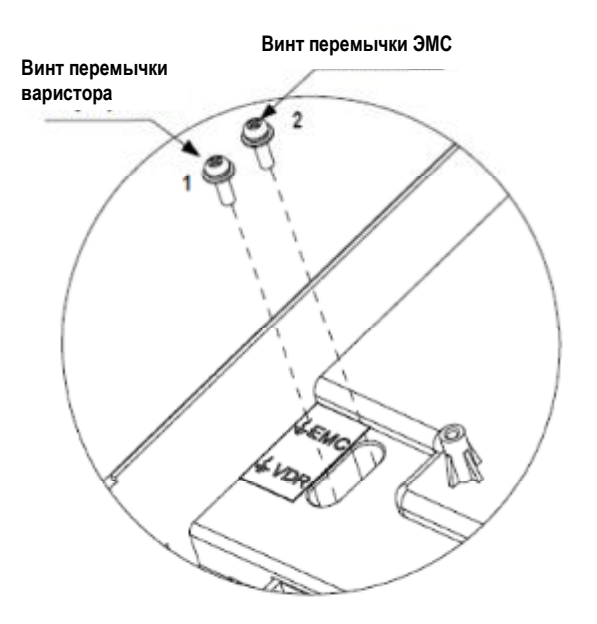

# 4.2 Цепи управления

# 4.2.1 Расположение клемм контура управления

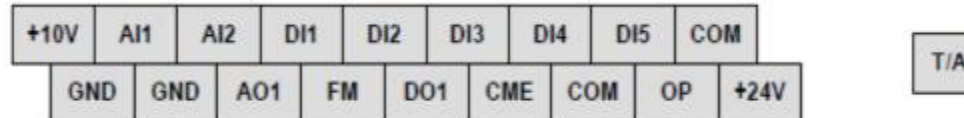

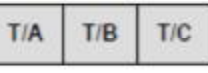

#### ■ Функции клемм

Табл. 3-8. Описание использования клемм контура управления

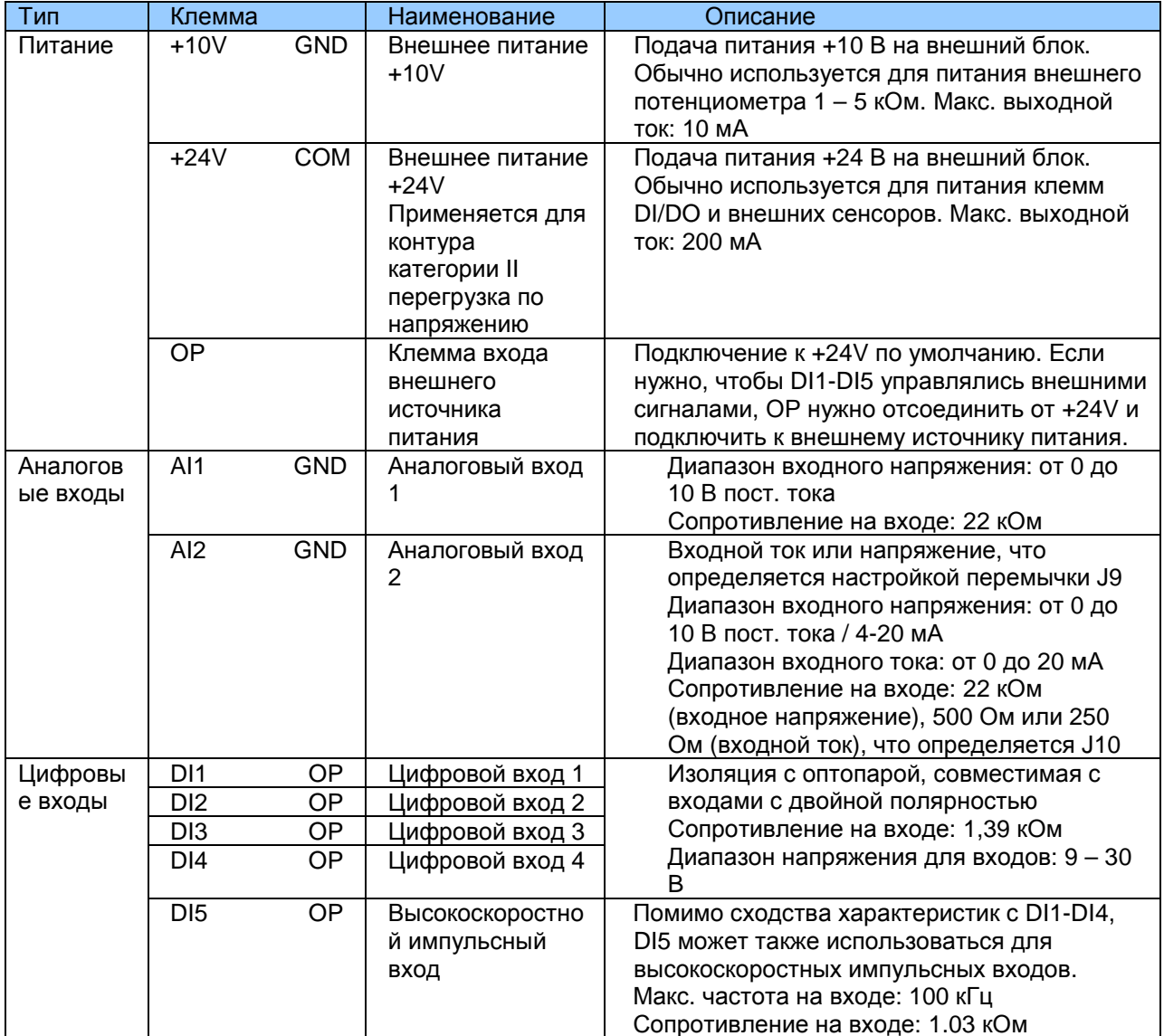

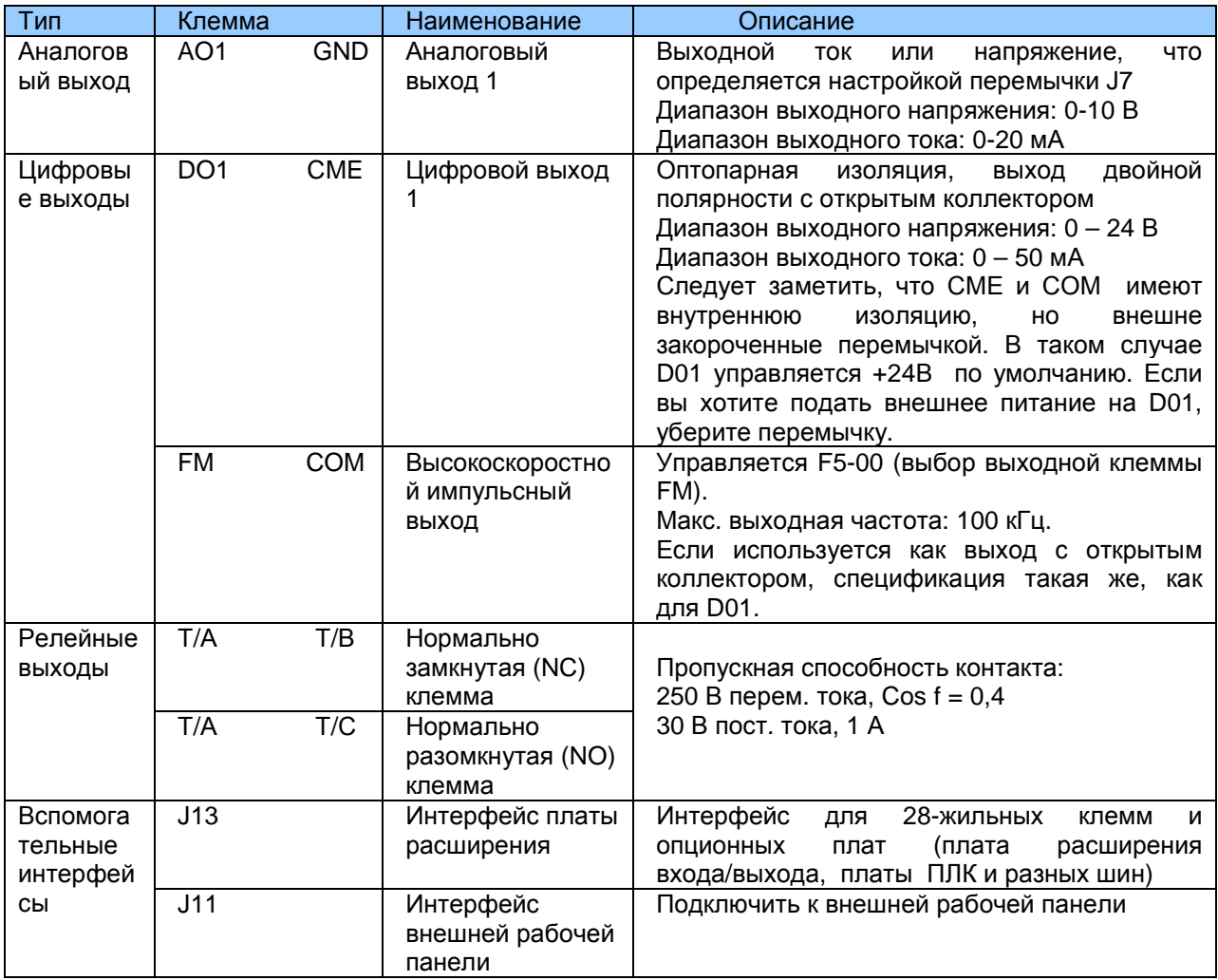

# 4.3 Схемы подключения входных/выходных клемм

# 4.3.1 Подключение AI3

Аналоговые сигналы на низких уровнях могут подвергаться воздействиям внешних помех. Для снижения этого воздействия для передачи аналоговых сигналов нужно обязательно использовать экранированные провода короче 20 м.

Рис. 4-5. Способ проводки для использования с аналоговым входом 1

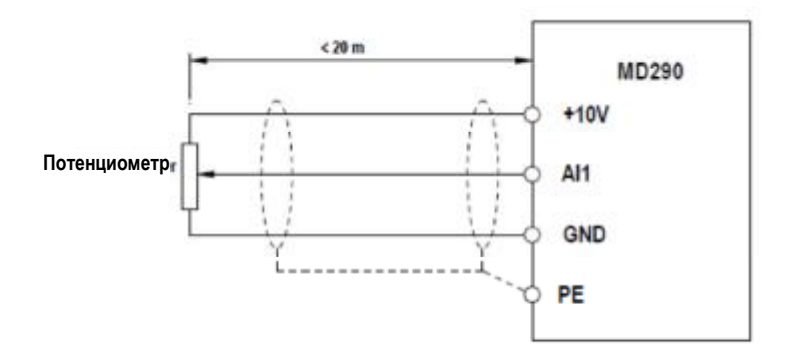

В системах, где аналоговые сигналы подвергаются воздействиям сильных внешних помех, установите фильтрующий конденсатор или ферритный магнитный сердечник у источника аналогового сигнала.

Рис. 4-6. Установить фильтрующий конденсатор или ферромагнитный сердечник

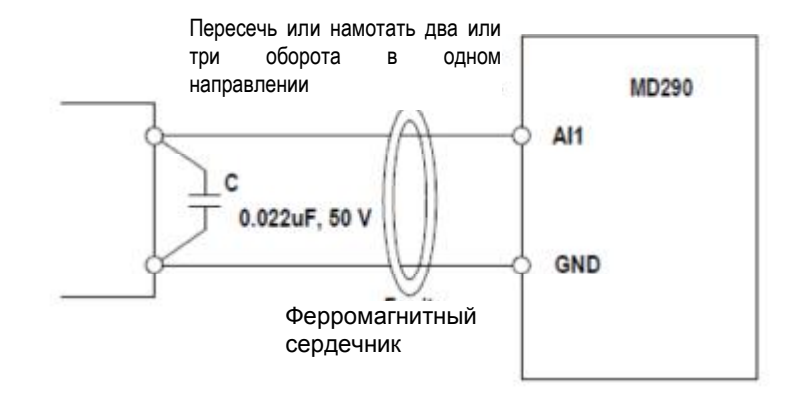

# 4.3.2 Проводка DI1-DI5 (приемник, источник)

Где это возможно, используйте для передачи цифровых сигналов экранированные провода короче 20 м. Если установка предполагает активное управление, нужно использовать фильтры для недопущения того, чтобы цифровые сигналы вызывали помехи на источнике питания. В таких случаях рекомендуется использовать контактный режим управления.

• Проводка приемника (SINK)

Рис. 4-7. Проводка в режиме SINK

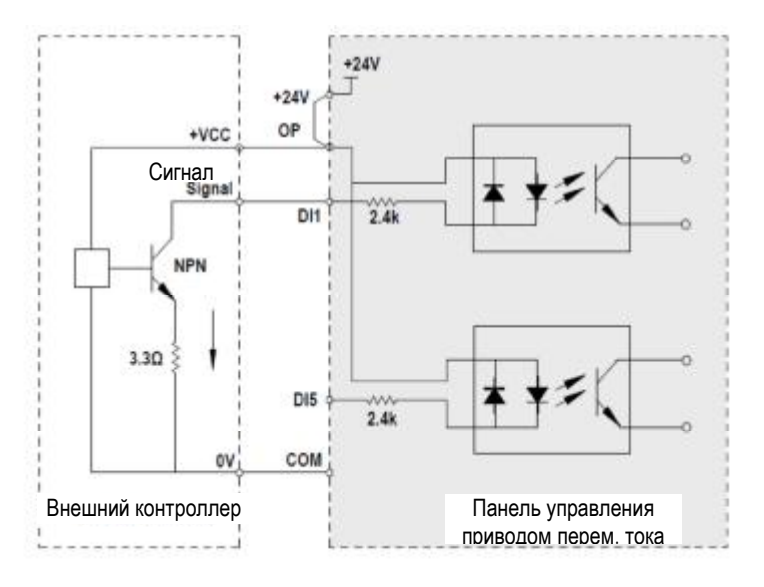

Режим SINK чаще всего используется в режиме проводки.

Чтобы подать питание от внешнего источника, уберите перемычку между клеммами +24 В и ОР и клеммами СОМ и СМЕ. Подключите положительную сторону внешнего питания 24В к клемме ОР, и внешнее питание 0 В к соответствующей клемме DI через контакт на внешнем контроллере.

В режиме проводки SINK не подсоединяйте клеммы DI разных приводов переменного тока параллельно, в противном случае могут произойти ошибки цифрового входа. Если нужно подключить несколько разных приводов переменного тока параллельно, подсоедините диод последовательно к цифровому входу. Характеристики диода должны удовлетворять следующим требованиям:

Номинальный ток в проводящем направлении IF: > 10 мА Падение напряжения в режиме прямого тока UF: < 1 В

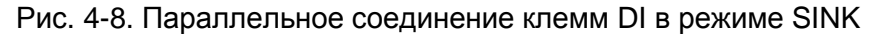

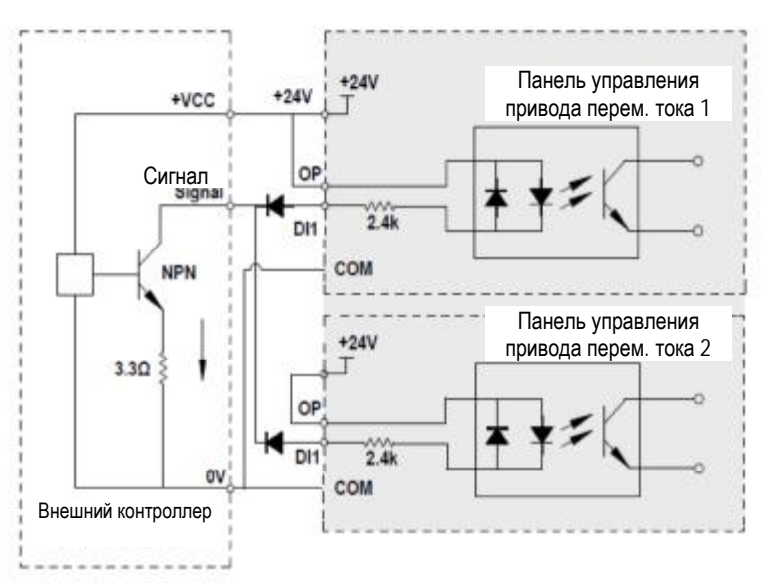

• Проводка источника (SOURCE)

Рис. 4-9. Режим проводки SOURCE

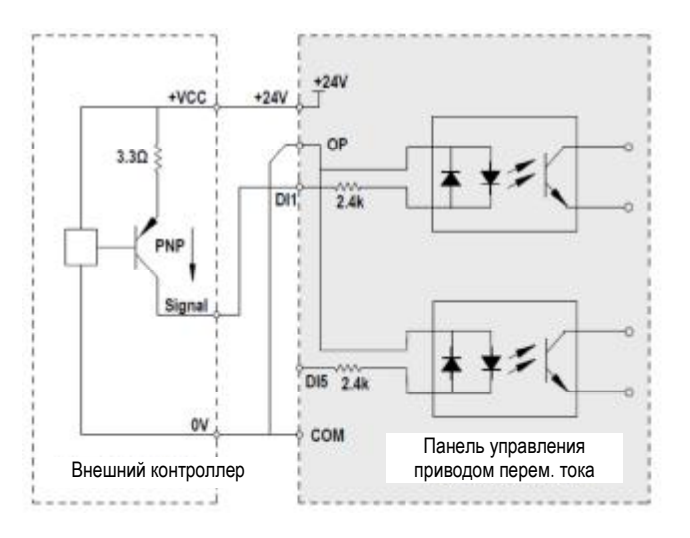

Для использования режима проводки SOURCE, уберите перемычку между клеммами +24В и ОР. Подключите клемму +24В к общему каналу внешнего контроллера и соедините клемму ОР к клемме СОМ.

Чтобы подать питание от внешнего источника в режиме проводки SOURCE, уберите перемычку между 24В и клеммой ОР. Соедините внешний источник питания 0В к клемме ОР, а положительную клемму внешнего источника питания 24В к соответствующей клемме DI через контакт на внешнем контроллере.

# 4.3.3 Проводка DO (цифрового выхода)

Если клемма цифрового выхода должна приводить в движение реле, нужно установить поглощающий диод на катушке реле. Этот диод предотвращает индуктивные переходные коммутационные процессы, вызывающие повреждения системы питания 24 В постоянного тока. Поглощающий диод должен иметь номинальный ток в проводящем направлении 50 мА.

Рис. 4-10. Схема проводки DO для MD290

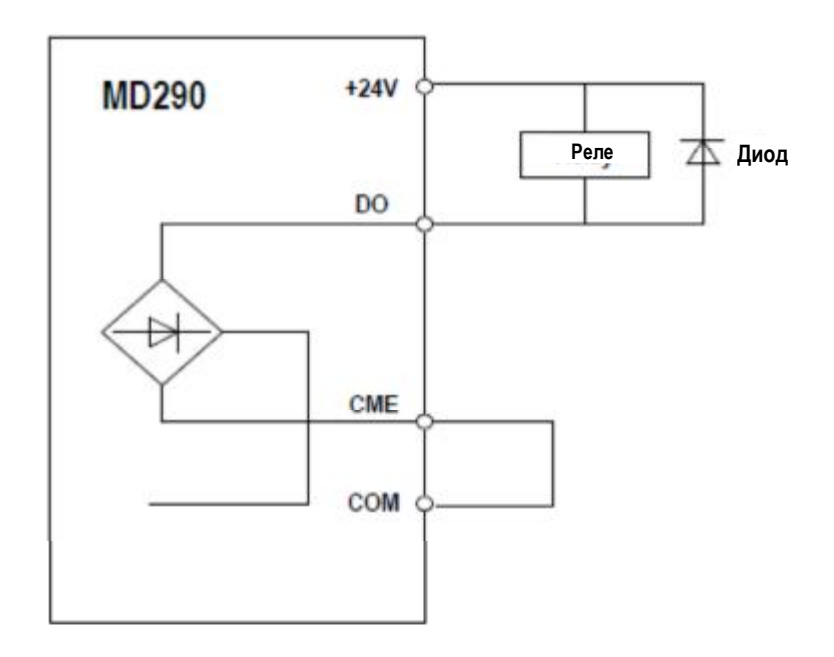

# **4.4 Электрические подключения MD290**

# Рис. 4-11. Проводка MD290 для трехфазного тока 380 – 480 В (18.5G/22P – 75G/90P)

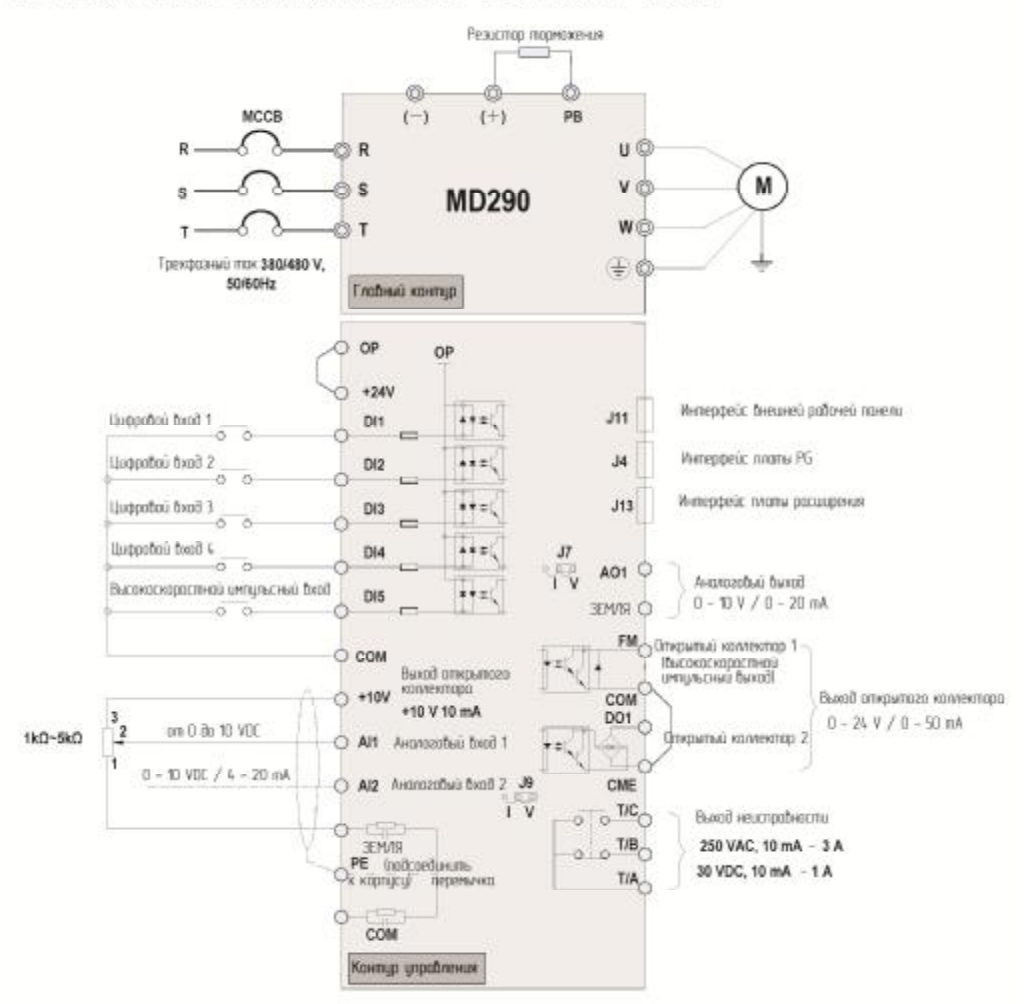

Рис. 4-11. Прободка МО290 для трехфазного тока 380 - 480 В (1856/22Р - 756/90Р)

# Рис. 4-12. Проводка MD290 для трехфазного тока 380 – 480 В (90G/110P – 110G/132P)

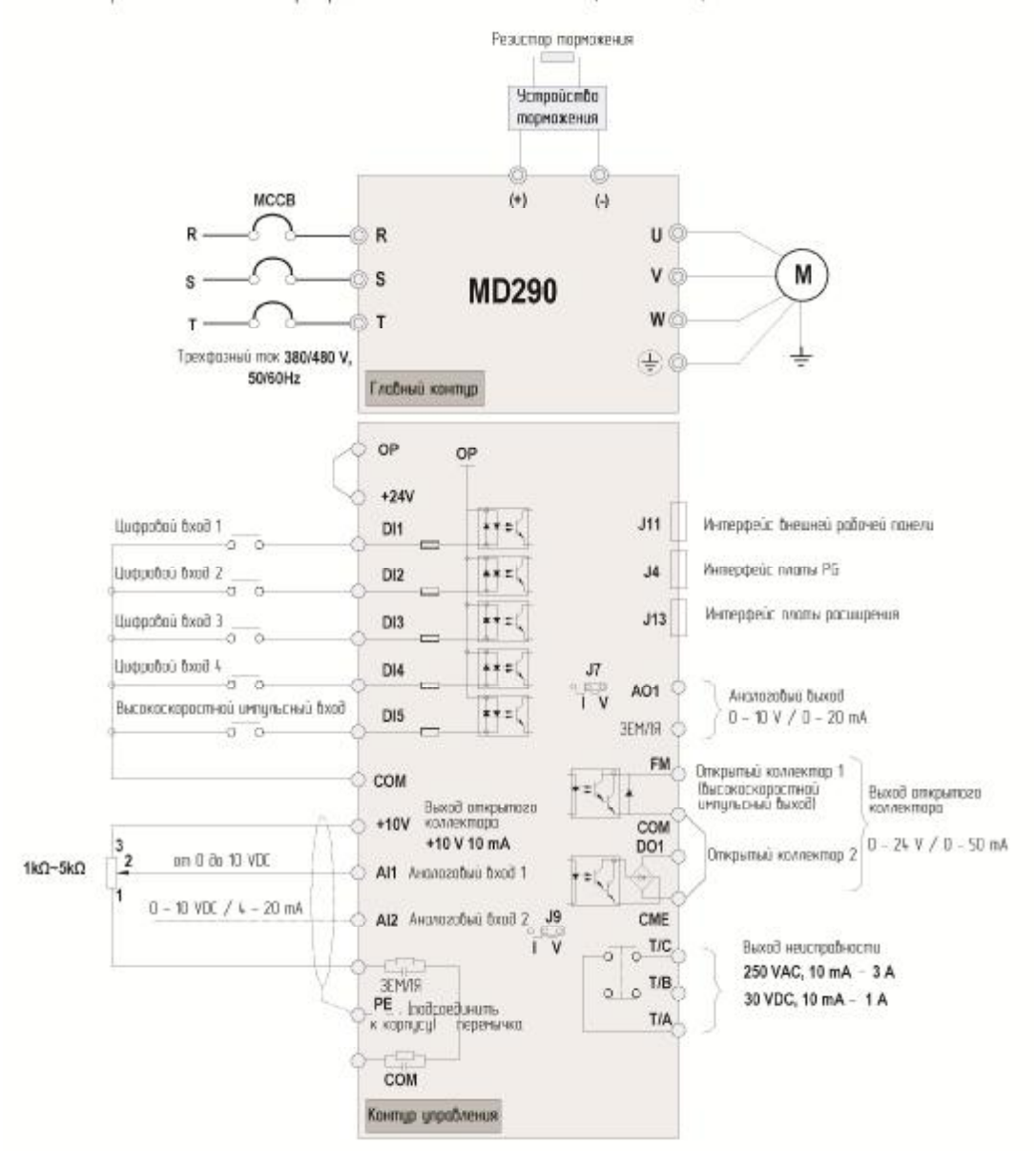

Рис. 4-12. Проводка МО290 для трехфазного тока 380 - 480 В 1906/110Р - 1106/132Р

# Рис. 4-13. Типовая проводка MD290

Puc. 4-13. Tunobas npobodka MD290

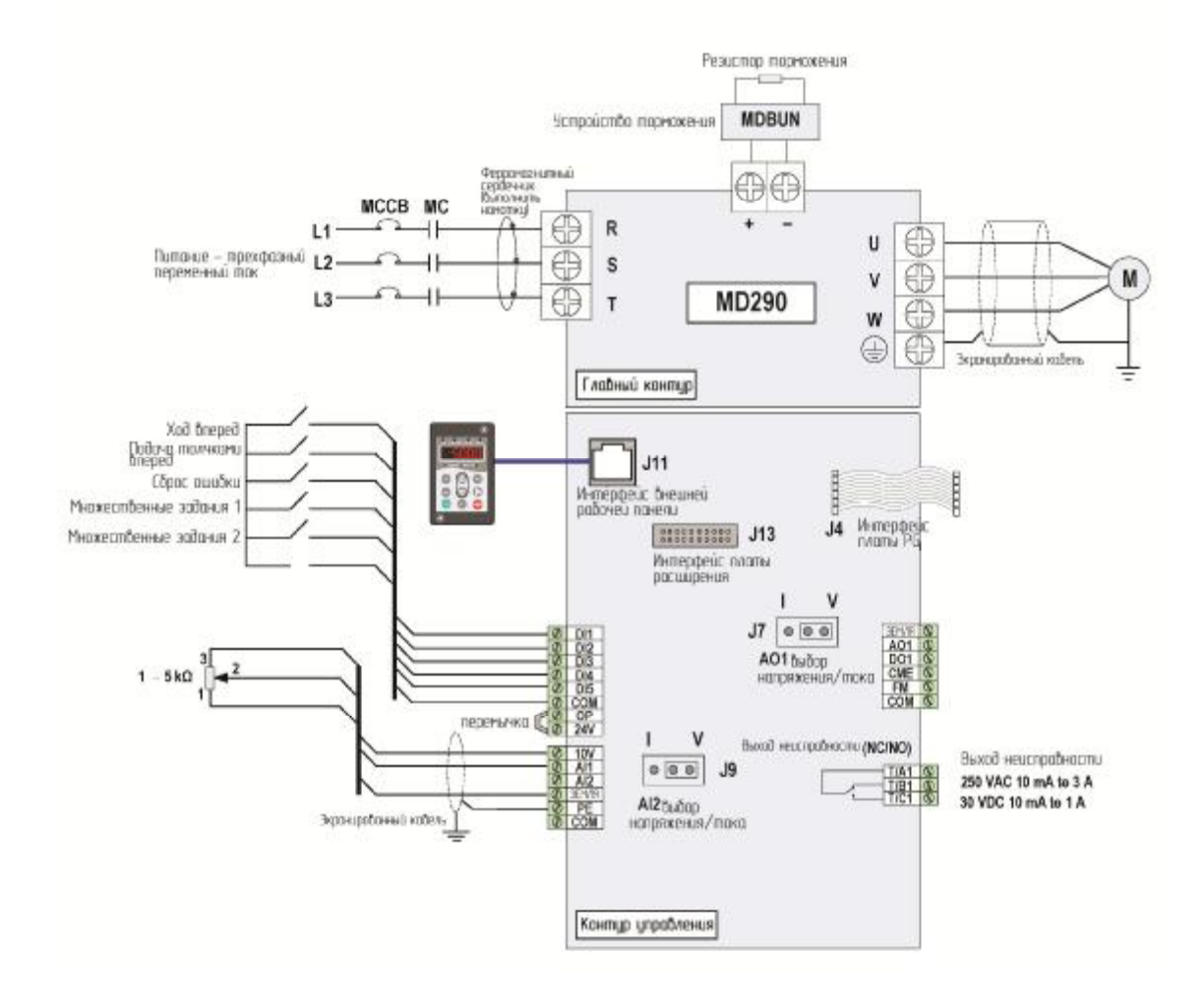

# 5

# **Эксплуатация**

# Глава 5. Эксплуатация

# 5.1 Описание панели управления

Рабочая панель, показанная на рис. 5-1, позволяет отслеживать работу системы, изменять параметры и запускать или останавливать MD290.

Рис. 5-1. Детали рабочей панели

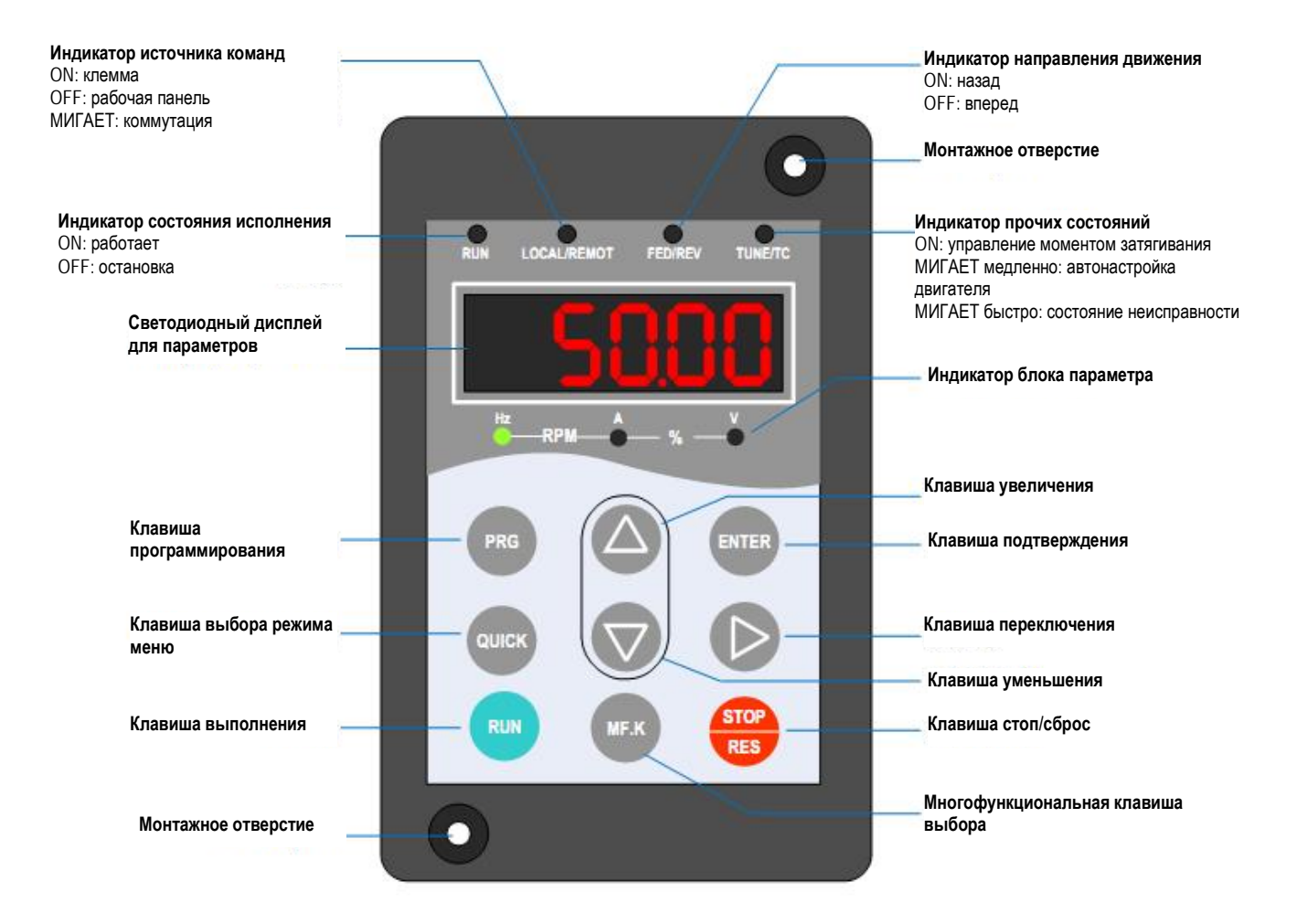

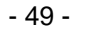

# • Клавиши на рабочей панели

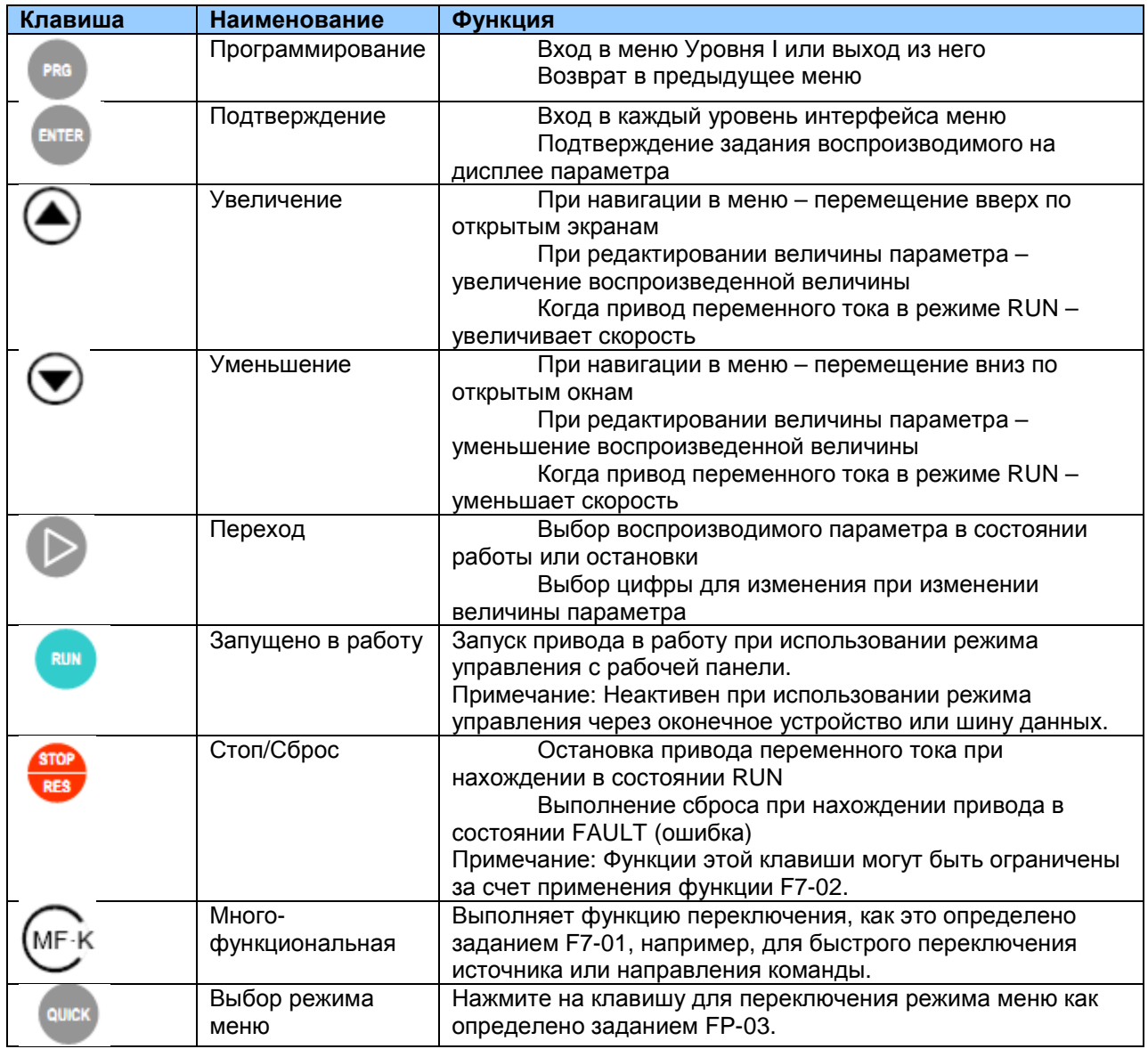

## • Индикаторы состояния

Имеется четыре индикатора состояния наверху рабочей панели (красные светодиоды).

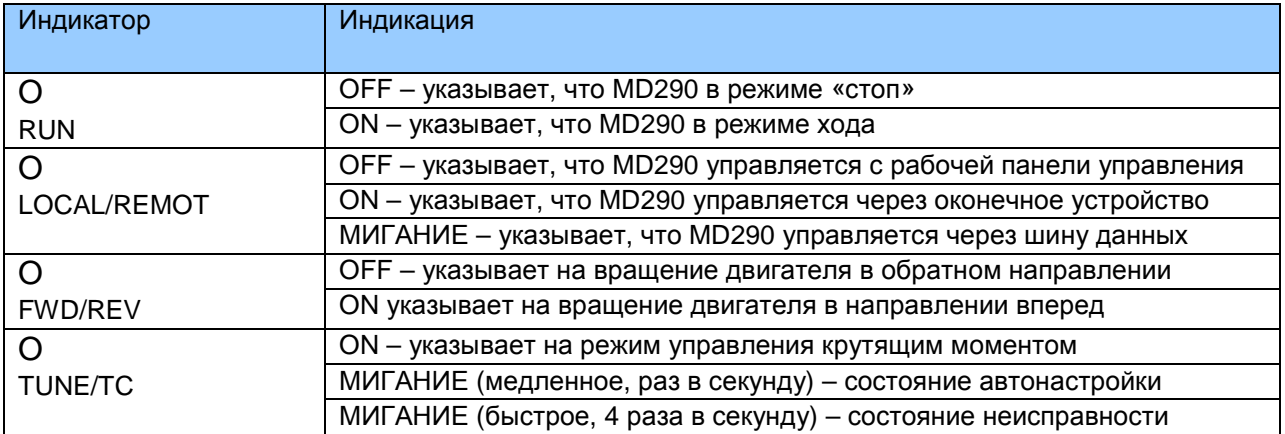

## • Индикаторы устройств

Имеется три индикатора состояния ниже отображаемых данных на экране (красные светодиоды). Эти индикаторы работают индивидуально или в паре для демонстрации единиц, используемых для отображения данных, как представлено на рис. 5-2.

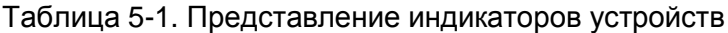

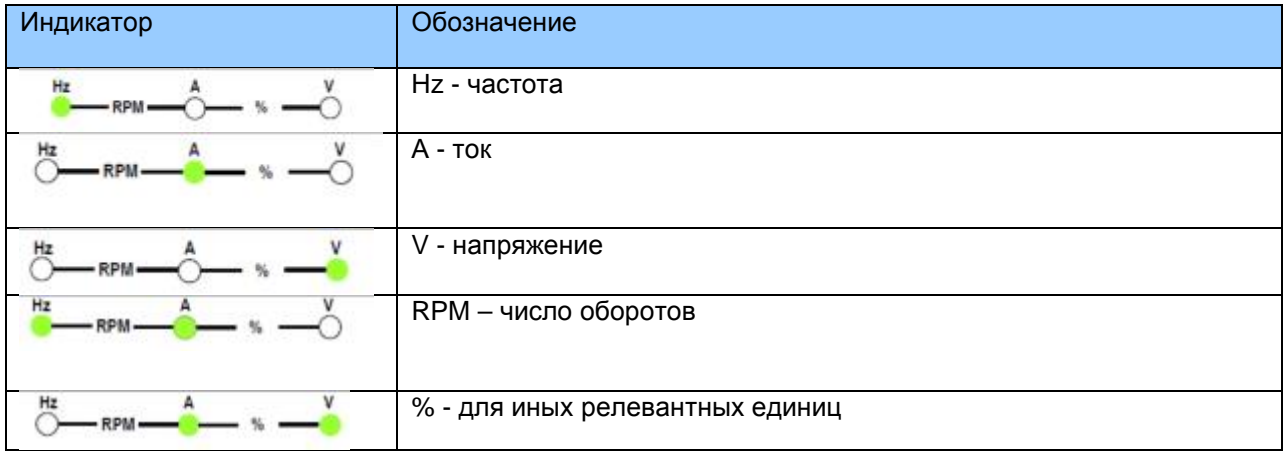

## • Светодиодный дисплей

Дисплей на светодиодах для воспроизведения данных (5-значный) показывает следующую информацию:

- задание частоты  $\bullet$
- выходная частота  $\blacksquare$
- информация об отслеживаемых данных  $\bullet$
- код ошибки

## 5.2 Просмотр и изменение функциональных кодов

Рабочая панель MD290 имеет три уровня меню.

Трехуровневое меню включает в себя группу функционального кода (Уровень I), функциональный код (Уровень II) и задание величины функционального кода (Уровень III), как показано на илл. ниже.

#### Рис. 5-2. Алгоритм работы рабочей панели

Рис. 5-2. Алгоритм работы рабочей панели

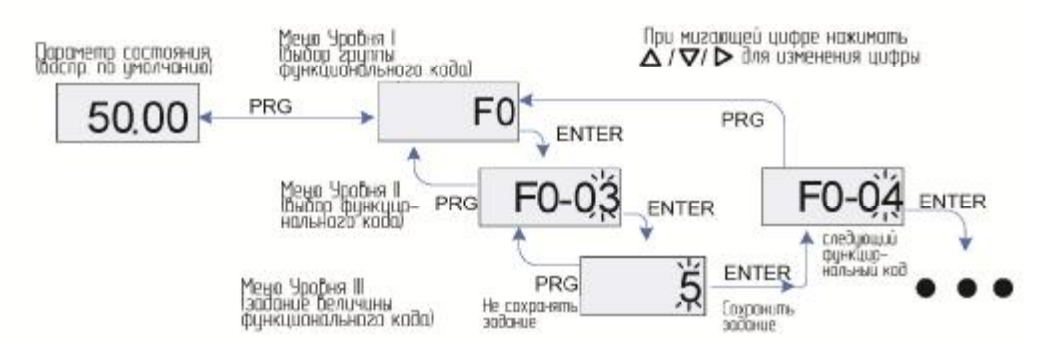

Из меню Уровня III можно вернуться в меню Уровня II, нажав PRG или ENTER. Различие будет следующим:

После нажатия ENTER система сохраняет сначала задание параметра, а затем возвращается в меню Уровня II и переходит к следующему функциональному коду.

После нажатия PRG система не сохраняет задание параметра, а сразу возвращается в меню Уровня II и остается на текущем функциональном коде.

Ниже пример изменения величины F3-02 с 10,00 Гц на 15,00 Гц.

Рис. 5-3. Пример изменения величины параметра

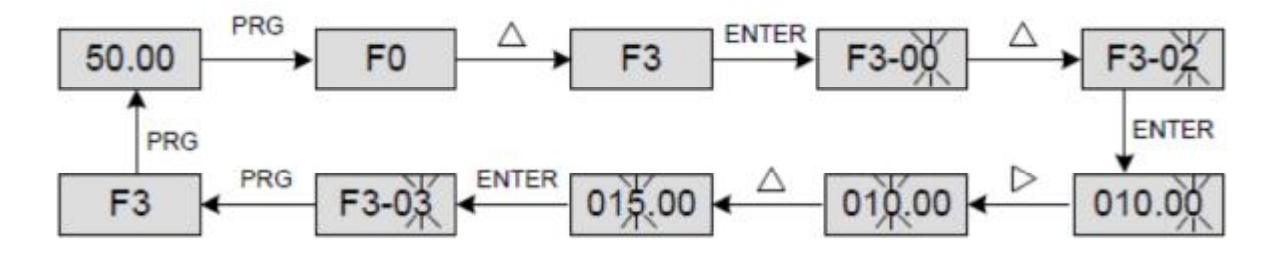

В меню Уровня III, если в параметре нет мигающей цифры, то этот параметр изменить нельзя. Имеется две возможные причины этого:

Функциональный параметр, выбранный вами, предназначен только для чтения, по следующим причинам: Дисплей показывает модель привода переменного тока: Дисплей показывает фактический параметр, обнаруженный системой; Дисплей показывает текущую запись параметра.

Воспроизведенный функциональный параметр не может быть изменен в режиме хода - только тогда, когда привод переменного тока находится в режиме остановки.

# 5.3. Структура функциональных кодов

MD290 включает в себя функциональные коды в группах А и U и новые функциональные коды в группе F.

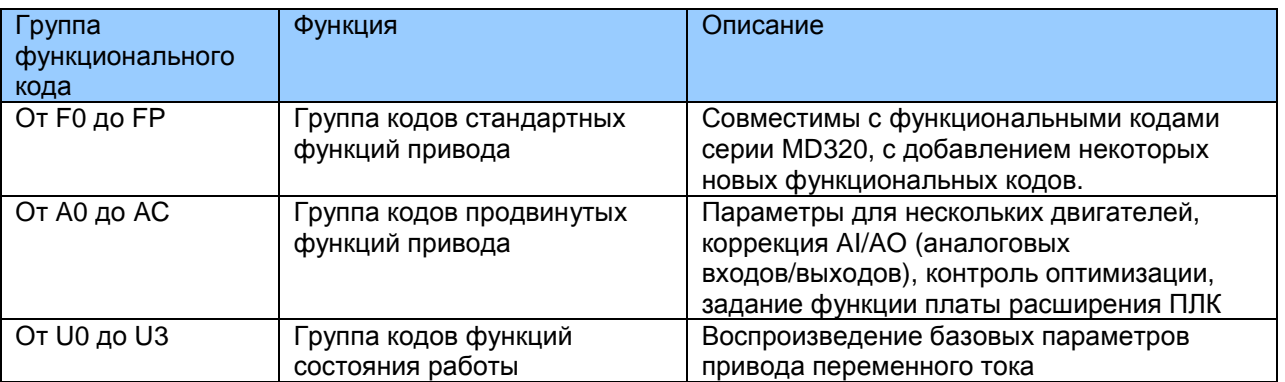

В состоянии воспроизведения функционального кода выберите нужный функциональный

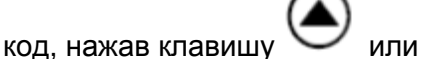

как показано на рисунке ниже.

# Рис. 5-4. Выбор требуемого функционального кода

Рис. 5-4. Переход из одного режима воспроизведения функционального кода в другой

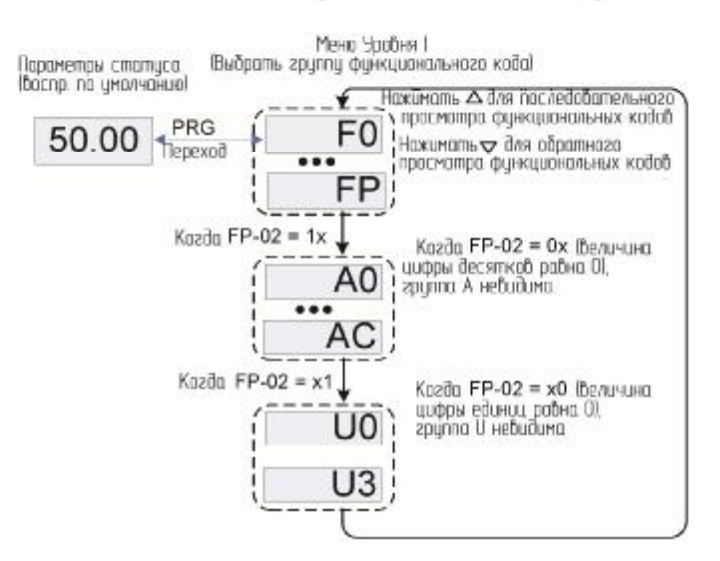

FP-02 используется для определения, воспроизводятся ли группа А и группа U.

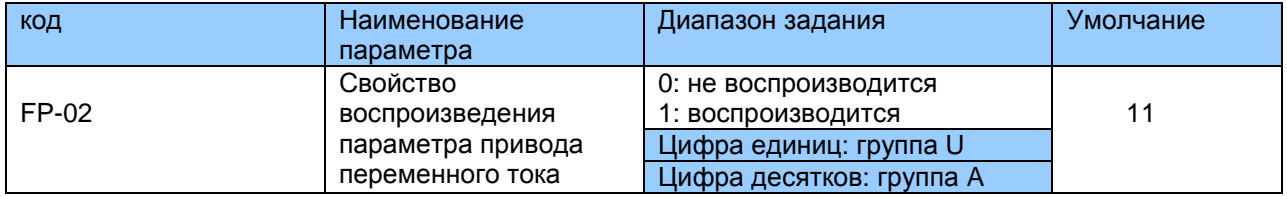

# 5.4 Краткий обзор функциональных кодов

MD290 обеспечивает два режима быстрого просмотра требуемых функциональных кодов.

- Вы можете определить максимум 30 функциональных кодов в группу FE.
- MD290 автоматически перечисляет изменяемые функциональные коды.

На рабочей панели возможны три режима просмотра: базовый режим, режим, определяемый пользователем, и режим, изменяемый пользователем, см. таблицу ниже.

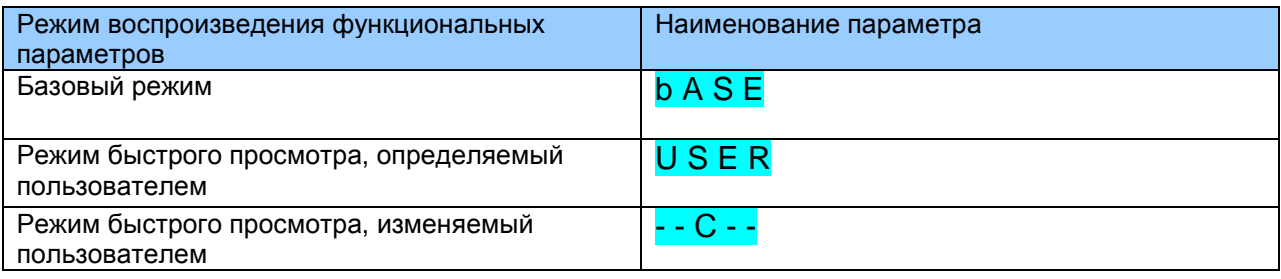

**Нажимайте** для ЦИКЛИЧНОГО прохода  $\overline{p}$ трем режимам воспроизведения функциональных параметров. Способ, который вы используете для просмотра и изменения значения параметра такой же, какой показан выше.

Рис. 5-5. Переход из одного режима воспроизведения функционального кода в другой

Рис. 5-5. Переход из одного режима боспроизведения финкционального кода в дригой

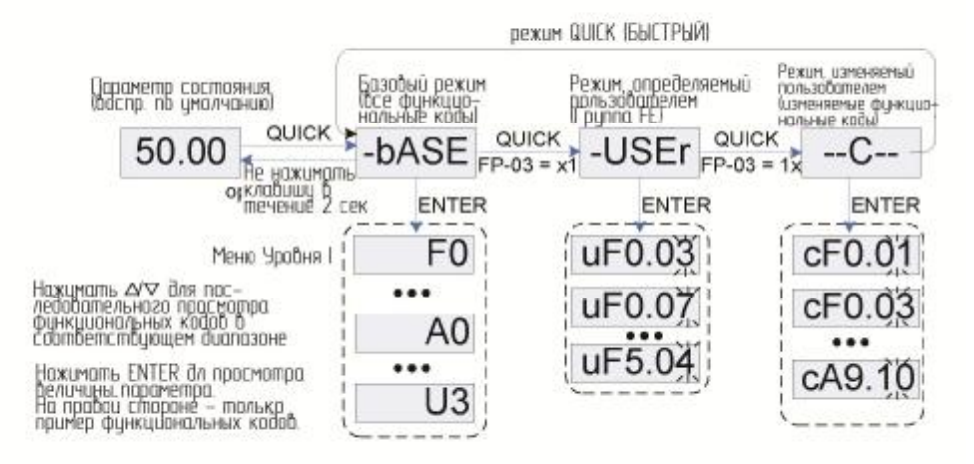

FP-03 используется для того, чтобы определить группу параметров для отображения: группу определенную пользователем или группу измененную пользователем.

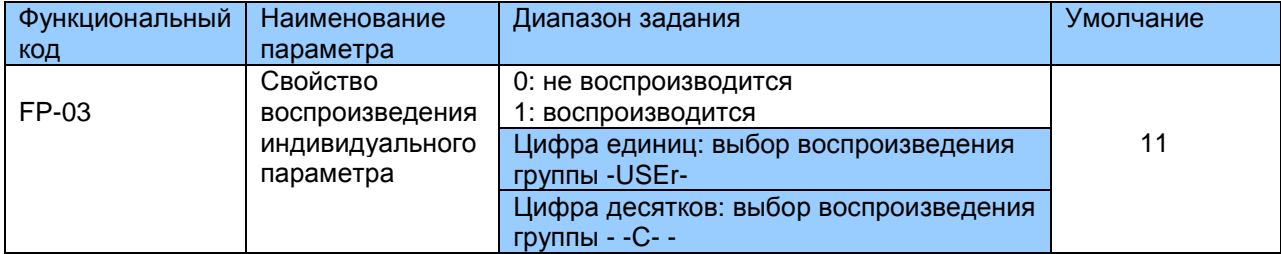

# **bASE**

Включает в себя все функциональные параметры MD290. После перехода рабочей панели в этот режим воспроизводится меню уровня I.

# USER

Определяемое пользователем меню позволяет вам просматривать и изменять обычно используемые функциональные параметры. После перехода рабочей панели в этот режим функциональный параметр воспроизводится с буквой "u" в виде префикса например, uF3.02 обозначает функциональный параметр F3-02. Вы также можете изменять параметры в этом режиме как в состоянии обычного редактирования. После перехода рабочей панели в этот режим воспроизводится меню уровня II.

Параметры, определяемые пользователем, включены в группу FE. В эту группу можно включить максимум 30 параметров. Если задано 0.00, это показывает, что не выбрано никаких функциональных параметров. Если воспроизводится NULL, это говорит том, что определяемое пользователем меню пустое.

При инициализации в определяемом пользователем меню всего сохранено 16 функциональных параметров, как это показано в таблице ниже.

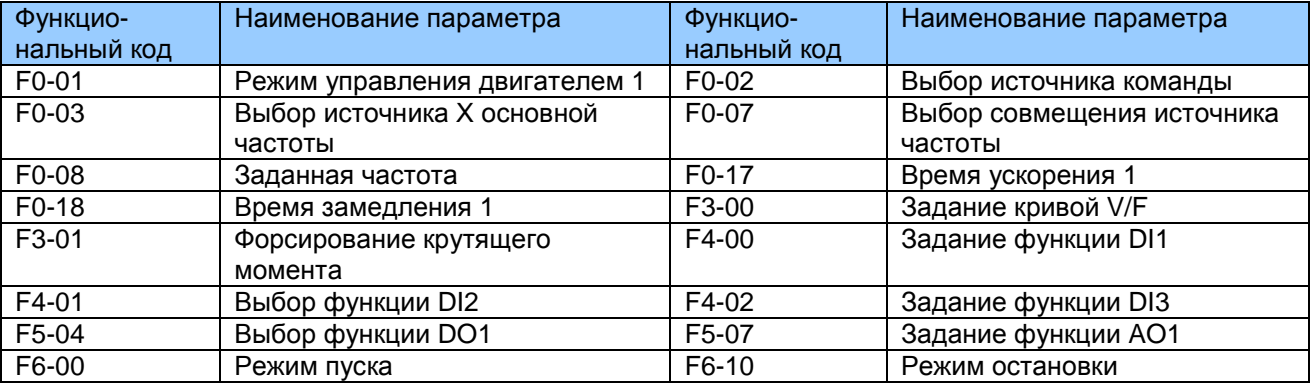

Вы можете редактировать определяемое пользователем меню на основе фактических требований.

# - - C - -

В измененном вами меню воспроизводятся только параметры, которые модифицируются до величины, отличной от умолчания; соответственно, меню генерируется приводом автоматически. После входа рабочей панели в режим - - С - - воспроизводится меню уровня II.

# 5.5 Определение и работа многофункциональной клавиши МЕ.К

Вы можете определить функцию (переключение источника команды или переключение MF-K направления работы привода) клавиши В F7-01. Более подробно см. описание F7-01.

## 5.6. Просмотр параметров состояния

В режиме работы или остановки привода вы можете нажать кнопку  $\bigoplus$  для просмотра параметров состояния. Какой из параметров состояния отображается, определяется битом, преобразуемым из величины F7-03, F7-04 и F7-05.

В состоянии остановки может быть воспроизведено всего 13 параметров состояния, которые указаны в следующей таблице.

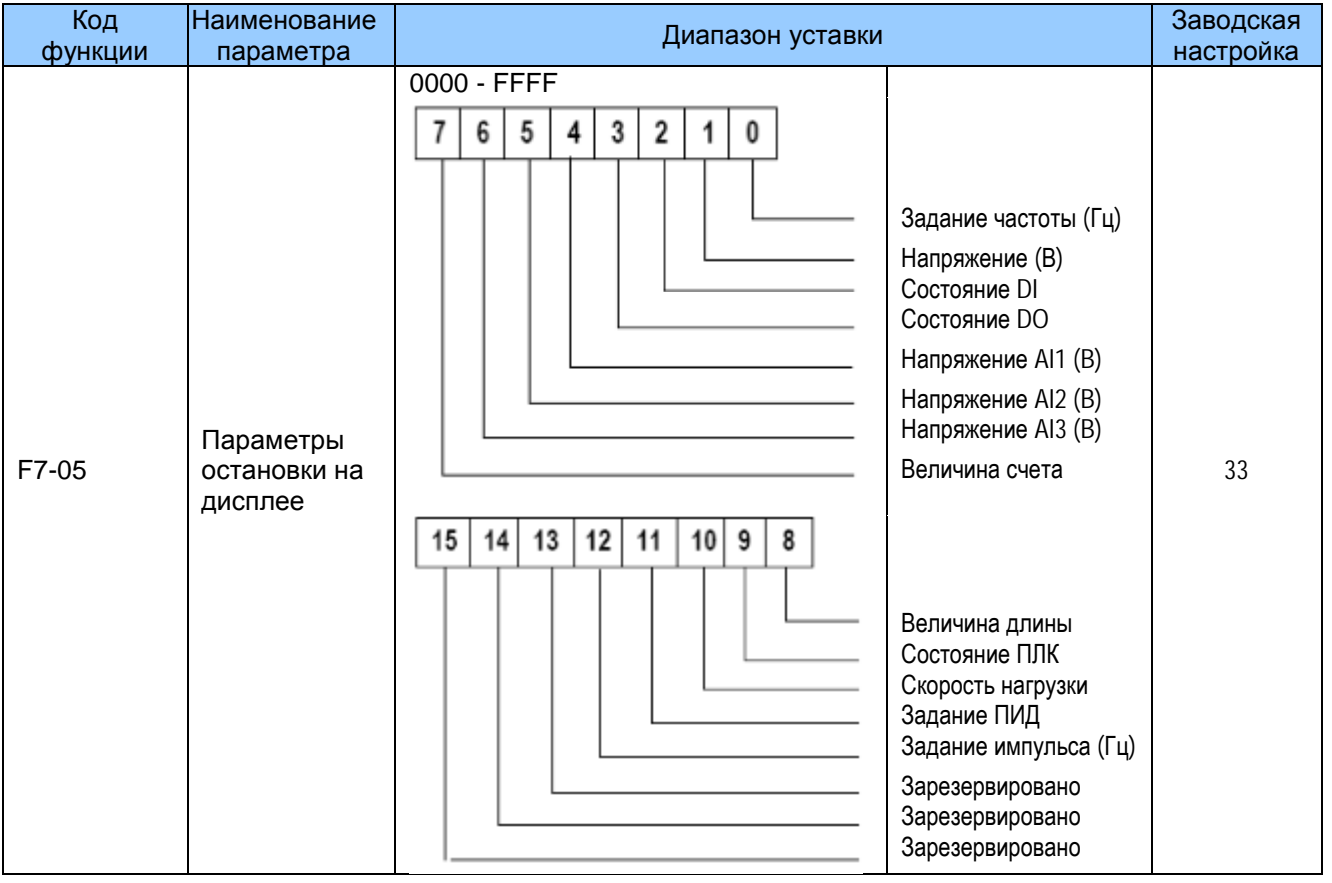

При работе привода по умолчанию воспроизводятся пять рабочих состояний: рабочая частота, задание частоты, напряжение на шине, выходное напряжение и выходной ток. Вы можете задать, будут ли воспроизводиться другие параметры путем задания F7-03 и<br>F7-04, как показано на следующей таблице.

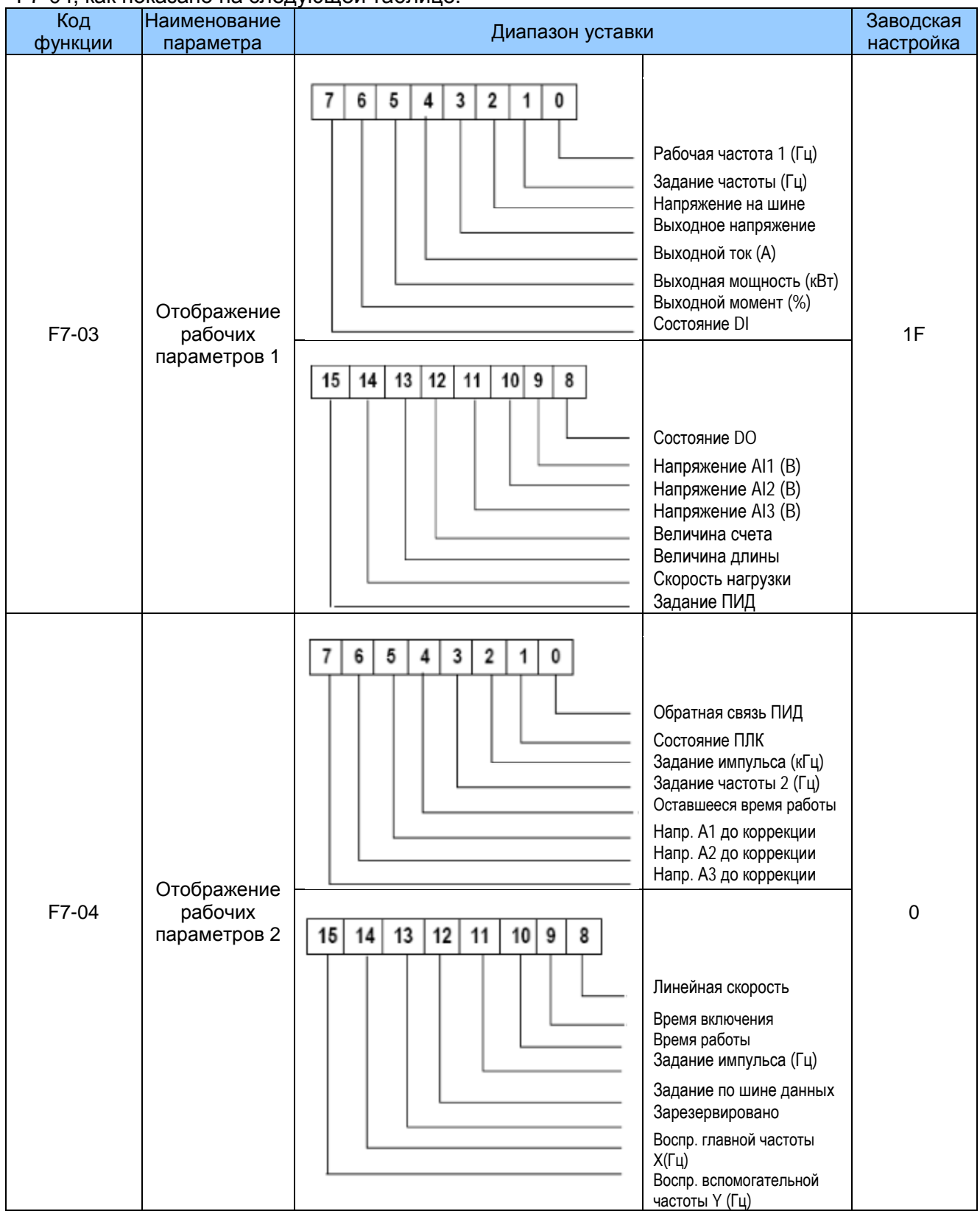

Когда привод переменного тока снова включается после прерывания питания, воспроизводятся параметры, которые были выбраны до прерывания питания.

Выберите нужные параметры, нажав  $\bigcirc$ . Установите значения параметров, как показано на следующем примере.

- 1. Определение параметров для воспроизведения Рабочая частота, напряжение на шине, выходное напряжение, выходной ток, выходная мощность, выходной момент, обратное воздействие ПИД, обратное воздействие скорости кодера.
- 2. Задать двоичные данные.

F7-03: 0000 0000 0111 1101B, F7-04: 0010 0000 0000 0001B,

3. Преобразовать двоичные данные в шестнадцатеричные.

F7-03: 007DH, F7-04: 2001H.

Задать величину на рабочей панели: F7-03: Н.1043 и F7-04: Н.2001.

# 5.7 Пуск или остановка привода переменного тока

5.7.1 Выбор источника команды «пуск/стоп»

Имеется три источника команды «пуск/стоп»: управление с рабочей панели, управление с клеммника и управление через шину данных. Нужный режим управления можно выбрать в функциональном параметре F0-02.

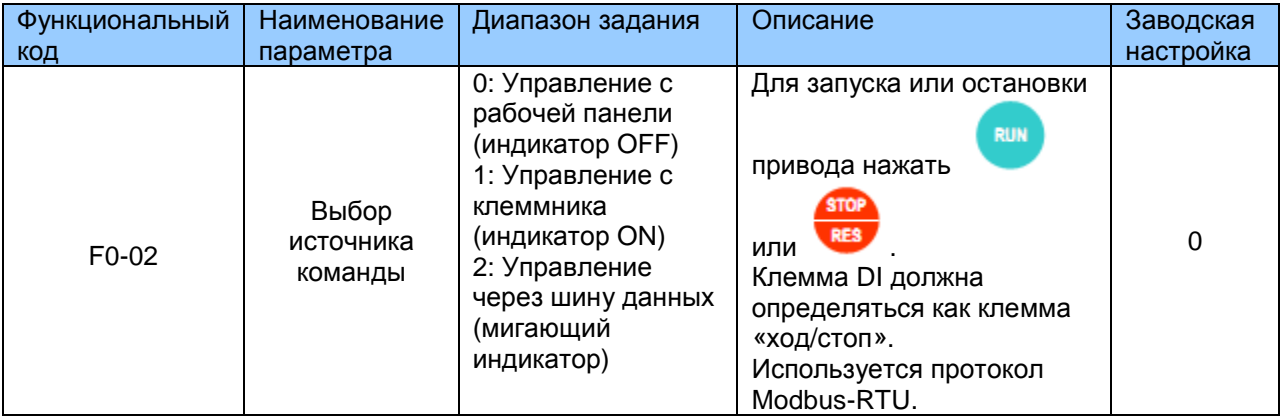

0: Управление с рабочей панели

Задать F0-02 на 0. После нажатия

, привод переменного тока запускается в режим

хода (загорается индикатор RUN). После нажатия **RES** когда привод переменного тока находится в состоянии «ход», привод прекращает работу (индикатор RUN гаснет).

**STOP** 

RUN

1: Управление с клеммника

Режим управления с клеммника применяется к установкам, где сигналы «пуск» и «стоп» исходят от DIP-переключателя или электромагнитной кнопки, или от источника сигнала от сухого контакта.

Функциональный код F4-11 задает режим включения сигнала, Функциональные коды F4-00 – F4-09 служат для выбора клеммы входа сигнала пуска/остановки. Более подробно см. описание F4-11 и F4-00 - F4-09.

Пример 1:

На рис. 5-6 показано, как выбрать DIP-переключатель в качестве источника команды пуска/ остановки и назначить сигнал работы в прямом направлении на DI2 и сигнал работы в реверсном направлении на DI4.

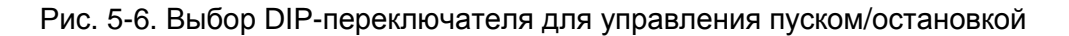

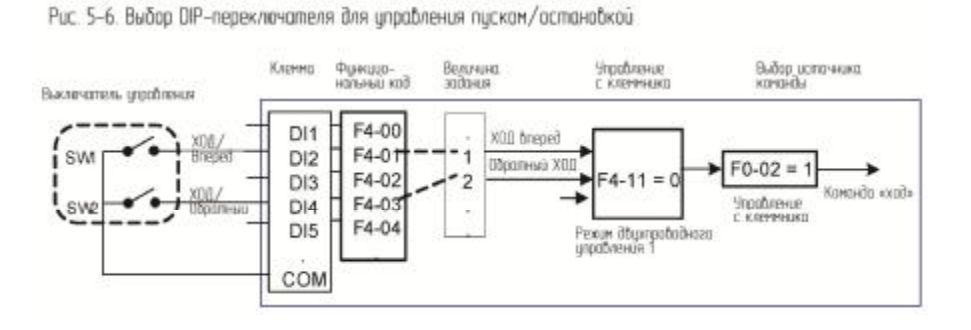

На предыдущей иллюстрации, когда SW1 в положении ON, привод переменного тока дает команду вращения вперед; когда SW1 в положении OFF, привод переменного тока останавливается. Когда SW2 в положении ON, привод переменного тока дает команду назад; когда SW2 в положении OFF, привод переменного врашения тока останавливается. Если SW1 и SW2 включаются или выключаются одновременно, привод переменного тока останавливается.

Пример 2:

Чтобы использовать электромагнитную кнопку в качестве источника пуска/остановки и назначить сигнал запуска на DI2, сигнал остановки на DI3 и сигнал обратного врашения на DI4, выполните задания, как показано на следующей иллюстрации.

Рис. 5-7. Задание использования электромагнитной кнопки в качестве источника пуска/остановки

Рис. 5-7. Задание использования электромогнитной кнопки в качестве источника пуска/остановки

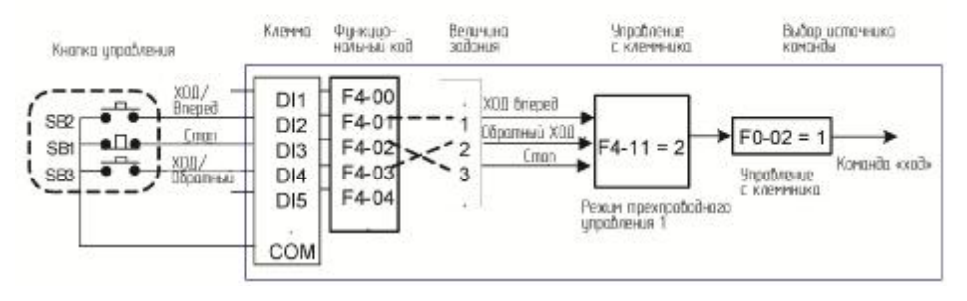

На предыдущей иллюстрации, SB1 должна быть в положении ON при стандартных пуске и остановке. Привод переменного тока немедленно останавливается после того как SB1 оказывается в положении OFF. Сигналы от SB2 и SB3 становятся действительными сразу же, как только оказываются в положении ON. Состояние хода привода постоянного тока определяется конечными действиями на трех кнопках.

2: Управление через шину данных

Главный компьютер используется для управления ходом привода переменного тока RS485. канал коммуникации - например. **CANlink** или CANopen.  $\mathcal{C}$ через программируемой пользователем платой MD290 взаимодействует также через шину данных.

Вставьте нужную плату коммуникации в интерфейс платы расширения привода переменного тока и задайте F0-02 на 2. Далее вы можете запустить или остановить привод переменного тока в режиме коммуникации. Способ задания показан на следующей иллюстрации.

Рис. 5-8. Задание пуска/остановки в режиме управления через шину данных

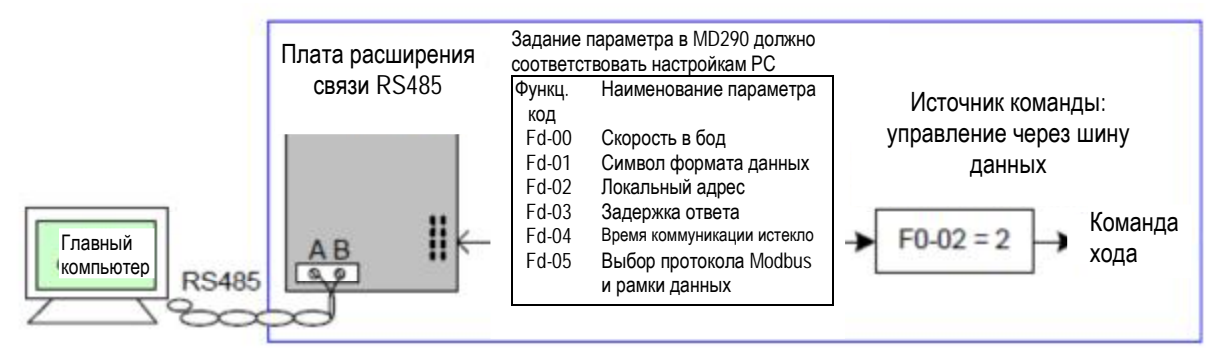

Когда функциональный параметр Fd-04 задан на величину, отличную от нуля, MD290 автоматически останавливает систему привода, если время коммуникации истекло. Это предохранительная функция, которая предотвращает непрерывную и бесконтрольную работу привода переменного тока, когда случается ошибка в кабеле связи или в управляющем компьютере.

Коммуникационный порт привода переменного тока поддерживает протокол Modbus-RTU. Коммуникация возможна только, если хост-компьютер поддерживает протокол Modbus-RTU главной станции.

# 5.7.2. Режим пуска

MD290 поддерживает следующие режимы пуска: непосредственный пуск и «подхват» вращающегося двигателя. Режим пуска задается функциональным кодом F6-00.

F6-00 = 0 - непосредственный пуск.

Торможение инъекцией постоянного тока перед пуском подходит для приводных нагрузок, таких как подъемник или кран. Частота пуска подходит для приводных нагрузок, которые характеризуются форсированным пуском с большим пусковым моментом, например, для миксера цемента.

## Рис. 5-9. Кривая частоты для режима непосредственного пуска

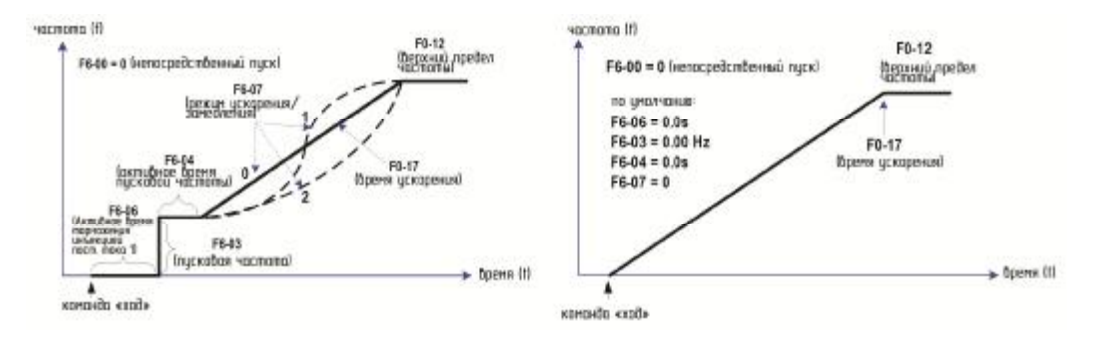

F6-00 = 1 - подхват вращающегося двигателя.

Режим подхвата вращающегося двигателя подходит для высокоинерционной нагрузки. На рис. 5-10 показан пример кривой частоты для этого режима. Если инерция нагрузки заставляет приводной двигатель продолжать вращаться при запуске привода переменного тока, этот режим препятствует протеканию избыточных пусковых токов.

Рис. 5-10. Кривая частоты для режима подхвата вращающегося двигателя

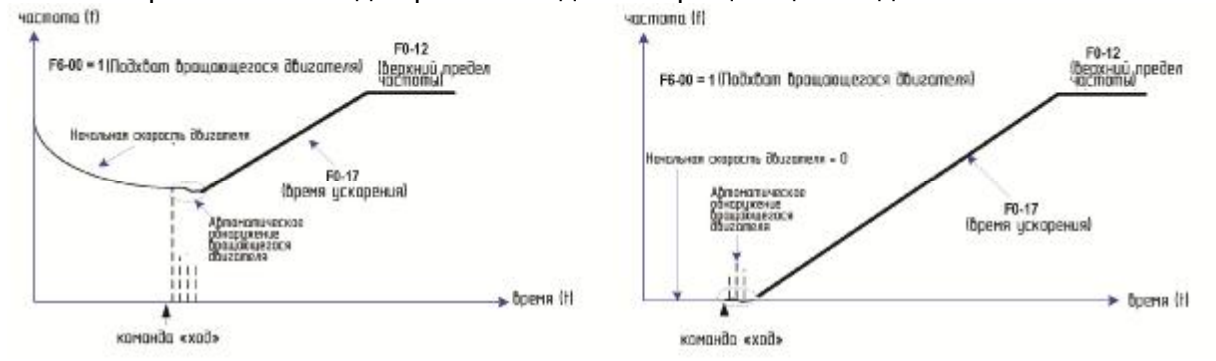

## 5.7.3. Режим остановки

MD290 поддерживает два режима остановки: замедление для остановки и остановка по инерции.

Рис. 5-11. Схема двух режимов остановки (замедление для остановки и остановка по инерции). voceano III

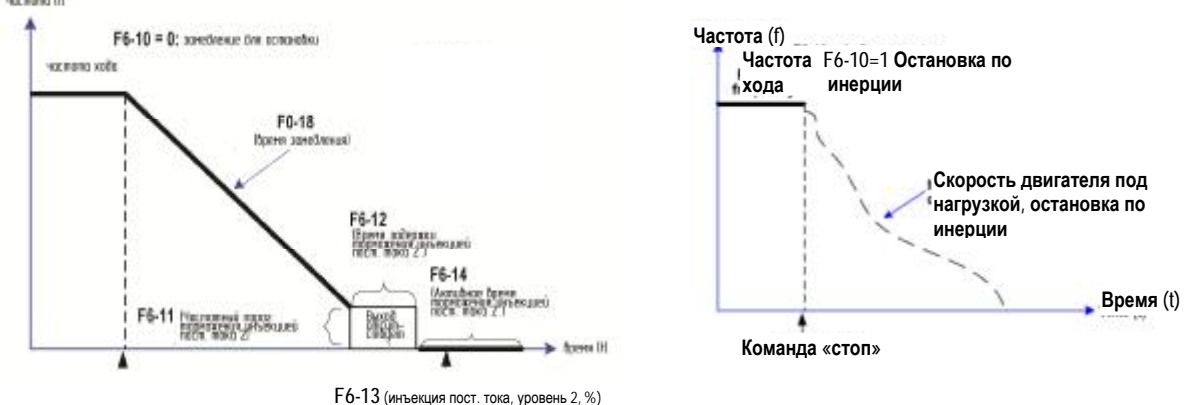

# 5.7.4. Остановка по настройке времени

MD290 поддерживает остановку по настройке времени (по таймеру), которая задействуется функциональным параметром F8-42. Продолжительность настройки времени по таймеру задается в F8-43 и F8-44.

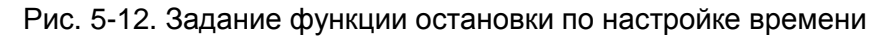

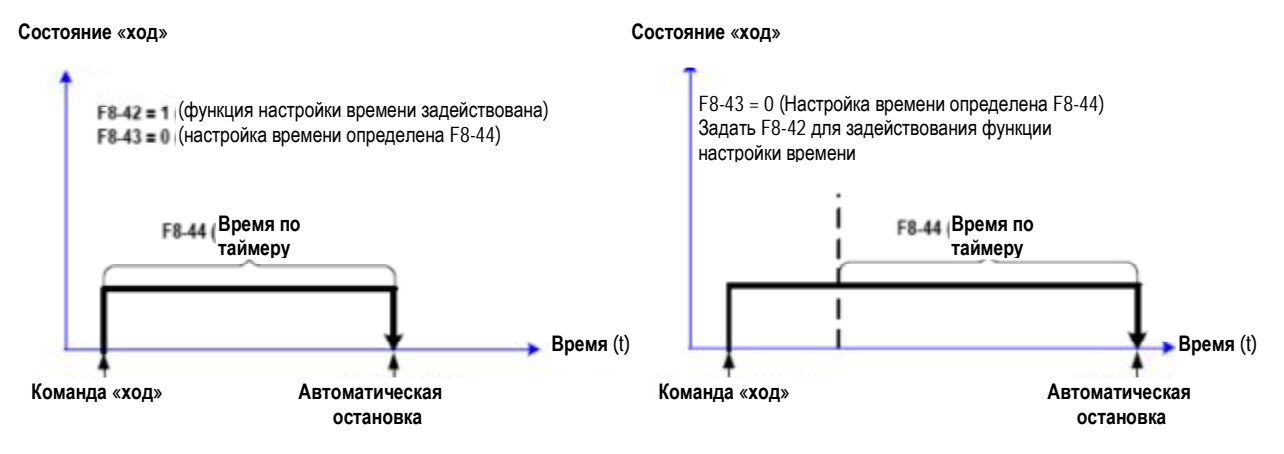

Вы можете также задать продолжительность настройки времени по таймеру с помощью аналогового входа (например, сигнал потенциометра). Более детально – см. описание F8-43.

## 5.7.5. Ход толчками

В некоторых случаях привод переменного тока должен двигаться толчками - для проверки оборудования или для иных работ по вводу в эксплуатацию. В этом случае требуется движение толчками.

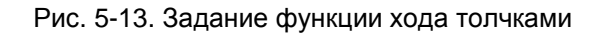

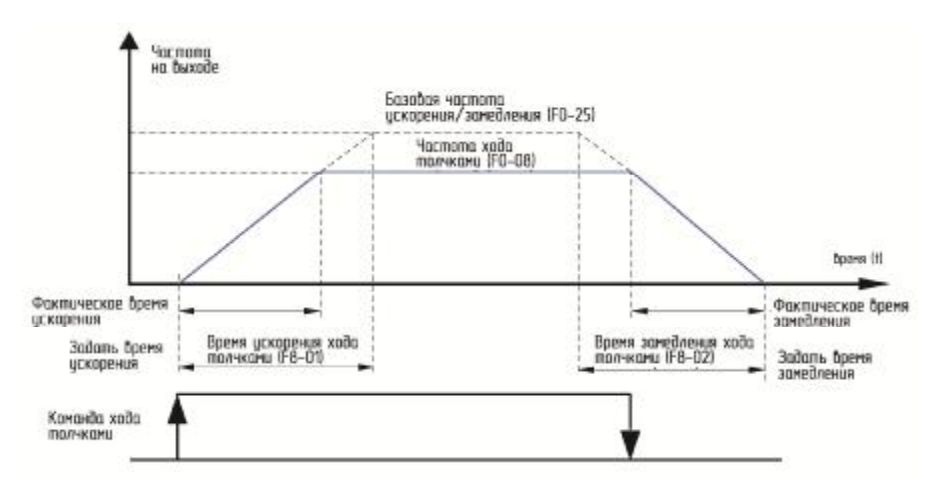

#### **▪** Задание параметров и управление ходом толчками с рабочей панели

#### Рис. 5-14. Управление ходом толчками с рабочей панели

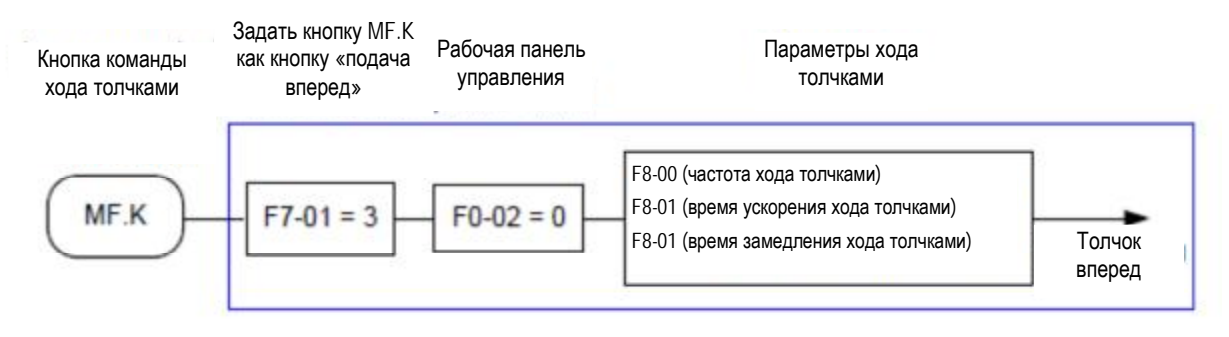

Задать параметры в соответствии с предыдущей иллюстрацией. В состоянии остановки привода нажать кнопку. Далее привод переменного тока запускается в режим работы толчками. Если вы отпустите кнопку, привод переменного тока замедляется и останавливается.

Чтобы осуществить работу толчками в реверсном режиме, задайте F7-01 на 4 и F8-13 на 0, далее нажать и удерживать кнопку MF.K. Привод переменного тока входит в режим работы толчками в реверсном режиме.

#### **▪** Задание параметров и управление ходом толчками в режиме управления с клемм DI

Для оборудования, которое требует частого применения хода толчками, будет удобнее управлять движением толчками с помощью кнопок или клавиш. Задание показано на илл. ниже.

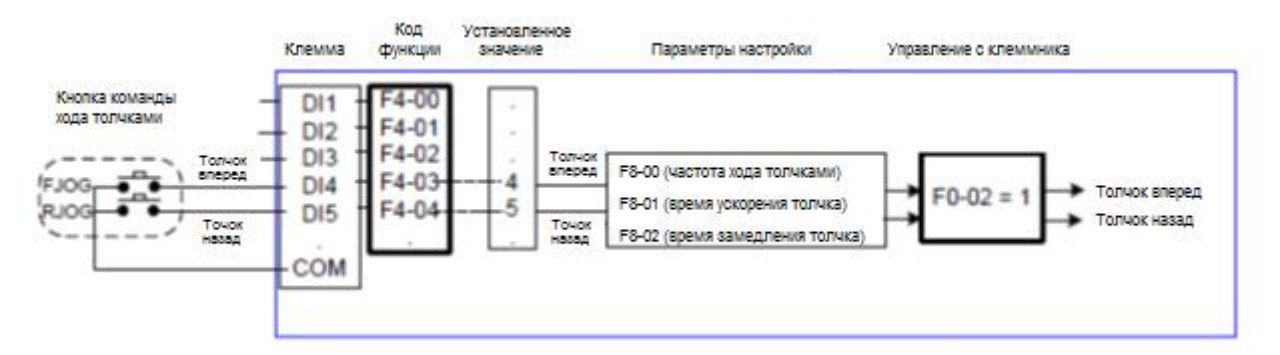

Рис. 5-15. Ход толчками в режиме управления с клемм DI

Задать параметры в соответствии с рисунком выше. В режиме остановки привода переменного тока нажать и держать кнопку FJOG, и привод переменного тока запустится для хода толчками вперед. Если отпустить кнопку FJOG, привод переменного тока замедляется до остановки. Кнопка RJOG используется для управления хода толчками в обратном направлении.

#### **5.8 Установка задания частоты**

Привод переменного тока предоставляет два источника частоты – источник главной частоты Х и источник вспомогательной частоты Y. Вы можете выбрать один источник частоты, переключаться между двумя источниками или даже выполнять совмещение двух источников, задав формулу расчета, соответствующую различным требованиям управления для разных сценариев.

## 5.8.1. Установка задания главной частоты

Имеется девять источников главной частоты: Дискретная установка задания (изменение имостол дослав поточимостическим кастеты, длегровной установка соденного соврания<br>вверх/вниз, не сохраняется при отключении питания); Дискретная установка задания<br>(изменение вверх/вниз, сохраняется при отключении питания) импульса: Множественные задания: Простой ПЛК: Установка задания по шине данных. Можно выбрать один в F0-03.

#### Рис. 5-16. Установка задания главной частоты

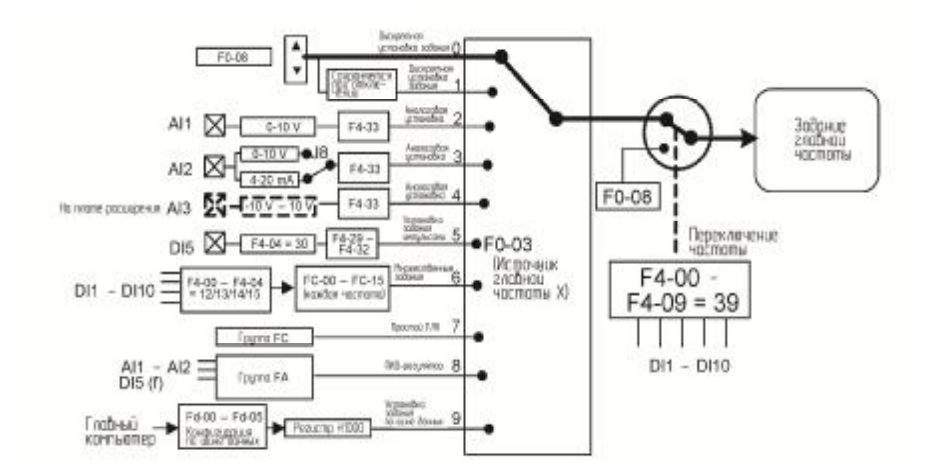

В соответствии с илл. выше, установка задания привода импульсами может выполняться с помощью функциональных кодов, выполнения ручной подстройки, регулирования аналогового входа, использования многоскоростной клеммы, использования внешнего сигнала обратного воздействия, использования внутреннего ПИД-регулятора, использования главного компьютера.

Задать соответствующие функциональные коды каждого режима задания частоты, как показано на илл. выше.

5.8.2 Установка задания главной частоты

Источники задания вспомогательной частоты - те же, что и у источников главной. Можно задать источник вспомогательной частоты в F0-04.

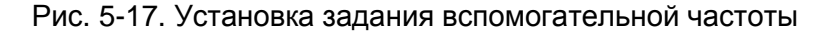

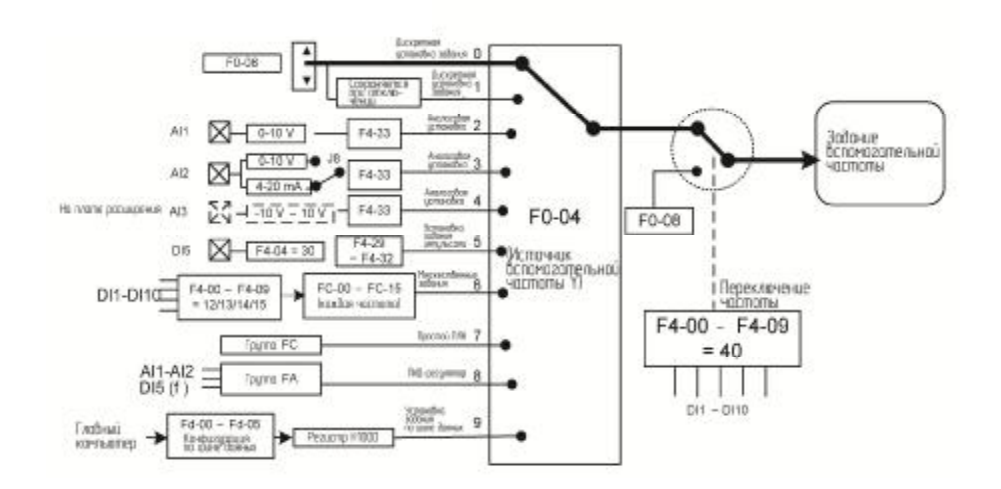

Функциональный параметр F0-07 устанавливает соотношение между конечным заданием частоты и заданием главной и вспомогательной частот следующим образом:

1. Источник главной частоты Х: Источник главной частоты используется напрямую для задания частоты.

 $2<sup>1</sup>$ Источник вспомогательной частоты Ү: Источник вспомогательной **HACTOTH** используется напрямую для задания частоты.

3. Совмещение Х и Ү: Х+Ү, Х-Ү, максимум Х и Ү, и минимум Х и Ү

4. Переключение частоты: клемма DI используется для переключения между тремя предыдущими режимами задания частоты.

На рисунке ниже показано, как задавать соотношение в F0-07, где жирной линией показано задание по умолчанию.

Рис. 5-18. Соотношение между заданием частоты и заданием главной и вспомогательной частот

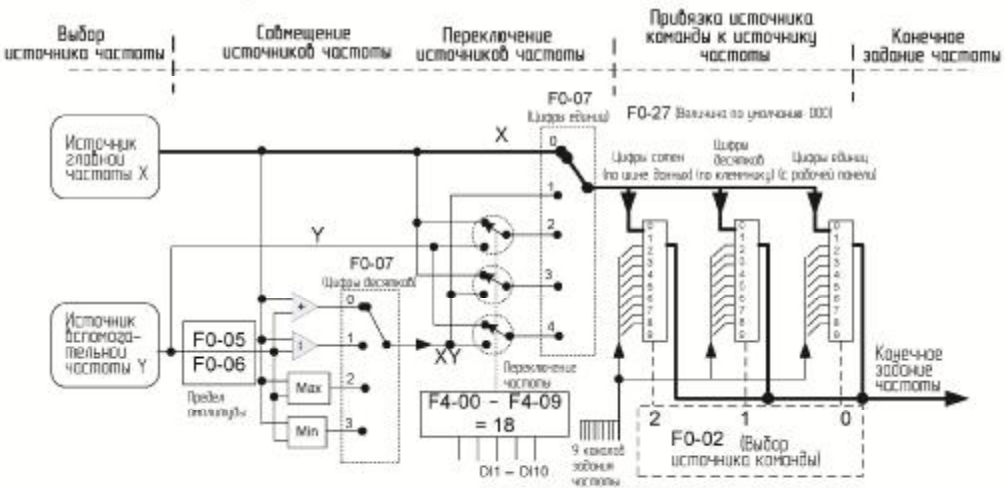

Рис. 5-18. Саотнашение между заданием частаты и заданием главной и вспомогательной частат

Совмещение между источником главной частоты и источником вспомогательной частоты может использоваться для управления скоростью в замкнутом контуре. Например. используя источник главной частоты для задания главной частоты и источник вспомогательной частоты для автоматической настройки, в сочетании с переключением, выполняемым по сигналу с внешней клеммы DI, можно осуществлять требуемое управление в замкнутом контуре.

5.8.3 Привязка источника команды к источнику частоты.

Можно выполнить привязку трех источников команд отдельно к каналу задания частоты в F0-27, как показано на рис. 4-19. Когда заданный источник команды (F0-02) привязывается к источнику частоты (соответствующая цифра в величине F0-27), задание частоты определяется каналом задания частоты, заданным в F0-27. В этом случае источники главной и вспомогательной частоты являются неэффективными.

5.8.4 AI, используемый как источник частоты.

Клемма AI может использоваться как источник частоты. MD290 включает в себя две клеммы AI (AI1 и AI2) на панели управления, и дополнительную клемму AI3 на дополнительной плате расширения I/O. На рисунке ниже показано, как использовать AI в качестве источника частоты.

Рис. 5-19. Вход напряжения АИ, подключенный к потенциометру в качестве источника частоты (2-10 В coombemcmbyem 10-40 Ful

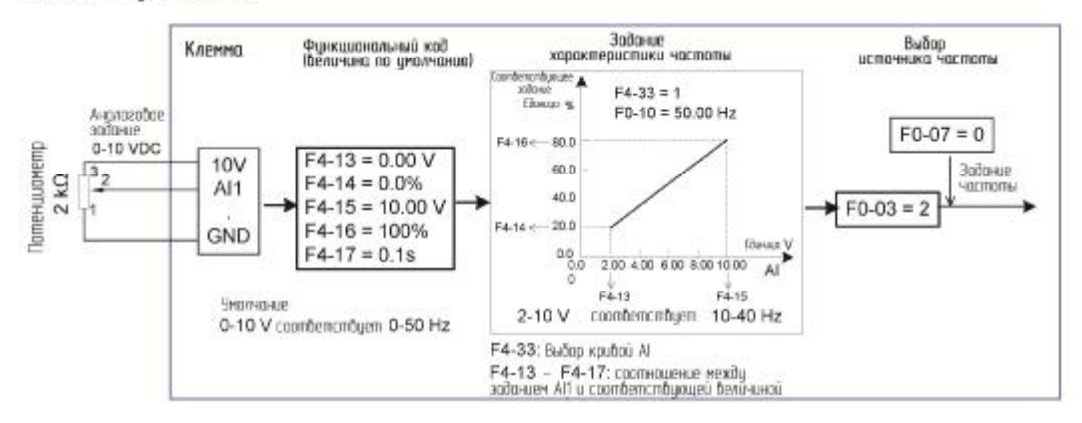

Рис. 5-20. Вход така AI2, подключенный к модулю 4DA ПЛК в качестве источника частоты 14-20 мА coombemcmbyem 0-50 Ful

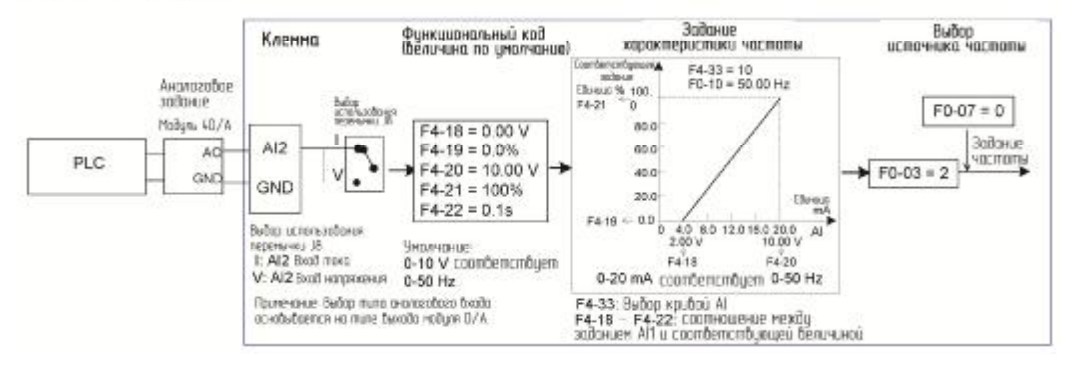

## Примечание:

MD290 включает в себя две клеммы AI (AI1 и AI2) на панели управления, и дополнительную клемму AI3 на плате расширения I/O.

Al1 обеспечивает входное напряжение 0-10 В. Al2 обеспечивает входное напряжение 0-10 В или входной ток 0-20 мА, выбор варианта определяется перемычкой J9 на панели управления. Al1 обеспечивает вход биполярного напряжения от -10 В до  $+10B$ .

Когда AI используется в качестве источника частоты, 100% входного напряжения или тока соответствует максимальной частоте в F0-10.

Когда для аналогового задания используется датчик температуры, он должен подключаться к AI3 на плате расширения I/O.

MD290 обеспечивает пять соответствующих кривых соотношения, которые могут быть выбраны в F4-33. Входные величины и соответствующие задания каждой кривой задаются в F4-13 - F4-27 и группой А6.

5.8.5 Импульсное задание, используемое как источник частоты

Во многих приложениях установка задания импульсами используется в качестве источника частоты. Спецификации импульсного задания: напряжение 9 - 30 В. частота 0  $-100$  кГц.

Для входа импульса может использоваться только DI5. Соотношение между входом импульса от DI5 и соответствующим заданием устанавливается в F4-28 - F4-31. Это соотношение представляет собой двухточечную линию, и 100% соответствующего задания входа импульса соответствует максимальной частоте F0-10, как показано на рис.  $5-21.$ 

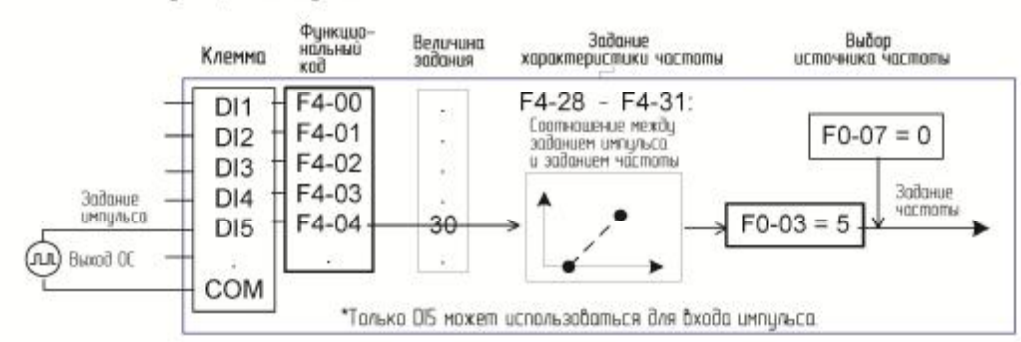

Рис. 5-21. Задание импильса, использиемое как источник частоты

# Рис. 5-22. Автоматическая настройка ПИД-регулятора

Рис. 5-22. Автоматическая настройка ПИД-регилятора

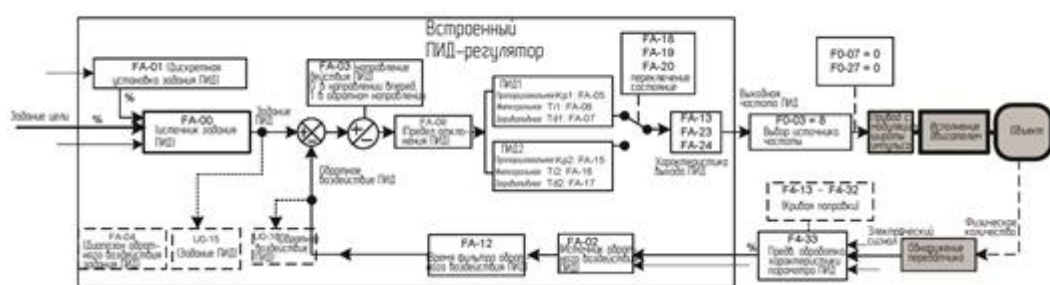

Когда осуществляется управление частотой в замкнутом контуре с помощью ПИДрегулятора, F0-03 (выбор источника X главной частоты) должен быть установлен на 8 (PID). Относящиеся к ПИД параметры задаются в группе FA, как показано на рис. 4-23.

В составе МD290 имеется два встроенных эквивалентных вычислительных блока ПИД. Вы можете задавать такие характеристики, как скорость и точность настройки, отдельно для двух блоков с учетом конкретных условий. Переключение между двумя этими блоками может осуществляться автоматически или с помощью внешней клеммы DI.

5.8.7 Функция механического качания

Для использования в оборудовании для текстильной промышленности и получения искусственных волокон функция механического качания, как показано на примере на рис. ниже. Функция и параметры механического качания задаются функциональными кодами с Fb-00 по Fb-04. Детали этих заданий – см. описание этих функциональных кодов.

Рис. 5-23. Функция механического качания

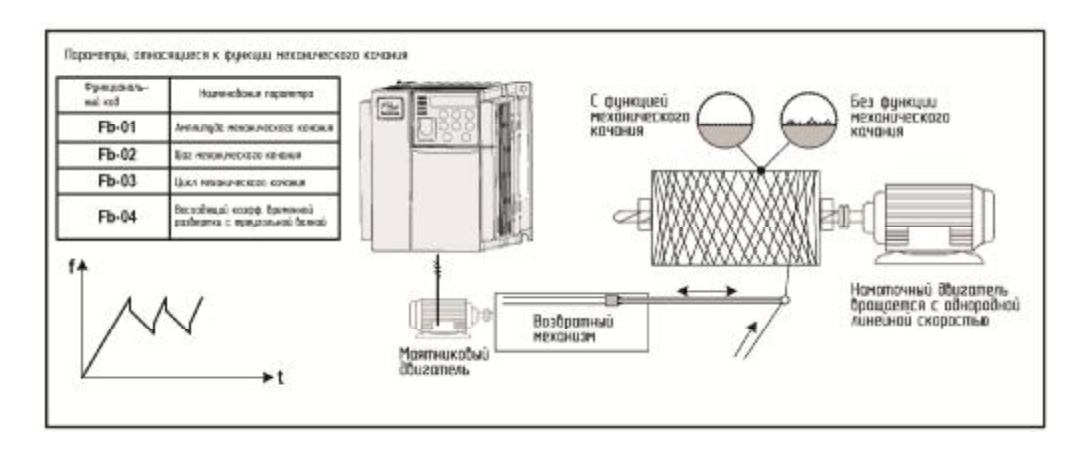

## 5.8.8 Многоскоростной режим

В сценариях, когда частоту хода привода переменного тока не нужно постоянно настраивать и имеется необходимость только в нескольких значениях частоты, можно использовать управление несколькими скоростями. МD290 поддерживает максимум 16 частот хода, которые реализуются комбинациями состояний четырех клемм DI, Задать функциональные коды, соответствующие клеммам DI, на величины от 12 до 15, и далее это клеммы определяются как многочастотные входные клеммы. Множественные частоты задаются на основе таблицы множественных частот в группе FC. Кроме того, вам нужно задать F0-03 (выбор источника главной частоты X) на 6 (множественные задания). На илл. ниже показано, как задавать функцию многоскоростного режима.

Рис. 5-24. Задание функции многоскоростного режима

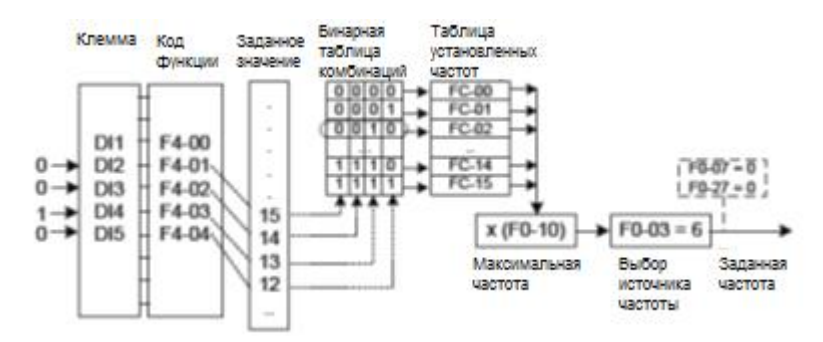

На предыдущем рисунке DI2, DI3, DI4 и DI5 используются в качестве входных клемм множественных частот, каждая из которых имеет битовую величину. Комбинации состояния этих клемм соответствуют множественным частотам. Когда (DI2, DI3, DI4, DI5) = (0, 0, 1, 0), величина комбинации состояния равна 2, соответствуя величине, заданной в FC-02, Задание частоты автоматически вычисляется по FC-02 х F0-10.

MD290 поддерживает максимум четыре клеммы DI для использования в качестве входных клемм множественных частот. Мы можете также использовать менее четырех клемм DI, а пустой бит будет считаться соответствующим нулю.

5.8.9 Задание направления вращения двигателя

После восстановления задания MD290 по умолчанию, для запуска двигателя в режим

RIIN хода нажмите кнопку . Направление вращения двигателя в данной операции считается направлением вперед. Если в ходе этой операции двигатель вращается в направлении, которое требуется оборудованием в качестве направления по умолчанию. вы можете изменять направление врашения двигателя по умолчанию, меняя местами любые два из выходов (U, V, W) в схеме проводки (выждать до полного разряжения конденсатора привода переменного тока).

Для применений, когда требуется вращение двигателя в направлении вперед и в обратном направлении, задать величину функционального кода F0-09 = 1. Далее нажать

для того, чтобы двигатель вращался в обратном направлении, как показано КНОПКУ на илл. ниже. Если источником команды является управление с клеммника и требуется вращение в обратном направлении, используйте величину по умолчанию 0 на F8-13 для обеспечения контроля обратного вращения.

В соответствии с предыдущим рисунком., когда задание частоты привода переменного тока задается по шине данных (F0-03=9), а контроль обратного вращения обеспечивается (F8-13=0), привод переменного тока дает команду обратного вращения, если задание частоты Fs является отрицательной величиной.

Если внешняя команда дается на обратное вращение или задание частоты является отрицательной величиной, но контроль обратного вращения отменен (F8-13=1), привод переменного тока работает при 0 Гц и не имеет выхода.

В системах, когда врашение в обратном направлении запрешено, не изменяйте направление вращения, изменяя функциональные коды, так как функциональные коды восстановятся сразу же, как только привод переменного тока восстановит задания по умолчанию.

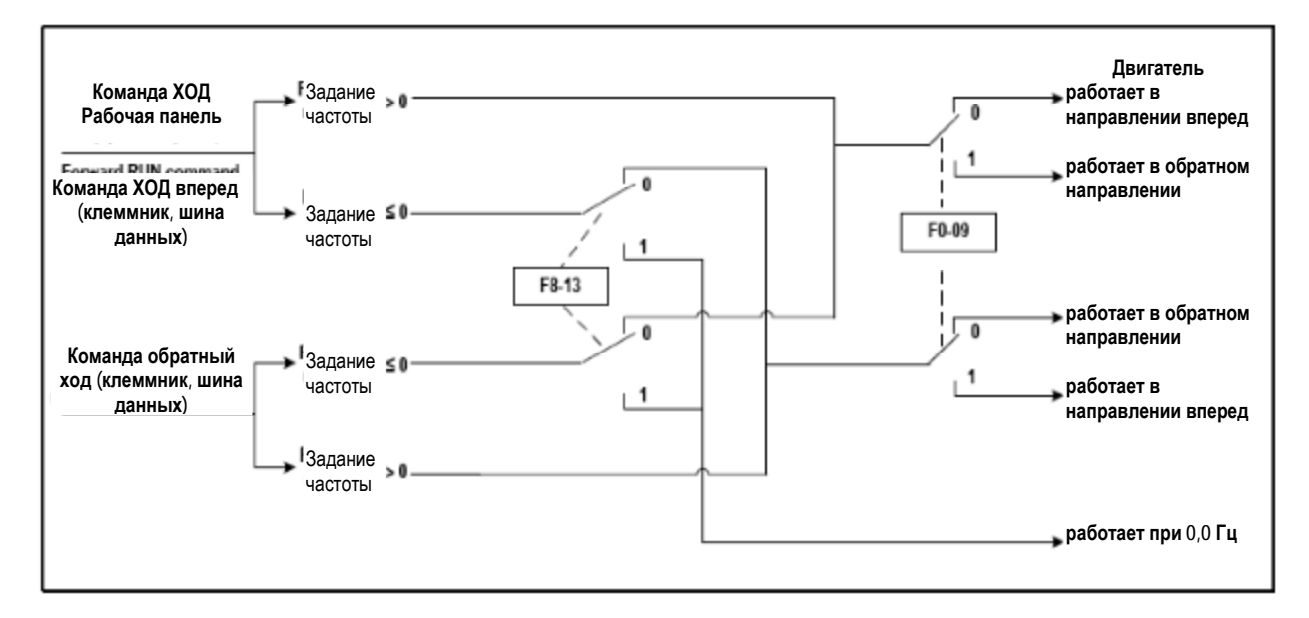

Рис. 5-25. Реверсирование направления вращения двигателя

5.8.10 Задание режима контроля фиксированной длины

MD290 имеет функцию контроля фиксированной длины. Импульсы длины отбираются цифровым входом, которому присвоена функция 27 (вход счета длины). «Фактическая длина» (Fb-06) получается делением числа отобранных импульсов не величину Fb-07 (количество импульсов на метр). Когда фактическая длина в Fb-06 превышает заданную длину в Fb-05, клемма цифрового выхода, которому присвоена функция 10 (достигнутая длина), входит в состояние ОN (вкл.).

При контроле фиксированной длины может быть выполнена операция сброса длины через клемму цифрового входа, которому присвоена функция 28 (сброс длины), как показано на следующем рисунке.

#### Рис. 5-26. Задание функционального кода для контроля фиксированной длины

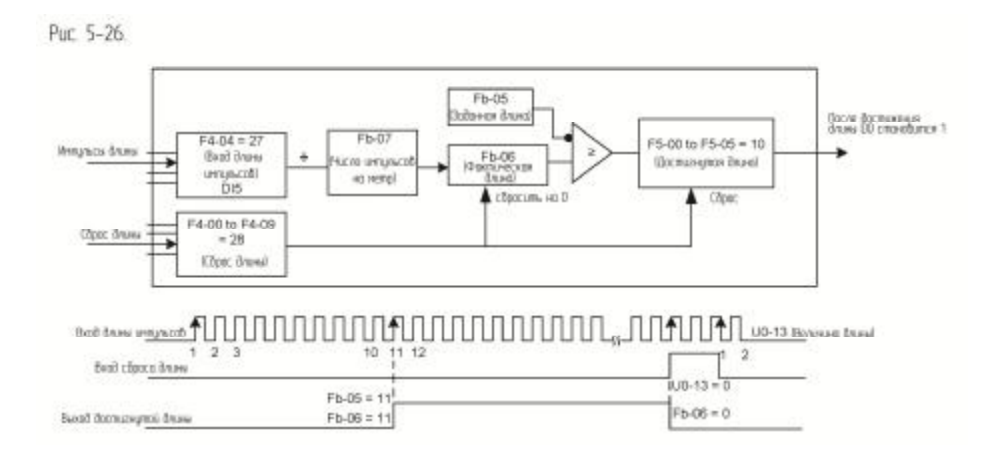

## Примечание:

В режиме контроля фиксированной длины направление не может быть идентифицировано, должна только вычисляться длина на основе числа импульсов.

Функцию «Вход счета длины» можно присвоить только DI5.

Можно внедрить систему автоматической остановки, если выход сигнала от реле с функцией 10 (достигнутая длина) отправляется обратно на клемму входа привода переменного тока с функцией остановки, как показано на следующей иллюстрации.

Рис. 5-27. Пример применения контроля фиксированной длины

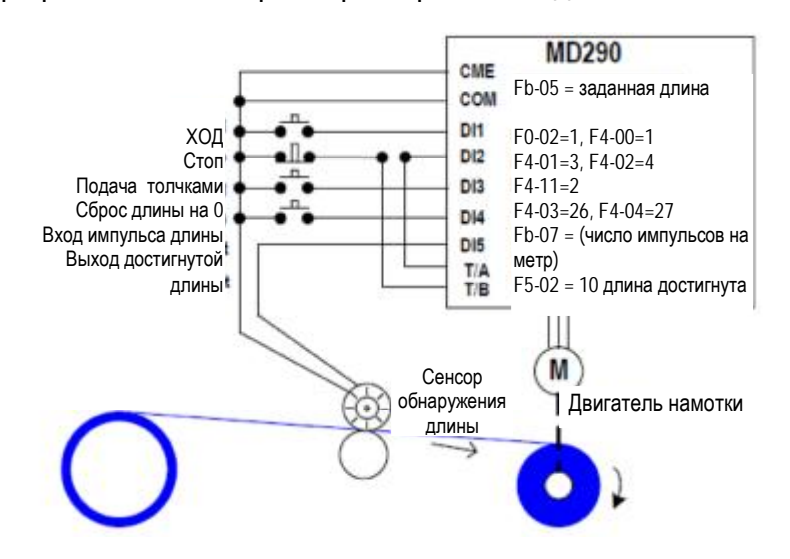

#### 5.8.11 Использование функции счета

Величина счета отправляется на клемму DI, которому присвоена функция 25 (вход счетчика). Когда величина счета достигает Fb-08 (заданная величина счета), клемма DO. которому присвоена функция 8 (задание достигнутой величины счета), оказывается в состоянии ОN (вкл.). Далее счетчик прекращает отсчет.

Когда величина счета достигает Fb-09 (выделенная величина счета), клемма DO, которому присвоена функция 9 (достигнута выделенная величина счета), оказывается в состоянии ON (вкл.). Счетчик продолжает отсчет, пока не будет достигнута величина Fb-08 (заданная величина счета).

# Рис. 5-28. Задание параметров в режиме счета

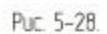

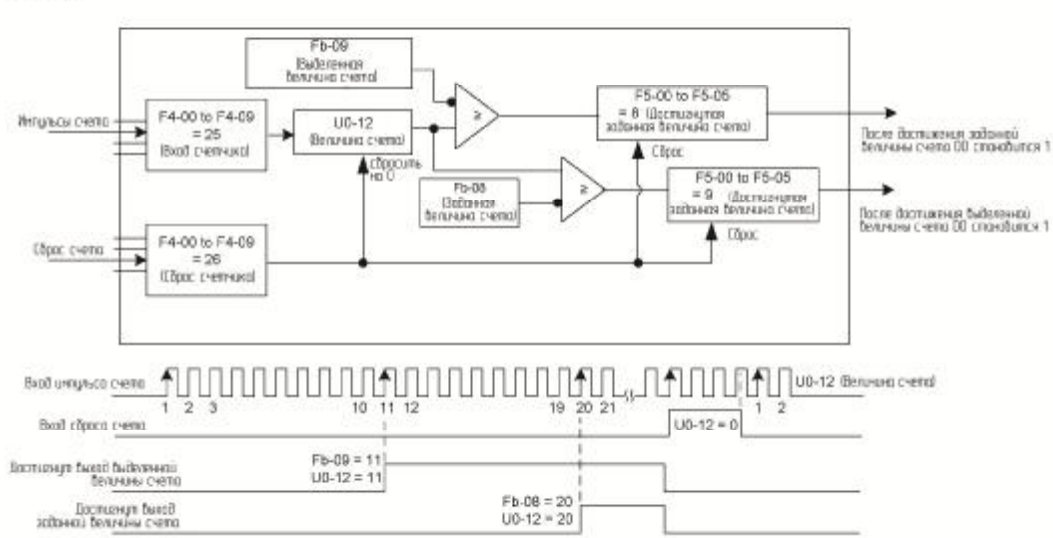

Fb-09 должна быть не больше, чем Fb-08.

DI5 нужно использовать при высокой частоте импульса.

Клемма DO, которой присвоена функция 9 (достигнутая выделенная величина счета), и клемма DO, которой присвоена функция 8 (достигнутая заданная величина счета), не должны совпадать друг с другом.

Неважно, находится ли привод переменного тока в движении или в состоянии остановки, счетчик не останавливается до тех пор, пока не будет достигнута заданная величина счета Fb-08.

Величина счета запоминается при отключении энергии.

Можно внедрить систему автоматической остановки, если выход сигнала от клеммы DO с функцией 8 или 0 (достигнутая заданная/выделенная величина счета) отправляется обратно на клемму входа привода переменного тока с функцией остановки.

# 5.9. Установка и автоматическая настройка параметров двигателя

## 5.9.1. Задание параметров двигателя

Когда привод переменного тока работает в режиме векторного управления (то есть когда F0-01=0), необходимо иметь точные параметры двигателя, чтобы удостовериться в нужных рабочих и ходовых характеристиках привода. Этот режим существенно отличается от режима управления напряжением/частотой (V/F) (когда F0-01 = 2). В таблице ниже приводятся параметры, которые должны быть заданы для установки с одинарным двигателем по умолчанию.

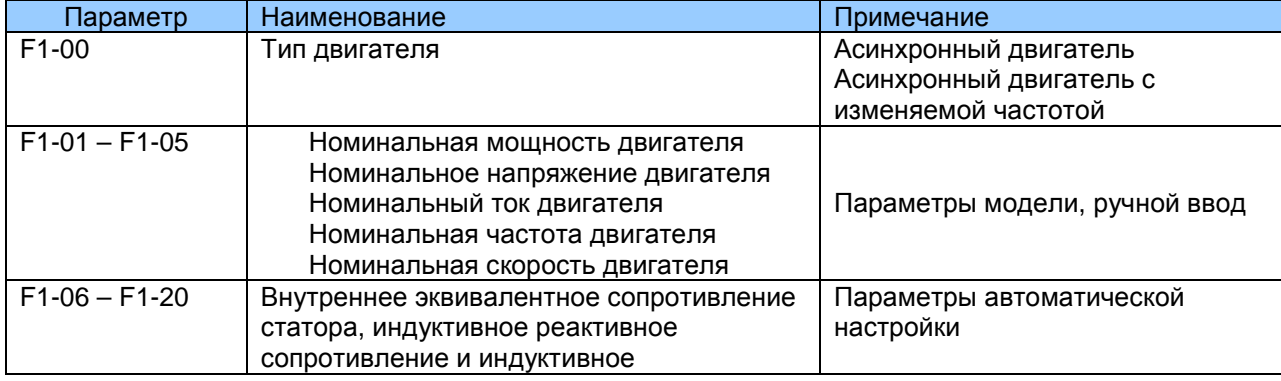

Таблица 5-2. Параметры двигателя для задания

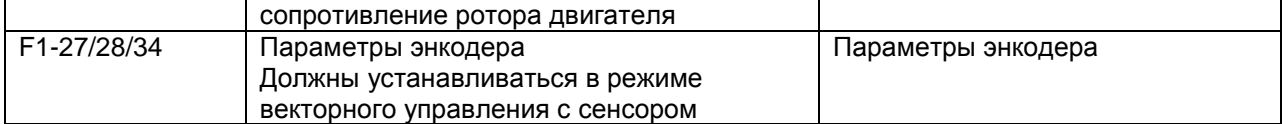

Для комплексных применений, где используются несколько двигателей, параметры, которые должны быть заданы для двигателей 2, 3 и 4, указаны в следующей таблице:

Таблица 5-3. Задание параметров двигателя 2

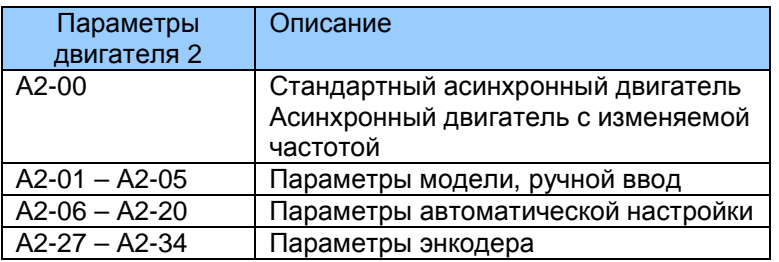

5.9.2. Автоматическая настройка двигателя

MD290 поддерживает следующие способы автоматической настройки двигателя: динамическая автоматическая настройка; статическая автоматическая настройка 1; статическая автоматическая настройка 2; ручной ввод. Все способы автоматической настройки применяются только к асинхронным двигателям.

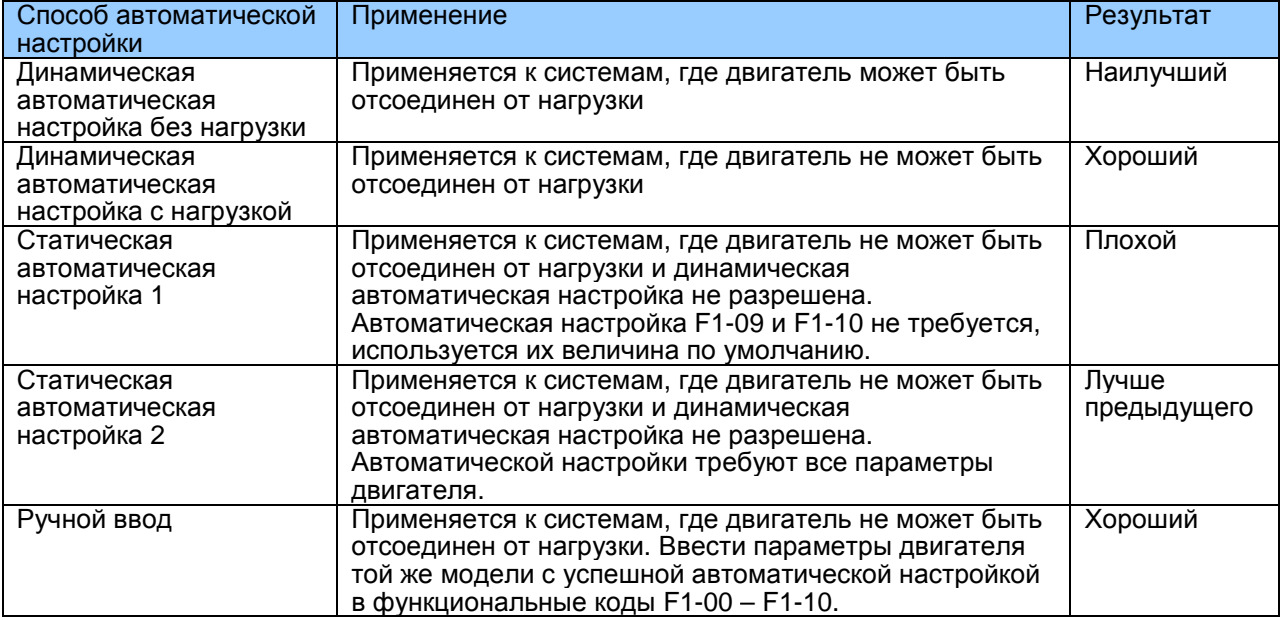

Возьмем двигатель 1 в качестве примера для описания процедуры автоматической настройки двигателя. Процедура автоматической настройки двигателя 2 аналогична, меняются соответственно только функциональные параметры.

Для автоматической настройки двигателя выполните следующие действия:

Если двигатель может быть отсоединен от нагрузки, отсоединить механическую связку между двигателем и нагрузкой, чтобы двигатель мог работать без нагрузки.

После подачи питания установить F0-02 (выбор источника команды) на 0 (управление с рабочей панели).

Ввести параметры, взятые с таблички данных двигателя (напр., F1-00 - F1-05), в соответствии со следующей таблицей, и ввести следующие параметры исходя из фактически выбранного двигателя.

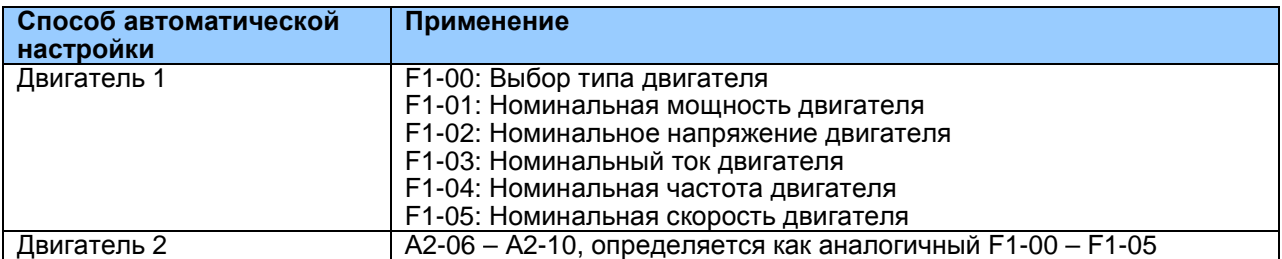

4. Установить F-37 (выбор автоматической настройки) на 2 (динамическая автоматическая настройка). Для двигателя 2 соответствующим функциональным

ENTER параметром будет А2-37. Нажать кнопку на рабочей панели. На рабочей панели появляется:

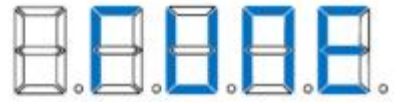

DIN Далее нажать кнопку на рабочей панели. Привод переменного тока начинает процесс автоматической настройки и приводит двигатель для ускорения и замедления, а также для работы в направлении и вперед и в обратном направлении в автоматическом режиме. Этот процесс продолжается две минуты. Дисплей показывает, что процесс автоматической настройки завершен, когда возвращается в состояние воспроизведения стандартных параметров.

MD290 автоматически вычисляет следующие параметры двигателя (см. таблицу ниже).

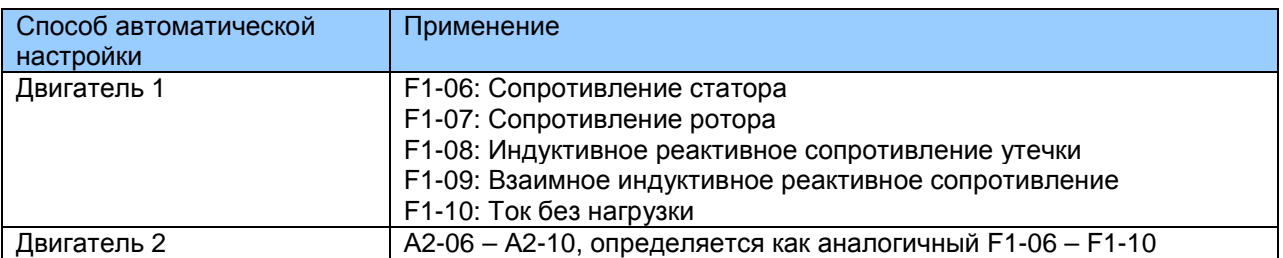

Если двигатель нельзя отсоединить от нагрузки, задать F1-37 (выбор автоматической

настройки) на 3 (статическая автонастройка 2). Далее нажать кнопку панели. Процесс автоматической настройки двигателя запускается.

5.9.3. Задание групп параметров нескольких двигателей и переключение между ними

Привод переменного тока поддерживает переключение между двумя группами параметров двигателя, а именно группой F1 (параметры двигателя 1), группой F2 (параметры кодера) и группой А2 (параметры двигателя 2).

Соответствующая группа параметров задается либо функциональным кодом F0-24, либо использованием функции 41 и 42 на цифровом входе. Если DI использует функцию 41 или 42, это отменяет задание функционального кода F0-24.

Рис. 5-29. Переключение между несколькими двигателями
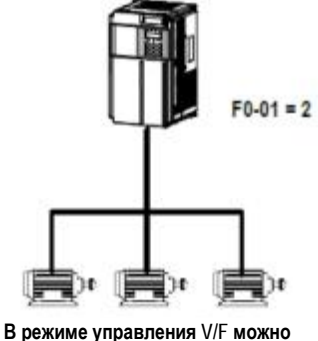

приводить несколько двигателей одновременно

### 5.10 Использование клемм DI

На панели управления имеется пять цифровых клемм, с DI по DI5. Имеется пять дополнительных цифровых клемм на дополнительной плате расширения I/O, с D6 по  $DI10.$ 

Внутреннее оборудование клемм DI конфигурируется питанием 24 В постоянного тока для обнаружения. Вы можете вводить сигнал на клемму DI привода постоянного тока только закорачиванием клемм DI и COM.

По умолчанию F4-38 = 0000 и F4-39 = 0000. Клемма DI активна (логика 1) при закорачивании на СОМ, и неактивна (логика 0), если она не закорочена.

Можно изменить активный режим клеммы DI. То есть, клемма DI неактивна (логика 0) при закорачивании на СОМ, и активна (логика 1), если она не закорочена. В этом случае нужно изменить соответствующий бит в F4-38 и F4-39 на 1 (эти два параметра соответственно определяют задание активного режима DI1 - DI5 и DI6 - DI10).

Привод переменного тока также обеспечивает F4-10 (время фильтра DI) для сигнала DI для повышения уровня помех. Для DI1 - DI3, привод переменного тока обеспечивает функцию задержки сигнала DI, что удобно для некоторых применений, где требуется задержка.

Рис. 5-30. Задание функции задержки сигнала DI

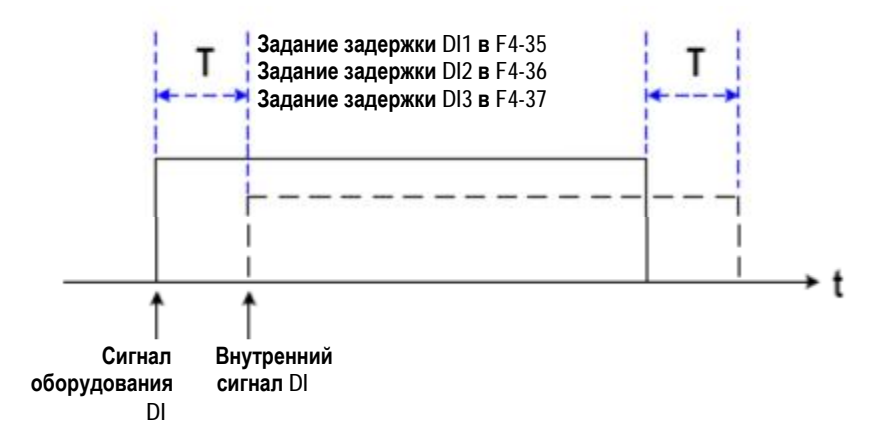

Предыдущие десять клемм DI могут быть определены в функциональных кодах F4-00 -F4-09. Каждому DI может быть присвоена функция, одна из 50. Более подробно см. описания с F4-00 по F4-09.

Конструкция оборудования позволяет получать сигнал высокоскоростного импульса только DI5. Если требуется отсчет высокоскоростных импульсов, используйте DI5.

### 5.11 Использование клемм DO

Имеется три цифровых клеммы на панели управления - FM, DO1 и TA/TB/TC. FM и DO1 это транзисторные выходы и могут приводить низковольтный контур 24 В постоянного тока. ТА/ТВ/ТС - это релейный выход, он может приводить контур управления 250 В переменного тока.

Имеется пять дополнительных цифровых клемм на дополнительной плате расширения I/O - DO2 (транзисторный выход) и PA/PB/PC (релейный выход).

Клеммы DO задаются для функций заданием F5-01 и F5-05 для указания состояния работы и для тревожной информации привода переменного тока. Всего имеется 40 функций. Более подробно см. описание группы F5.

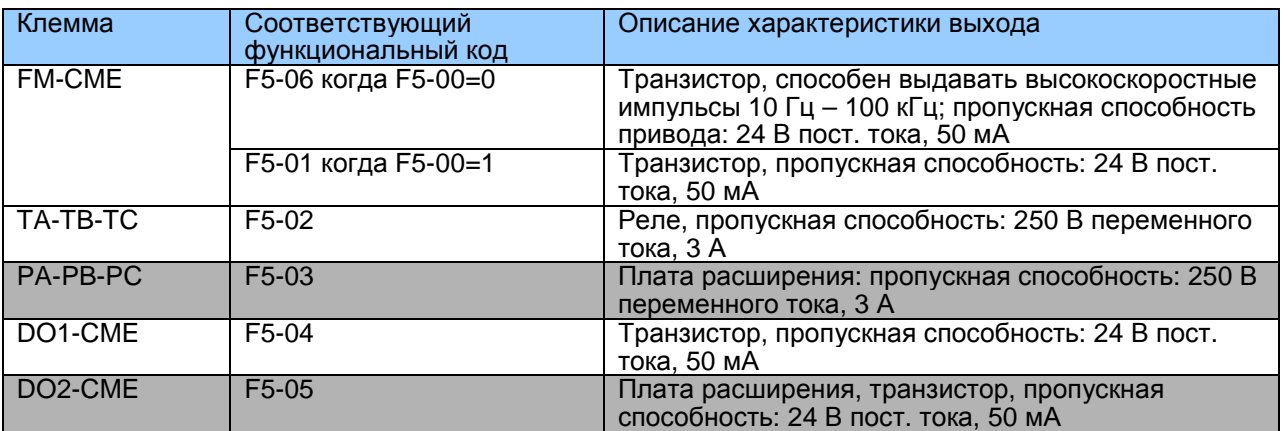

Когда F5-00 = 0, клемма FM – это выход высокоскоростного импульса. Частота выходных импульсов указывает на величину внутреннего параметра хода. Чем больше величина, тем выше выходная частота импульса. 100% величины соответствуют 100 кГц. Указанный внутренний параметр определяется F5-06.

### 5.12. Использование клемм AI

Привод переменного тока поддерживает две клеммы аналоговых входов. А11 и А12, на панели управления, и дополнительную клемму AI3 на дополнительной плате расширения  $I/O$ .

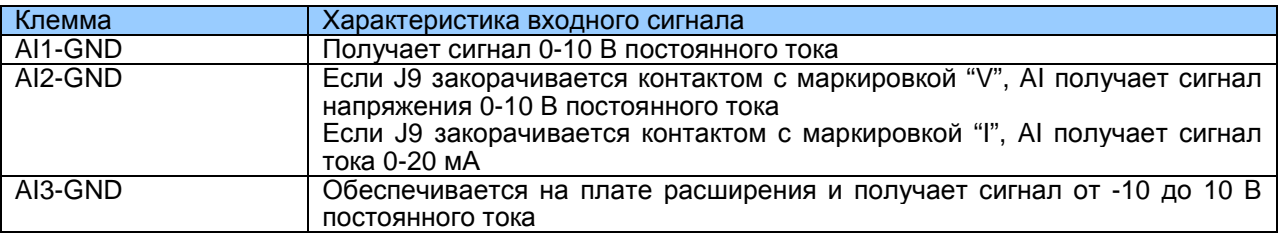

Как внешний сигнал тока/напряжения, AI может использоваться в качестве канала установки задания частоты, задания момента, задания напряжения при разделении V/F, и задания PID или обратного воздействия. Соответствие между напряжением/током и фактическим заданием или обратным воздействием определяется от F4-13 до F4-27.

Рис. 5-31. Соответствие между напряжением/током и фактическим заданием или обратным воздействием

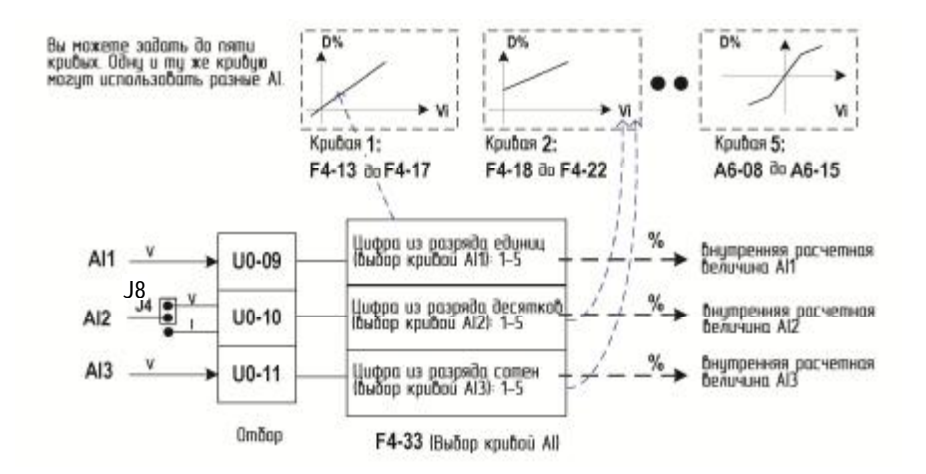

Отбор клемм AI можно наблюдать в U0-09 - U0-11. Расчетная величина - для последующего внутреннего расчета и не может напрямую считываться пользователем.

### 5.13. Использование клемм АО

Привод переменного тока обеспечивает две клеммы аналоговых выходов, АО1 на панели управления и АО2 на дополнительной плате расширения I/O.

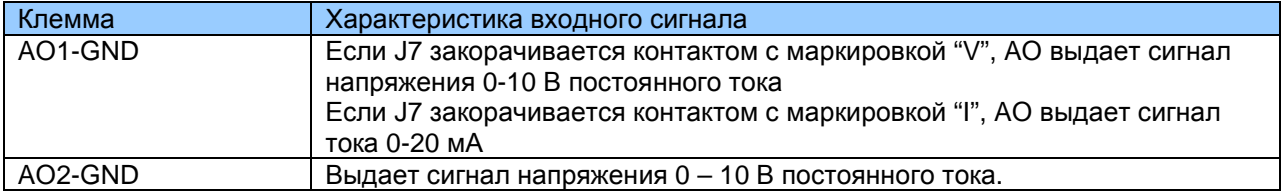

АО1 и АО2 может использоваться для индикации внутренних параметров состояния работы. Индицируемые параметры могут определяться F5-07 и F5-08.

Выделенные параметры состояния работы могут выправляться до выхода. Функция выправления: Y = kX + b, среди которых "X" индицирует параметры состояния работы как выходные, а "к" и "b" выхода АО1 могут задаваться F5-10 и F5-11.

Рис. 5-32. Задание "к" и "b" выхода АО1

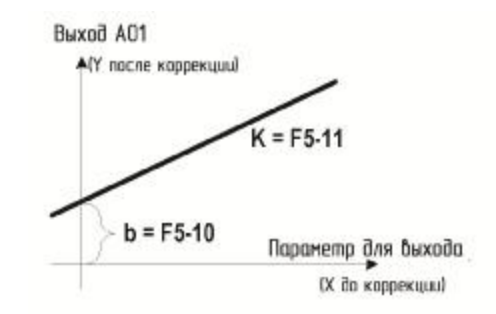

### 5.14. Подключение по сети

Когда применяются RS485, PROFIBUS-DP или CANopen, нужно установить на приводе соответствующую плату расширения и правильно задать F0-28 в соответствии с используемым типом протокола. CANlink задействуется по умолчанию, и вам не нужно выбирать его.

Конфигурация параметров коммуникации аппаратуры для порта коммуникации - см. группу Fd. Задать скорость в бодах и символ формата данных в соответствии с таковыми на главном компьютере - это предпосылка нормальной коммуникации.

MD290 поддерживает протокол коммуникации в подчиненном режиме Modbus-RTU, тем самым позволяя вам с главного компьютера просматривать и изменять его функциональные параметры, просматривать параметры рабочего состояния, и посылать команду хода и задание частоты на привод переменного тока на главном компьютере через последовательный порт.

Рис. 5-33. Режим управления приводом через задание по шине данных

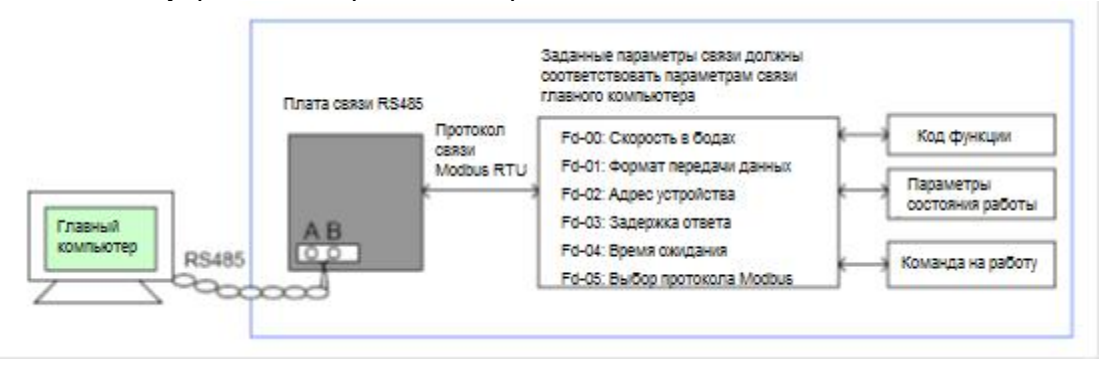

## 5.15 Использование интерфейсов расширения

Платы расширения и функции описаны в следующей таблице.

Таблица 4-4. Платы расширения и функции

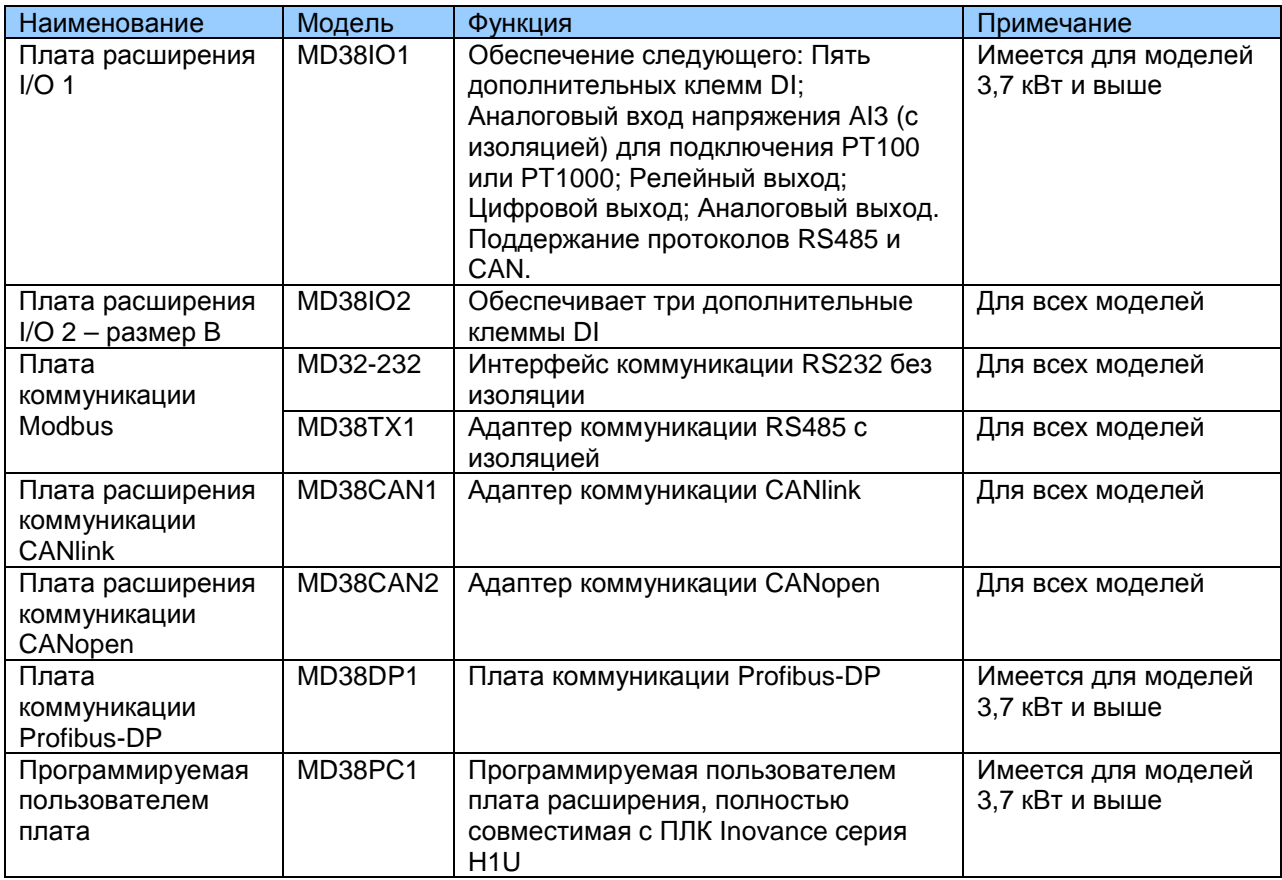

## 5.16. Установка пароля

Привод переменного тока обеспечивает функцию безопасности, которая требует пароля от пользователя. Когда величина по умолчанию FP-00 задается на величину, не равную нулю, функция пароля задействуется. Пароль действует после того, как вы выходите из состояния редактирования функционального кода. После нажатия PRG еще раз на экране появляется «-----», и для ввода меню вам нужно ввести правильный пароль пользователя.

Для снятия защиты паролем ввести меню с правильным паролем и далее задать FP-00 на 0.

На рисунке ниже дается пример, показывающий, как установить пароль на 12345.

Puc. 5-34

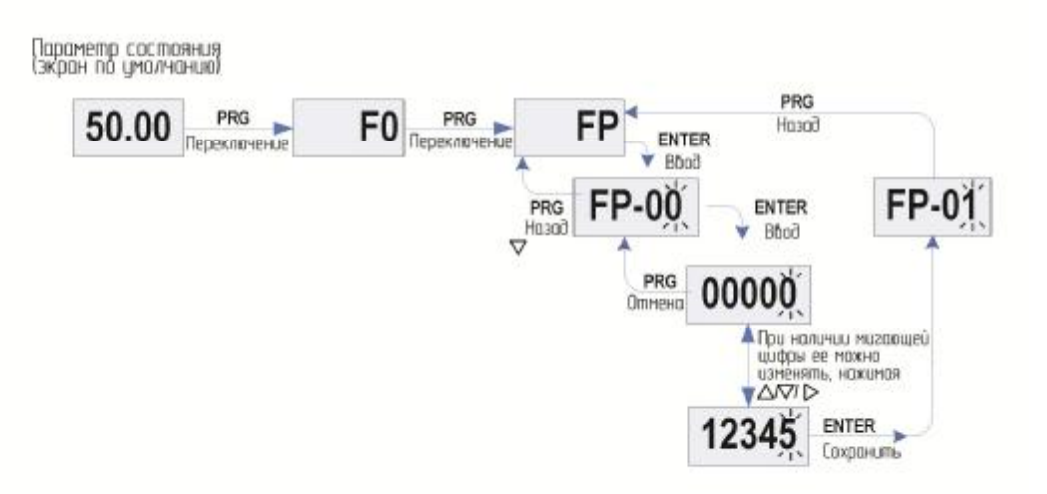

### 5.17 Сохранение параметров и восстановление заводских параметров

После того как функциональный код изменен с панели управления, изменение можно сохранить в реестре привода переменного тока и оставить действующим до следующего включения.

Привод переменного тока поддерживает резервирование и восстановление задания параметра, которое удобно для работы. Привод также обеспечивает функцию сохранения информации о срабатываниях сигнализации и общем времени в работе.

Вы можете восстанавливать резервные величины или заводские параметры привода, либо удалять данные работы через FP-01. Более подробно - см. описание FP-01.

### Рис. 5-35. Сохранение параметров и восстановление параметров по умолчанию

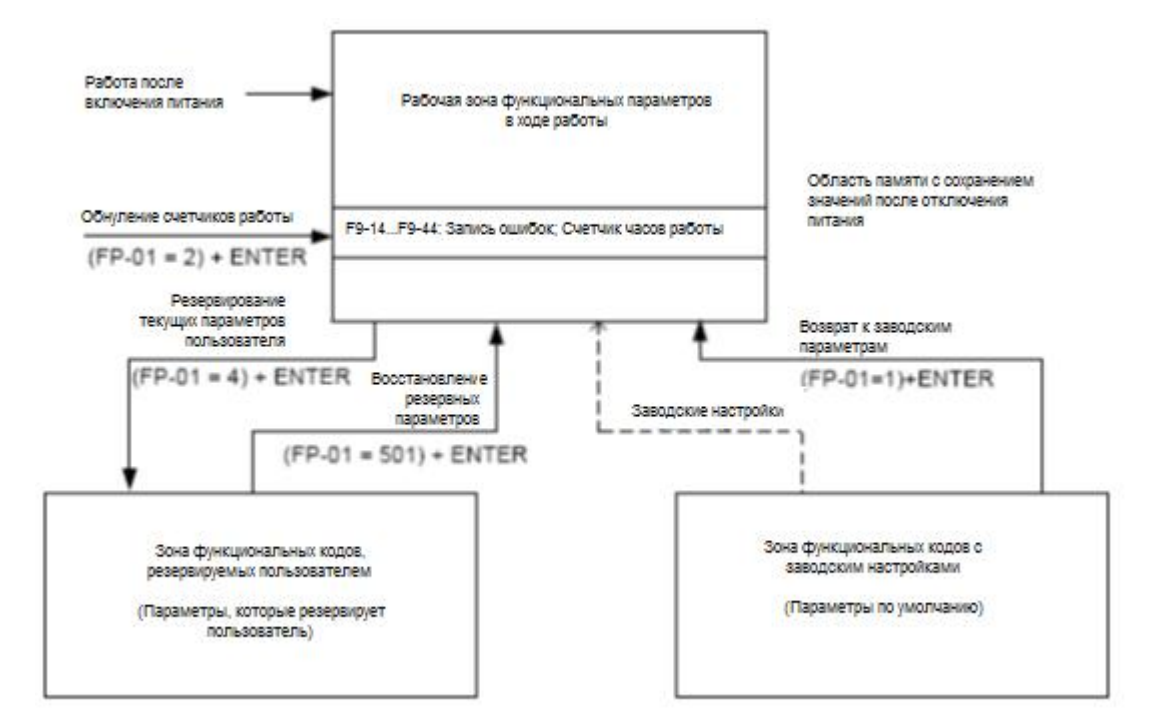

# 6

# **Таблица функциональных кодов**

# Глава 6. Таблица функциональных кодов

### 6.1 Введение

### Примечание

Имеется защита паролем для использования с приводом переменного тока MD290. Если эта защиты задействована, вам нужно будет узнать определяемый пользователем пароль до того, как вы сможете редактировать коды функций, описанные в этой главе. См. раздел 5.16 «Задание пароля», где даются инструкции, как задавать и снимать защиту паролем.

Группы F и A включают в себя стандартные функциональные параметры. Группа U включает в себя функцию мониторинга параметров коммуникации через плату расширения.

В таблицах описания параметров в этой главе используются следующие символы:

Символы в таблице кодов функций описываются следующим образом:

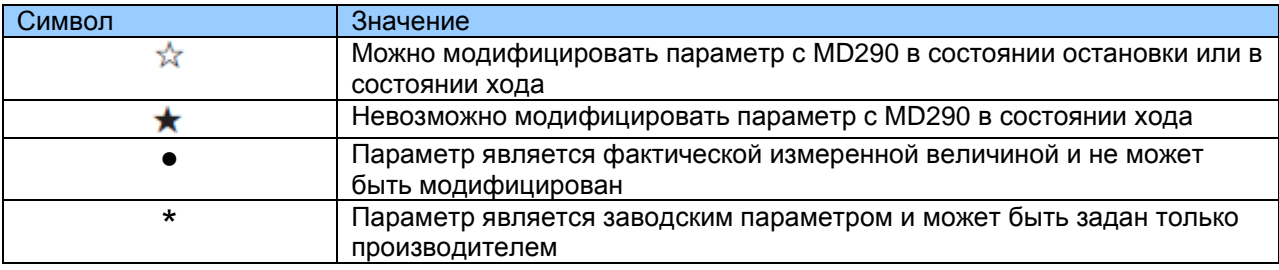

# 6.2. Стандартные параметры

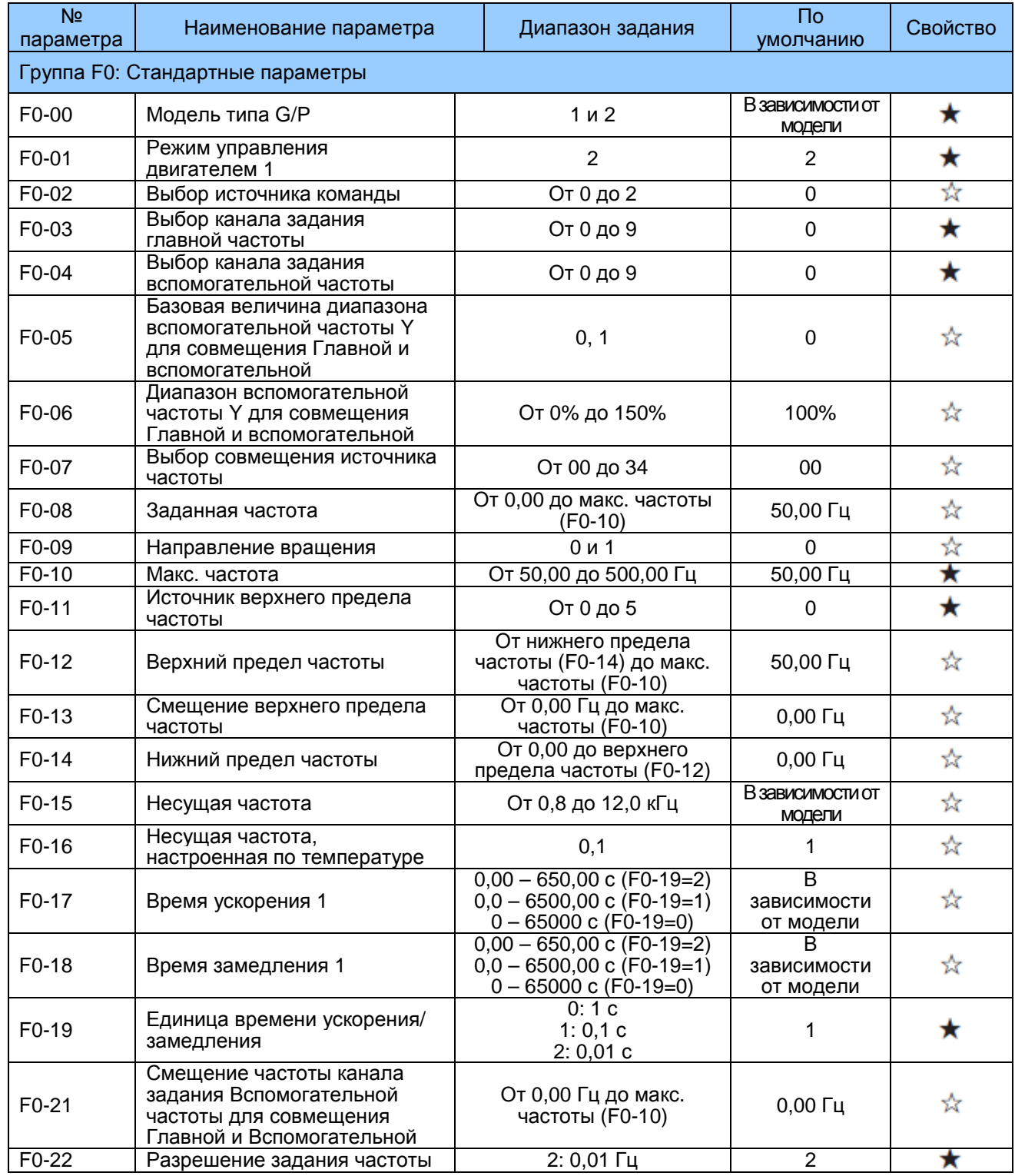

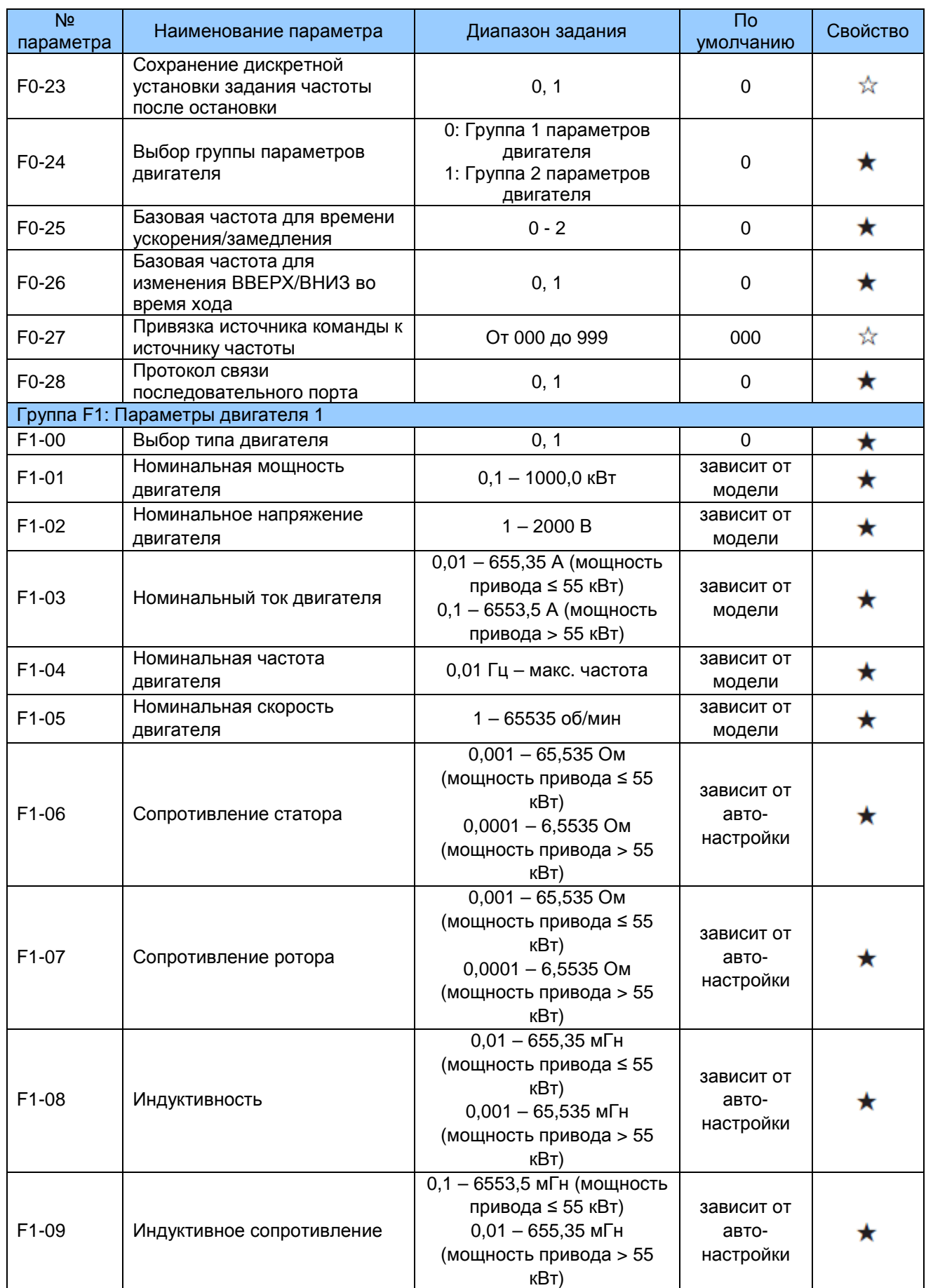

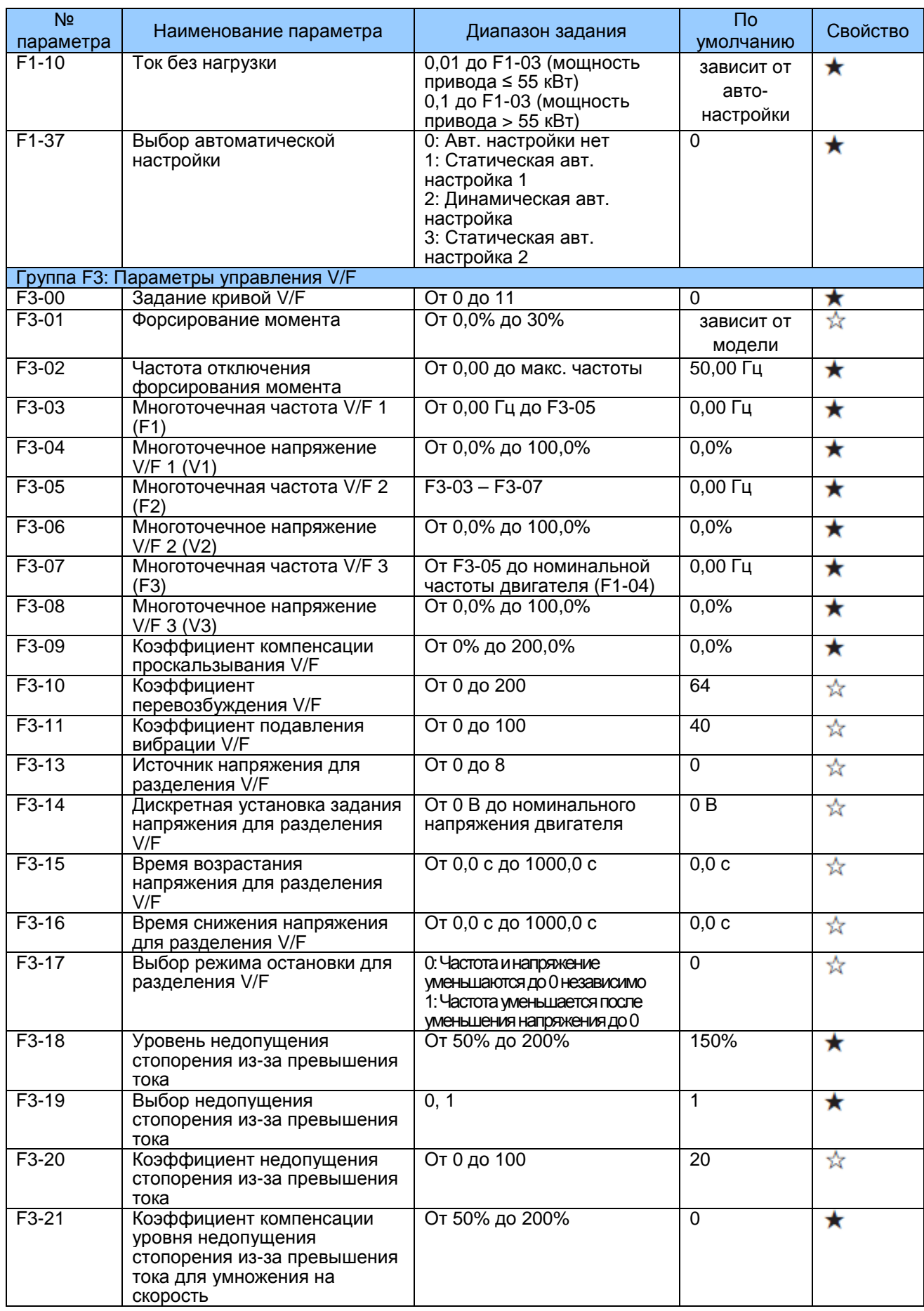

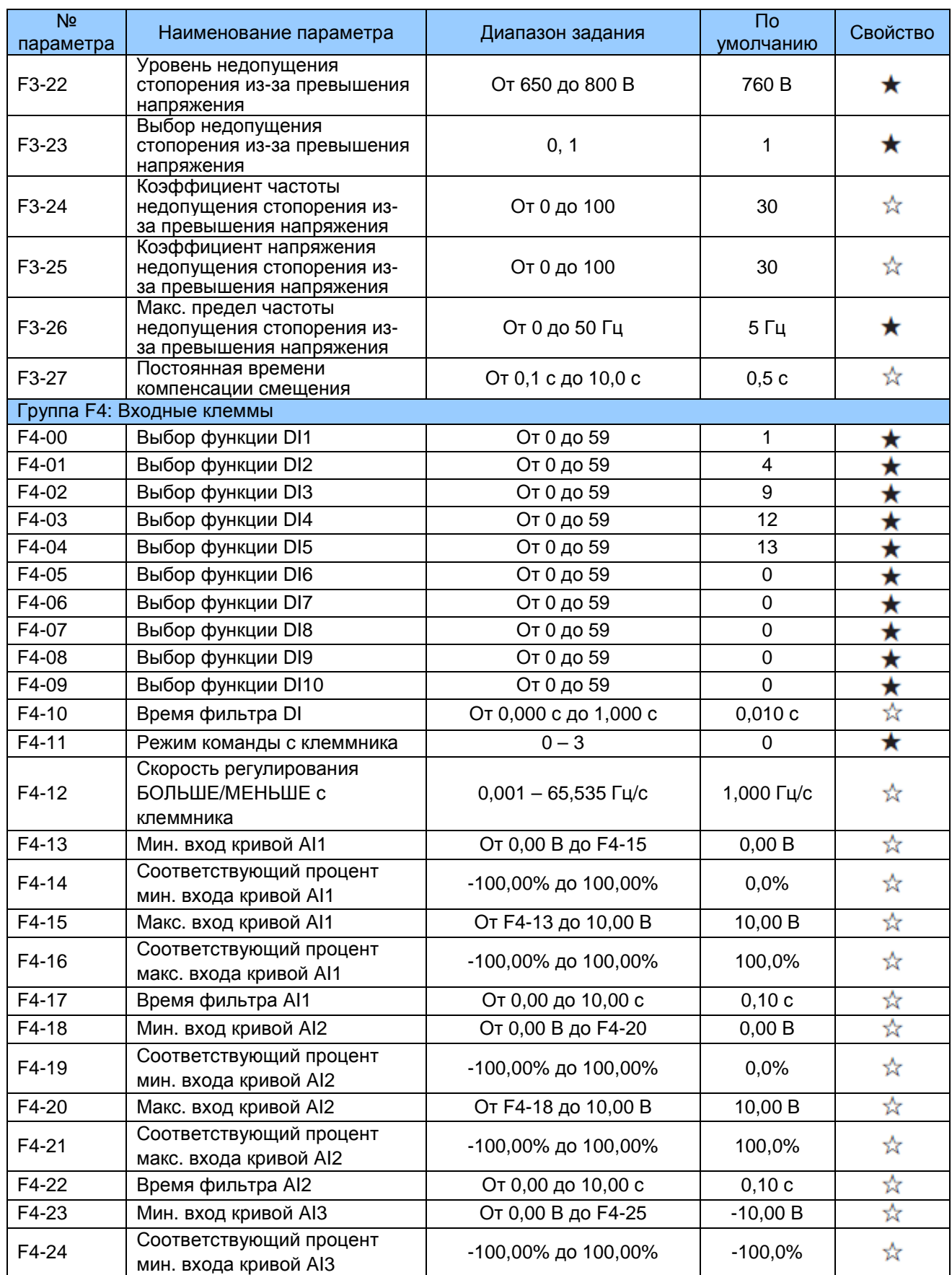

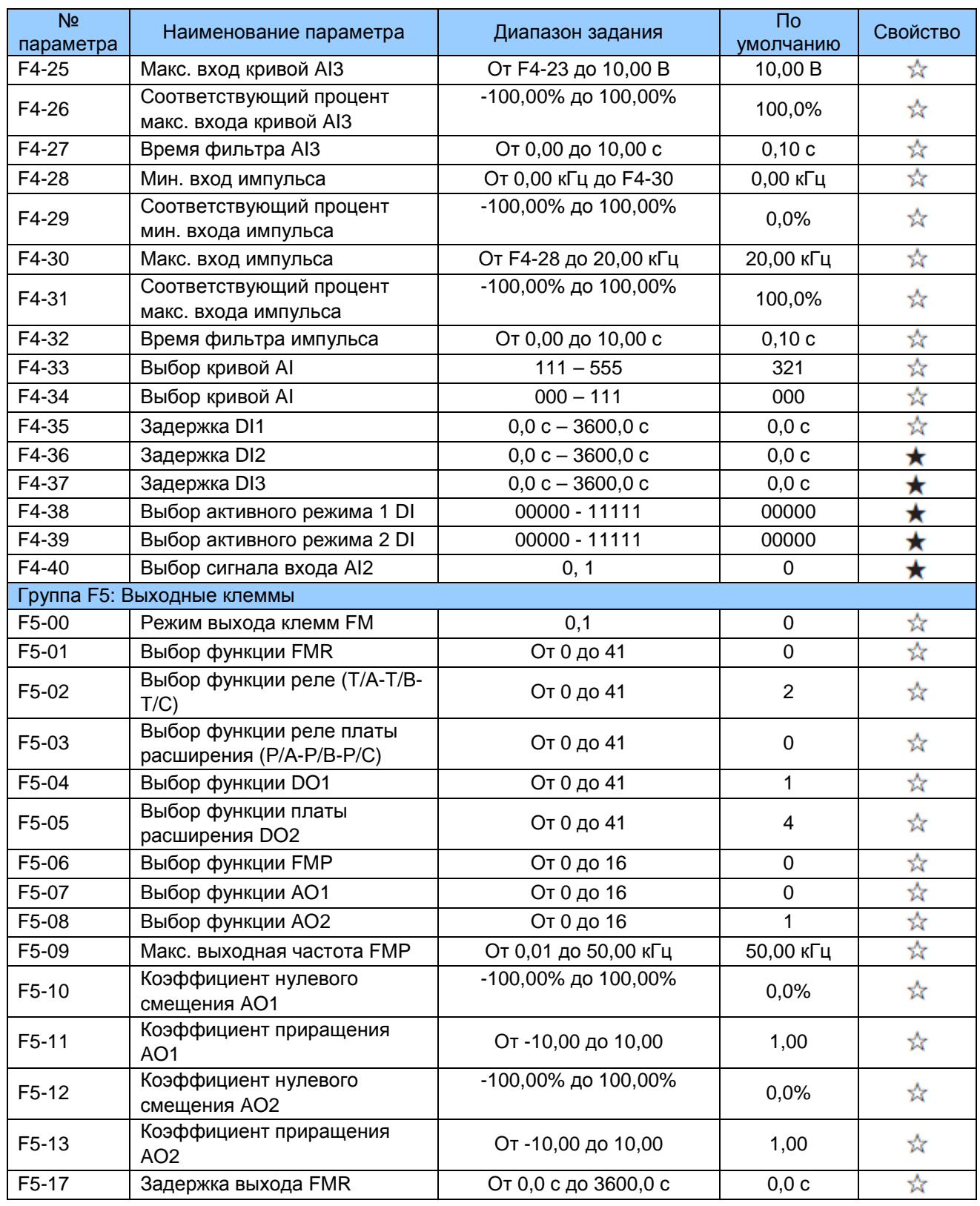

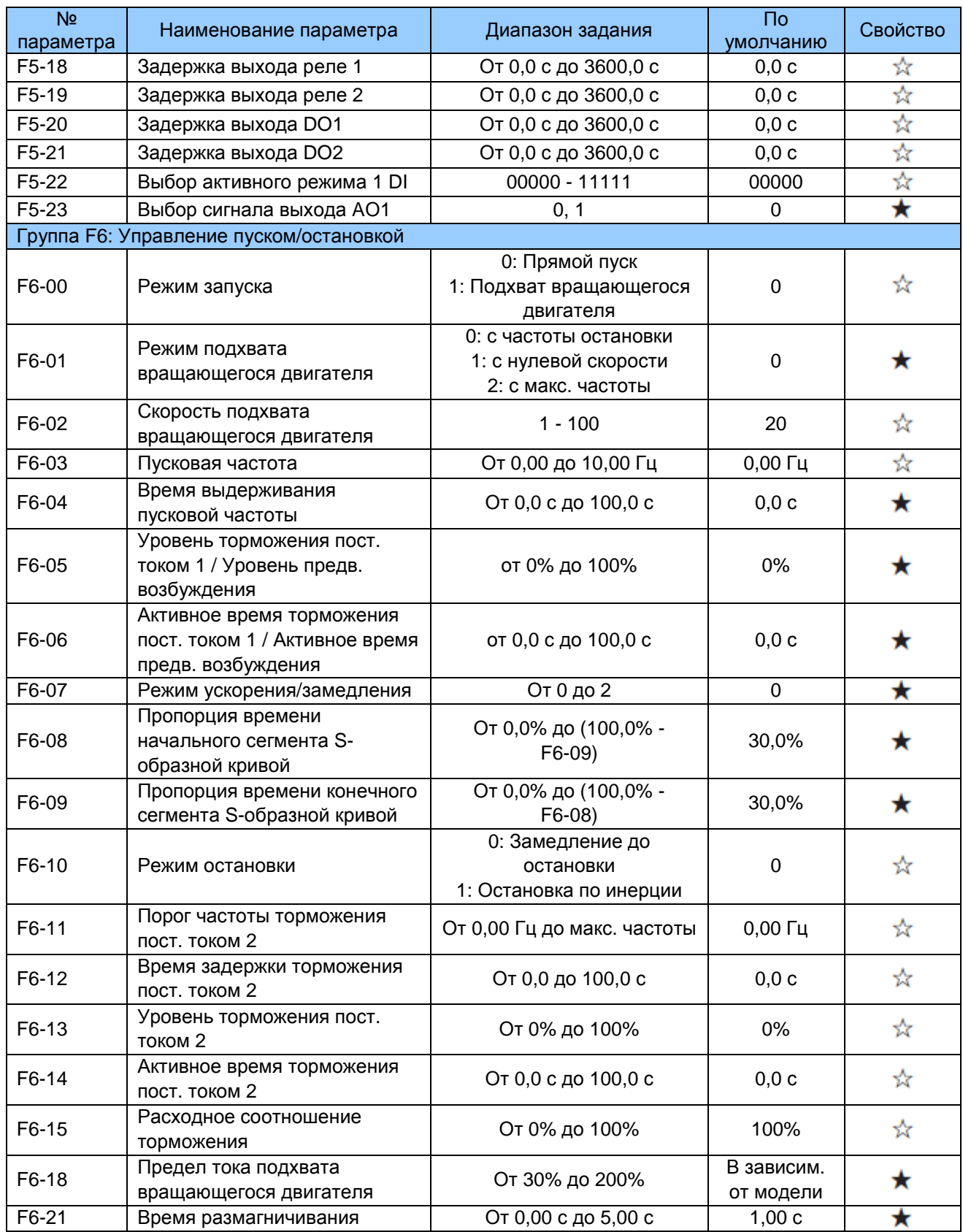

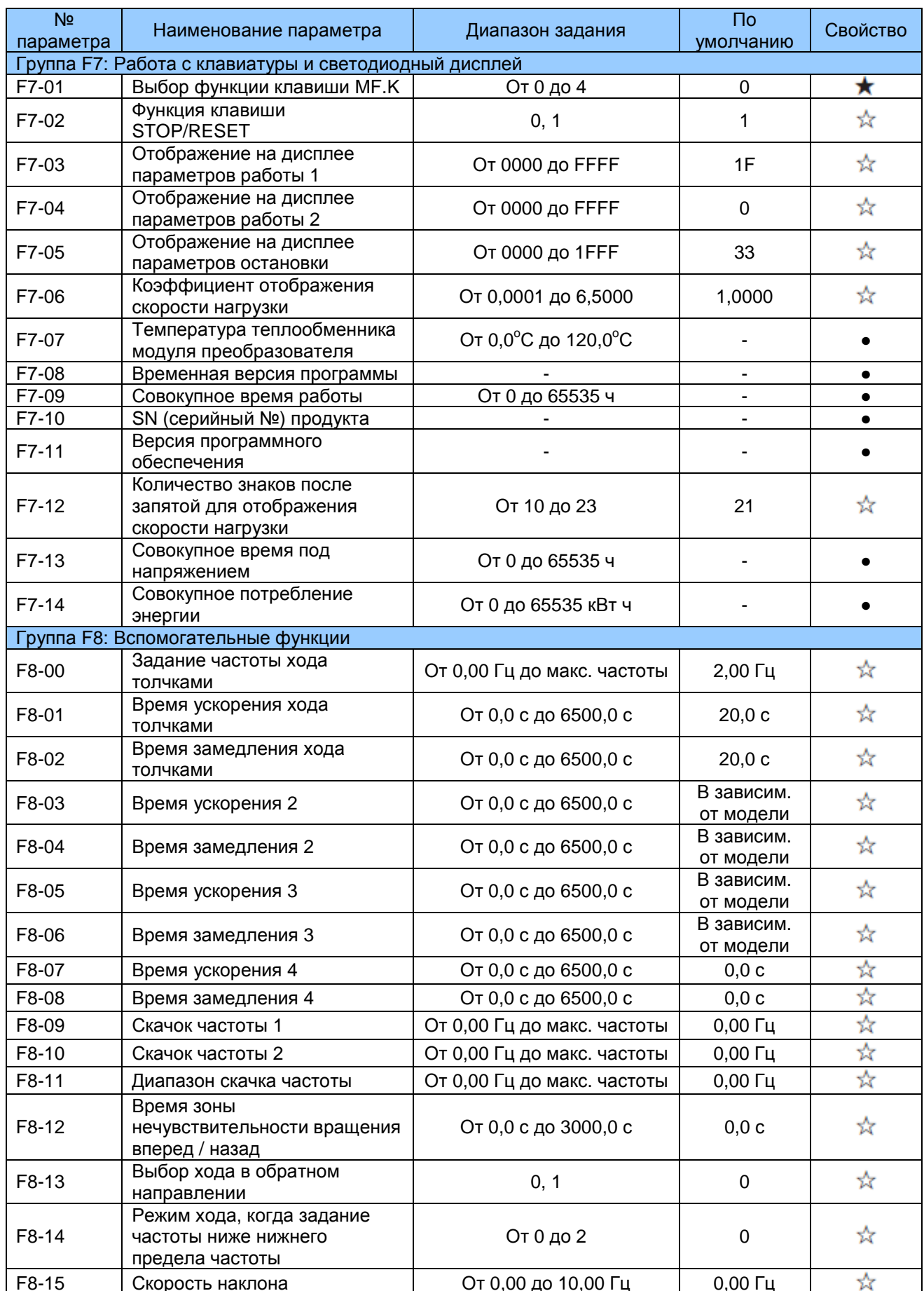

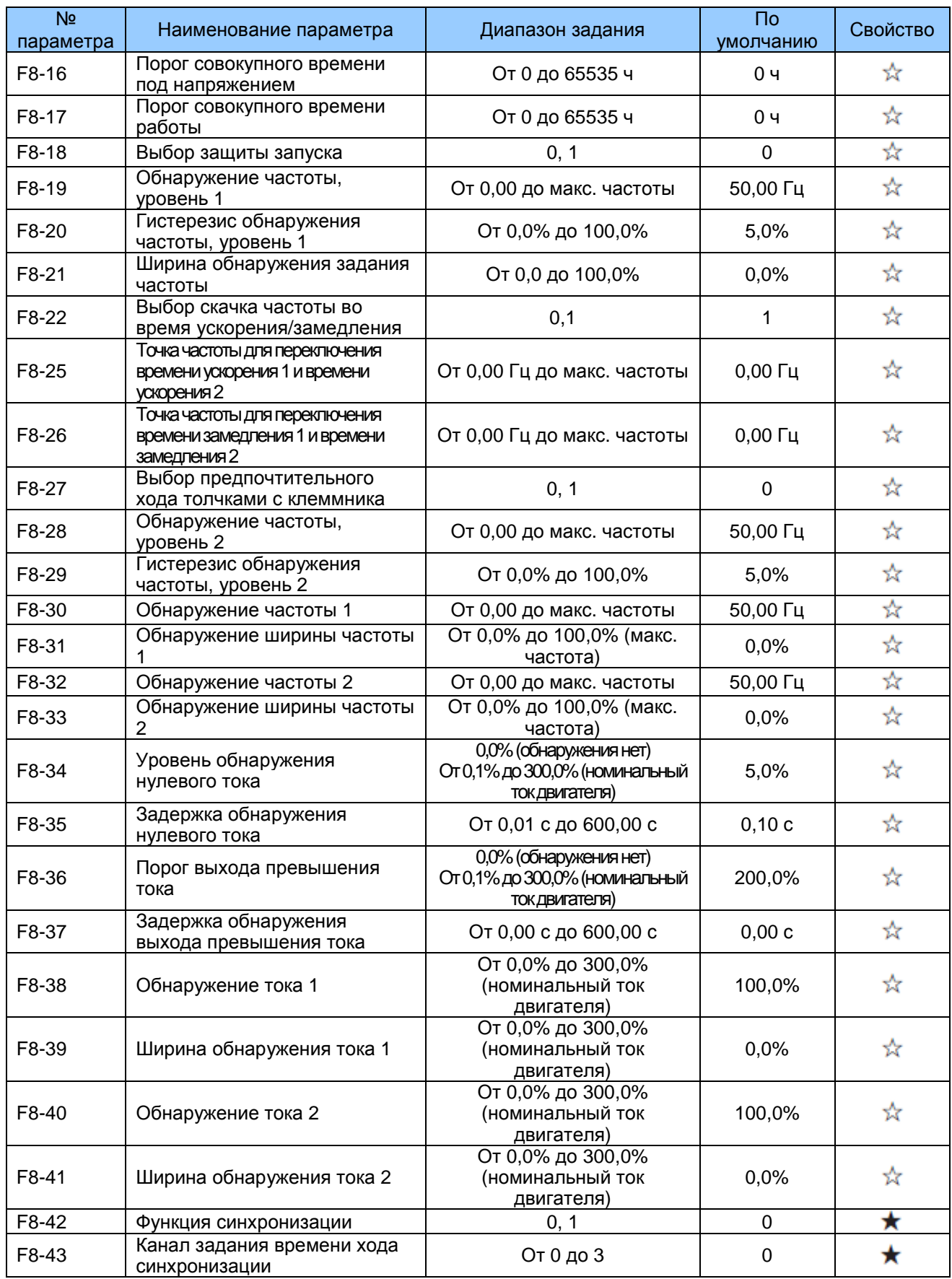

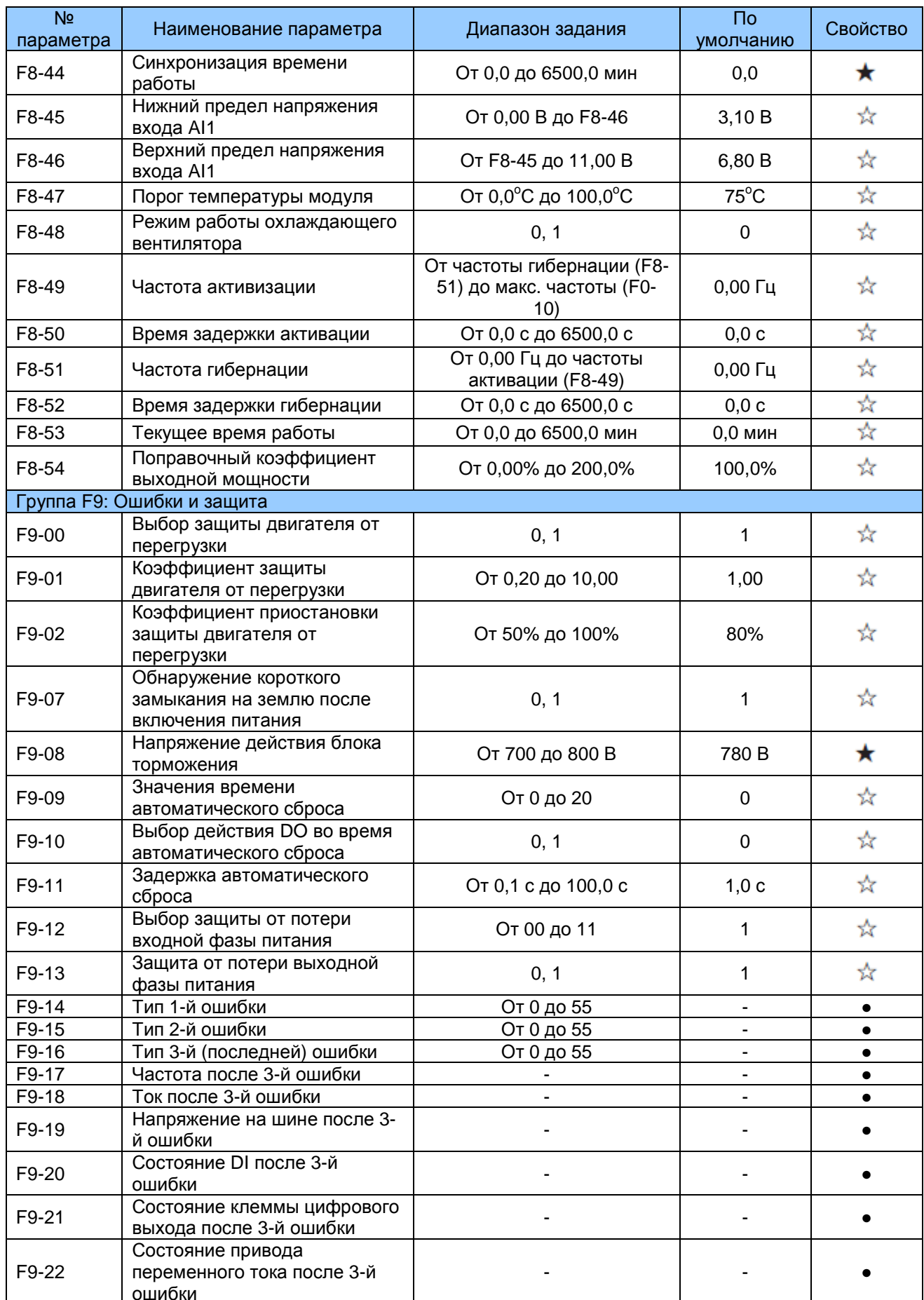

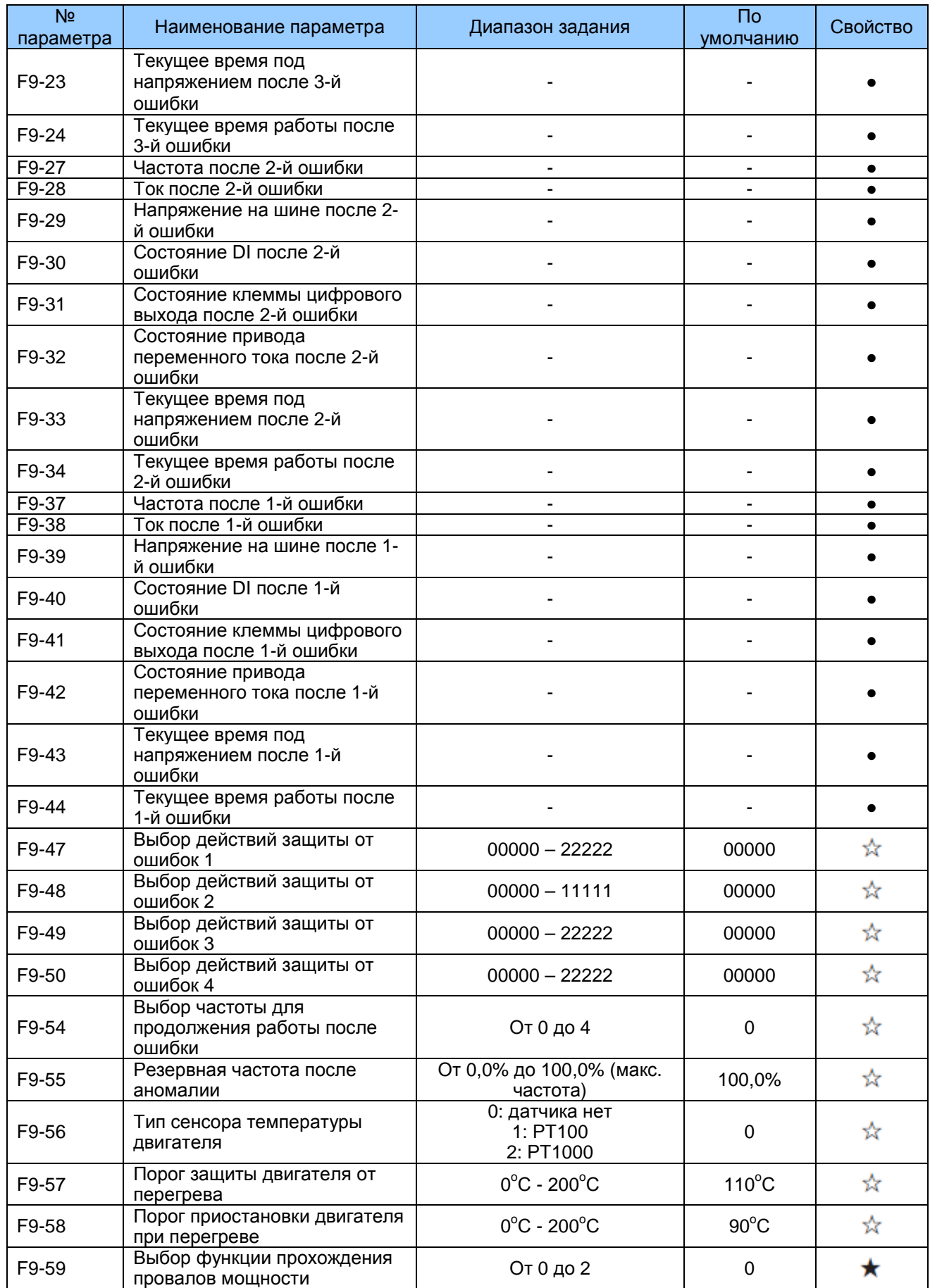

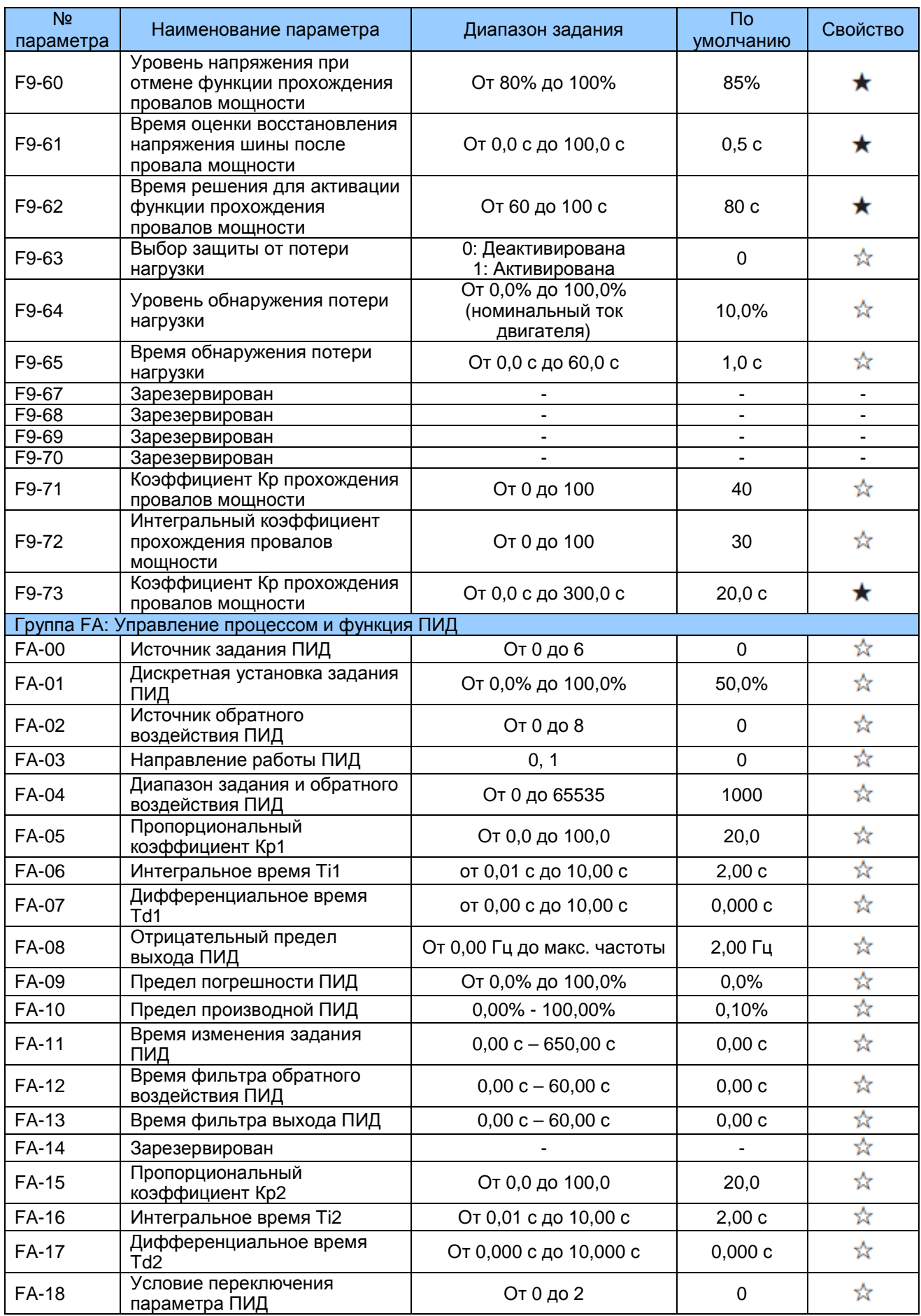

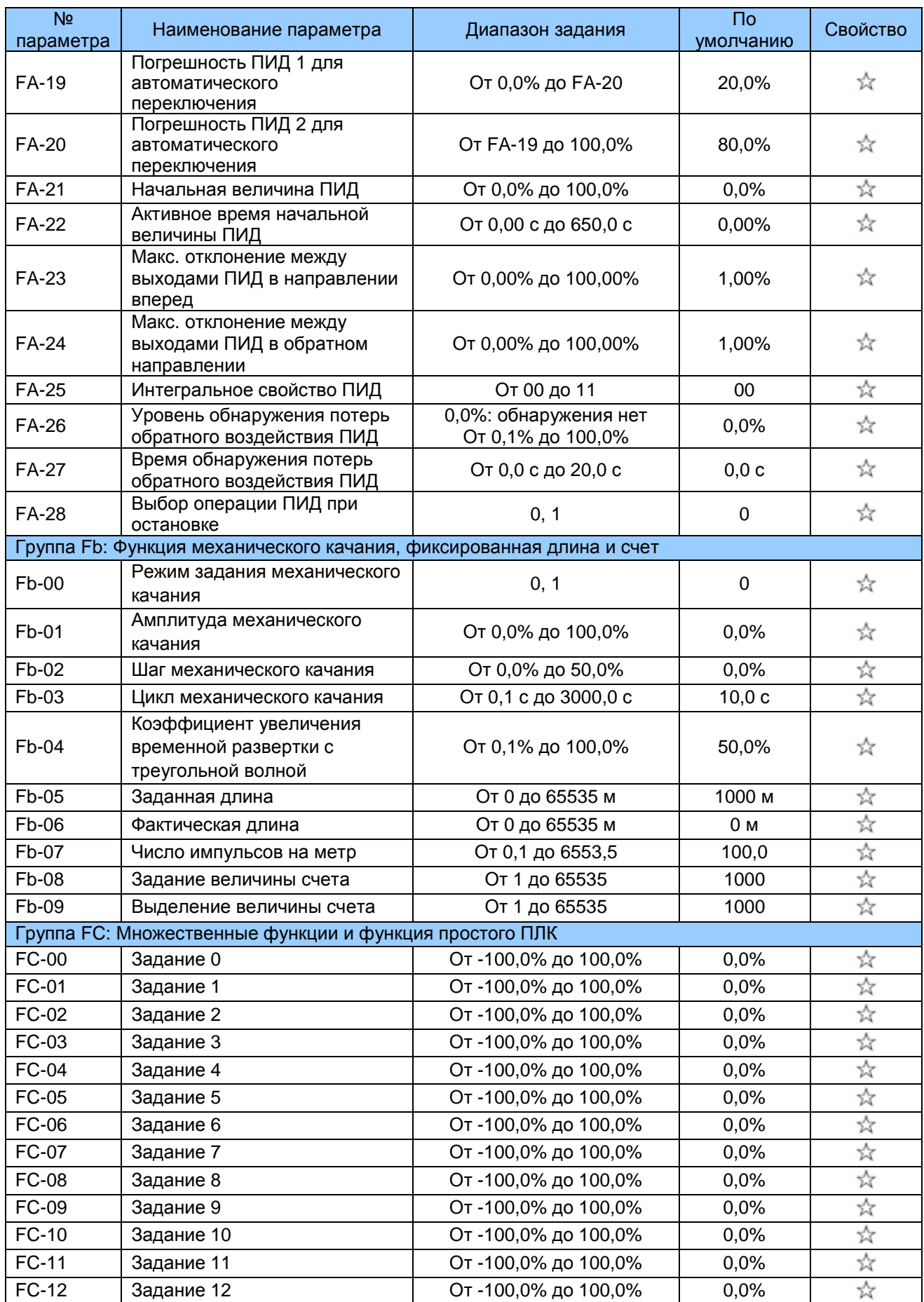

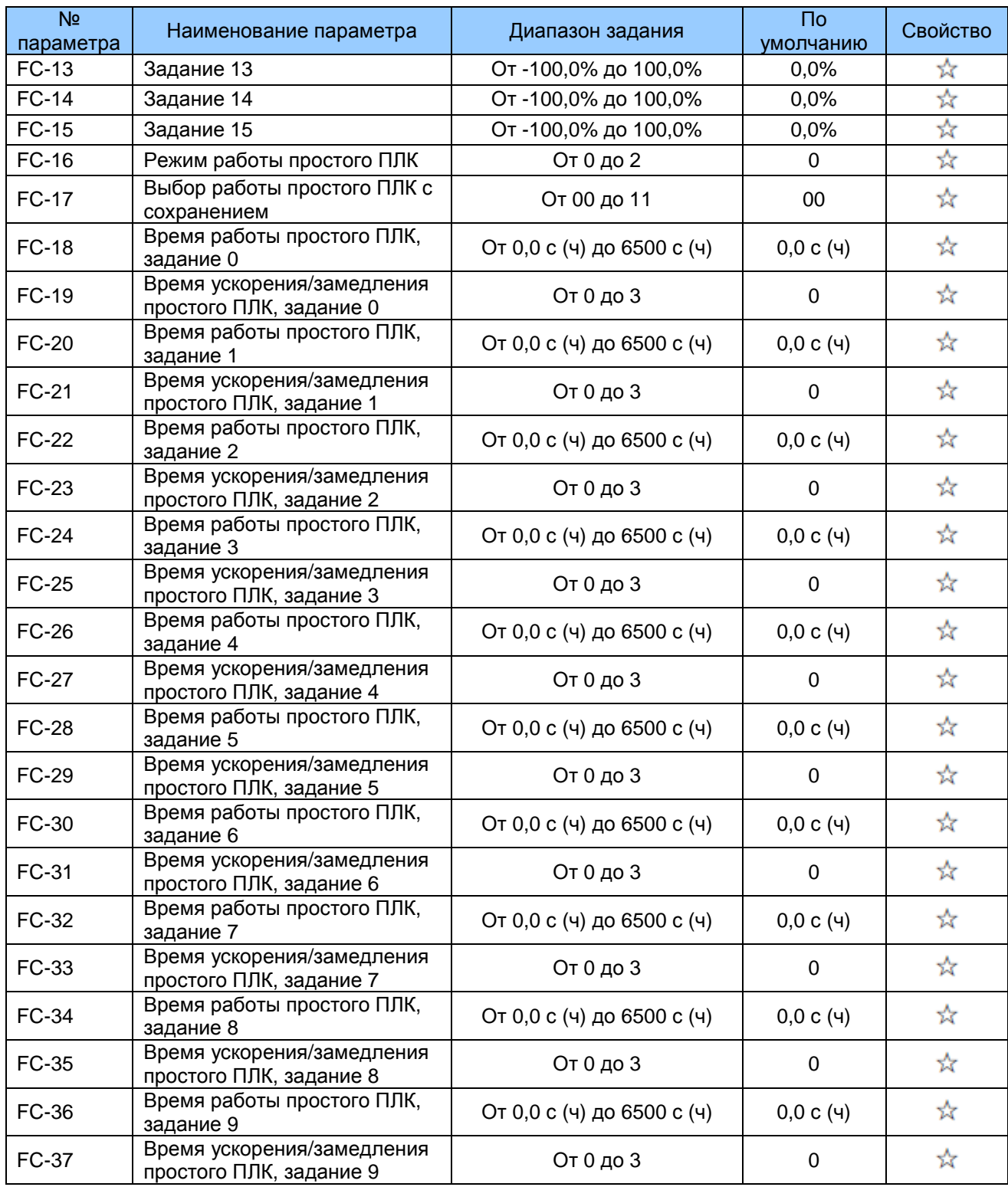

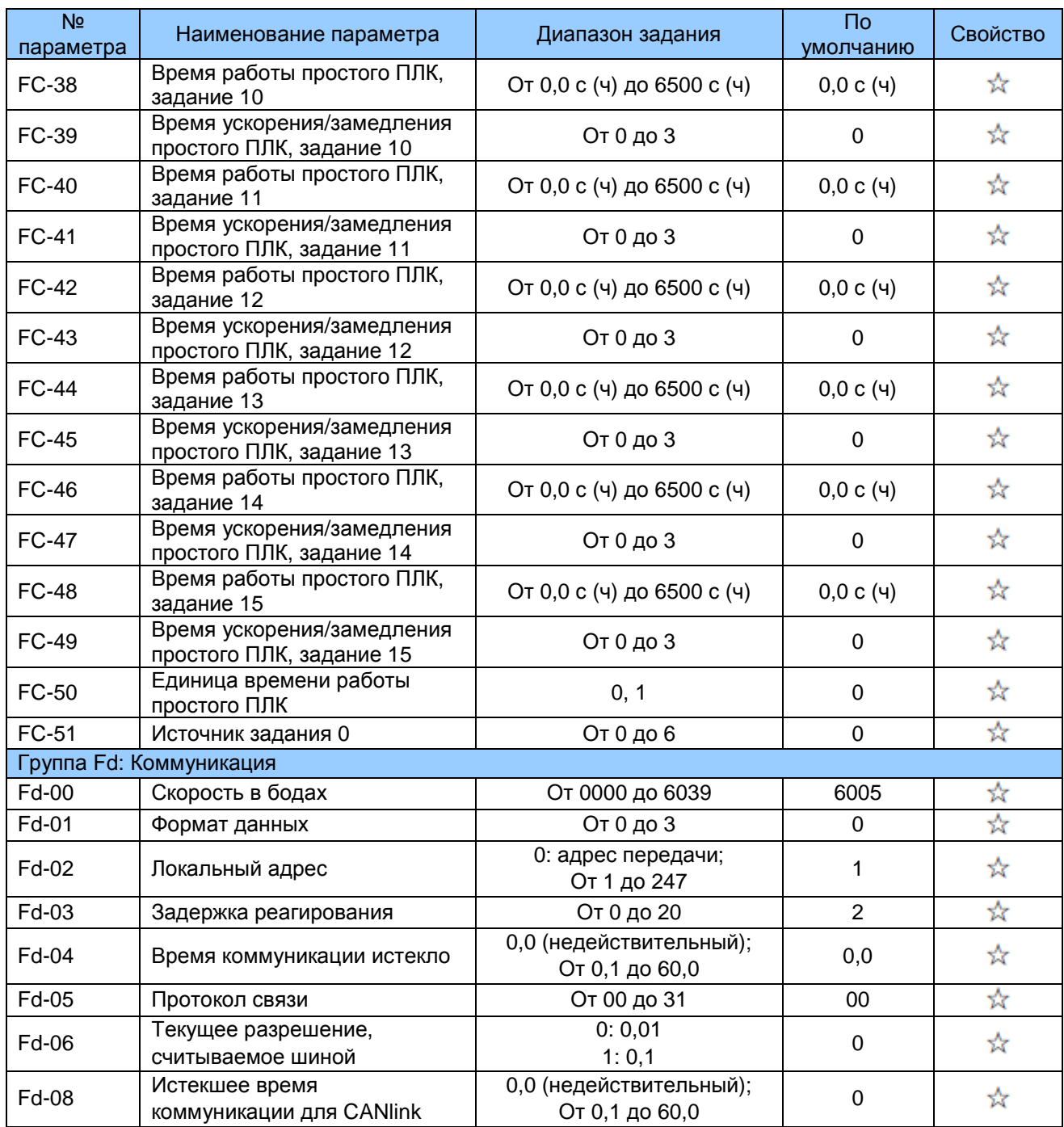

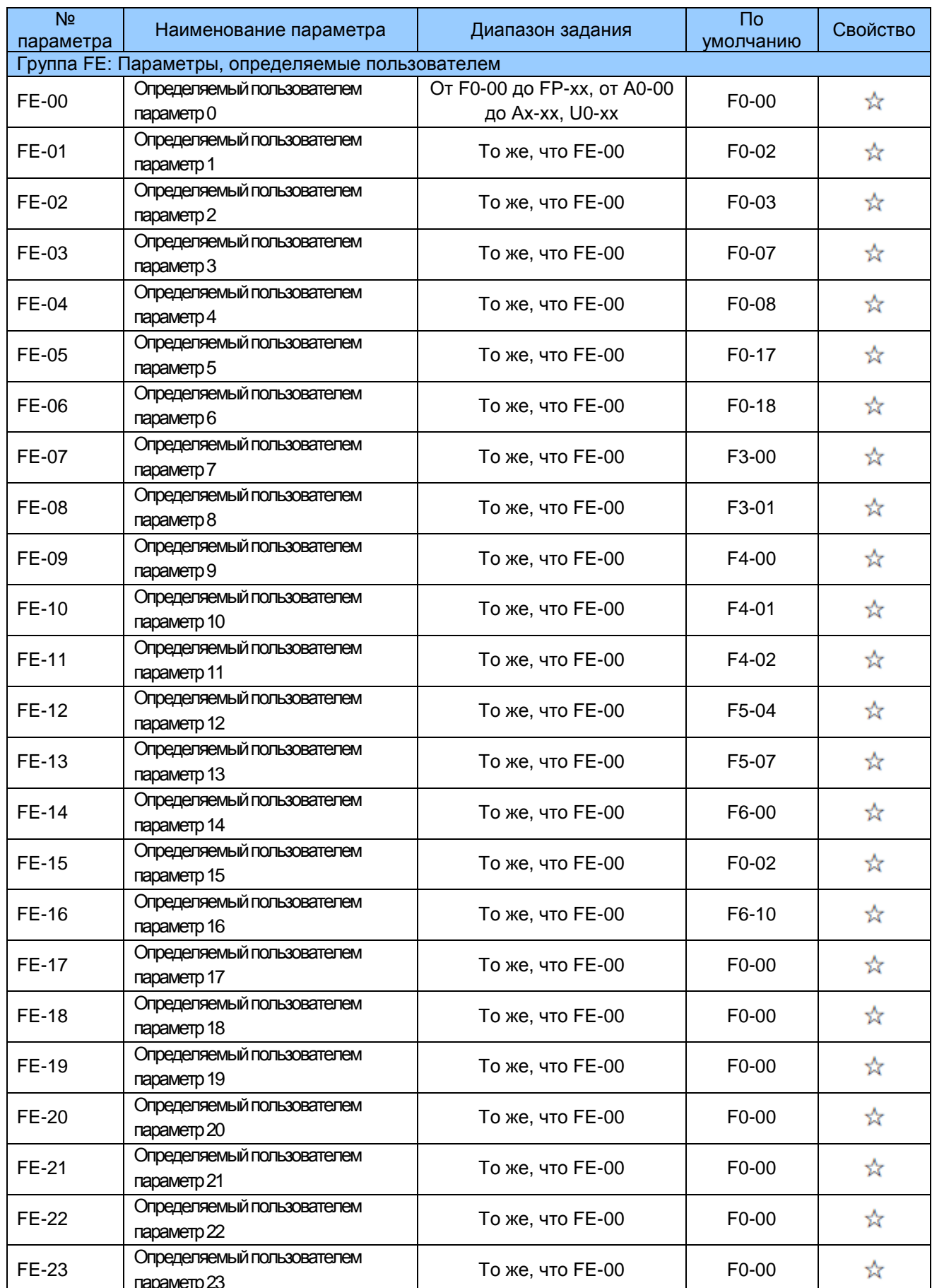

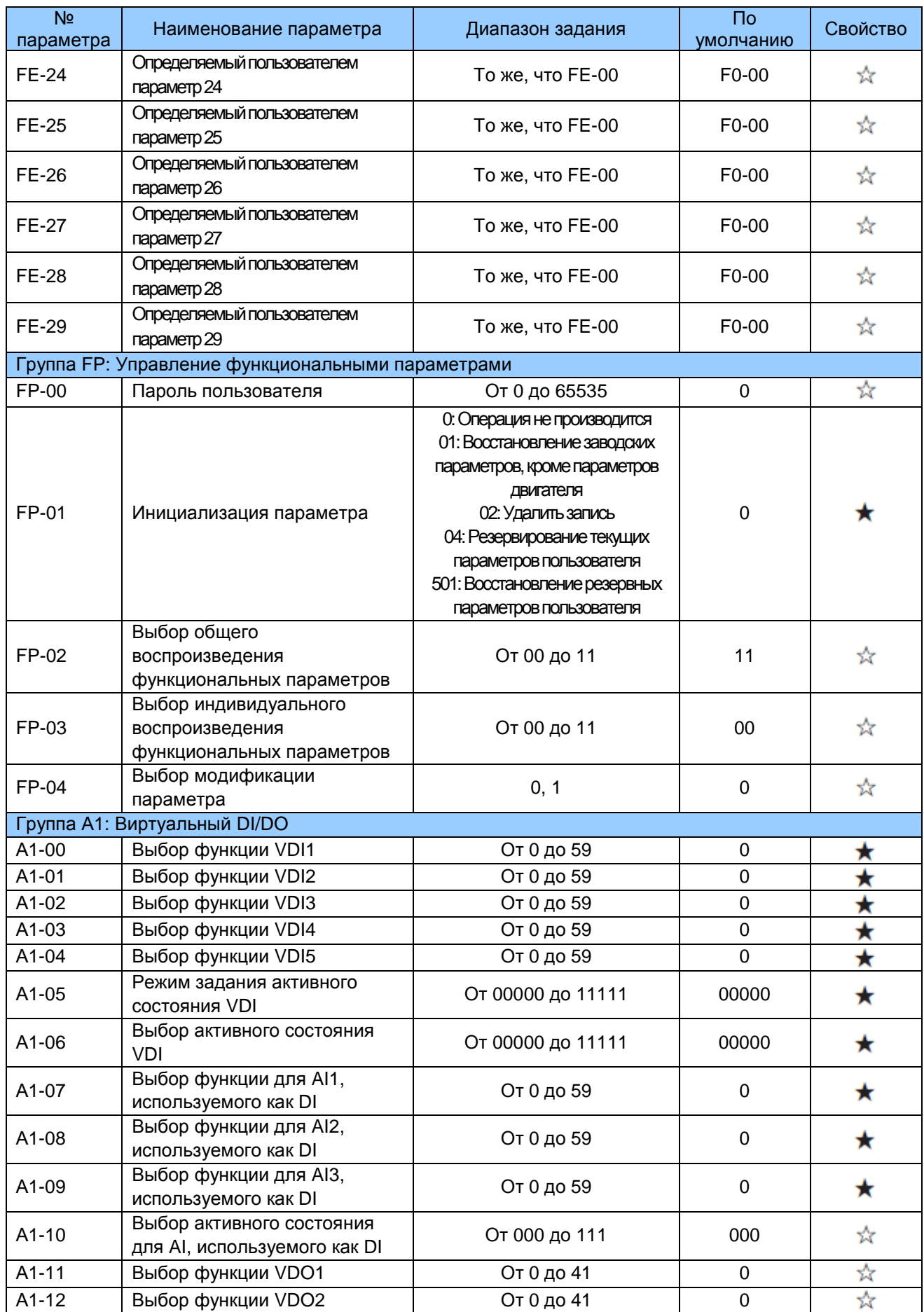

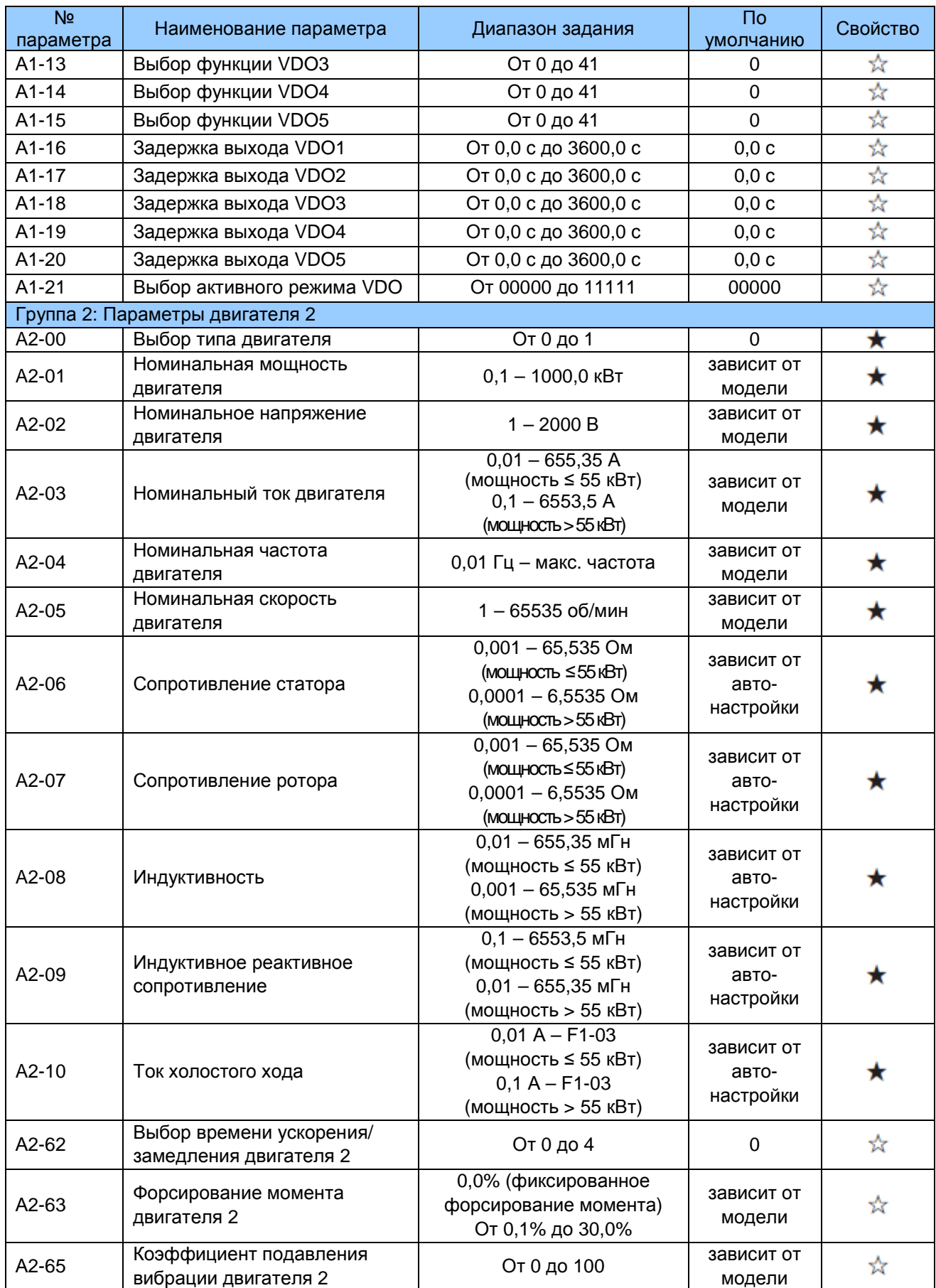

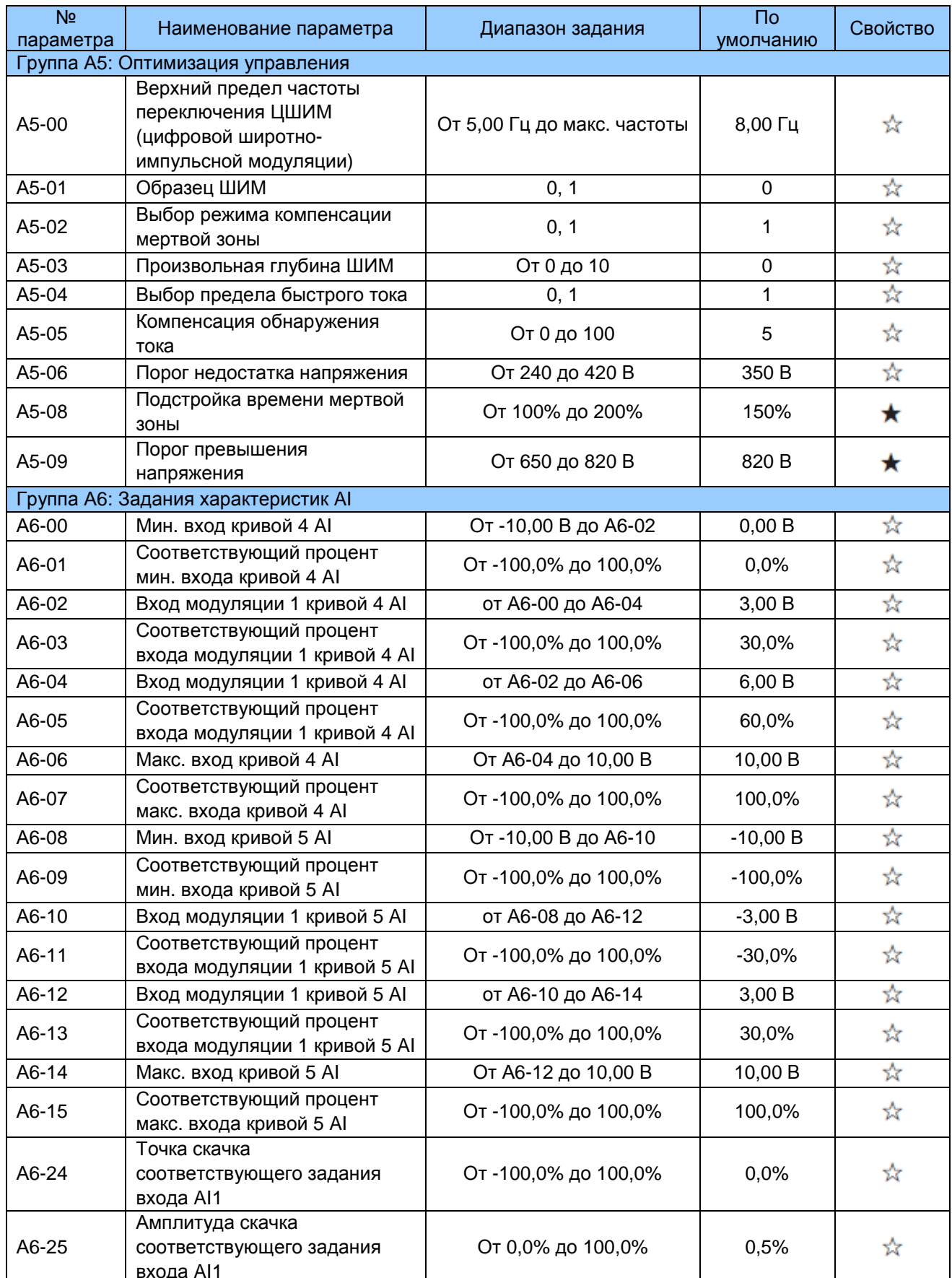

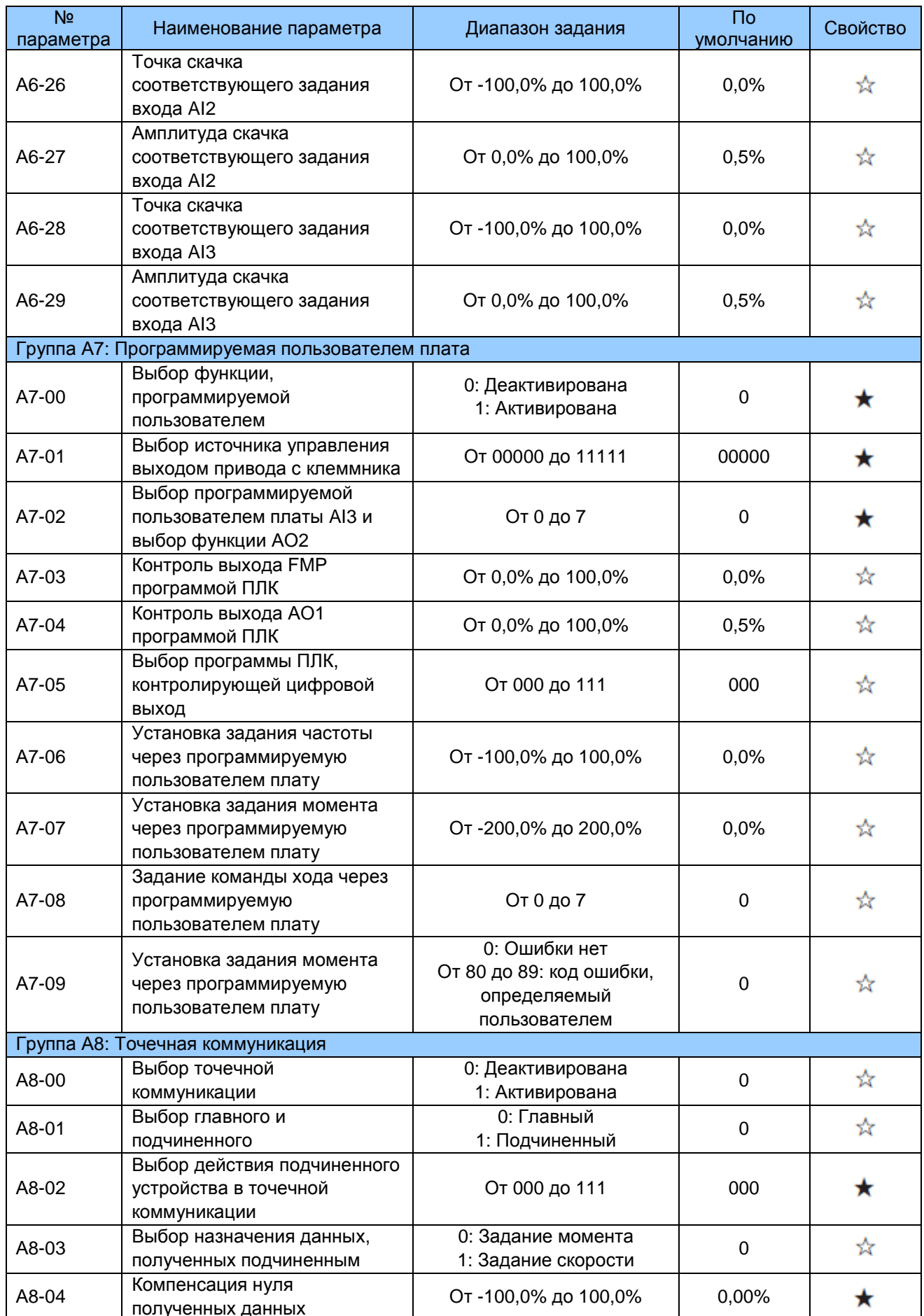

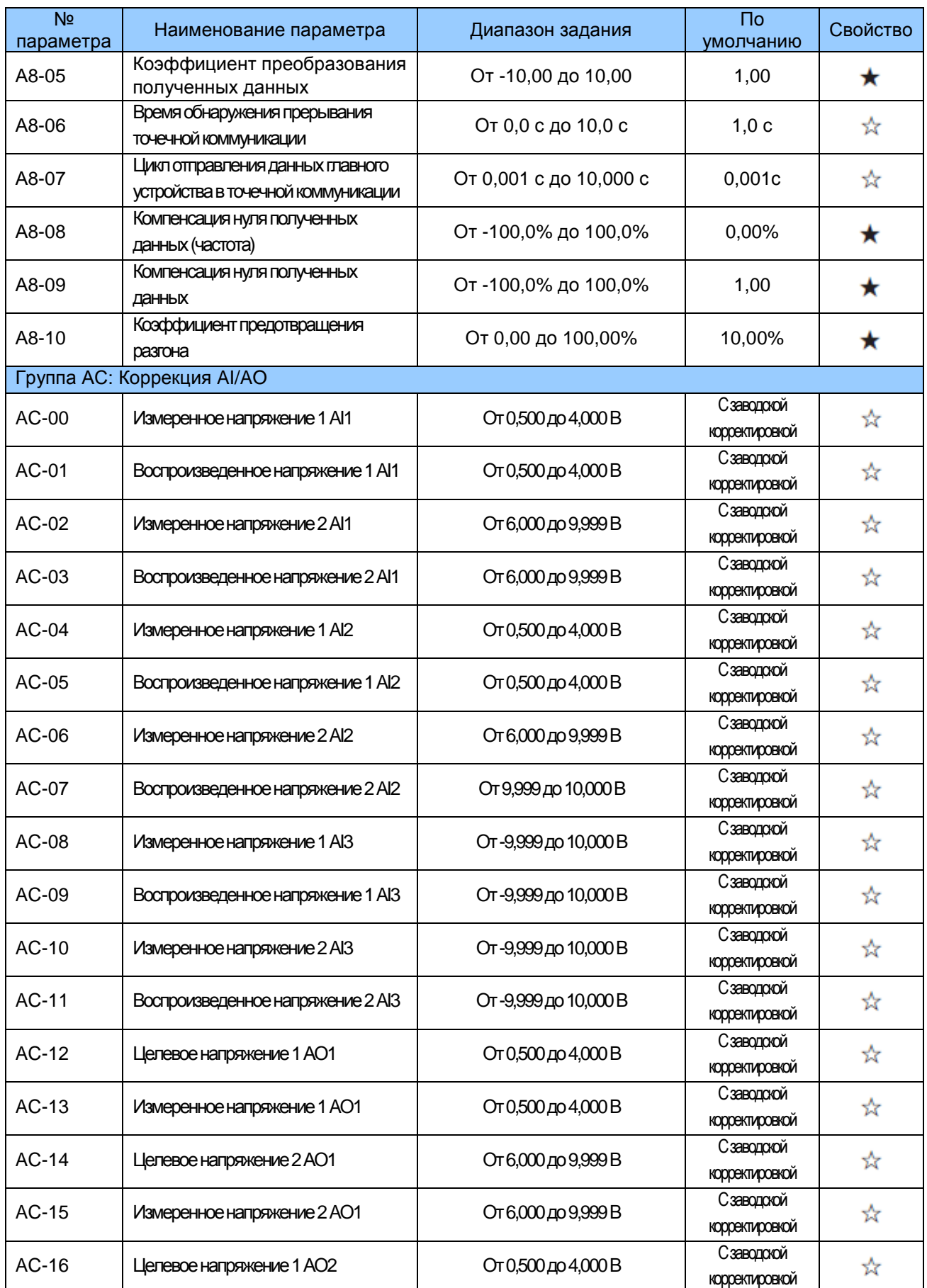

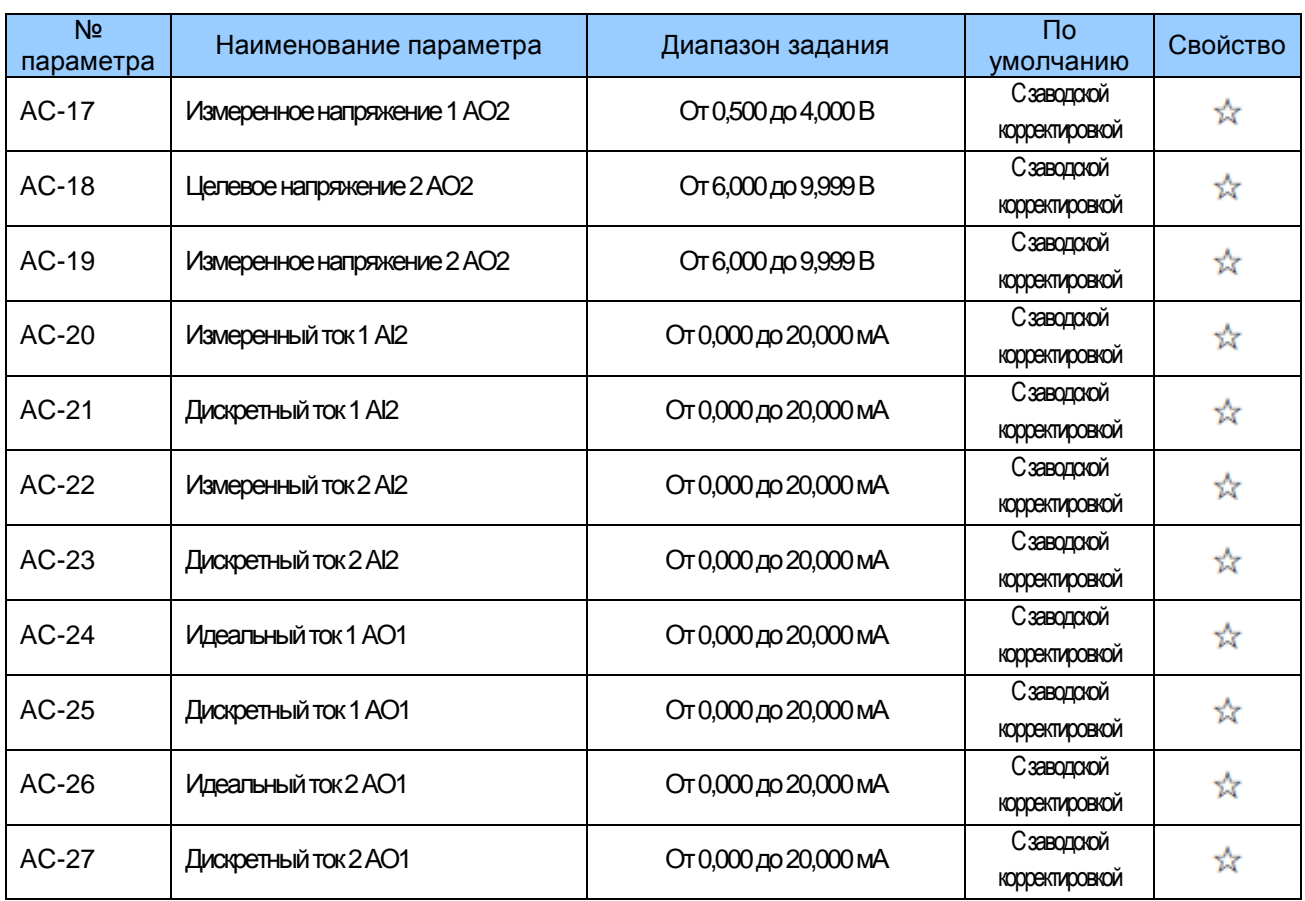

# 6.3 Коды функции отображения

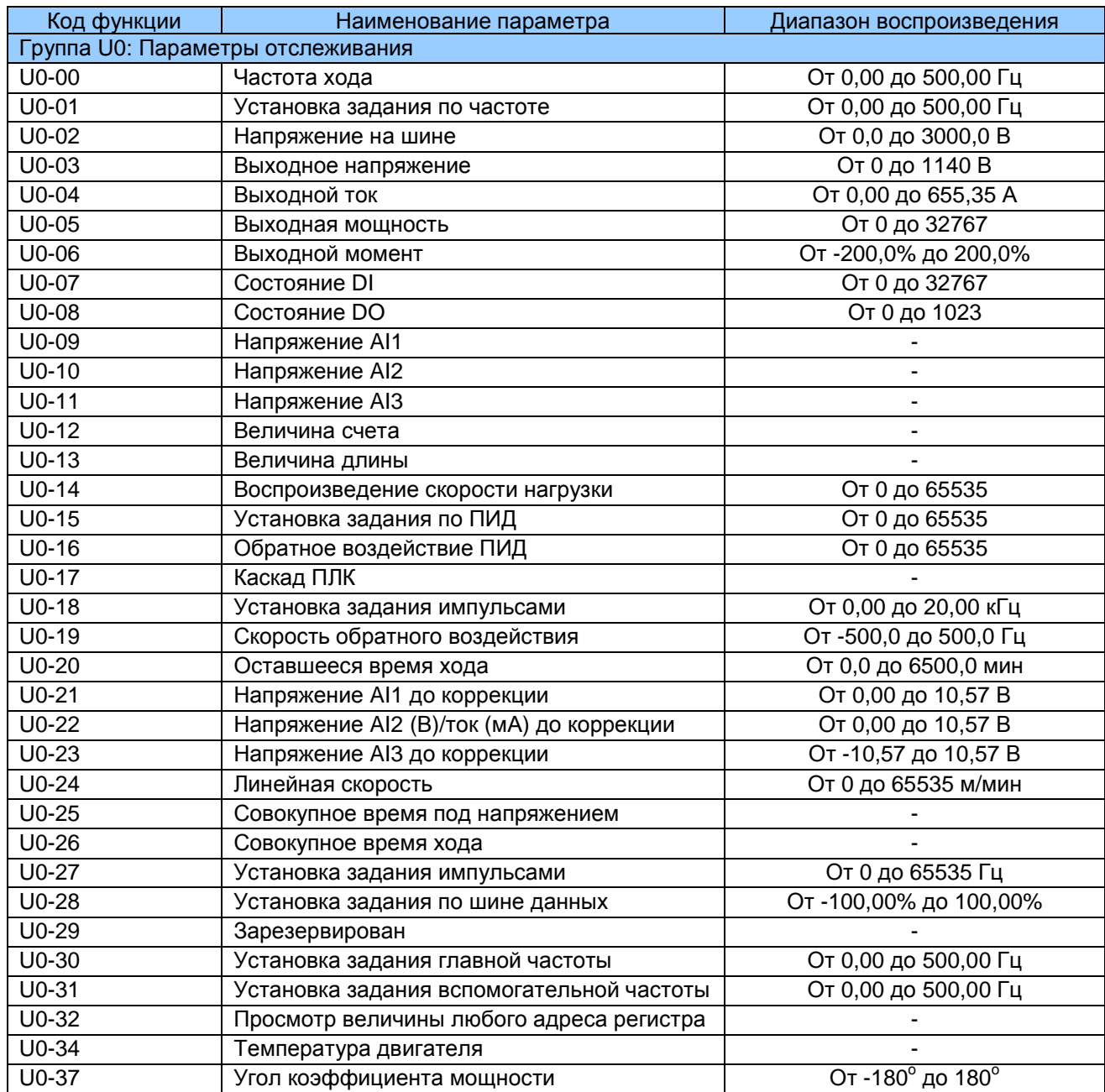

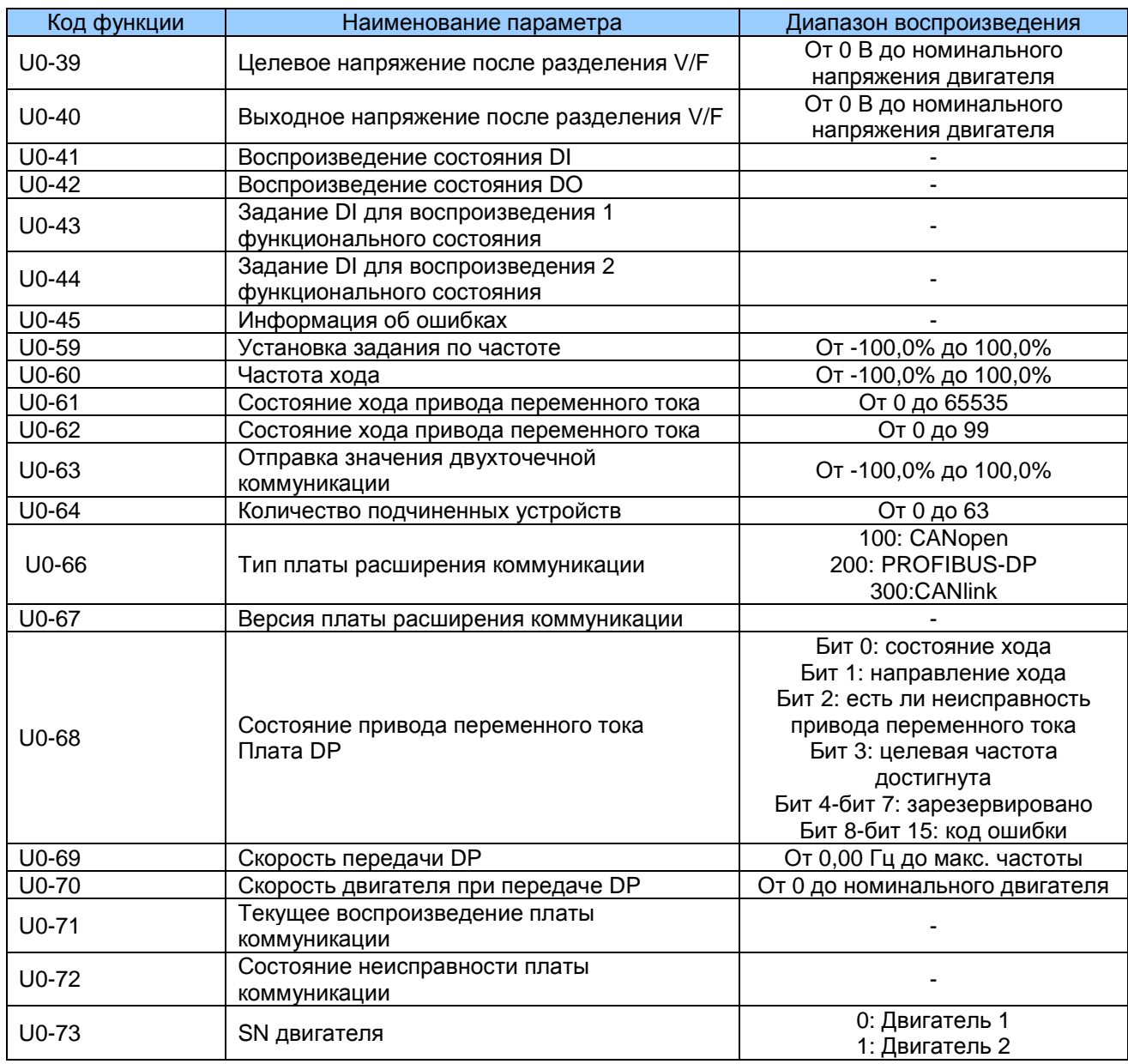

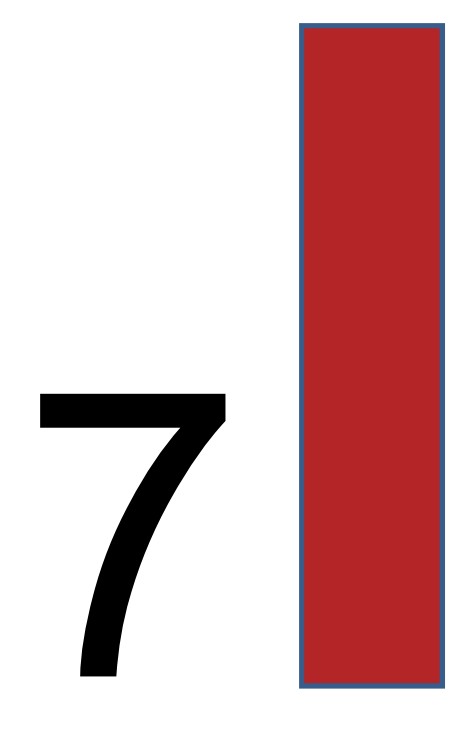

# **Описание функциональных кодов**

# Глава 7. Описание функциональных кодов

### 7.1 Группа F0: основные параметры

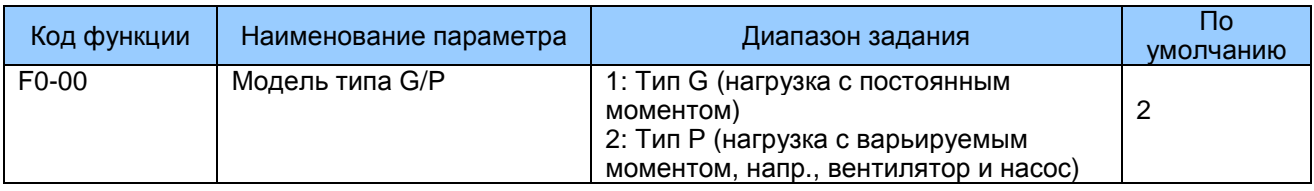

Этот параметр используется для отображения поставляемой модели и не может быть изменен.

1: Применяется к нагрузке с постоянным моментом с определенными номинальными параметрами.

2: Применяется к нагрузке с варьируемым моментом (вентилятор,  $HACOC$ )  $C$ определенными номинальными параметрами.

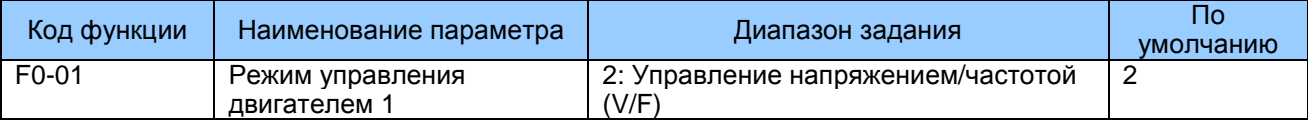

2. Управление напряжением/частотой (V/F)

Применяется в системах с низкими требованиями к нагрузке, или к системам, где один привод переменного тока должен управлять работой нескольких двигателей, например, насоса и вентилятора.

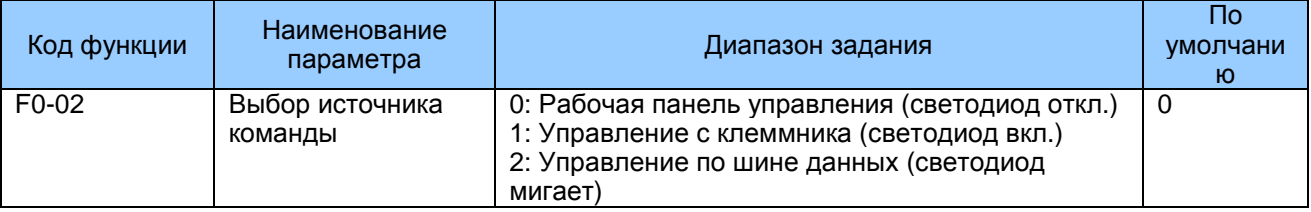

Используется для определения канала входа команд управления приводом, например, Run (ход), Stop (стоп), Forward rotation (вращение вперед), Reverse rotation (вращение в обратном направлении) и Jog operation (работа толчками).

- $\overline{0}$ . Рабочая панель управления (индикатор LOCAL/REMOTE откл.) Команды отдаются нажатием клавиш RUN и STOP/RES на рабочей панели.
- Управление с клеммника (индикатор LOCAL/REMOTE вкл.)  $1<sub>1</sub>$ Команды отдаются путем использования многофункциональных входных клемм с функциями FWD, REV, JOGF и JOGR.
- $2.$ Управление по шине данных (индикатор LOCAL/REMOTE в мигающем режиме) Команды отдаются с главного компьютера. Если этот параметр задан на 2, должна быть установлена плата коммуникации (плата Modbus-RTU, плата PROFIBUS-DP, программируемая пользователем плата или плата CANopen).

- Если выбрана плата PROFIBUS-DP, а данные PZD1 действительны, команды отдаются посредством данных PZD1.

- Если выбрана программируемая пользователем плата, команды записываются на А7-08 с помощью программируемой платы.

- Если выбрана любая другая плата, команды записываются с помощью адреса коммуникации 0х2000.

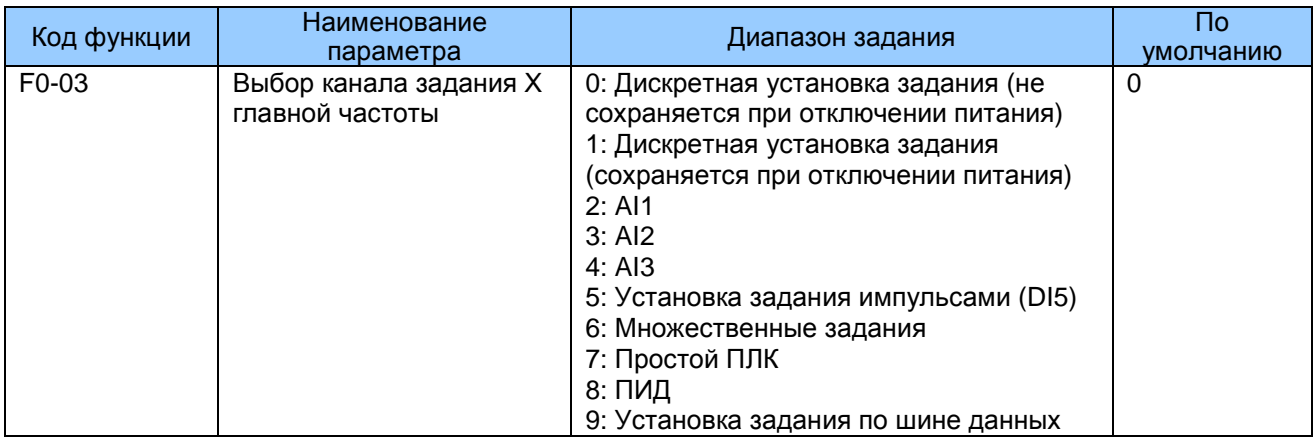

Используется для выбора канала задания главной частоты. Вы можете задать главную частоту в следующих 10 каналах:

 $\Omega$ . Дискретная установка задания (не сохраняется при отключении питания)

Начальная величина дискретной установки задания - это F0-08 (заданная частота). Вы можете менять задание частоты, нажимая кнопки ▲ и ▼ на рабочей панели (или используя функции UP/DOWN входных клемм).

Когда на привод снова подается питание после его отключения, задание частоты продолжается от величины F0-08.

 $1<sub>1</sub>$ Дискретная установка задания (сохраняется при отключении питания)

Начальная величина дискретной установки задания - это F0-08 (заданная частота). Вы можете менять задание частоты, нажимая кнопки ▲ и ▼ на рабочей панели (или используя функции UP/DOWN входных клемм).

Когда на привод снова подается питание после его отключения, задание частоты продолжается от последнего достигнутого места. Помните, что F0-23 (запоминание дискретной установки задания частоты после остановки) определяет, сохраняется ли изменение частоты при остановке, или же удаляется из памяти. Это относится больше к остановке, чем к полному отключению.

- $2.$  $AI1$
- $\mathcal{R}$  $AI2$
- $\overline{4}$  $AI3$

Задание частоты вводится с клеммы аналогового входа. MD290 предоставляет две клеммы AI (AI1, AI2). Дополнительная клемма AI (AI3) предоставляется платой расширения I/O.

Al1 - это входное напряжение 0-10 B, Al2 - входное напряжение 0-10 В или входной ток 0-20 мА, определяемый перемычкой Ј9, Al3 - это входное напряжение  $0-10 B$ 

MD290 обеспечивает пять характеристик (кривых), указывающих соотношение картирования между входным напряжением, вводимым с AI1, AI2 или AI3, и целевой частотой. Три из этих кривых имеют линейное (точечное) соответствие, две из кривых имеют соответствие по четырем точкам. Вы можете задать кривые,

используя функциональные коды с F4-13 по F4-27, и функциональные коды в группе A6, и выбрать кривые для AI1, AI2 и AI3 в функциональном коде F4-33.

Если в качестве источника частоты используется аналоговый вход AI, 100% входа

напряжения/тока соответствуют величине F0-10 (макс. частота).

### 5. Установка задания импульсами (DI5)

Задание импульсами вводится с помощью DI5 (высокоскоростной импульс). Спецификация

сигнала задания импульсами – от 9 до 30 В (диапазон напряжения) и от 0 до 100 кГц (диапазон частоты).

Вы можете задать соотношение между установкой задания импульсами и соответствующим процентом, используя функциональные коды с F4-28 по F4-31. Соотношение - двухточечное линейное соответствие. Соответствующая величина 100% задания импульсами соответствует величине F0-10 (макс. частота).

### 6. Множественные задания

В режиме множественных заданий комбинации разных состояний клемм DI соответствуют разным заданиям частоты. MD290 поддерживает максимум 16 заданий, внедряемых 16 комбинациями состояния четырех клемм DI (которым присвоены функции от 12 до 15) в Группе FC. Множественные задания указывают проценты величины F0-10 (макс. частота). Если клемма DI используется для функции множественных заданий, вам нужно задать соответствующие параметры в группе F4.

### $7<sup>1</sup>$ Простой ПЛК

При использовании режима простого ПЛК в качестве источника частоты, частота хода MD290 может переключаться среди 16 заданий частоты. Вы можете задать время выдерживания и время ускорения/замедления, выбрав из 16 заданий частот. Более подробно см. описание Группы FC.

### 8. ПИД

Управление ПИД (пропорционально-интегрально-дифференциальный регулятор) обычно используется в качестве управления процессом в замкнутом контуре на месте эксплуатации, например, управление постоянным давлением в замкнутом контуре или постоянным натяжением в замкнутом контуре. При применении ПИД в качестве источника частоты нужно задавать параметры функции ПИД в группе FA.

### 9. Установка задания по шине данных

Задание частоты вводится через шину данных. Если привод является подчиненным в двухточечной коммуникации и получает данные в качестве источника частоты, передаваемые главным устройством данные используются как дискретная установка задания частоты. Более подробно см. описание группы А8. Если коммуникация PROFIBUS-DP или CANopen действительны, а PZD1 используется для задания частоты, данные, передаваемые PZD1, напрямую используются в качестве источника частоты. Формат данных: от -F0-10 до F0-10. В других условиях данные предоставляются главным компьютером через адрес коммуникации 0x1000. Формат данных: от -100,00% до 100,00%. 100,00%

соответствует величине F0-10 (максимальная частота). Например, PZD1 (0x1000) равно 5000, т.е. 50,00 Гц; PZD1 (0x1000) равно -5000, т.е. -50,00 Гц

MD290 поддерживает протоколы коммуникации: Modbus, PROFIBUS-DP, CANopen и CANlink. Они не могут использоваться одновременно.

Если используется режим передачи через шину данных, нужно установить плату коммуникации. MD290 обеспечивает четыре опционных платы коммуникации, и вы можете выбрать одну исходя из реальных потребностей. Если протоколом коммуникации является Modbus, PROFIBUS-DP или CANopen, нужно выбрать соответствующий протокол последовательной коммуникации исходя из задания F0-28. Протокол CANlink всегда действителен.

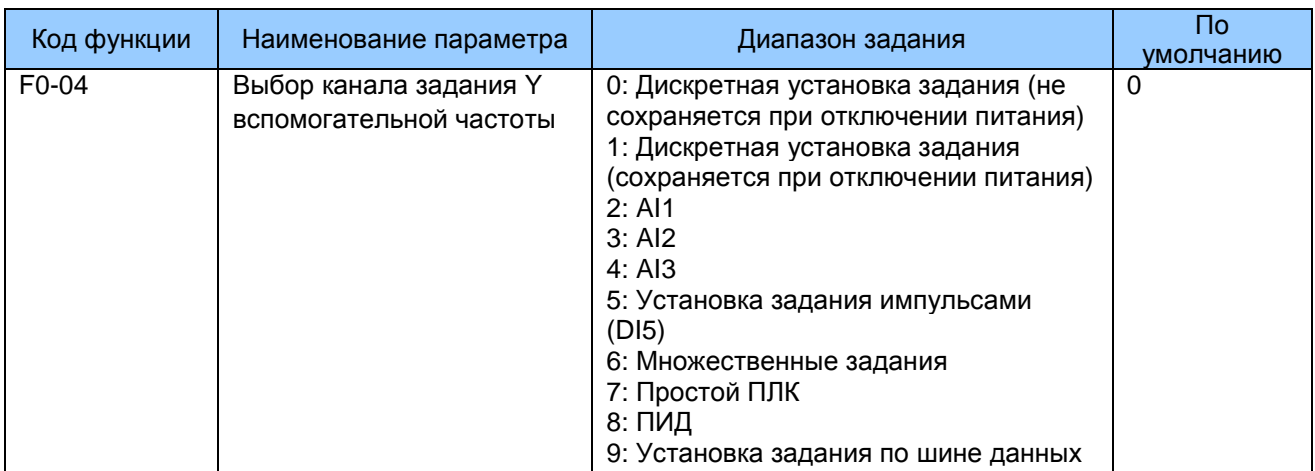

При использовании в качестве входного канала задания независимой частоты (источник частоты переключается с Х на Y) источник вспомогательной частоты Y используется так же, как источник главной частоты Х (см. F0-03).

Если каналом задания вспомогательной частоты является дискретная установка задания, заданная частота (F0-08) не оказывает влияния. Вы можете напрямую настраивать задание вспомогательной частоты, нажимая кнопки ▲ и ▼ на рабочей панели (или используя функции UP/DOWN входных клемм), на основании задания главной частоты.

Если каналом задания вспомогательной частоты является аналоговый вход (Al1, AI2 и AI3) или установка задания по импульсу, 100% на входе соответствуют диапазону вспомогательной частоты (заданному в F0-05 и F0-06). Это действительно только для совмещения главной и вспомогательной частот.

Если каналом задания вспомогательной частоты является установка задания импульсами, это будет аналогично аналоговому входу.

Примечание: Если источником вспомогательной частоты является задание через генерирование импульсов, F0-03 и F0-04 не могут быть заданы на одну и ту же величину.

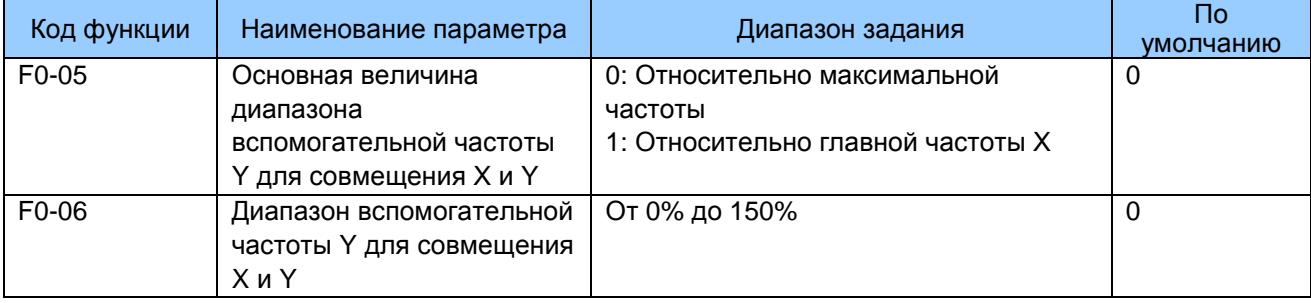
Если используется совмещение X и Y, F0-05 и F0-06 используются для задания диапазона настройки источника вспомогательной частоты.

Вы можете задать диапазон вспомогательной частоты как относительный либо максимальной частоте, либо главной частоте Х. Если нужно задать относительно главной частоте, диапазон вспомогательной частоты Y варьируется в зависимости от главной X.

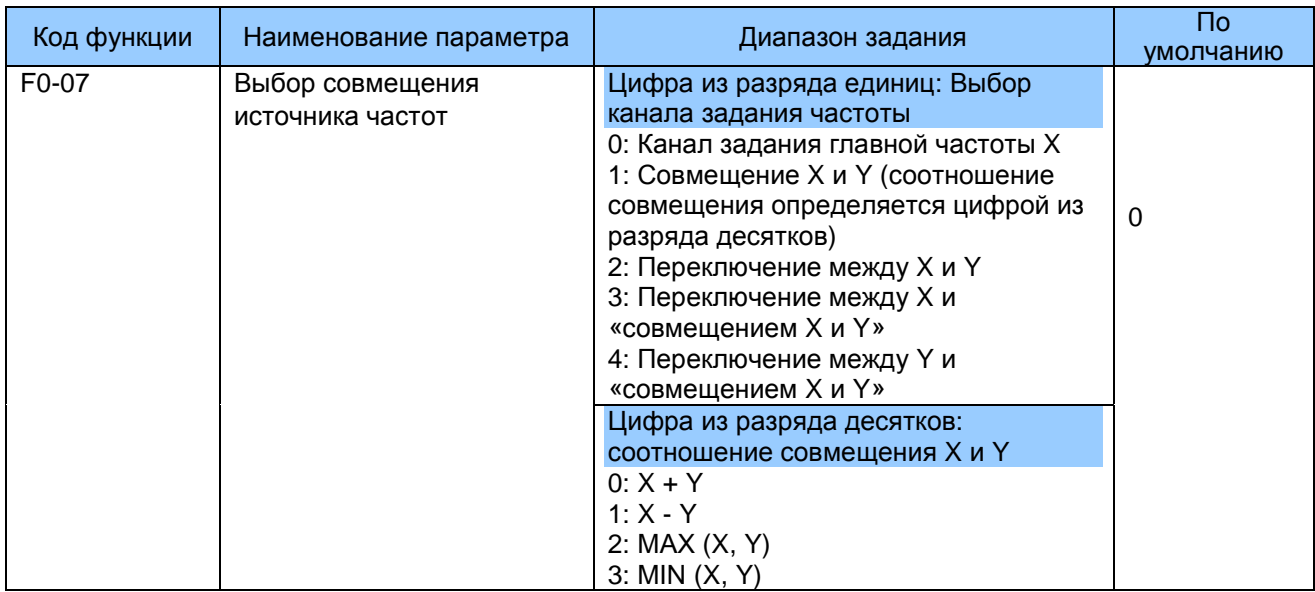

Используется для выбора канала задания частоты. Задание частоты выполняется исходя из совмещения источника главной частоты Х и вспомогательной частоты Y.

Рис. 7-1. Задание частоты исходя из совмещения источника главной частоты Х и вспомогательной частоты Y

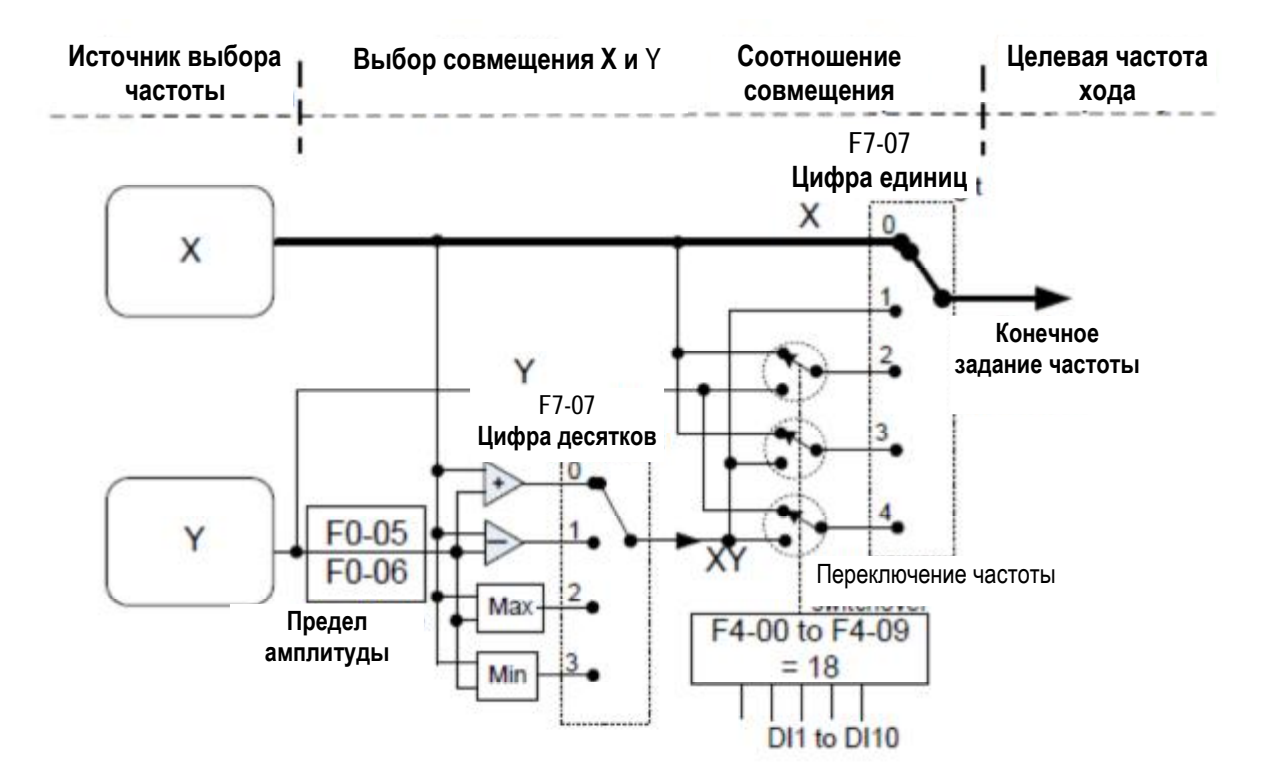

Если канал задания частоты задействует совмещение Х и Ү, вы можете напрямую добавлять величину, заданную в F0-21 к результату совмещения Х и Ү, чтобы вариативно удовлетворять разные требования.

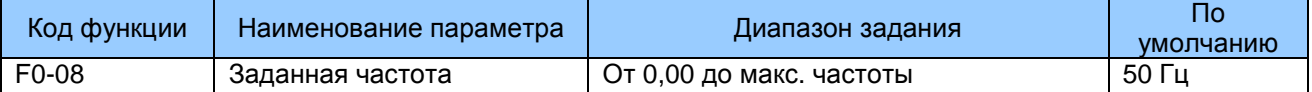

Если источником частоты является дискретная установка задания или задание с клеммника UP/DOWN, величиной этого параметра является начальная величина задания частоты привода переменного тока дискретная установка задания.

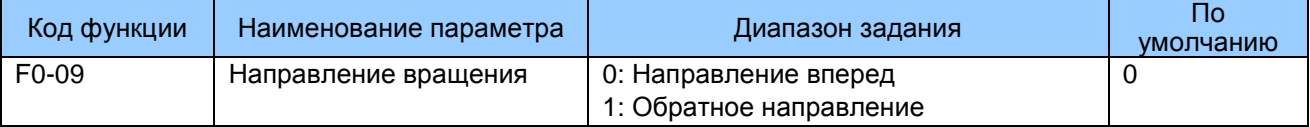

Для исполнения изменения направления вращения двигателя можно напрямую изменить этот параметр без изменения проводки двигателя. Изменение этого параметра эквивалентно замене любого из кабелей двигателя U, V, W.

Примечание: Начальное направление вращения двигателя устанавливается после инициализации параметра. Запрещается использование этой функции в применениях, где изменение направления вращения двигателя запрещается после выполнения пуска системы в эксплуатацию.

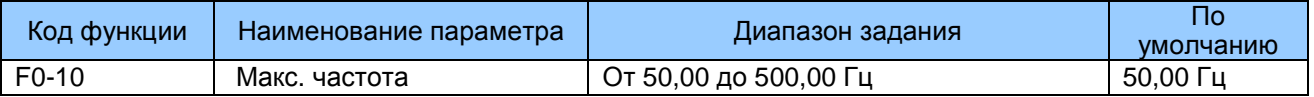

Этот функциональный параметр является величиной, которой соответствует 100% входа. когда источником частоты является AI, установка задания импульсами (DI5) или множественные задания.

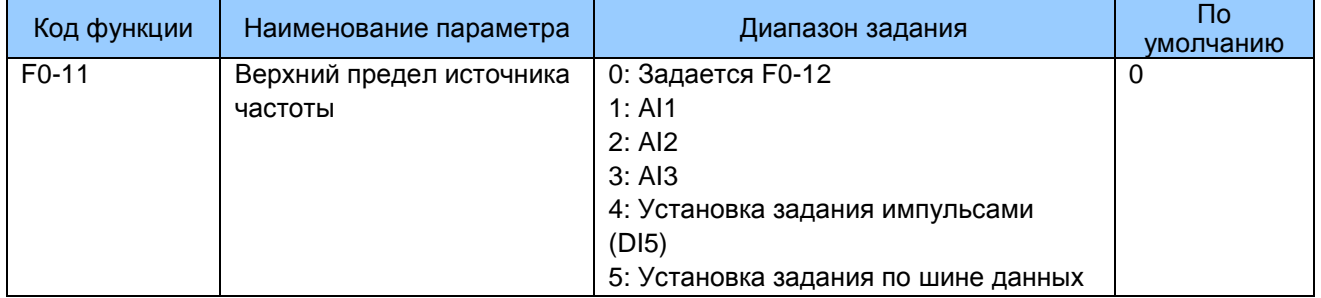

Этот функциональный параметр задает канал верхнего предела источника частоты, включая дискретную установку задания (F0-12). Al. установку задания импульсами и установку задания по шине данных. Если источником является AI1, AI2, AI3, установка задания импульсами (DI5) или установка задания по шине данных, задание идентично заданию канала задания главной частоты Х. Детали см. в описании F0-03.

Например, чтобы избежать разгона в режиме управления момента в системе обмоток, вы можете задать верхний предел частоты через аналоговый вход. Когда привод достигает верхнего предела, он продолжает работать на этой скорости.

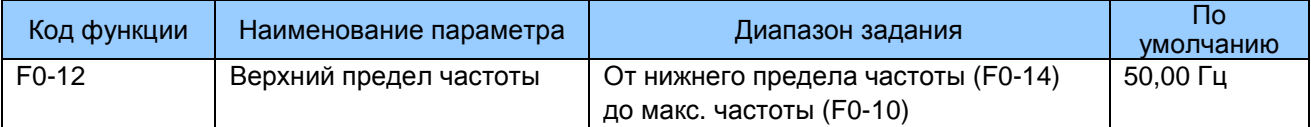

Этот параметр используется для задания верхнего предела частоты.

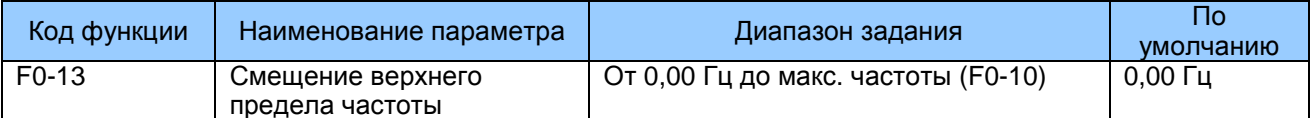

Если источником верхнего предела частоты является аналоговый вход или установка задания импульсами, конечный верхний предел частоты получается путем добавления смещения этого параметра к верхнему пределу частоты, заданному в F0-11.

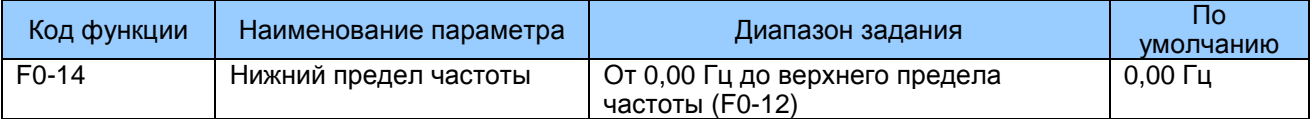

Если задание частоты ниже величины данного функционального параметра, привод переменного тока может остановиться, либо работать при нижнем пределе частоты, либо работать при нулевой скорости, что определяется F8-14.

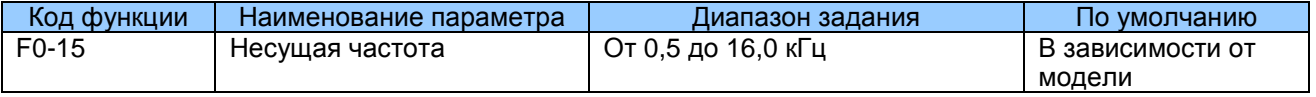

Этот функциональный параметр регулирует несущую частоту привода переменного тока, помогая уменьшать шум от двигателя, не допускать резонанса механической системы и снижать ток утечки на землю и помехи, генерируемые приводом переменного тока.

Когда несущая частота становится ниже, высокие гармоники выходного тока, потери энергии и подъем температуры двигателя возрастают.

Когда несущая частота становится выше, потери энергии и подъем температуры двигателя снижаются. При этом в приводе переменного тока имеются повышение потерь энергии, подъем температуры и помехи.

Регулирование несущей частоты оказывает воздействие на следующие позиции.

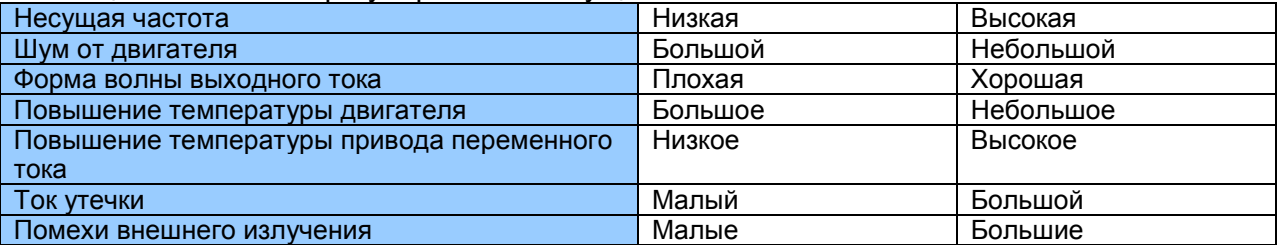

Таблица 7-1. Влияние регулирования несущей частоты

Заводское задание несущей частоты варьируется с мощностью привода переменного тока. Если вам нужно задать F0-15 выше заводского задания, обязательно дефорсируйте привод переменного тока, так как иначе будет иметь место увеличение подъема температуры теплообменника. В этом случае привод переменного тока перегреется и выдаст тревожный сигнал.

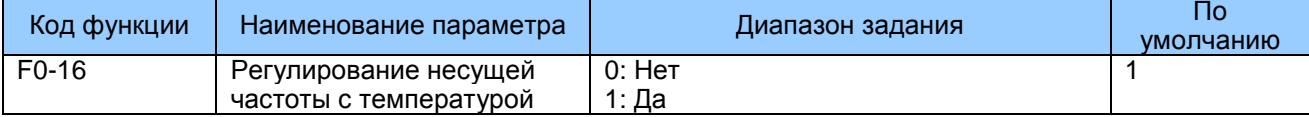

Этот функциональный параметр определяет, регулируется ли несущая частота на основании температуры теплообменника. Если да, то привод переменного тока

автоматически снижает несущую частоту при обнаружении высокой температуры теплообменника. Привод переменного тока доводит несущую частоту до заданной величины, когда температура теплообменника становится нормальной. Данная функция нацелена на уменьшение числа срабатываний сигнализации привода переменного тока на перегрев.

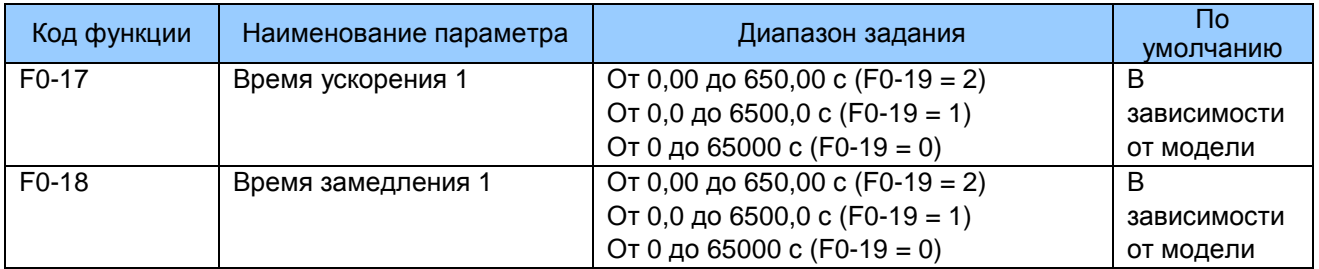

Время ускорения означает время, требуемое приводом переменного тока для ускорения от 0 Гц до F0-25 (основная частота ускорения/замедления), т.е. t1 на рис. 6-2.

Время замедления означает время, требуемое приводом переменного тока для замедления от F0-25 (основная частота ускорения/замедления) до 0 Гц, т.е. t2 на рис. 6-1.

Рис. 7-2. Время ускорения/замедления

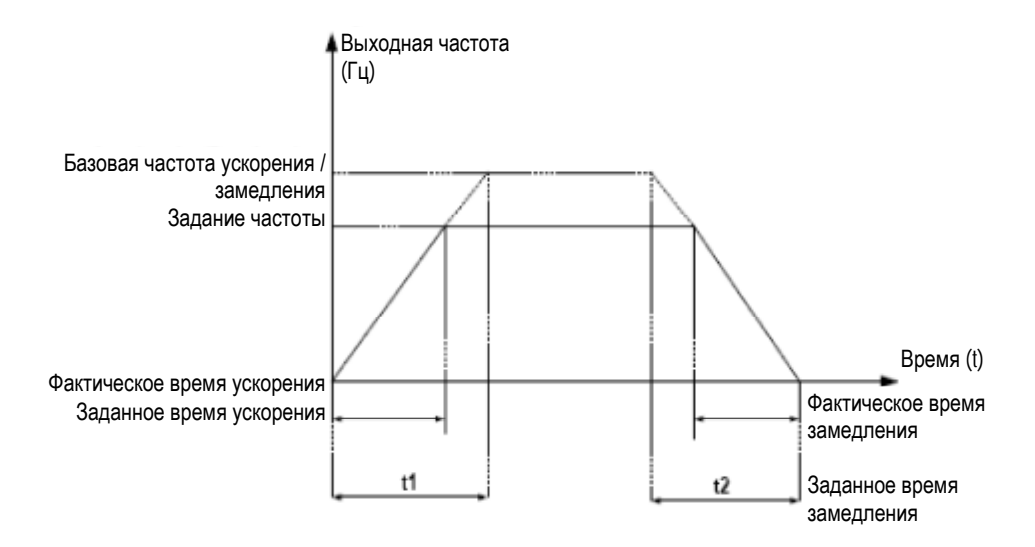

Всего МD290 обеспечивает на выбор четыре группы времени ускорения/замедления. Переход можно выполнить, используя клемму DI.

> Группа 1: F0-17, F0-18. Группа 2: F8-03, F8-04. Группа 3: F8-05, F8-06. Группа 4: F8-07, F8-08.

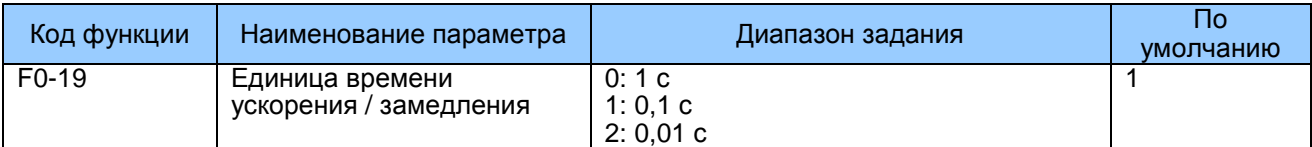

Для удовлетворения требованиям разных систем MD290 предоставляет три единицы времени ускорения/замедления: 1 с, 0,1 с и 0,01 с.

Примечание: Изменение этого параметра приведет к тому, что изменится число знаков после запятой в величинах, воспроизводимых на дисплее. Соответственно, величины времени ускорения/замедления также изменятся.

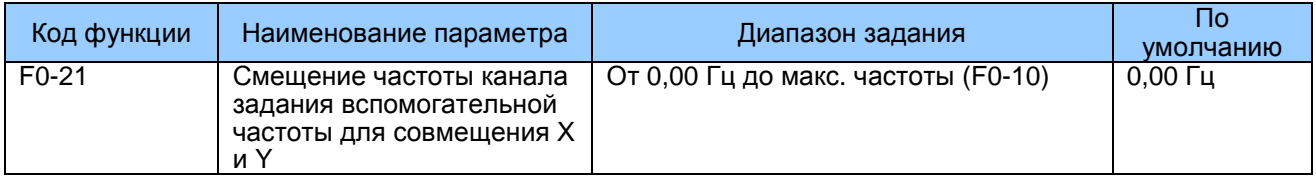

F0-21: Этот функциональный параметр действителен только, когда источником частоты является «совмещение X и Y». Задание конечной частоты получается путем сложения величины, заданной в F0-21, и результата совмещения Х и Ү.

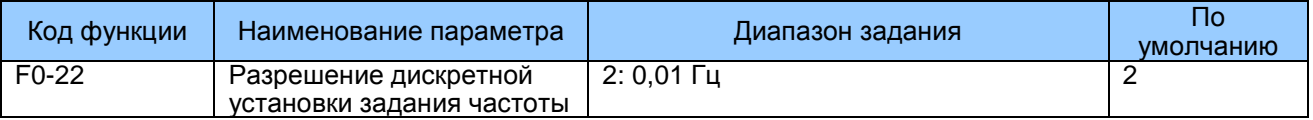

Используется для задания разрешения всех параметров, относящихся к частоте.

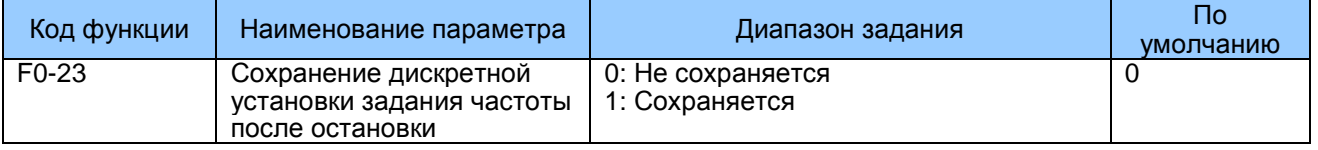

F0-23: Этот функциональный параметр действителен только, когда источником частоты является дискретная установка задания.

#### Без сохранения (F0-23=0)

Привод переменного тока возобновляет задание частоты до величины, заданной в F0-08 (заданная частота) после остановки. При следующем включении питания задание частоты продолжается с величины F0-08. Изменения. выполненные с помошью клавиш // или функции UP/DOWN на клеммнике, удаляются из памяти.

### С сохранением (F0-23=1)

Привод переменного тока возобновляет задание частоты, которое было достигнуто при последней остановке. При следующем включении питания задание частоты продолжается с достигнутой и сохраненной величины. Изменения, выполненные с помощью клавиш (/ или функции UP/DOWN на клеммнике, остаются эффективными.

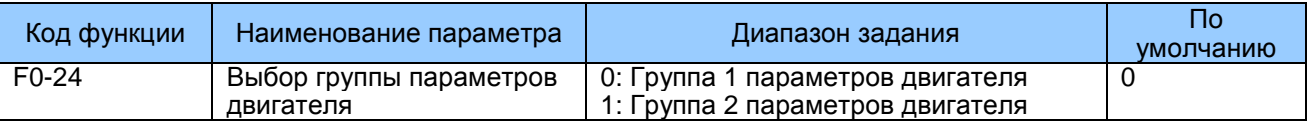

MD290 поддерживает питание двух двигателей в разное время. Вы можете задавать паспортные параметры двигателя соответственно, независимую автонастройку двигателя, различные режимы управления, и параметры, относящиеся к рабочим характеристикам, для двух двигателей соответственно.

Группа 1 параметров двигателя соответствует группам F1 и F2. Группа 2 параметров двигателя соответствуют группе А2. Вы можете выполнять переход между этими группами параметров двигателя через клемму DI. Когда выбор двигателя через F0-24 и выбор через клемму задействованы одновременно, выбор двигателя определяется клеммой DI.

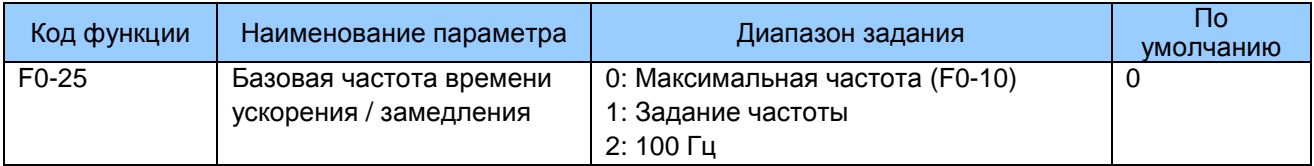

Время ускорения / замедления означает время, которое нужно приводу для переключения между 0 Гц и частотой, заданной в этом функциональном параметре. Когда F0-25 задан на 1, время ускорения / замедления относится к заданию частоты. Если задание частоты изменяется часто, время ускорения / замедления также будет изменяться. Обращайте на это внимание во время применения.

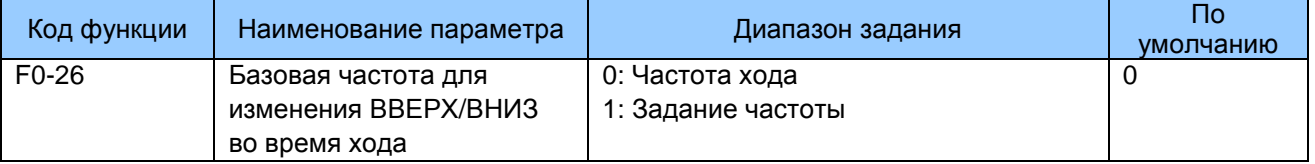

F0-26: Этот функциональный параметр действителен только тогда, когда источником частоты является дискретная установка задания. Он задает возможность изменять базовую частоту нажатием кнопок ▲ и ▼ или с помощью функции UP/DOWN входных клемм. Если частота хода и задание частоты отличны друг от друга, между рабочими характеристиками привода переменного тока в ходе процесса ускорения / замедления будет наблюдаться большое различие.

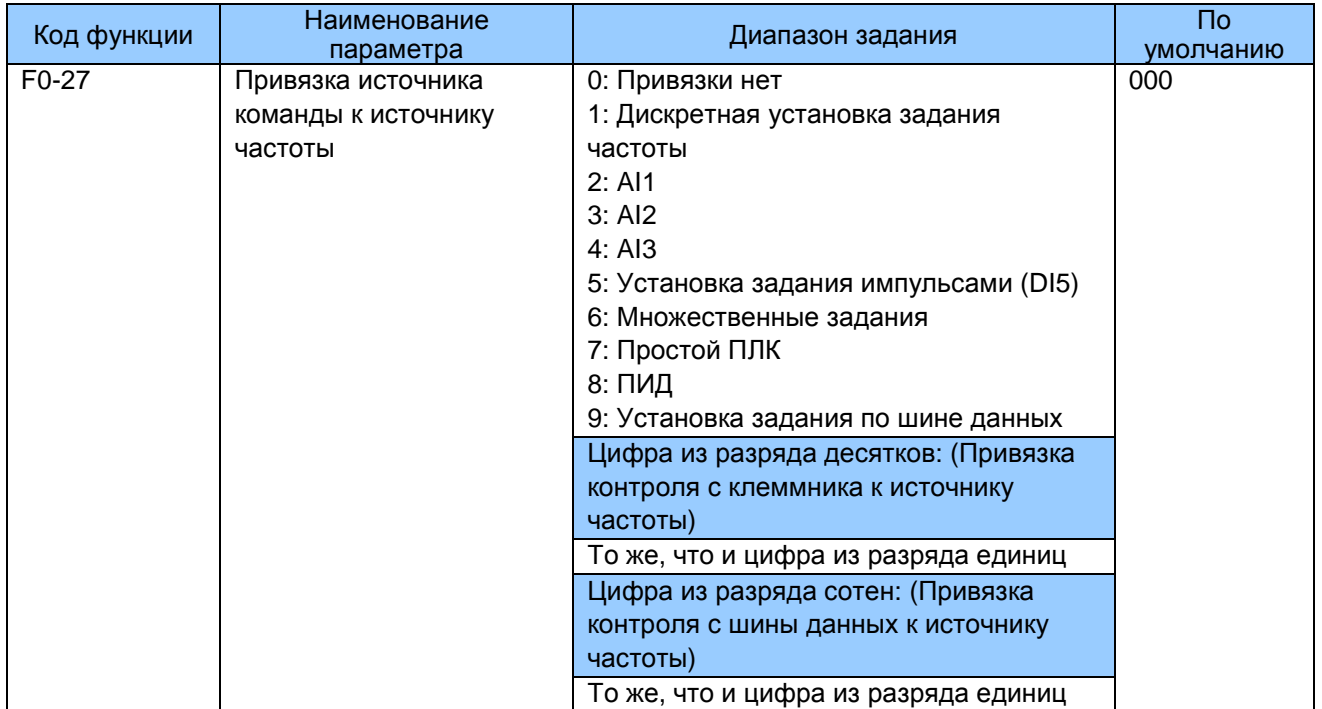

Этот функциональный параметр определяет привязку трех источников команд и девяти источников частоты, облегчая выполнение синхронного переключения. Более подробно см. F0-03 (выбор источника главной частоты X). К одному источнику частоты могут привязываться разные источники команды хода. Если источник команды имеет привязанный источник частоты, то этот источник частоты, заданный в F0-03 - F0-07, более не имеет силы, когда задействован источник команды.

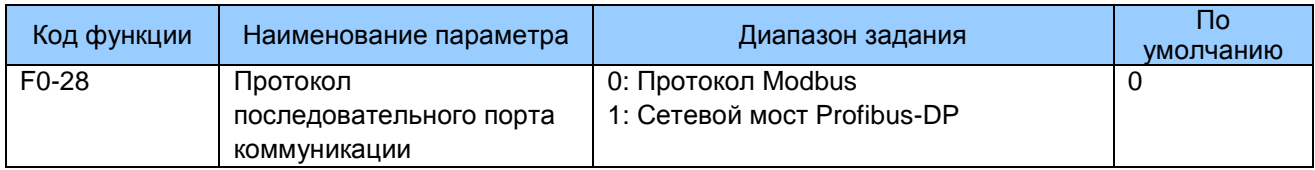

# 7.2 Группа F1: Параметры двигателя 1

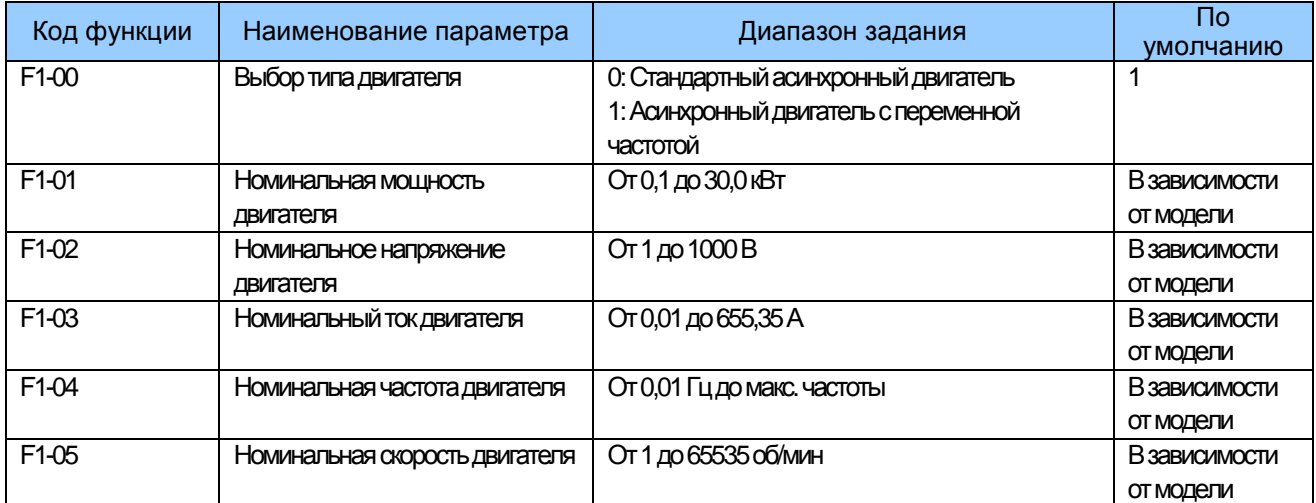

Задать параметры двигателя с таблички с данными. Чтобы обеспечить точные результаты автоматической настройки двигателя, их нужно задавать точно так, как они представлены на табличке. Преимущества управления напряжением/ частотой или векторного напряжения могут быть достигнуты только после корректного применения параметров двигателя.

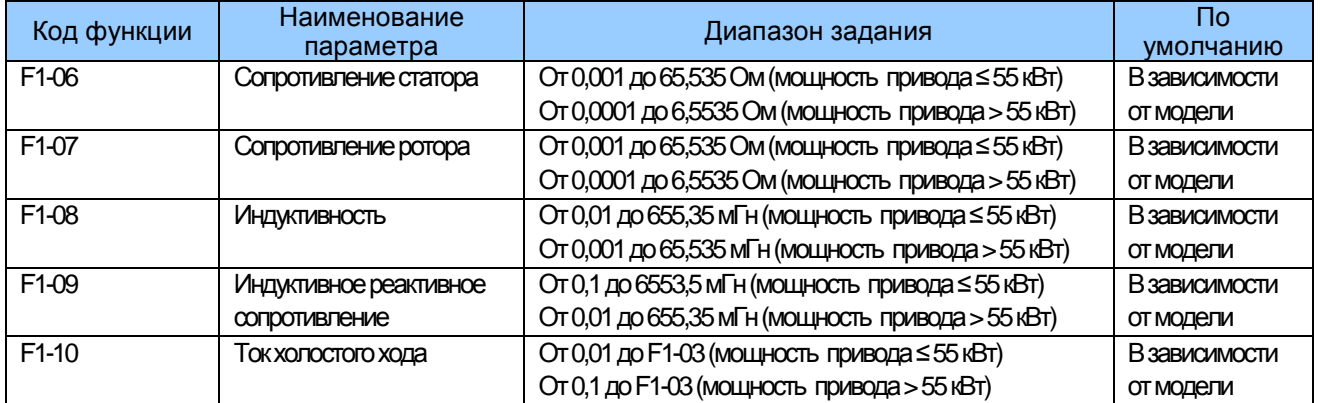

От F1-06 до F1-10: Эти функциональные параметры получаются путем автоматической настройки двигателя, их нельзя получить с таблички устройства. F1-06 - F1-08 могут быть получены при статической автонастройке двигателя. При полной автонастройке двигателя можно получить последовательность фаз кодера и контур тока PI, помимо параметров в F1-06 - F1-10.

Всякий раз при изменении F1-01 (номинальной мощности двигателя) или F1-02 (номинального напряжения двигателя) привод переменного тока автоматически восстанавливает F1-06 - F1-10 до параметров общего стандартного двигателя серии Y. Если автоматическую настройку невозможно выполнить на месте, задайте эти параметры в соответствии с данными, предоставленными производителем двигателя.

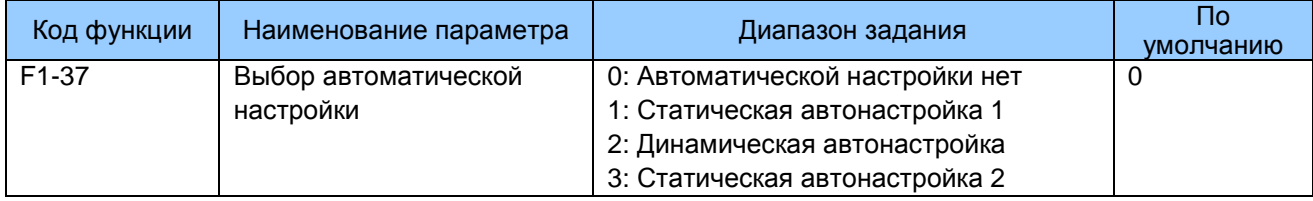

F1-37: Этот функциональный код выбирает режим автоматической настройки.

0: Автоматической настройки нет.

Автоматическая настройка запрещена.

1: Статическая автоматическая настройка 1.

Применяется к сценариям, когда динамическая автоматическая настройка не может быть выполнена, потому что асинхронный двигатель нельзя отсоединить от нагрузки.

2: Динамическая автонастройка.

В процессе динамической автонастройки привод переменного тока выполняет сначала

статическую автонастройку и затем ускоряется до 80% номинальной частоты двигателя

в рамках времени ускорения, заданного в F0-17. Привод переменного тока продолжает

работать в течение определенного времени и далее замедляется до остановки в рамках

времени замедления, заданного в F0-18.

3: Статическая автоматическая настройка 2.

Применяется к сценариям без кодера и выполняется на двигателе в состоянии покоя. В процессе автонастройки будьте осторожны, так как двигатель может слегка трястись.

Примечание: Автонастройка двигателя может выполняться при управлении с рабочей панели, управлении с клеммника и управлении через шину данных.

## 7.3 Группа F3: Параметры управления V/F

Группа F3 действительна только для управления напряжением / частотой (V/F). Для систем векторного управления - игнорировать ее.

Управление V/F применяется к системам с малыми нагрузками (насосам или вентиляторам), или к системам, где один привод переменного тока управляет несколькими двигателями, или где имеется большая разность между мощностью привода переменного тока и мощностью двигателя.

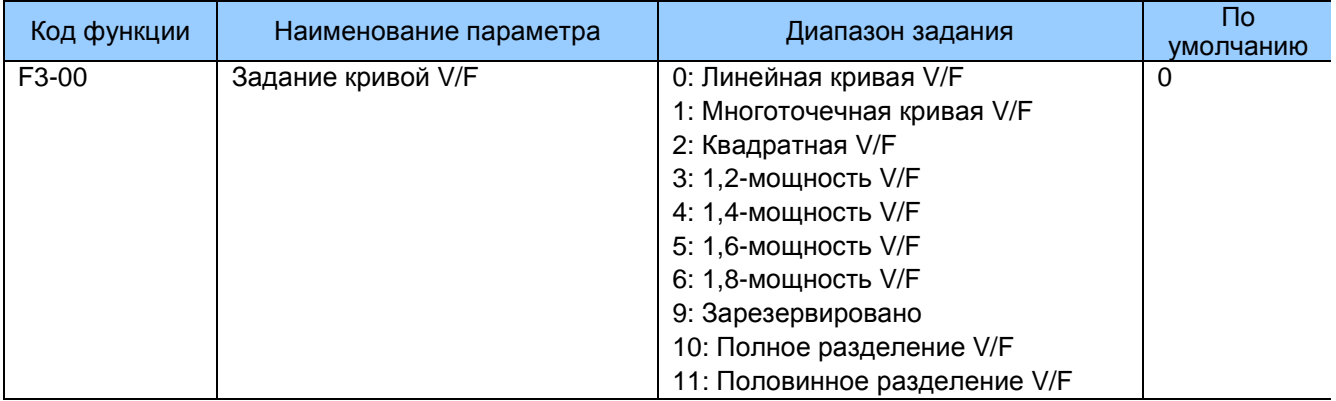

#### $\overline{0}$ . Линейная кривая V/F

Применяется к общей постоянной нагрузке момента.

 $1.$ Многоточечная кривая V/F

> Применяется к специальной нагрузке, например, дегидратору и центрифуге, Любая такая кривая V/F может быть получена заданием F3-03 по F3-08.

 $2.$ Квадратная V/F

Применяется к центробежным нагрузкам, например, насос и вентилятор.

От 3 до 8. Кривая V/F между линейной V/F и квадратной V/F.

 $10.$ Полное разделение V/F

> В этом режиме выходная частота и выходное напряжение привода переменного тока являются независимыми. Выходная частота определяется источником частоты, а выходное напряжение определяется F3-13 (источник напряжения для разделения V/F).

> Применяется для индукционного нагревания, обратного питания и управления высокомоментным двигателем.

Половинное разделение V/F  $11.$ 

> В этом режиме пропорциональное соотношение V и F можно установить в F3-13, это также относится к номинальному напряжению двигателя и номинальной частоте двигателя в группе F1.

Если предположить, что вход напряжения X (от 0% до 100%), то соотношение V и F будет: F/V=2 x X x (номинальное напряжение двигателя/номинальная частота двигателя).

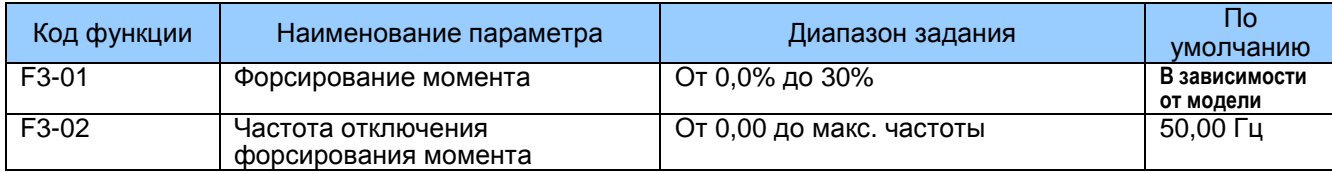

F3-01 и F3-02: Функция компенсации момента компенсирует недостаточную выработку момента при низкой частоте.

F3-01 компенсирует недостаточную выработку момента форсированием выходного напряжения привода переменного тока. Однако очень большие задания могут привести к перегреву двигателя и перенапряжению привода переменного тока.

Увеличить этот параметр, когда прилагается большая нагрузка, а пусковой момент<br>двигателя недостаточен. Уменьшить этот параметр, когда прилагается небольшая нагрузка.

Если он задан на 0.0%, активируется фиксированное форсирование момента. В этот момент привод переменного тока автоматически рассчитывает величину форсирования момента на основе параметров двигателя, в том числе сопротивления статора.

F3-02 задает частоту отключения, ниже которой форсирование момента является активным. Если задание частоты превышает величину, заданную в F3-02, форсирование момента оказывается неактивным, как показано на илл. ниже.

Рис. 7-3. Форсирование момента по потребностям

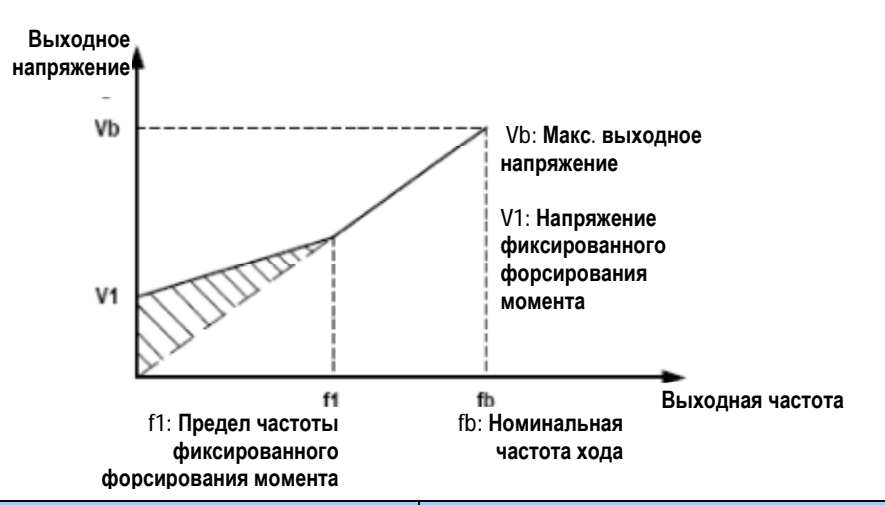

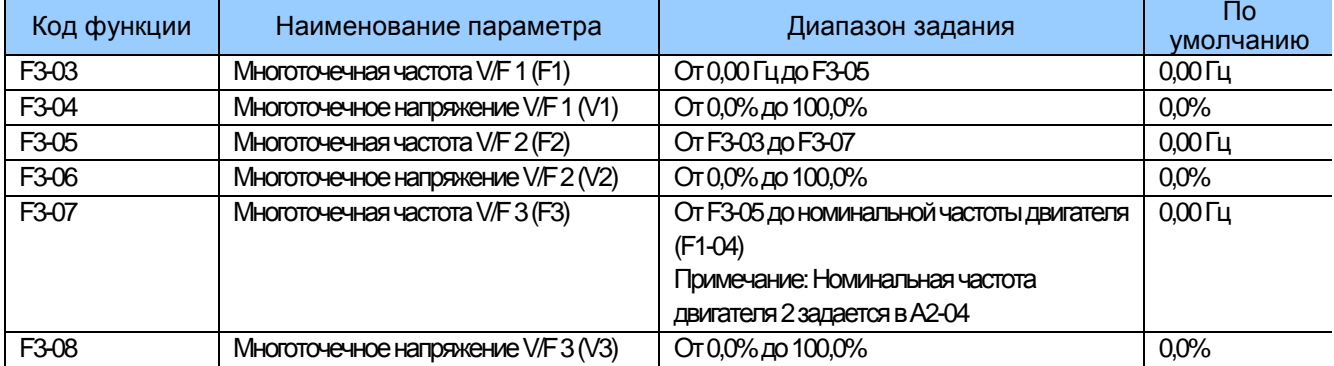

F3-03 - F3-08: Эти функциональные параметры определяют многоточечную кривую V/F.

Вы должны задать многоточечную кривую V/F на основе характеристик нагрузки двигателя. Три точки напряжения и точки частоты должны удовлетворять условию: V1 <  $V2 < V3$ . F1 < F2 < F3.

Очень большое задание напряжения при низкой частоте может привести к перегреву илиповреждению двигателя, либо к срабатыванию защиты привода переменного тока от перетока, либо к остановке привода.

Рис. 7-4. Многоточечная кривая V/F

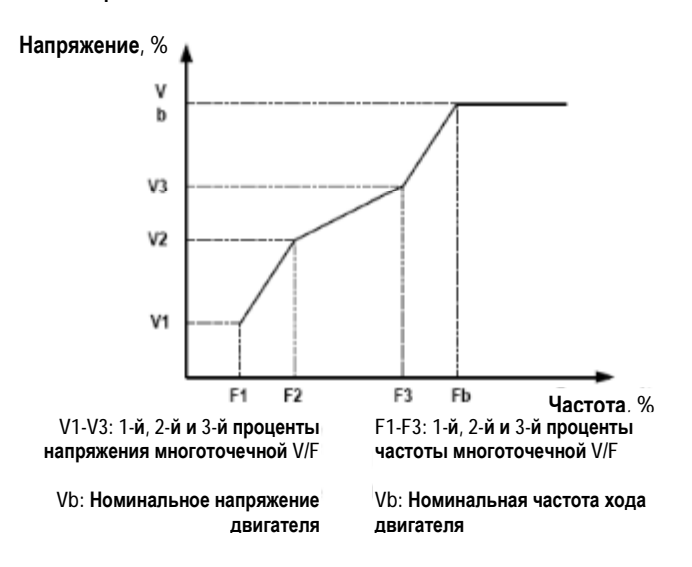

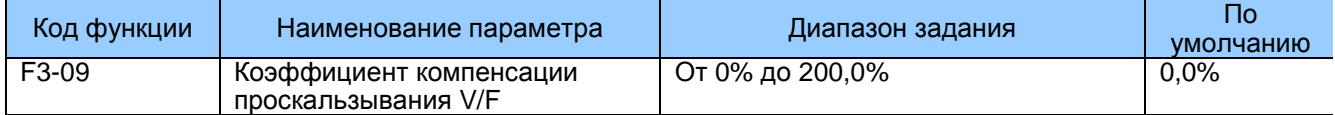

Этот параметр действителен только для асинхронного двигателя. Он компенсирует проскальзывание скорости двигателя при возрастании нагрузки. Задание 100,0%<br>означает компенсацию проскальзывания номинальной скорости двигателя при приложении номинальной нагрузки. Проскальзывание номинальной скорости двигателя получается из расчета номинальной частоты двигателя и номинальной скорости двигателя в группе F1.

Обычно можно выполнять небольшую регулировку F3-09 для минимизации разности между фактической скоростью двигателя и целевой скоростью двигателя.

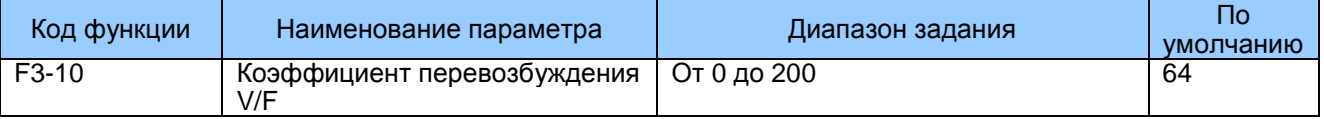

Этот функциональный параметр может ограничивать увеличение напряжения на шине во время замедления привода переменного тока, предотвращая возникновение перенапряжения.

Нужно увеличивать этот параметр в системах, где есть вероятность превышения напряжения при замедлении. Чем больше коэффициент перевозбуждения, тем лучший результат сдерживания будет достигнут. Однако очень большое задание может привести к увеличению выходного тока. Соответственно, нужно задавать величину с учетом реальных условий.

Задать F3-10 на 0 в системах, где инерция является небольшой, а напряжение на шине при замедлении двигателя не возрастает, или где применяется резистор тормозного устройства.

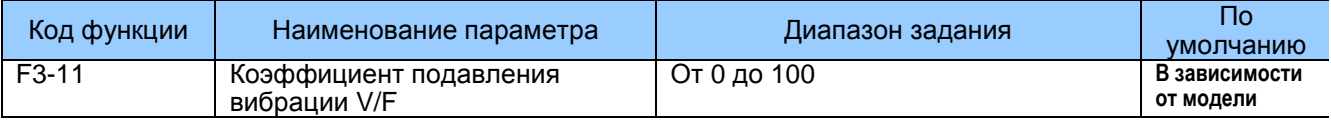

F3-11: Нужно задать этот функциональный параметр по возможности меньшим, чтобы гарантировать хорошее подавление вибрации во избежание отрицательного воздействия на управление V/F.

Задать этот параметр на 0, чтобы деактивировать подавление вибрации в ее отсутствие. Увеличивать этот параметр можно только тогда, когда имеются явные признаки вибрации двигателя.

Чем больше величина, тем лучше будет результат подавления вибрации. Прежде чем задавать этот параметр, проверить правильность F1-03 (номинальный ток двигателя) и F1-10 (ток без нагрузки), иначе эффект подавления вибрации V/F не сработает должным образом.

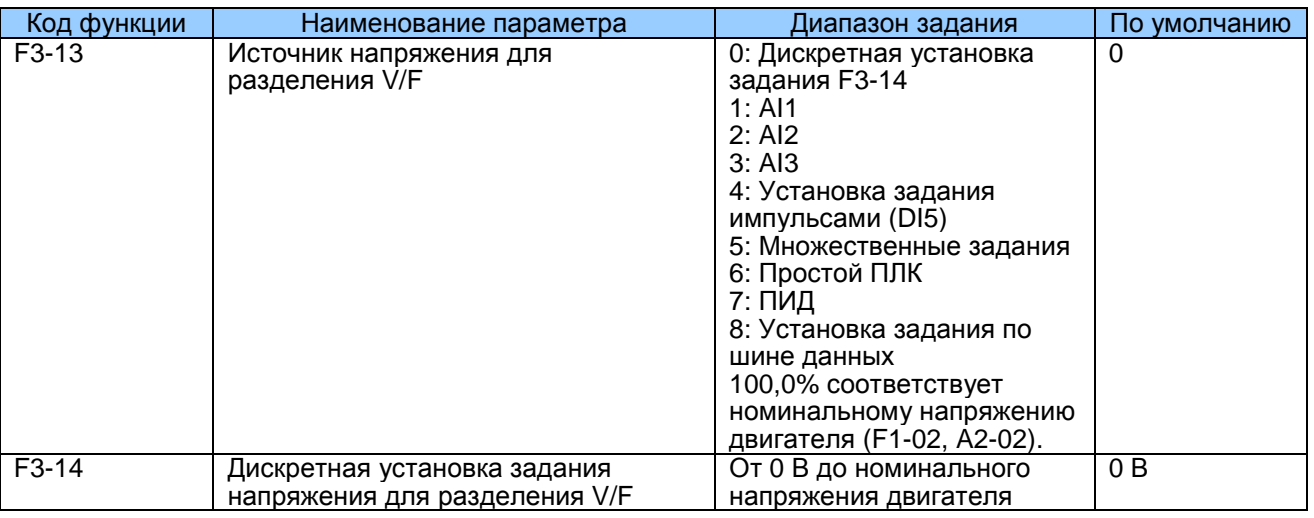

Функция разделения V/F обычно применяется к таким системам, как индукционное нагревание, питание от преобразователя и управление высокомоментным двигателем. Если активирована эта функция, выходное напряжение может задаваться F3-14 из аналогового входа, установки задания импульсами, множественного задания, простого ПЛК, ПИД или установки задания по шине данных. Источники напряжения для разделения V/F - те же, что и источники частоты. Более подробно см. F0-03. Помимо дискретной установки задания (задается F3-14), 100% задания соответствует номинальному напряжению двигателя. Если процент отрицательный, возьмите абсолютную величину.

 $\Omega$ Задается F3-14

Выходное напряжение задается непосредственно в F3-14.

- $1<sub>1</sub>$  $AI1$
- $AI2$  $\overline{2}$ .
- $\mathcal{R}$  $AI3$

Выходное напряжение задается клеммами AI.

 $\overline{4}$ Установка задания импульсами (DI5)

> Спецификация задания импульса: диапазон напряжения от 9 до 30 В, диапазон частоты от 0 до 100 кГц

5. Множественные задания Если источником напряжения являются множественные, нужно задать параметры в группах F4 и FC для определения соответствия между заданием сигнала и заданием напряжения. Задание 100,0% множественных заданий в группе FC соответствует номинальному напряжению двигателя.

6. Простой ПЛК

Если источником напряжения является режим простого ПЛК, нужно задать параметры в

группе FC для определения задания выходного напряжения.

7. ПИД

> Выходное напряжение генерируется из замкнутого контура ПИД. Более подробно см. описание функции ПИД в группе FA.

8. Установка задания по шине данных

> Выходное напряжение задается установкой задания по шине данных. Задание напряжения для разделения V/F аналогично заданию напряжения канала задания главной частоты. Более подробно см. описание F0-03. Процент 100,0% соответствует номинальному напряжению Если процент двигателя. отрицательный, возьмите абсолютную величину.

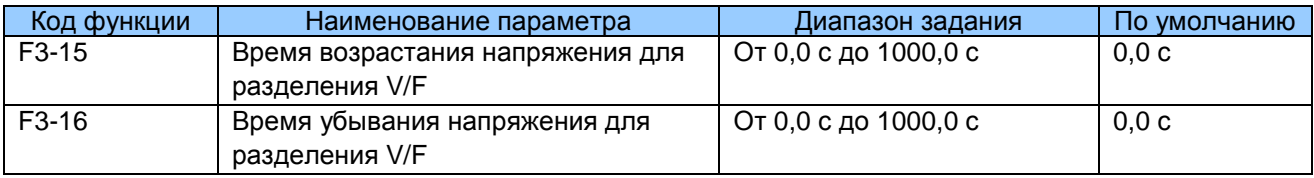

F3-15: Этот функциональный параметр задает время напряжения разделения V/F для возрастания с 0 В до номинального напряжения двигателя, показан как t1 на илл. ниже.

F3-16: Этот функциональный параметр задает время напряжения разделения V/F для убывания с с номинального напряжения двигателя до 0 В, показан как t2 на илл. ниже.

Рис. 7-5. Напряжение разделения V/F

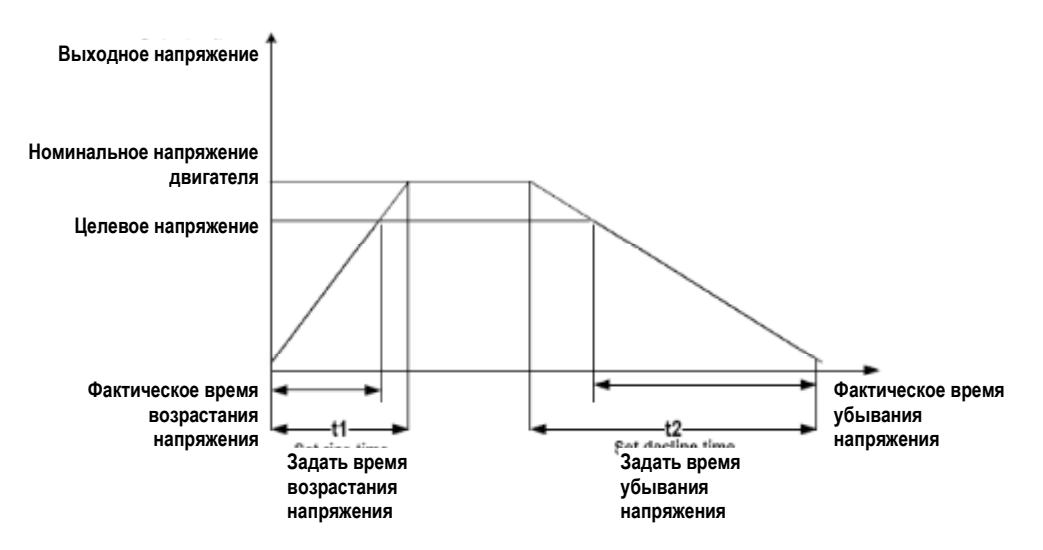

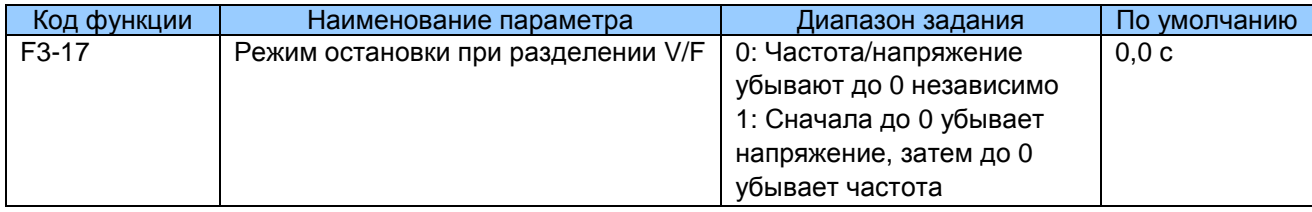

0: Частота/напряжение убывают до 0 независимо

Выходное напряжение разделения V/F убывает до 0 В в соответствии с величиной, заданной в F3-15. Одновременно выходная частота разделения V/F убывает до 0 Гц в соответствии с величиной, заданной в F3-18.

Рис. 7-6. Частота/напряжение убывают до 0 независимо

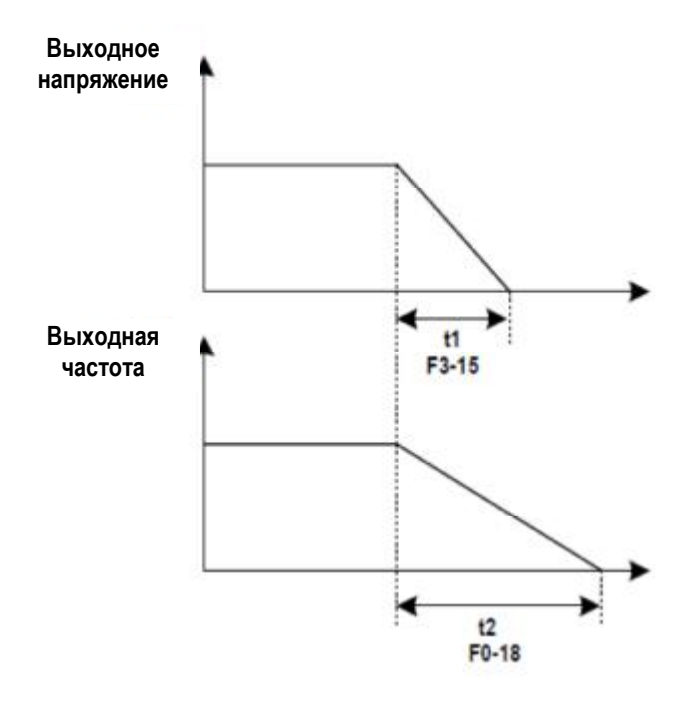

1: Сначала до 0 убывает напряжение, затем до 0 убывает частота

Сначала выходное напряжение разделения V/F убывает до 0 В в соответствии с величиной, заданной в F3-15. Затем выходная частота разделения V/F убывает до 0 Гц в соответствии с величиной, заданной в F3-18.

Рис. 7-6. Сначала до 0 убывает напряжение, затем до 0 убывает частота

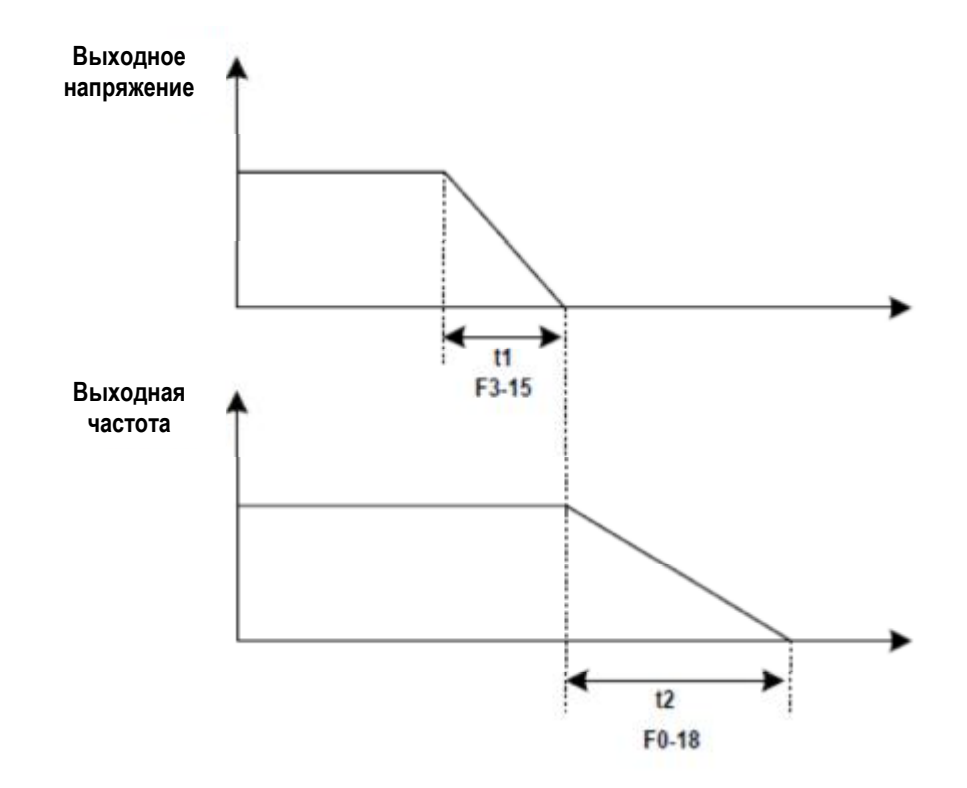

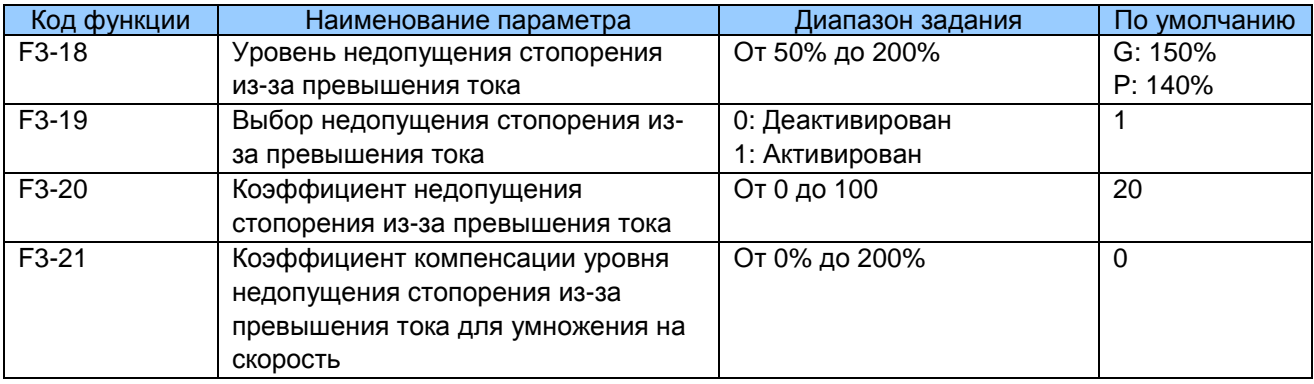

Когда выходной ток превышает величину, установленную в F3-18 во время ускорения, работе при постоянной скорости или замедлении, активируется функция недопущения стопорения из-за превышения тока, и выходная частота начинает снижаться. После того как выходной ток восстановится ниже уровня недопущения стопорения из-за превышения тока, выходная частота снова начинает ускоряться до целевой частоты.

Использование этой функции увеличивает время ускорения. Если фактическое время ускорения не удовлетворяет требованию, соответственно увеличьте величину F3-18.

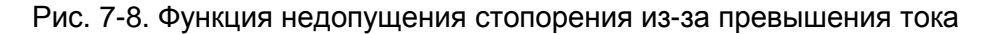

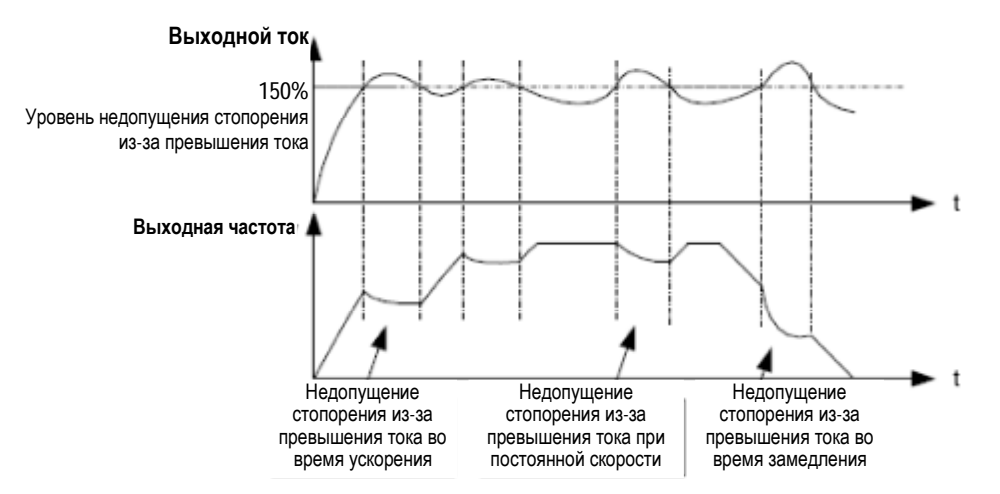

В зоне высокой частоты ток привода двигателя небольшой, и в сравнении с частой ниже номинальной ток стопорения вызывает большее падение скорости двигателя. Чтобы улучшить ходовые характеристики двигателя, вы можете снизить уровень недопущения стопорения из-за превышения тока выше номинальной частоты.

Функция недопущения стопорения выше номинальной частоты помогает улучшить рабочие характеристики ускорения в таких системах, как центрифуги, где требуются высокая ходовая частота и несколько ослаблений поля, а инерция нагрузки велика.

Уровень недопущения стопорения из-за превышения тока выше номинальной частоты = (fs/fn) x k x LimitCur.

fs: ходовая частота fn: номинальная частота двигателя к: коэффициент компенсации уровня недопущения стопорения из-за превышения тока (F3-21), который умножается на скорость LimitCur: уровень недопущения стопорения из-за

превышения тока (F3-18)

Рис. 7-9. Уровень недопущения стопорения из-за превышения тока выше номинальной частоты

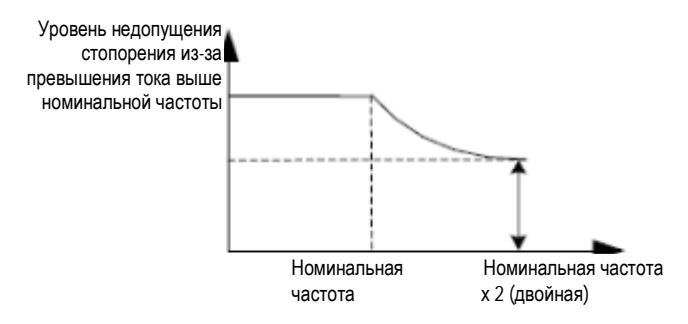

### Примечание

Уровень недопущения стопорения из-за превышения тока 150% указывает на номинальный ток привода переменного тока, умноженный на 1,5.

Для двигателя большой мощности с несущей частотой ниже 4 кГц нужно понизить уровень недопущения стопорения из-за превышения тока, так как функция предела быстрого тока активируется до активации функции недопущения стопорения из-за превышения тока, что приводит в результате к недостаточному выходу момента.

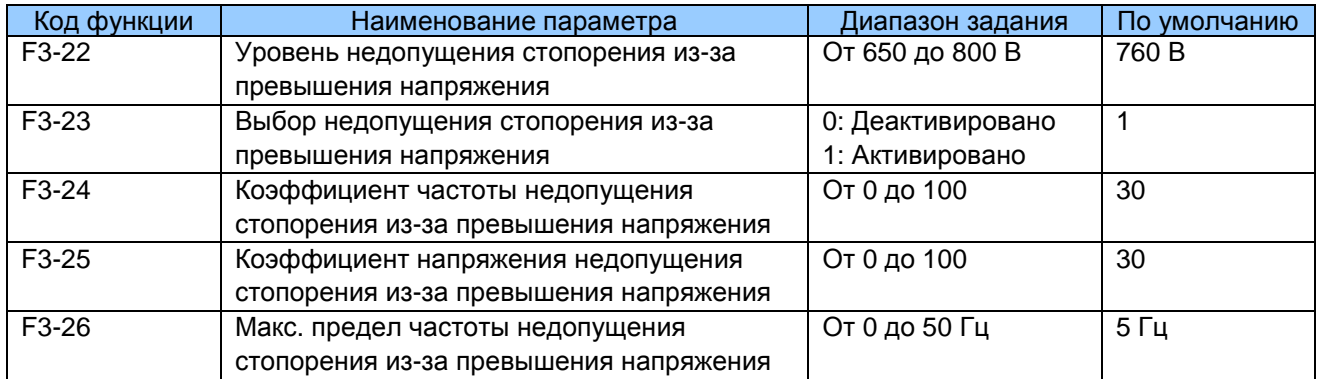

Когда напряжение на шине превышает заданную величину F3-22, это означает, что двигатель становится электрическим генератором (скорость двигателя больше выходной частоты привода). В этом случае активируется функция недопущения стопорения из-за превышения напряжения и настраивает выходную частоту (рассеивает энергию регенерации).

При использовании этой функции время замедления возрастает, исчезает риск опрокидывания из-за превышения напряжения. Если фактическое время замедления не удовлетворяет этому требованию, нужно соответственно увеличить величину F3-10 (коэффициент перевозбуждения V/F).

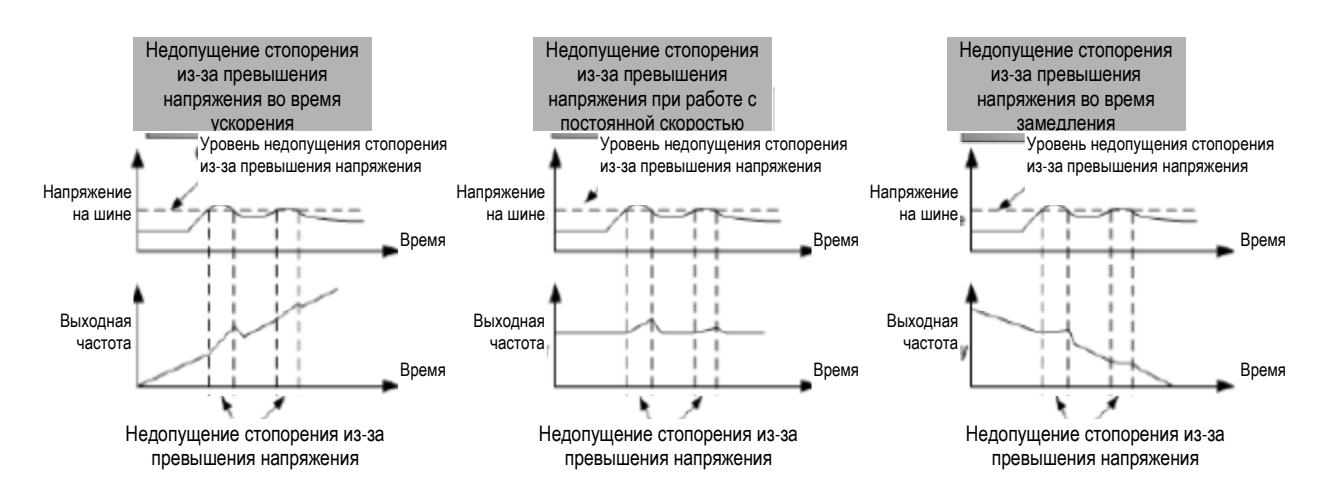

## Примечание

При использовании резистора регенерации, устройства торможения или устройства обратного воздействия по энергии обращайте внимание на следующие аспекты:

Задать F3-10 (коэффициент перевозбуждения V/F) на 0. B противном случае может возникнуть превышение тока во время работы привода. Задать F3-23 (выбор недопущения стопорения из-за превышения

напряжения) на 0 (деактивирована). В противном случае может возрасти время замедления.

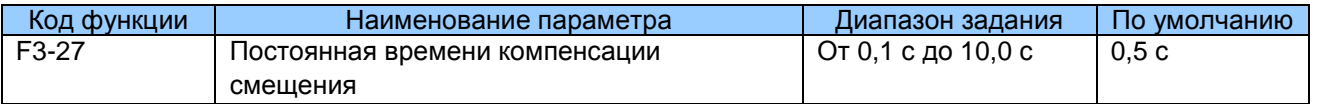

Чем меньше задана величина F3-27, тем быстрее достигается реагирование. Однако слишком маленькое задание может вызвать ошибку превышения напряжения Err07 для нагрузки с большой инерцией.

## 7.4 Группа F4: Входные клеммы

MD290 предоставляет пять входных клемм DI (DI5 может использоваться для входа импульса высокой скорости) и два аналоговых входа (клеммы AI). Дополнительная плата расширения обеспечивает еще пять клемм DI и одну клемму AI (AI3).

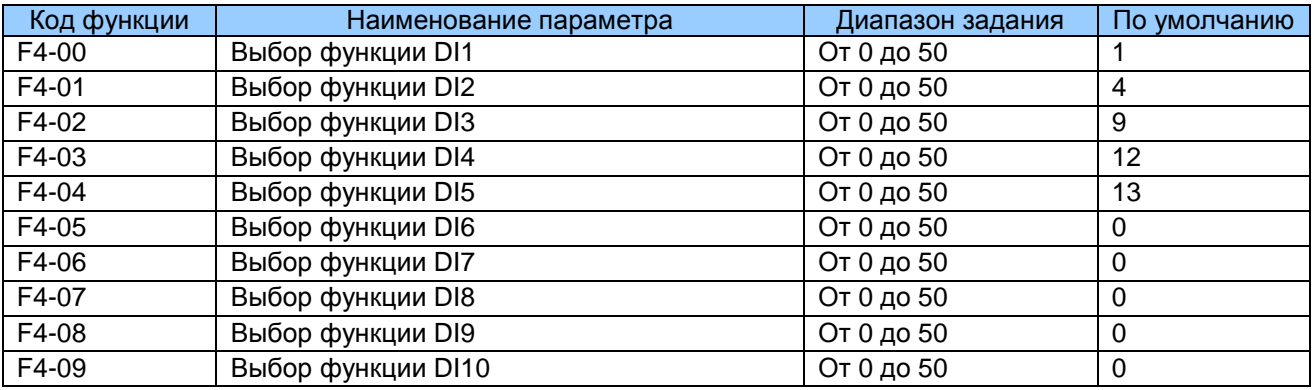

Функции клемм цифровых входов - см. таблицу ниже.

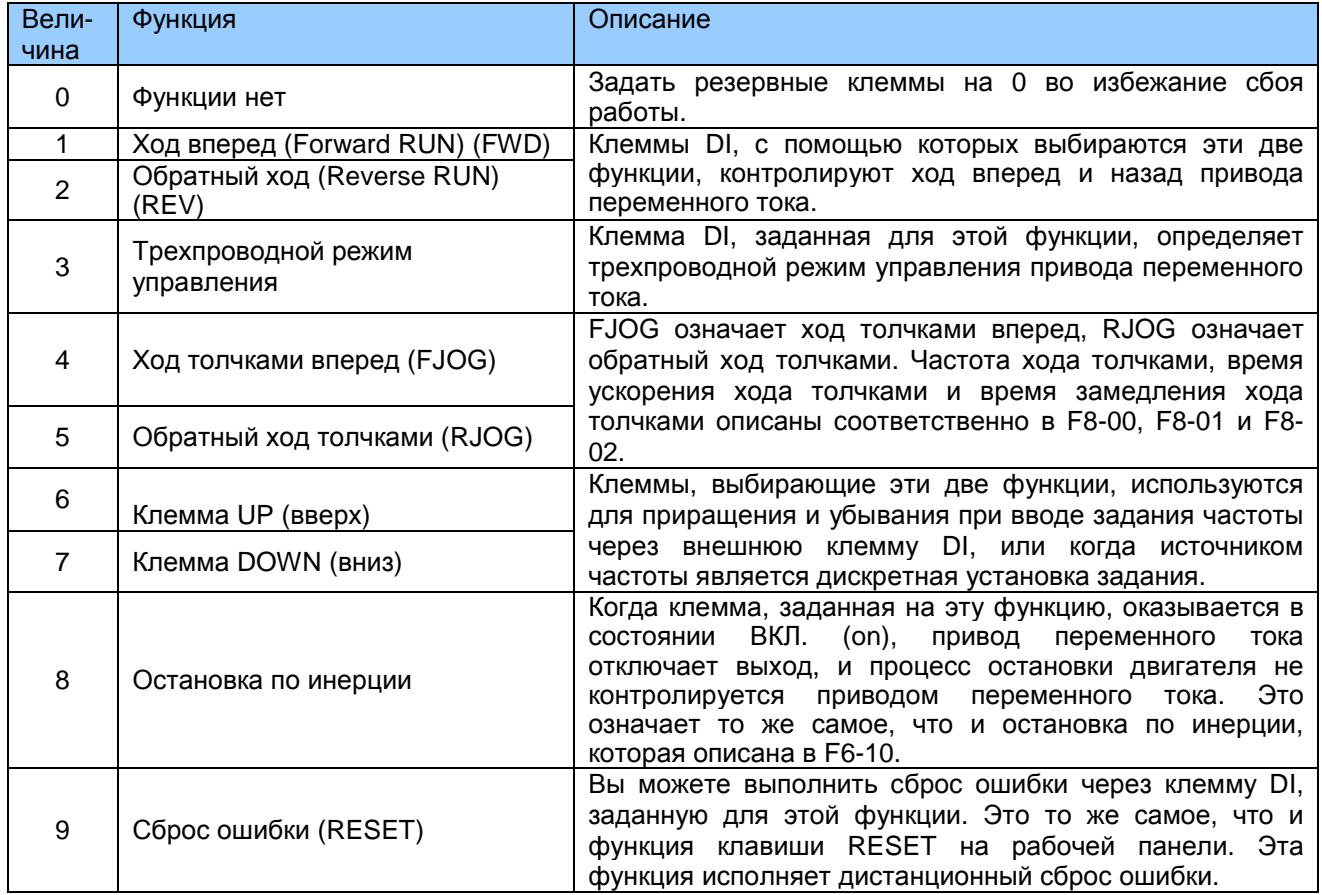

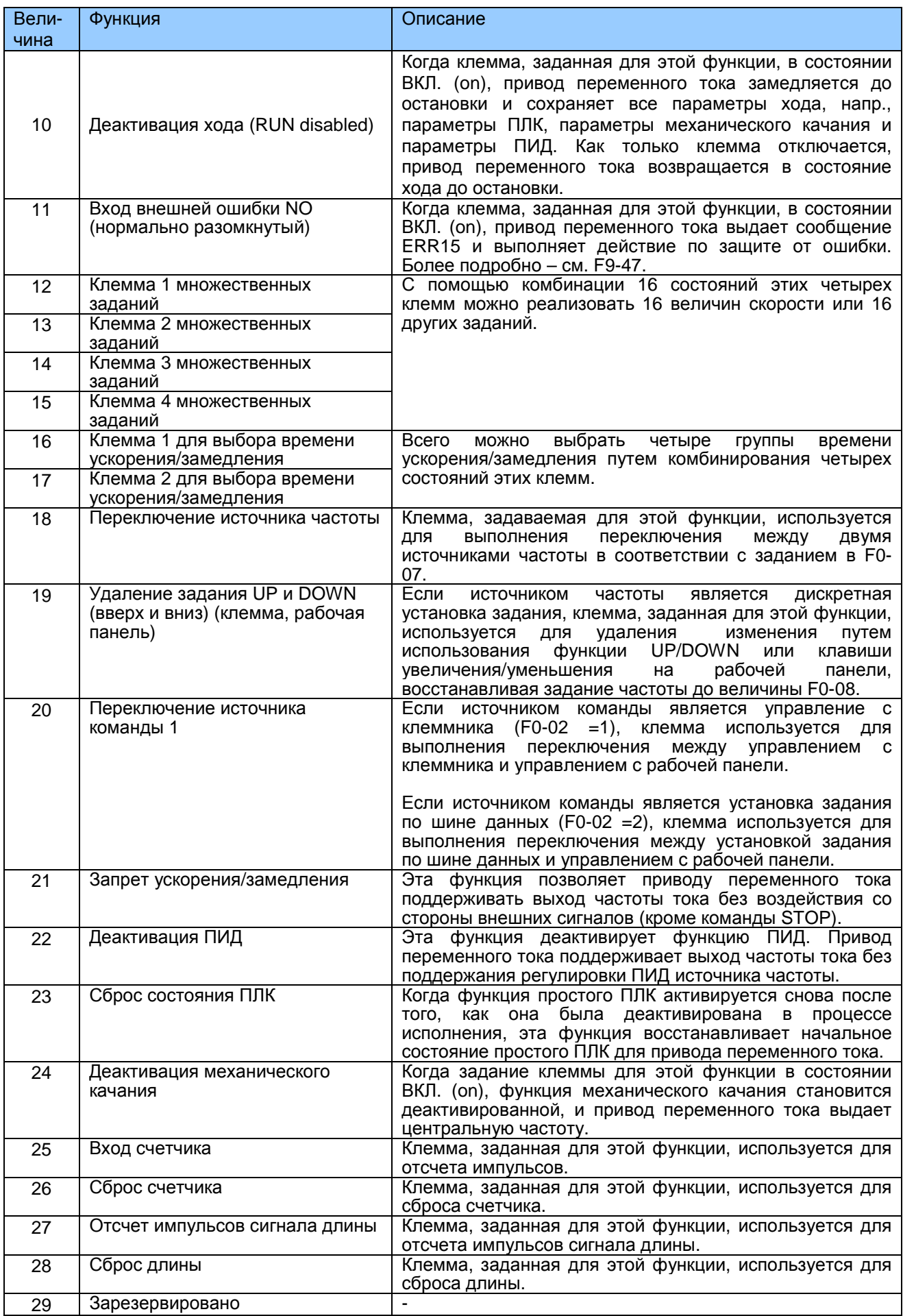

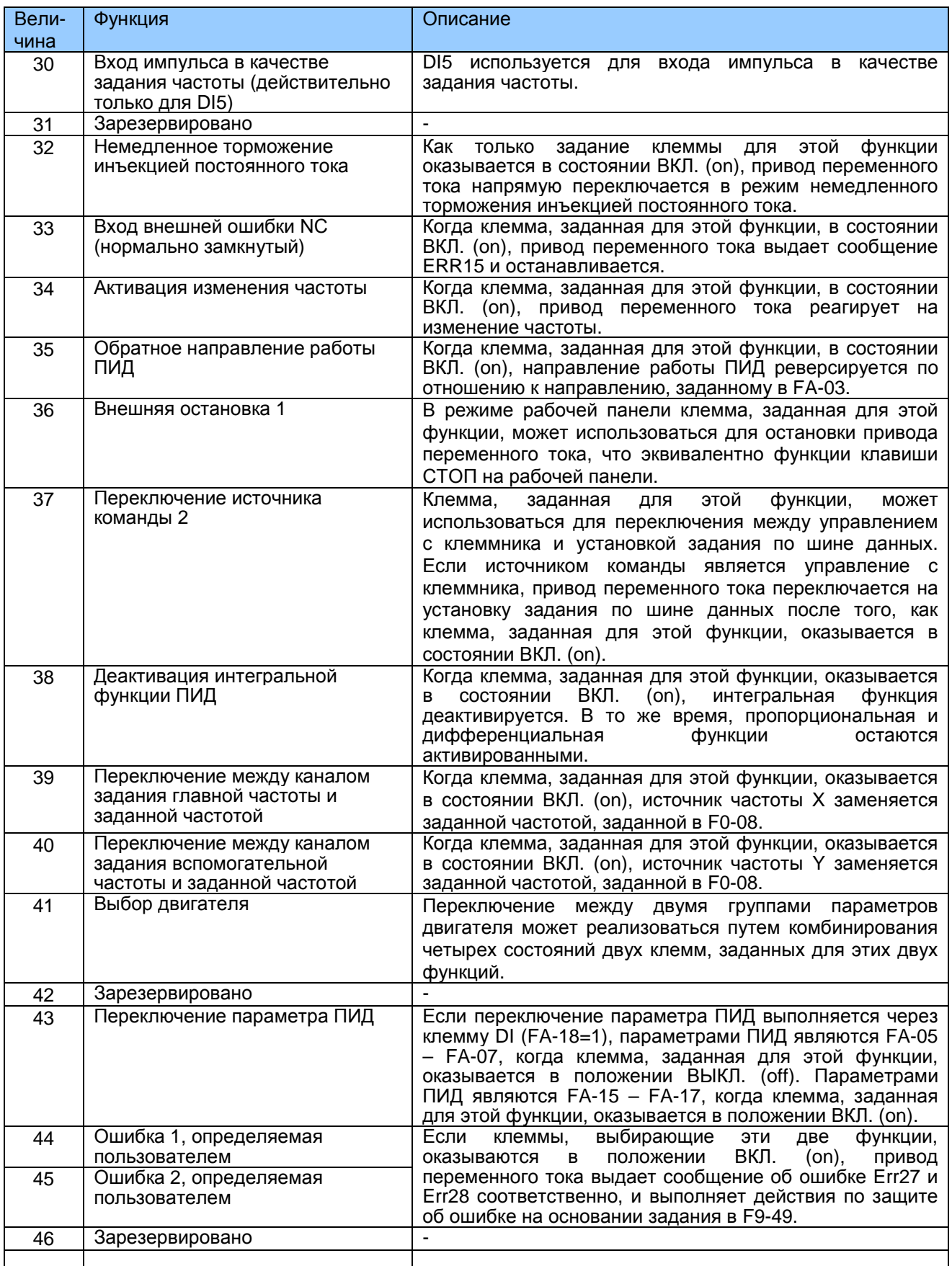

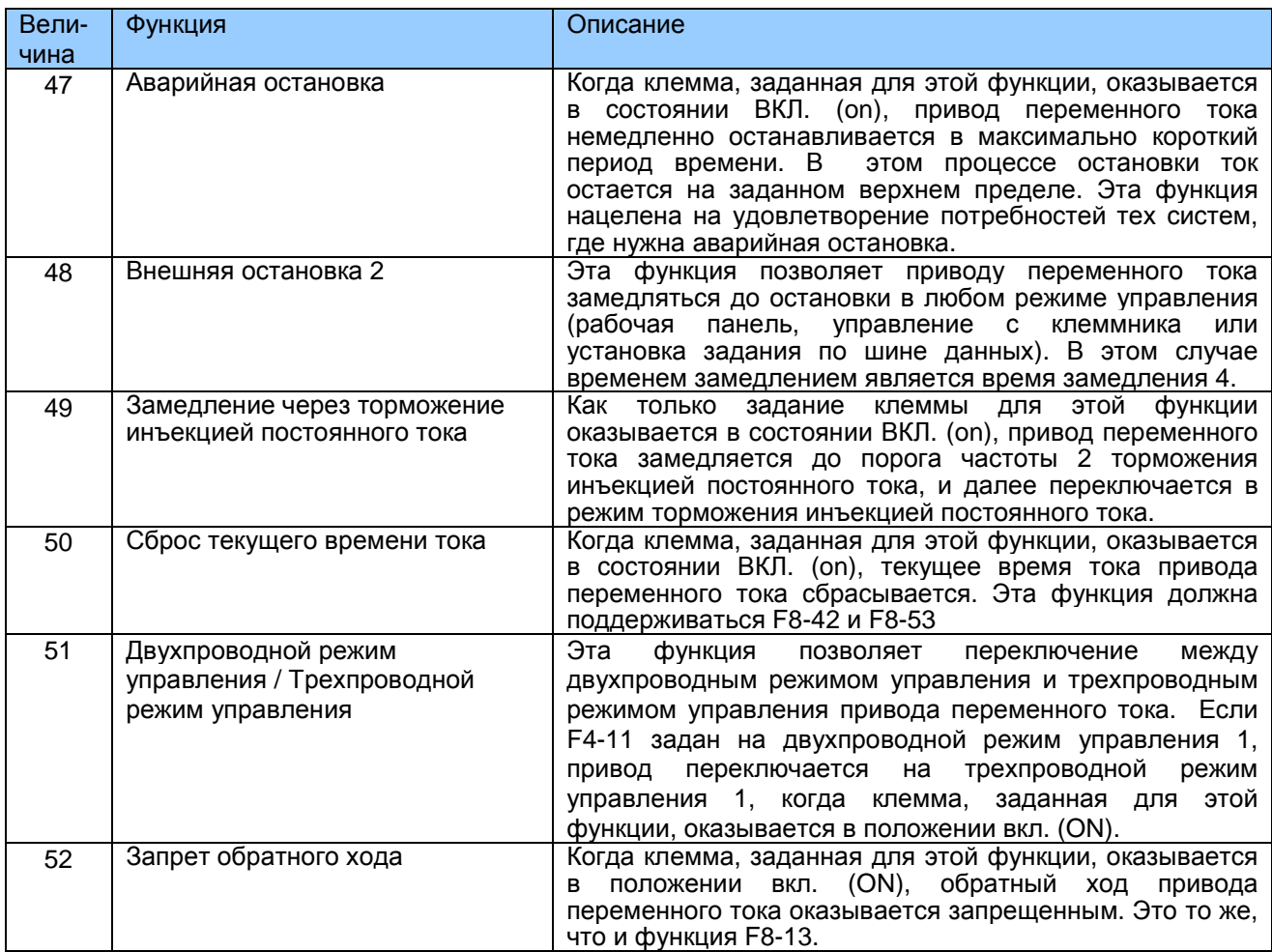

Четыре клеммы множественных функций обеспечивают 16 комбинаций состояния, соответствующих 16 заданиям, как указано в следующей таблице.

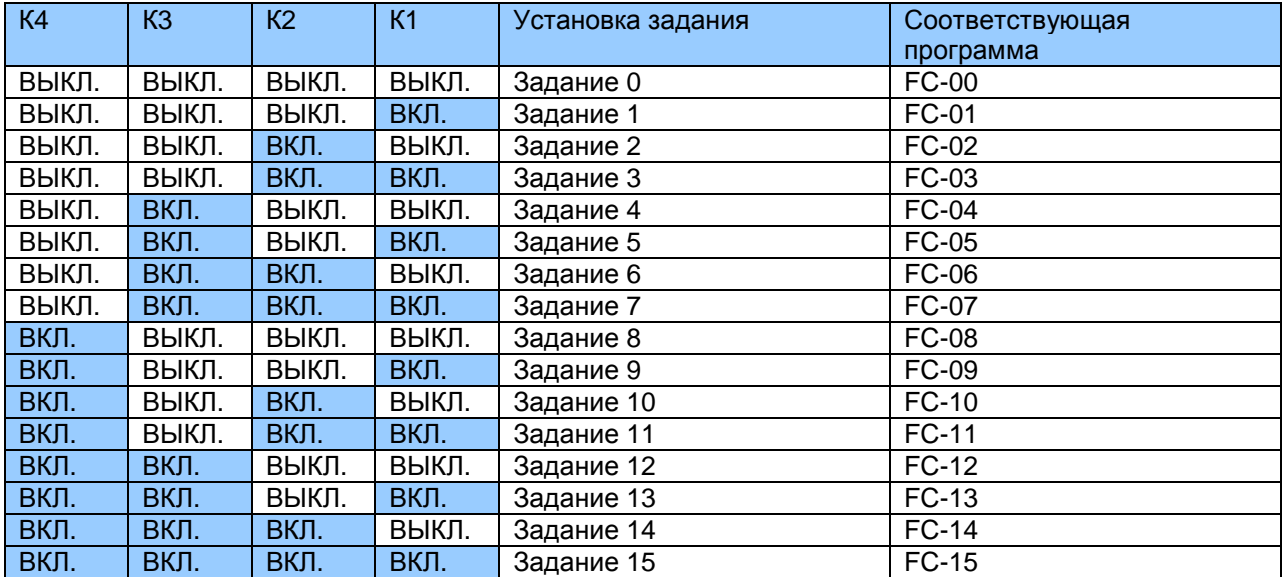

Если источником частоты являются множественные задания, величина 100% с FC-00 по FC-15 соответствует F0-10 (максимальная частота).

Помимо функции множественных скоростей, функция множественных заданий может также использоваться как источник задания ПИД или источник напряжения для разделения V/F, удовлетворяя требования по смене разных величин задания.

Две клеммы для выбора времени ускорения/замедления обеспечивают четыре

комбинации состояния, как указано в следующей таблице:

Таблица  $7-3.$ Комбинации СОСТОЯНИЯ двух клемм ДЛЯ выбора времени ускорения/замедления

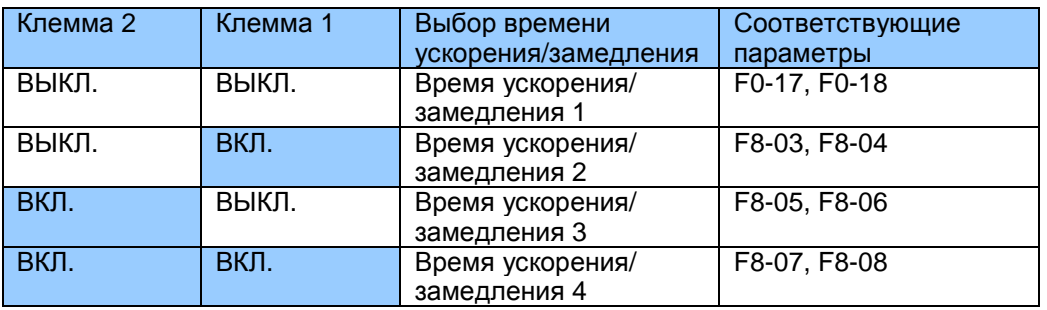

Две клеммы для выбора двигателя обеспечивают четыре комбинации состояния, соответствующие четырем двигателям, как указано в следующей таблице:

Таблица 6-4. Комбинации состояния клемм выбора двигателя

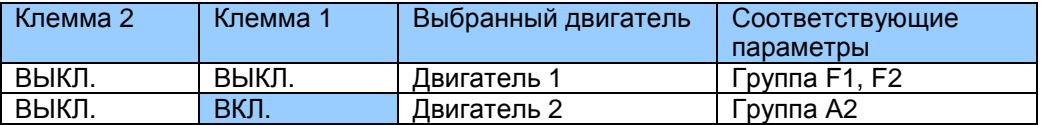

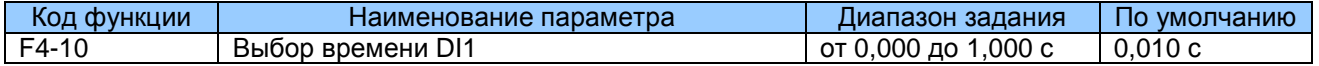

Этот функциональный параметр задает время фильтра программного обеспечения клеммы DI Если клеммы DI могут подвергаться помехам, которые вызывают неправильное функционирование, увеличьте этот параметр для повышения противодействия помехам. В то же время, увеличение времени фильтра DI замедляет реагирование клемм DI.

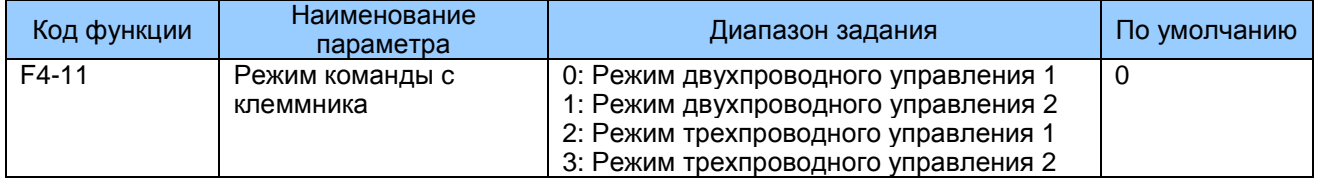

F4-11: Этот функциональный параметр определяет четыре режима, в которых работа привода переменного тока регулируется через клеммы DI. В следующем примере берутся DI1, DI2 и DI3 (из клемм от DI1 до DI10), чтобы описать, как можно регулировать привод переменного тока через клеммы DI, присваивая функции DI1, DI2 и DI3 через задания с F4-00 до F4-02.

#### $0<sub>1</sub>$ Режим двухпроводного управления 1

Чаще всего используется режим двухпроводного управления, в котором вращение вперед/в обратном направлении двигателя определяется DI1 и DI2. Параметры задаются следующим образом:

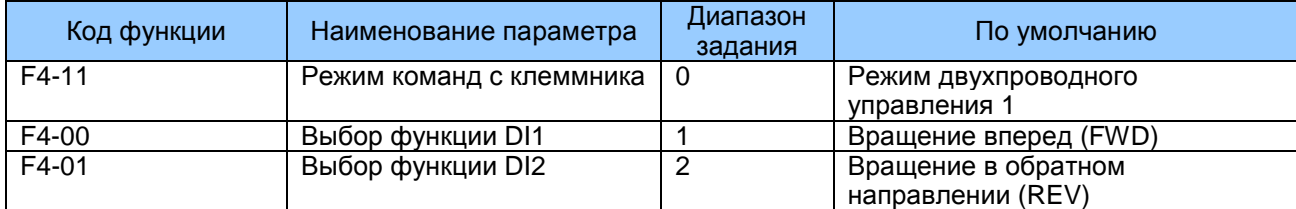

Рис. 7-1. Задание режима двухпроводного управления 1

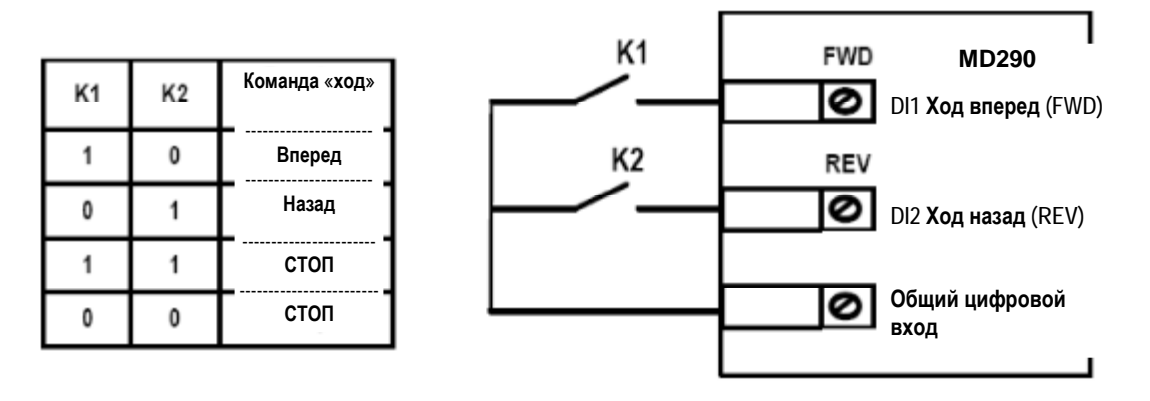

Как показано на иллюстрации выше, когда в состоянии ВКЛ. только К1, привод переменного тока дает команду на вращение вперед. Когда в состоянии ВКЛ. только К2, привод переменного тока дает команду на реверсивное вращение. Когда К1 и К2 включены или отключены одновременно, привод переменного тока останавливается.

### 1. Режим двухпроводного управления 2

В этом режиме DI1 определяет активацию клеммы хода (RUN), а DI2 определяет направление хода. Параметры задаются следующим образом:

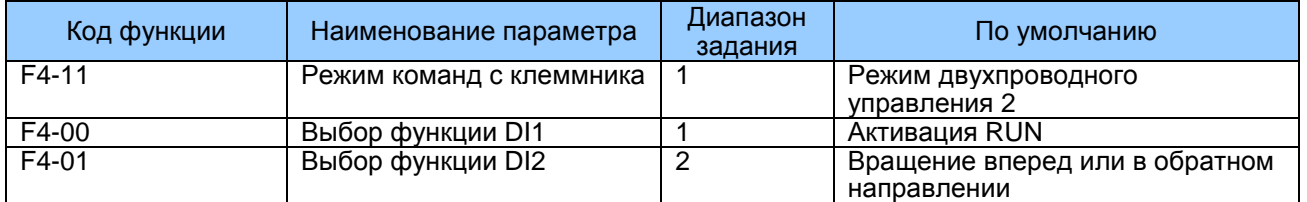

Рис. 7-12. Режим двухпроводного управления 2

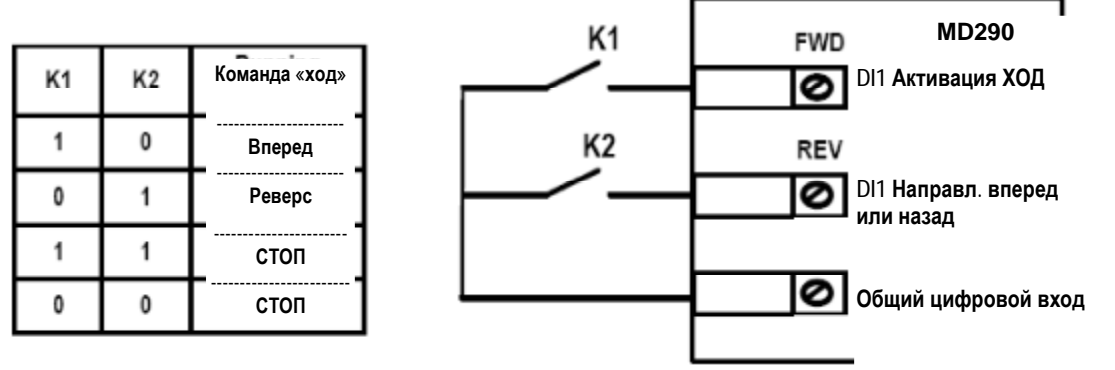

Как показано на иллюстрации выше, когда в состоянии Бкл. только кл, привод переменного тока дает команду на вращение вперед. Когда в состоянии ВКЛ. только К2, привод переменного тока дает команду на реверсивное вращение. Когда К1 и К2 включены или отключены одновременно, привод переменного тока останавливается.

### 2. Режим трехпроводного управления 1

В этом режиме DI3 определяет активацию клеммы хода (RUN), а направление хода определяется DI1 и DI2. Параметры задаются следующим образом:

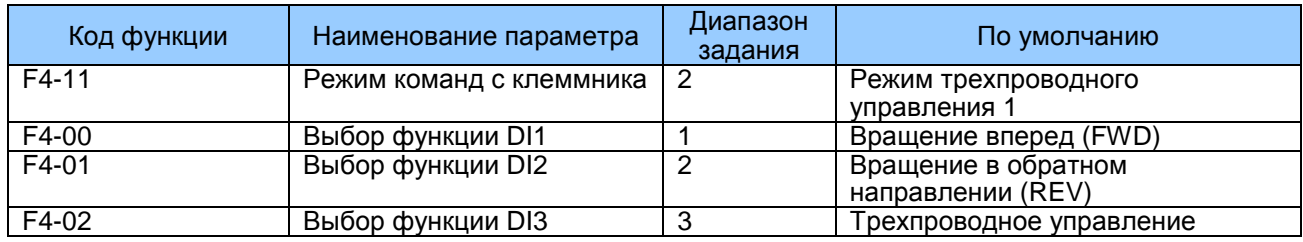

Рис. 7-13. Задание режима трехпроводного управления 1

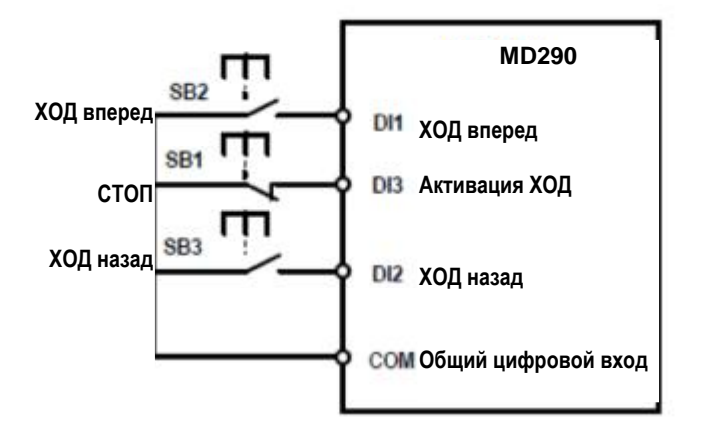

Как показано на рисунке, при условии, что SB1 включен, привод переменного тока дает команду на вращение вперед, когда SB2 нажат в состоянии ВКЛ, и дает команду на вращение в обратном направлении, когда SB3 нажат в состоянии ВКЛ. Привод переменного тока немедленно останавливается после того как SB1 оказывается в положении ВЫКЛ. Во время стандартного запуска и работы SB1 должен оставаться в положении ВКЛ. Состояние хода привода переменного тока определяется конечным действием на SB1, SB2 и SB3.

#### $\overline{3}$ . Режим трехпроводного управления 2

В этом режиме DI3 определяет активацию клеммы хода (RUN). Команда RUN отдается DI1, а направление хода определяется DI2. Параметры задаются следующим образом:

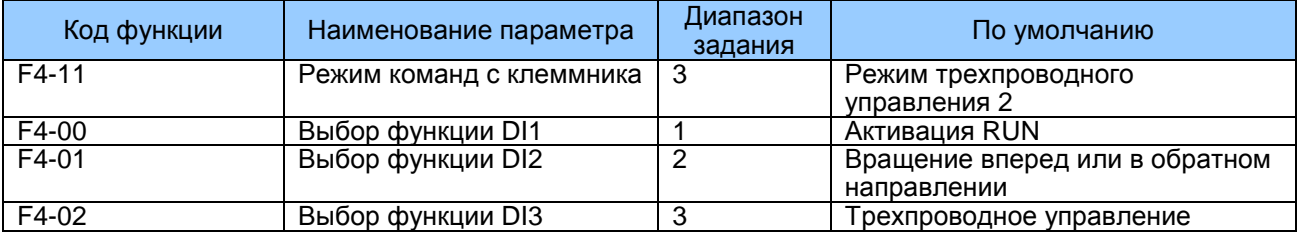

Рис. 7-14. Режим трехпроводного управления 2

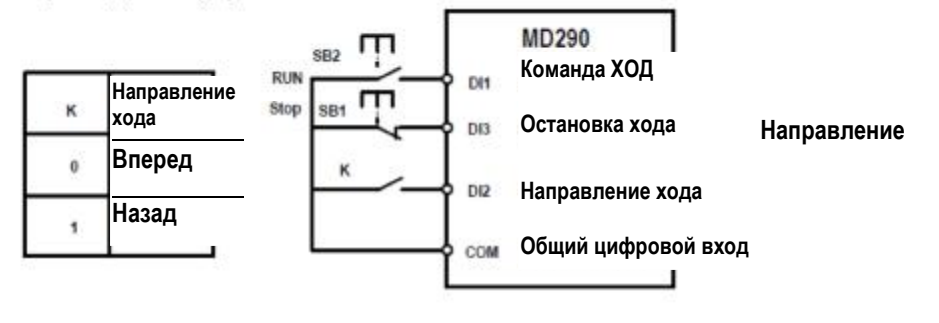

Как показано на следующей иллюстрации, при условии, что SB1 включен, привод переменного тока начинает работать, когда SB2 нажат в состоянии ВКЛ.; привод дает команду на вращение вперед, когда К в состоянии ОТКЛ., и дает команду на вращение в обратном направлении, когда К в состоянии ВКЛ. Привод переменного тока немедленно останавливается после того как SB1 оказывается в положении ВЫКЛ. Во время стандартного запуска и работы SB1 должен оставаться в положении ВКЛ. Состояние хода привода переменного тока определяется конечным действием на SB1, SB2 и К.

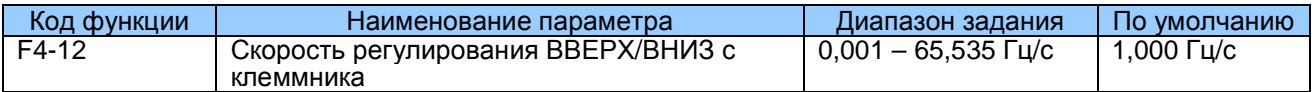

F4-12: Этот функциональный параметр задает скорость изменения частоты каждую секунду, когда клемма ВВЕРХ/ВНИЗ используется для регулировки задания частоты.

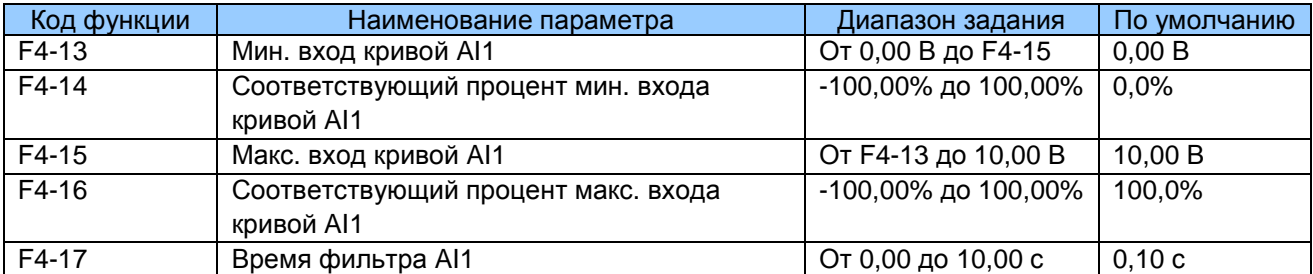

Эти параметры задают соотношение между аналоговым входом напряжения и соответствующим заданием. Когда напряжение аналогового входа превышает максимальную величину (F4-15), используется максимальная величина. Когда напряжение аналогового входа ниже минимальной величины (F4-13), используется величина 0,0%, определяемая заданием F4-34 (задание для AI, меньшее минимального входа).

Если аналоговым входом является ток, ток 1 мА эквивалентен напряжению 0,5 В.

F4-17 (время фильтра) задает время фильтра программы Al1. Если аналоговый вход подвержен помехам, увеличьте этот параметр для стабилизации обнаруженного аналогового входа. Однако слишком большое задание замедляет реагирование аналогового обнаружения. Задавайте нужную величину на основании фактических условий.

В разных системах 100% аналогового входа соответствует разным номинальным величинам. Более подробно см. описание разных систем.

На следующей иллюстрации показаны два типовых соотношения между аналоговым входом и заданными величинами.

### Рис. 7-5. Соотношения между аналоговым входом и заданными величинами

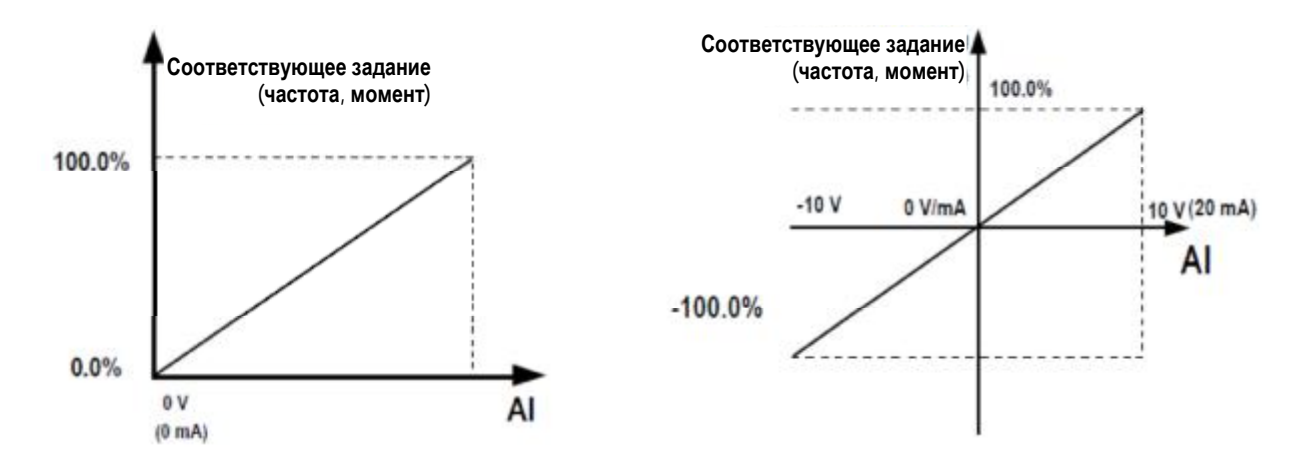

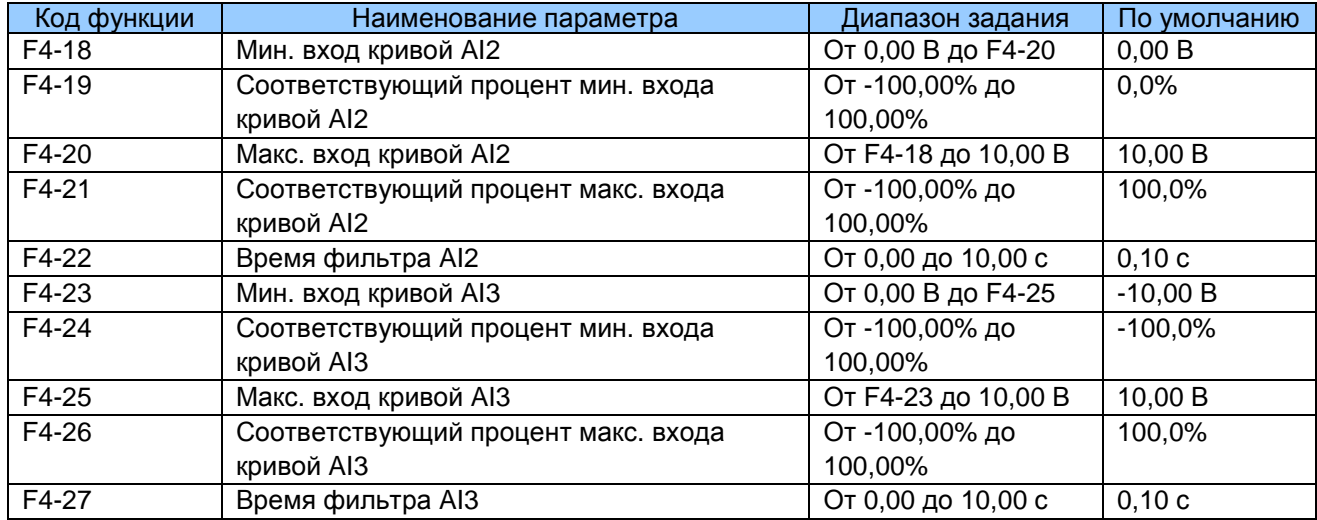

Способ задания функций AI2 и AI3 – такой же, как и для функции AI1.

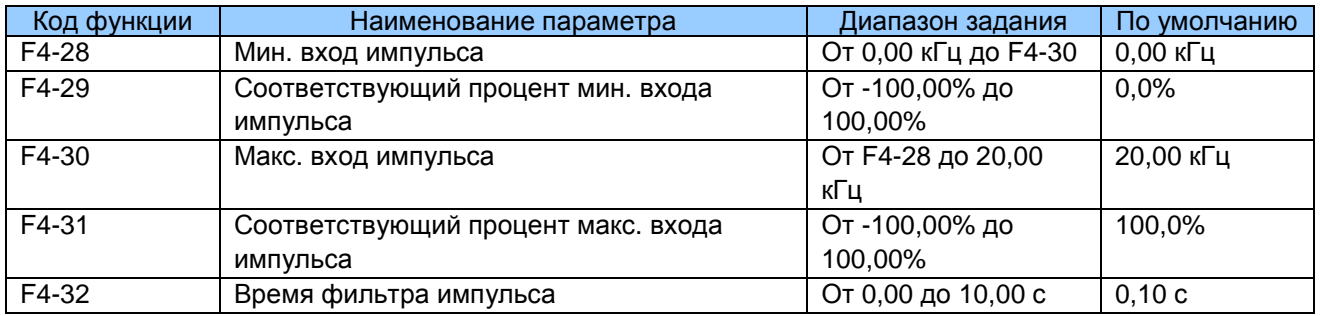

Эти параметры определяют соотношение между входом импульса (только из DI5) и соответствующими заданиями. Импульсы могут вводиться только через DI5. Способ задания этой функции аналогичен заданию функции AI1.

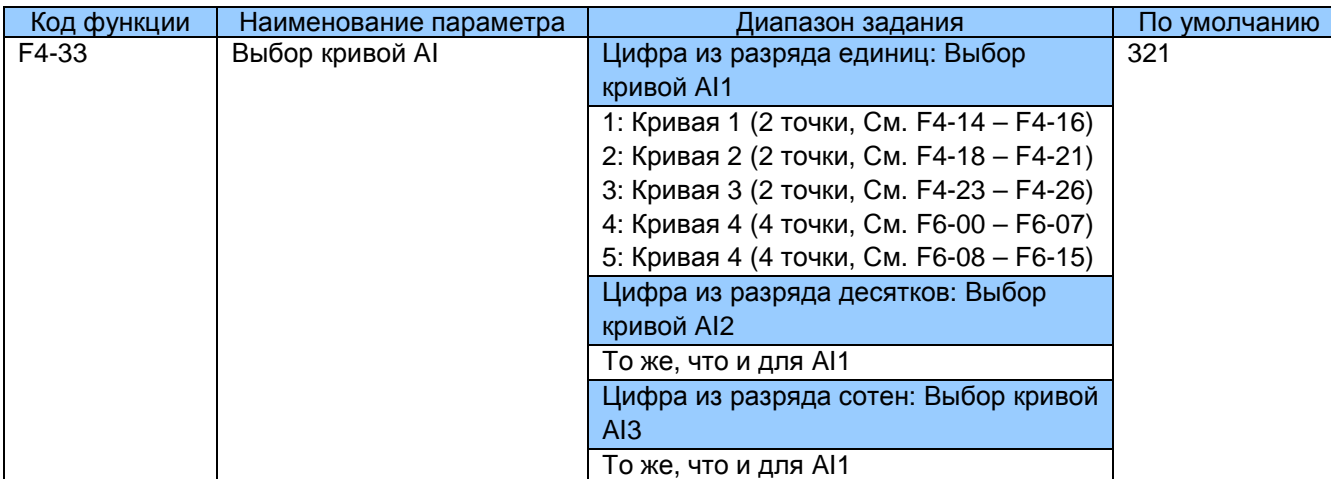

Цифры из разряда единиц, десятков и сотен в этом параметре используются для соответственного выбора кривых AI1, AI2 и AI3. Любая из пяти кривых может выбираться для AI1, AI2 и AI3.

Кривая 1, кривая 2 и кривая 3 – это двухточечные кривые, заданные в группе F4, Кривая 4 и кривая 5 - это четырехточечные кривые, заданные в группе А6.

MD290 обеспечивает две клеммы Al. Дополнительная клемма Al3 обеспечивается опционной платой расширения.

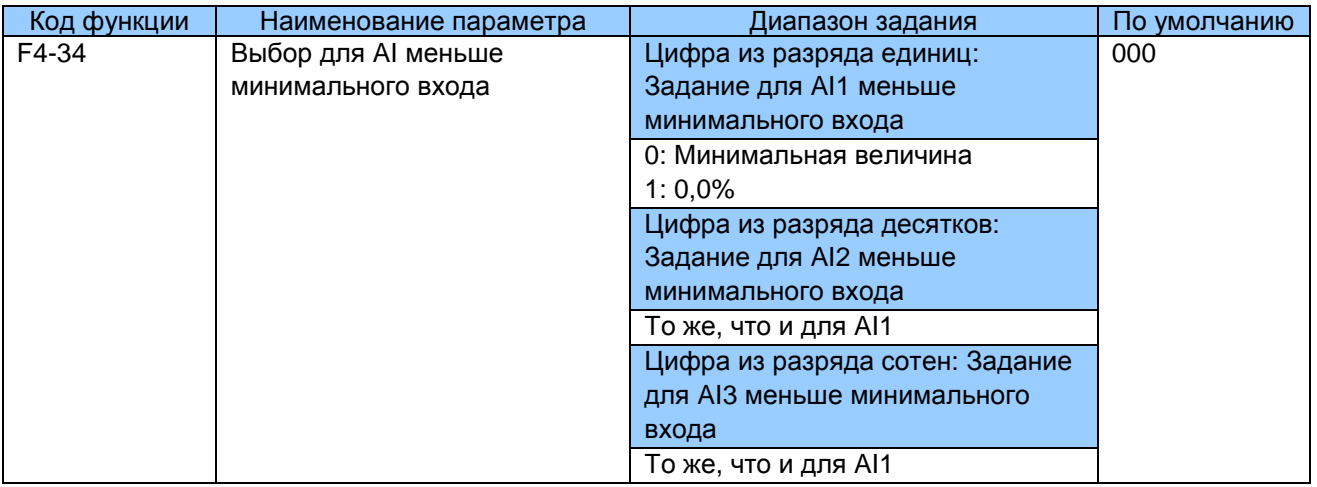

Этот функциональный параметр определяет соответствующее задание, когда напряжение аналогового входа меньше минимальной величины. Цифры из разряда единиц, десятков и сотен в этом параметре используются для соответственного выбора кривых AI1, AI2 и AI3.

Если какая-то цифра задана на 0, когда напряжение аналогового входа меньше минимального входа, соответствующее задание минимального входа (F4-14, F4-19, F4- $24).$ 

Если какая-то цифра задана на 1, когда напряжение аналогового входа меньше минимального входа, соответствующее задание AI составляет 0,0%.

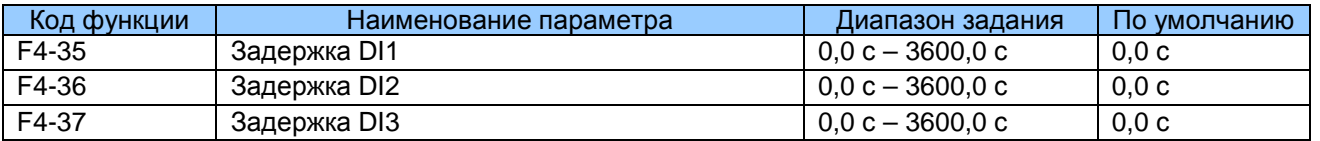

Эти параметры задают время задержки изменения, когда состояние клемм DI изменяется. Сейчас MD290 поддерживает функцию задержки только на DI1, DI2 и DI3.

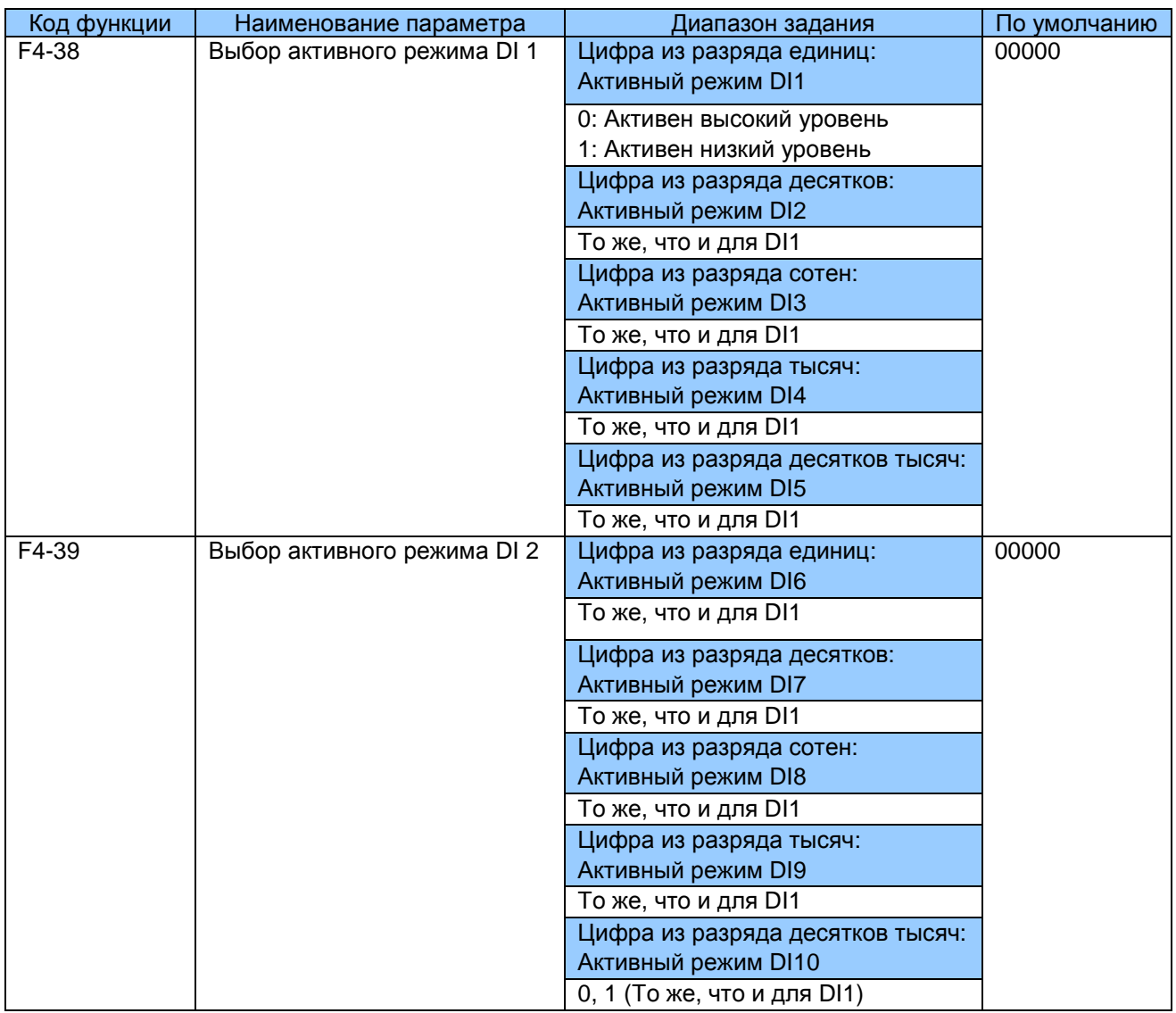

Эти два функциональных параметра задают активный режим клемм DI.

### 0: Активен высокий уровень

Если на клемму DI подается напряжение высокого уровня, сигнал DI будет рассматриваться как активный. То есть, клемма DI становится активной, когда она соединяется с СОМ, и неактивной, когда она отсоединяется от СОМ.

## 1: Активен низкий уровень

Если на клемму DI подается напряжение низкого уровня, сигнал DI будет рассматриваться как активный. То есть, клемма DI становится активной, когда она отсоединяется от СОМ, и неактивной, когда она соединяется с СОМ.

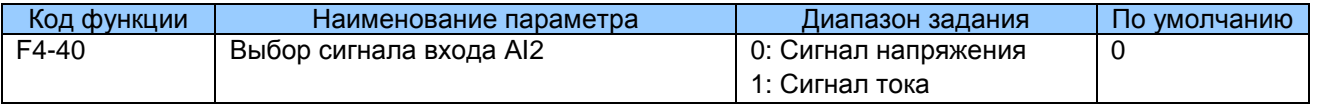

AI2 поддерживает выход напряжения/тока, который задается перемычкой. После задания перемычки выполните соответствующее задание в F4-40.

## 7.5 Группа F5: Выходные клеммы

В стандартном варианте MD290 обеспечивает клемму цифрового выхода (DO), клемму аналогового выхода (АО), клемму реле и клемму FM (либо выход импульса высокой скорости, либо выход с открытым коллектором). Если эти выходные клеммы не удовлетворяют нужно использовать дополнительную клемму АО (АО2), клемму реле (реле 2) и клемму DO (DO2), которые обеспечиваются платой расширения I/O.

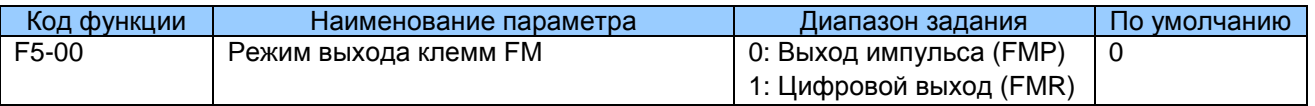

Клемма FM - это программируемая клемма мультиплексирования, она используется для выхода импульса высокой скорости (FMP), с максимальной выходной частотой 100 кГц. Релевантные функции FMP - см. F5-06. Она может использоваться также как выход с открытым коллектором (FMR).

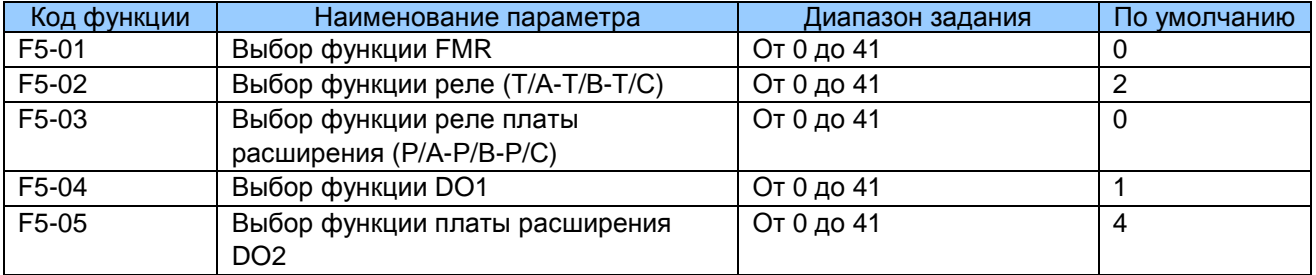

Эти пять функциональных параметров выбирают функцию пяти цифровых выходных клемм. T/A-T/B-T/C - это реле платы управления, а P/A-P/B-P/C - это реле платы расширения I/O.

Функции выходных клемм описаны в следующей таблице.

Таблица 7-4. Функции выходных клемм

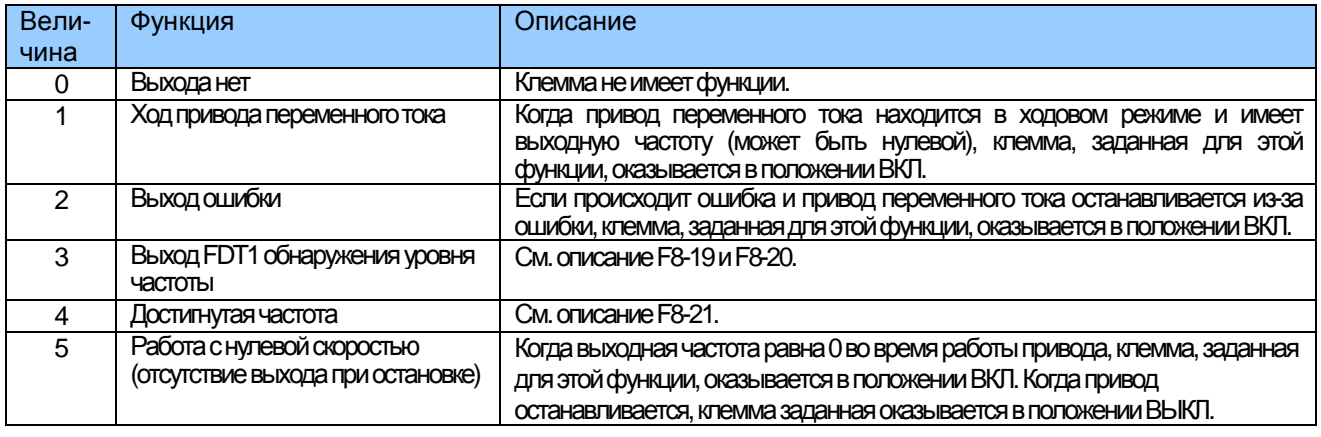

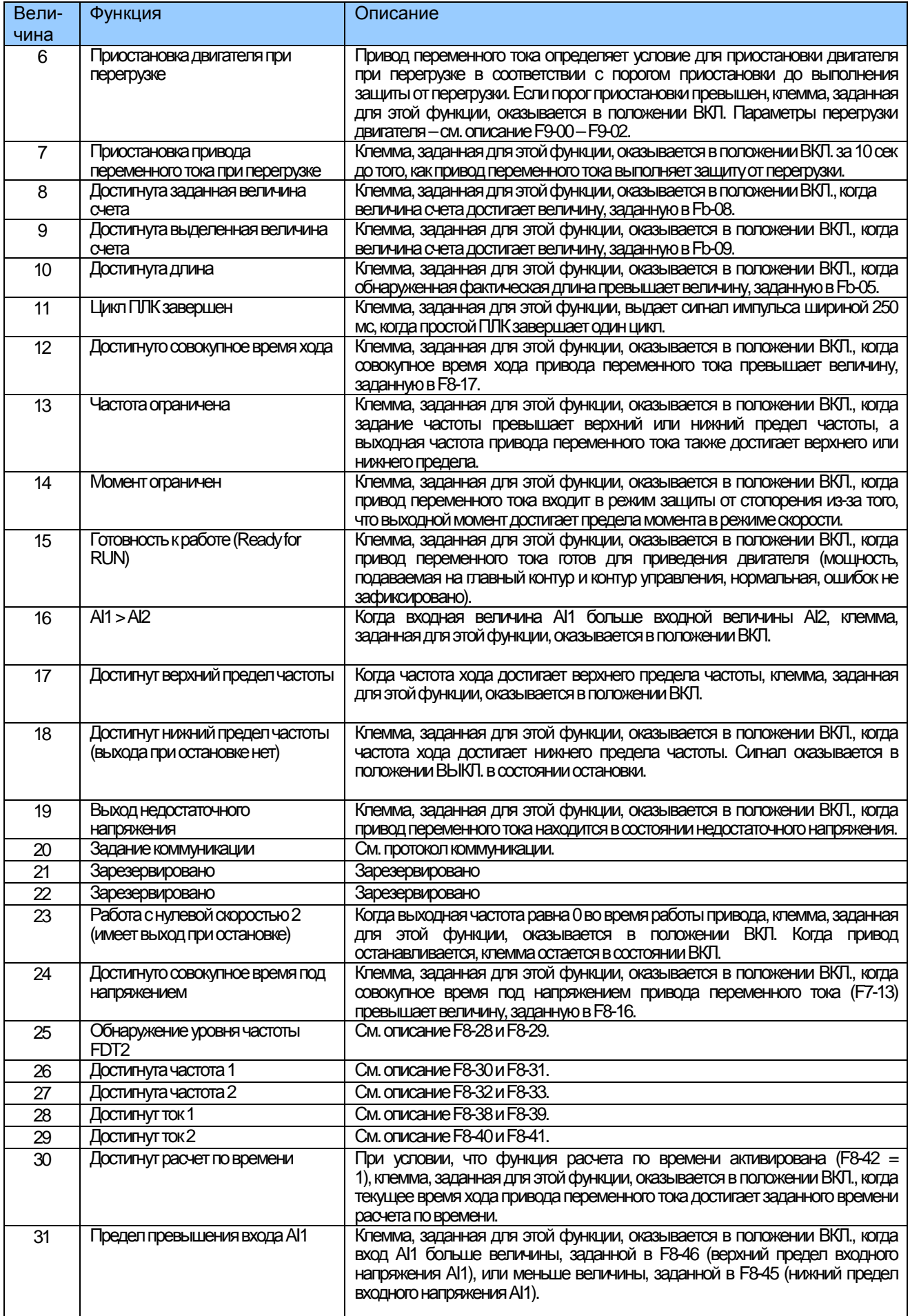

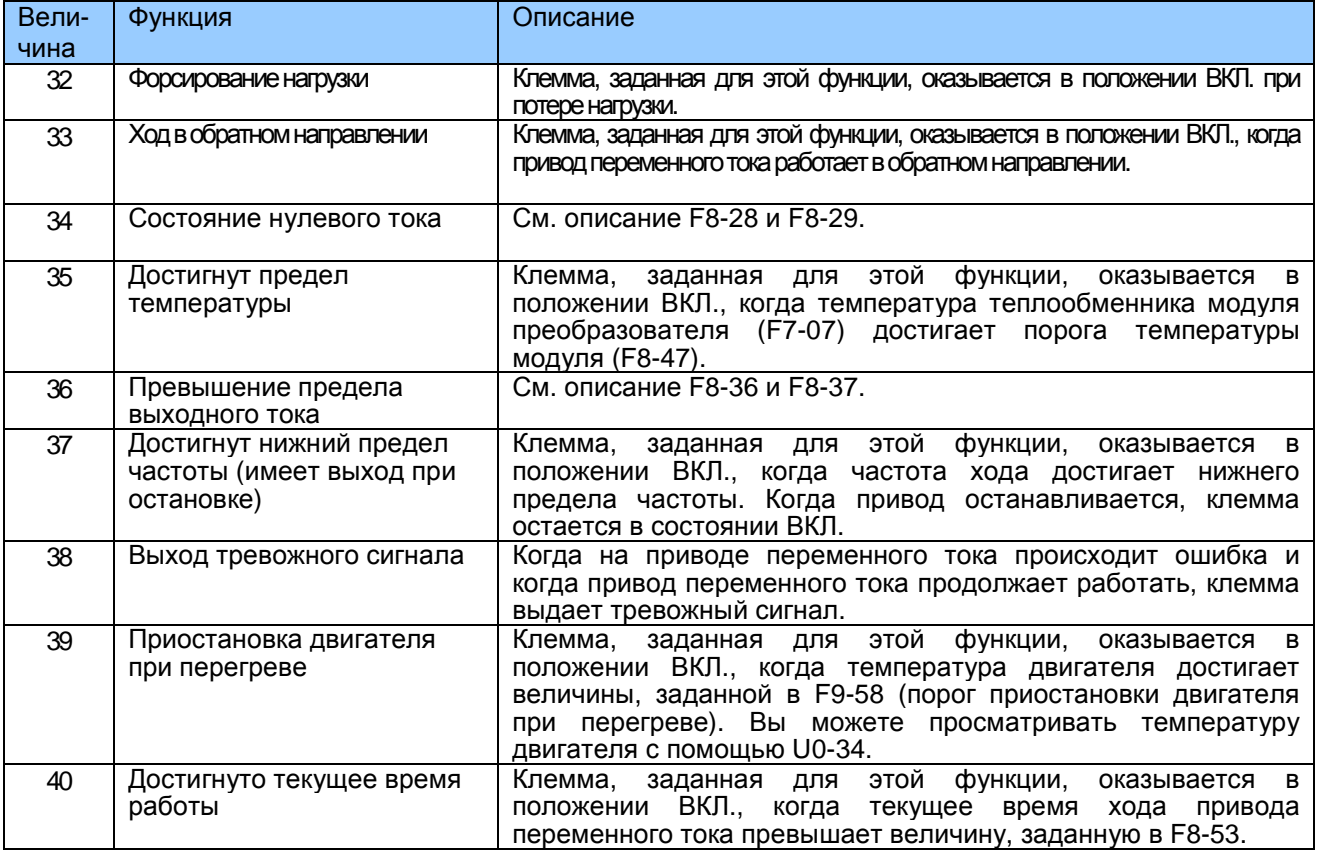

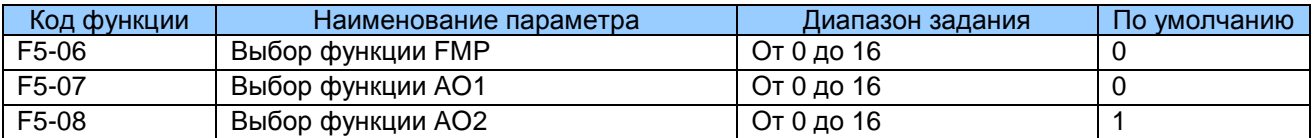

Диапазон частоты выхода импульса клеммы FMP - от 0,01 кГц до F5-09 (макс. выходная частота FMP). F5-09 должна задаваться в диапазоне от 0,01 кГц до 100,00 кГц.

Диапазон выхода АО1 и АО2: от 0 до 10 В или от 0 до 20 мА. Соотношения между<br>диапазонами аналогового и цифрового выходов и соответствующими функциями перечислены в следующей таблице.

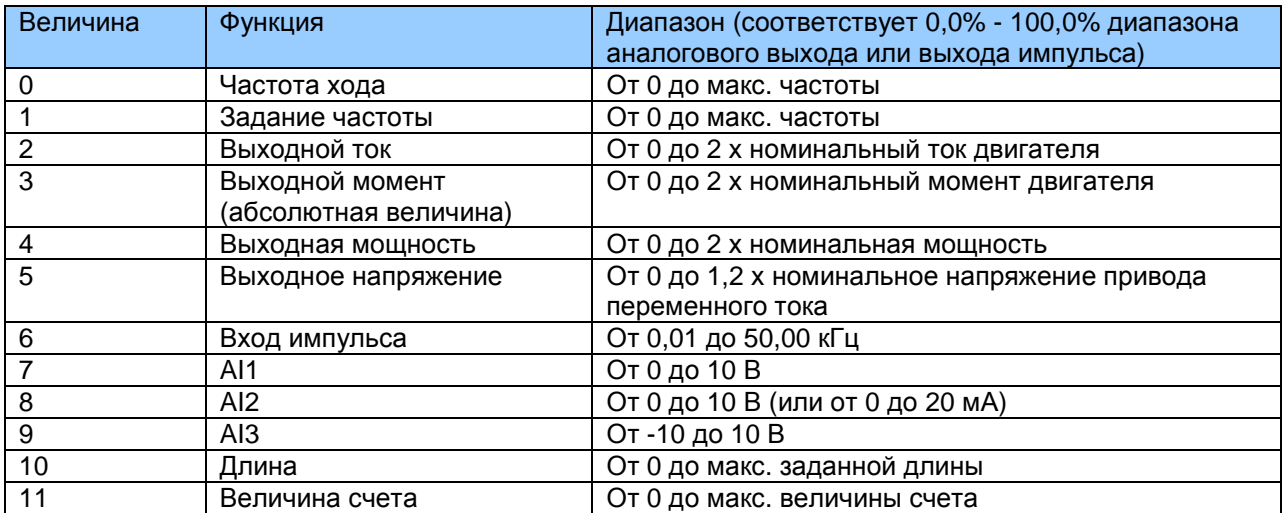

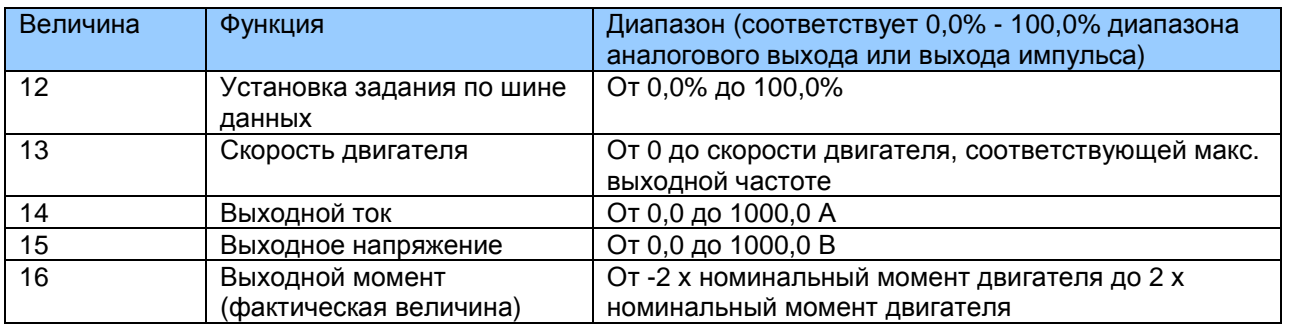

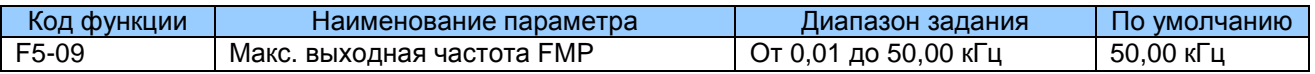

Этот функциональный параметр задает максимальную выходную частоту импульса, когда клемма FM используется для выхода импульса.

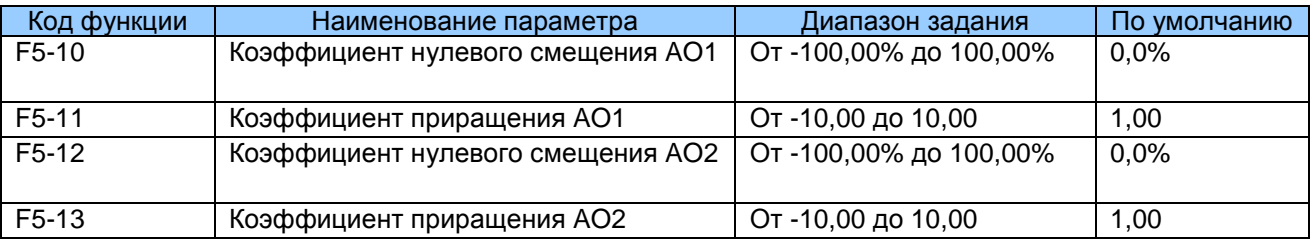

Эти параметры обычно корректирует нулевое смещение аналогового выхода и ошибку амплитуды выхода. Они могут также определять требуемую кривую АО.

Если "b" представляет нулевое смещение, "k" представляет коэффициент приращения, "Ү" представляет фактический выход, а "Х" представляет стандартный выход, фактическим выходом будет: Y = kX + b.

Коэффициент нулевого смещения 100% АО1 и АО2 соответствует 10 В (или 20 мА). Стандартный выход соотносится с величиной, соответствующей аналоговому выходу от 0 до 10 В (или от 0 до 20 мА) без нулевого смещения или коэффициент приращения.

Например, аналоговый выход используется для задания частоты и вы ожидаете выход 8 В (или 16 мА) при частоте 0 В. Как показано на илл. ниже, вам нужно задать смешение на 80%. Если ожидается выход 3 В (или 6 мА) при максимальной частоте, задайте коэффициент приращения на -0,50.

Рис. 7-16. Выход без смещения или коэффициента приращения (no offset or gain)

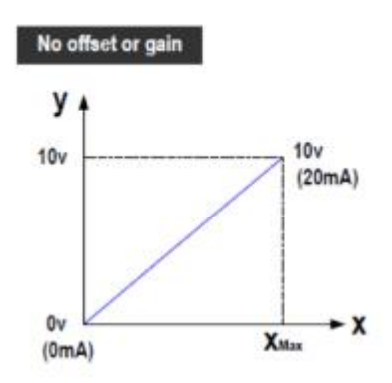

Рис. 7-17. Выход со смещением или коэффициентом приращения (по напряжению = voltage type)

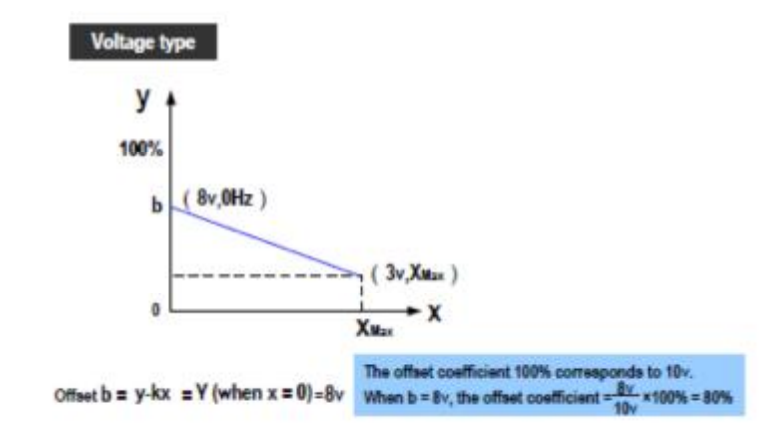

Смещение  $b = v-kx = Y$  (когда  $x = 0$ )=8 Коэффициент смешения 100% соответствует 10у Когда b = 8v, коэффициент смещения =  $(8v/10v)x 100% = 80%$ 

 $k = (y-b)/x = ($ фактический выход – смещение)/стандартный выход =  $(3y-8y)/10y = -0.5$ 

Рис. 7-18. Выход со смещением или коэффициентом приращения (по току = current type)

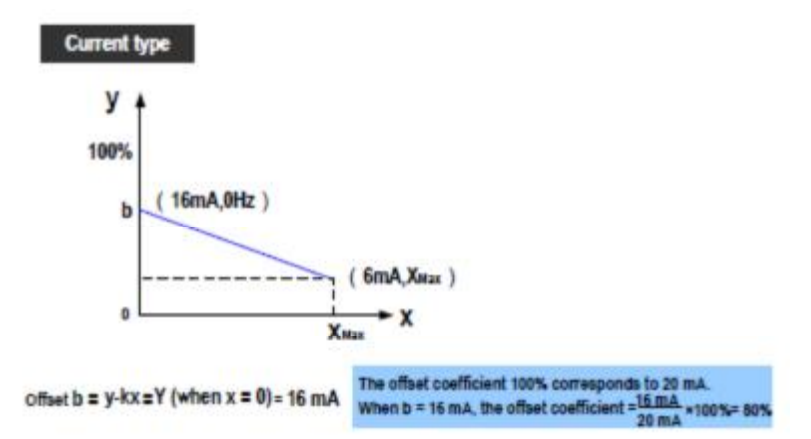

Смещение b = y-kx = Y (когда x = 0)=16 мА Коэффициент смещения 100% соответствует 20 мА Когда b = 16 мА, коэффициент смещения = (16 мА/20 мА) х 100% = 80%

 $k = (y-b)/x = ($ фактический выход – смещение)/стандартный выход = (6 мА-16 мА)/20 мА = - $0,5$ 

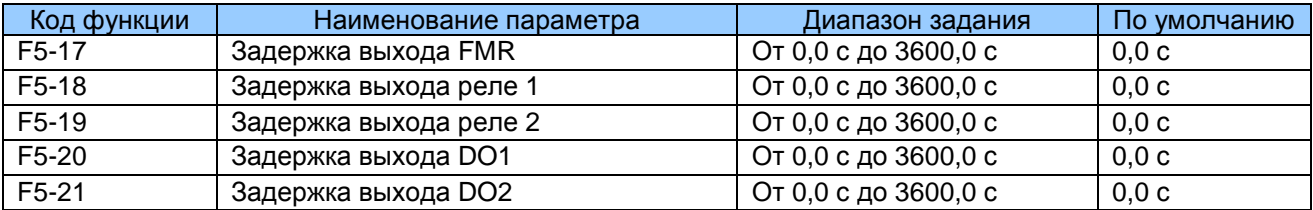

Эти функциональные параметры задают задержку выхода клемм FMR, реле 1, реле 2, DO1 и DO2 из изменения состояния до фактического выхода.

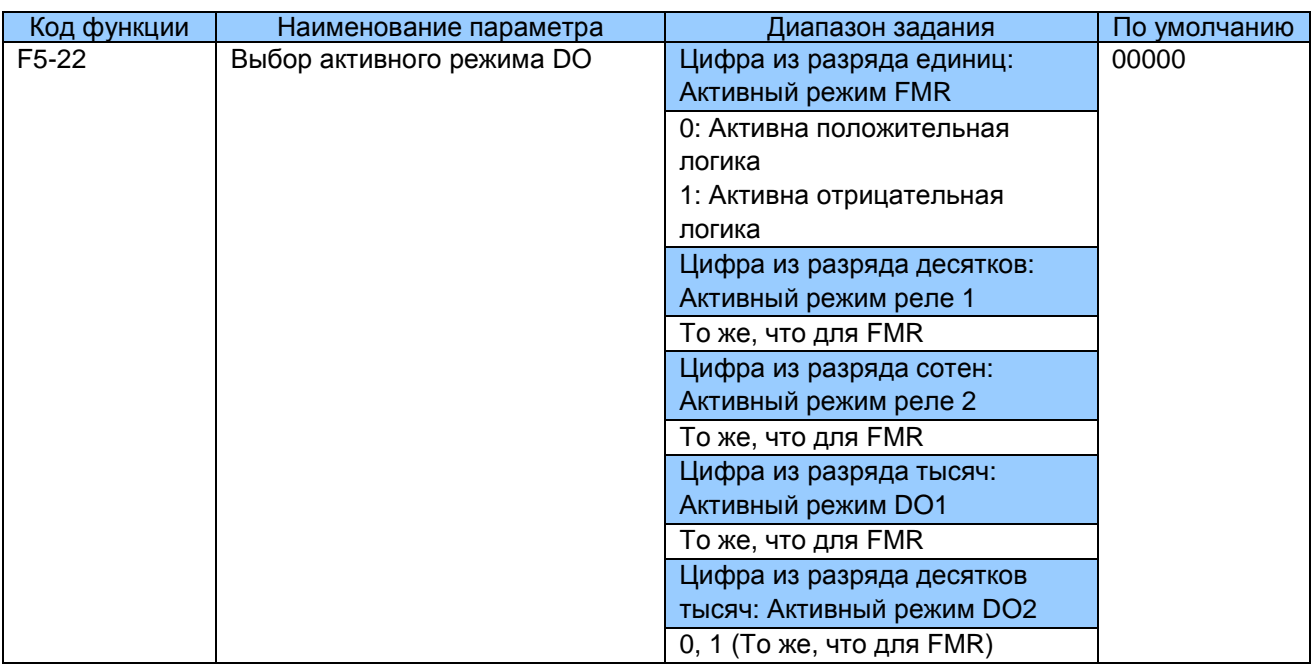

Этот функциональный параметр задает активный режим клемм FMR, реле 1, реле 2, DO1 и DO<sub>2</sub>

## 0: Активная положительная логика

Клемма цифрового выхода становится активной, когда она подключается к СОМ, и неактивной, когда она отсоединяется от СОМ.

### 1: Активная отрицательная логика

Клемма цифрового выхода становится активной, когда она отсоединяется от СОМ, и неактивной, когда она подключается к СОМ.

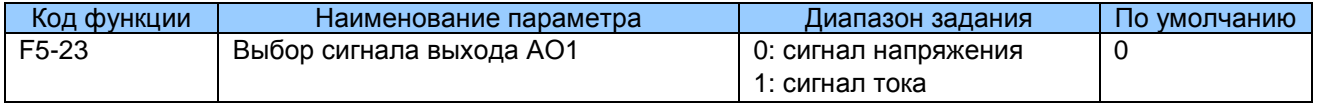

АО1 поддерживает выход напряжения и тока. Вам нужно выбрать сигнал выхода через перемычку и выполнить то же задание в этом параметре.

### 7.6 Группа F6: Управление пуском/остановкой

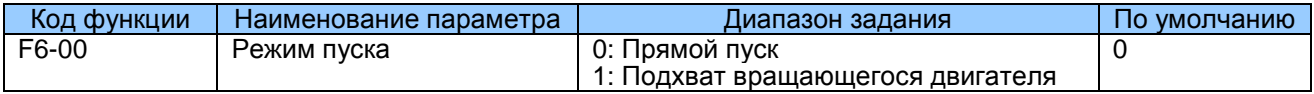

#### $\Omega$ . Прямой пуск

Если активное время торможения инъекцией постоянного тока задано на 0, привод переменного тока запускается для работы с пусковой частоты. Если активное время торможения инъекцией постоянного тока не равно 0, привод переменного тока сначала выполняет торможение инъекцией постоянного тока и далее запускается для работы с пусковой частоты. Это применимо к системам с малой инерцией, где двигатель, скорее всего, будет вращаться при запуске.

 $\mathbf 1$ Подхват врашающегося двигателя

> Для подхвата вращающегося двигателя привод переменного тока распознает скорость и направление вращающегося двигателя и далее запускается для работы с частоты вращающегося двигателя, что снижает до минимума воздействие подачи энергии на двигатель.

> Применяется для повторного пуска после моментального отключения питания нагрузки с большой инерцией. В этом пусковом режиме нужно проверять, что параметры двигателя в группе F1 заданы правильно.

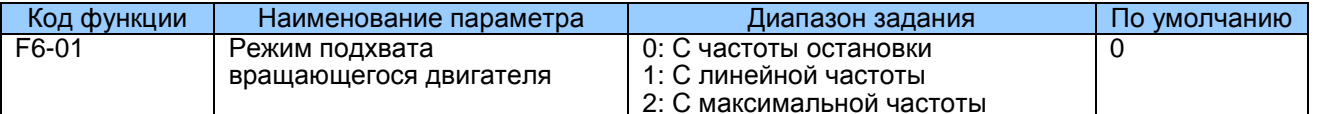

F6-01: Этот функциональный параметр выбирает необходимый режим для подхвата вращающегося двигателя в самое короткое время.

 $0.$ С частоты остановки

Это обычно используемый режим.

 $1<sub>1</sub>$ С линейной частоты

Применяется для перезапуска после длительного отключения питания.

 $2.$ С максимальной частоты

Применяется к генерирующей мощность нагрузке.

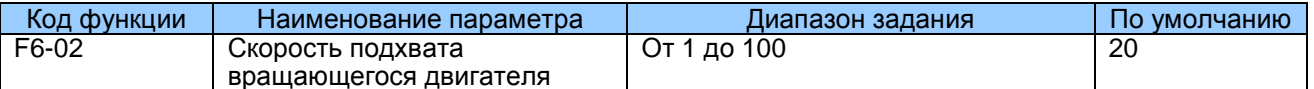

F6-02: Этот функциональный параметр задает скорость подхвата вращающегося двигателя. Чем больше величина, тем быстрее подхват. В то же время, слишком большая величина может вызвать ненадежный подхват.

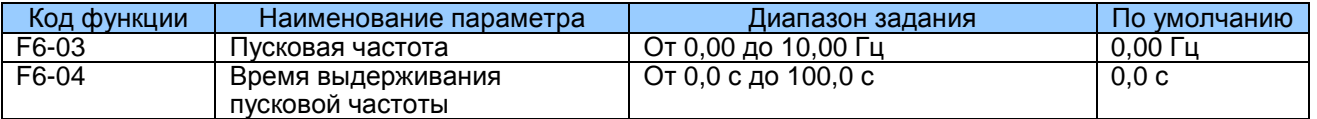

F6-03: Этот функциональный параметр обеспечивает момент двигателя при пуске. Он не ограничен нижним пределом частоты. Однако если задание частоты ниже пусковой частоты, привод переменного тока не запустится и останется в состоянии ожидания.

F6-04: Этот функциональный параметр требуется для полного обеспечения магнитного потока при пуске двигателя. Он не включается во время ускорения, однако включается во время хода простого ПЛК. Он не оказывает воздействия во время переключения FWD/REV.

Пример 1:

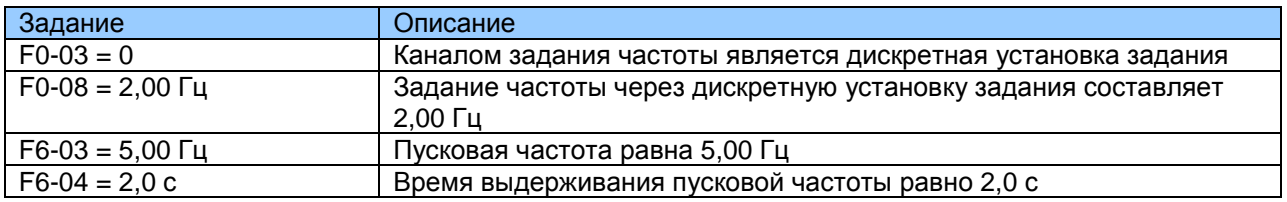

В этом примере привод переменного тока остается в режиме ожидания, а выходная частота равна 0,0 Гц.

Пример 2:

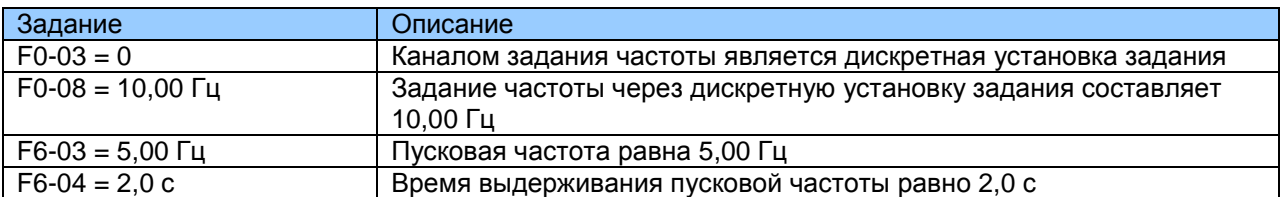

В этом примере привод переменного тока сначала ускоряется до 5,00 Гц, а затем ускоряется до задания частоты 10,00 Гц после 2 с.

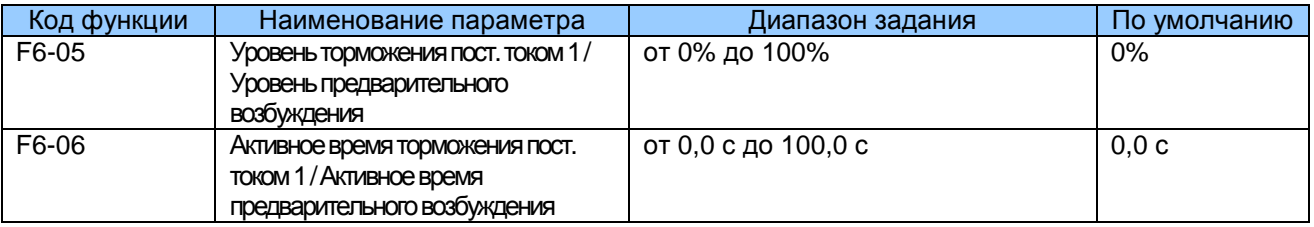

F6-05 и F6-06: Функция торможения постоянным током эффективна для прямого пуска (F6-00 = 0). Она обычно применяется для перезапуска вращающегося двигателя после остановки.

Привод переменного тока выполняет торможение постоянным током на основе величины. заданной в F6-05, и запускается в работу после времени, заданного в F6-06. Чем больше уровень 1 торможения постоянным током, тем большее усилие торможения будет достигнуто. Если F6-06 задан на 0, привод переменного тока запускается напрямую без торможения постоянным током.

Уровень 1 торможения постоянным током или уровень предварительного возбуждения это проценты от следующих двух базовых величин.

Если номинальный ток двигателя меньше или равен 80% номинального тока привода, базовой величиной будет номинальный ток двигателя.

Если номинальный ток двигателя больше 80% номинального тока привода, базовой величиной будет 80% номинального тока двигателя.

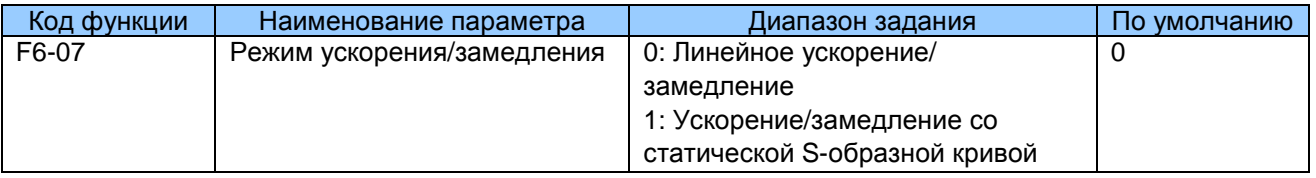

F6-07: Этот функциональный параметр задает режим ускорения/замедления в процессе пуска и остановки привода переменного тока.

 $0.$ Линейное ускорение/замедление

Выходная частота возрастает или убывает линейно.

 $3<sub>1</sub>$ Ускорение/замедление со статической S-образной кривой

> Выходная частота возрастает или убывает по S-образной кривой при условии, что целевая частота является неизменной. Этот режим применяется в системах, где требуется мягкий пуск/стоп. например, для подъемников или конвейерных линий.
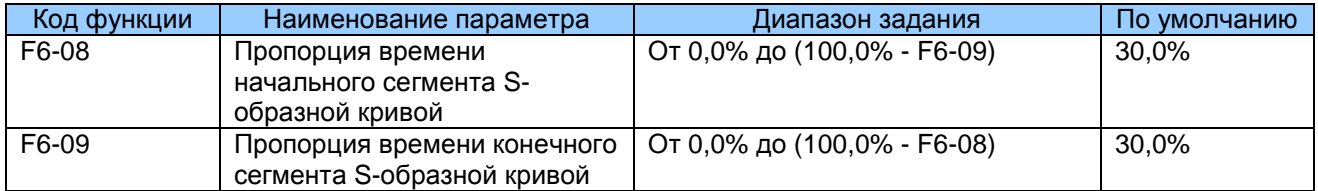

F6-08 и F6-09: Эти два функциональных параметра определяют пропорцию времени начального сегмента и конечного сегмента ускорения/замедления S-образной кривой соответственно. Они должны удовлетворять условию F6-08 + F6-09 ≤ 100,0%.

На иллюстрации ниже t1 задается F6-08, а t2 задается F6-09. Крутизна кривой постепенно возрастает в t1 и постепенно убывает до 0 в t2. Крутизна кривой остается неизменной между t1 и t2, т.е. это линейное ускорение/замедление.

Рис. 7-19. Ускорение/замедление со статической S-образной кривой

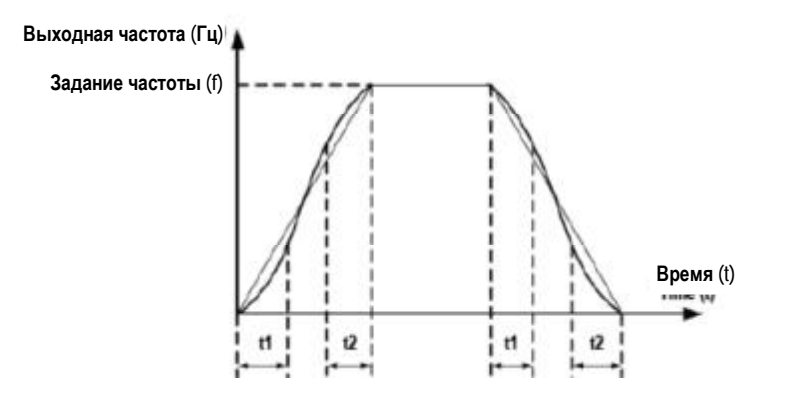

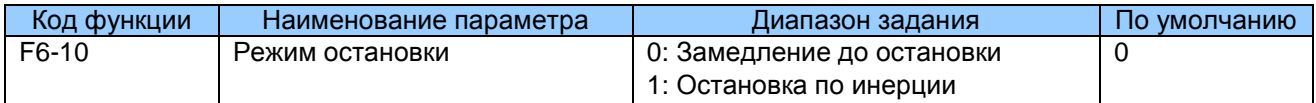

F6-10: Этот функциональный параметр определяет режим остановки привода переменного тока.

# 0. Замедление до остановки

Как только вводится команда остановки, привод переменного тока снижает выходную частоту на основании времени замедления до 0.

1. Остановка по инерции

Как только вводится команда остановки, привод переменного тока немедленно прекращает выход. Далее двигатель останавливается по инерции на основе механической инерции.

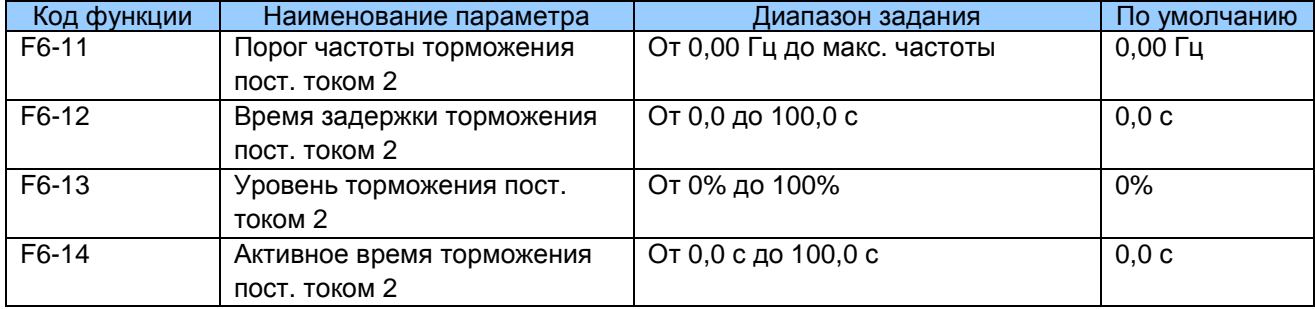

F6-11 - F6-14: Эти функциональные параметры определяют функцию торможения инъекцией постоянного тока при остановке.

F6-11: Привод переменного тока запускает торможение постоянным током, когда частота хода снижается до величины, заданной в этом параметре, в процессе замедления до остановки.

F6-12: Когда частота хода снижается до величины, заданной в F6-11, привод переменного тока останавливает выход на время и далее запускает торможение постоянным током. Это предотвращает возникновение ошибки, например, превышения тока, которое может быть вызвано прямым торможением постоянным током на высокой скорости.

F6-13: Указывает на выходной ток при торможении постоянным током и является процентной величиной номинального тока двигателя. Чем больше величина этого задания, тем лучший достигается результат торможения постоянным током, однако двигатель и привод постоянного тока перегреваются при этом больше.

F6-14: Если задано на 0, торможение постоянным током деактивируется.

Рис. 7-20. Схема функции торможения постоянным током при остановке

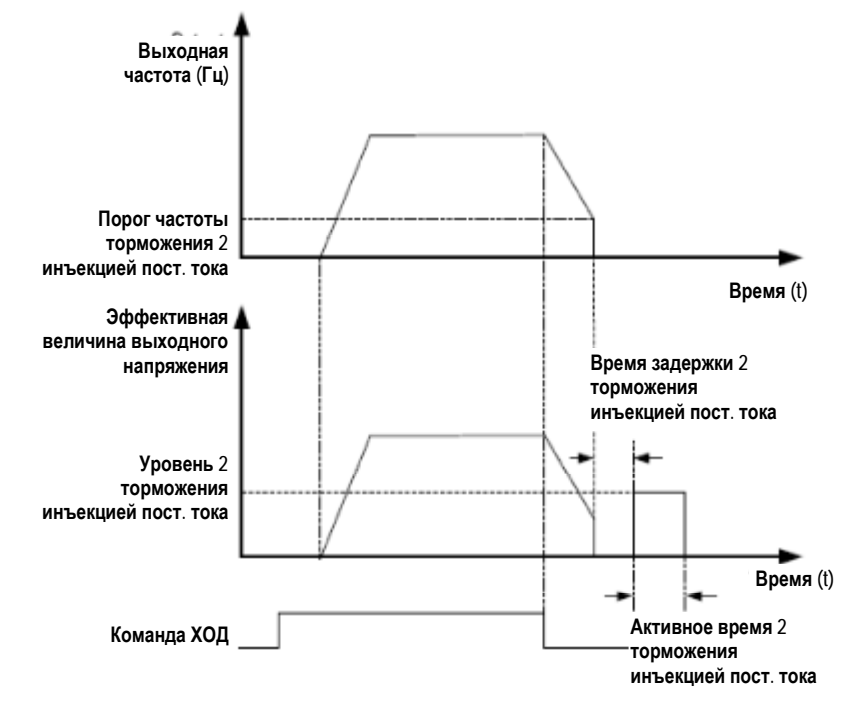

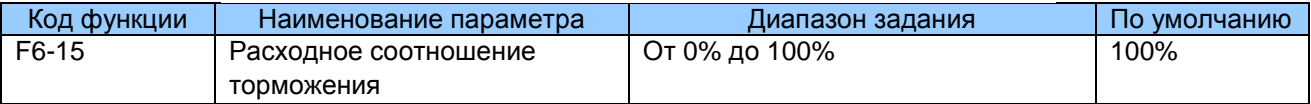

F6-15: Эта функция эффективна для привода переменного тока только с внутренним тормозным устройством. Она регулирует коэффициент загрузки устройства торможения. Чем больше величина, тем лучшие результаты торможения будут достигнуты. Однако слишком большое задание вызовет большие колебания напряжения шины.

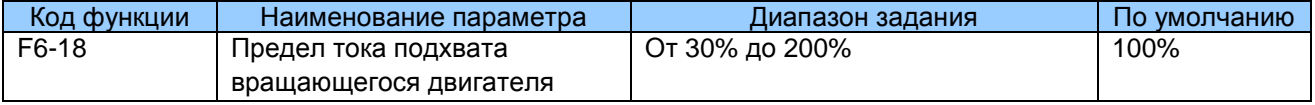

F6-18: Ограничивает ток во время процесса подхвата вращающегося двигателя.

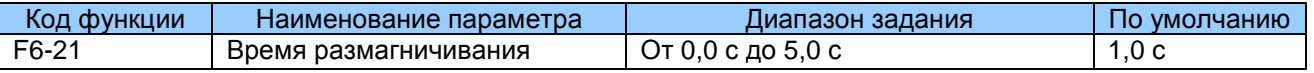

На обмотках ротора в течение короткого времени сохраняется остаточный магнетизм всякий раз, когда двигатель останавливается по инерции или останавливается из-за возникновения ошибки. Остаточный магнетизм затухает в соответствии с константой времени ротора. Если двигатель перезапускается в течение короткого времени после остановки, может произойти переизбыток тока.

# 7.7 Группа F7: Работа с клавиатуры и светодиодный дисплей

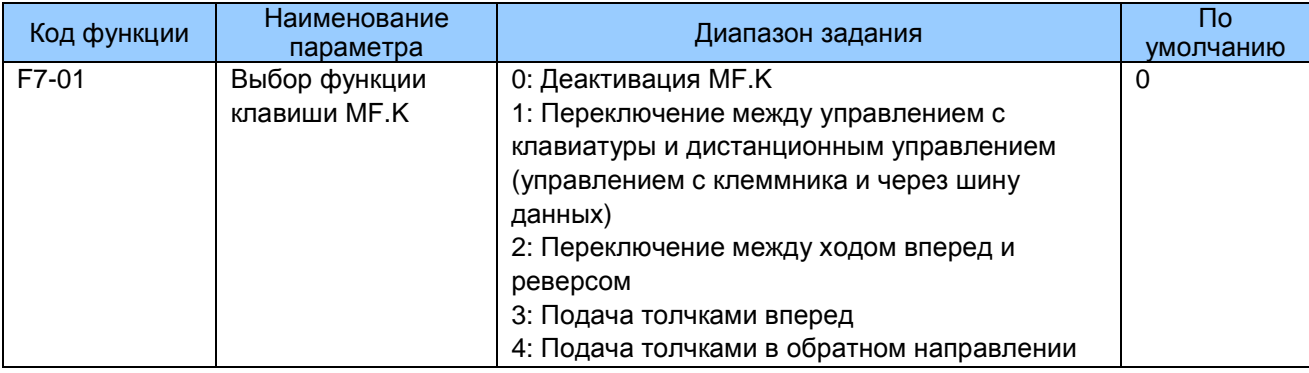

F7-01: Этот функциональный параметр задает функцию клавиши MF.K.

- $0<sub>1</sub>$ Деактивация клавиши МГ.К Клавиша МГ.К не имеет функции.
- $1<sub>1</sub>$ Переключение между управлением с клавиатуры и дистанционным управлением (управлением с клеммника и через шину данных) Вы можете переключаться с источника команды на управление с клавиатуры. Если источником команды является клавиатура, эта клавиша неактивна.
- $2.$ Переключение между ходом вперед и реверсом Вы можете изменять направление задания частоты с помощью клавиши МЕ.К. Она активна только, когда источником команды является клавиатура.
- $3<sub>1</sub>$ Подача толчками вперед Вы можете выполнять подачу толчками вперед (FJOG) с помощью клавиши MF.K.
- $\overline{4}$ Подача толчками в обратном направлении Вы можете выполнять подачу толчками в обратном направлении (RJOG) с помошью клавиши МЕ.К.

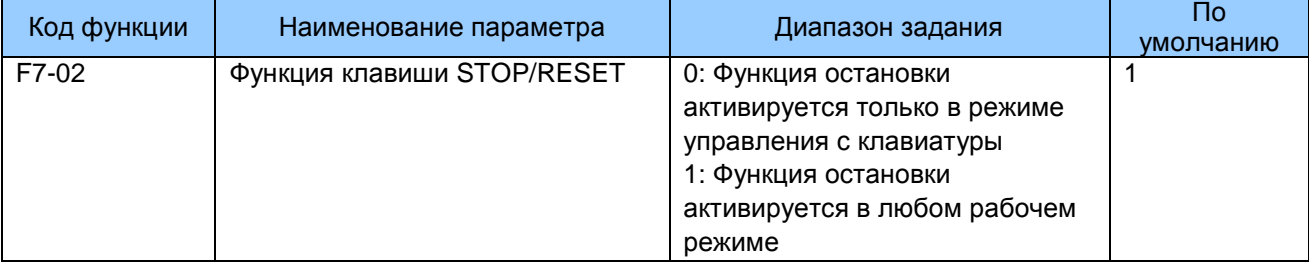

F7-02: Этот функциональный параметр задает функцию клавиши STOP/RESET.

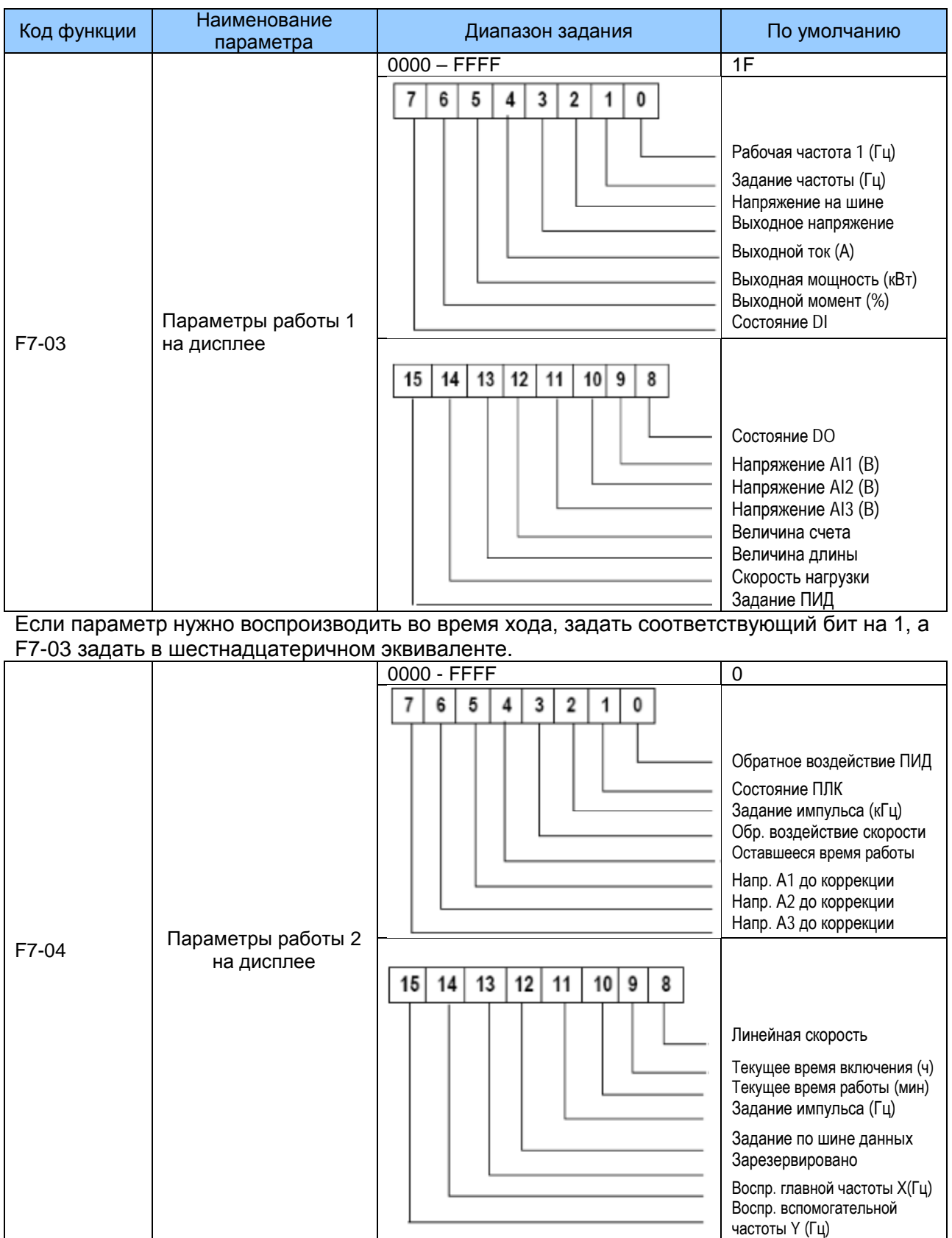

Если параметр нужно воспроизводить во время хода, задать соответствующий бит на 1, а F7-04 задать в шестнадцатеричном эквиваленте.

F7-03 и F7-04: Вы можете задать максимум 32 параметра, которые можно просматривать во время хода привода в соответствии с двоичными битами этих двух параметров. Воспроизведение начинается с самого нижнего бита F7-03.

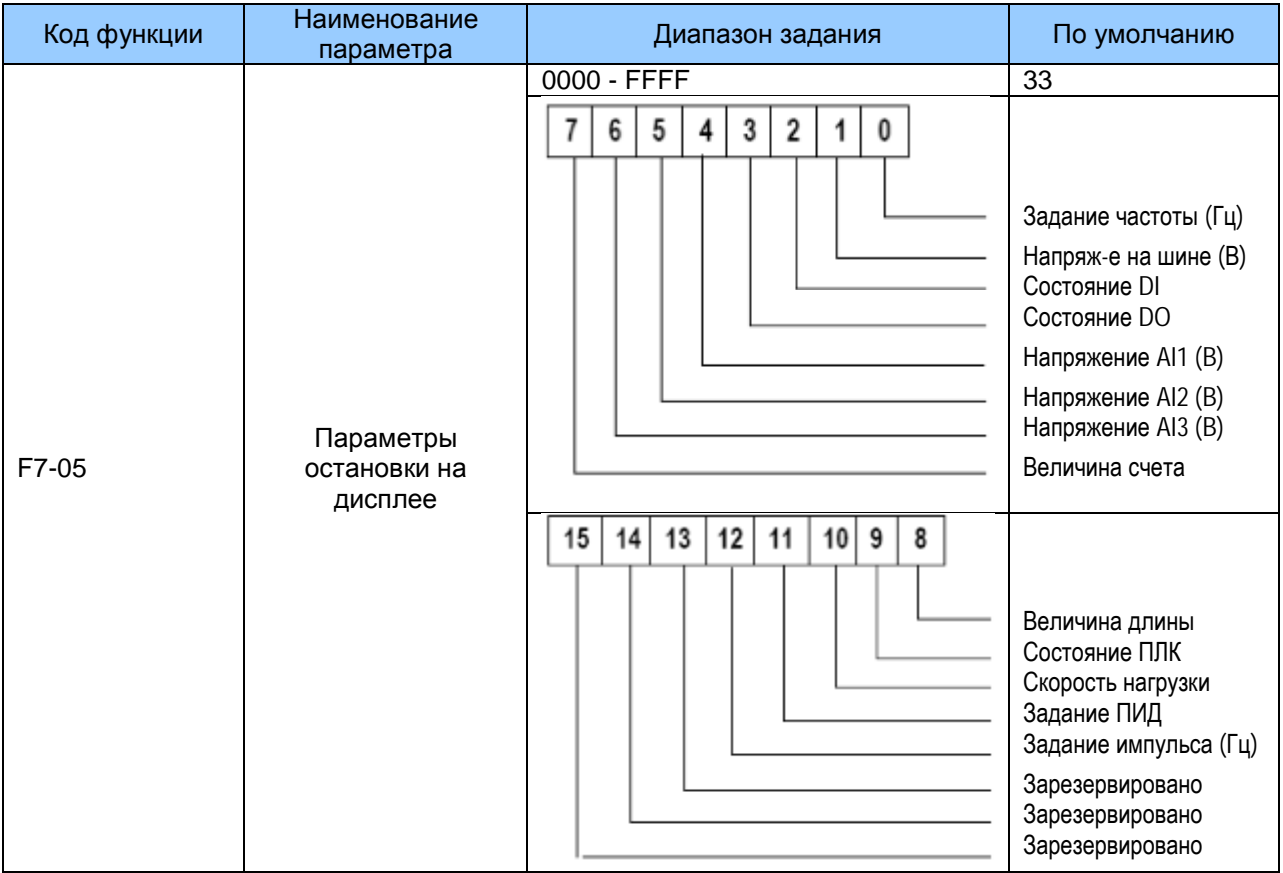

#### Если параметр нужно воспроизводить установите  $\mathbf{B}$ СОСТОЯНИИ остановки, соответствующий бит на 1 и задайте F7-05 в шестнадцатеричном эквиваленте.

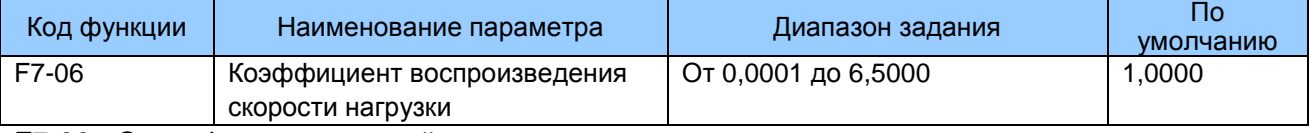

F7-06: Этот функциональный параметр регулирует соответствие соотношения между выходной частотой привода переменного тока и скоростью нагрузки. Более подробно см. описание F7-12.

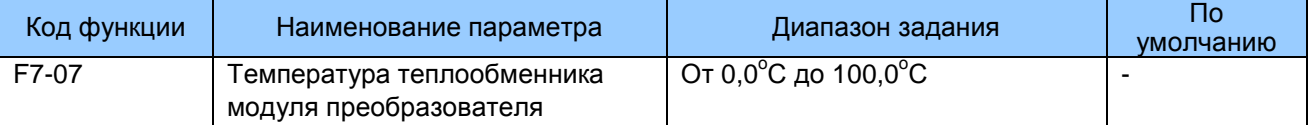

F7-07: Этот функциональный параметр воспроизводит температуру БТИЗ модуля преобразователя. Величина защиты от перегрева БТИЗ модуля преобразователя может различаться для разных моделей.

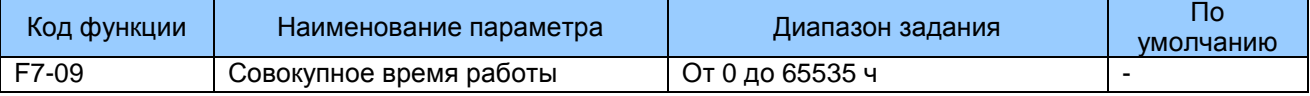

F7-09: Этот функциональный параметр воспроизводит совокупное время хода привода переменного тока. После того как совокупное время хода достигает величины, заданной в F8-17, клемма цифрового выхода, заданная для функции 12, оказывается в состоянии ВКЛ.

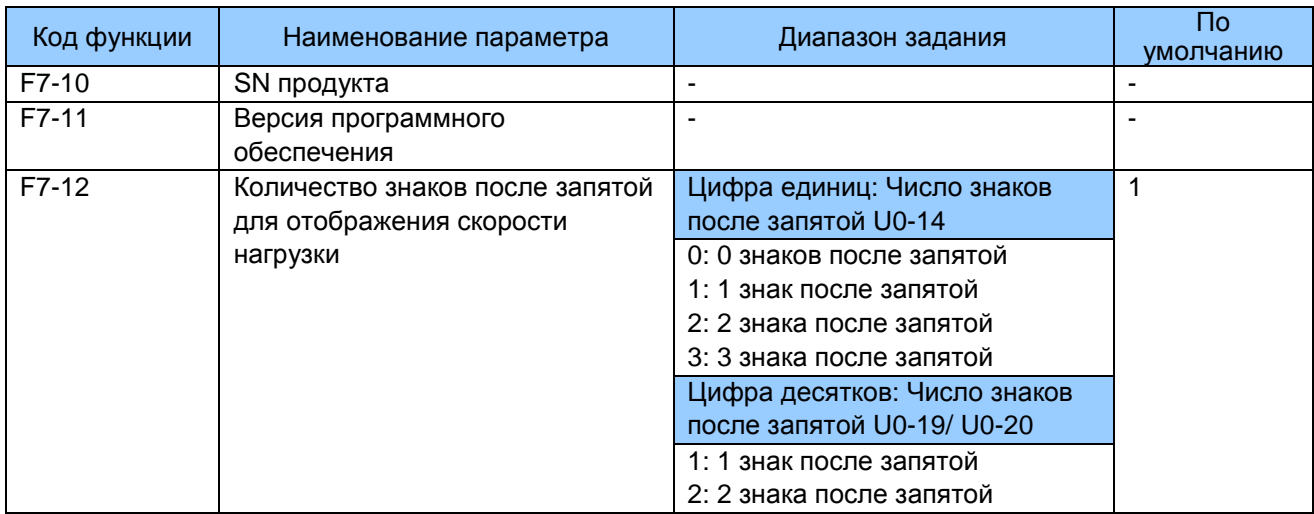

F7-12: Этот функциональный параметр задает количество знаков после запятой для воспроизведения скорости нагрузки. Ниже дается пример, разъясняющий, как рассчитать скорость нагрузки.

Предположим, что F7-06 (Коэффициент воспроизведения скорости нагрузки) равен 2,000. а F7-12 равен 2 (два знака после запятой). Когда частота хода привода переменного тока равна 40.00 Гц. скорость нагрузки равна 40.00 х 2.000 = 80.00 (воспроизведение двух знаков после запятой).

Если привод переменного тока в состоянии остановки, воспроизведение скорости нагрузки - это скорость, соответствующая заданию частоты. Если задание частоты равно 50,00 Гц, скорость нагрузки в состоянии остановки равна 50,00 х 2,000 = 100,00 (воспроизведение двух знаков после запятой).

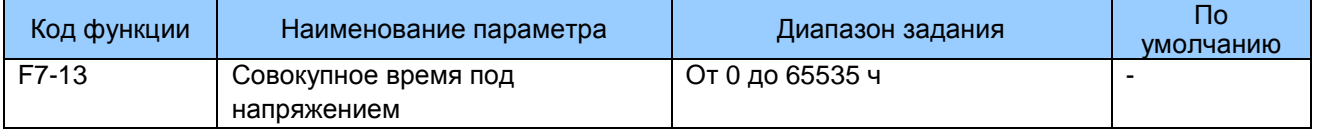

F7-13: Этот функциональный параметр воспроизводит совокупное время пребывания привода переменного тока под напряжением с его поставки. После того как совокупное время достигает величины, заданной в F8-17, клемма цифрового выхода, заданная для функции 24, оказывается в состоянии ВКЛ.

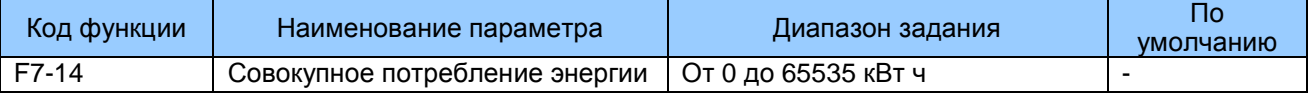

F7-14: Этот функциональный параметр воспроизводит совокупное количество энергии, потребленной приводом переменного тока по настоящее время.

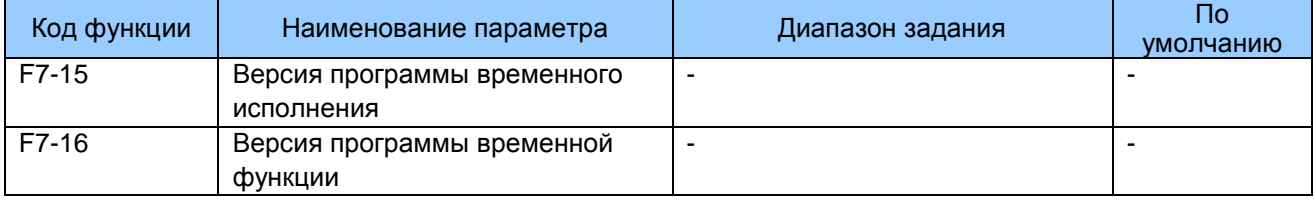

# 7.8 Группа F8: Вспомогательные функции

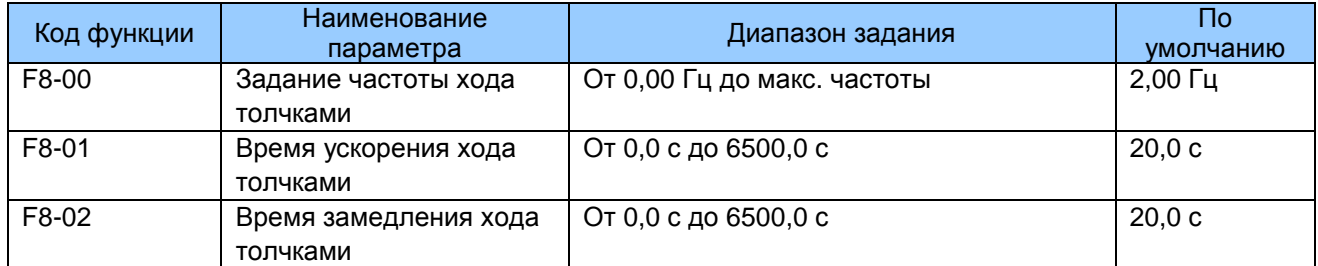

F8-00 - F8-02: Эти три функциональных параметра определяют задание частоты, время ускорения и время замедления для хода толчками привода.

В режиме хода толчками F6-00 должен быть задан на 0 (прямой запуск), а F6-10 должен быть задан на 0 (замедление до остановки).

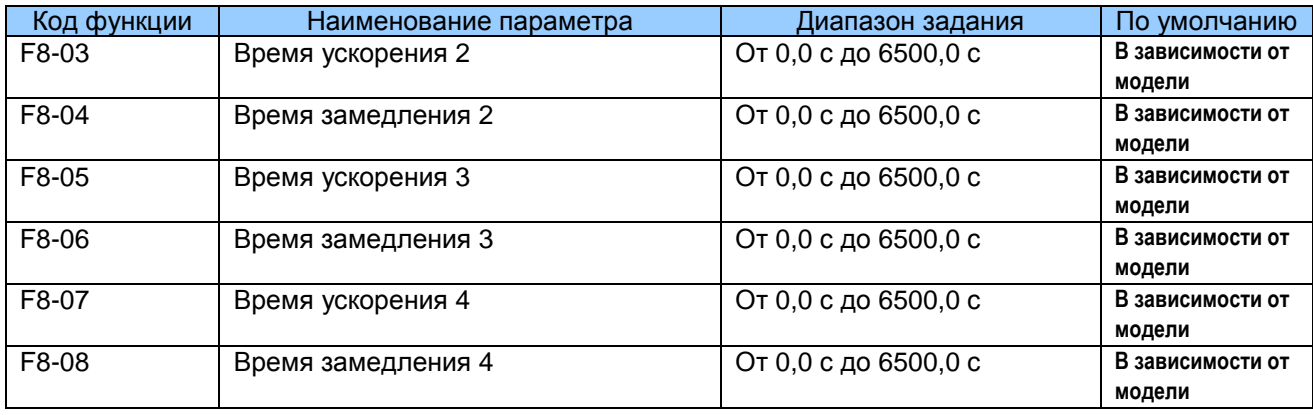

F8-03 - F8-08; Эти функциональные параметры определяют другие три группы времени ускорения/ замедления. Они идентичны F0-17 и F0-18, которые определяют первую группу времени ускорения/замедления.

Вы можете переключаться с одной группы на другую среди всех четырех групп времени ускорения/ замедления. через комбинации состояния клемм DI. Более подробно см. описание F4-01 - F4-05.

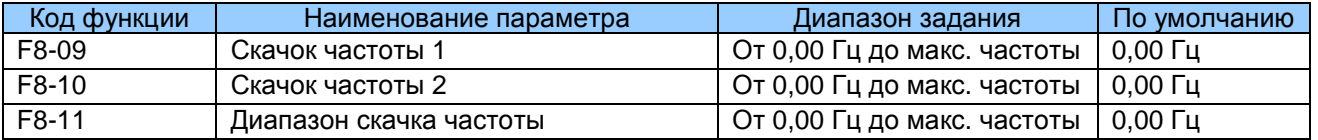

F8-09 - F8-11: Функция скачка частоты позволяет приводу переменного тока избегать точки механического резонанса нагрузки. МD290 можно задавать с двумя отдельными частотами. Если обе заданы на 0, функция скачка частоты деактивируется.

### Рис. 7-21. Функция скачка частоты

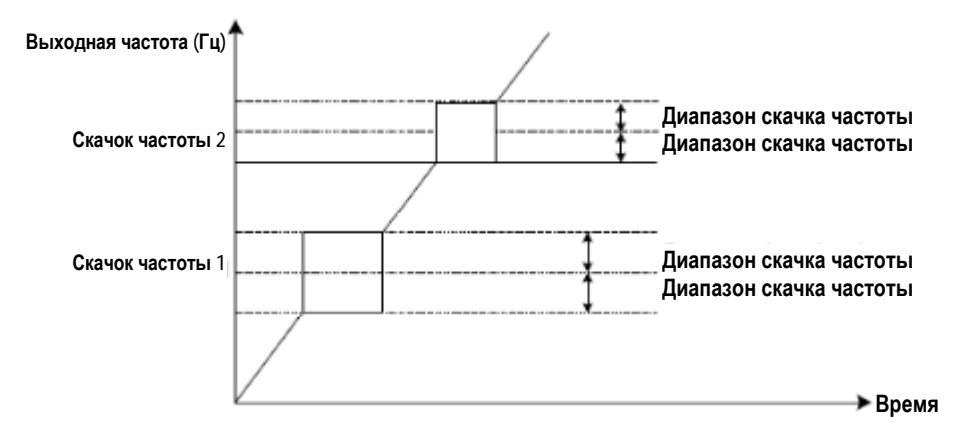

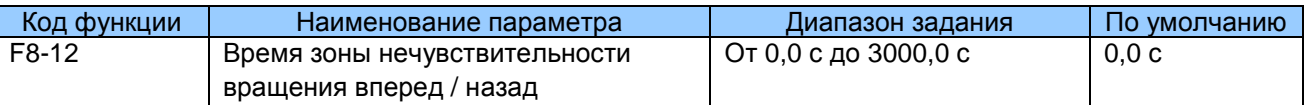

F8-12: Этот функциональный параметр задает время выхода 0 Гц при переходе между ходом вперед и реверсом привода переменного тока.

Рис. 7-22. Время мертвой зоны при переключении между ходом вперед и реверсом

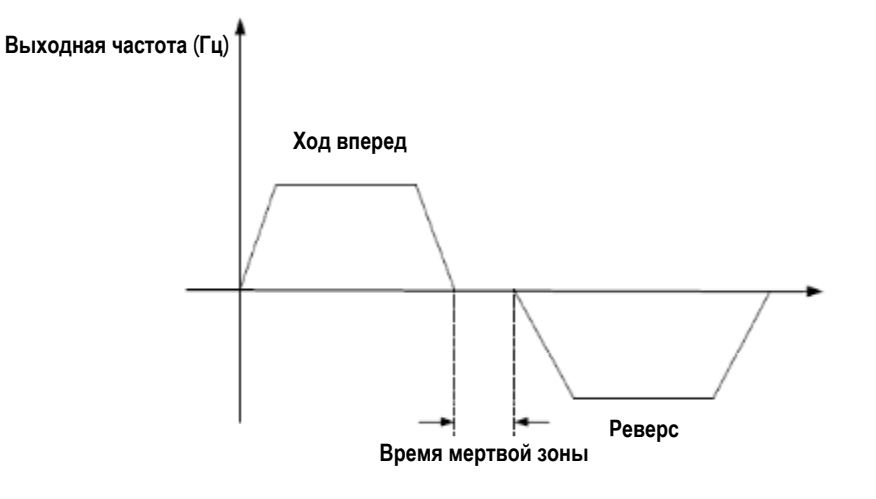

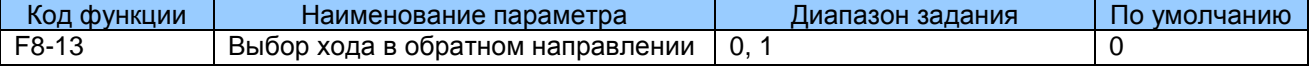

F8-13: Этот функциональный параметр определяет, разрешен ли ход в обратном направлении (реверс). Там, где реверс запрещен, установить этот параметр на 1.

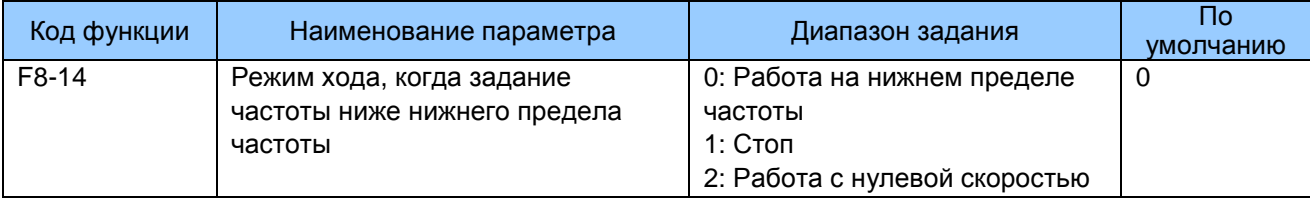

F8-14: Этот функциональный параметр задает режим работы привода, когда задание частоты ниже нижнего предела частоты.

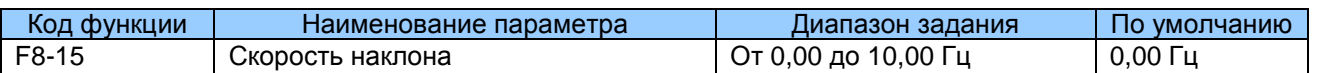

F8-15: Функция регулирования наклона направлена на уравновешивание уровня нагрузки нескольких двигателей, которые приводят одну и ту же нагрузку.

Выходная частота привода переменного тока уменьшается по мере уменьшения нагрузки. Таким образом, уровень нагрузки двигателя снижается при уменьшении выходной частоты для данного двигателя, реализуя уравновешивание уровня нагрузки.

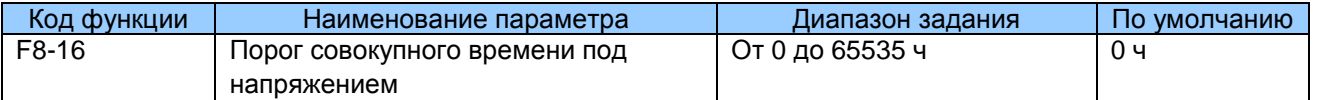

F8-16: Если совокупное время под напряжением (F7-13) достигает величины, заданной в этом параметре, клемма цифрового выхода, заданная для функции 24, оказывается в состоянии ВКЛ.

Например, чтобы привод переменного тока мог выдать сообщение Err29, когда совокупное время под напряжением достигает 100 часов, выполнить следующие задания:

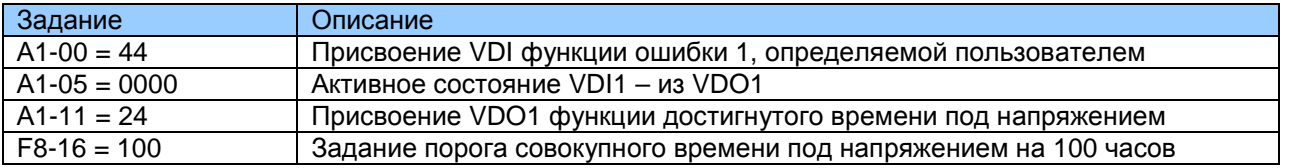

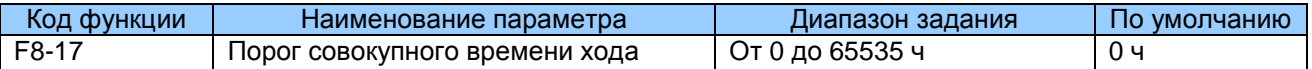

F8-17: Если совокупное время хода (F7-09) достигает величины, заданной в этом параметре, клемма цифрового выхода, заданная для функции 12, оказывается в состоянии ВКЛ.

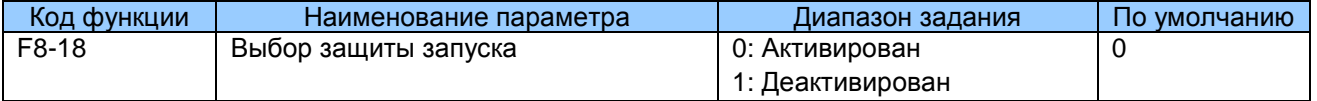

F8-18: Этот функциональный параметр определяет, активирована ли защита при запуске привода. Если такая защита активирована (F8-18 = 1), привод переменного тока не реагирует на команду RUN, то есть имеет место вход при подаче питания или сброс ошибки. Это помогает избежать ненужной работы двигателя при подаче питания или сбросе ошибки.

Привод переменного тока отключает функцию защиты при запуске, когда вы отменяете команду RUN.

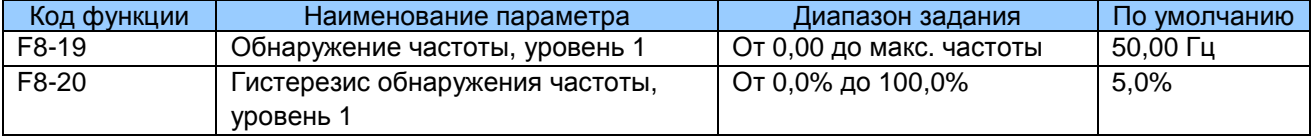

F8-19 и F8-20: Эти два функциональных параметра задают обнаружение частоты, которая может быть присвоена клеммам цифрового выхода.

F8-19: Задает уровень обнаружения функции 3 цифрового выхода. Когда частота хода привода превышает уровень обнаружения, клемма цифрового выхода, заданная для функции 3, оказывается в состоянии ВКЛ.

F8-20: Задает уровень гистерезиса для функции обнаружения частоты. Это процентная величина гистерезиса частоты относительно уровня обнаружения частоты (F8-19).

Рис. 7-23. Функция обнаружения частоты

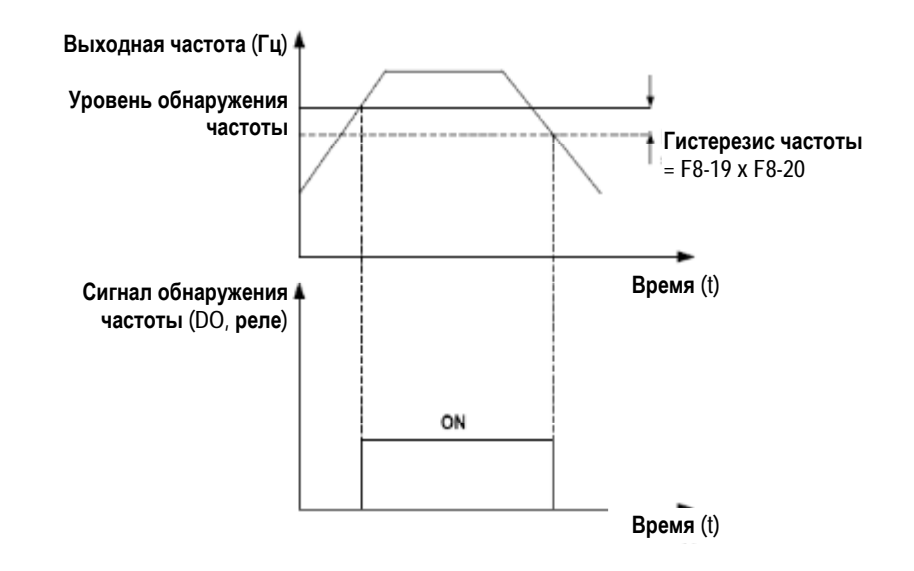

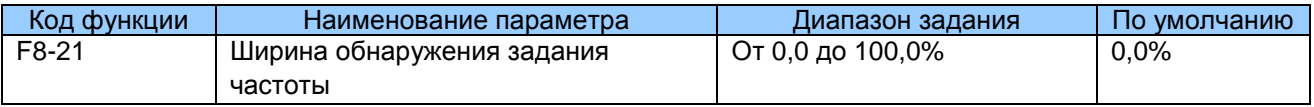

F8-21: Этот функциональный параметр задает ширину обнаружения задания частоты. Это процентная величина относительно максимальной частоты. Когда выходная частота привода достигает ширины, клемма цифрового выхода, заданная для функции 4, оказывается в состоянии ВКЛ.

Рис. 7-24. Ширина обнаружения достигнутой частоты

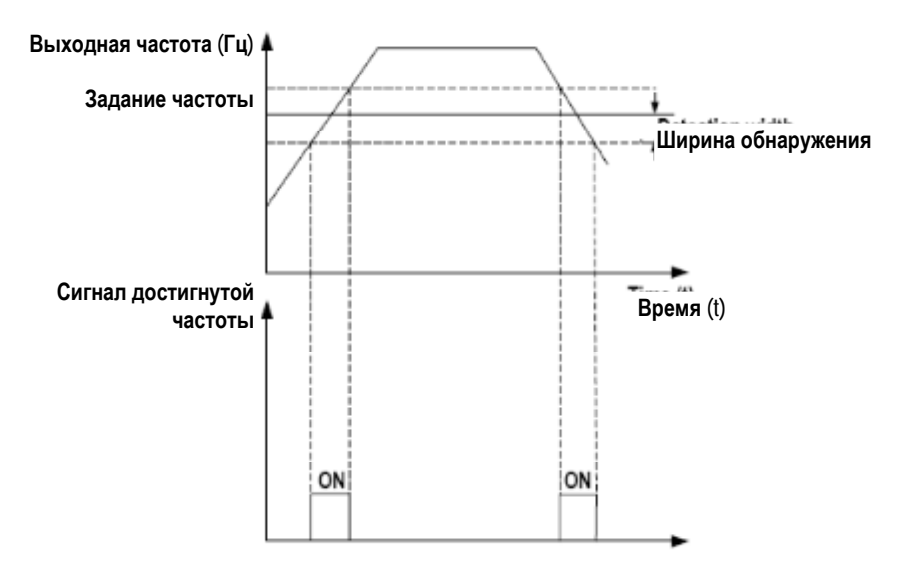

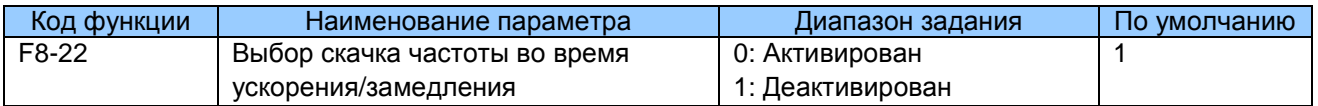

F8-22: Этот функциональный параметр определяет, активирован ли скачок частоты во время ускорения/замедления. Если он активирован, частота хода находится в пределах диапазона скачка, и привод переменного тока «перескакивает» диапазон скачка.

Рис. 7-25. Скачок частоты во время ускорения/замедления

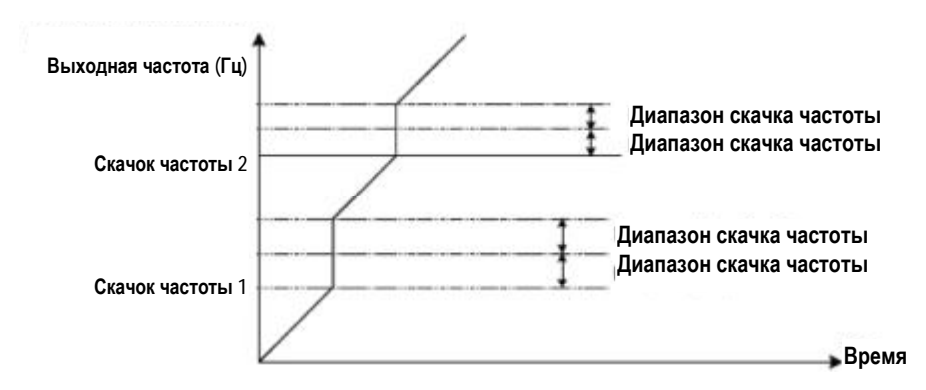

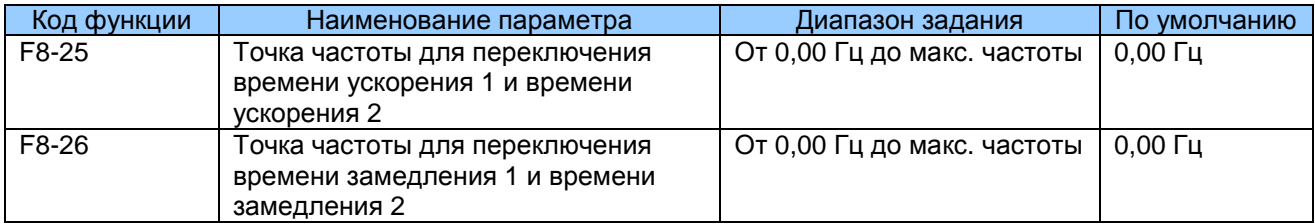

F8-25 и F8-26: Эти два функциональных параметра определяют выбор времени ускорения/ замедления. Эта функция активная только тогда, когда выбран двигатель 1, а время ускорения/ замедления не переключается через внешнюю клемму DI.

Во время ускорения, если частота хода меньше F8-25, выбирается время ускорения 2. Если оно больше F8-25, выбирается время ускорения 1.

Во время замедления, если частота хода больше F8-26, выбирается время замедления 1. Если оно меньше F8-26, выбирается время замедления 2.

Рис. 7-26. Переключение между временем ускорения и временем замедления

Output frequency (Hz) / Выходная частота (Гц)

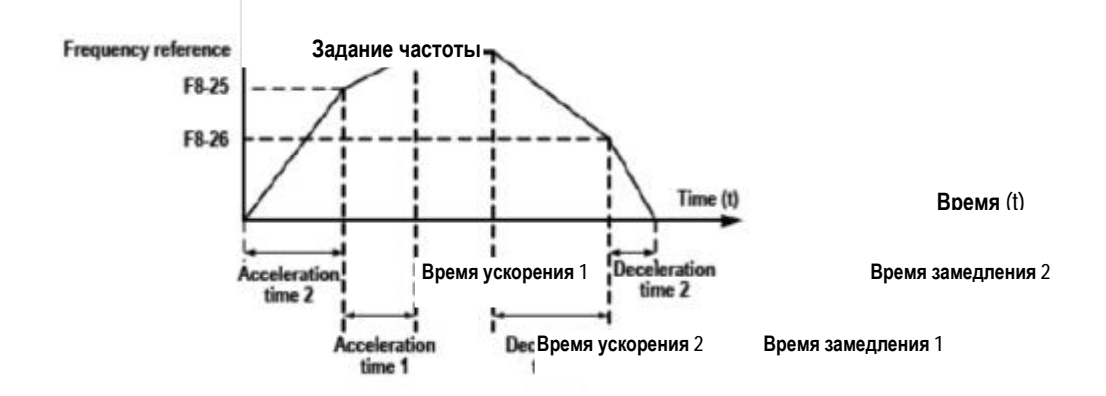

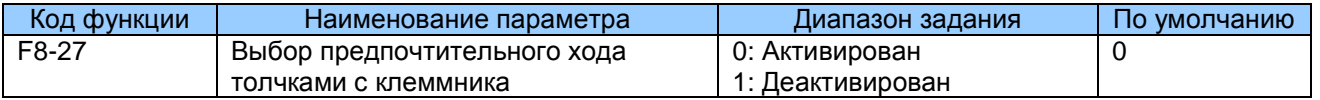

F8-27: Этот функциональный параметр определяет выбор предпочтительного хода толчками с клеммника. Если эта функция активирована. привод переменного тока переключается в состояние хода толчками с клеммника, когда команда хода толчками с клеммника вводится во время работы привода.

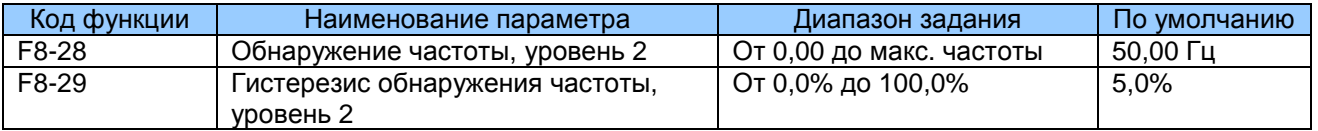

F8-28 и F8-29: Они представляют собой то же, что и F8-19 и F8-20. См. описание этих параметров.

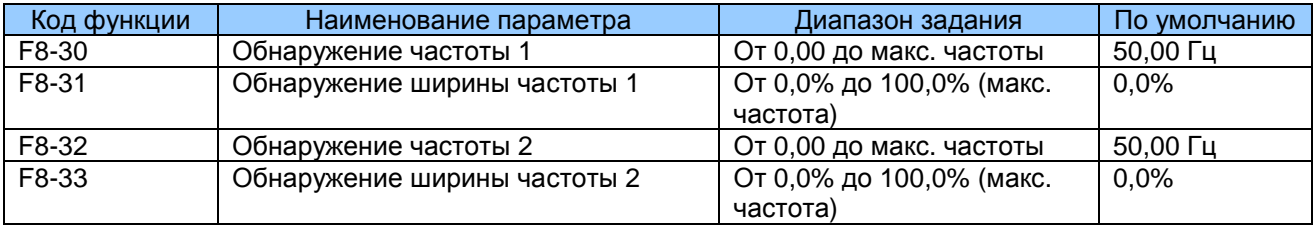

F8-30 - F8-32: Эти функциональные параметры задают уровень обнаружения и ширины двух частот. МD290 обеспечивает две группы параметров обнаружения частоты для функций 26 и 27 цифрового выхода.

# Рис. 7-27. Обнаружение любой достигнутой частоты

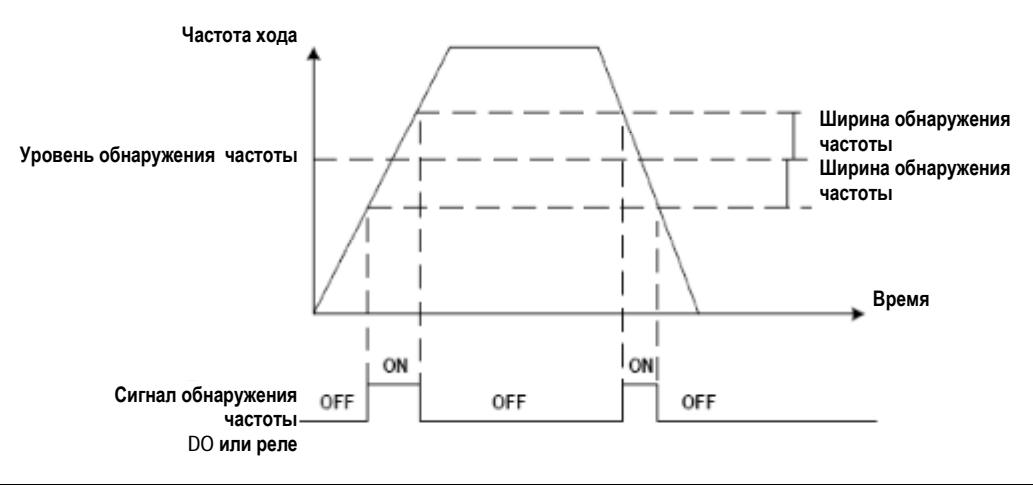

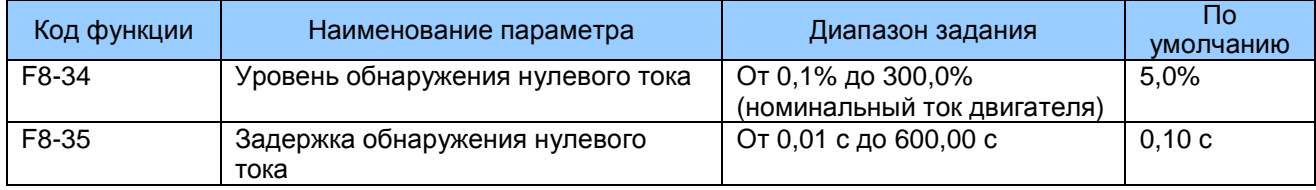

F8-34 и F8-35: Эти функциональные параметры задают уровень обнаружения и задержки нулевого тока для функции 34 цифрового выхода. Если выходной ток привода равен величине, заданной в F8-34, или меньше нее, а продолжительность превышает величину, заданную в F8-35, клемма цифрового выхода, заданная для функции 34, оказывается в положении ВКЛ.

# Рис. 7-28. Задержка обнаружения нулевого тока

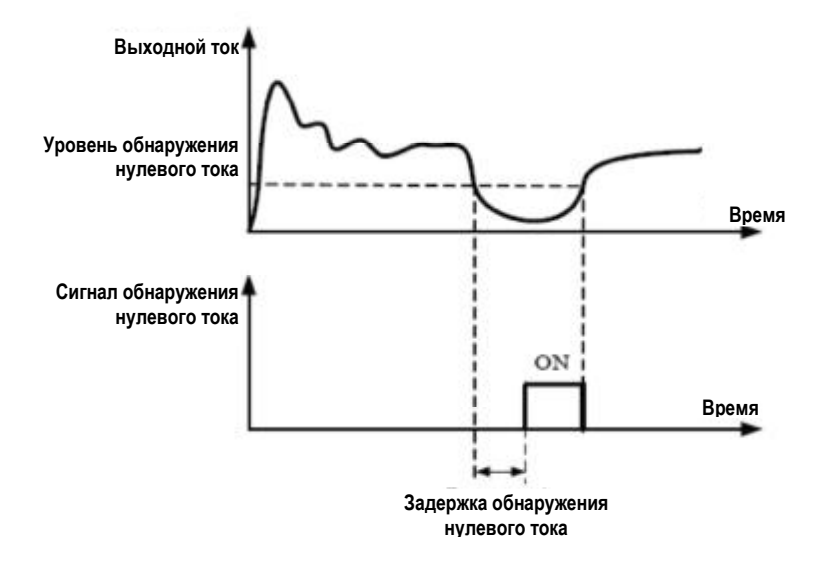

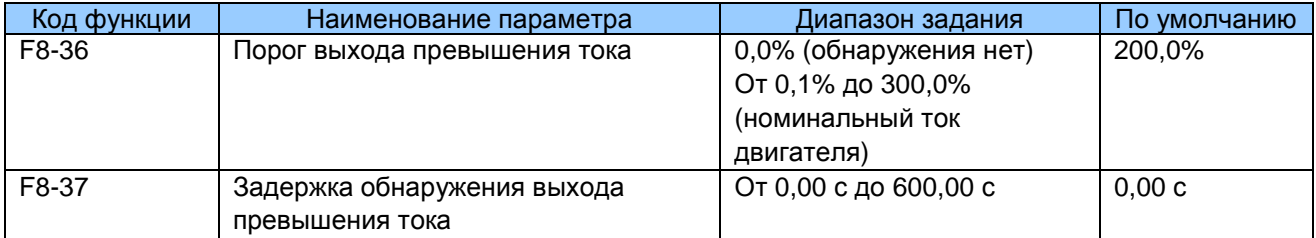

F8-36 и F8-37: Эти функциональные параметры задают защиту от превышения тока для функции 36 цифрового выхода. Если выходной ток привода равен величине, заданной в F8-36, или меньше нее, а продолжительность превышает величину, заданную в F8-37, клемма цифрового выхода, заданная для функции 36, оказывается в положении ВКЛ.

Рис. 7-29. Обнаружение выходного тока, превышающего предел

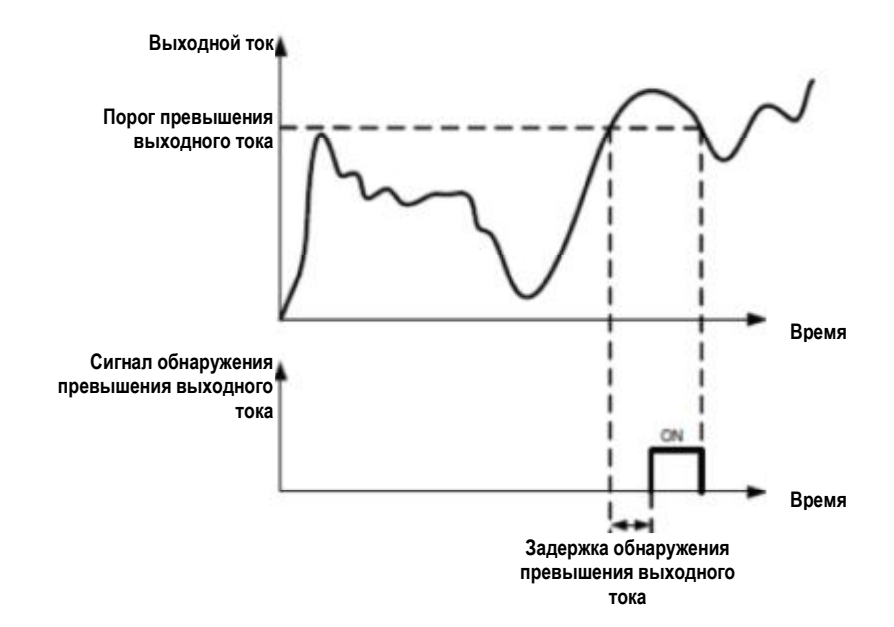

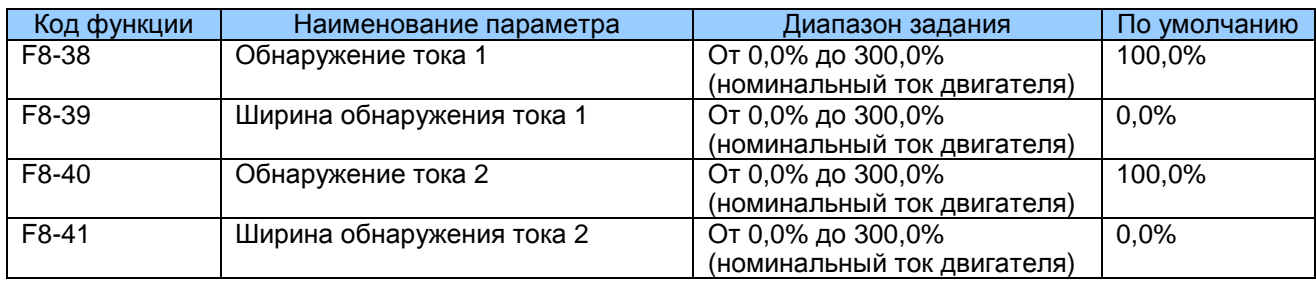

F8-38 и F8-41: Эти функциональные параметры задают уровень обнаружения и ширины тока 1 и тока 2 для функций 28 и 29 цифрового выхода. Если выходной ток привода достигает ширины, клеммы цифрового выхода, заданные для функций 28 и 29. оказываются в положении ВКЛ.

# Рис. 7-30. Обнаружение любой достигнутой частоты

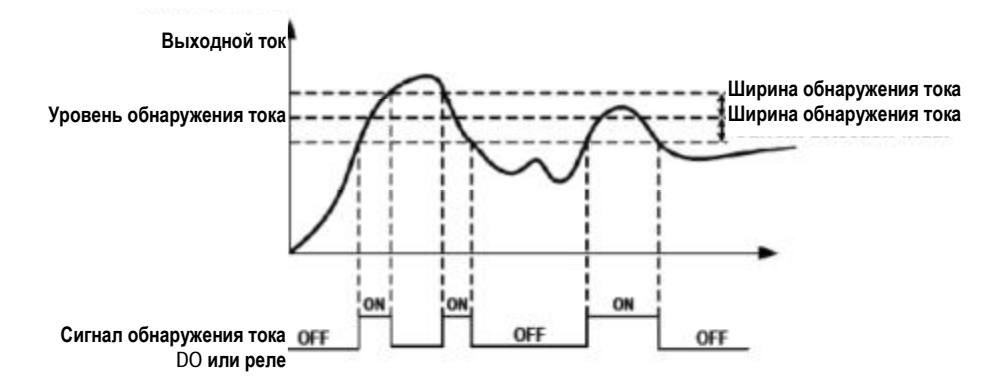

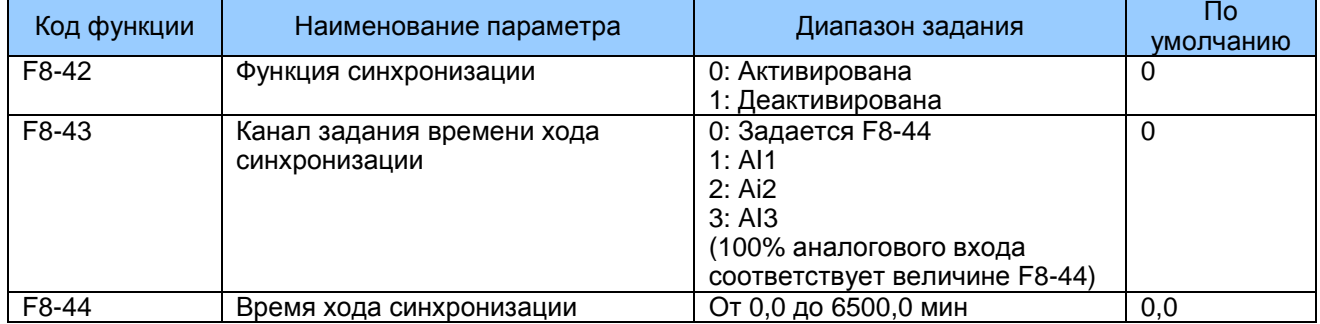

F8-42 и F8-44: Эти функциональные параметры определяют функцию синхронизации привода переменного тока. Как только функция активирована, привод переменного тока начинает синхронизацию с запуска. Когда достигнуто заданное время хода синхронизации, привод переменного тока автоматически останавливается, и клемма цифрового выхода, заданная для функции 30, оказывается в положении ВКЛ.

Привод переменного тока начинает синхронизацию с 0 заново после каждого запуска. Вы можете просматривать время хода синхронизации в U0-20.

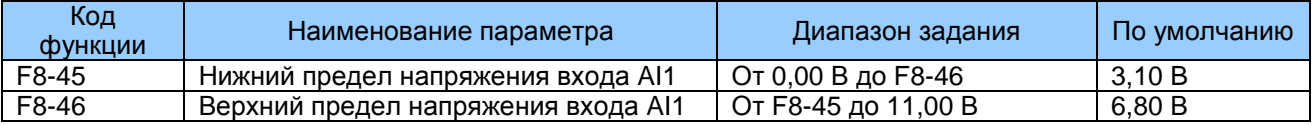

F8-45 и F8-46: Эти два функциональных параметра указывают, находится ли входное напряжение AI1 в диапазоне задания. Если вход AI1 больше, чем F8-46, или меньше, чем F8-45, клемма цифрового выхода, заданная для функции 31, оказывается в положении ВКЛ.

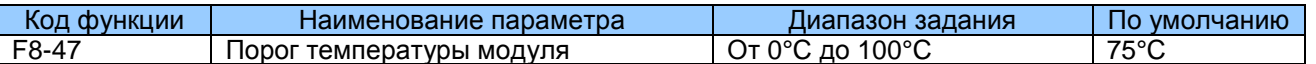

F8-47: Этот функциональный параметр задает порог температуры модуля. Когда температура теплообменника достигает величины, заданной в F8-47, клемма цифрового выхода, заданная для функции 35, оказывается в положении ВКЛ.

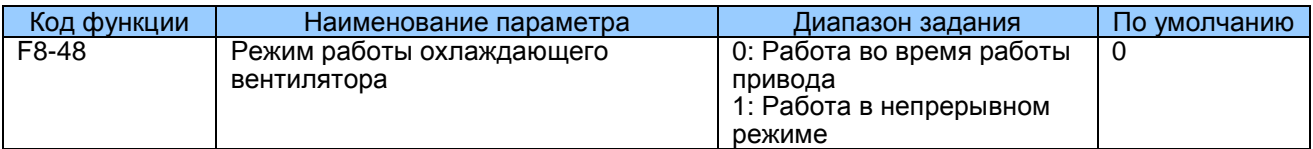

**F8-48: Этот** функциональный параметр задает режим работы охлаждающего вентилятора.

 $\Omega$ Работа вентилятора во время работы привода

> Вентилятор работает во время работы привода. Когда привод останавливается, вентилятор работает, когда температура теплообменника поднимается выше 40оС, и останавливается, когда температура теплообменника опускается ниже  $40<sub>0</sub>C$ .

 $\mathbf{1}$ Работа в непрерывном режиме

Вентилятор включается и работает после включения питания.

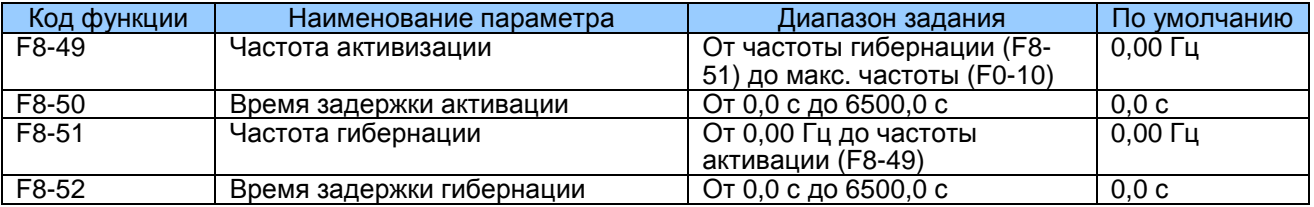

F8-49 - F8-52: Эти функциональные параметры определяют функцию гибернации и активации в системах подачи воды. Обычно задается частота активации, равная частоте гибернации, или больше нее. Если они заданы на 0, функция деактивируется.

Во время работы привода, когда задание частоты равно F8-51 или меньше него, привод переменного тока входит в состояние гибернации после задержки, заданной в F8-52.

В состоянии гибернации, когда задание частоты равно F8-49 или больше него, привод переменного тока активируется после задержки, заданной в F8-50.

Когда источником частоты является ПИД, FA-28 определяет, будет ли выполняться работа ПИД в состоянии гибернации (выбор работы ПИД при остановке).

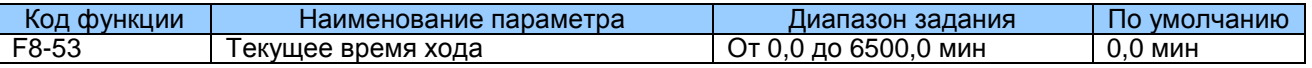

F8-53: Этот функциональный параметр задает текущее время хода. Если текущее время хода достигает величины, заданной в этом параметре, клемма цифрового выхода, заданная для функции 40, оказывается в положении ВКЛ.

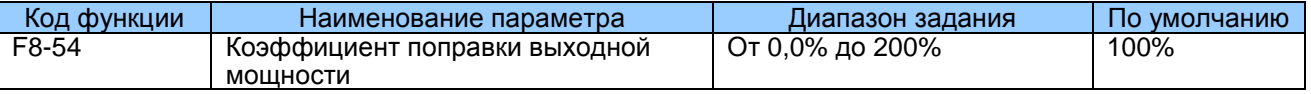

Когда выходная мощность (U0-05) не равна требуемой величине, вы можете выполнять линейную коррекцию по выходной мошности, используя данный параметр.

# **7.9 Группа F9: Ошибки и защита**

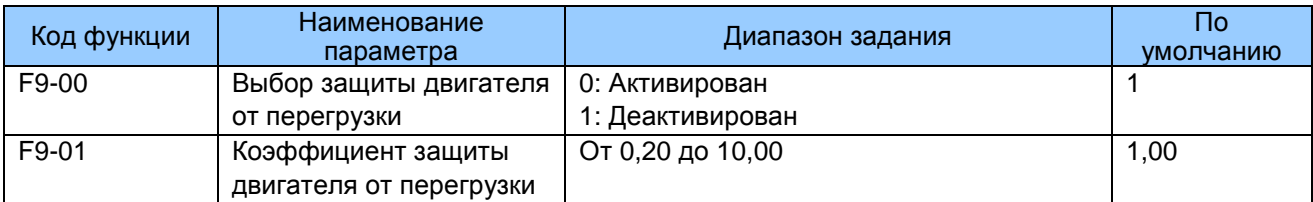

F9-00=0: Функция защиты двигателя от перегрузки деактивирована. В этом случае установите термореле на входной стороне двигателя.

F9-00=1: Функция защиты двигателя от перегрузки оценивает уровень перегрузки двигателя на основании обратной кривой отставания по времени.

Если нужно отрегулировать уровень тока перегрузки двигателя и время защиты двигателя от перегрузки, измените задание F9-01.

Обратная кривая отставания по времени показана на илл. внизу:

Рис. 7-31. Обратная кривая отставания по времени.

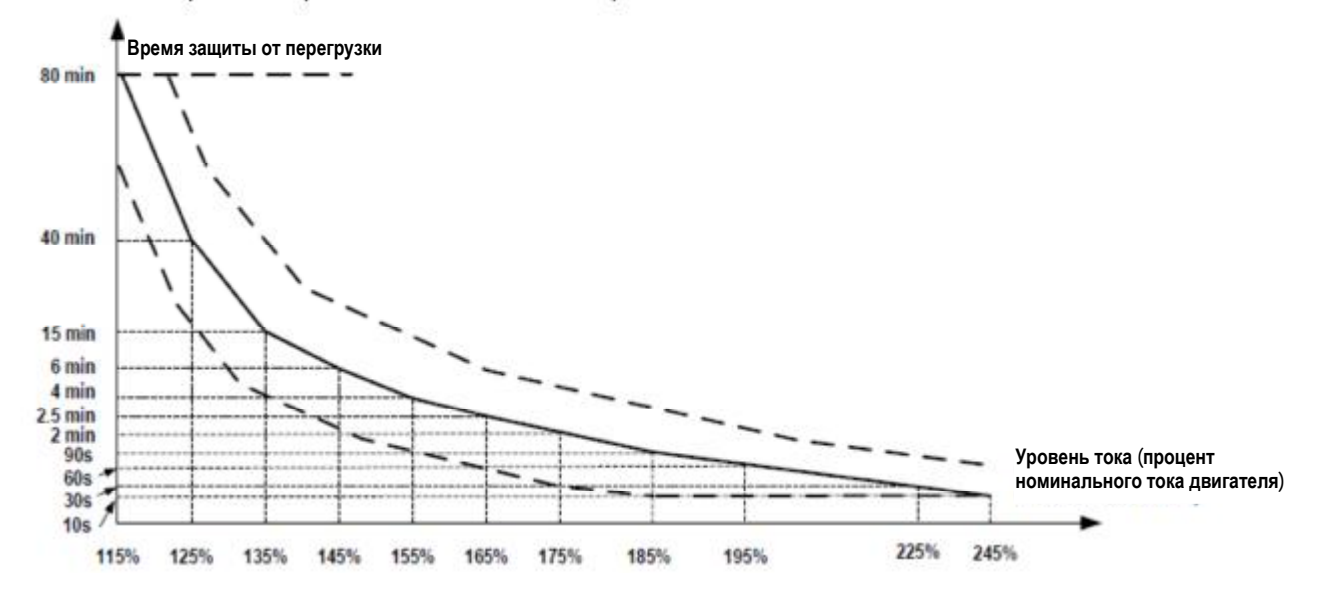

Если рабочий ток двигателя достигает 175% номинального тока двигателя, и двигатель работает на этом уровне в течение 2 минут, выдается сообщение об ошибке Err11 (перегрузка двигателя). Если рабочий ток двигателя достигает 115% номинального тока двигателя, и двигатель работает на этом уровне в течение 80 минут, выдается сообщение об ошибке Err11.

Предположим, что номинальный ток двигателя составляет 100 А.

F9-01 = 1,00. В соответствии с рис. 7-47, когда рабочий ток двигателя достигает 125 А (125% от 100 А) и двигатель работает при 125 А в течение 40 минут, выдается сообщение об ошибке Err11.

F9-01 = 1,20. В соответствии с рис. 7-47, когда рабочий ток двигателя достигает 125 А (125% от 100 А) и двигатель работает при 125 А в течение 40 х 1,2 = 48 минут, выдается сообщение об ошибке Err11.

Примечание: Защита двигателя от перегрузки действует максимум 80 минут и самое меньшее 10 секунд.

Например, применение требует сообщения Err11, когда двигатель работает при 150% от номинального тока двигателя в течение двух минут.

В соответствии с рис. 7-47, 150% (I) находится в диапазоне 145% (11) и 155% (12). 145% соответствует времени защиты от перегрузки 6 минут (Т1), а 155% соответствует времени защиты от перегрузки 4 минуты (Т2). Вы можете рассчитать время защиты от перегрузки Т, соответствующее 150%, по следующей формуле:

 $T = T1 + (T2 - T1) \times (I - I1) / (I2 - I1) = 4 + (6 - 4) \times (150\% - 145\%) / (155\% - 145\%) = 5$  MUHVT

Далее вы можете рассчитать коэффициент прирашения зашиты двигателя от перегрузки по следующей формуле:  $D9-01 = T$ ребуемое время защиты от перегрузки / Соответствующее время защиты от перегрузки = 2 / 5 = 0,4.

Примечание: Правильно задайте F9-01 на основании фактической способности двигателя выдерживать перегрузки. Слишком большое задание может повредить двигатель, так как двигатель в таком случае может перегреться, однако привод переменного тока не сообщает об ошибке Err11 и не исполняет соответствующую защиту.

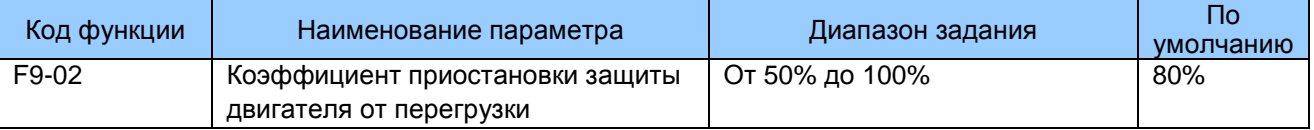

F9-02: Привод переменного тока имеет функцию приостановки защиты двигателя от перегрузки, которая заблаговременно напоминает о перегрузке двигателя с помощью функции 6 цифрового выхода.

Когда совокупный выходной ток привода переменного тока достигает превышения обратной кривой отставания по времени х F9-02, клемма DO, заданная для этой функции. выдает сигнал ВКЛ.

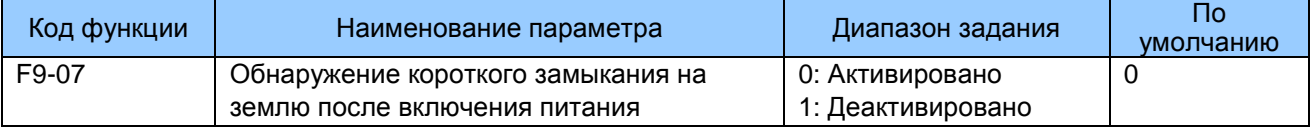

F9-07: Этот функциональный параметр определяет, нужно ли обнаружение короткого замыкания на землю после включения питания. Если эта функция активирована, на клеммах UVW привода переменного тока будет выход напряжения в течение некоторого времени после включения питания.

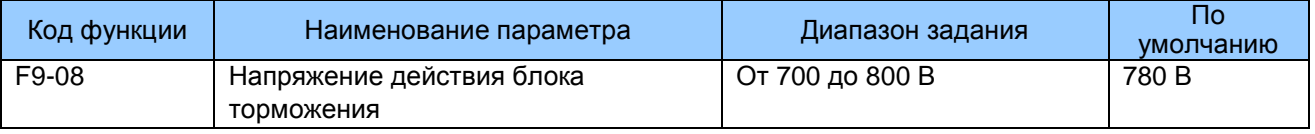

F9-08: Напряжение действия блока торможения Vbreak должно удовлетворять условию  $800$  ≥ Vbreak ≥ (1,414 x Vs + 30). Vs - это вход напряжения питания переменного тока на привод переменного тока.

Внимание: неправильное задание этого параметра может привести к аномальной работе встроенного блока торможения.

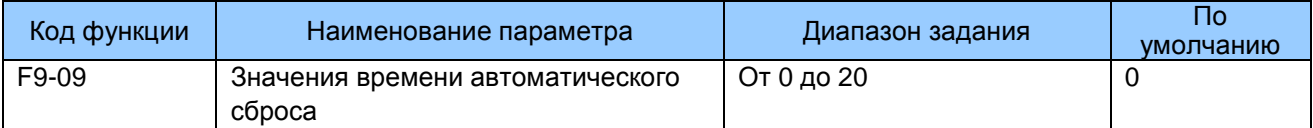

F9-09: Этот функциональный параметр задает разрешенные значения времени автоматического сброса ошибки. Если значения времени сброса превышают величину, заданную в этом параметре, привод переменного тока сохраняет состояние ошибки.

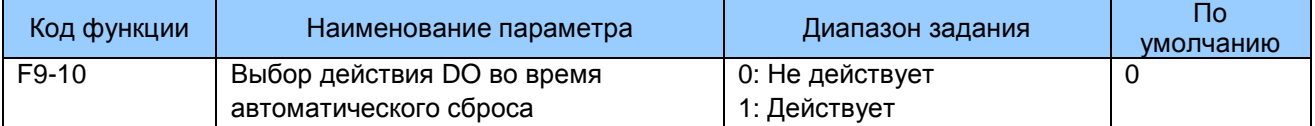

F9-10: Этот функциональный параметр решает, будет ли клемма цифрового выхода, заданная для этого выхода ошибки, действовать во время сброса ошибки.

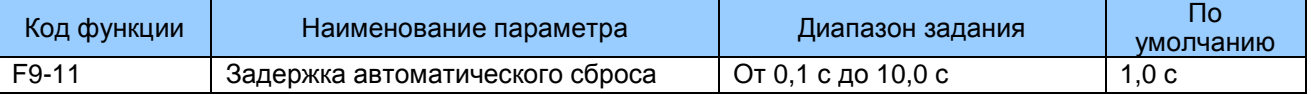

F9-11: Этот функциональный параметр задает задержку автоматического сброса после того, как привод переменного тока сообщает об ошибке.

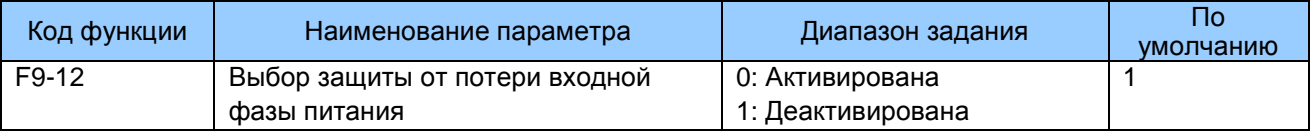

F9-12: Этот функциональный параметр определяет, будет ли выполняться защита от потери входной фазы питания.

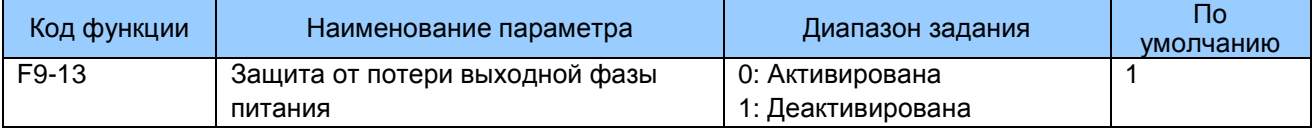

F9-13: Этот функциональный параметр определяет, будет ли выполняться защита от потери выходной фазы питания.

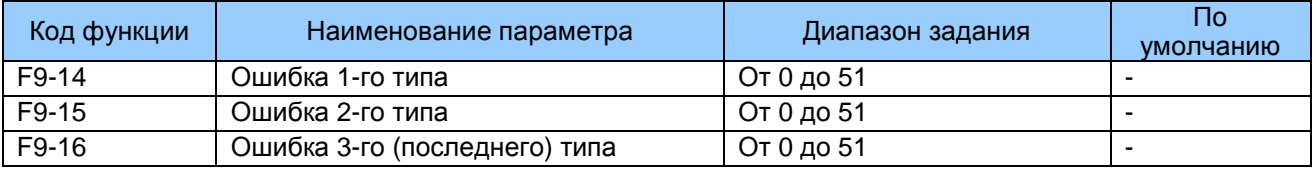

F9-14 - F9-16: Эти функциональные параметры регистрируют типы последних трех ошибок. 0 означает отсутствие ошибки.

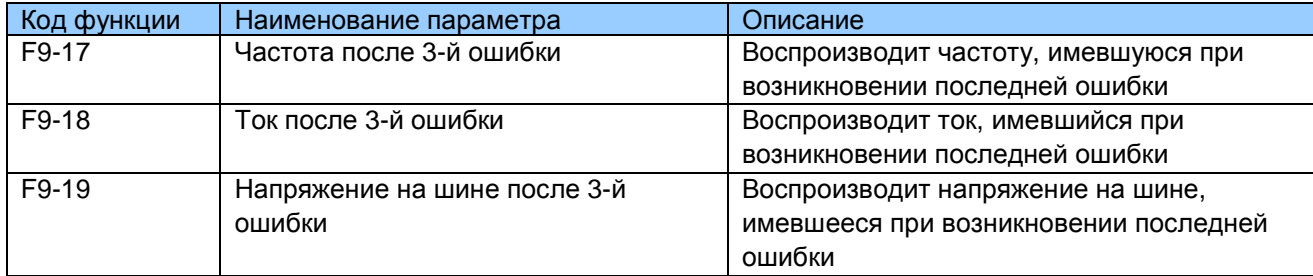

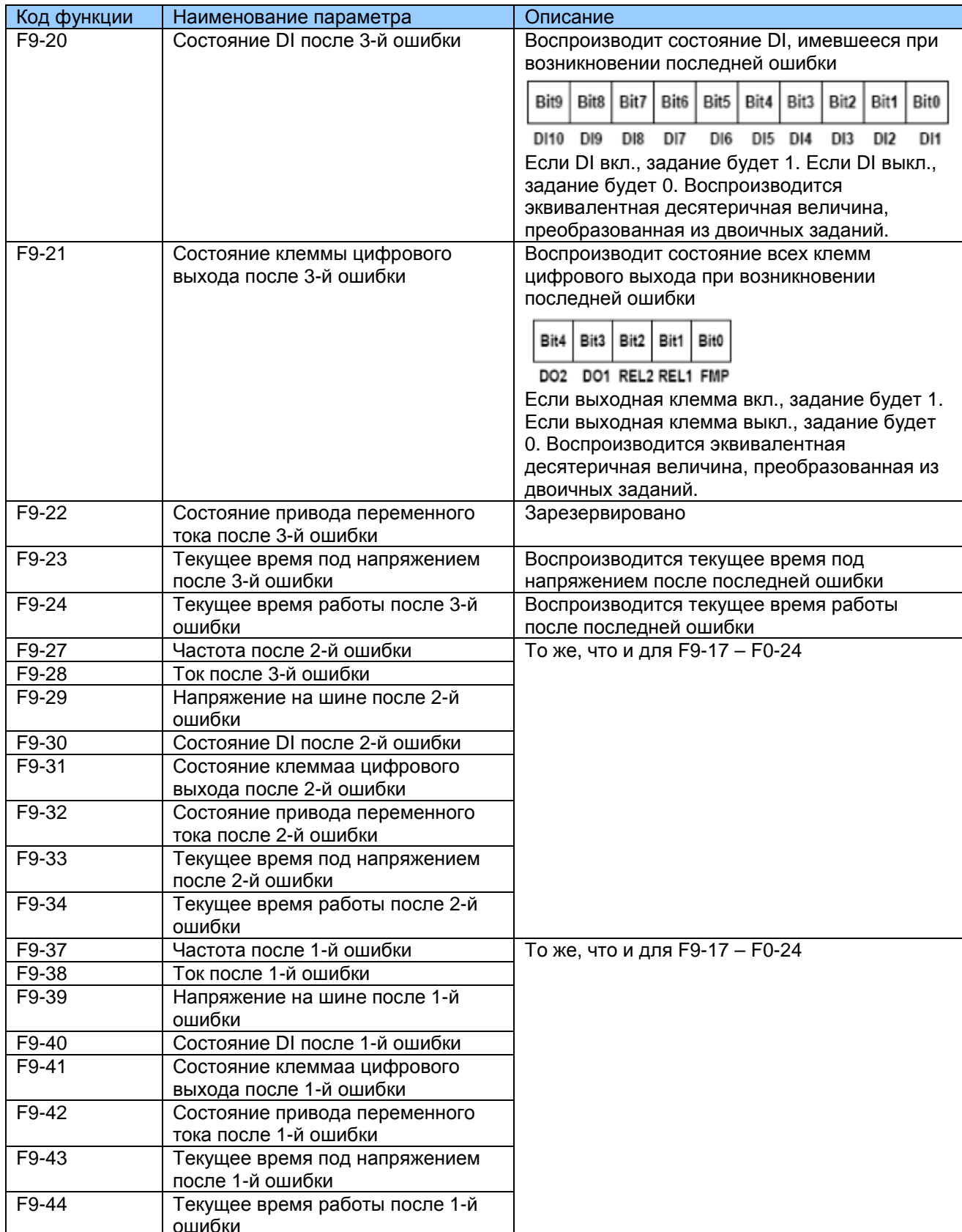

F9-17 – F9-44: Эти функциональные параметры задают частоту, ток, напряжение на шине, состояние DI, состояние клеммы цифрового выхода, состояние привода переменного тока, время под напряжением и время работы при возникновении трех ошибок.

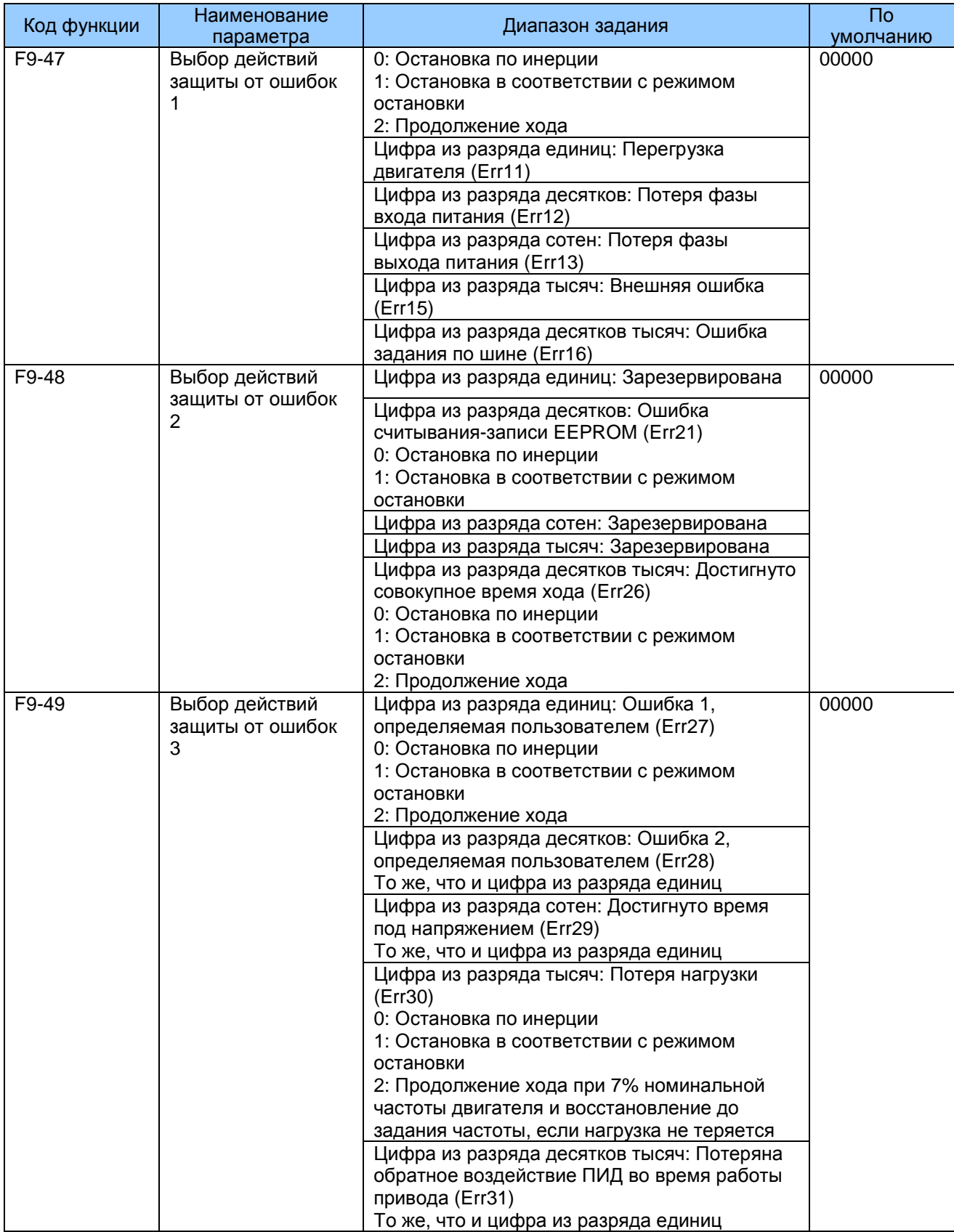

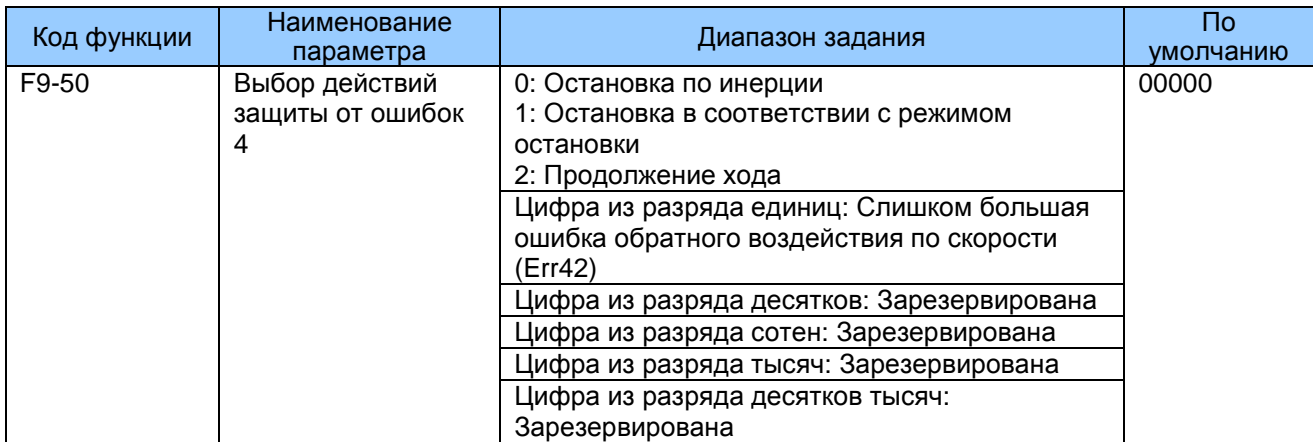

F9-47 – F9-50: Эти функциональные параметры задают режим действия привода переменного тока при возникновении ошибки.

#### 0.Остановка по инерции

Привод переменного тока воспроизводит "Err" и после этого останавливается.

1.Остановка в соответствии с режимом остановки

Привод переменного тока воспроизводит "А" и останавливается в соответствии с режимом остановки. После остановки привод переменного тока воспроизводит "Err".

#### 2.Продолжение хода

Привод переменного тока продолжает работать и воспроизводит "А". Частота хода задается в F9-54.

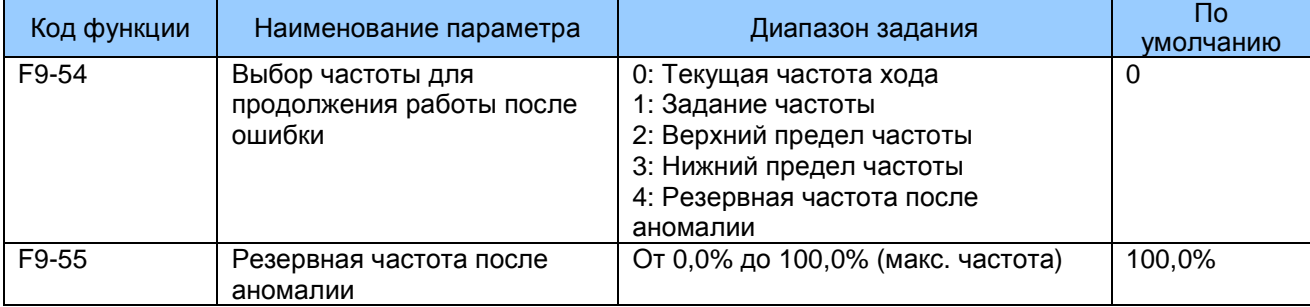

F9-54, F9-55: Эти функциональные параметры определяют частоту хода привода переменного тока, если при возникновении ошибки выбран вариант «Продолжение хода». Задание величины F9-55 – это процентная величина максимальной частоты.

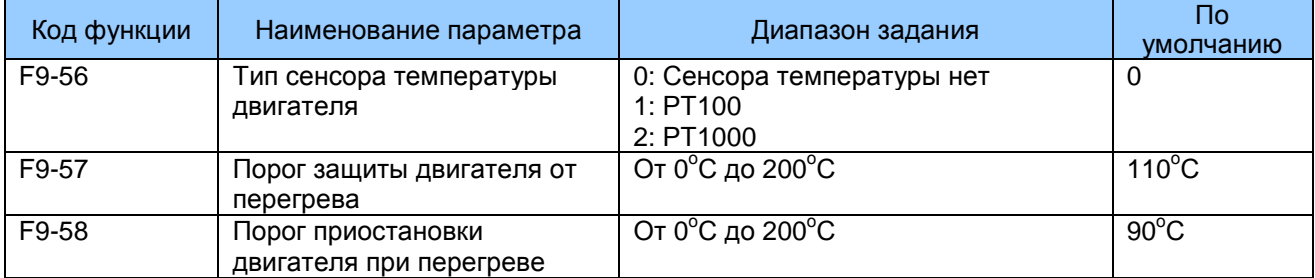

Сенсор температуры двигателя может подключаться к Ai3 и PGND на плате расширения I/O. Этот вход используется приводом для защиты двигателя от перегрева.

Когда входной сигнал достигает значения, установленного в F9-57, привод переменного тока выдает Err25 и действует, как выбрано в цифре из разряда тысяч в F9-48. Когда входной сигнал достигает значения, установленного в F9-58, дискретная выходная клемма, задана для функции 39, активируется.

MD290 поддерживает как РТ100, так и РТ1000. Убедитесь, что вы установили правильный тип датчика. Вы можете просмотреть температуру двигателя в U0-34.

■ Прохождение провалов мощности

F9-59 - F9-62: Эти функциональные параметры определяют функцию прохождения провалов мощности. Если возникает мгновенная потеря или внезапный провал мощности, привод переменного тока компенсирует снижение напряжения шины постоянного тока с обратной связью электроэнергии в режиме реального времени путем снижения выходной частоты, предотвращая привод переменного тока от остановки из-за пониженного напряжения.

F9-59=1: Если возникает провал мощности, привод переменного тока замедляется. Когда время уклона восстановления напряжения больше величины, заданной в F9-61, привод переменного тока ускоряется до задания частоты.

F9-59=2: Если возникает провал мощности, привод переменного тока замедляется до остановки.

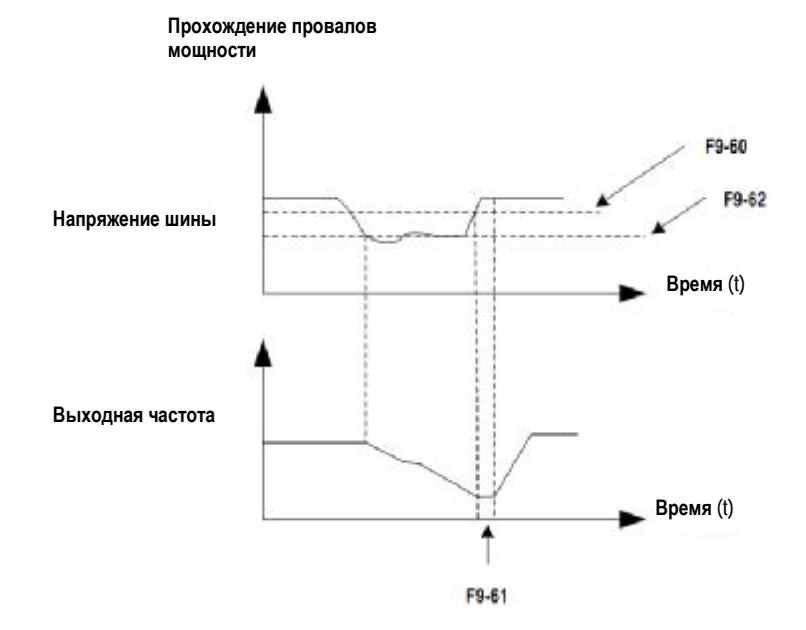

Рис. 7-32. Функция прохождения провалов мощности

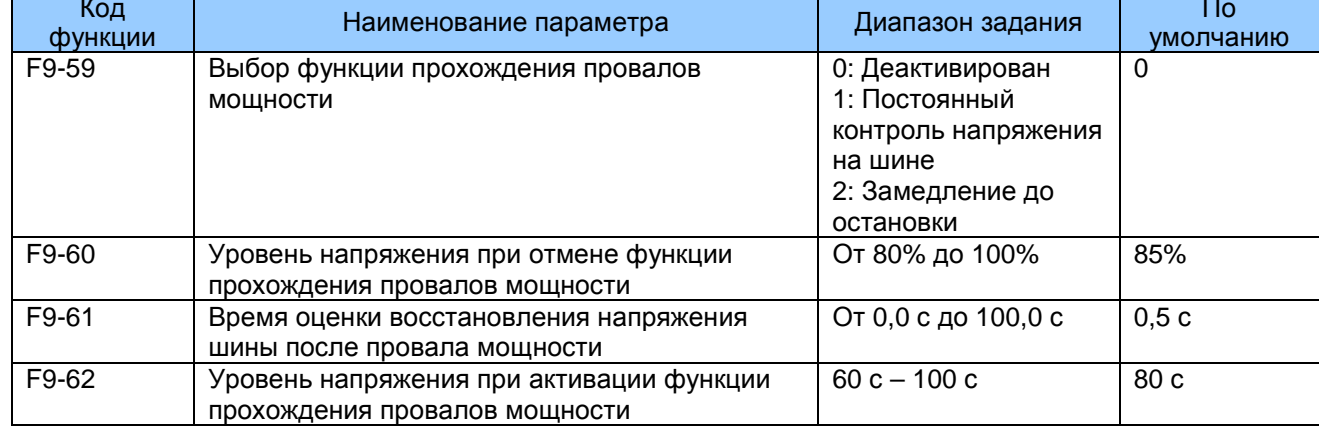

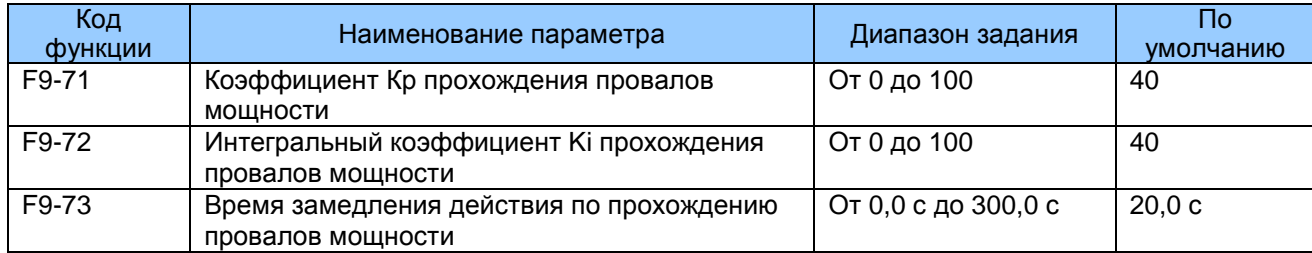

#### Примечание:

В режиме постоянного контроля напряжения на шине, когда восстанавливается линейное напряжение, привод переменного тока продолжает ускорение до целевой частоты. В режиме замедления до остановки, когда линейное напряжение восстанавливается, привод переменного тока продолжает замедляться до 0 Гц и останавливается.

Функция прохождения провалов мощности предназначена для обеспечения замедления двигателя до нормальной остановки при отклонениях линейного напряжения и для пуска сразу после того, как линейное напряжение восстанавливается до нормального. Это должно предотвратить внезапную остановку двигателя по инерции изза ошибки недостатка напряжения при аномальном линейном напряжении. В системах с большой инерцией остановка двигателя по инерции происходит очень долго. После того, как линейное напряжение восстанавливается до нормального, перезапуск двигателя до вращения с высокой скоростью приведет к ошибке перегрузки или превышения тока привода переменного тока.

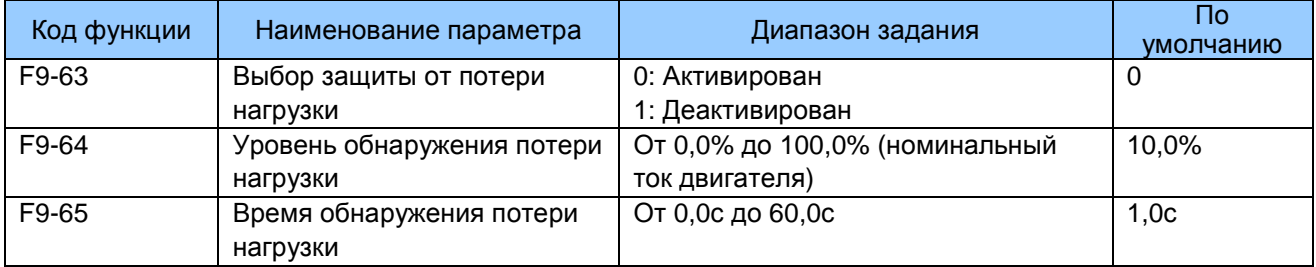

Эти функциональные параметры определяют функцию защиты от потери нагрузки.

Если выходной ток привода переменного тока падает ниже уровня обнаружения (F9-64) на время, больше, чем задано в F9-65, привод переменного тока автоматически снизит выходную частоту до 7% номинальной частоты. После восстановления нагрузки во время защиты, привод переменного тока ускорится до заданной частоты.

# 7.10 Группа FA: Функция ПИД

Функция ПИД (пропорциональный + интегральный + производный) использует обратную связь системы для управления замкнутыми контурами переменных, таких как расход, давление, температура и т.п. Цель управления ПИД - поддерживать выходную частоту привода как можно ближе к нужному заданию через настройку ПИД.

Рис. 7-33. Функция ПИД

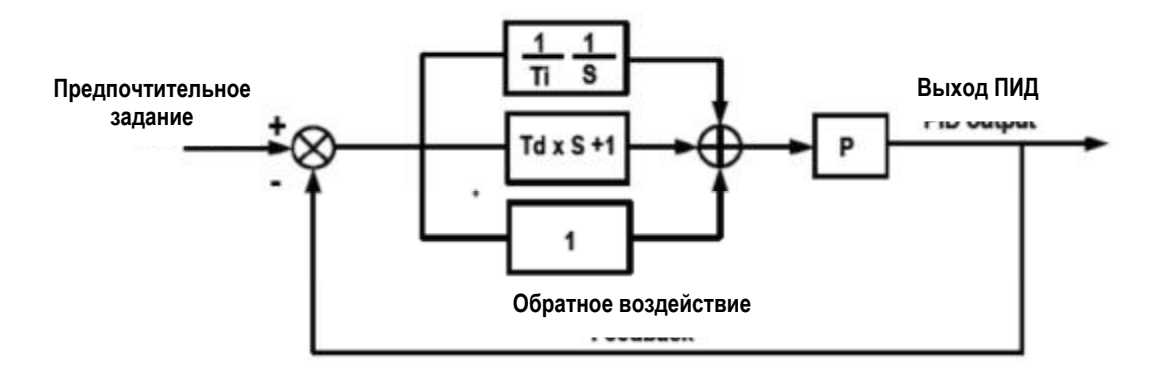

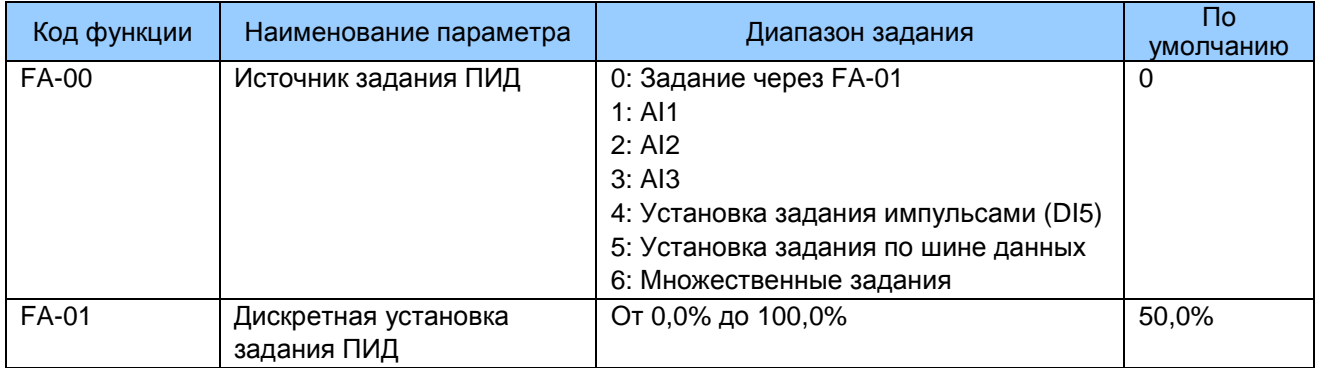

FA-00 и FA-01: Эти функциональные параметры задают канал входа задания ПИД. Задание ПИД - это относительная величина, диапазон от 0,0% до 100,0%. Обратное воздействие ПИД также является относительной величиной. Функция ПИД направлена на то, чтобы задание ПИД и обратное воздействие ПИД были как можно ближе.

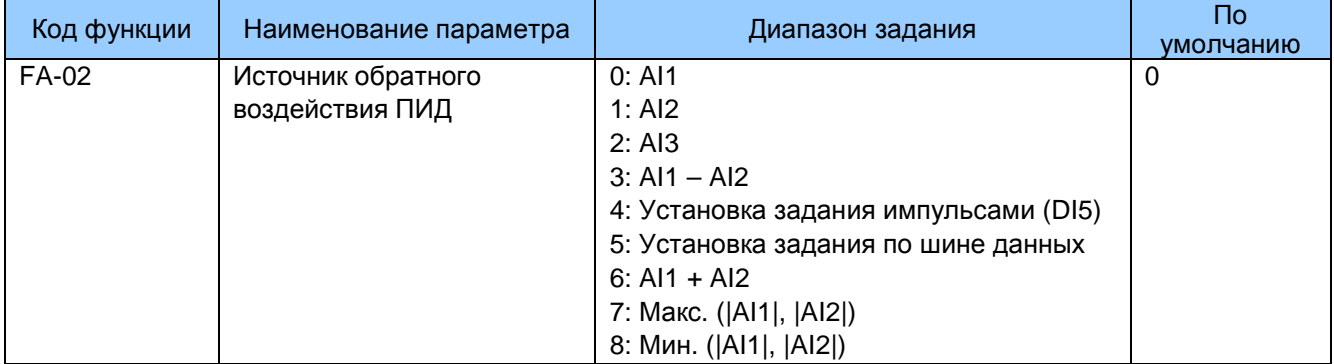

FA-02: Этот функциональный параметр задает канал обратного воздействия ПИД. Обратное воздействие ПИД является относительной величиной и имеет диапазон от 0,0% до 100,0%.

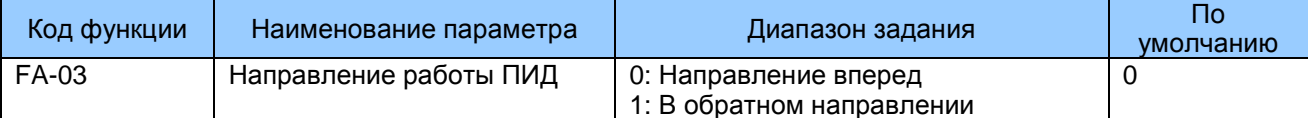

FA-03: Этот функциональный параметр задает направление работы ПИД. На него воздействует функция 35 DI «Обратное направление работы ПИД».

Направление вперед

Когда обратное воздействие ПИД меньше задания, привод переменного тока увеличивает выходную частоту. Контроль натяжения намотки требует работы ПИД в направлении вперед.

# Обратное направление

Когда обратное воздействие ПИД меньше задания, привод переменного тока уменьшает выходную частоту. Контроль натяжения разматывания требует работы ПИД в обратном направлении.

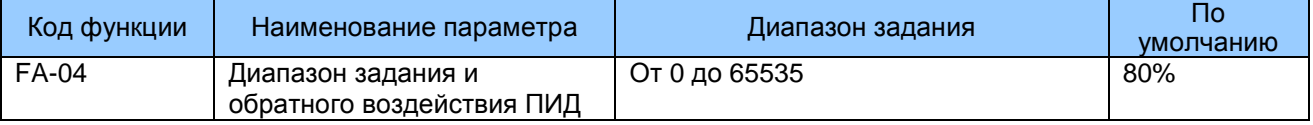

FA-04: Это безразмерный параметр, он используется для вычисления воспроизведения задания ПИД (U0-15) и обратного воздействия ПИД (U0-16).

U0-15 = задание ПИД (процентная величина) х FA-04

U0-16 = обратное воздействие ПИД (процентная величина) х FA-04

Например, если FA-04 задан на 2000, а задание ПИД равно 100,0%, воспроизведение задания ПИД (U0-15) будет равно 2000.

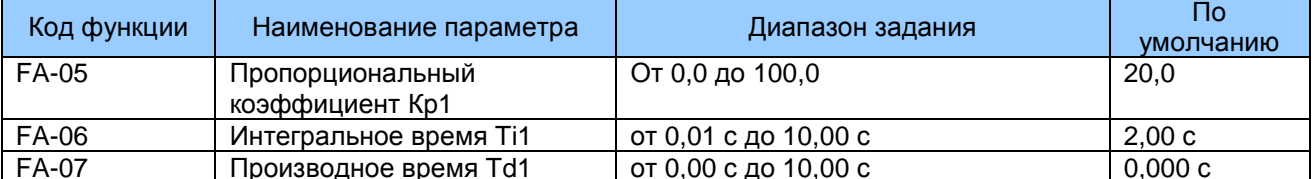

FA-05 - FA-07: Эти функциональные параметры представляют собой пропорциональный коэффициент (Кр1), интегральное время (Ті1) и производное время (Тd1) функции ПИДуправления.

Пропорциональный коэффициент (Кр1)

Большая величина имеет тенденцию снижать имеющуюся ошибку, однако слишком большое задание может вызвать колебание системы.

Интегральное время (Ti1)

Чем меньше интегральное время, тем быстрее будет предсказана ошибка. Однако слишком малое задание вызовет резкий скачок или колебание системы.

Производное время (Td1)

Чем больше производное время, тем быстрее система отреагирует на ошибку. Однако слишком большое задание может вызвать колебание системы.

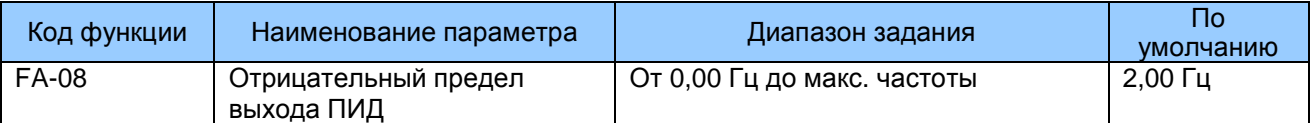

FA-08: Этот функциональный параметр задает предел отрицательного выхода ПИД (привод переменного тока работает в обратном направлении), так как слишком высокий отрицательный выход ПИД в некоторых системах не допускается.

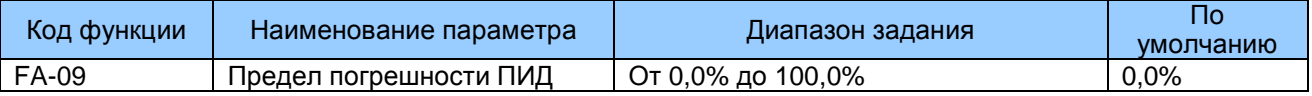

FA-09: Этот функциональный параметр задает предел погрешности задания ПИД и обратного воздействия ПИД. Когда погрешность ПИД достигает этого уровня, функция ПИД оказывается деактивированной. Эта функция помогает стабилизировать частоту выхода привода переменного тока, эффективную для некоторых систем управления с замкнутым контуром.

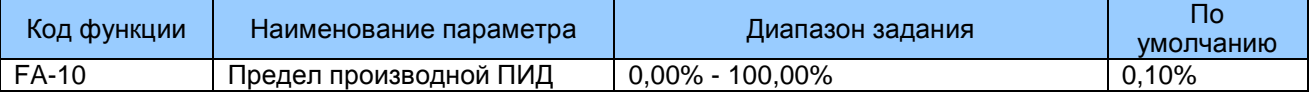

FA-10: Этот функциональный параметр применяет предел к производному выходу, который чувствителен в функции ПИД и может вызвать колебание системы.

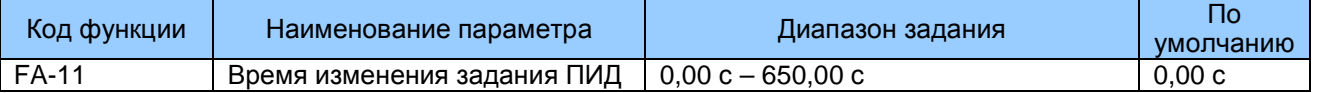

FA-11: Этот функциональный параметр задает время, которое нужно для того, чтобы задание ПИД изменилось с 0.0% до 100.0%. Задание ПИД изменяется линейно на основе времени, заданного в этом параметре, снижая негативное воздействие резкого изменения задания ПИД.

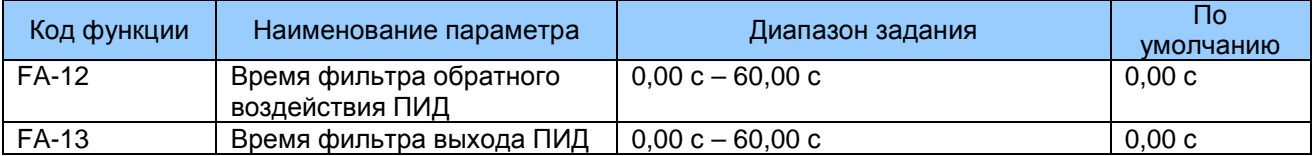

FA-12, FA-13: Эти функциональные параметры обеспечивают функцию фильтра для обратного воздействия ПИД и выхода ПИД, снижая помехи для обратного воздействия ПИД и активируя резкое изменение ПИД, но замедляя при этом реагирование технологической системы с замкнутым контуром.

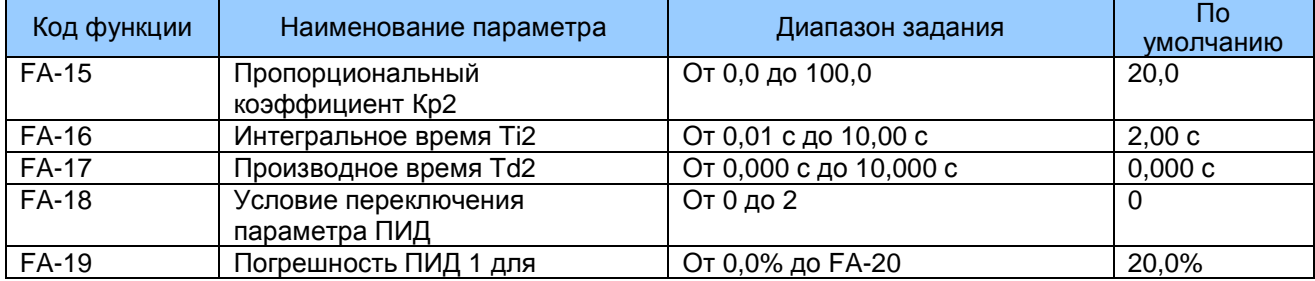

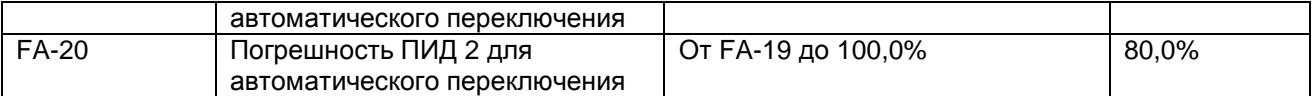

FA-15 - FA-20: В некоторых системах требуется переключение параметров ПИД, так как одна группа параметров ПИД не может удовлетворять требованию. Переключение может выполняться либо через клемму DI, либо автоматически по уровню

погрешности DI.

Рис. 7-34. Переключение параметров ПИД

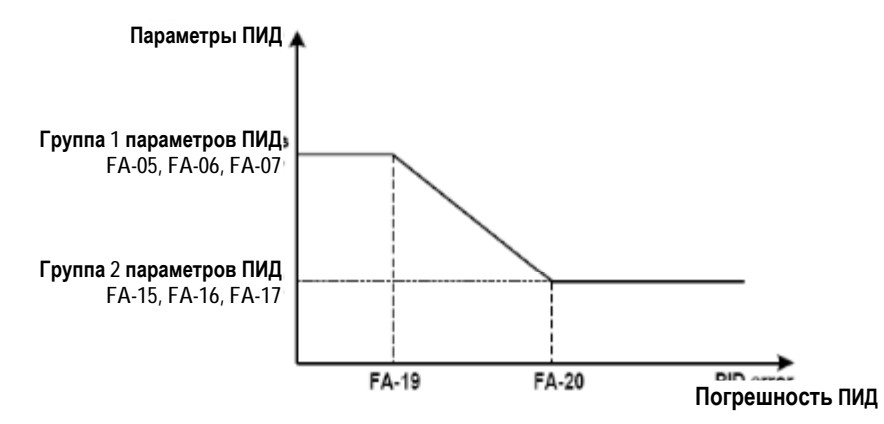

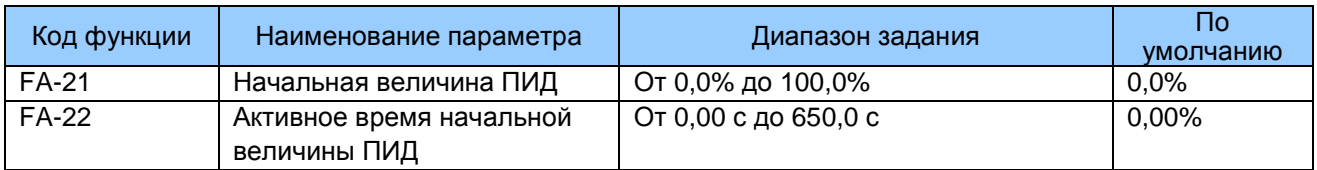

FA-21 и FA-22: Когда привод переменного тока запускается, функция ПИД действует только после того, как выход ПИД зафиксирован на начальном уровне ПИД (FA-21) на время, заданное в FA-22.

Переключение может выполняться либо через клемму DI, либо автоматически по уровню погрешности DI.

Рис. 7-35. Начальная величина ПИД

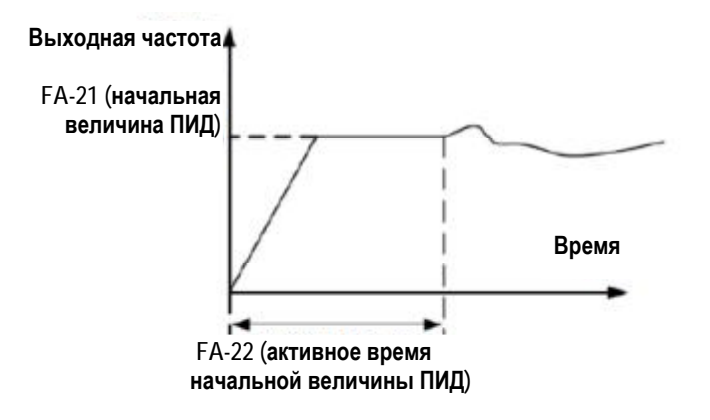

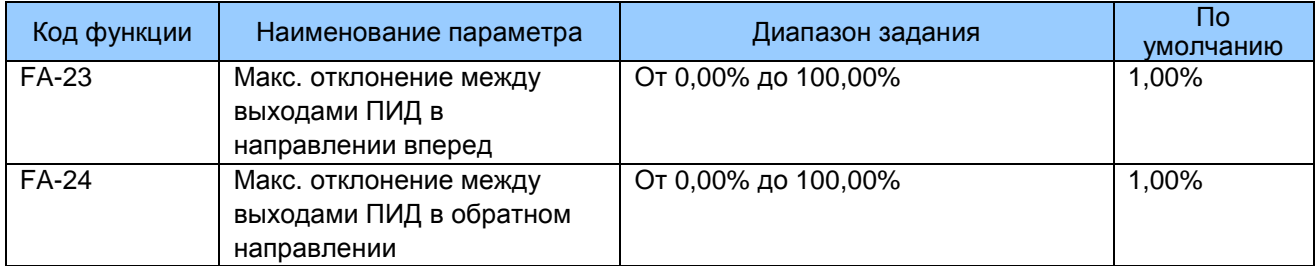

FA-23 и FA-24: Эти функциональные параметры ограничивают отклонение между двумя выходами ПИД (2 мс на выход ПИД) для подавления быстрого изменения ПИД и стабилизируют ход привода. Они соответствуют абсолютной максимальной величине отклонения выхода в направлении вперед и в обратном направлении.

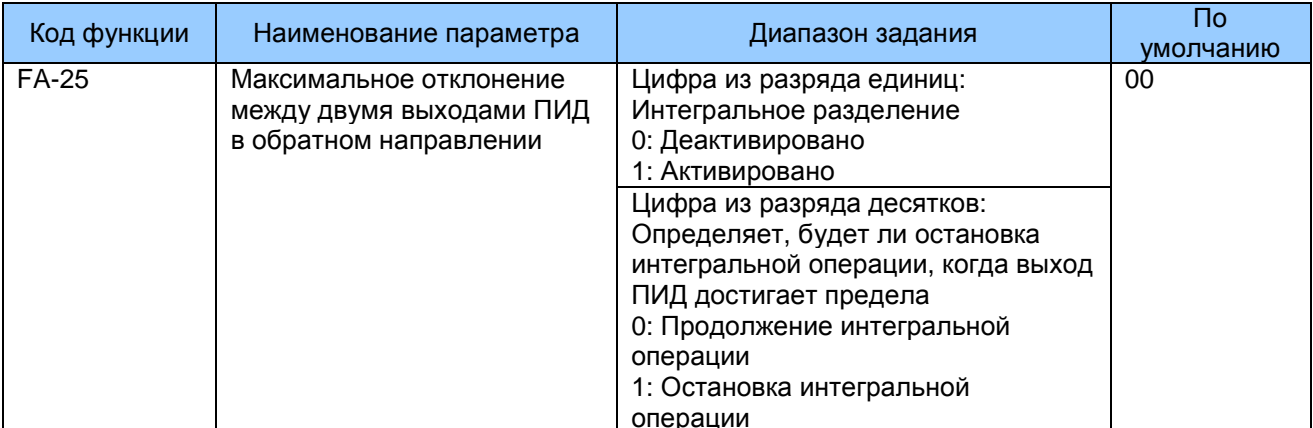

FA-25: Этот функциональный параметр определяет, будет ли активировано интегральное разделение и остановится ли интегральная операция, когда выход ПИД достигает предела.

Если интегральное разделение активировано, когда DI, заданный для функции 38 «Деактивация интегрального ПИД», в состоянии ВКЛ., интегральная операция становится деактивированной. В этот момент эффект имеют только коэффициент приращения Р и производное время.

Если интегральное разделение деактивировано, независимо от того, находится ли DI, заданный для функции 38 «Деактивация интегрального ПИД», в состоянии ВКЛ. интегральное разделение в любом случае деактивировано.

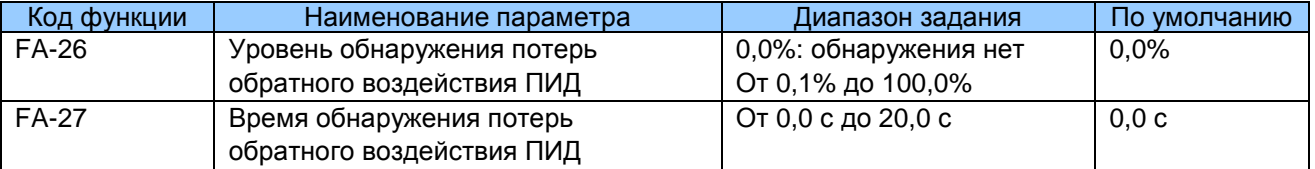

FA-26 и FA-27: Эти функциональные параметры определяют функцию обнаружения потери обратного воздействия ПИД. Если обратное воздействие ПИД меньше величины, заданной в FA-26 для времени, заданного в FA-27, привод переменного тока выдает сообщение Err31 и действует в соответствии с выбором в цифре из разряда десятков тысяч в F9-49.

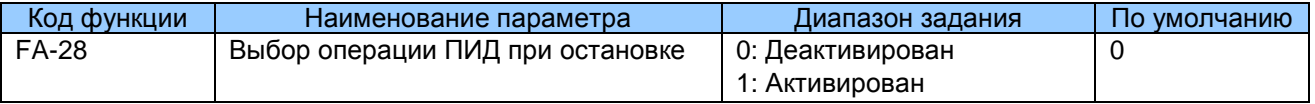

FA-28: Этот функциональный параметр определяет, будет ли продолжена операция ПИД, когда привод переменного тока будет остановлен. Обычно в состоянии остановки операция ПИД деактивируется.

# 7.11 Группа Fb: Функция механического качания, фиксированная длина и счет

Функция механического качания применяется, например, в текстильной промышленности или для производства химических волокон, для систем намотки-размотки. Он указывает выходную частоту качания вверх-вниз с заданием частоты в качестве центра. След частоты хода на временной оси показан на илл. ниже.

Рис. 7-36. Функция механического качания

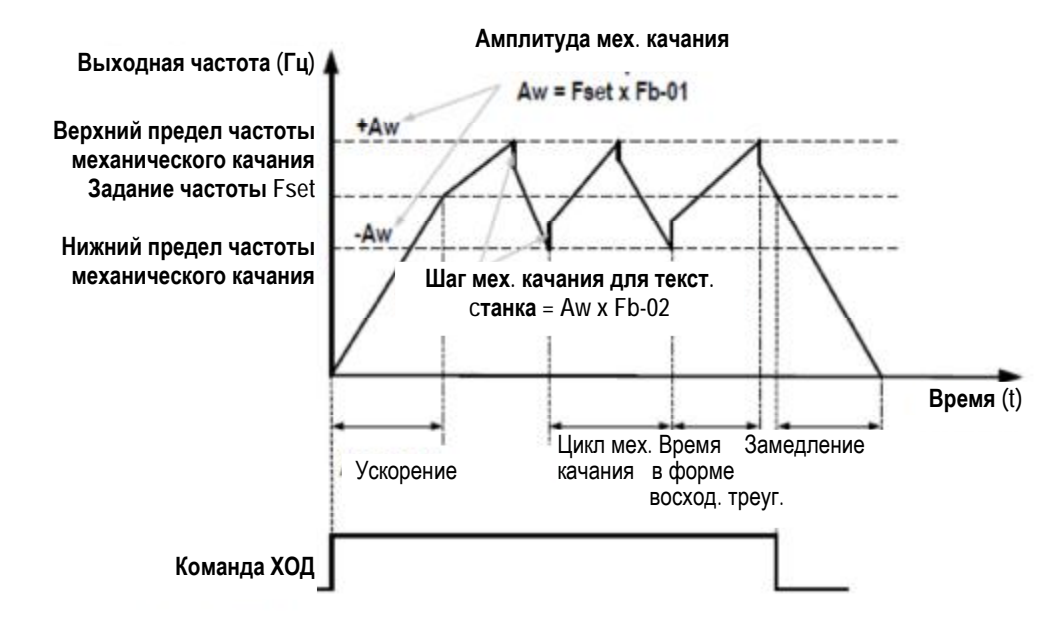

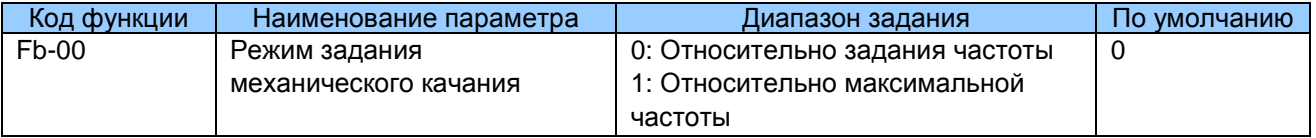

Fb-00: Этот функциональный параметр выбирает основную величину амплитуды механического качания.

Fb-00 = 0: Это система варьируемой амплитуды механического качания. Амплитуда механического качания варьируется относительно центральной частоты (задания частоты).

Fb-00 = 1: Это система жесткой амплитуды механического качания. Амплитуда механического качания задана на одном уровне.

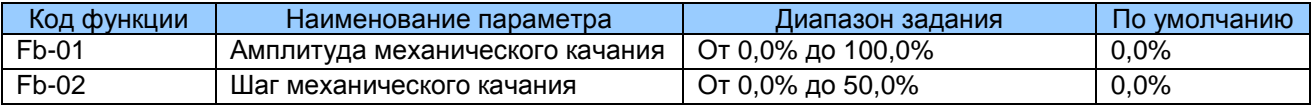

Fb-01 и Fb-02: Эти функциональные параметры задают амплитуду и шаг механического качания.

Когда Fb-00 = 0. Aw (амплитуда механического качания) = F0-07 (выбор совмещения источника частоты) х Fb-01. Когда Fb-00 = 1, Aw (амплитуда механического качания) = F0-10 (макс. частота) х Fb-01.

Шаг частоты механического качания = Aw (амплитуда механического качания) х Fb-02 (шаг механического качания). Частота хода механического качания должна быть в границах между верхним и нижним пределами частоты.

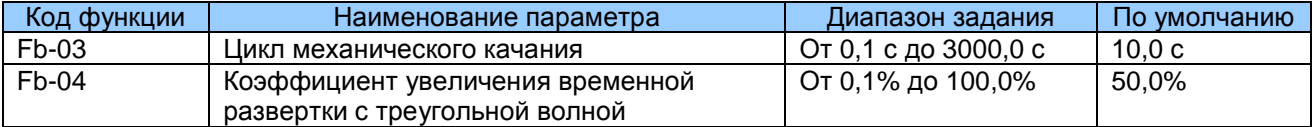

Fb-03: Задает полное время цикла механического качания.

Fb-04: Это процентная величина восхождения временной развертки с треугольной волной до Fb-03 (цикл механического качания).

Коэффициент увеличения временной развертки с треугольной волной = Fb-03 (цикл механического качания) х Fb-04 (Коэффициент увеличения временной развертки с треугольной волной, единица: с)

Коэффициент убывания временной развертки с треугольной волной = Fb-03 (цикл механического качания) х (1 - Fb-04) (Коэффициент увеличения временной развертки с треугольной волной, единица: с)

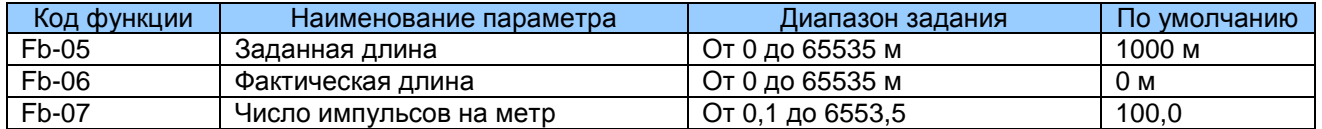

Fb-05 - Fb-07: Эти функциональные параметры используются для контроля фиксированной длины. Вы можете получить фактическую длину (F-06) путем деления импульсов, отобранных DI, на Fb-07 (число импульсов на метр). Клемма отбора DI должна быть задана на функцию 27 «Счет импульсов сигнала длины». Для более высокой частоты импульсов используйте клемму DI5.

Когда фактическая длина достигает величины, заданной в Fb-05, клемма цифрового выхода, заданная на функцию 10 «Достигнутая длина», оказывается в состоянии ВКЛ.

Сброс длины может осуществляться через клемму DI, заданную на функцию 28 «Сброс длины».

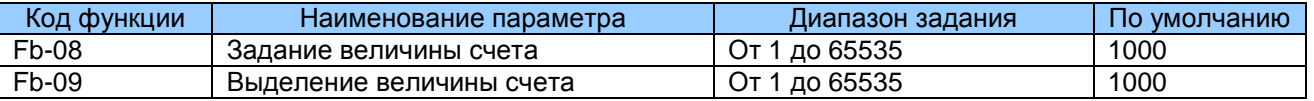

Fb-08 и Fb-09: Эти функциональные параметры являются заданной величиной счета и выделенной величиной счета. Величина счета отбирается клеммой DI, заданной на функцию 25 «Вход счетчика». Для более высокой частоты импульсов используйте клемму DI<sub>5</sub>.

Когда величина счета достигает уровня, заданного в Fb-08, клемма цифрового выхода, заданная на функцию 8 «Достигнутая заданная величина счета», оказывается в состоянии ВКЛ.

Когда величина счета достигает уровня, заданного в Fb-09, клемма цифрового выхода, заданная на функцию 9 «Достигнутая выделенная величина счета», оказывается в состоянии ВКЛ.

# Fb-09 должна быть равна или меньше Fb-08.

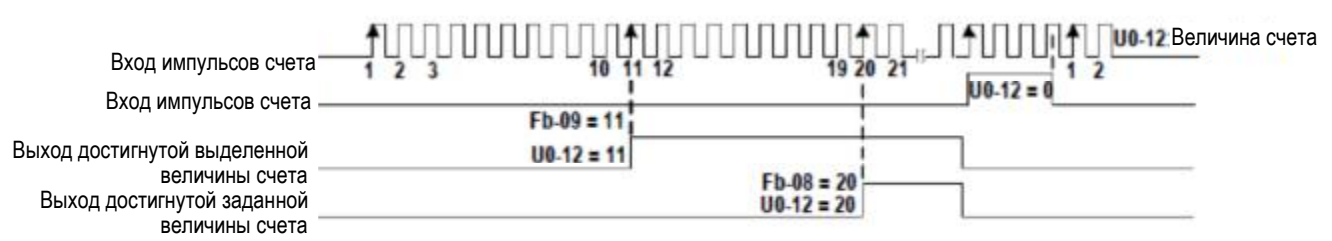

# 7. 12 Группа FC: Функция множественного задания и простого ПЛК

Функция множественных заданий MD290 может использоваться как источник множественных величин скорости, разделенный источник напряжения V/F и источник задания ПИД.

Функция простого ПЛК совершенно отлична от программируемой функции пользователя. Она может выполнять только простые комбинации множества заданий.

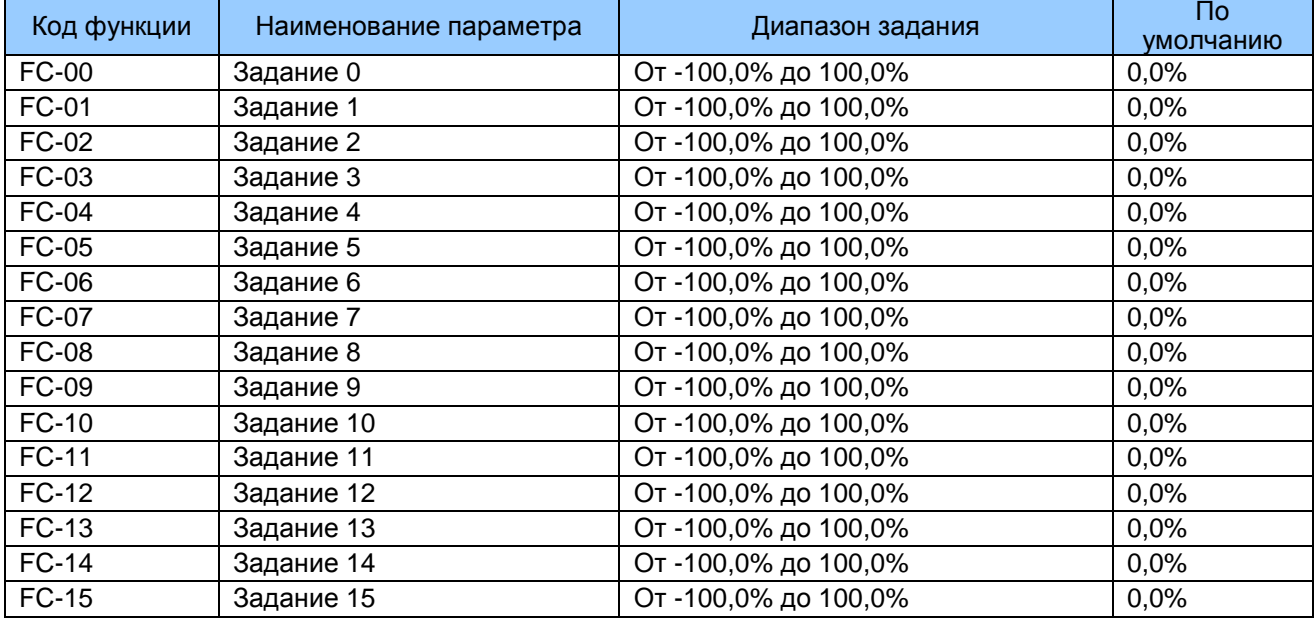

FC-00 и FC-15: Множественное задание - это относительная величина и находится в диапазоне от -100,0% до 100,0%.

В качестве источника частоты она является процентной величиной относительно максимальной частоты. В качестве разделенного источника напряжения V/F это величина относительно номинального напряжения процентная двигателя. Множественное задание может переключаться исходя из разных состояний клемм DI. Более подробно см. описания группы F4.

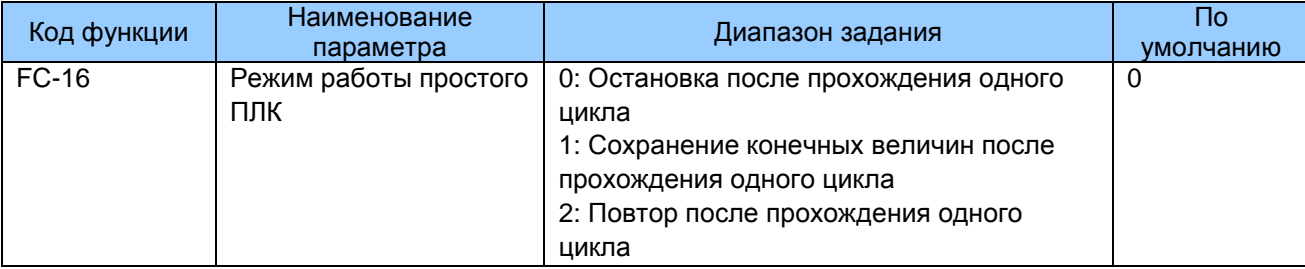

FC-16: Определяет режим хода простого ПЛК.

- $0:$ Остановка после прохождения одного цикла Привод переменного тока останавливается после прохождения одного цикла и не запускается до тех пор, пока не получит новую команду RUN.
- $1:$ Сохранение конечных величин после прохождения одного цикла Привод переменного тока сохраняет конечную частоту хода и направление после прохождения одного цикла.
- $2.5$ Повтор после прохождения одного цикла

Привод переменного тока автоматически запускает другой цикл после прохождения первого цикла и не останавливается до тех пор, пока не получит команду остановки.

Простой ПЛК может быть источником частоты либо разделенным источником напряжения  $V/F.$ 

Когда он используется в качестве источника частоты, величина FC-00 - AC-15 (положительная или отрицательная) определяет направление хода привода. Если эта величина отрицательная, это значит, что привод переменного тока работает в обратном направлении.

Рис. 7-37. Функция простого ПЛК.

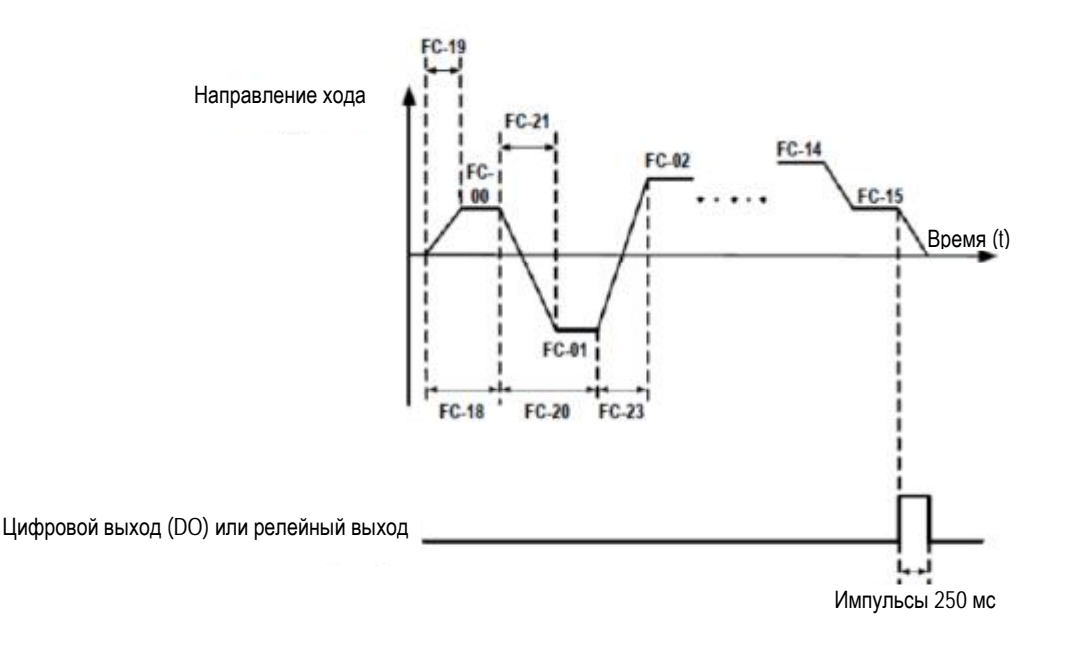

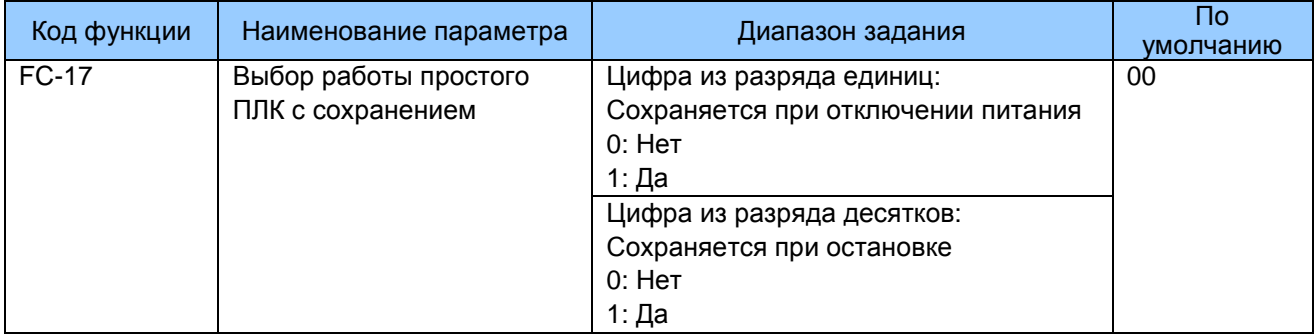

FC-17: Определяет сохранение данных простым ПЛК при отключении питания или остановке.

Если данные сохраняются, привод переменного тока запоминает фазу хода ПЛК и частоту хода до отключения питания или остановки и продолжит работу с фазы, сохраненной в памяти, после возобновления подачи питания. В противном случае привод переменного тока перезапускает процесс ПЛК при следующем возобновлении подачи питания.

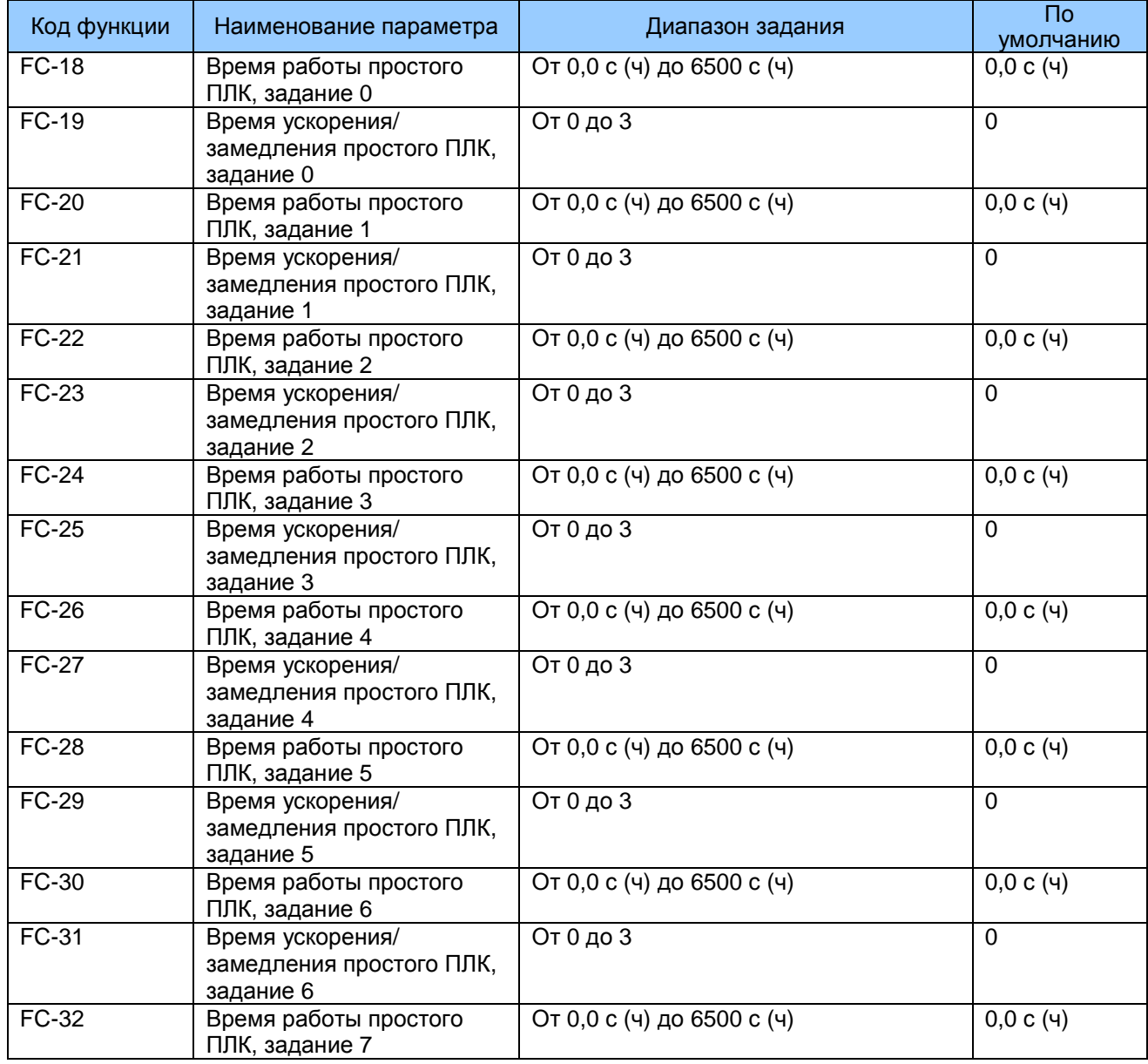

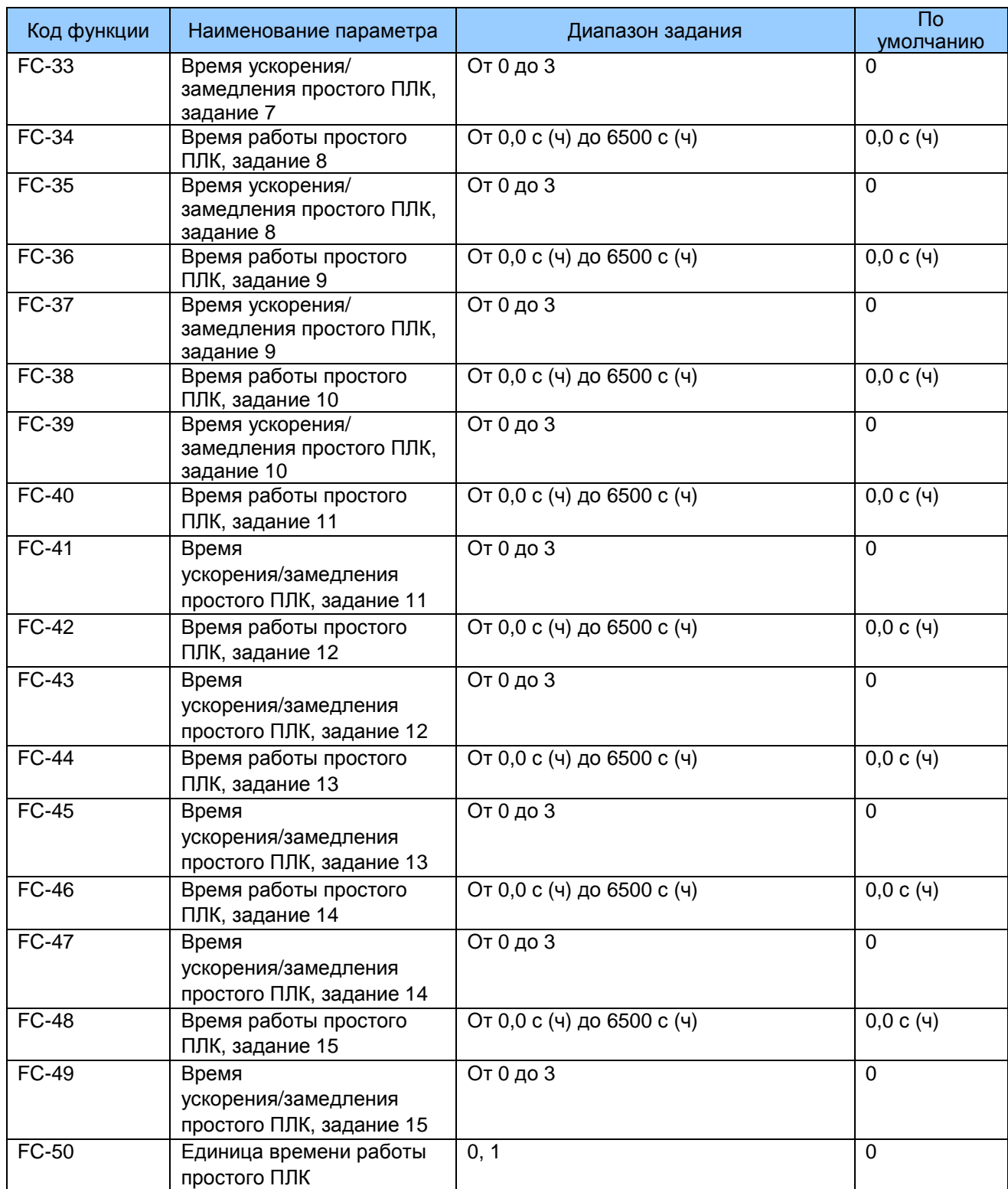

FC-18 – FC-50: Эти функциональные параметры задают время хода и время ускорения/ замедления 16 заданий простого ПЛК.

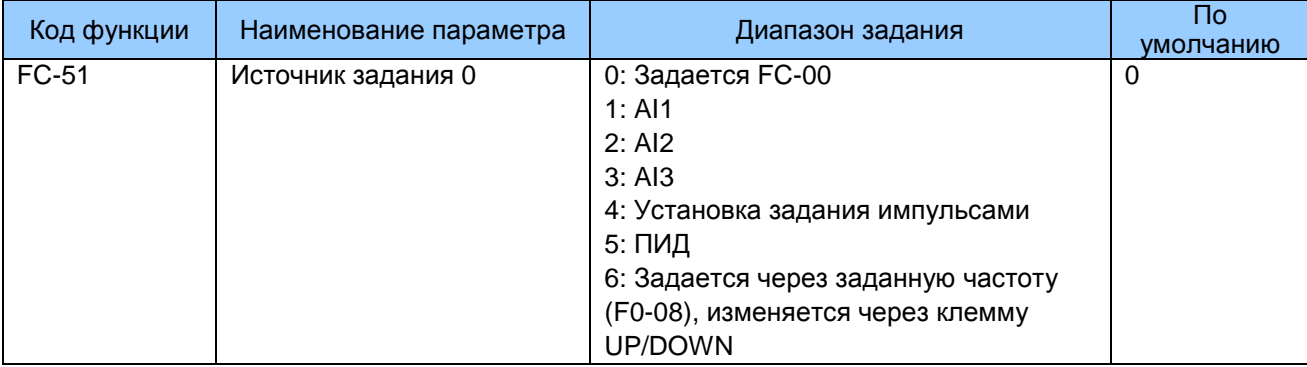

FC-51: Этот функциональный параметр определяет канал задания нуля.

# 7.13 Группа Fd: Параметры связи

Более подробно см. «Протокол коммуникации Modbus MD290».

# 7.14 Группа FE: Параметры, определяемые пользователем

Привод переменного тока добавить максимум 30 функциональных параметров

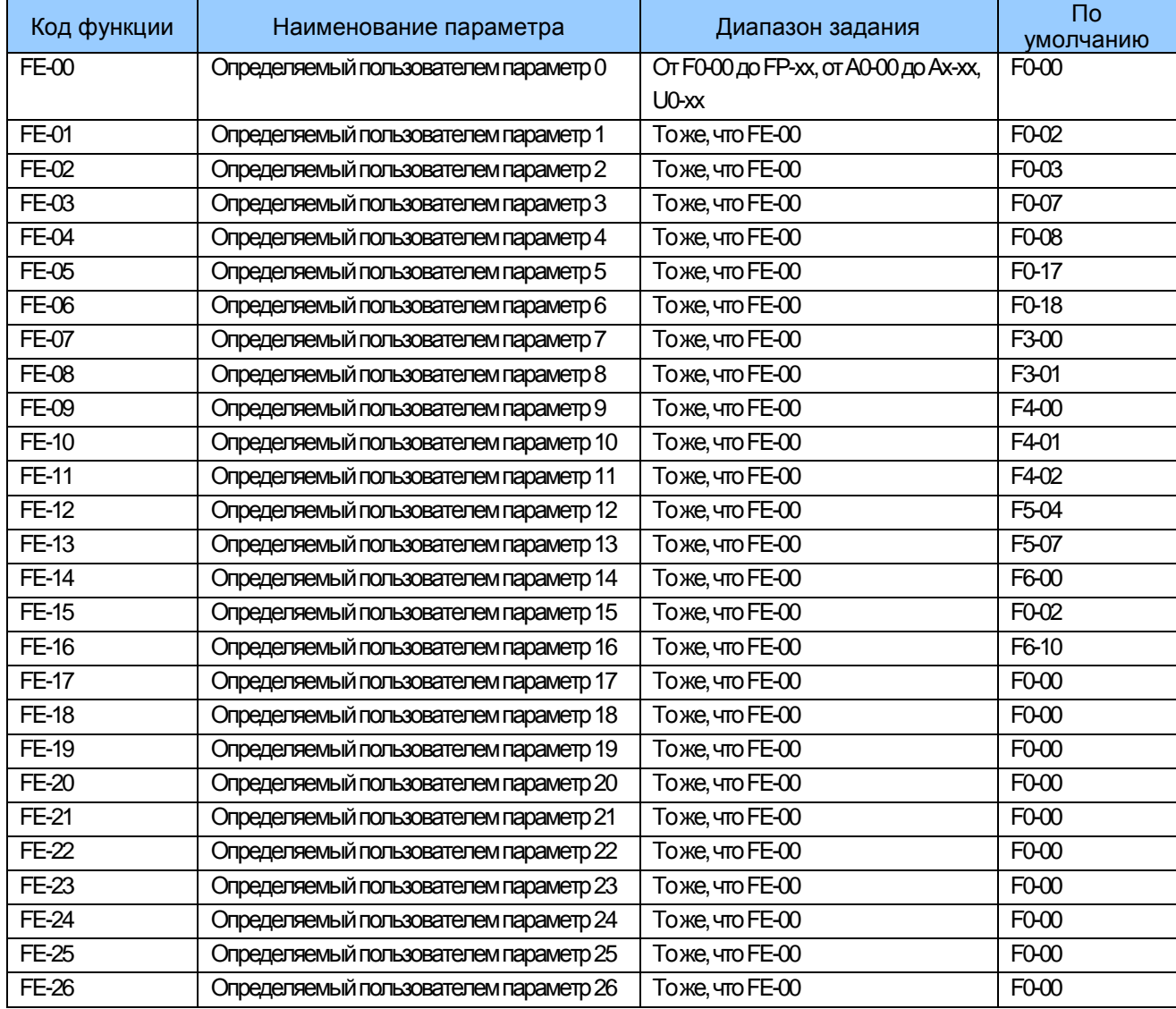

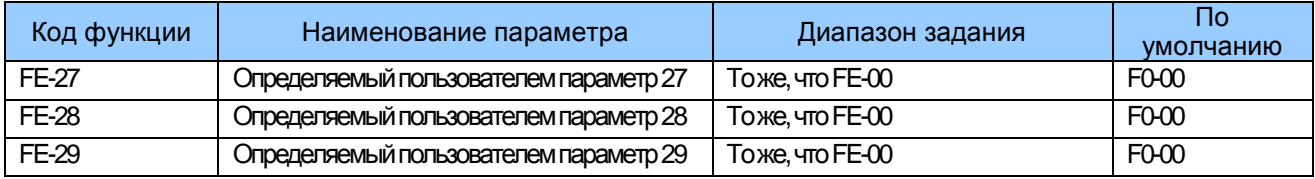

# 7.15 Группа FP: Управление функциональными параметрами

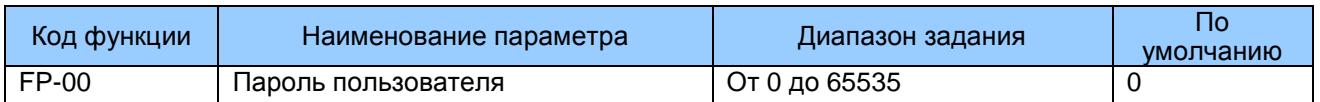

Этот функциональный параметр контролирует функцию защиты безопасности, которая требует пароля, определяемого пользователем.

Для активации защиты паролем задать величину этого параметра, отличную от нуля. Эта величина является паролем, задаваемым пользователем. Далее вы можете использовать пароль для ввода режима редактирования функционального кода. Обязательно запомните введенный вами пароль.

Для того, чтобы снять защиту паролем, введите режим редактирования функционального кода, используя текущий пароль, и задайте FP-00 на 00000.

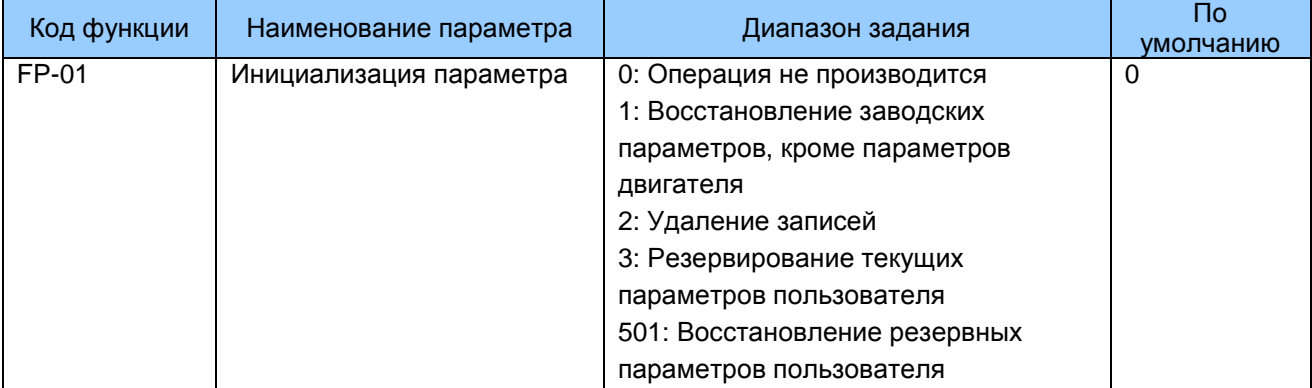

FP-01: MD290 имеет функцию инициализации параметров.

0: Операция не производится

Инициализация параметра деактивирована.

1: Восстановление заводских параметров, кроме параметров двигателя

Большинство функциональных параметров MD290 восстанавливаются до заводских параметров. Следующие параметры не будут восстанавливаться, включая параметры двигателя: F0-22 (разрешение задания частоты), F7-09 (совокупное время хода), F7-13 (совокупное время под напряжением). F7-14 (совокупное потребление энергии), и будет выдана информация об ошибке.

### 2: Удаление записей

F7-09 (совокупное время хода), F7-13 (совокупное время под напряжением), F7-14 (совокупное потребление энергии) и информация об ошибках удаляются.
3: Резервирование текущих параметров пользователя

Вы можете производить отдельное внешнее резервирование заданий параметров. Эта функция позволяет загрузить комплект заданий параметров во время запуска в работу или восстановить комплект заданий после выполнения работ по ремонту или техобслуживанию на MD290.

501: Восстановление резервных параметров пользователя

Вы можете восстанавливать предыдущие резервные параметры пользователя.

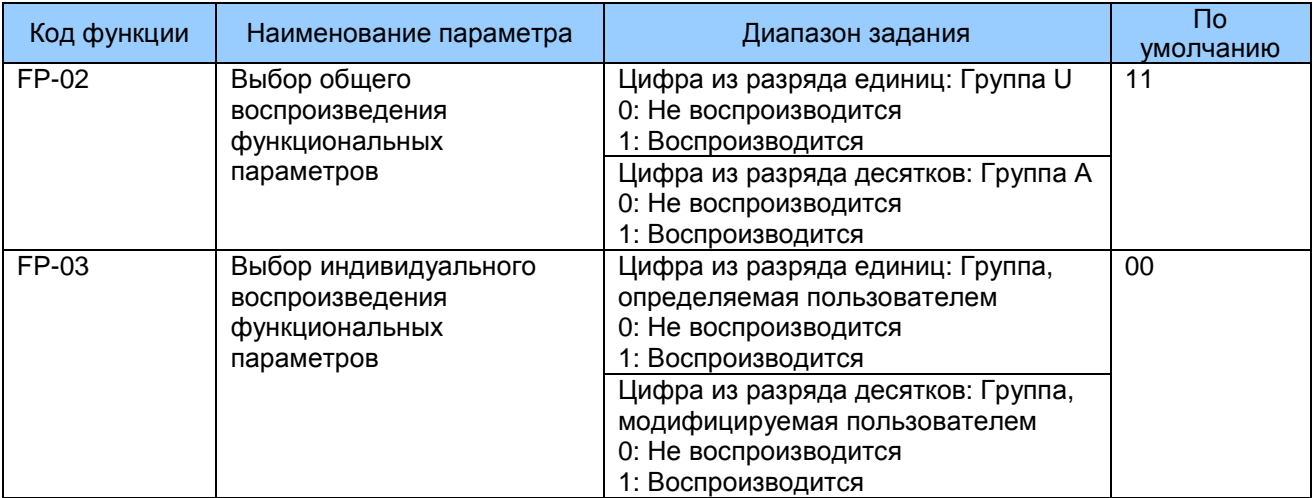

FP-02 - FP-03: Эти функциональные параметры определяют, воспроизводятся ли общие функциональные параметры и индивидуальные параметры.

MD290 классифицирует параметры на три группы: общая группа, определяемая пользователем группа и модифицируемая пользователем группа. Они определяются и воспроизводятся следующим образом:

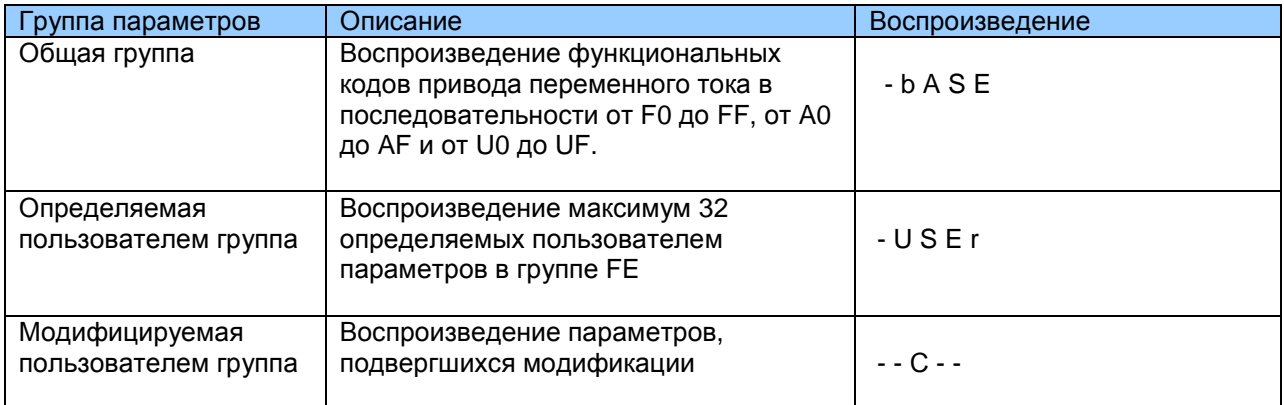

Например, функциональный параметр F0-00 воспроизводится как F0-00 в общей группе, как uF0-00 в определяемой пользователем группе и как сF0-00 в модифицируемой пользователем группе.

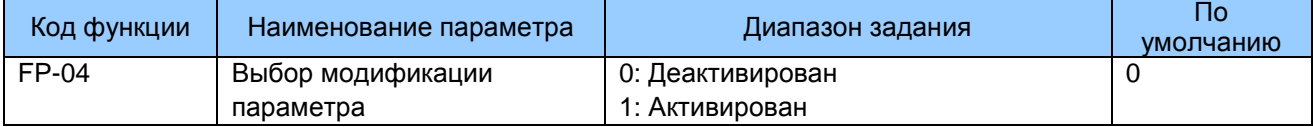

# 7.16 Группа А1: Виртуальный DI/DO

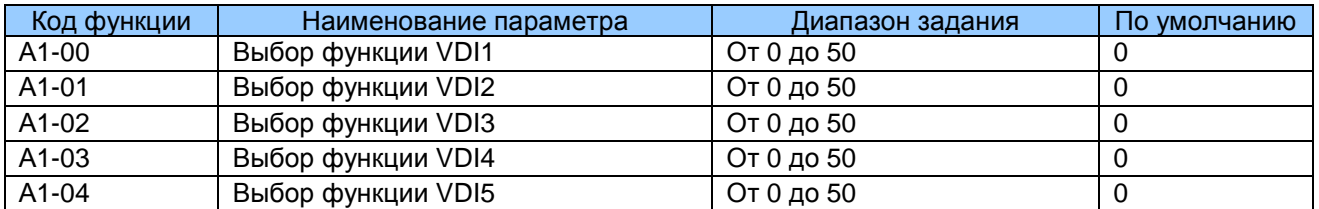

А1-00 и А1-04: Эти функциональные параметры задают функцию для пяти виртуальных клемм DI - с VDI1 по VDI5, которые имеют те же функции цифровых входов (от 0 до 50), что и десять клемм DI. Более подробно см. описание F4-00 по F4-09.

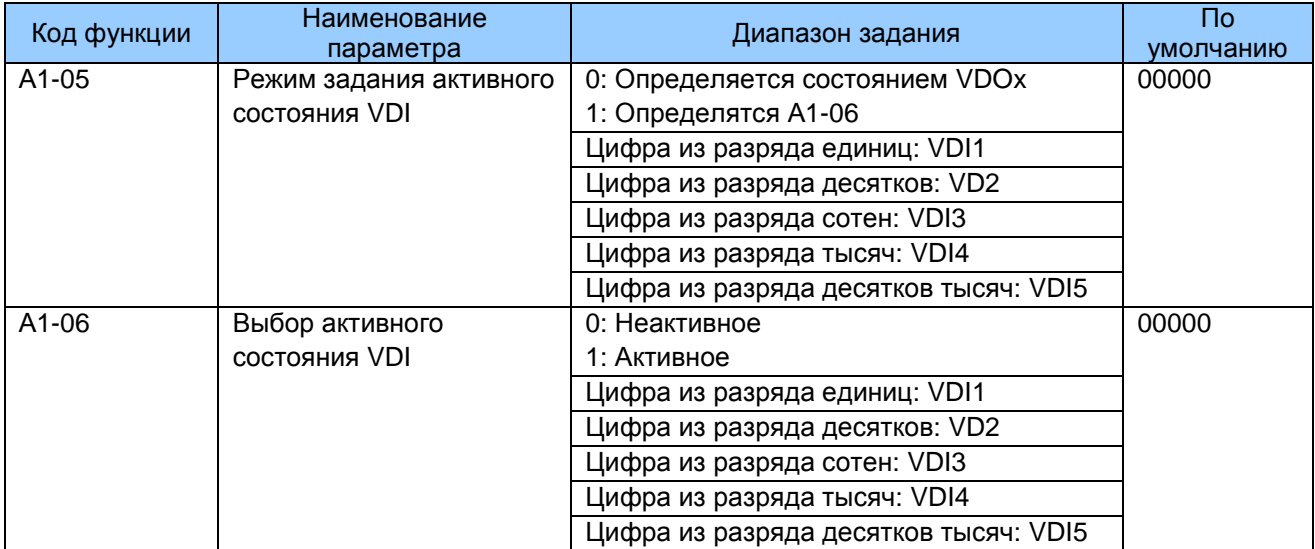

А1-05 и А1-06: Эти функциональные параметры определяют активный режим VDI1 -VDI<sub>5</sub>.

 $\overline{0}$ . Определяется состоянием VDOx

> Чтобы привод переменного тока мог сообщать об ошибках и останавливаться, когда вход с AI1 достигает предела, выполнить следующие задания:

> 1. Задать A1-00 на 44 для присвоения VDI1 функции 44 «Определяемая пользователем ошибка 1».

> 2. Задать А1-05 на xxx0 для определения активного состояния VDI1 состоянием VDOx.

> 3. Задать А1-11 на 31 для присвоения VDO1 функции 31 «Предел превышения входа AI1».

> Далее, когда вход с AI1 достигает предела, VDO1 оказывается в состоянии ВКЛ. Далее VDI1 оказывается в состоянии ВКЛ., и привод переменного тока принимает определяемую пользователем ошибку.

### $1<sub>1</sub>$ Определяется А1-06

Чтобы привод переменного тока мог автоматически входить в режим хода после подачи питания, выполнить следующие задания:

1. Задать А1-00 на 1 для присвоения VDI1 функции 1 «Ход в направлении вперед  $(FWD)$ ».

2. Задать A1-05 на xxx1 для определения активного состояния VDI1 состоянием  $F1-06.$ 

3. Задать F0-02 на 1 для использования управления с клеммника в качестве источника команды.

4. Задать F8-18 на 0 для деактивации защиты запуска.

После завершения инициализации при подаче питания привод переменного тока определяет, что VDI1 задается на активную функцию FWD. Это означает, что привод переменного тока получает команду FWD от VDI1 и запускает ход в направлении вперед.

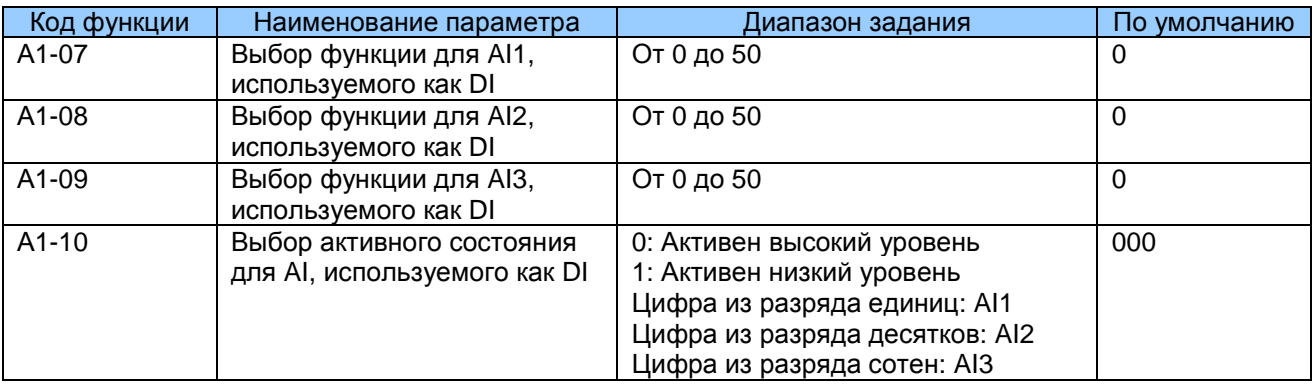

А1-07 и А1-10: Эти функциональные параметры позволяют Al1 быть использованным в качестве DI. Когда входное напряжение AI выше 7 вольт, AI находится в состоянии высокого уровня. Когда входное напряжение AI ниже 3 вольт, AI находится в состоянии низкого уровня. АІ находится в состоянии гистерезиса между 3 В и 7 В.

Рис. 7-38. Определение активного состояния клеммы AI

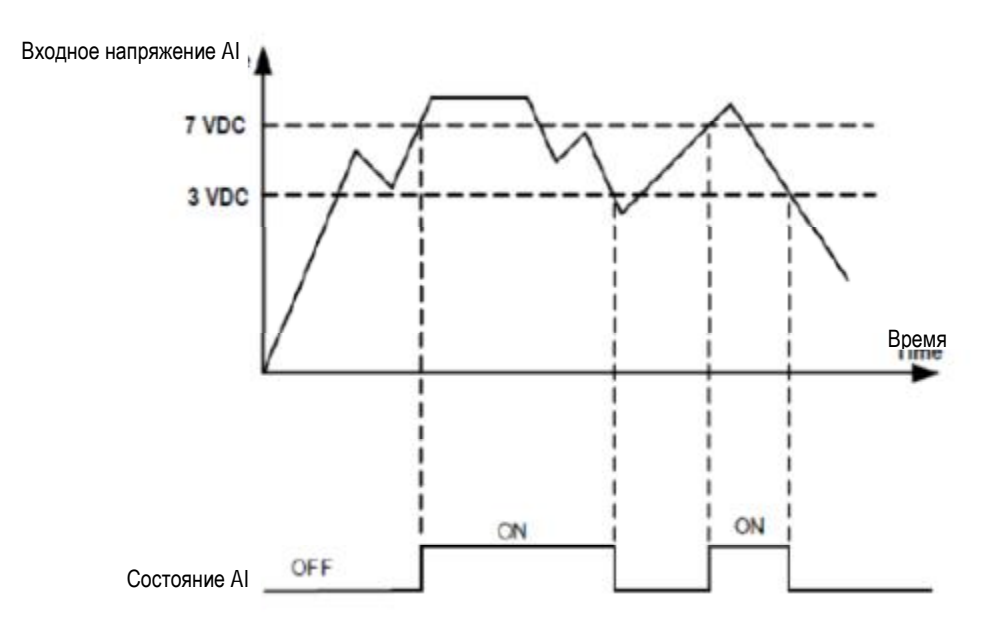

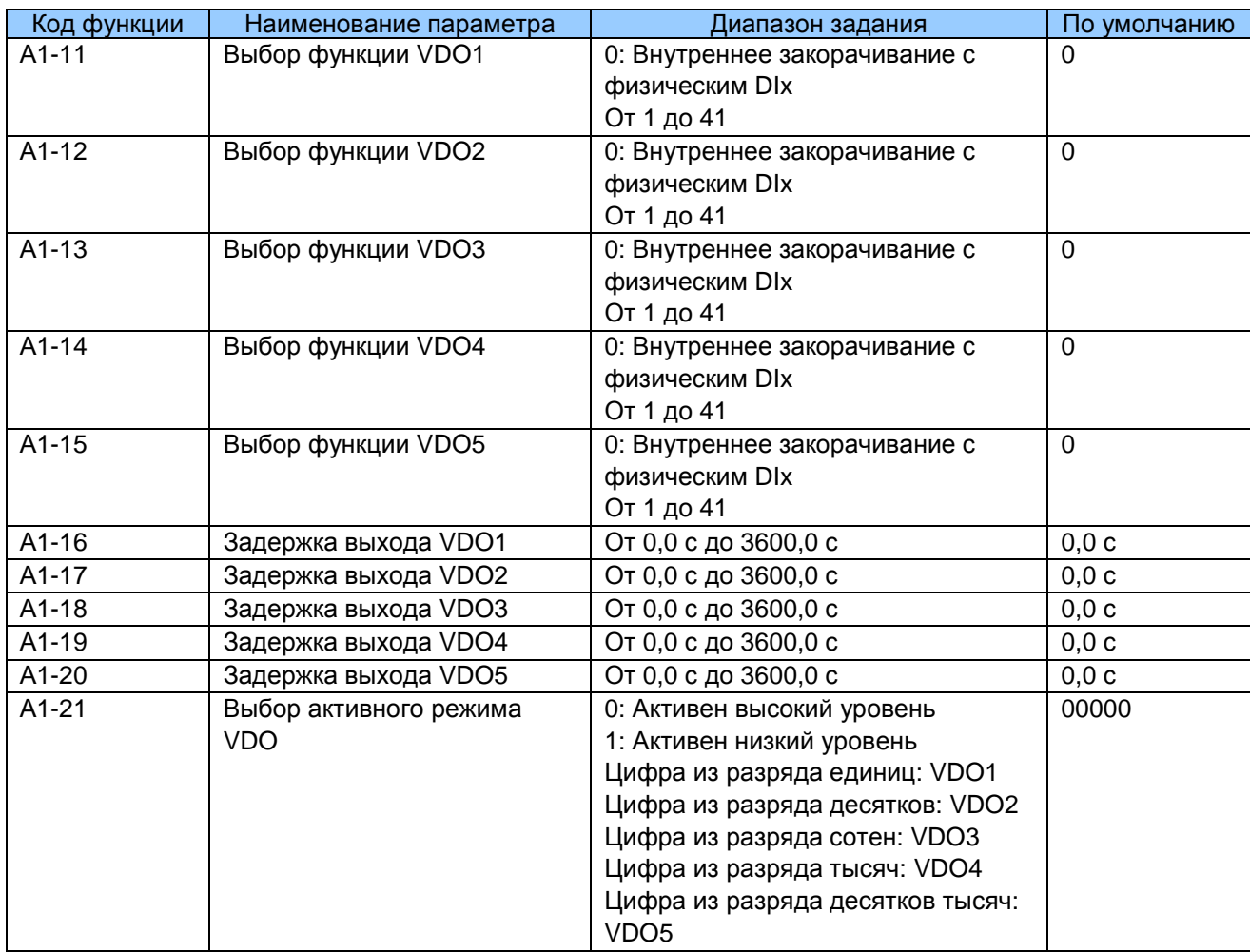

А1-11 и А1-21: Эти функциональные параметры задают функции клеммам VDO, которые имеют те же функции цифрового выхода (от 1 до 40), какие имеют клеммы DO. Более подробно см. описание в группе F5. VDO может использоваться вместе с VDIх для выполнения некоторых видов простого логического контроля.

# 7.17 Группа А2: Параметры двигателя 2

MD290 может переключаться в состоянии хода с одного двигателя на другой, всего количество двигателей - 4. Имея 4 двигателя, вы можете:

Задать соответственные параметры двигателя в соответствии с указанными на табличке Выполнить соответственную автоматическую настройку двигателя Выбрать управление V/F или векторное управление Задать параметры, относящиеся к управлению V/F или векторному управлению

Параметры двигателя 2, двигателя 3 и двигателя 4 определяются так же, как параметры двигателя 1. Более подробно см. описания групп F1 и F2.

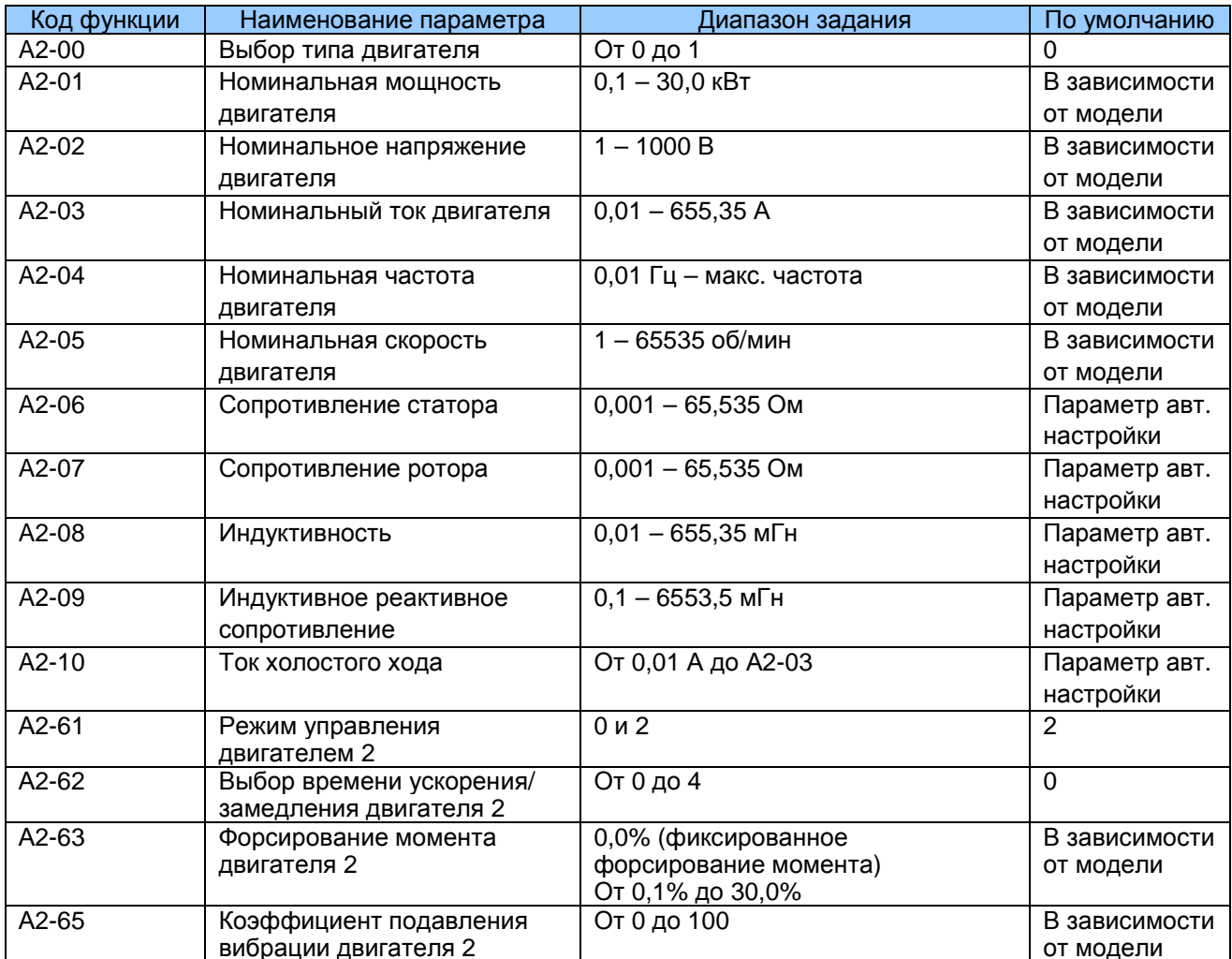

# 7.18 Группа А5: Оптимизация управления

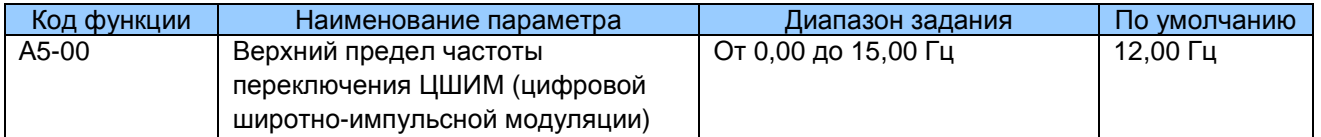

А5-00: Этот функциональный параметр действует только для управления V/F и определяет схему цифровой широтно-импульсной модуляции в режиме управления V/F. Этот параметр редко нуждается в модификации.

Если выходная частота ниже задания. будет использоваться 7-сегментная схема непрерывной модуляции, что может привести к бо́льшим потерям при переключении, но к меньшей пульсации тока.

Если выходная частота больше задания, будет использоваться 5-сегментная схема прерывистой модуляции, что может привести к меньшим потерям при переключении, но к большей пульсации тока.

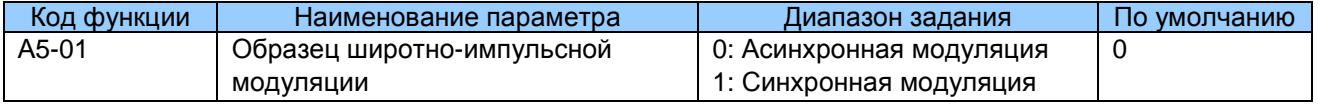

A5-01: Этот функциональный параметр действует только для управления V/F.

Синхронная модуляция применяется, когда выходная частота привода достигает 85 Гц или более, улучшая качество выходного напряжения. Асинхронная модуляция применяется, когда выходная частота привода ниже 85 Гц.

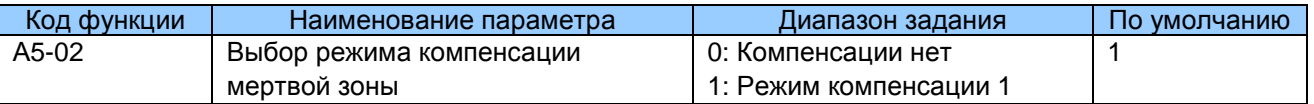

А5-02: Этот функциональный параметр редко нуждается в модификации. Он может быть модифицирован только тогда, когда имеется специальное требование по качеству формы волны выходного напряжения, или когда происходит вибрация двигателя.

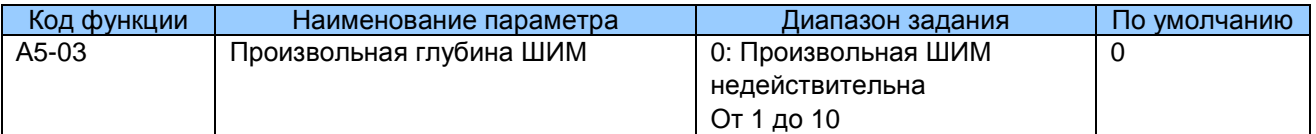

А5-03: Этот функциональный параметр предназначен для снижения неприятного шум двигателя и уменьшения электромагнитных помех.

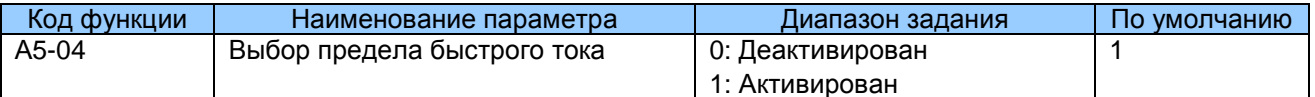

А5-04: Функция предела быстрого тока помогает свести к минимуму возникновение превышение тока привода переменного тока, гарантируя непрерывную работу привода. Однако привод не следует оставлять надолго в режиме предела быстрого тока, так как это может привести к перегреву привода. В этом случае привод выдает сообщение об ошибке Err40, которое означает, что привод перегружен и его следует остановить.

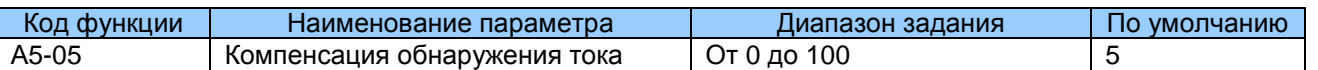

А5-05: Этот функциональный параметр задает компенсацию обнаружения тока и редко нуждается в модификации. Слишком большое задание может ухудшить качество управления.

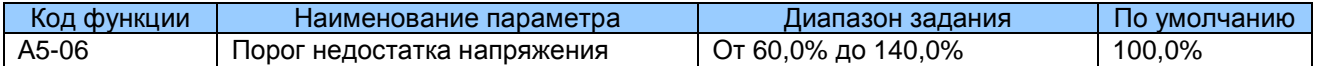

Этот функциональный параметр задает порог напряжения, за которым выдается сообщение об ошибке Err09 (недостаточное напряжение).

100,0% напряжения разных классов привода переменного тока соответствует разным точкам недостаточного напряжения, как показано ниже.

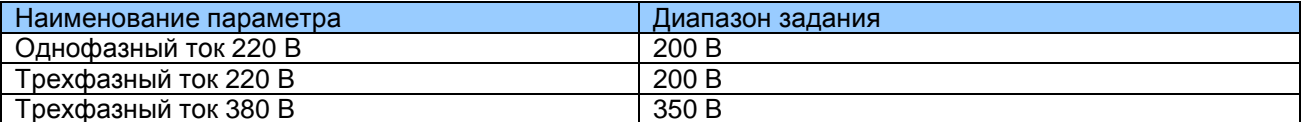

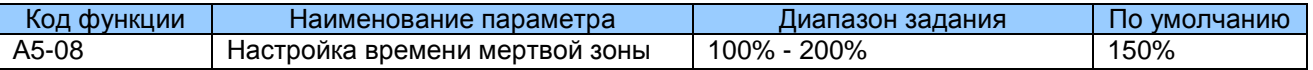

Действительно только для класса напряжения 1140 В.

Вы можете изменять величину этого параметра для улучшения степени использования напряжения. Слишком маленькая величина приводит к нестабильности системы. Обычно она не требует изменения и потому изменять ее не рекомендуется.

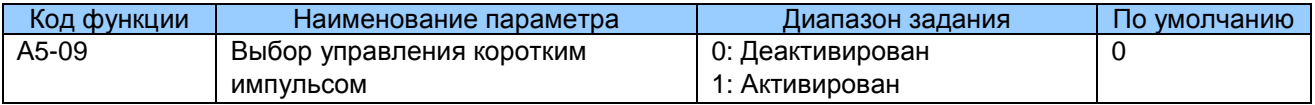

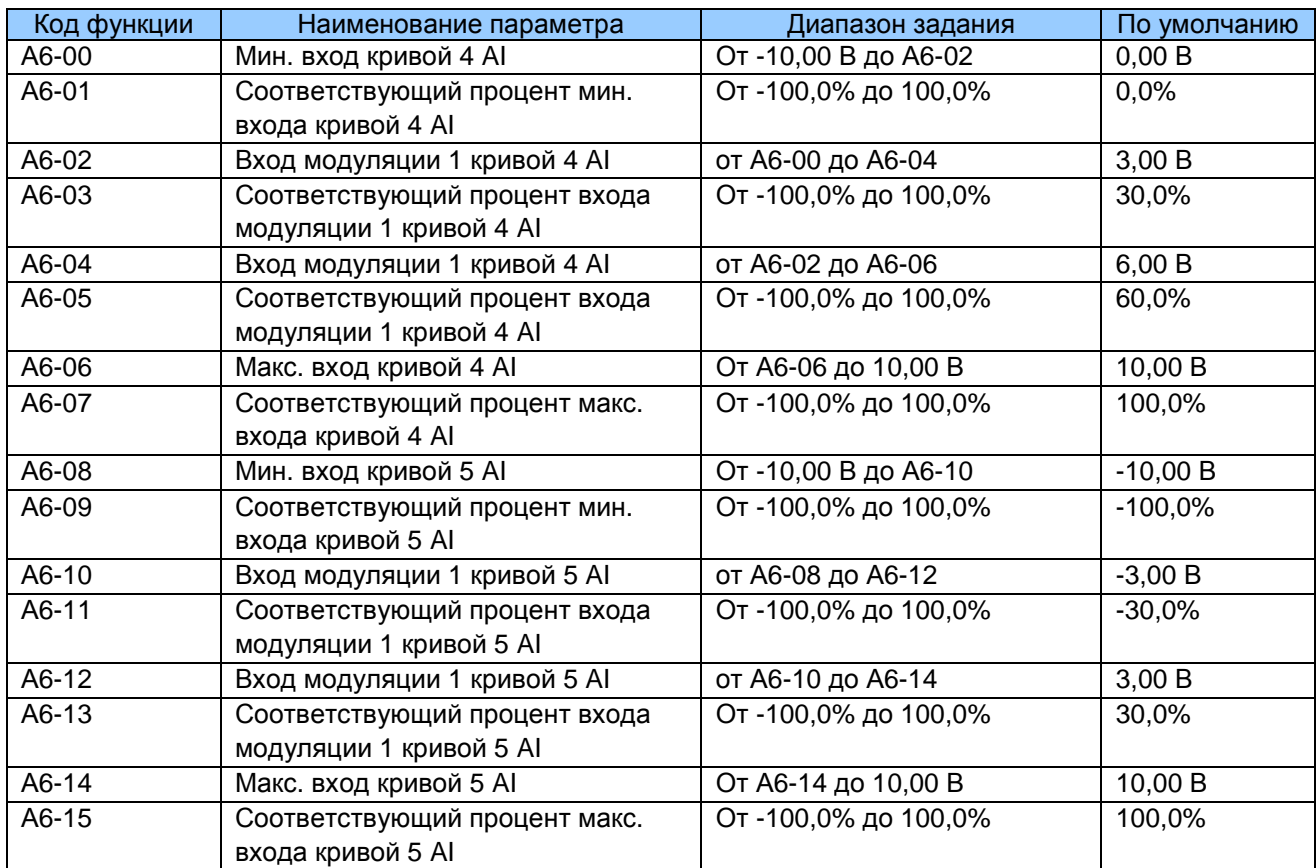

7.19 Группа А6: Установка характеристики АІ

А6-00 - А6-15: Эти функциональные параметры определяют кривую 4 AI и кривую 5 AI, которые имеют те же функции, что и кривые 1 - 3 AI. Кривые 1 - 3 AI - это линейное соответствие, а кривые 4 Al и 5 Al - это 4-точечное соответствие.

# Рис. 8-33. Кривая 4 AI и кривая 5 AI

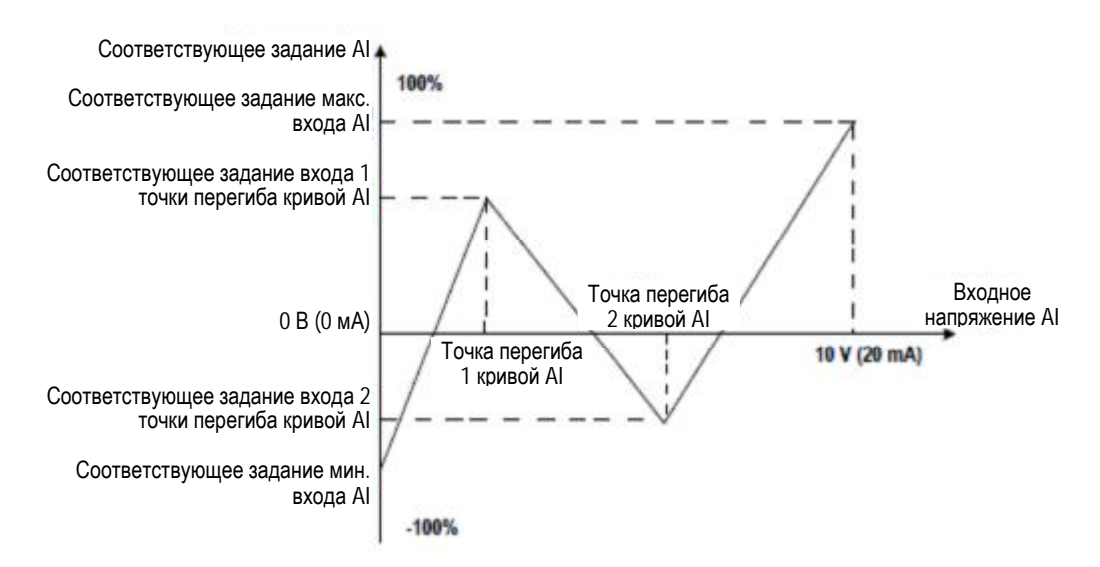

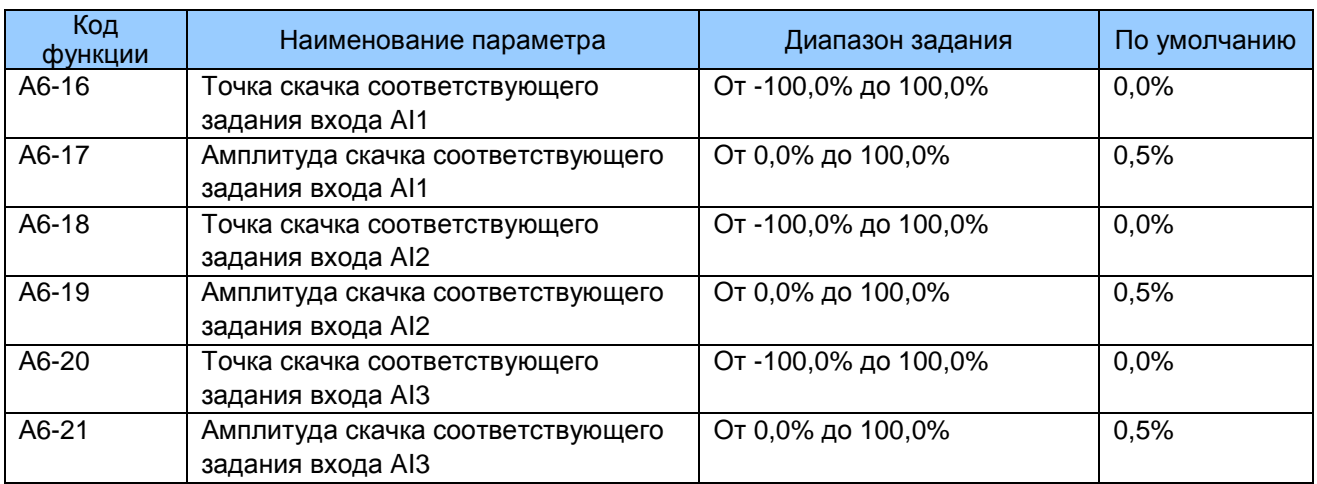

A6-16 - A6-21: MD290 имеет функцию скачка на соответствующей процентной величине входа AI1 - AI3, которая стабилизирует ввод с AI.

Скачки AI - около 5,00 В, диапазон скачка - от 4,90 до 5,10 В. Минимальный вход AI1 0,00 В соответствует 0.0%, максимальный вход 10.00 В соответствует 100.0%. Соответствующая процентная величина обнаруженного входа АІ1 колеблется между 49,0% и 51,0%.

Чтобы зафиксировать соответствующую процентную величину входа Al1 на 50.0%. вы можете задать А6-16 на 50.0% и А6-17 на 1.0%.

# 7.20 Группа А7: Программируемая пользователем функция

# 7.21 Группа А8: Двухточечная коммуникация

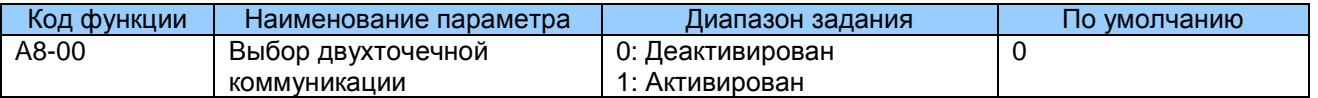

Этот функциональный параметр определяет, разрешать ли функцию двухточечной коммуникации.

Двухточечная коммуникация обозначает прямую коммуникацию между двумя или более приводами переменного тока MD500 через CANlink. Главное устройство направляет задание по частоте или моменту подчиненному устройству на основе полученного сигнала частоты или момента.

При соединении нескольких приводов переменного тока через плату CANlink установите резистор клеммы на плату CANlink последнего привода.

Как только эта функция будет разрешена, адреса шины данных CANlink главного и подчиненного устройств согласуются автоматически. Скорость в бодах задается в Fd-00.

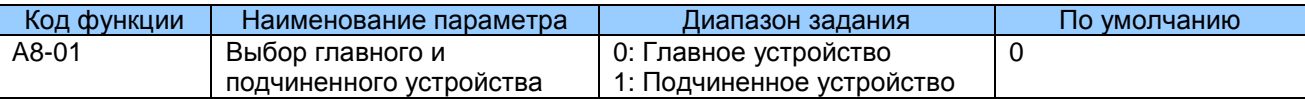

Этот параметр определяет, является ли привод переменного тока главным или подчиненным устройством.

При двухточечной коммуникации вам нужно только задать скорость коммуникации CANlink в бодах. Адреса коммуникации распределяются автоматически исходя из того, является ли привод переменного тока главным или подчиненным устройством.

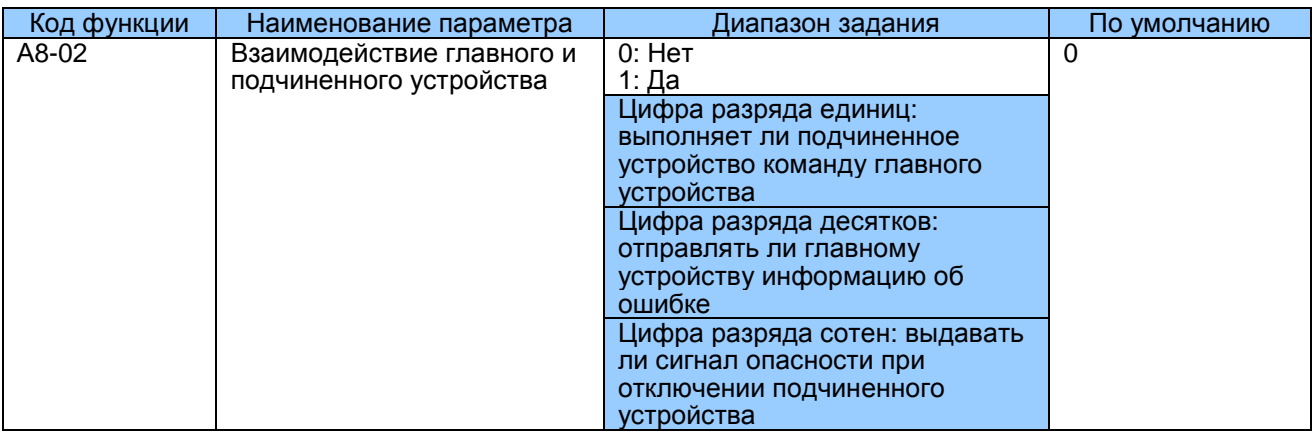

Если А8-01 (выбор главного и подчиненного устройства) задан на 1 (подчиненное), F0-02 (выбор источника команды) задан на 2 (управление коммуникацией), а А8-02 задан на 1, подчиненное устройство выполняет команды главного о пуске или остановке. Если цифра десятков подчиненного задана на 1, подчиненное устройство отправляет информацию об ошибке главному в случае возникновения ошибки на подчиненном. Если цифра сотен главного устройства задана на 1, главное устройство выдает сигнал об отключении подчиненного.

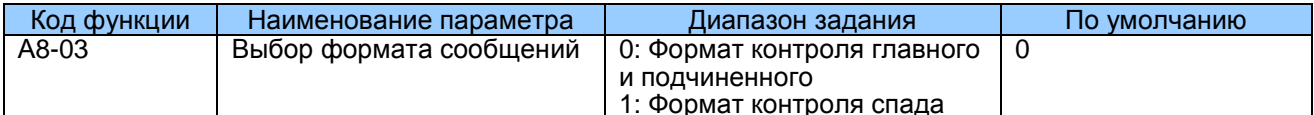

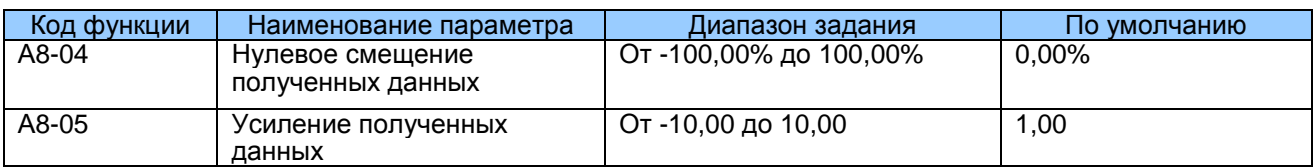

Эти два функциональных параметра используются для корректировки данных, полученных от главного устройства, и определяют соотношение задания момента между главным и подчиненным.

Если "b" используется для выражения смещения нуля полученных данных, "k" выражает усиление, а "у" выражает фактически используемые данные, то последние можно получить исходя из следующей формулы:

# $v = kx + b$

Величина "у" варьируется от -100,00% до 100,00%.

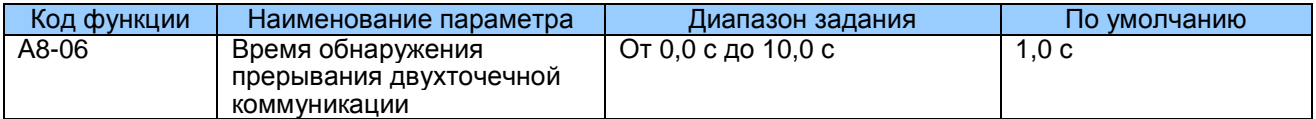

Этот функциональный параметр задает время прерывания двухточечной коммуникации, при котором обнаруживается эта ошибка. Для деактивации функции обнаружения установите этот параметр на 0.

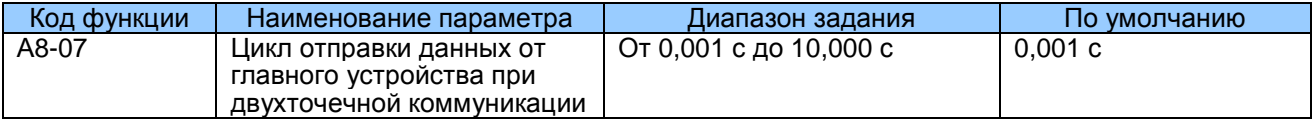

Этот функциональный параметр задает цикл отправки данных от главного устройства при двухточечной коммуникации.

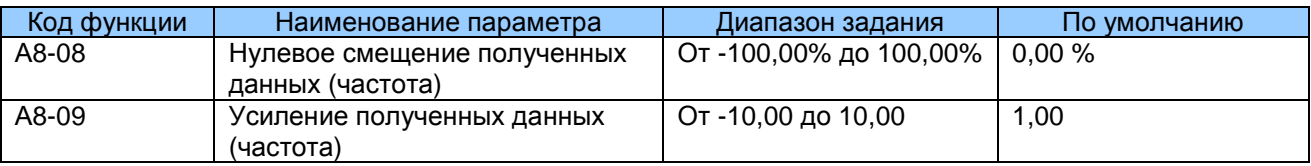

Эти два функциональных параметра используются для корректировки данных, полученных от главного устройства, и определяют соотношение задания частоты между главным и подчиненным.

Если "b" используется для выражения смещения нуля полученных данных, "k" выражает усиление, а "у" выражает фактически используемые данные, то последние можно получить исходя из следующей формулы:

 $v = kx + b$ 

Величина "у" варьируется от -100.00% до 100.00%.

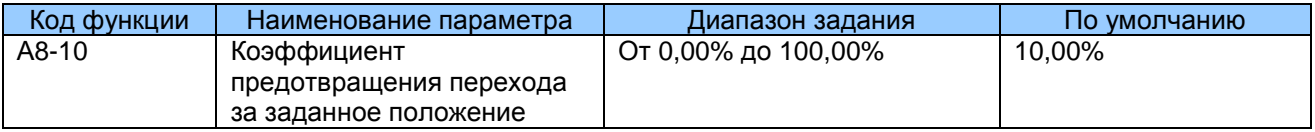

Этот параметр действителен только в том случае, если подчиненное устройство участвует в управлении моментом и выполняет команду главного устройства по выходному моменту для выполнения распределения нагрузки. Эта функция позволяет обнаруживать переход подчиненного устройства за заданное положение. Если параметр установлен на 0,00%, функция предотвращения перехода за заданное положение деактивирована. Рекомендуемый задаваемый диапазон: от 5,00% до 20,00%.

# 7.22 Группа АС: Коррекция Al/AO

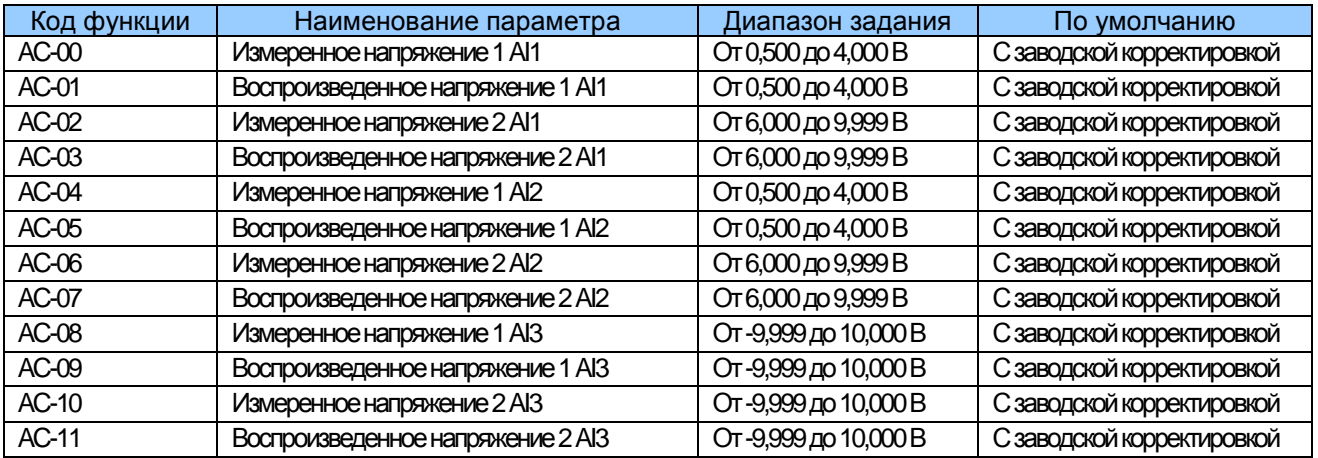

AC-00 - AC-11: Функция корректировки входной величины, вводимой с клеммы Al сделать величину дискретного напряжения той же, что и задание напряжения. Эти функциональные параметры были скорректированы при поставке и восстанавливаются до величин с заводской корректировкой при инициализации параметров, так что коррекция на месте требуется довольно редко.

Измеряемое напряжение указывает фактическое выходное напряжение, измеренное Воспроизводимое напряжение - это дискретное напряжение, мультиметром. воспроизведенное приводом. Более подробно см. U0-21, U0-22 и U0-23.

В ходе коррекции направить две величины напряжения на каждую клемму AI и сохранить измеренные величины и воспроизведенные величины на АС-00 - АС-11. Далее привод переменного тока автоматически выполняет корректировку компенсации нуля AI и коэффициента прирашения.

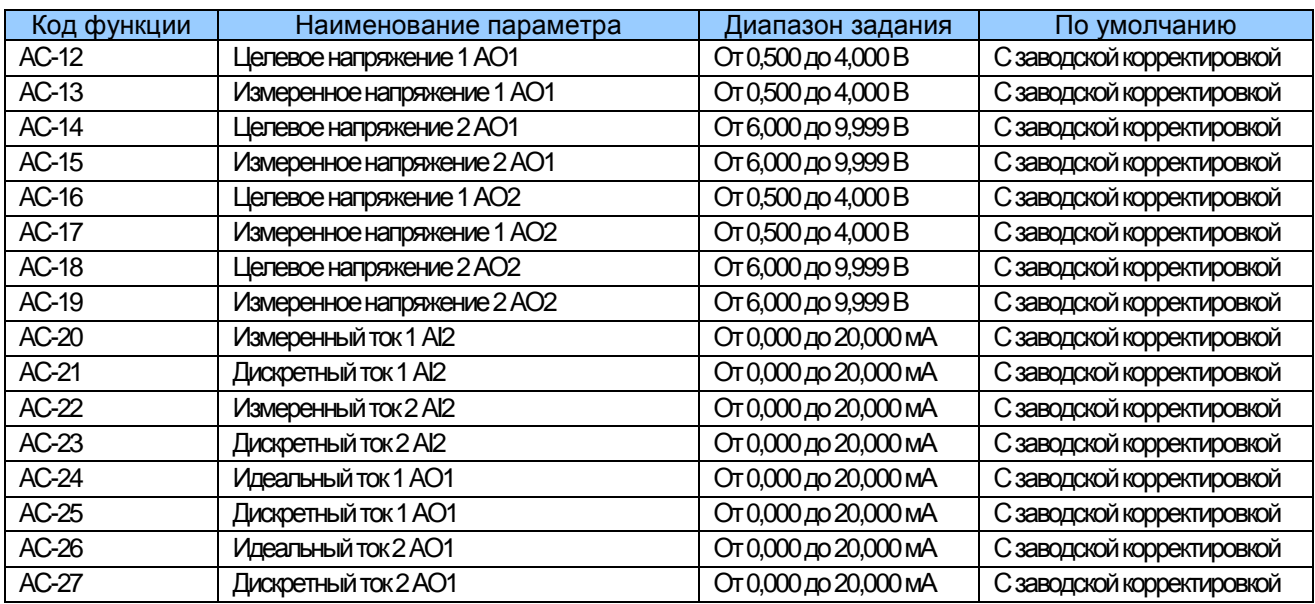

АС-12 - АС-27: Функция корректировки выходной величины - сделать фактическое выходное напряжение / ток с клеммы АО таким же, что и целевое напряжение / ток.

Эти функциональные параметры были скорректированы при поставке И восстанавливаются до величин с заводской корректировкой при инициализации параметров, так что коррекция на месте требуется довольно редко.

Целевое напряжение - это теоретическое выходное напряжение привода. Измеряемое напряжение - это величина фактического выходного напряжения, измеренного мультиметром.

# 7.23 Группа U0: Параметры отслеживания

Группа U0 используется для отслеживания состояния хода привода переменного тока. Вы можете просматривать величины параметров, используя рабочую панель, которая удобна для пуска на месте, или с главного компьютера через шину данных (адрес: 0х7000- $0x7044$ ).

U0-00 - U0-31 - это параметры отслеживания в состоянии хода и остановки, определяемые F7-03 и F7-04.

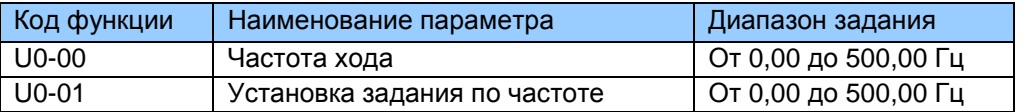

U0-00 и U0-01: Эти функциональные параметры воспроизводят абсолютную величину теоретической частоты хода и задание частоты. Выходная частота привода воспроизводится в U0-19.

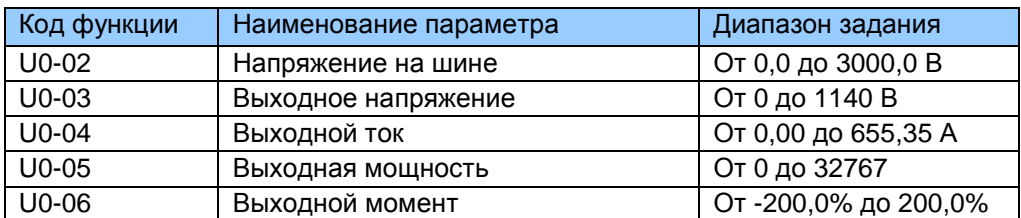

U0-02 и U0-06: Они воспроизводят напряжение на шине и выходное напряжение, выходной ток, выходную мощность и выходной момент привода.

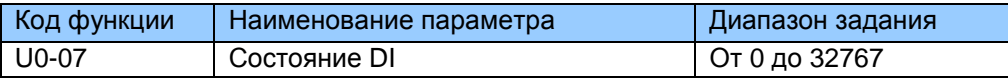

U0-07: Воспроизводит текущее состояние клемм DI. После того как величина преобразуется в двоичное число, каждый бит соответствует какому-то DI, «1» означает сигнал высокого уровня, «0» означает сигнал низкого уровня. Соотношение между битами и цифровыми входами дается в таблице ниже:

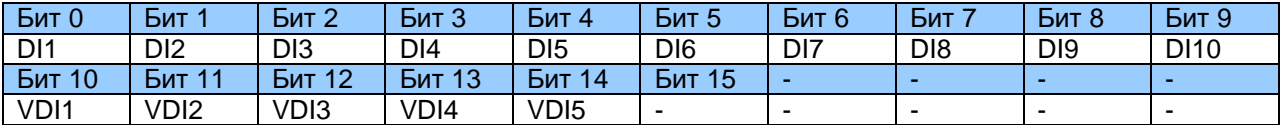

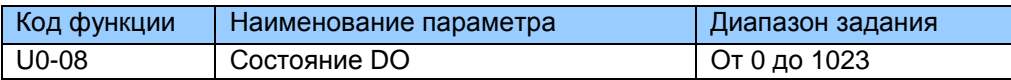

U0-08: Воспроизводит текущее состояние клемм DO. После того как величина преобразуется в двоичное число, каждый бит соответствует какому-то DO. «1» означает сигнал высокого уровня, «0» означает сигнал низкого уровня. Соотношение между битами и цифровыми выходами дается в таблице ниже:

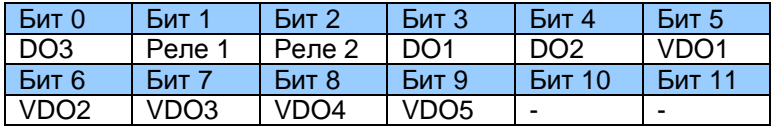

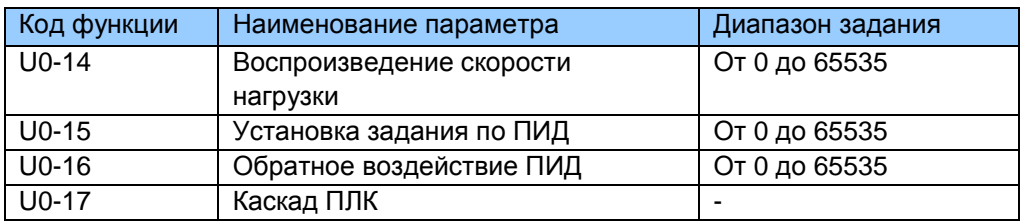

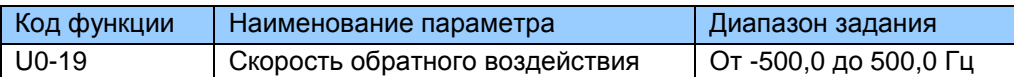

U0-19: Воспроизводит фактическую выходную частоту привода переменного тока.

Когда величина находится между -99,99 и 300,00 Гц, воспроизводятся два знака после запятой. Если величина находится за этим диапазоном, воспроизводится один знак после запятой.

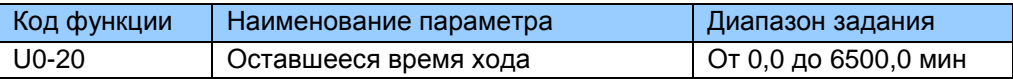

U0-20: Воспроизводит оставшееся время хода во время прогона синхронизации привода.

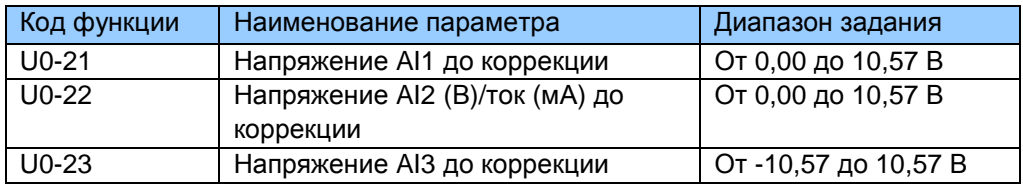

U0-21 - U0-23: Воспроизводят дискретное входное напряжение AI (до коррекции). Фактически используемое входное напряжение AI после коррекции воспроизводится в U0-09. U0-10 и U0-11.

Всего воспроизводится три знака после запятой. Но при воспроизведении отрицательной величины воспроизводится два знака после запятой вместе со знаком «минус».

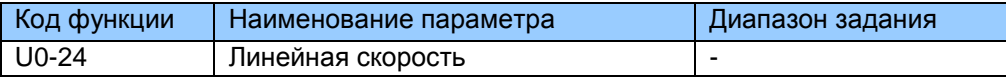

U0-24: Воспроизводит линейную скорость DI5, используемую для высокоскоростной импульсной дискретизации. Единица - метр в минуту. Линейная скорость получается в соответствии с фактическим числом импульсов, отобранных в минуту, и Fb-07 (число импульсов на метр).

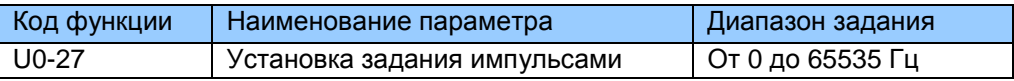

 $U0-27:$ Воспроизводит частоту высокоскоростной импульсной дискретизации. минимальная единица 1 Гц. То же, что и U0-18, за исключением единицы измерения.

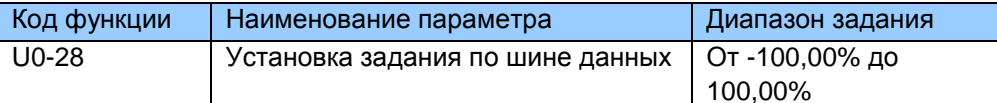

U0-28: Воспроизводит данные, записанные с помощью адреса коммуникации 0x1000.

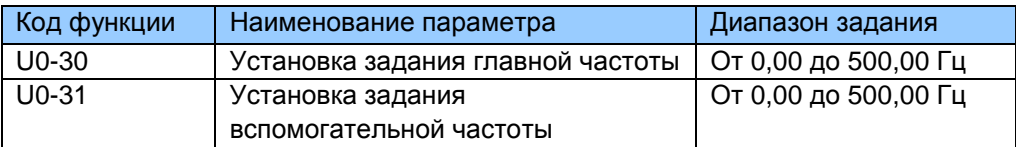

U0-30 и U0-31: Воспроизводят задание главной частоты и задание вспомогательной частоты. Когда величина находится между 0,00 и 300,00 Гц, воспроизводятся два знака после запятой. Если величина находится за этим диапазоном, воспроизводится один знак после запятой.

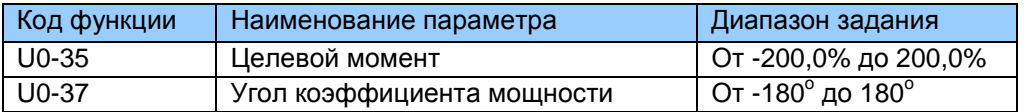

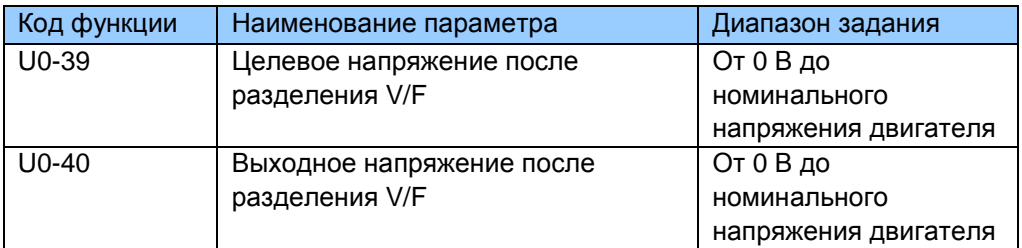

U0-39 и U0-40: Воспроизводят целевое выходное напряжение и фактическое текущее выходное напряжение в состоянии разделения V/F. Более подробно см. описание параметров в группе F3.

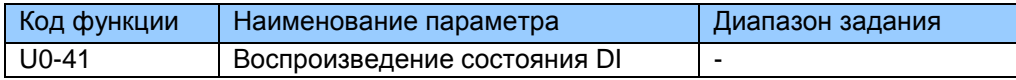

U0-41: Воспроизводит состояние DI; формат дисплея показан ниже:

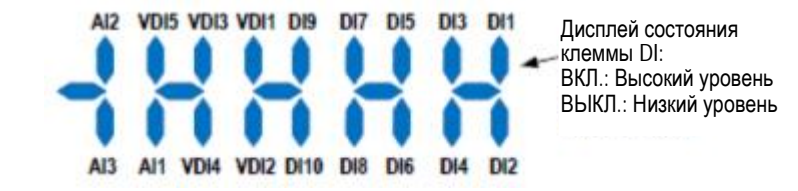

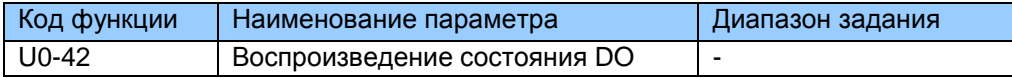

U0-42: Воспроизводит состояние DO; формат дисплея показан ниже:

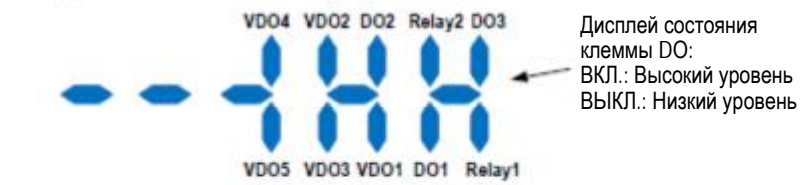

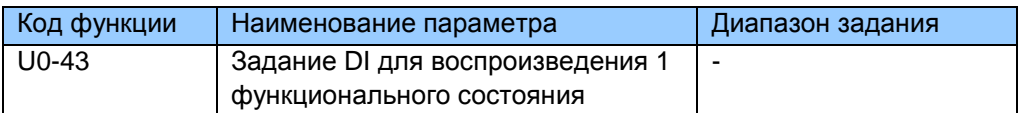

U0-43: Воспроизводит, являются ли активными клеммы DI, заданные на функции 1 - 40. На рабочей панели имеется пять 7-сегментных светодиодов, каждый из их воспроизводит выбор 8 функций. 7-сегментный светодиод показан ниже:

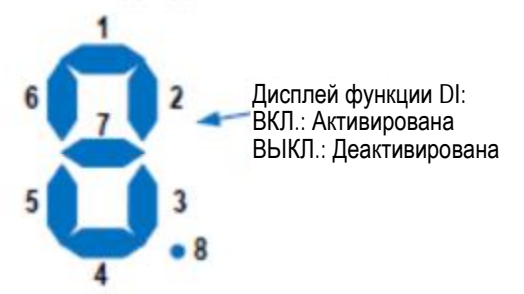

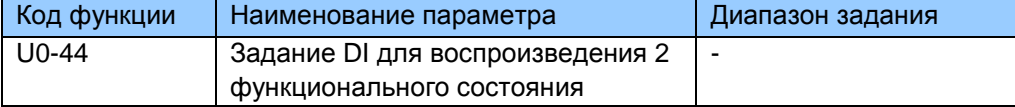

U0-44: Воспроизводит, являются ли активными клеммы DI, заданные на функции 41 – 59. Формат дисплея аналогичен дисплею для U0-43. 7-сегментный дисплей воспроизводит функции 41-48, 49-56 и 57-59, справа налево соответственно.

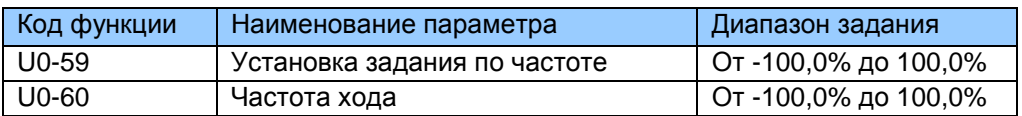

U0-59, U0-60: 100,00% соответствует максимальной частоте (F0-10).

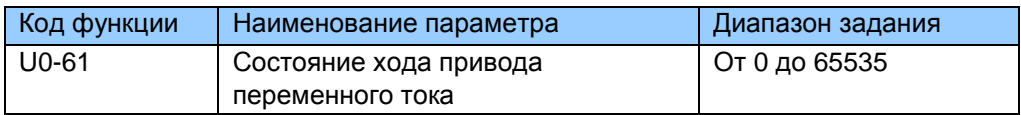

U0-61: Воспроизводит состояние хода привода переменного тока. Формат данных указан в следующей таблице:

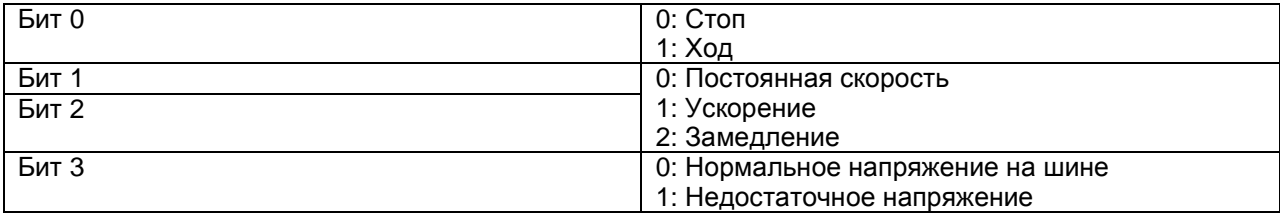

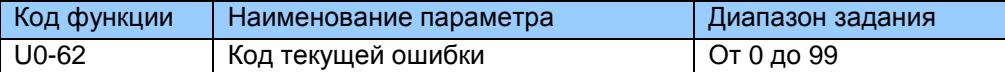

Воспроизводит код текущей ошибки.

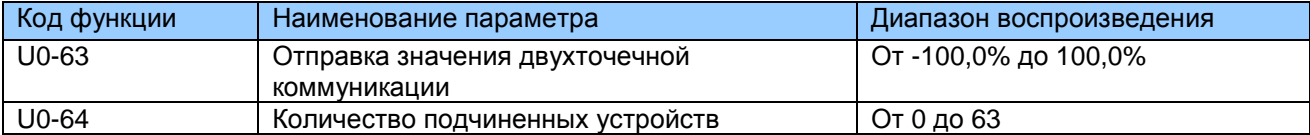

Воспроизводит данные при двухточечной коммуникации. U0-63 - это данные, отправляемые главным устройством, U0-64 - количество подчиненных устройств.

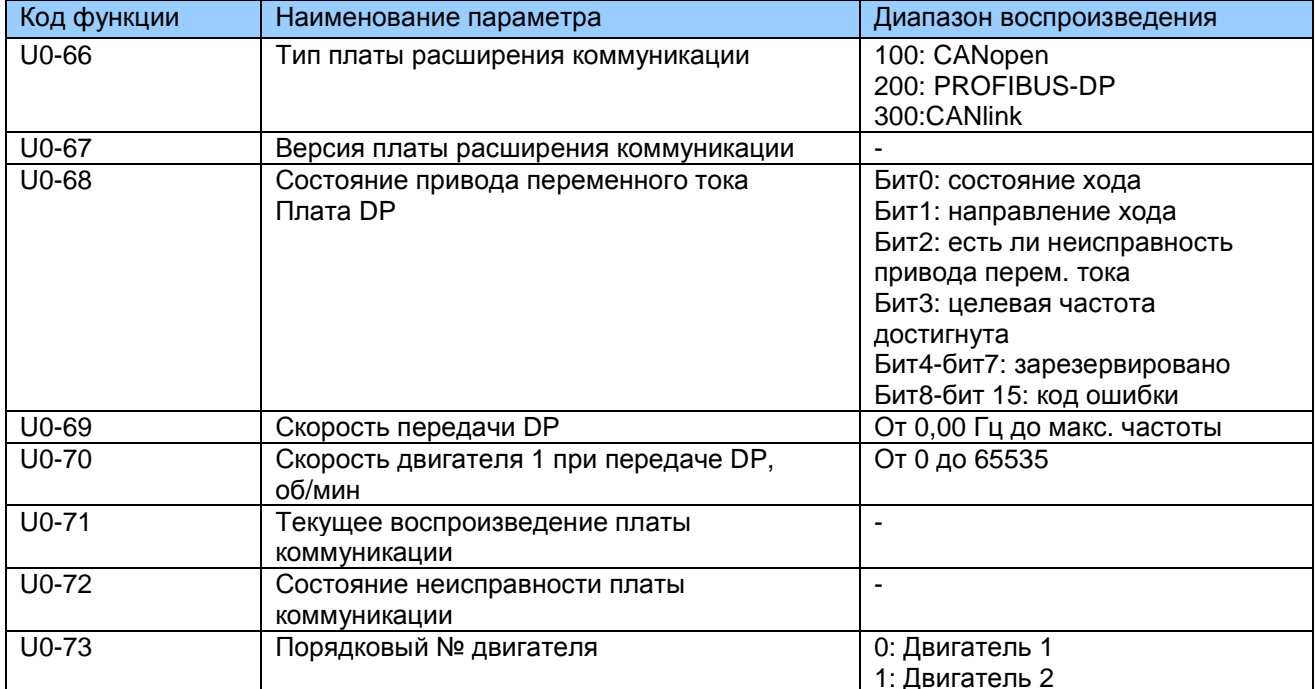

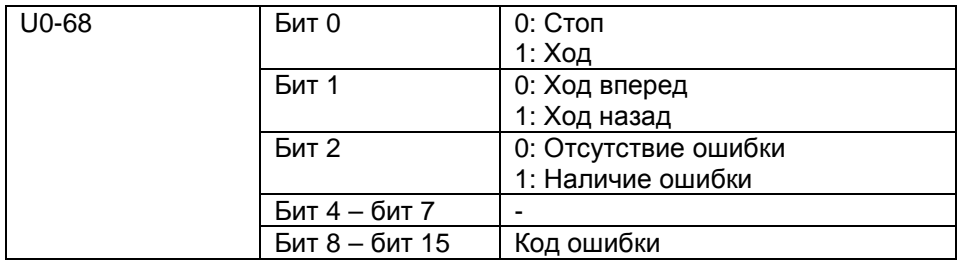

# 8

# **Электромагнитная совместимость**

# Глава 8. Электромагнитная совместимость

# 8.1 Определение терминов

# Электромагнитная совместимость

Электромагнитная совместимость (ЭМС) дает описание способности электроники и электронных устройств или систем работать надлежащим образом в электромагнитных условиях и не создавать электромагнитные помехи, которые влияют на другие локальные устройства или системы.

Другими словами, ЭМС включает два аспекта: электромагнитные помехи, создаваемые устройством или системой, должны быть ограничены B. определенных пределах; устройство или система должны иметь достаточную устойчивость к электромагнитным помехам в окружающей среде.

### Первичная среда

Условия, включающие жилые помещения, куда входят также устройства, подключенные напрямую к сети электропитания низкого напряжения без промежуточных преобразователей, подающие питание на здания, используемые для бытовых целей.

# Вторичная среда

Условия, включающие устройства, отличные от тех, которые подключены напрямую к сети электропитания низкого напряжения, подающие питание на здания, используемые для бытовых целей.

# Категория С1 привода переменного тока

Система питания электрического привода (PDS) номинальным напряжением менее 1000 В, предназначенная для использования в первичной среде.

# Категория С2 привода переменного тока

Система питания электрического привода (PDS) номинальным напряжением менее 1000 В, которая не является ни сменным прибором, ни съемным используется в первичной среде, система должна устройством, и если устанавливаться и вводиться в эксплуатацию только профессионалами.

# Категория СЗ привода переменного тока

Система электрического привода (PDS) номинальным напряжением менее 1000В, предназначена для использования во вторичной среде, и не используется в первых условиях эксплуатации.

# Категория С4 привода переменного тока

Система электрического привода (PDS) номинальным напряжением равным или выше 1000В, или номинальным током равным или более 400А, или предназначенная для использования в комплексных системах во вторичной среде.

# 8.2 Введение в стандарты ЭМС

# 8.2.1 Стандарт ЭМС

Привод переменного тока серии MD290 соответствует требованиям стандарта EN 61800-3.2004 Категории С2. Приводы переменного тока используются как для первичной, так и для вторичной среды.

# 8.2.2 Введение в стандарты ЭМС

Производитель систем с использованием Приводов переменного тока несет ответственность за соответствие системы европейской директиве ЭМС. На основе применения системы интегратор должен обеспечить соответствие системы стандарту EN 61800-3.2004 Категория С2. С3 или С4.

Система (механизм или устройство), установленная с приводом переменного тока, также должна иметь маркировку СЕ. Интегратор системы несет ответственность за соответствие системы директиве ЭМС и стандарту EN 61800-3. 2004 Категория С2.

# $\mathbb A$  внимание

При эксплуатации в первичной среде привод переменного тока может создавать радиопомехи. Кроме соответствия СЕ, о чем говорится в настоящем разделе, при необходимости пользователи должны принять меры по исключению таких помех.

# 8.3 Выбор периферийных устройств ЭМС

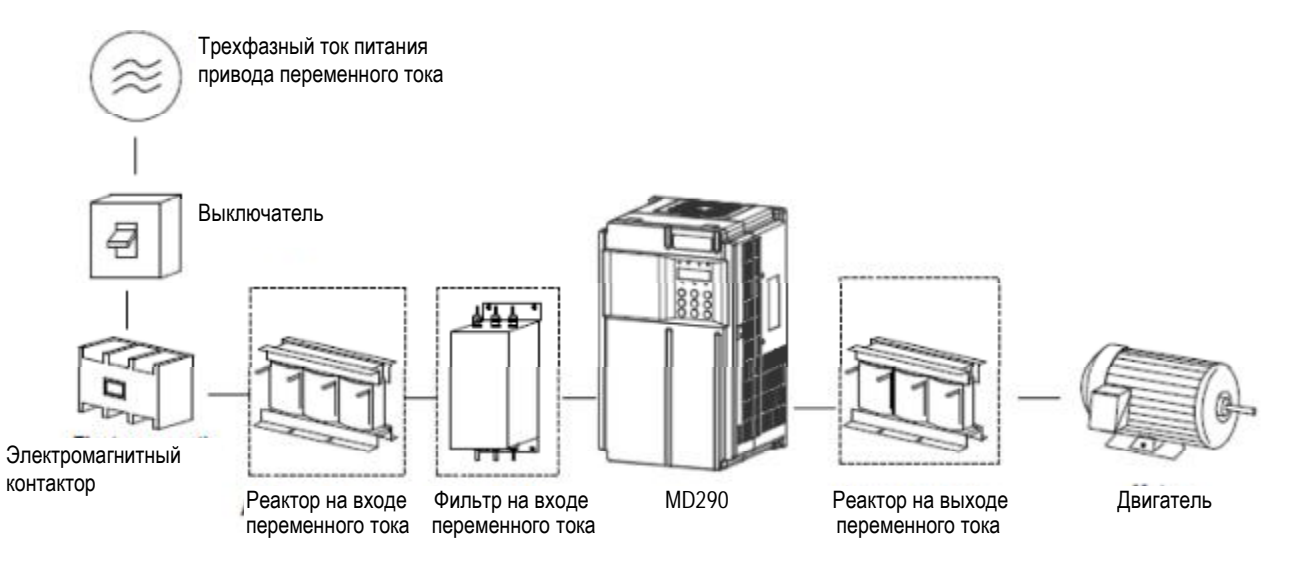

8.3.1 Установка входного фильтра ЭМС на стороне входной мошности

Фильтр ЭМС, установленный между приводом переменного тока и электропитанием может не только ограничивать помехи электромагнитных шумов окружающего оборудования на привод переменного тока, но и предотвращать помехи от привода переменного тока на окружающее оборудование.

Привод переменного тока серии MD290 соответствует требования категории С2 только с фильтром ЭМС, установленным на стороне входной мощности. Меры предосторожности при установке следующие:

Строгое соответствие номинальным значениям при использовании фильтра ЭМС. Фильтр ЭМС относится к категории I электрооборудования, и поэтому заземление металлического корпуса фильтра должно находиться в хорошем контакте с металлическим корпусом монтажного шкафа на большом участке, и требует хорошую непрерывную проводимость. Иначе возможно возникновение электрического удара или низкое воздействие ЭМС.

Заземляющая линия фильтра ЭМС и провода заземления привода переменного тока должны быть привязаны к одному общему заземлению. Иначе воздействие ЭМС будет серьезно нарушено.

Фильтр ЭМС должен быть установлен как можно ближе к стороне входной мощности привода переменного тока.

В следующей таблице представлены рекомендуемые производители и модели фильтров ЭМС для привода переменного тока серии MD290. Выберите один на основе фактических требований.

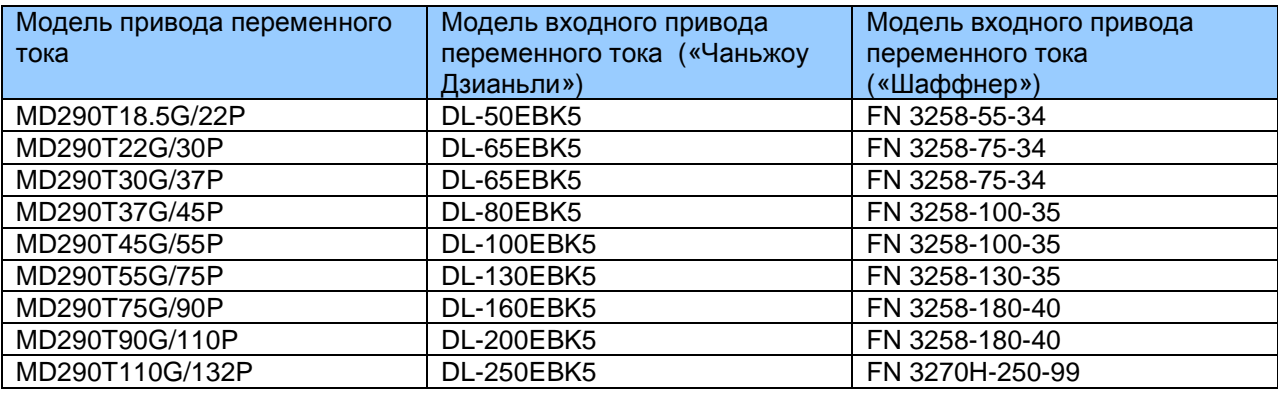

Таблица 8-1. Рекомендуемые производители и модели фильтров ЭМС

# Простой фильтр ЭМС

Рис. 8-2. Установка простого фильтра ЭМС

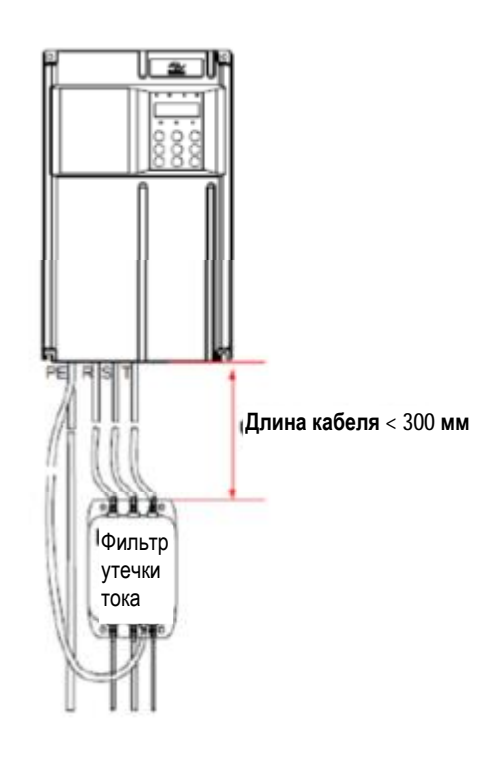

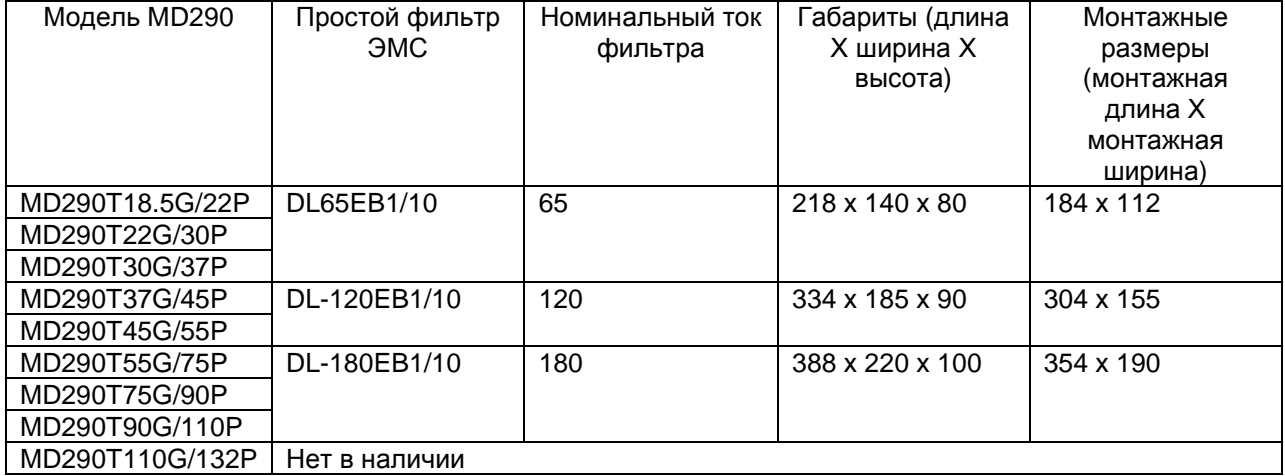

# Монтажные размеры

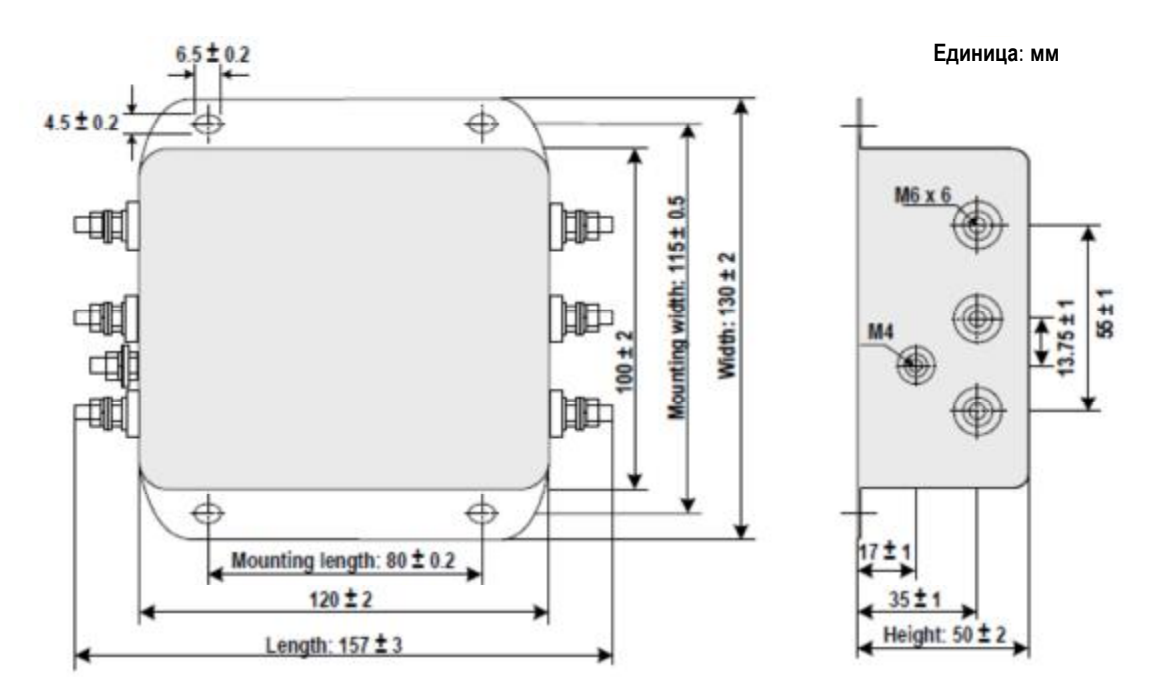

Магнитное кольцо

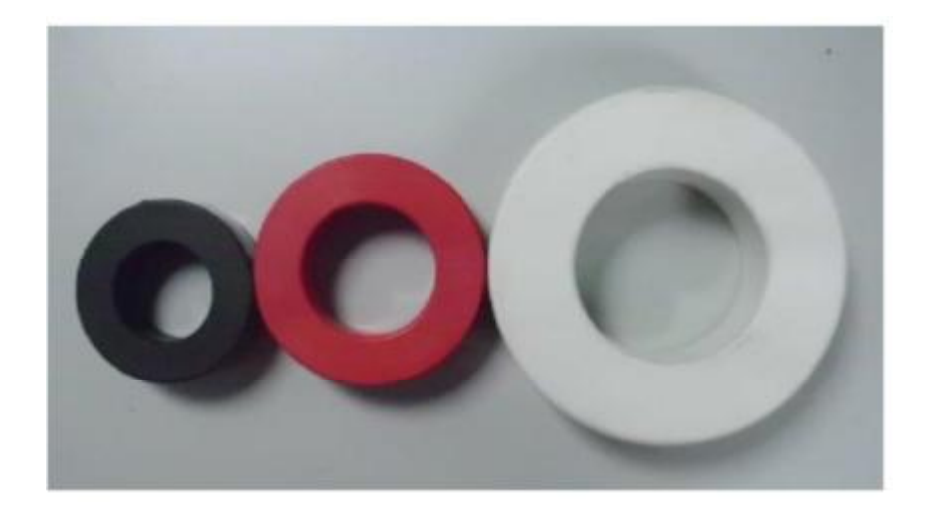

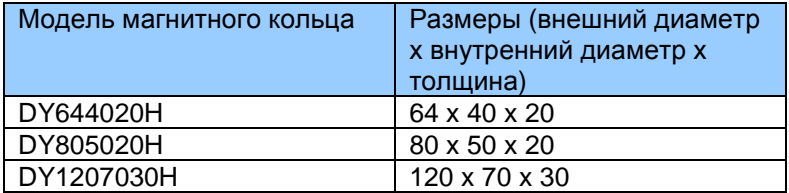

# 8.3.2 Установка входного реактора переменного тока

Входной реактор переменного тока устанавливается с целью подавления гармоник тока на входной стороне. Реактор устанавливается для соответствия строгим требованиям к условиям применений в части подавления гармоник. В следующей таблице представлены рекомендуемые производители и модели входных реакторов.

Таблица 8-2. Рекомендуемые производители и модели входных реакторов переменного тока

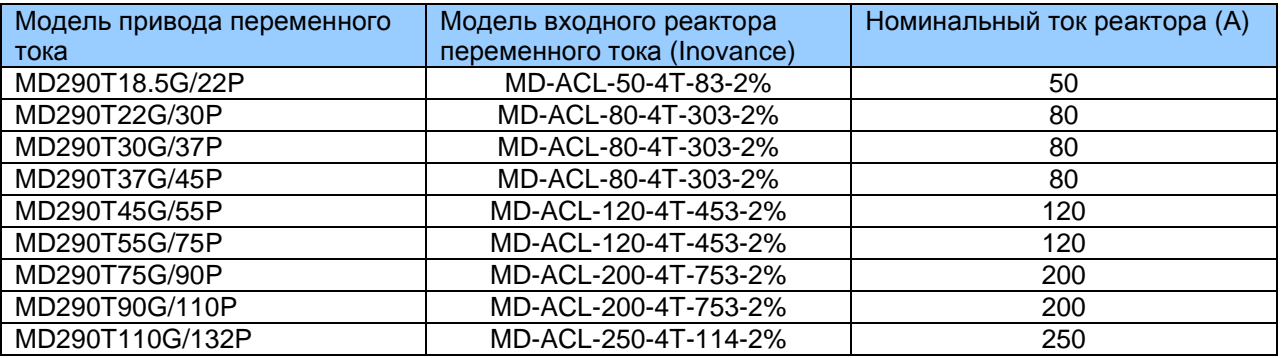

8.3.3 Установка реактора переменного тока на выходной стороне мощности

Производить установку выходного реактора переменного тока на стороне выходной мощности или нет – зависит от текущей ситуации. Кабель, соединяющий привод переменного тока и двигатель, не должен быть слишком длинным; емкость увеличивается, если используется чересчур длинный кабель, что в результате часто приводит к образованию тока с гармониками высшего порядка.

Если длина выходного кабеля равна или больше значения в следующей таблице, установите выходной реактор переменного тока на стороне выходной мощности привода переменного тока для подавления токовых гармоник высшего порядка.

Таблица 8-3. Порог длины кабеля до двигателя свыше которого требуется установить реактор переменного тока

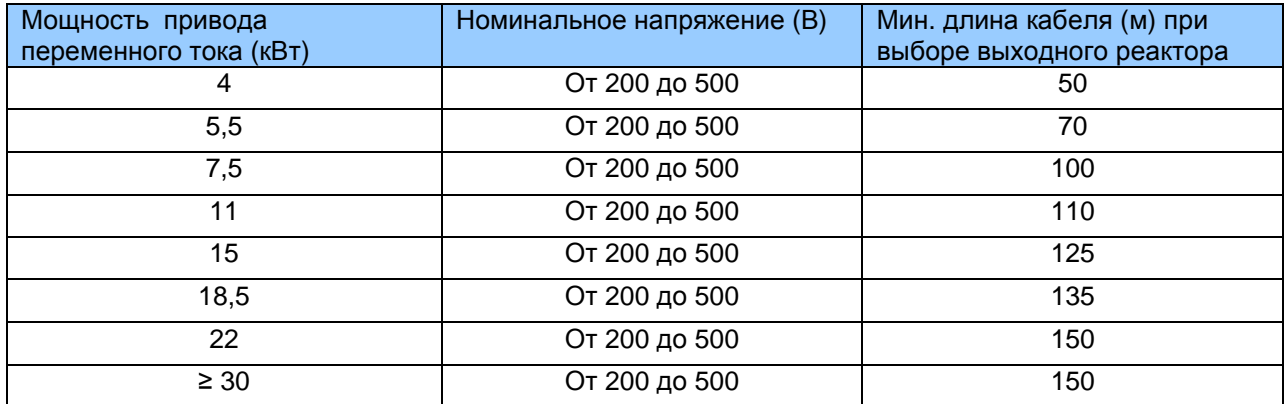

Таблица 8-4. Рекомендуемые производители и модели выходных реакторов переменного тока

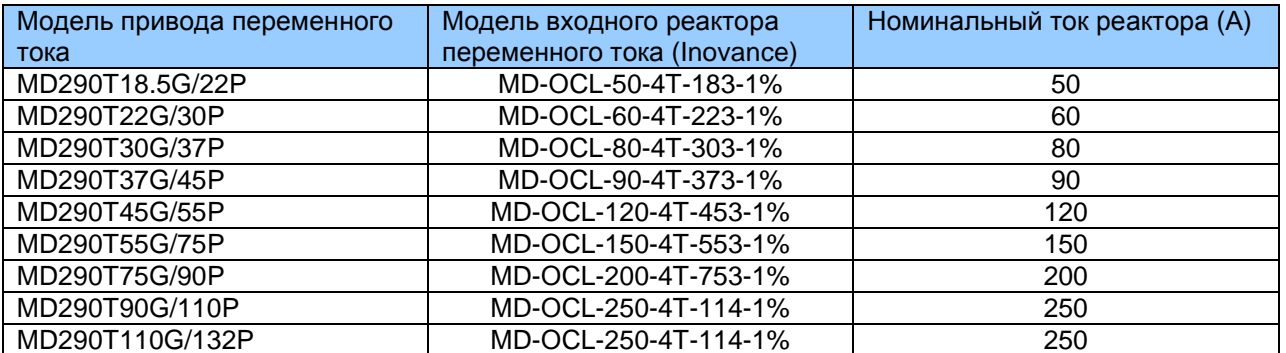

# 8.4 Экранированный кабель

# 8.4.1 Требования к экранированному кабелю

Используемый экранированный кабель должен соответствовать требованиям ЭМС с маркировкой СЕ. Экранированный кабель классифицируется на трехжильный и четырехжильный кабель. Если проводимость защитной оболочки кабеля недостаточная, добавьте независимый кабель защитного заземления, или используйте четырехжильный кабель, где один фазовый провод является защитным заземлением.

Трехжильный и четырехжильный кабели представлены на следующем рисунке.

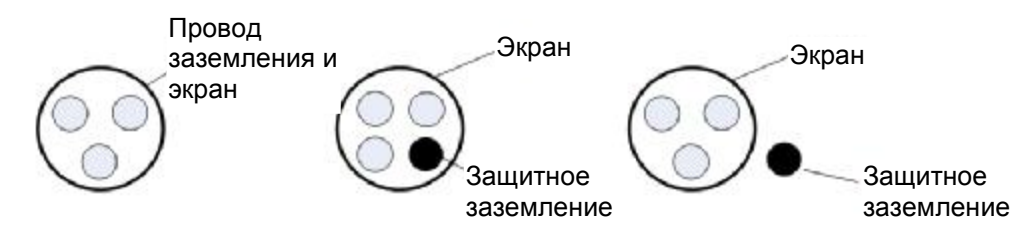

Для эффективного подавления помех от радиоизлучения и проводимости радиочастот защитная оболочка экранированного кабеля представлена медной оплеткой. Плотность медной оплетки не должна быть более 90%, чтобы повысить эффективность экранирования и проводимость, как показано на следующем рисунке.

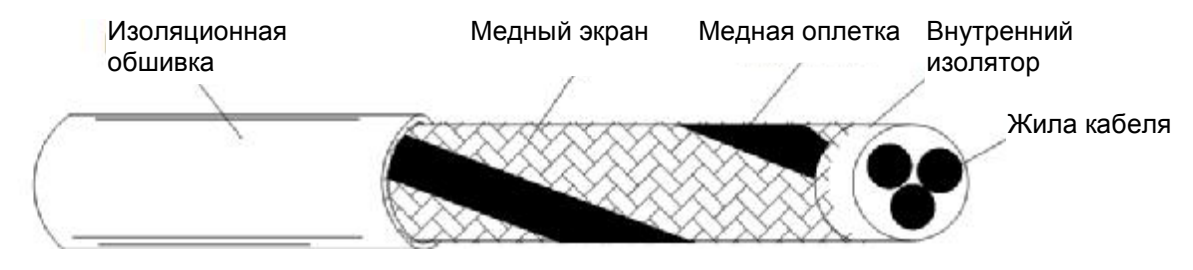

На рисунке ниже показан метод заземления экранированного кабеля.

Рис. 8-3. Заземление экранированного кабеля

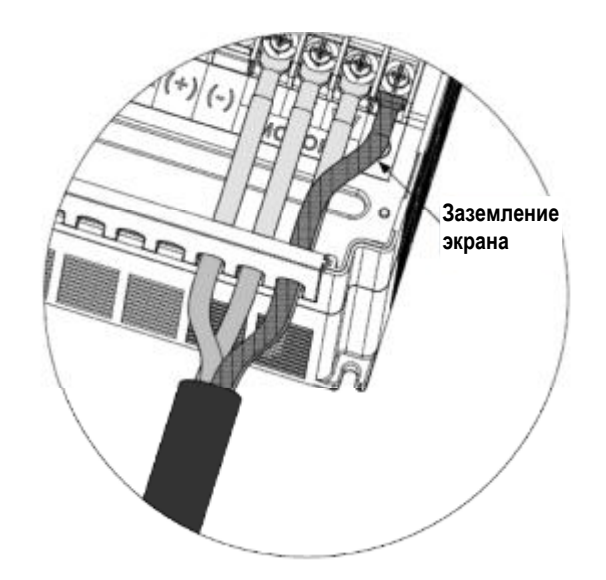

Меры предосторожности при монтаже:

Рекомендуется использовать симметричный экранированный кабель. В качестве входного кабеля также может быть использован четырехжильный экранированный кабель.

Кабель двигателя и экранированный соединительный провод защитного заземления (скрученный экран) должен быть максимально коротким для снижения электромагнитного излучения, внешнего паразитного тока и емкостного тока кабеля. Если длина кабеля двигателя более 100м, требуется выходной фильтр или реактор.

Рекомендуется, чтобы все кабели управления были экранированными.

Для выходной мощности привода рекомендуется использовать экранированные кабели или бронированный стальной трубой экранированный кабель, экран должен быть хорошо заземлен. Для устройств, на которые помехи оказывают отрицательное влияние, рекомендуется кабель с экранированной витой парой, и экран кабеля должен быть хорошо заземлен.

# 8.4.2 Требования к электромонтажу

Кабели двигателя должны располагаться в стороне от других кабелей. Кабели двигателей различных приводов переменного тока могут находиться вместе.

Рекомендуется прокладывать кабели двигателя, входные кабели питания и кабели управления в различных кабель-каналах. Во избежание электромагнитных помех, вызванных быстрой сменой выходного напряжения привода переменного тока, кабели двигателя и прочие кабели не должны быть проложены рядом на большое расстояние.

Если кабель управления должен пересекать силовой кабель, убедитесь, что они располагаются под углом близким к 90° друг относительно друга. Остальные кабели не должны пересекать привод переменного тока.

Силовой входной и выходной кабель привода переменного тока и сигнальные кабели слабого тока (например, кабель управления) лучше расположить вертикально (по возможности), чем параллельно.

Кабель-каналы должны быть хорошо соединены и заземлены. Алюминиевые кабельканалы могут использоваться для улучшения электрического потенциала.

Фильтр, привод переменного тока и двигатель должны быть подключены к системе (оборудование или устройство) надлежащим образом, с защитным напылением в месте установки детали и с полным контактированием с токопроводящим металлом.

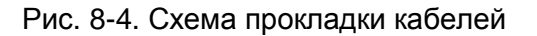

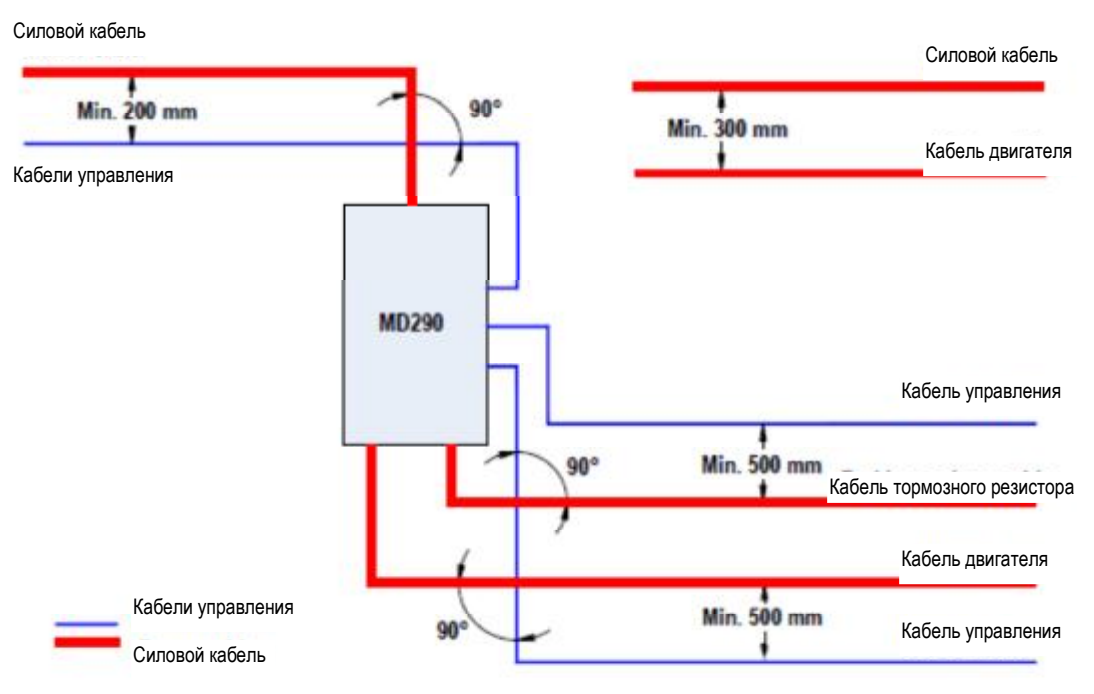

# 8.5 Решение проблем утечки тока

Привод переменного тока выдает высокоскоростное импульсное напряжение, в результате чего во время работы привода переменного тока образуется высокочастотный ток утечки. Чтобы исключить электрический удар и даже пожар, вызванный утечкой тока, необходимо установить на привод переменного тока автоматический выключатель остаточных токов.

Каждый привод переменного тока производит более 100 мА тока утечки. Поэтому ток чувствительности автоматического выключателя остаточных токов должен быть больше 100 мА.

Высокочастотные импульсные помехи могут вызвать сбои автоматического выключателя, поэтому автоматический выключатель остаточных токов должен иметь функцию фильтрации высоких частот.

Если требуется несколько приводов переменного тока, каждый привод должен быть установлен с автоматическим выключателем.

Факторы, влияющие на ток утечки, следующие:

Емкость привода переменного тока

Несущая частота

Тип и длина кабеля двигателя

Фильтр электромагнитных помех

Если ток утечки вызывает срабатывание автоматического выключателя, вам нужно:

Увеличить ток чувствительности автоматического выключателя.

Заменить автоматический выключатель на новый с функцией подавления высоких частот.

Уменьшить несущую частоту.

Уменьшить длину выходного кабеля.

Установить устройство подавления утечек тока.

Отключить перемычку конденсатора безопасности.

Привод переменного тока имеет встроенный конденсатор безопасности и группу VDR, они соединены между собой по умолчанию. Если выключатель защиты от утечки тока срабатывает при подаче питания на всю установку, удалите винт-перемычку ЭМС, как показано на илл. ниже.

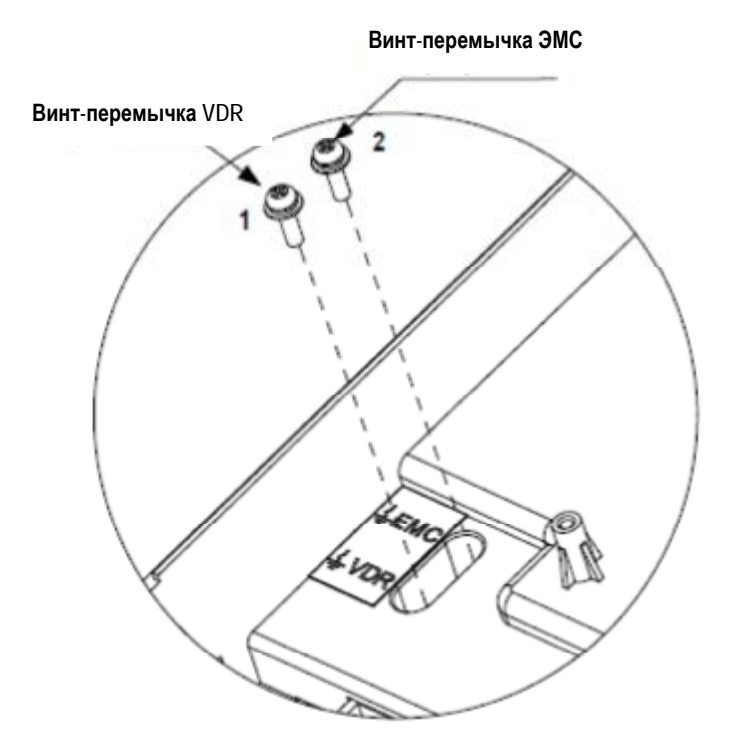

# 8.6 Решение общих проблем помех ЭМС

Привод переменного тока создает очень сильные помехи. Несмотря на принятие мер ЭМС, помехи все еще могут существовать из-за неправильного электромонтажа или заземления при эксплуатации. При создании помех привода переменного тока для других устройств необходимо принять следующие решения:

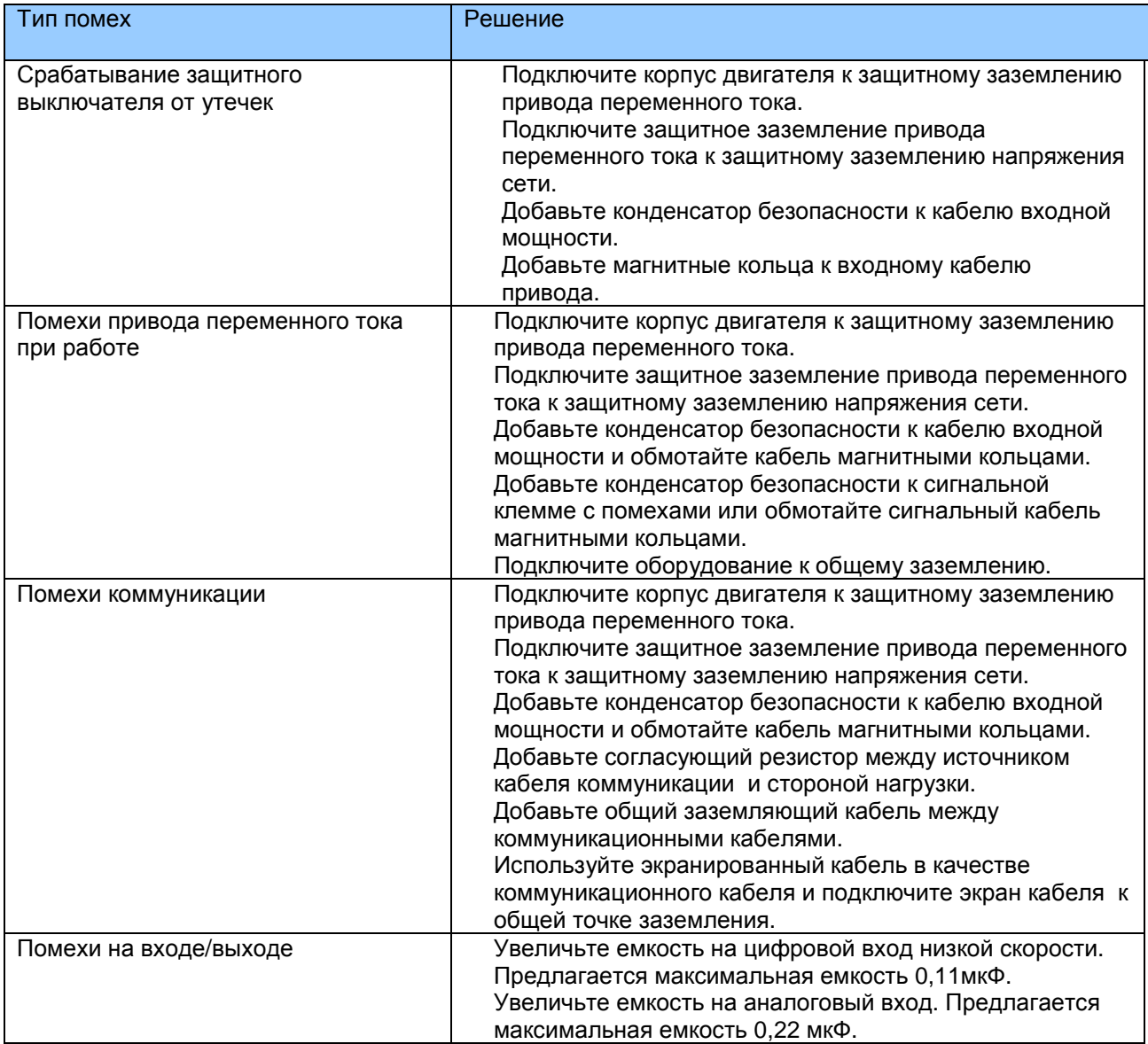

# 

# **Выбор и размеры**

# **Глава 9. Выбор и размеры**

# **9.1 Электрические спецификации MD290**

Таблица 1. Модели и технические данные MD290

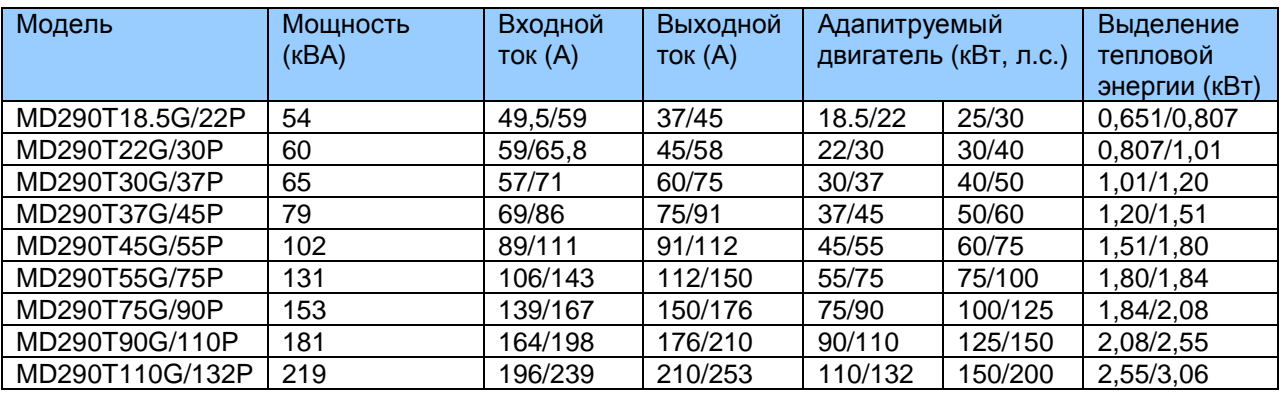

Примечание: Модели 15G/18,5P и ниже, а также 132G/160P и выше – в стадии разработки.

Рис. 9-1. Внешний вид и монтажные размеры MD290 (пластмассовый корпус)

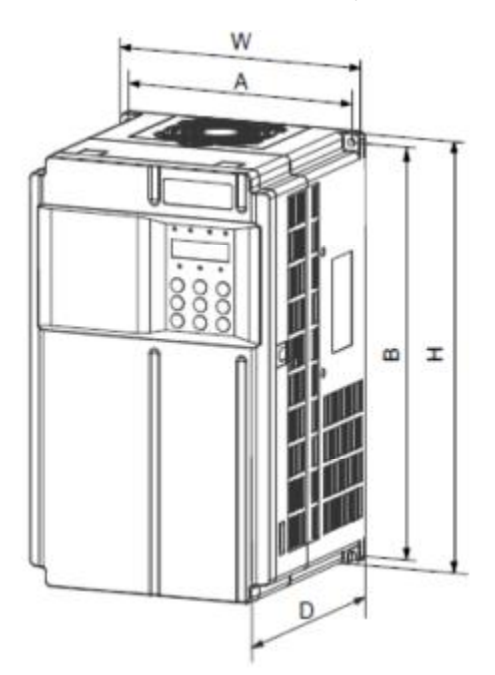

# Рис. 9-2. Внешний вид и монтажные размеры MD290 (металлический корпус)

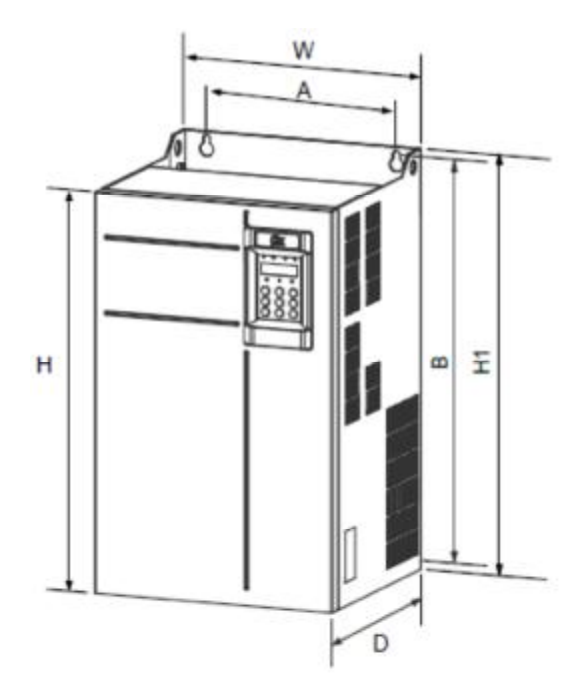

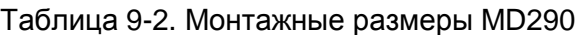

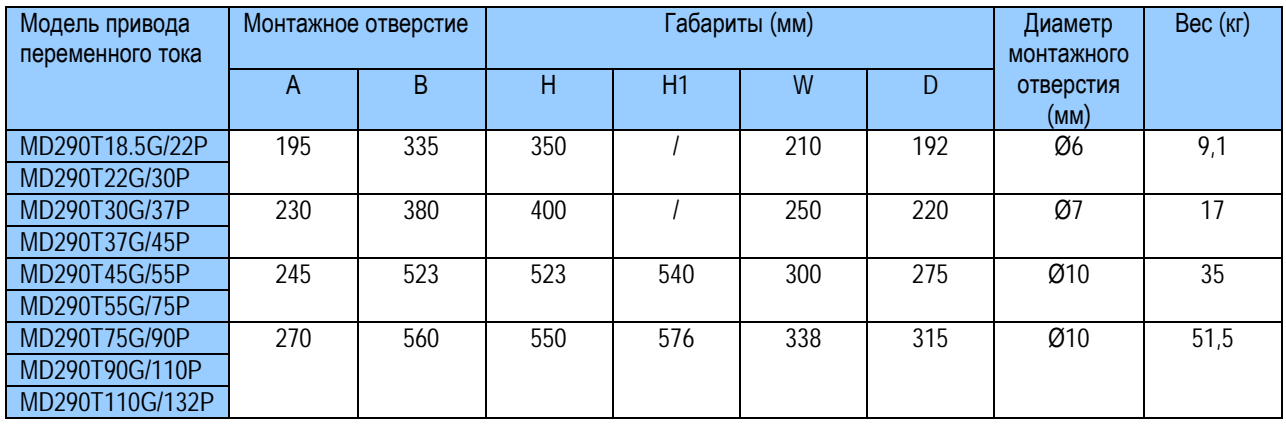

# 9.2 Диаметр кабеля и силовых клемм

Примечание:

Данные и модели, рекомендуемые в таблице, даются только для информации. Диаметр выбираемого кабеля не должен превышать размеры клеммы на иллюстрации.

При выборе кабеля нужно учитывать рекомендуемую величину диаметра медного кабеля с ПВХ изоляцией при температуре среды 40°С в спокойном состоянии.

Рис. 9-3. Размеры клемм MD290T 18.5G/22P/22G/30P

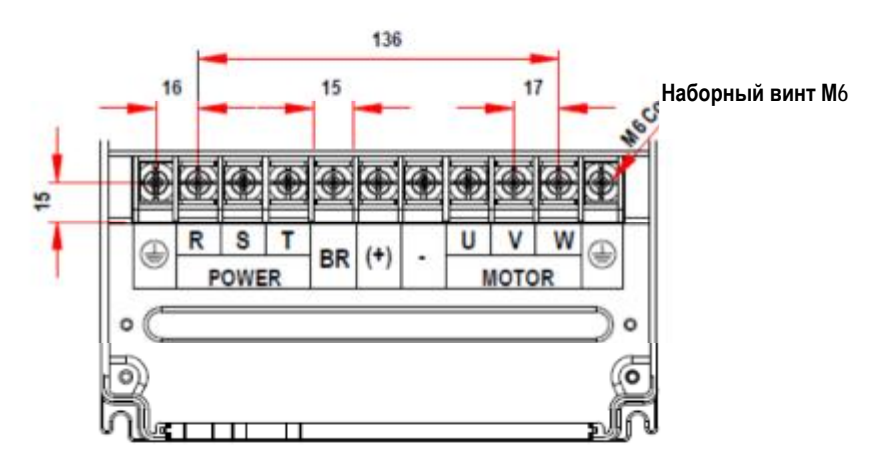

(здесь и далее): Power = питание; Motor = двигатель.

Таблица 9-3. Размеры кабеля и момент затягивания MD290T 18.5G/22P/22G/30P

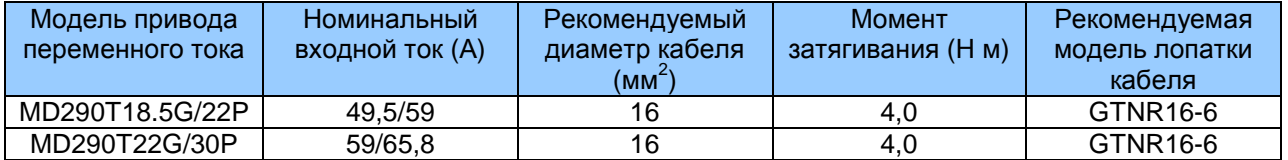

Рис. 9-4. Размеры клемм MD290T 30G/37P/37G/45P

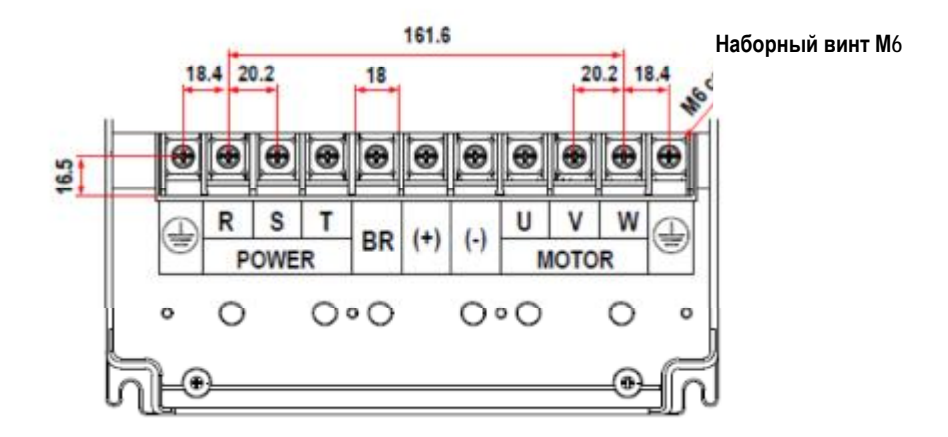

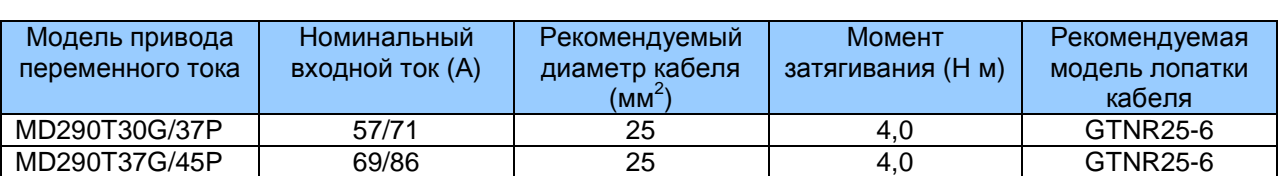

# Таблица 9-4. Размеры кабеля и момент затягивания MD290T 30G/37P/37G/45P

Рис. 9-5. Размеры клемм MD290T 45G/55P/55G/75P

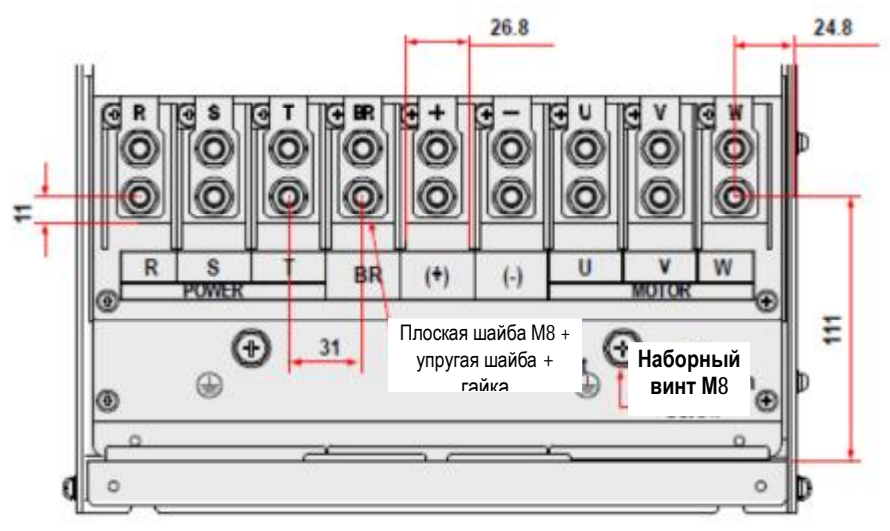

Таблица 9-5. Размеры кабеля и момент затягивания MD290T 45G/55P/55G/75P

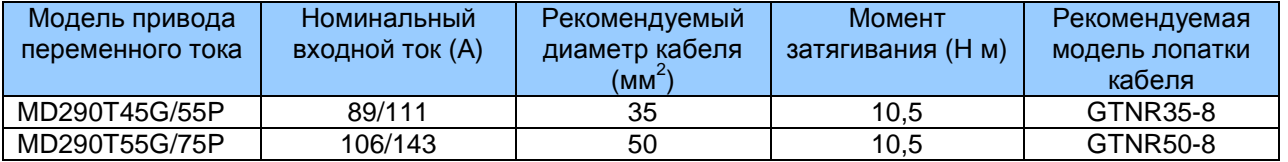

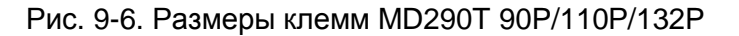

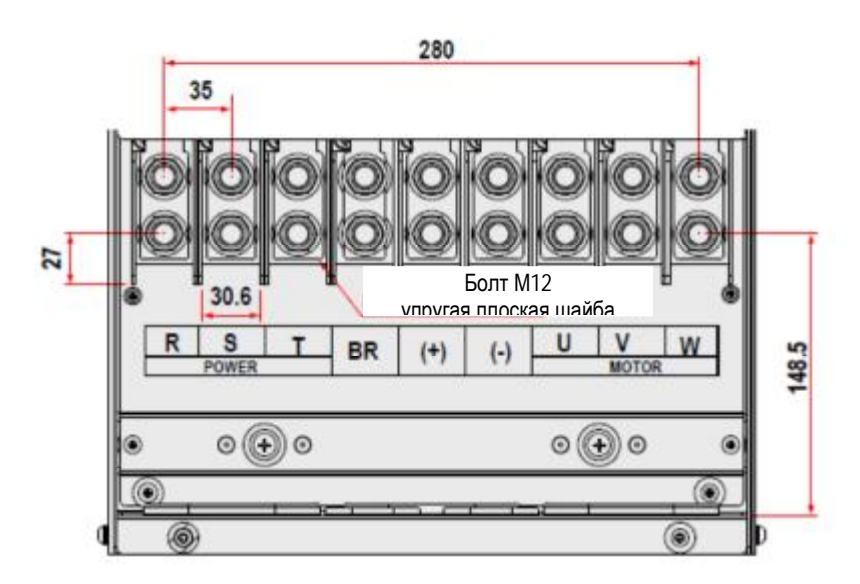

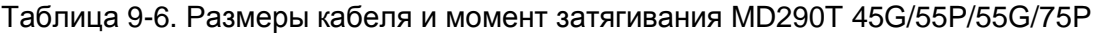

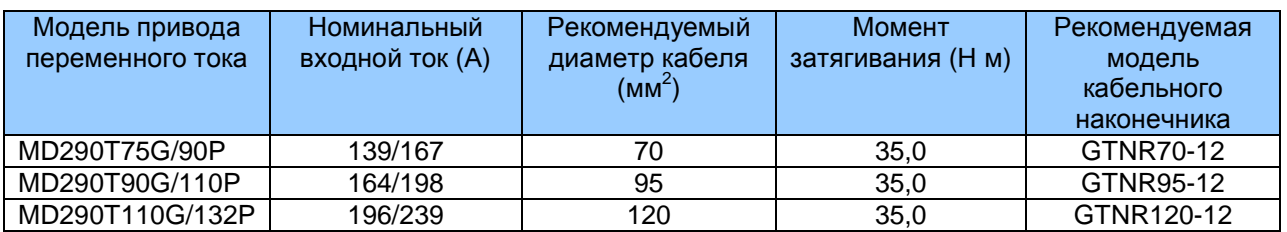

Спецификация кабельного наконечника

Рекомендуемый кабельный наконечник производится предприятием Suzhou Yuanli Metal Enterprise.

Рис. 9-7. Внешний вид и размеры рекомендуемых кабельных наконечников

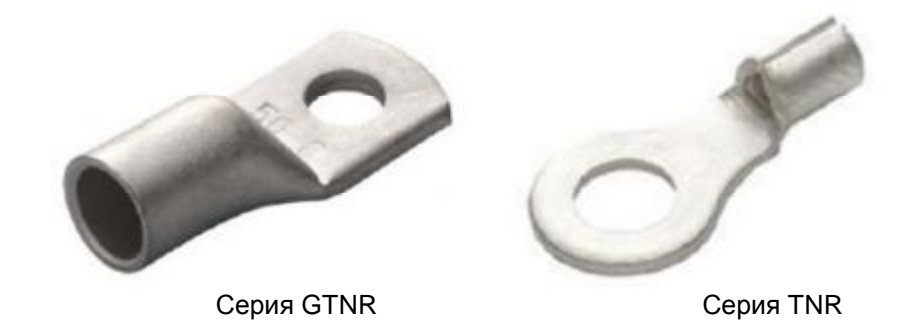

Рис. 9-8. Размеры рекомендуемых кабельных наконечников серии TNR

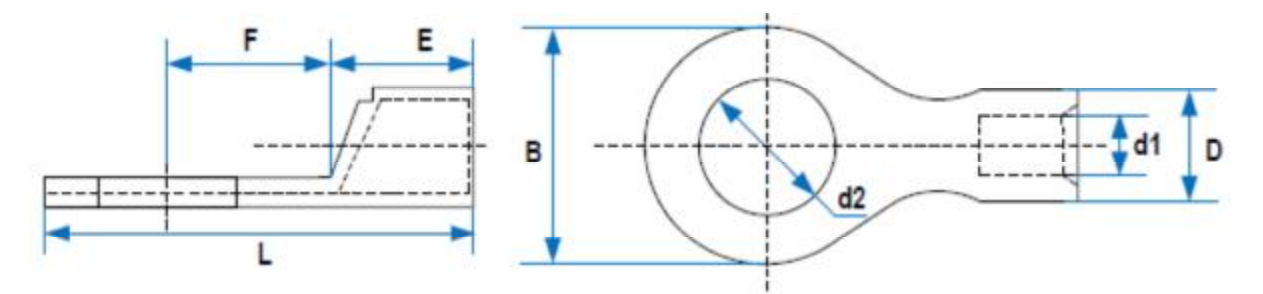

# Таблица 9-7. Модели и размеры кабельных наконечников серии TNR

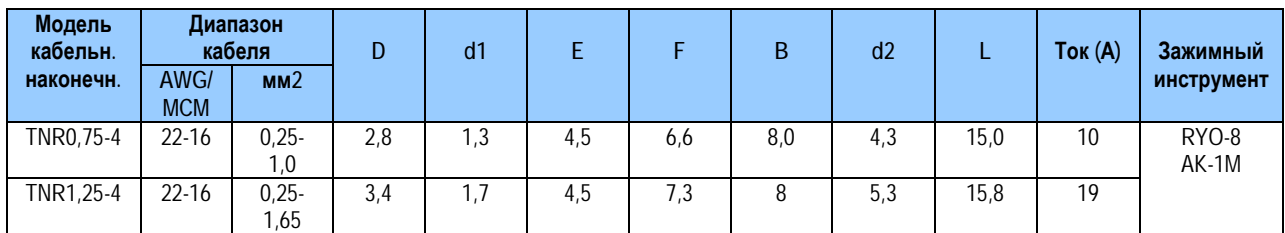

# Рис. 9-9. Размеры рекомендуемых кабельных наконечников серии GTNR

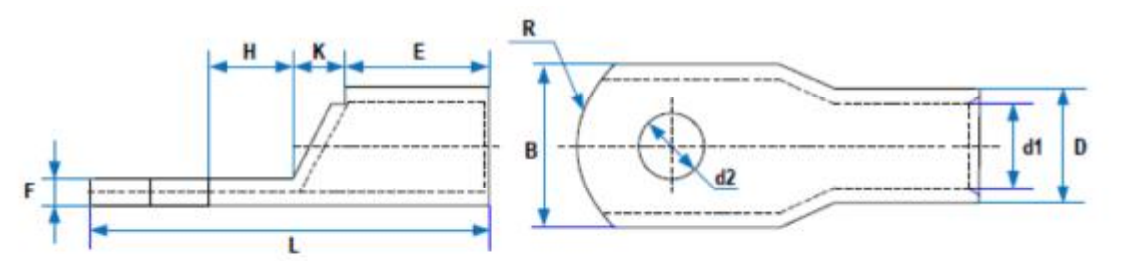

# Таблица 9-8. Модели и размеры кабельных наконечников серии GTNR

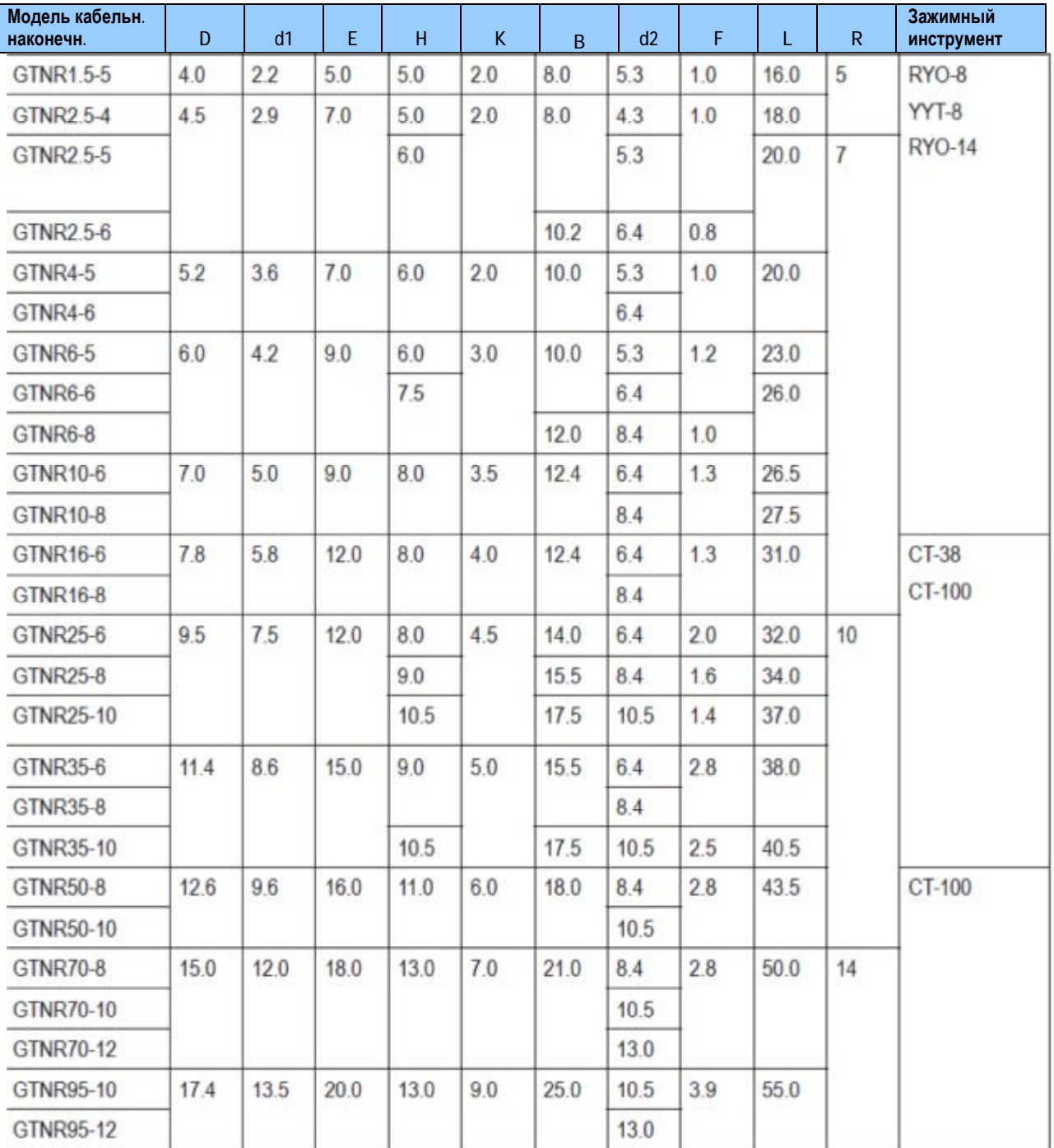

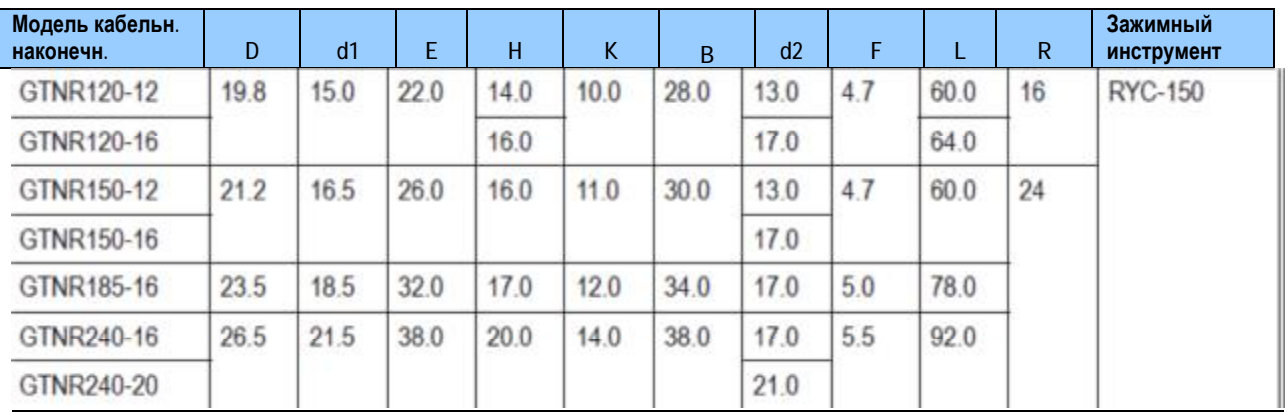

# 9.3 Выбор периферийных электрических устройств

Таблица 9-9. Выбор периферийных электрических устройств MD290

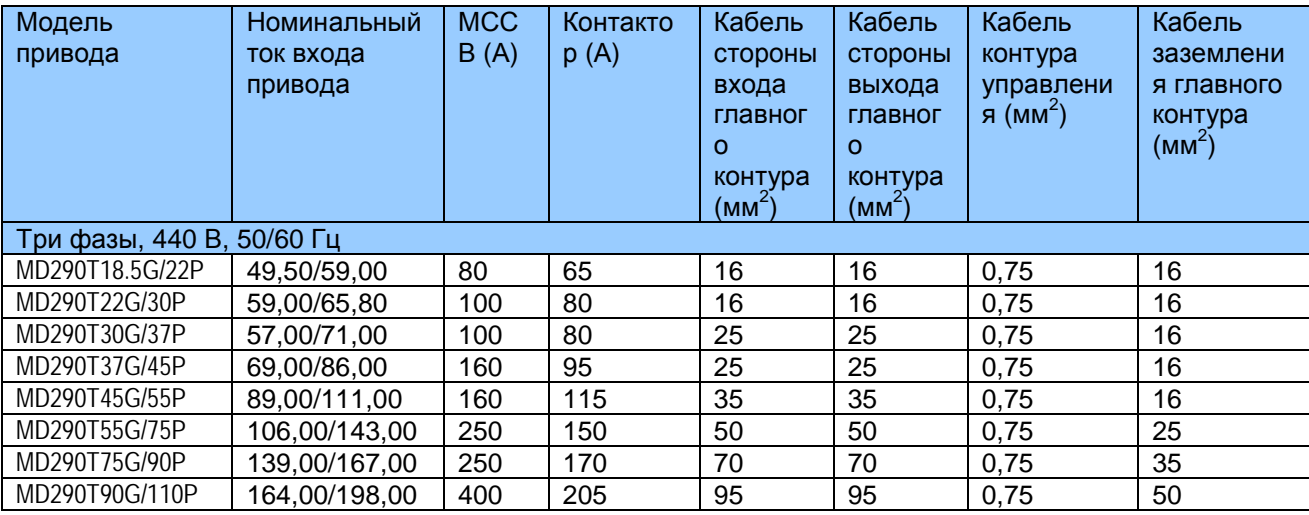
### 9.4 Физические размеры внешней рабочей панели

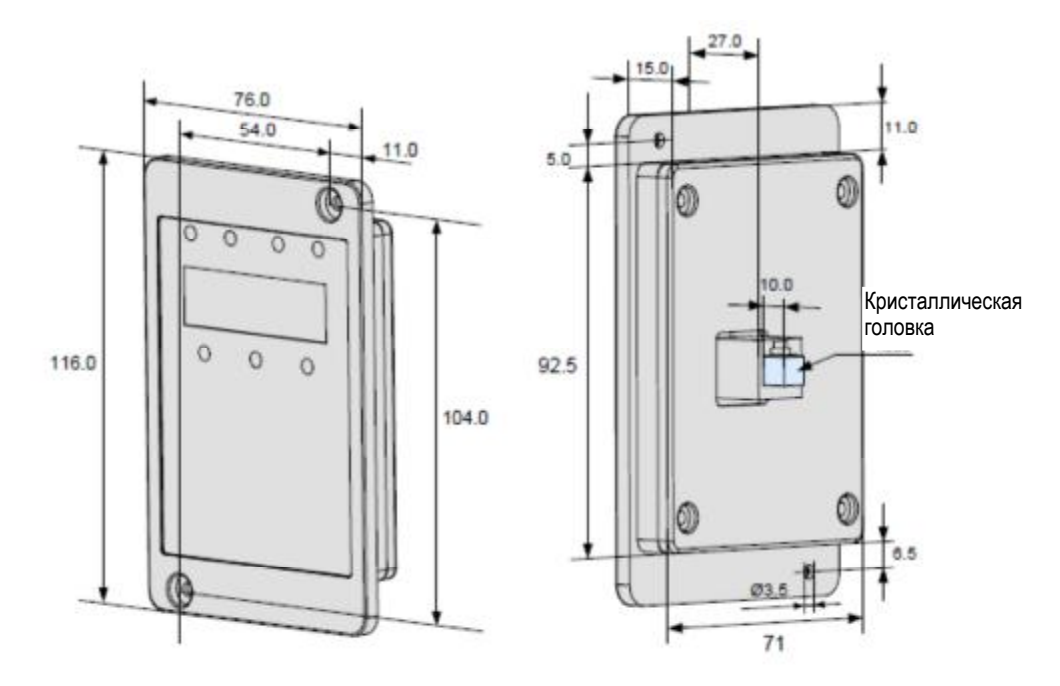

### 9.5 Выбор устройства торможения и тормозного резистора

9.5.1 Физические размеры внешнего реактора постоянного тока

Во время торможения регенерируемая энергия двигателя и нагрузки почти полностью потребляется резистором торможения.

В соответствии с формулой U х U/R=Pb, где

U является напряжением торможения при устойчивом торможении системы.

Значение U меняется в зависимости от системы. Для разных систем выбирается разное напряжение торможения. Для привода MD290 обычно выбирается тормозное напряжение 780 В. которое можно настроить на F9-08.

Pb является мощностью торможения.

9.5.2 Выбор мошности резистора торможения

Теоретически мощность резистора регенерации совпадает с мощностью торможения. Но с учетом снижения номинальной мощности, мощность резистора регенерации рассчитывается по следующей формуле:

 $K \times Pr = Pb \times D$ , где

\* К может быть от 15% до 30%

\* Рг является мощностью резистора регенерации.

\* D является частотой торможений (процентное отношение процесса регенерации относительно всего замедления).

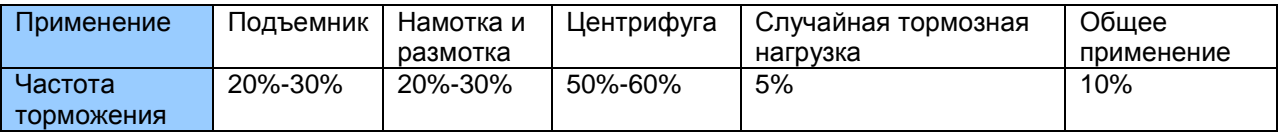

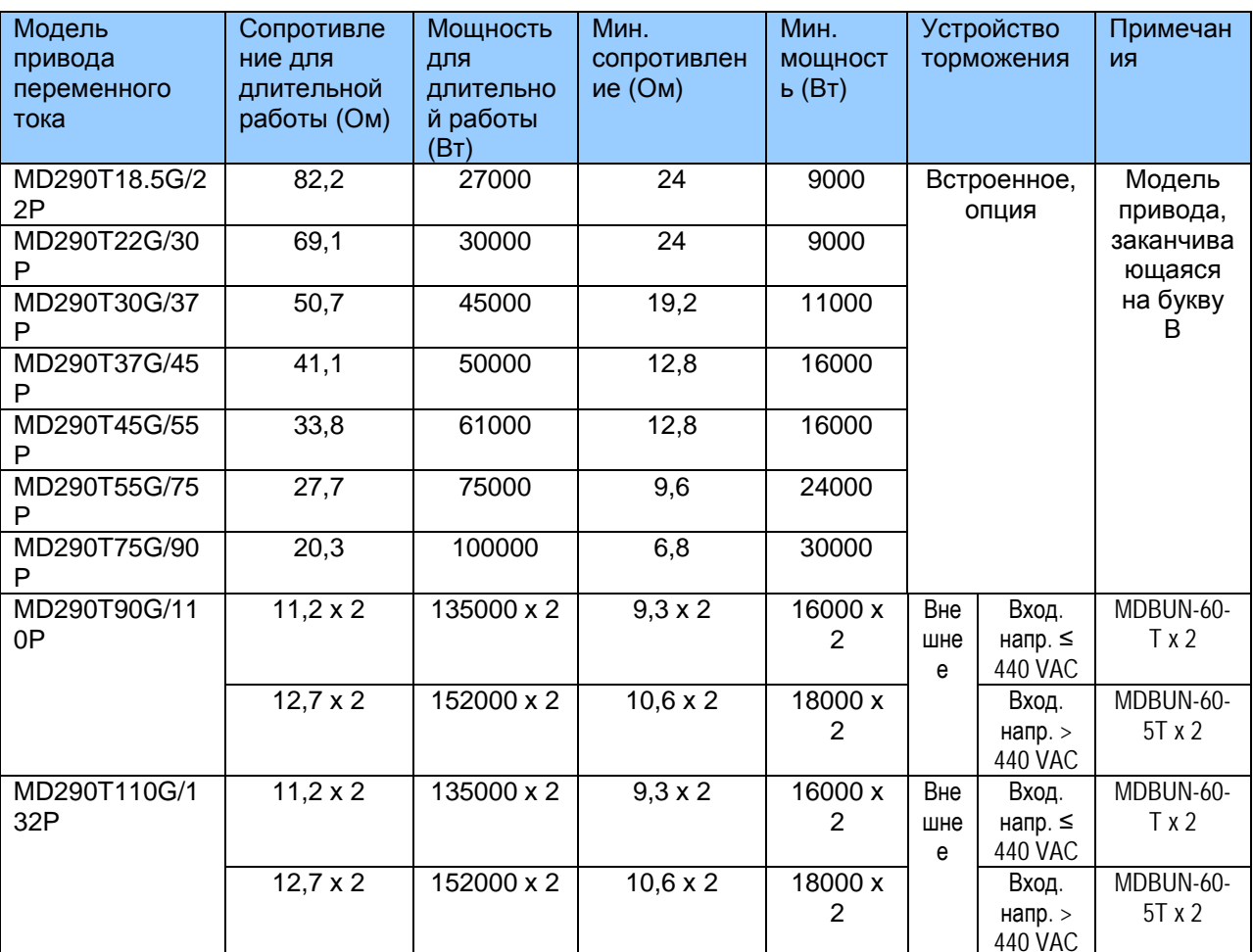

Таблица 9-10. Рекомендуемые величины резистора торможения

# 10

## **Обслуживание и устранение неполадок**

### **10. Обслуживание и устранение неполадок**

### **10.1 Техническое обслуживание**

### 10.1.1 Повседневное техобслуживание

Воздействие температуры окружающей среды, влажности, пыли и вибрации вызывает старение устройств и приспособлений в приводе переменного тока, что может вызвать возможные поломки или снизить срок службы привода. Поэтому выполнение повседневного и периодического техобслуживания является необходимым.

Повседневное техобслуживание включает в себя проверку следующего:

Нет ли нештатных шумов во время работы двигателя Нет ли чрезмерных вибраций во время работы двигателя Не изменилась ли среда, в которой установлен привод переменного тока Нормально ли работает вентилятор охлаждения привода переменного тока Не перегревается ли привод переменного тока

Повседневная чистка включает в себя:

Содержание привода переменного тока в постоянной чистоте

Удаление пыли, особенно металлического порошка, с поверхности привода, во избежание попадания пыли внутрь привода переменного тока

Удаление пятен масла с поверхности вентилятора охлаждения привода переменного тока

10.1.2. Периодический контроль

Выполнять периодический контроль там, где осмотр устройства представляет трудность.

Периодический контроль включает в себя следующее:

Периодическая проверка и чистка воздушного канала Проверка винтов (не ослабли ли) Проверка следов коррозии на приводе переменного тока Проверка признаков искрения на клеммах проводки Выполнение проверки изоляции главного контура.

### **Примечание**

Перед измерением сопротивления изоляции с помощью мегомметра (рекомендуется мегомметр на 500 B постоянного тока), отсоединить главный контур от привода переменного тока.

Не используйте измеритель сопротивления изоляции для проверки изоляции контура управления. Испытание высоким напряжением проводить не надо, так как оно уже проведено на заводе перед отправкой.

### 10.1.3. Замена уязвимых компонентов

Уязвимые компоненты привода переменного тока включают в себя вентилятор охлаждения и электролитический конденсатор фильтра. Их срок службы соотносится с рабочей средой и состоянием техобслуживания. Обычно срок службы показан следующим образом:

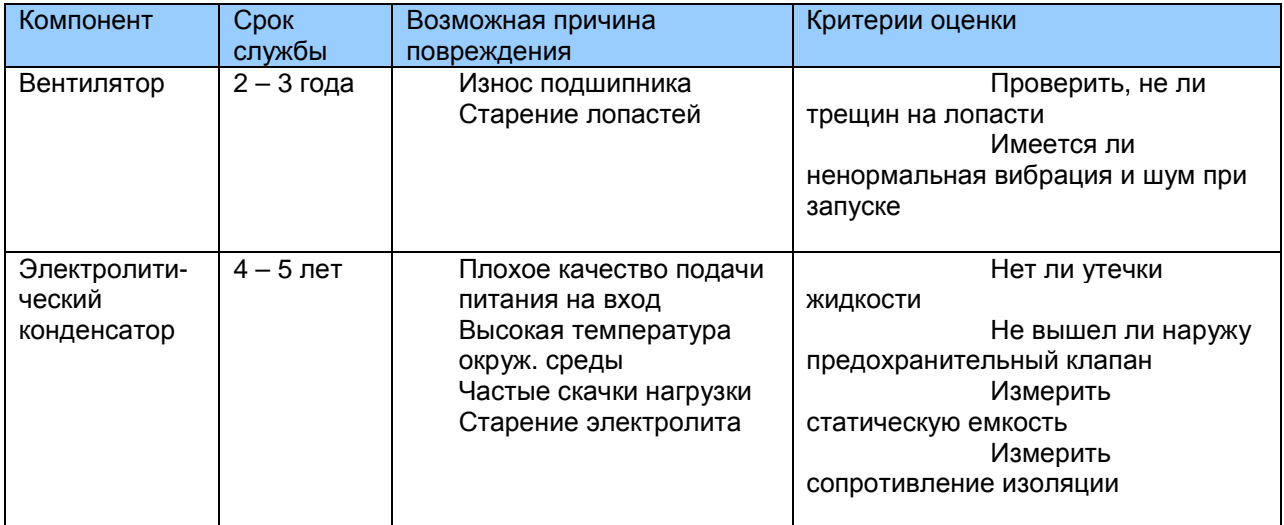

10.1.4. Хранение привода переменного тока

При хранении привода переменного тока обращайте внимание на следующее:

Держите привод переменного тока в оригинальной упаковке, в которой он был получен от Inovance.

При длительном хранении электролитический конденсатор портится. Поэтому нужно подавать напряжение на привод раз в два года, на время не менее 5 часов. Входное напряжение нужно медленно поднимать до номинальной величины с помощью регулятора.

### 10.2. Гарантийное соглашение

Бесплатная гарантия распространяется только на сам привод переменного

тока.

Inovance предоставляет 18-месячную гарантию с даты изготовления на случай поломки или повреждения при нормальных условиях эксплуатации. Если оборудование эксплуатировалось свыше 18 месяцев, за ремонт будет взыскана соответствующая плата.

Соответствующая плата взимается за повреждения в силу следующих

причин:

Неправильная эксплуатация, без соблюдения инструкций,

Пожар, наводнение, ненормальное напряжение

Использование привода переменного тока для несвойственных для него функций.

Плата за техобслуживание взимается согласно единым стандартам Inovance. Если имеется соглашение, его положения превалируют.

### 10.3. Неисправности и способы устранения

Если во время работы происходит сбой, привод переменного тока сразу выдает сигнал остановки, включается контакт реле сигнализации о неисправности, и на рабочей панели отображается код ошибки.

Поиск неисправности выполняется в соответствии со следующей таблицей. Если неисправность не устраняется, следует обратиться к официальному представителю или в компанию Inovance.

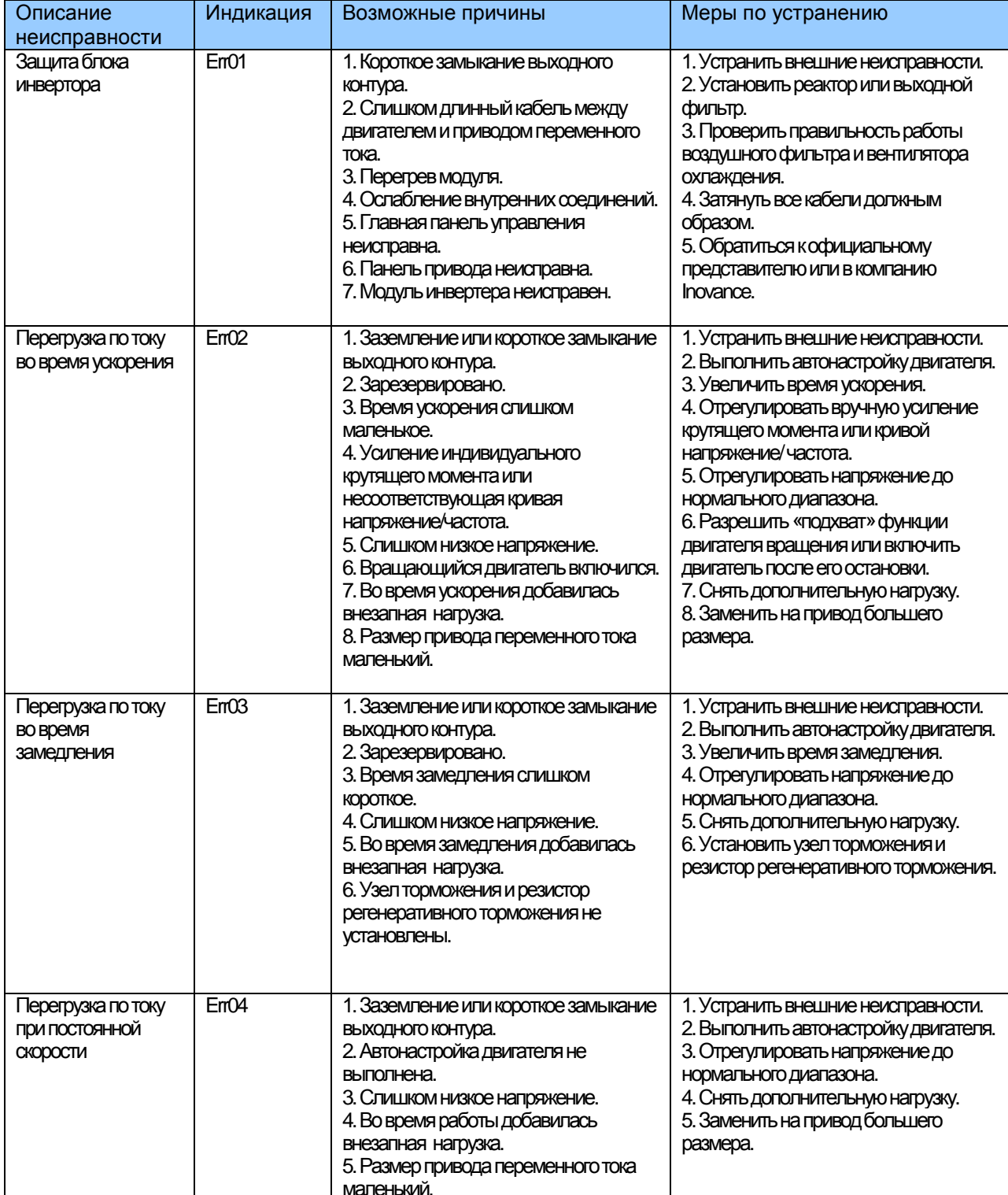

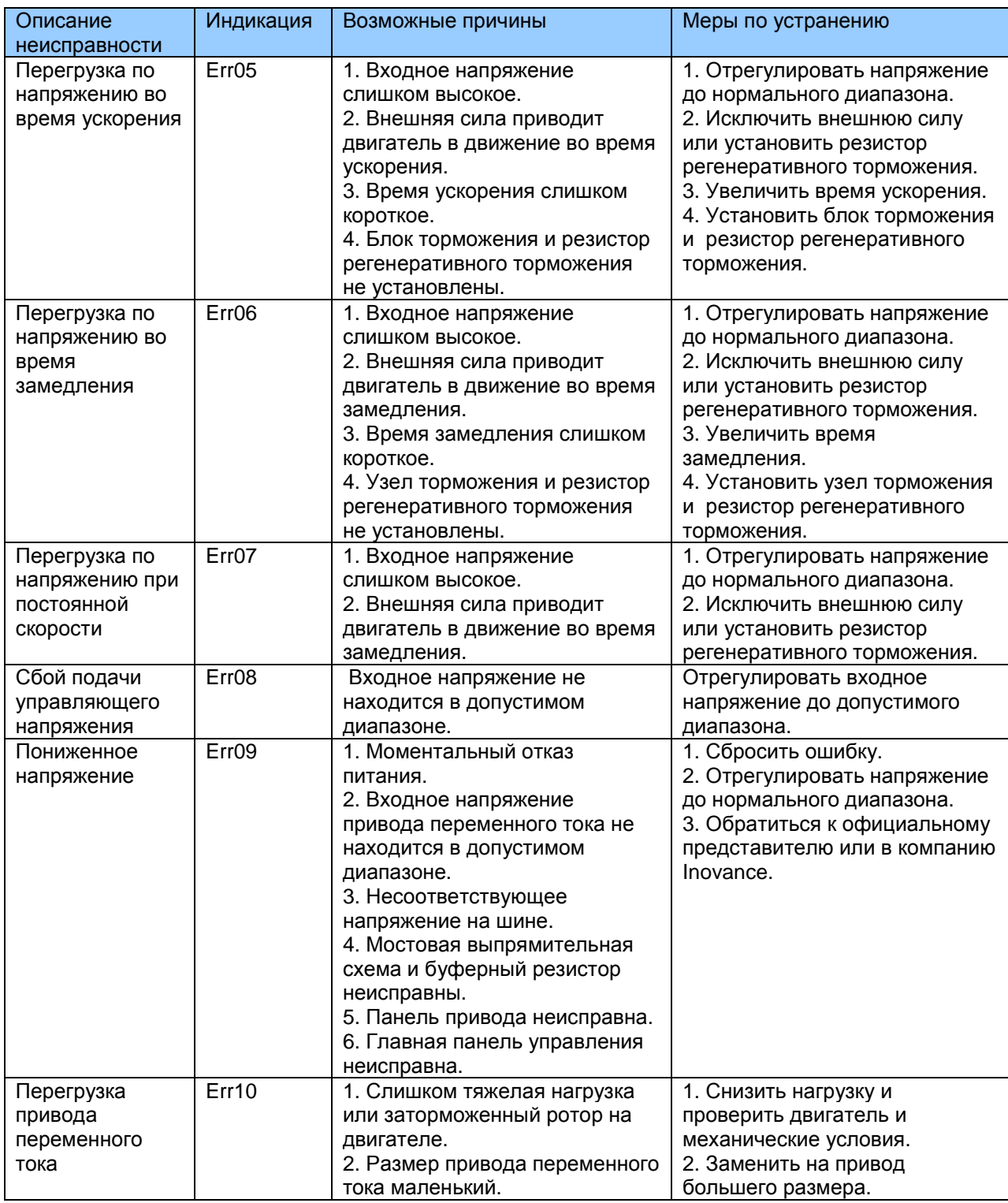

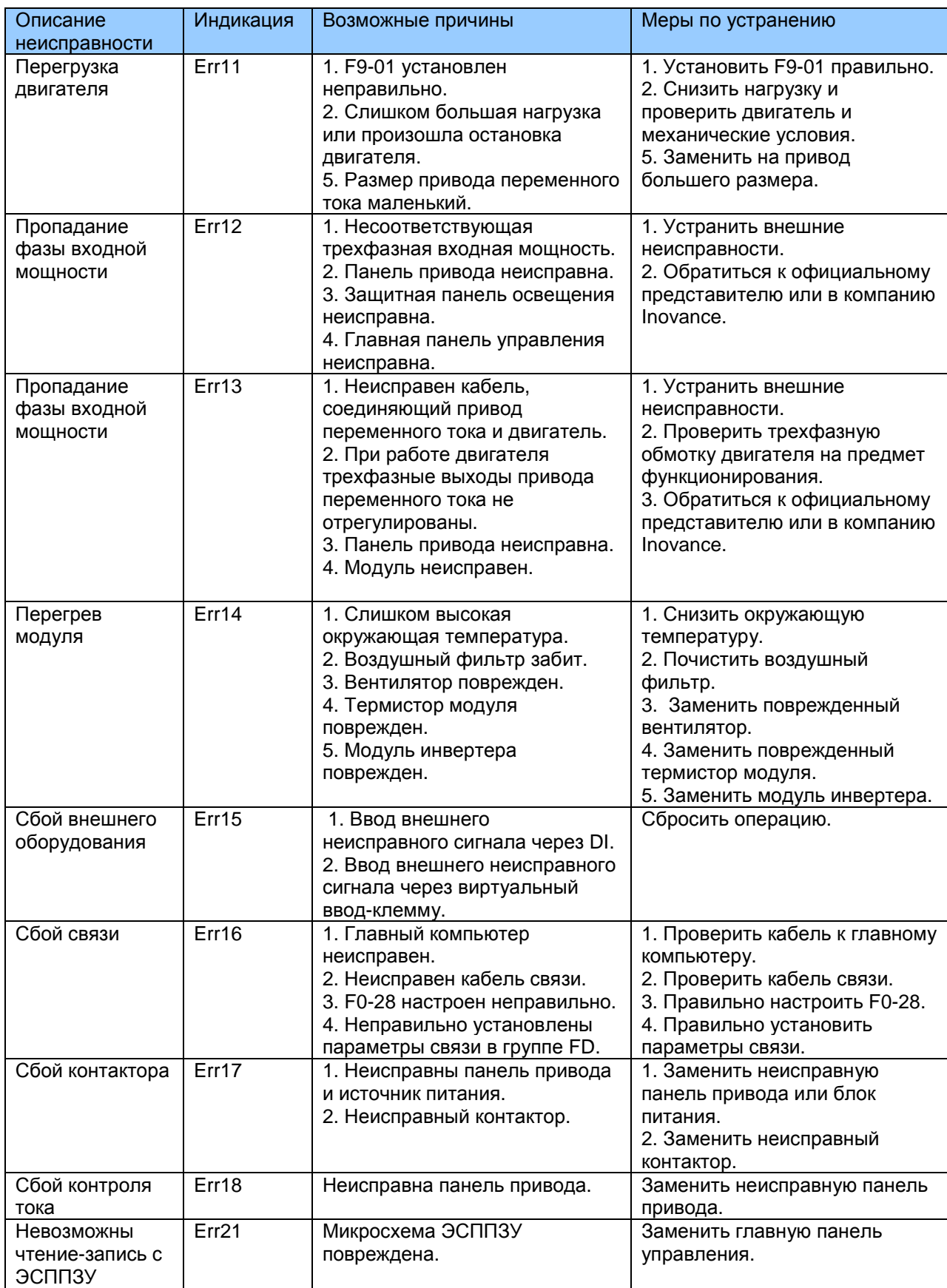

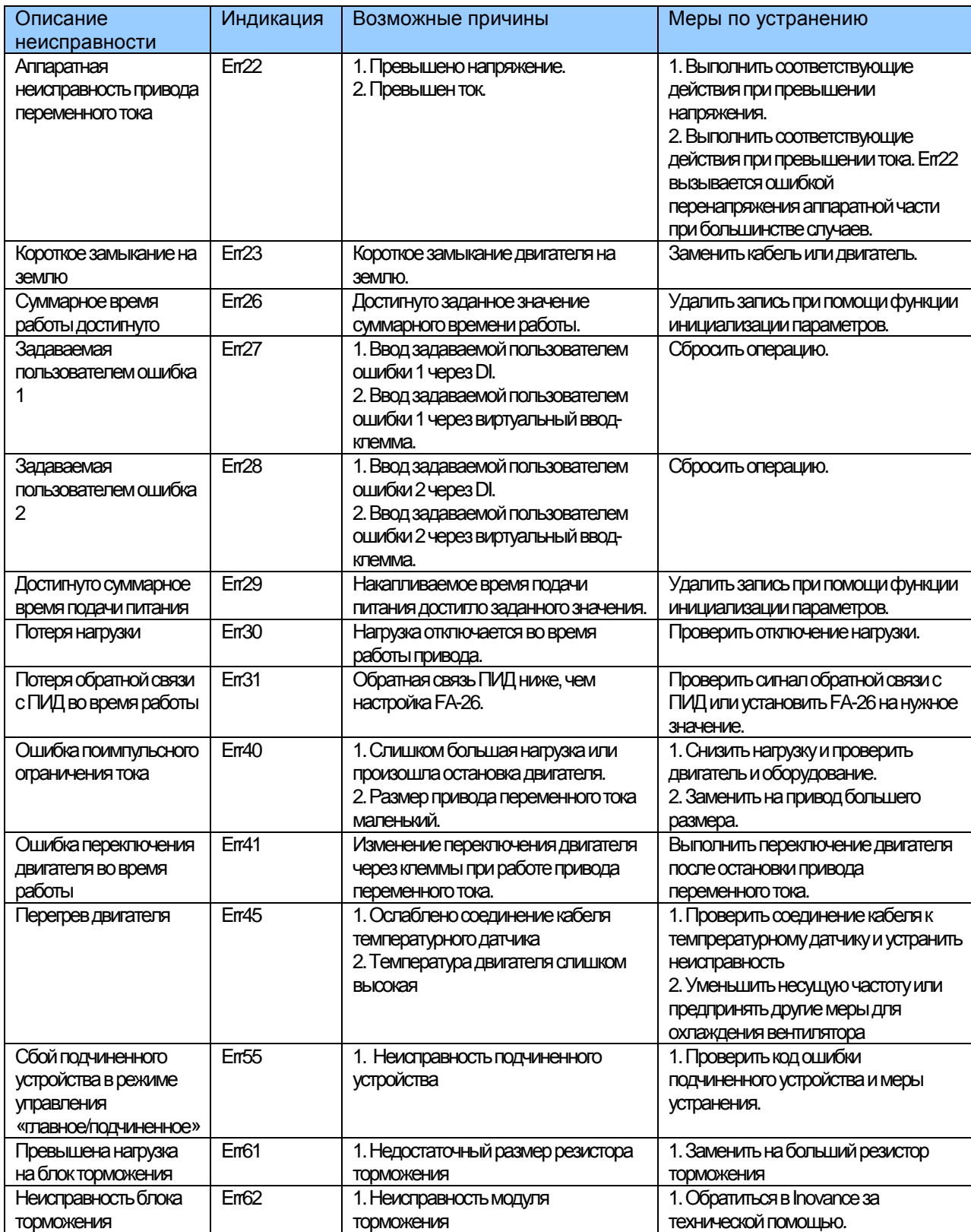

### 10.4 Симптомы и диагностика

Следующие симптомы могут возникнуть во время использования привода переменного тока. При возникновении этих симптомов необходимо провести простой анализ на основе следующей таблицы:

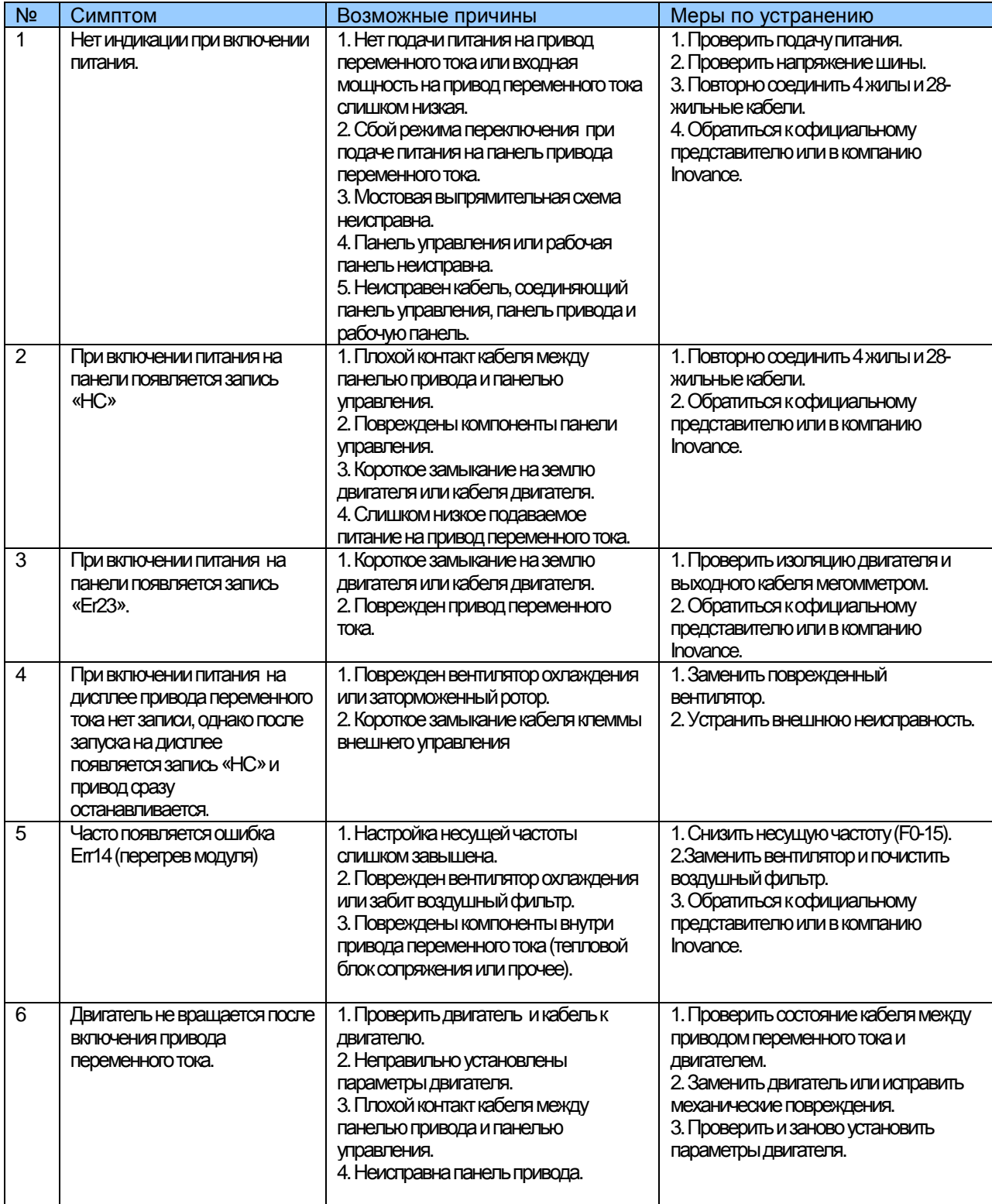

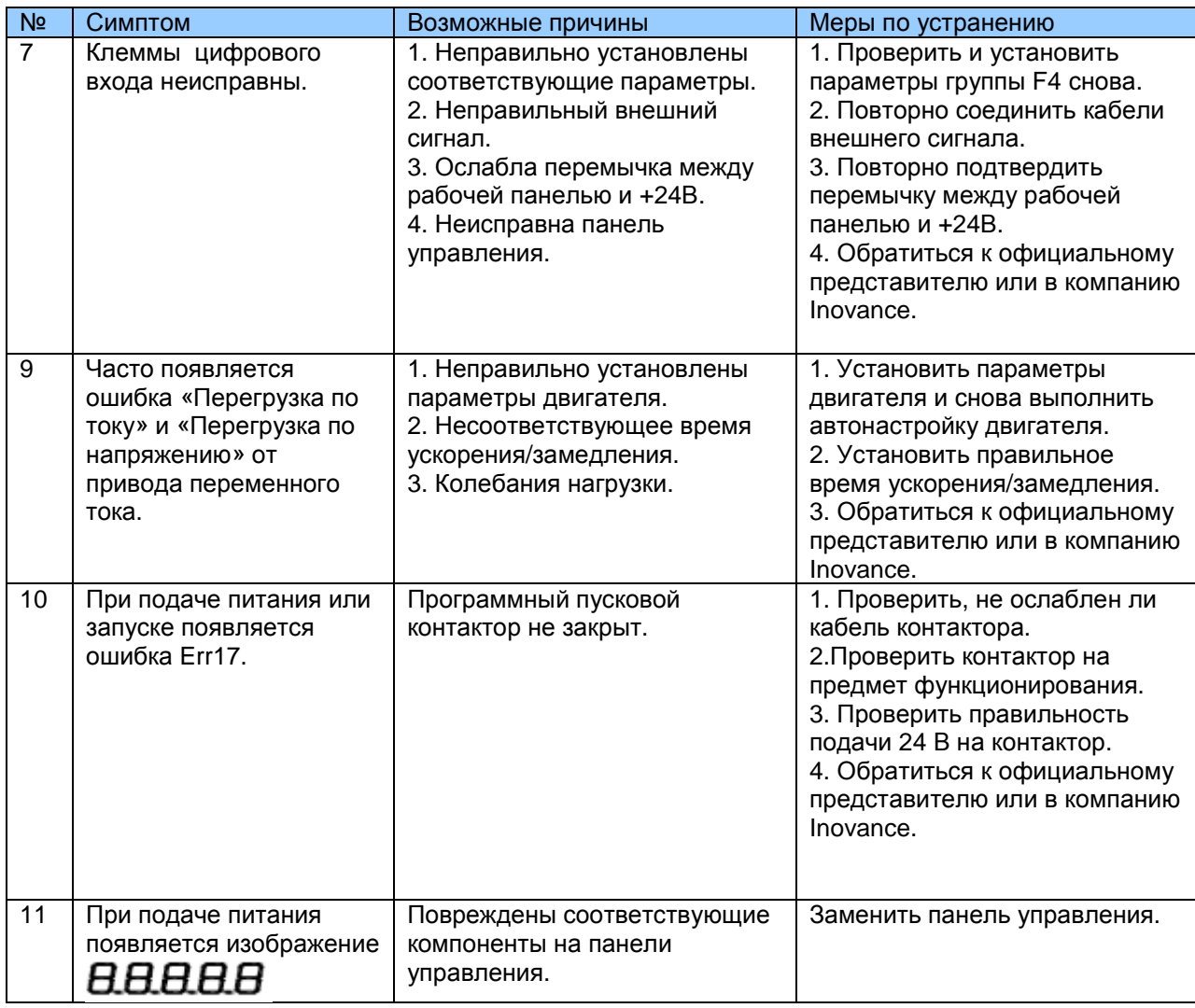

# Гарантийный талон

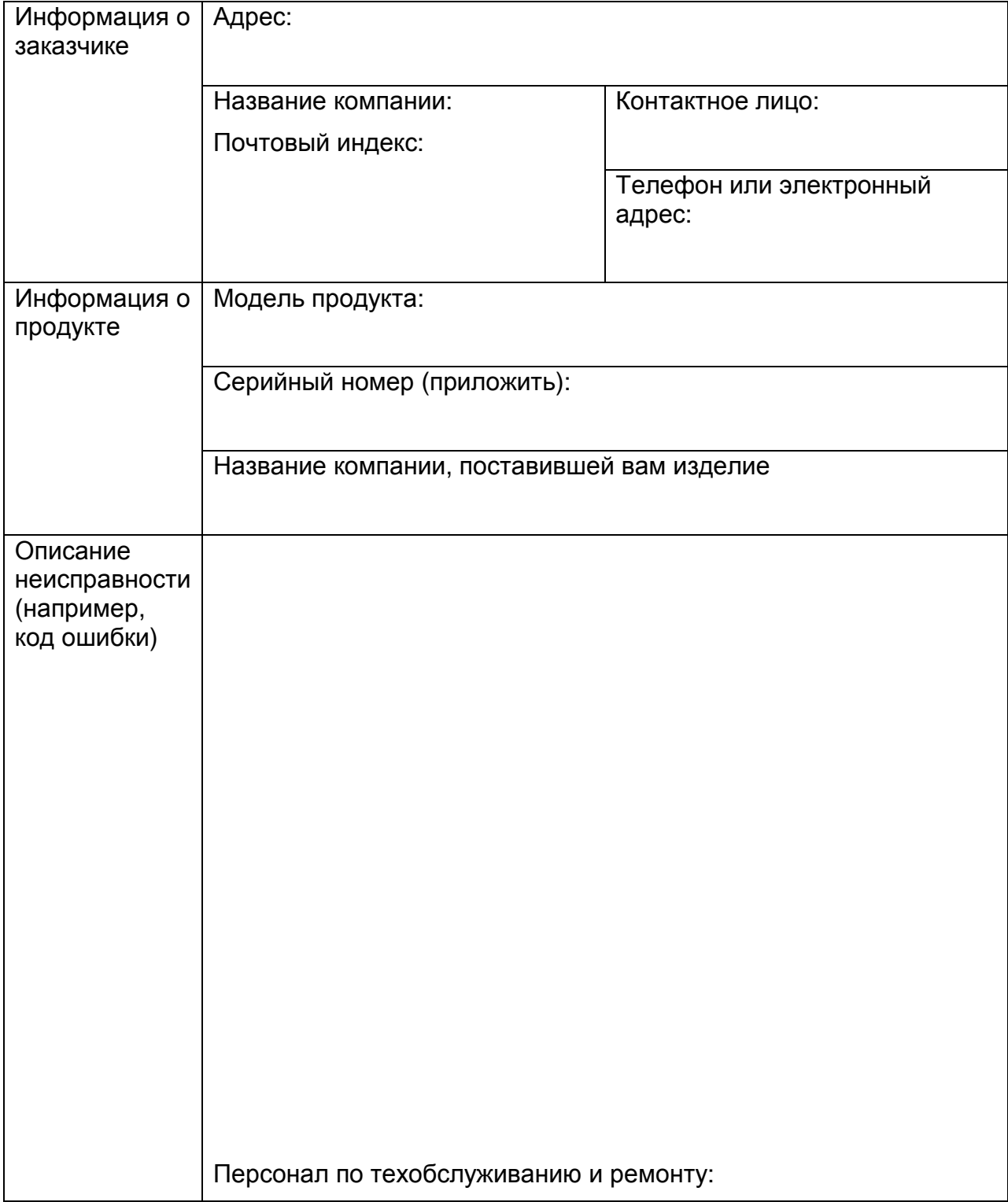